# **RATIONAL**® **CLEARCASE**®

COMMAND REFERENCE (M–Z)

UNIX/WINDOWS EDITION

VERSION: 2002.05.00 AND LATER

PART NUMBER: 800-025072-000

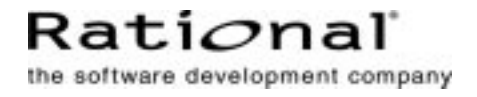

#### **Command Reference Document Number 800-025072-000 October 2001 Rational Software Corporation 20 Maguire Road Lexington, Massachusetts 02421**

#### IMPORTANT NOTICE

#### Copyright

Copyright © 1992, 2001 Rational Software Corporation. All rights reserved. Copyright 1989, 1991 The Regents of the University of California Copyright 1984–1991 by Raima Corporation

#### Permitted Usage

THIS DOCUMENT IS PROTECTED BY COPYRIGHT AND CONTAINS INFORMATION PROPRIETARY TO RATIONAL. ANY COPYING, ADAPTATION, DISTRIBUTION, OR PUBLIC DISPLAY OF THIS DOCUMENT WITHOUT THE EXPRESS WRITTEN CONSENT OF RATIONAL IS STRICTLY PROHIBITED. THE RECEIPT OR POSSESSION OF THIS DOCUMENT DOES NOT CONVEY ANY RIGHTS TO REPRODUCE OR DISTRIBUTE ITS CONTENTS, OR TO MANUFACTURE, USE, OR SELL ANYTHING THAT IT MAY DESCRIBE, IN WHOLE OR IN PART, WITHOUT THE SPECIFIC WRITTEN CONSENT OF RATIONAL.

#### **Trademarks**

Rational, Rational Software Corporation, the Rational logo, Rational the e-development company, Rational Suite ContentStudio, ClearCase, ClearCase MultiSite ClearQuest, Object Testing, Object-Oriented Recording, Objectory, PerformanceStudio, PureCoverage, PureDDTS, PureLink, Purify, Purify'd, Quantify, Rational Apex, Rational CRC, Rational PerformanceArchitect, Rational Rose, Rational Suite, Rational Summit, Rational Unified Process, Rational Visual Test, Requisite, RequisitePro, RUP, SiteCheck, SoDA, TestFactory, TestMate, TestStudio, The Rational Watch, among others are trademarks or registered trademarks of Rational Software Corporation in the United States and in other countries. All other names are used for identification purposes only, and are trademarks or registered trademarks of their respective companies.

Sun, Solaris, and Java are trademarks or registered trademarks of Sun Microsystems, Inc.

Microsoft, the Microsoft logo, the Microsoft Internet Explorer logo, Windows, the Windows logo, Windows NT, the Windows Start logo are trademarks or registered trademarks of Microsoft Corporation in the United States and other countries.

FLEXlm and GLOBEtrotter are trademarks or registered trademarks of GLOBEtrotter Software, Inc. Licensee shall not incorporate any Globetrotter software (FLEXlm libraries and utilities) into any product or application the primary purpose of which is software license management.

#### Patent

U.S. Patent Nos. 5,193,180 and 5,335,344 and 5,535,329 and 5,574,898 and 5,649,200 and 5,675,802 and 5,835,701. Additional patents pending.

#### Government Rights Legend

Use, duplication, or disclosure by the U.S. Government is subject to restrictions set forth in the applicable Rational License Agreement and in DFARS 227.7202-1(a) and 227.7202-3(a) (1995),

DFARS 252.227-7013(c)(1)(ii) (Oct 1988), FAR 12.212(a) 1995, FAR 52.227-19, or FAR 52.227-14, as applicable.

#### Warranty Disclaimer

This document and its associated software may be used as stated in the underlying license agreement. Rational Software Corporation expressly disclaims all other warranties, express or implied, with respect to the media and software product and its documentation, including without limitation, the warranties of merchantability or fitness for a particular purpose or arising from a course of dealing, usage, or trade practice.

#### Technical Acknowledgments

This software and documentation is based in part on BSD Networking Software Release 2, licensed from the Regents of the University of California. We acknowledge the role of the Computer Systems Research Group and the Electrical Engineering and Computer Sciences Department of the University of California at Berkeley and the Other Contributors in its development.

This product includes software developed by Greg Stein <gstein@lyra.org> for use in the mod\_dav module for Apache (http://www.webdav.org/mod<sup>-</sup>dav/).

## **Contents**

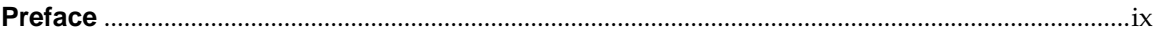

### **Reference Pages**

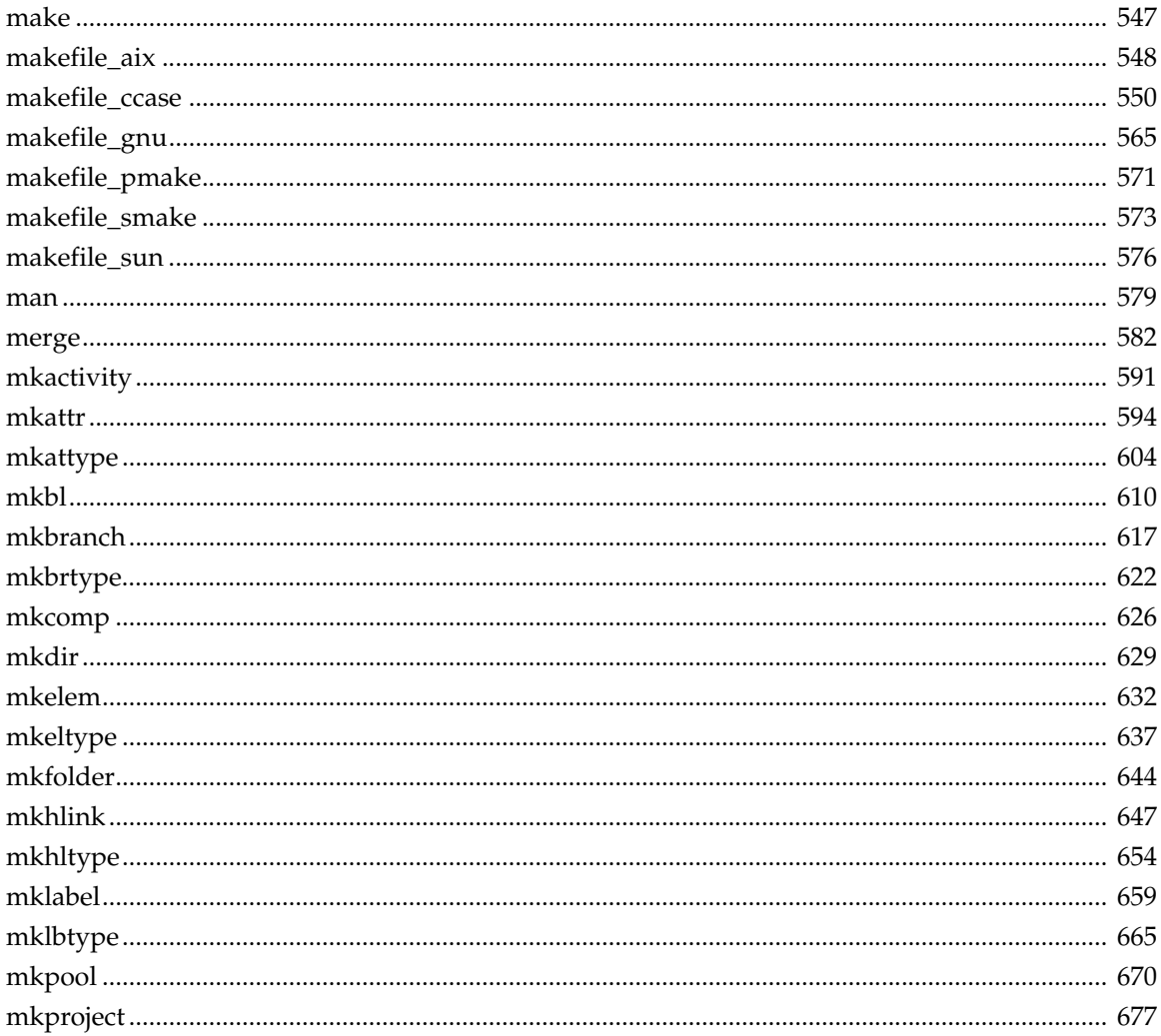

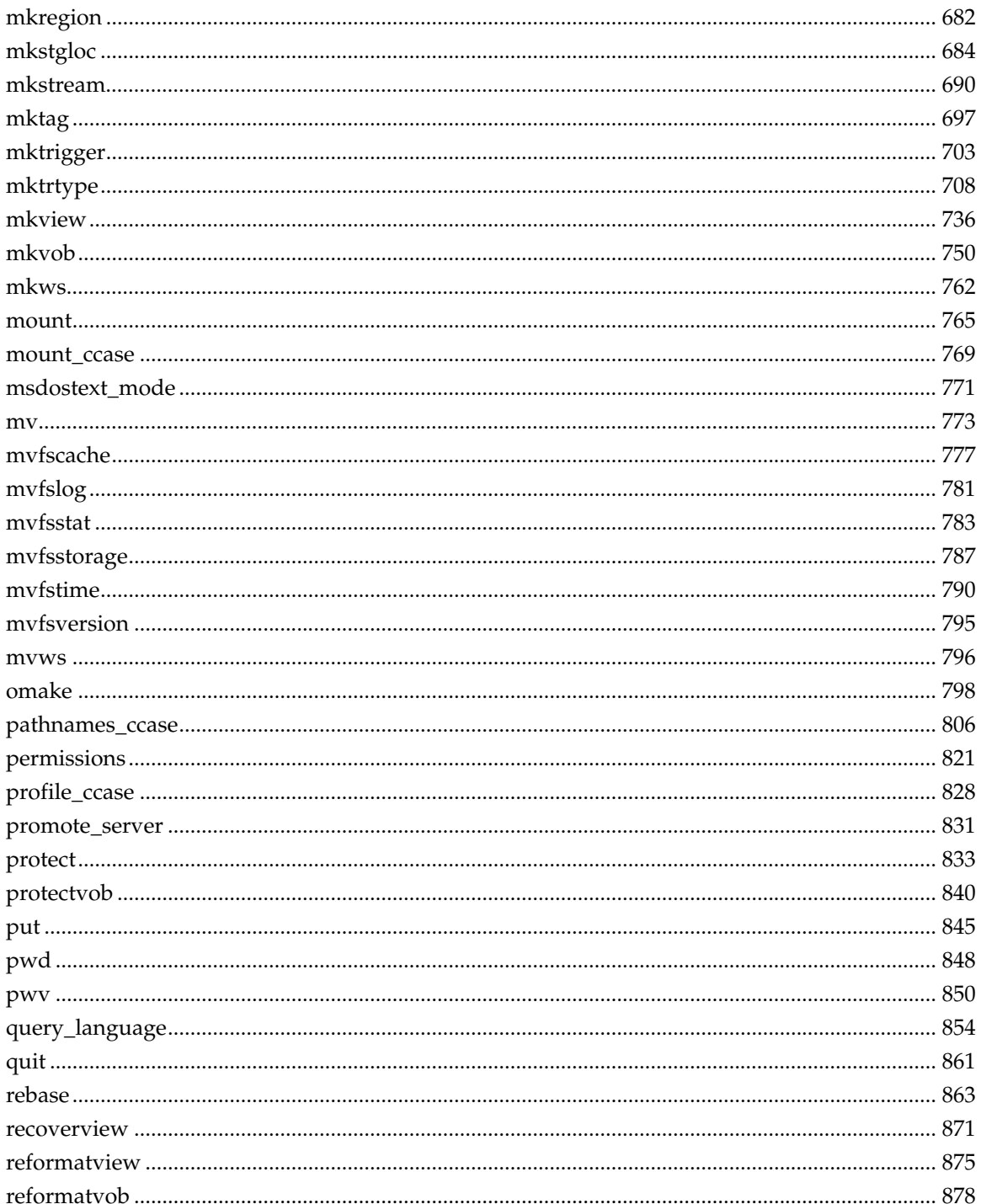

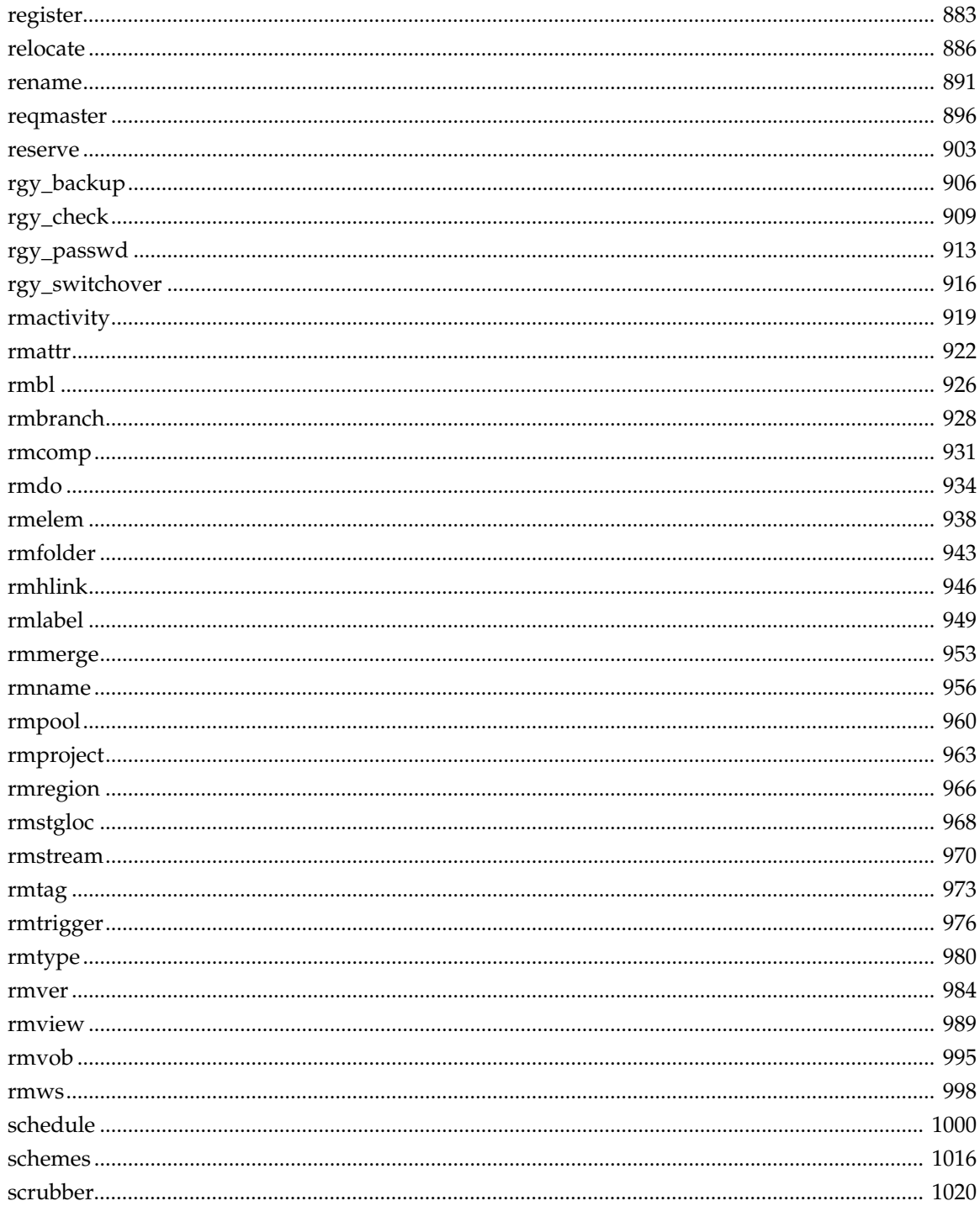

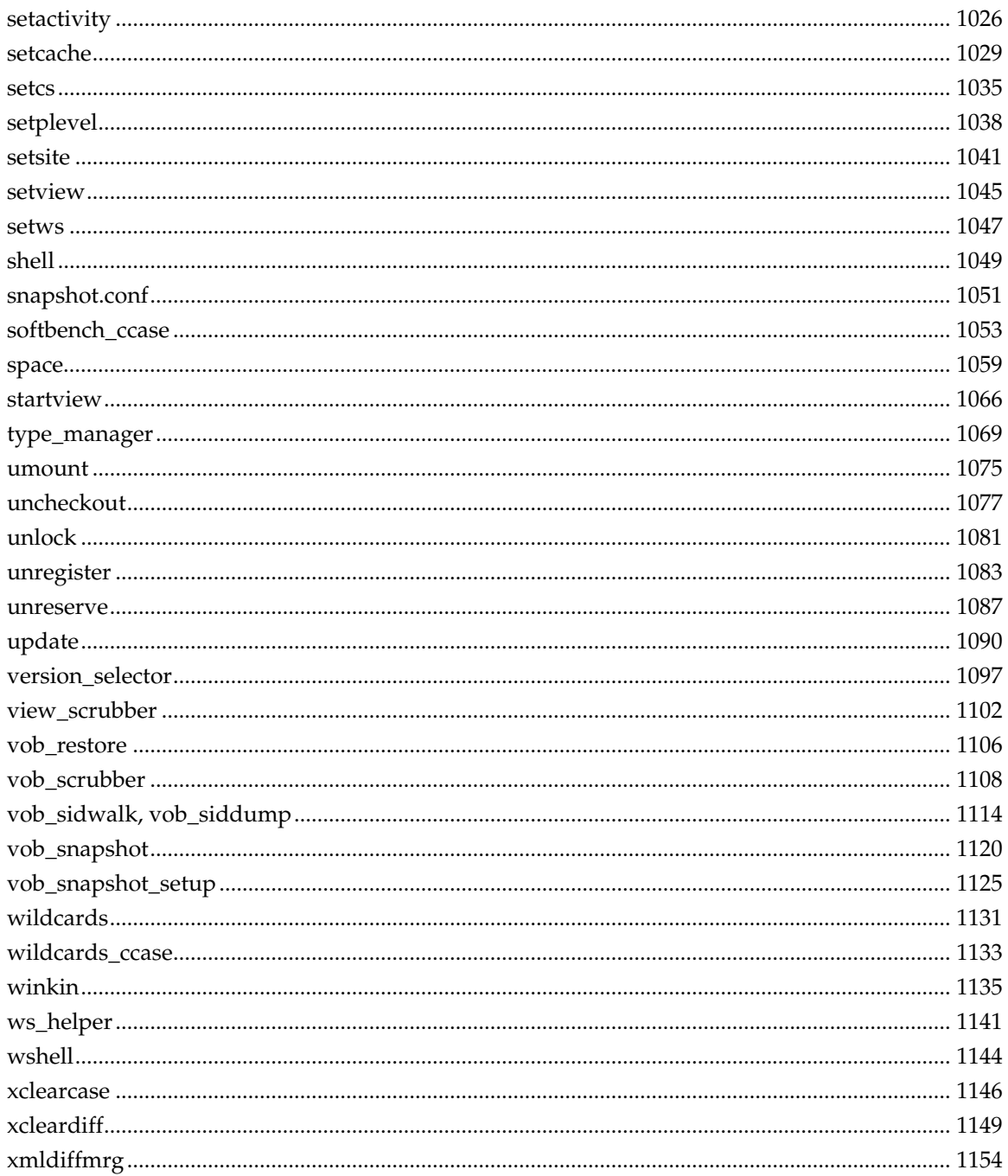

## **Tables**

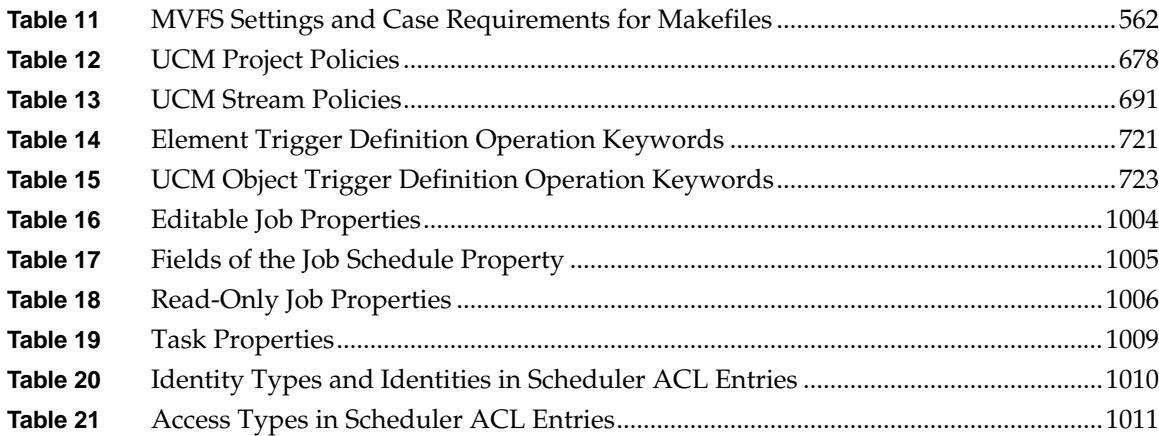

### <span id="page-8-0"></span>**Preface**

Rational ClearCase is a comprehensive software configuration management system. It manages multiple variants of evolving software systems, tracks the versions that were used in software builds, performs builds of individual programs or entire releases according to user-defined version specifications, and enforces site-specific development policies.

Rational ClearCase LT offers capabilities like those of ClearCase, but for the smaller software development group. Rational ClearCase Attache provides a ClearCase client solution for Microsoft Windows users (see the *ClearCase Attache Manual*). Rational ClearCase MultiSite is a layered product option for ClearCase. It supports parallel software development and software reuse across project teams that are distributed geographically.

### **About This Manual**

This manual includes detailed reference information about ClearCase, ClearCase LT, Attache, and MultiSite on UNIX and Windows. It is not intended to be a learning tool—it assumes you have already learned about these products through other means. For a general orientation to the contents of this manual, read the **intro** reference page.

The reference pages are in alphabetical order in two volumes. Each reference page has an Applicability section that lists the products and operating system platforms that support the command described therein. Within each reference page, product-specific information is annotated "ClearCase only," "ClearCase LT only," and so on. In this context, the term *ClearCase* always refers only to ClearCase, not to ClearCase LT, Attache, MultiSite, nor to the ClearCase Product Family (CPF) in general.

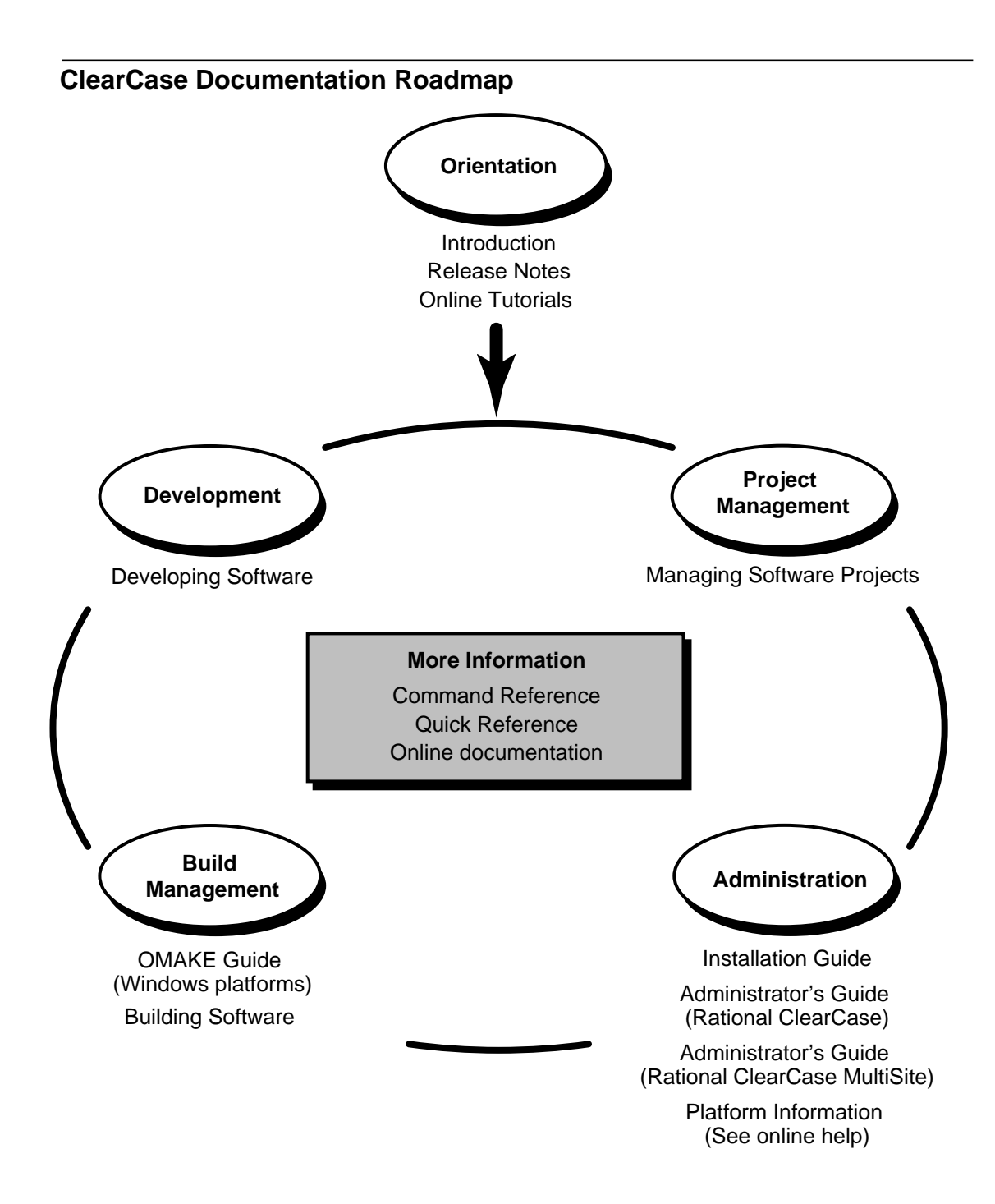

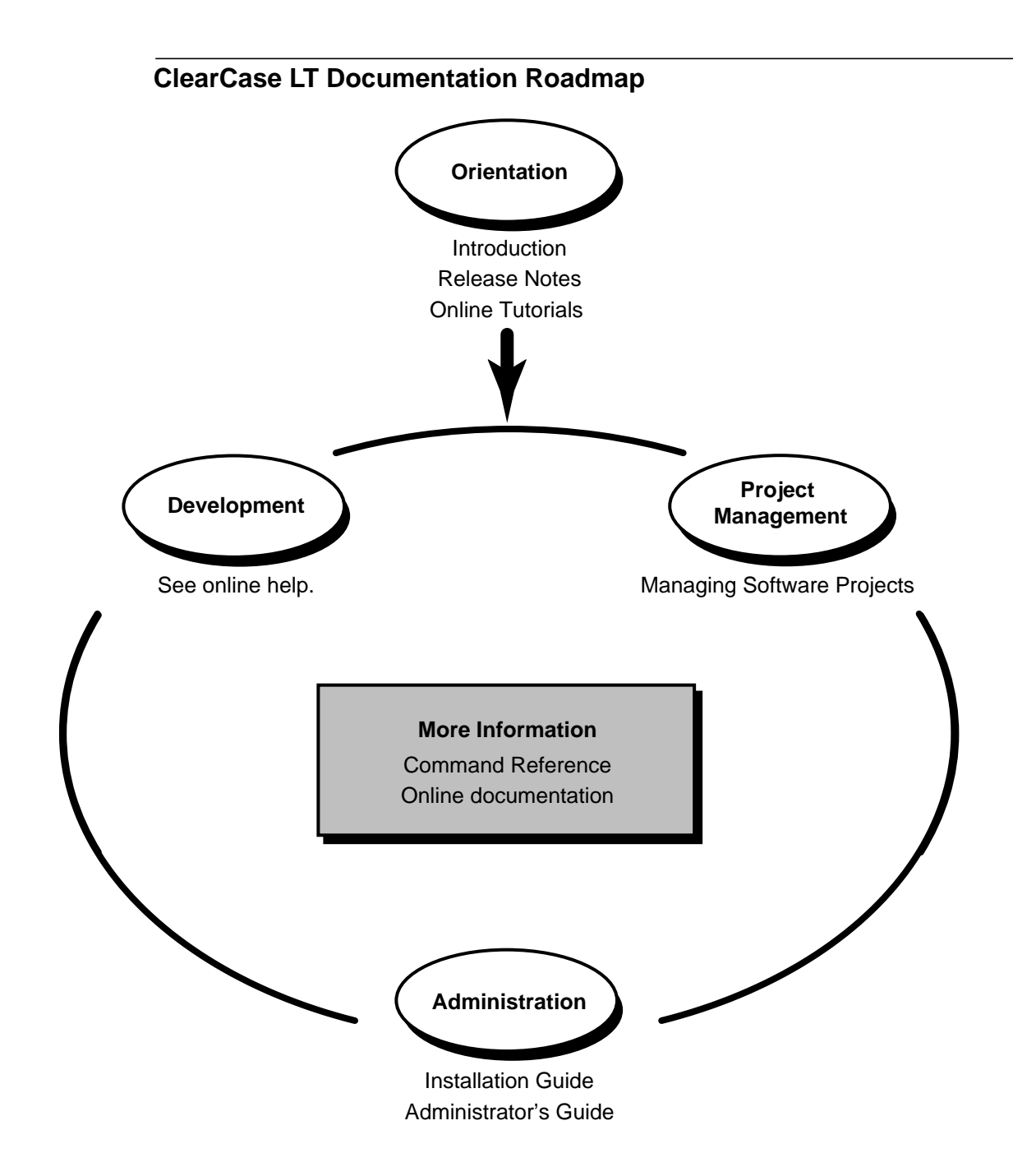

### **Typographical Conventions**

This manual uses the following typographical conventions:

- ➤ *ccase-home-dir* represents the directory into which the ClearCase Product Family has been installed. By default, this directory is **/usr/atria** on UNIX and **C:\Program Files\Rational\ClearCase** on Windows.
- ➤ *attache-home-dir* represents the directory into which ClearCase Attache has been installed. By default, this directory is **C:\Program Files\Rational\Attache**, except on Windows 3.*x*, where it is **C:\RATIONAL\ATTACHE**.
- ➤ **Bold** is used for names the user can enter; for example, all command names, file names, and branch names.
- ➤ *Italic* is used for variables, document titles, glossary terms, and emphasis.
- ➤ A monospaced font is used for examples. Where user input needs to be distinguished from program output, **bold** is used for user input.
- ➤ Nonprinting characters are in small caps and appear as follows: **<EOF>**, **<NL>**.
- ➤ Key names and key combinations are capitalized and appear as follows: SHIFT, CTRL+G.
- ➤ [ ] Brackets enclose optional items in format and syntax descriptions.
- ➤ { } Braces enclose a list from which you must choose an item in format and syntax descriptions.
- ➤ | A vertical bar separates items in a list of choices.
- ➤ ... In a syntax description, an ellipsis indicates you can repeat the preceding item or line one or more times. Otherwise, it can indicate omitted information.

**NOTE:**In certain contexts, ClearCase recognizes "**...**" within a pathname as a wildcard, similar to "\*" or "?". See the **wildcards\_ccase** reference page for more information.

➤ If a command or option name has a short form, a "medial dot" ( ⋅ ) character indicates the shortest legal abbreviation. For example:

#### **lsc·heckout**

This means that you can truncate the command name to **lsc** or any of its intermediate spellings (**lsch**, **lsche**, **lschec**, and so on).

### **Online Documentation**

The ClearCase Product Family (CPF) graphical interfaces include an online help system.

There are three ways to access the online help system: the **Help** menu, the **Help** button, or the F1 key. **Help** > **Contents** provides access to the complete set of online documentation. For help on a particular context, press F1. Use the **Help** button on various dialog boxes to get information specific to that dialog box.

CPF products also provide access to full reference pages (detailed descriptions of commands, utilities, and data structures) using the **man** command. Without any argument **man** displays the overview reference page for the command line interface. For information about using a particular command, specify the command name as an argument.

Examples:

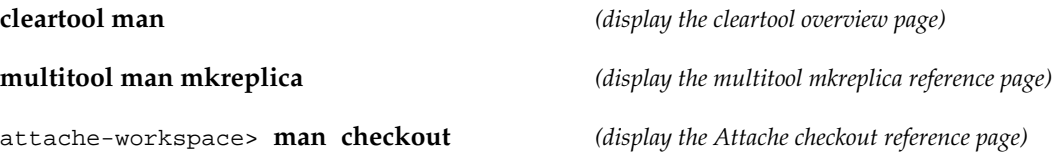

CPF products provide access to syntax for individual commands. The **–help** command option displays individual subcommand syntax. For example:

#### **cleartool uncheckout –help**

Usage: uncheckout | unco [-keep | -rm] [-cact | -cwork ] pname ...

Without any argument, **cleartool help** displays the syntax for all **cleartool** commands.

On UNIX, the **apropos** command displays command summary information and entries from the ClearCase glossary. See the **apropos** reference page for more information.

Additionally, the online tutorials provide important information on setting up a user's environment, along with a step-by-step tour through each product's most important features.

#### **Technical Support**

If you have any problems with the software or documentation, please contact Rational Technical Support via telephone, fax, or electronic mail as described below. For information regarding

support hours, languages spoken, or other support information, click the **Technical Support** link on the Rational Web site at **www.rational.com**.

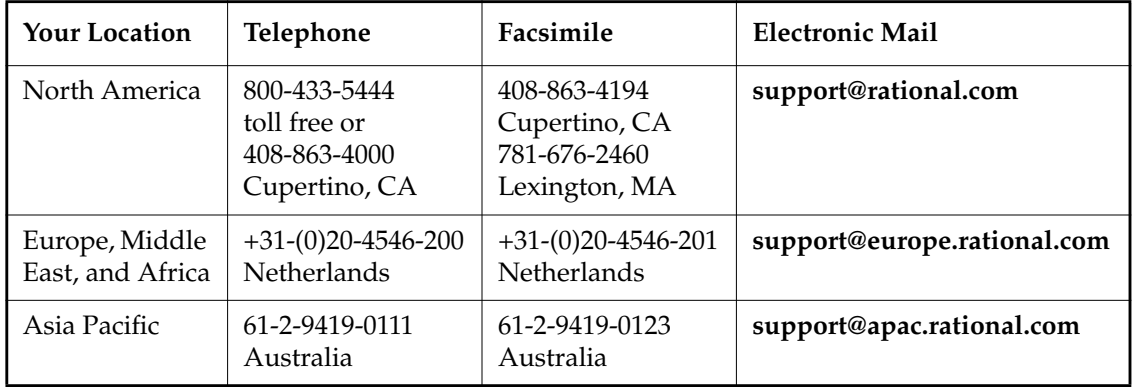

## <span id="page-14-0"></span>**make**

Executes a make program in the current working directory of your workspace

#### **APPLICABILITY**

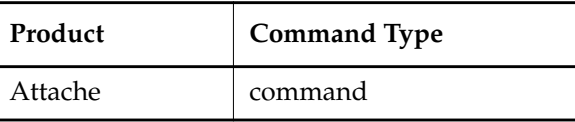

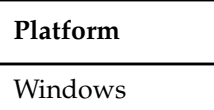

#### **SYNOPSIS**

**make** [ *arg* ... ]

#### **DESCRIPTION**

The **make** command executes a make program in the current working directory of your workspace; this directory must exist locally. On Windows 3.x, the **make** command invokes *attache-home-dir***\etc\wsmake.pif**, which can be customized to run the **make** program of your choice. On Windows NT and Windows 95, **make** looks for an environment variable named **WSMAKE**. If found, **make** uses the value of the **WSMAKE** environment variable as the name of the program to run. Otherwise, **make** runs **nmake**, which must be on your **PATH**.

#### **RESTRICTIONS**

None.

#### **OPTIONS AND ARGUMENTS**

**Make Program.** *Default:* No arguments are passed to the **make** program.

*arg* ...

Optionally, passes one or more arguments to the **make** program.

#### **EXAMPLES**

• Run the **make** program in your workspace. **make -n -v -k**

#### **SEE ALSO**

**attache\_command\_line\_interface**, **wshell**

## <span id="page-15-0"></span>**makefile\_aix**

**clearmake** compatibility with AIX make (on IBM hosts)

#### **APPLICABILITY**

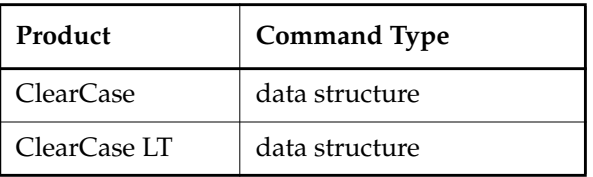

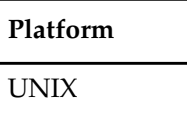

#### **SYNOPSIS**

**clearmake –C aix**

#### **DESCRIPTION**

**NOTE**: The distinctive features of **clearmake**, such as build auditing, derived object sharing, and build avoidance, are supported in dynamic views only. In addition, while parallel building is supported in ClearCase snapshot views, it is not supported in ClearCase LT.

The **clearmake** program has been designed for compatibility with existing **make** programs, minimizing the work necessary to switch to **clearmake**. There are many independently-evolving variants of **make**, however, which provide different sets of extended features. **clearmake** does not support all the features of all the variants, and absolute compatibility is not guaranteed.

If your makefiles use only the common extensions, they will probably work with **clearmake**. If you must use features that **clearmake** does not support, consider using another **make** program in a **clearaudit** shell. This alternative provides build auditing (configuration records), but does not provide build avoidance (winkin).

**NOTE:** When building with configuration records, **clearmake** handles double-colon rules differently than other **make** programs. For details, see *Building Software*.

#### **Compatibility**

When you specify **–C aix**, the following features are enabled:

- Execution of build script lines that begin with +, even if **clearmake** is invoked with the **–n** option
- Execution of a shell command embedded in a dependency list:

myprog: 'ls \*.o'

- Specification of a builtins file on the command line, using the macro **MAKERULES** (the default builtin file is **/usr/ccs/lib/make.cfg**)
- Environment variable **MAKESHELL** overrides the make macro **SHELL** to specify the shell in which build script commands are executed (The environment variable **SHELL** is never used for this purpose.)
- **.POSIX** target prohibits execution of recursive makes during **make –n** invocations
- The **–q** command-line option (see the **clearmake** reference page)

#### **SEE ALSO**

**clearmake**, **clearmake.options**, **makefile\_ccase**

## <span id="page-17-0"></span>**makefile\_ccase**

makefiles processed by **clearmake**

#### **APPLICABILITY**

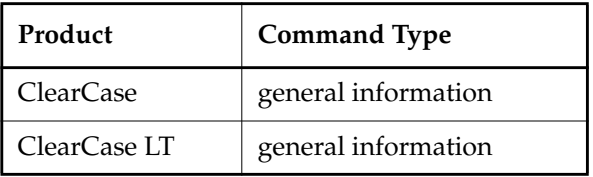

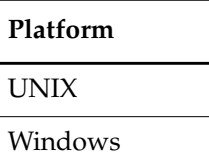

#### **DESCRIPTION**

**NOTE**: The distinctive features of **clearmake**, such as build auditing, derived object sharing, and build avoidance, are supported in dynamic views only. In addition, while parallel building is supported in ClearCase snapshot views, it is not supported in ClearCase LT.

A makefile contains a sequence of entries, each of which specifies a build target, some dependencies, and the build scripts of commands to be executed. A makefile can also contain make macro definitions, target-dependent macro definitions, and build directives (special targets.)

• **Target/dependencies line**. The first line of an entry is a white-space-separated, nonnull list of targets, followed by a colon (**:**) or a double colon (**::**), and a (possibly empty) list of dependencies. Both targets and dependencies may contain ClearCase pathname patterns. (See the **wildcards\_ccase** reference page.)

The list of dependencies may not need to include source objects, such as header files, because **clearmake** detects these dependencies. However, the list must include build-order dependencies, for example, object modules and libraries that must be built before executables.

• **Build script**. Text following a semicolon (**;**) on the same line, and all subsequent lines that begin with a **<TAB>** character, constitute a build script: a set of commands to be executed in a shell (UNIX) or command interpreter (Windows). A command can be continued onto the next text line with a **\<NL>** sequence. Any line beginning with a number sign (**#**) is a comment.

A build script ends at the first nonempty line that does not begin with a **<TAB>** or number sign (**#**); this begins a new target/dependencies line or a make macro definition.

Build scripts must use standard pathnames only. Do not include view-extended or version-extended pathnames in a build script.

Executing a build script updates the target, and is called a target rebuild. The commands in a build script are executed one at a time, each in its own instances of the subshell or command interpreter.

**clearmake** always completely eliminates a **\<NL>** sequence, even in its compatibility modes. Some other **make** programs sometimes preserve such a sequence—for example, in a UNIX **sed(1)** insert command:

```
target: depdcy
sed -e \prime/xxx=0/i\
yyy=xxx;' depdcy > target
```
- **Make macro**. A make macro is an assignment of a character-string value to a simple name. By convention, all letters in the name are uppercase (for example, **CFLAGS**).
- **Target-dependent macro definitions**. A target-dependent macro definition takes the form *target-list* **:=** *macro\_name* **=** *string*

You can use macros in makefiles or in BOS files. For more information, see *[BOS File Entries](#page-30-0)*.

• **Special targets**. A line that begins with a dot (**.**) is a special target, which acts as a directive to **clearmake**.

#### <span id="page-18-0"></span>**Build Options Specification Files**

A build options specification (BOS) file is a text file containing macro definitions and/or ClearCase special targets. We recommend that you place temporary macros—such as **CFLAGS=–g** (UNIX) and **CFLAGS=/Zi** (Windows)—and others not to be included in a makefile permanently in a BOS file, rather than specifying them on the **clearmake** command line.

By default, **clearmake** reads BOS files in this order:

- **1.** The default BOS files
	- **a.** The file **.clearmake.options** in your home directory as indicated in the password database (UNIX) or by the **HOME** environment variable or in the user profile (Windows). This is the place for macros to be used every time you execute **clearmake**.
	- **b.** One or more local BOS files, each of which corresponds to one of the makefiles specified with a **–f** option, or read by **clearmake**. Each BOS file has a name in the form *makefile-name***.options**. For example:

makefile.options

Makefile.options project.mk.options

- **2.** BOS files specified in the **CCASE\_OPTS\_SPECS** environment variable.
- **3.** BOS files specified on the command line with **–A**.

If you specify **–N**, **clearmake** does not read default BOS files.

**clearmake** displays the names of the BOS files it reads if you specify the **–v** or **–d** option, or if **CCASE\_VERBOSITY** is set to **1**.

For information on the contents of BOS files, see *[BOS File Entries](#page-30-0)* on page 563.

#### **Format of Makefiles**

The following sections describe the special considerations for using makefiles with **clearmake**.

**Restrictions—clearmake** does not support the use of standard input as a makefile.

**Libraries**—If a target or dependency name contains parentheses, it is assumed to be an archive (library) created by **ar(1)** (UNIX), **lib** (Windows), or some other librarian. The string within parentheses refers to a member (object module) within the library. Use of function names within parentheses is not supported.

• For example, on UNIX:

lib.a : lib.a(mod1.o) lib.a(mod2.o)

Thus, **lib.a(mod1.o)**refers to an archive that contains object module **mod1.o**. The expression **lib.a(mod1.o mod2.o)** is not valid.

• Similarly, on Windows:

hello.lib : hello.lib(mod1.obj) hello.lib(mod2.obj)

**hello.lib(mod1.obj)** refers to an archive that contains **mod1.obj**. The expression **hello.lib(mod1.obj mod2.obj)** is not valid.

Inference rules for archive libraries have the form:

- UNIX: **.***sfx***.a**
- Windows: **.***sfx***.lib**

where *sfx* is the file-name extension (suffix) from which the archive member is to be made.

The way in which **clearmake** handles incremental archive construction differs from other **make** variants.

**UNIX NOTE:** The **u** key for **ar** is not reliable within a ClearCase environment. Do not use it.

**Command Echoing and Error Handling**—You can control the echoing of commands and the handling of errors that occur during command execution on a line-by-line basis, or on a global basis.

You can prefix any command with one or two characters, as follows:

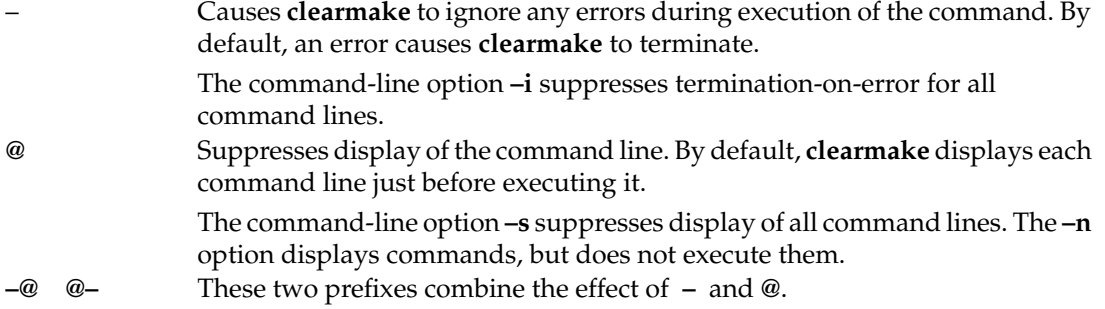

The **–k** option provides for partial recovery from errors. If an error occurs, execution of the current target (that is, the set of commands for the current target) stops, but execution continues on other targets that do not depend on that target.

**Built-In Rules**—File-name extensions (suffixes) and their associated rules in the makefile override any identical file-name extensions in the built-in rules. **clearmake** reads built-in rules from the file **builtin.mk** when you run in standard compatibility mode. In other compatibility modes, other files are read.

**Include Files**—If a line in a makefile starts with the string **include** or **sinclude** followed by white space (at least one **<SPACE>** or **<TAB>** character), the rest of the line is assumed to be a file name. (This name can contain macros.) The contents of the file are placed at the current location in the makefile.

For **include**, a fatal error occurs if the file is not readable. For **sinclude**, a nonreadable file is silently ignored.

**Order of Precedence of Make Macros and Environment Variables**—By default, the order of precedence of macros and environment variables is as follows:

- **1.** Target-dependent macro definitions
- **2.** Macros specified on the **clearmake** command line
- **3.** Make macros set in a BOS file
- **4.** Make macro definitions in a makefile
- **5.** Environment variables

For example, target-dependent macro definitions override all other macro definitions, and macros specified on the **clearmake** command line override those set in a BOS file.

If you use the **–e** option to **clearmake**, environment variables override macro definitions in the makefile.

All BOS file macros (except those overridden on the command line) are placed in the build script's environment. If a build script recursively invokes **clearmake**:

- The higher-level BOS file setting (now transformed into an EV) is overridden by a make macro set in the lower-level makefile. However, if the recursive invocation uses **clearmake**'s **–e** option, the BOS file setting prevails.
- If another BOS file (associated with another makefile) is read at the lower level, its make macros override those from the higher-level BOS file.

See *Building Software* for a list of build-related environment variables.

**Make Macros**—A macro definition takes this form:

*macro\_name* **=** *string*

Macros can appear in the makefile, on the command line, or in a build options specification file. (See *[Build Options Specification Files](#page-18-0)*.)

Macro definitions require no quotes or delimiters, except for the equal sign (**=**), which separates the macro name from the value. Leading and trailing white space characters are stripped. Lines can be continued using a **\**<NL> sequence; this sequence and all surrounding white space is effectively converted to a single **<SPACE>** character. *macro\_name* cannot include white space, but *string* can; it includes all characters up to an unescaped **<NL>** character.

**clearmake** performs macro substitution whenever it encounters either of the following in the makefile:

**\$(***macro\_name***) \$(***macro\_name***:***subst1***=***subst2***)**

It substitutes *string* for the macro invocation. In the latter form, **clearmake** performs an additional substitution within *string*: all occurrences of *subst1* at the end of a word within *string* are replaced by *subst2*. If *subst1* is empty, *subst2* is appended to each word in the value of *macro\_name*. If *subst2* is empty, *subst1* is removed from each word in the value of *macro\_name*.

For example, on UNIX:

#### % **cat Makefile**

```
C_SOURCES = one.c two.c three.c four.c
test:
    echo "OBJECT FILES are: $(C_SOURCES:.c=.o)"
     echo "EXECUTABLES are: $(C_SOURCES:.c=)"
```
#### % **clearmake test**

OBJECT FILES are: one.o two.o three.o four.o EXECUTABLES are: one two three four

And on Windows:

```
z:\myvob> type Makefile
C_SOURCES = one.c two.c three.c four.c
test:
     echo OBJECT FILES are: $(C_SOURCES:.c=.obj)
     echo EXECUTABLES are: $(C_SOURCES:.c=.exe)
z:\myvob> clearmake test
OBJECT FILES are: one.obj two.obj three.obj four.obj
EXECUTABLES are: one.exe two.exe three.exe four.exe
```
**NOTE:** UNIX and Windows object files have different file extension naming conventions: **.o** for UNIX and **.obj** for Windows. Where this distinction is not important for the purposes of these discussions, we sometimes use **.o** to designate any object file in this reference page.

**Internal Macros**—**clearmake** maintains these macros internally. They are useful in rules for building targets.

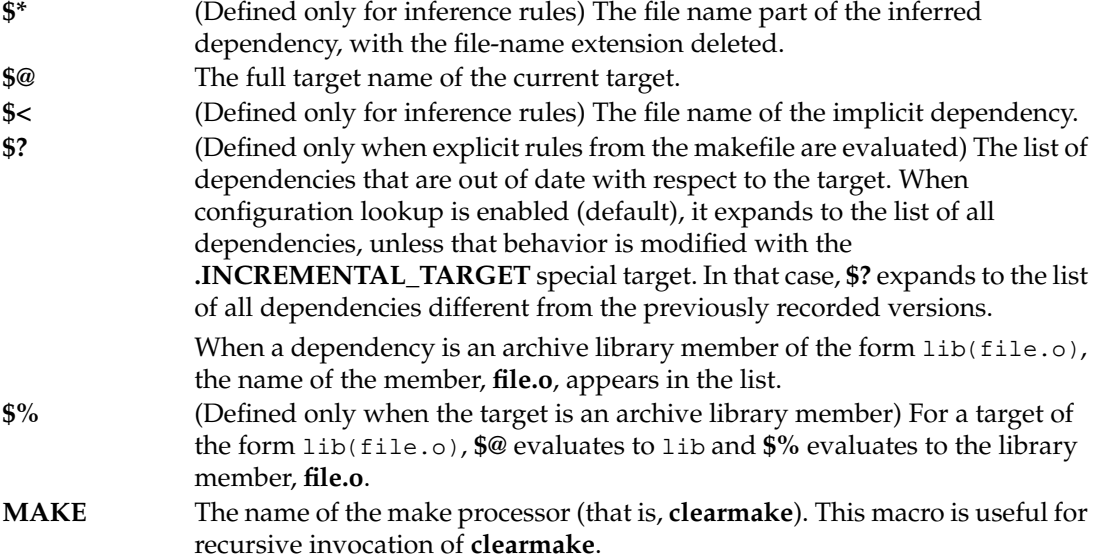

```
MAKEFILE During makefile parsing, this macro expands to the pathname of the current
                makefile. After makefile parsing is complete, it expands to the pathname of
                the last makefile that was parsed. This holds only for top-level makefiles, not
                for included makefiles or for built-in rules; in these cases, it echoes the name
                of the including makefile.
```
Use this macro as an explicit dependency to include the version of the makefile in the CR produced by a target rebuild.

On UNIX:

**supersort: main.o sort.o cmd.o \$(MAKEFILE)**

**cc -o supersort ...**

On Windows:

**supersort: main.obj sort.obj cmd.obj \$(MAKEFILE) link /out:\$@ \$?**

**VPATH Macro**—The **VPATH** macro specifies a search path for targets and dependencies. **clearmake** searches directories in **VPATH** when it fails to find a target or dependency in the current working directory. **clearmake** searches only in the current view. The value of **VPATH** can be one directory pathname, or a list of directory pathnames separated by colons (UNIX) or semicolons (Windows). (In Gnu compatibility mode, you can also use spaces as separators.)

Configuration lookup is **VPATH**-sensitive when qualifying makefile dependencies (explicit dependencies in the makefile). Thus, if a newer version of a dependent file appears in a directory on the search path before the pathname in the CR (the version used in the previous build), **clearmake** rejects the previous build and rebuilds the target with the new file.

The **VPATH** setting may affect the expansion of internal macros, such as **\$<**.

#### <span id="page-23-0"></span>**Special Targets**

Like other build tools, **clearmake** interprets certain target names as declarations. Some of these special targets accept lists of patterns as their dependents, as noted in the description of the target. Pattern lists may contain the pattern character, **%**. When evaluating whether a name matches a pattern, the tail of the prefix of the name (subtracting directory names as appropriate) must match the part of the pattern before the **%**; the file-name extension of the name must match the part of the pattern after the **%**. For example:

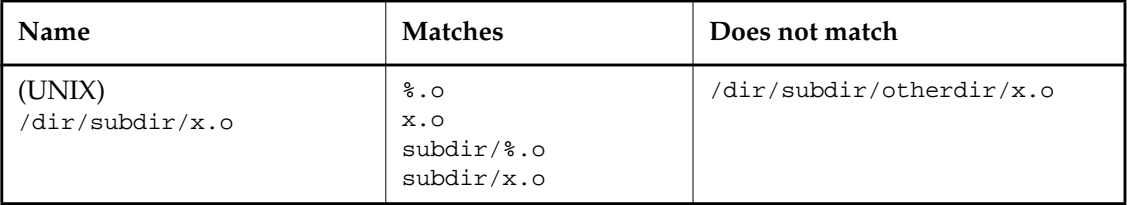

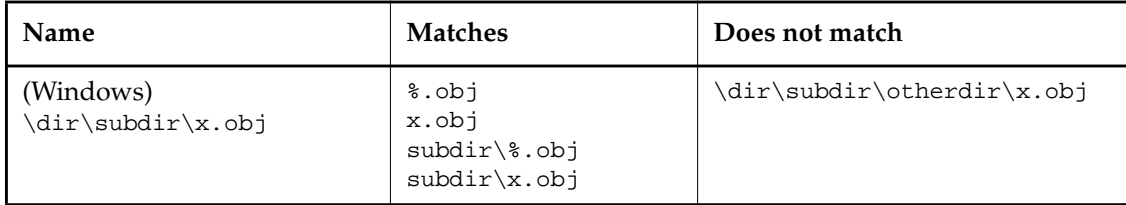

The following targets accept lists of patterns:

- **.DEPENDENCY\_IGNORED\_FOR\_REUSE**
- **.INCREMENTAL\_REPOSITORY\_SIBLING**
- **.INCREMENTAL\_TARGET**
- **.NO\_CMP\_NON\_MF\_DEPS**
- **.NO\_CMP\_SCRIPT**
- **.NO\_CONFIG\_REC**
- **.NO\_DO\_FOR\_SIBLING**
- **.NO\_WINK\_IN**
- **.SIBLING\_IGNORED\_FOR\_REUSE**

**Special Targets for Use in Makefiles—**You can use the following special targets in the makefile.

#### **.DEFAULT :**

If a file must be built, but there are no explicit commands or relevant built-in rules to build it, the commands associated with this target are used (if it exists).

#### **.IGNORE :**

Same effect as the **–i** option.

#### **.PRECIOUS :** *tgt* ...

The specified targets are not removed when an interrupt character (typically, **<CTRL-C>**) is typed (also on UNIX, a quit character, which is typically, **<CTRL-\>**).

#### **.SILENT :**

Same effect as the **–s** option.

**Special Targets for Use in Makefiles or BOS Files—**You can use the following special targets either in the makefile itself or in a build options specification file. See *[Build Options Specification](#page-18-0) [Files](#page-18-0)*.

#### **.DEPENDENCY\_IGNORED\_FOR\_REUSE:** *file* ...

The dependencies you specify are ignored when **clearmake** determines whether a target object in a VOB is up to date and can be reused. By default, **clearmake** considers that a target cannot be reused if its dependencies have been modified or deleted since it was

built. This target applies only to reuse, not to winkin. Also, this target applies only to detected dependencies, which are not declared explicitly in the makefile.

You can specify the list of files with a tail-matching pattern; for example, **Templates.DB/%.module** (UNIX) or **%.module** (Windows).

Unlike the files listed in most special targets, the files on this list refer to the names of dependencies and not the names of targets. As such, the special target may apply to the dependencies of many targets at once. This special target is most useful when identifying a class of dependencies found in a particular toolset for which common behavior is desired across all targets that have that dependency.

#### **.INCREMENTAL\_REPOSITORY\_SIBLING:** *file* ...

The sibling files listed are incremental repository files created as siblings of a primary target, may contain incomplete configuration information, and prevent **clearmake** from winking in the primary target. This special target is useful for situations where a toolset creates an incremental sibling object, and you want more control over how that object is used.

You can specify the list of files with a tail-matching pattern; for example, **%.pdb**.

Unlike the files listed in most special targets, the files on this list refer to the names of sibling objects and not the names of targets. As such, the special target may apply to the siblings of many targets at once. This special target is most useful when identifying a class of siblings found in a particular toolset for which common behavior is desired across all targets that have that sibling.

#### **.INCREMENTAL\_TARGET:** *tgt* ...

Performs incremental configuration record merging for the listed targets; in other words, combines dependency information from instances of this target generated previously with the current build of this target. This special target is most useful when building UNIX library archives or Windows libraries, because typically only some of the objects going into a library are read each time the library is updated.

You can specify the list of files with a tail-matching pattern; for example, **%.a** or **%.lib**.

**NOTE: .INCREMENTAL\_TARGET** applies only to makefile targets built incrementally using a single make rule. Do not use it for the following kinds of files:

- Files built incrementally that are not makefile targets. For example, sibling objects like log files or template repositories.
- Files built incrementally from several different build scripts.

The general guideline is that if you're not building a library in a single makefile rule, and you're not building an executable using an incremental linker, you should not use **.INCREMENTAL\_TARGET**.

#### **.NO\_CMP\_NON\_MF\_DEPS :** *tgt* ...

The specified targets are built as if the **–M** option were specified; if a dependency is not declared in the makefile, it is not used in configuration lookup.

You can specify the list of files with a tail-matching pattern; for example, **%.o**.

#### **.NO\_CMP\_SCRIPT :** *tgt* ...

The specified targets are built as if the **–O** option were specified; build scripts are not compared during configuration lookup. This is useful when different makefiles (and, hence, different build scripts) are regularly used to build the same target.

You can specify the list of files with a tail-matching pattern; for example, **%.o**.

#### **.NO\_CONFIG\_REC :** *tgt* ...

The specified targets are built as if the **–F** option were specified; modification time is used for build avoidance, and no CRs or derived objects are created.

You can specify the list of files with a tail-matching pattern; for example, **%.o**.

#### **.NO\_DO\_FOR\_SIBLING:** *file* ...

Disables the creation of a derived object for any file listed if that file is created as a sibling derived object (an object created by the same build rule that created the target). These sibling derived objects are left as view-private files.

You can specify the list of files with a tail-matching pattern; for example, **ptrepository/\_%** (UNIX) or **%.tmp** (Windows).

Unlike the files listed in most special targets, the files on this list refer to the names of sibling objects and not the names of targets. As such, the special target may apply to the siblings of many targets at once. This special target is most useful when identifying a class of siblings found in a particular toolset for which common behavior is desired across all targets that have that sibling.

#### **.NO\_WINK\_IN :** *tgt* ...

The specified targets are built as if the **–V** option were specified; configuration lookup is restricted to the current view.

You can specify the list of files with a tail-matching pattern; for example, **%.o**.

#### **.SIBLING\_IGNORED\_FOR\_REUSE:** *file* ...

The *files* are ignored when **clearmake** determines whether a target object in a VOB is up to date and can be reused. This is the default behavior, but this special target can be useful in conjunction with the **.SIBLINGS\_AFFECT\_REUSE** special target or **–R** command-line option. This target applies only to reuse, not to winkin.

You can specify the list of files with a tail-matching pattern; for example, **Templates.DB/%.module** (UNIX) or **%.sbr** (Windows).

Unlike the files listed in most special targets, the files on this list refer to the names of sibling objects and not the names of targets. As such, the special target may apply to the siblings of many targets at once. This directive is most useful when identifying a class of siblings found in a particular toolset for which common behavior is desired across all targets that have that sibling.

#### **.SIBLINGS\_AFFECT\_REUSE:**

Build as if the **–R** command line option were specified; examine sibling derived objects when determining whether a target object in a VOB can be reused (is up to date). By default, when determining whether a target is up to date, **clearmake** ignores modifications to objects created by the same build rule that created the target (sibling derived objects). This directive tells **clearmake** to consider a target out of date if its siblings have been modified or deleted.

**UNIX-Only Target—**You can use the following target only in UNIX makefiles or BOS files.

#### **.NOTPARALLEL :** *tgt* ...

Without any *tgt* arguments, disables parallel building for the current makefile. **clearmake** builds the entire makefile serially, one target at a time. With a set of *tgt* arguments, prevents **clearmake** from building any of the targets in the set in parallel with each other. However, targets in a set can be built in parallel with targets in a different set or with any other targets. For example:

#### **.NOTPARALLEL:%.a .NOTPARALLEL:foo bar**

**clearmake** does not build any **.a** file in parallel with any other **.a** file, and **foo** is not built in parallel with **bar**. However, **clearmake** may build **.a** files in parallel with **foo** or **bar**.

**.NOTPARALLEL** does not affect lower-level builds in a recursive make, unless you specify it in the makefiles for those builds or include it in a BOS file.

You can specify the list of files with a tail-matching pattern; for example, **%.a**.

#### **Using Makefiles in UNIX Snapshot Views**

Because snapshot views do not make use of the MVFS, absolute VOB pathnames (for example, **/vobs/tools/foo.h**) are not supported in snapshot views on UNIX. For that reason, your makefiles must not include absolute VOB pathnames.

To eliminate absolute VOB pathnames from makefiles, use the **pwv –root** command to get the value of the current view-root directory. Use that value in one of the following methods:

- Pass the context-dependent view root to the makefile from an external definition (for example, with **Imake**).
- Define the context-dependent view root in the makefile. For example:

```
VWROOT='cleartool pwv -root'
TOOLS=$(VWROOT)/vobs/tools
```
The method shown in this example works for any **clearmake** compatibility mode. There are also methods specific to each compatibility mode. See your **make** documentation for more information.

#### **Sharing Makefiles Between UNIX and Windows**

**clearmake** is available on both UNIX and Windows NT. In principle, you can write portable makefiles, but in practice, the obstacles are substantial. The variations in tool and argument names between systems makes writing portable build scripts particularly challenging. If you choose to pursue portable makefiles, use the following general procedures to produce usable results.

- **Start on UNIX; avoid most compatibility modes—**Windows NT **clearmake** supports Gnu compatibility mode but does not support others (for example, Sun compatibility mode). Instead, it supports basic **make** syntax. To write or tailor transportable makefiles, begin makefile development on UNIX, without compatibility modes other than Gnu in effect. Gnu generates errors and warnings for problematic syntax. When things work cleanly on UNIX, move your makefiles to Windows NT for testing.
- **Use a makefile-generating utility, such as imake, to generate makefiles**—Use **imake** or some other utility to generate the makefiles you will need, including **clearmake** makefiles for Windows NT.

#### **Using Makefiles on Windows**

There are several rules to follow when constructing, or converting, makefiles for use by **clearmake** on a Windows host. Note that, as a general rule, your makefiles must match the syntax required by **clearmake** on UNIX.

The following sections describe how you must specify build macros, targets, and dependencies in makefiles to avoid case problems.

**Build Macros and Case-Sensitivity**—**clearmake** is case-sensitive with respect to makefile macros. Consider a makefile macro reference, \$(CPU). There are numerous input sources from which to satisfy this macro:

- From the makefile itself
- From the current table of environment variables
- From the command line
- From a build option specification (BOS) file

For any macro to be expanded correctly from any of these sources, the macro definition and macro reference must be in the same case. For example,  $\sharp$  (CPU) is not replaced by the value of an EV named cpu.

**Makefile Target/Dependency Pathnames**—When you write makefiles, you must be aware of the MVFS setting on your computer and specify targets and dependencies accordingly. If the MVFS is case-preserving, you must use case-correct pathnames in makefiles to guarantee the consistency of the resulting config records. Even if your MVFS is not case-preserving, we recommend that you use case-correct pathnames so that users on case-preserving computers can share the makefile.

**NOTE:** The **–d** option to **clearmake** warns you when case is the only difference in pathnames in the makefile and on the file system.

[Table 11](#page-29-0) describes makefile requirements for the different MVFS settings.

<span id="page-29-0"></span>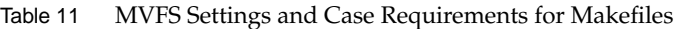

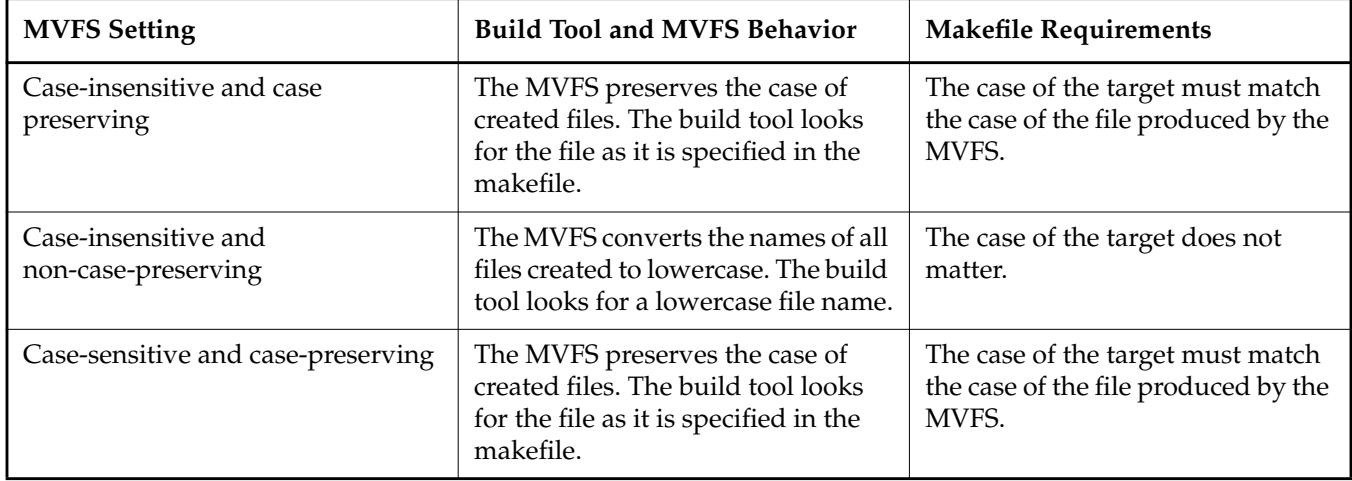

**Supporting Both omake and clearmake**— It is possible, but not trivial, to prepare makefiles that can be used with either **omake** or **clearmake**. The general approach is to supply **omake**-specific macro definitions in the makefile, and to supply **clearmake**-specific macro overrides in a build options specification (BOS) file; **clearmake** reads the BOS file, but **omake** does not. When **clearmake** executes, it looks for macro definitions in two locations:

- **%HOME%\.clearmake.options**
- **makefile.options**, in the same directory as **makefile** (substitute the actual name of your makefile, if it is not **makefile**)

BOS files at other locations can be passed to **clearmake** with the **–A** option.

**Using UNIX-Style Command Shells in Makefiles**—On Windows, **clearmake** accepts either slashes ( **/** ) or backslashes ( **\** ) in pathnames. However, **clearmake** uses a backslash as the

separator in any pathnames that it constructs in build scripts (for example, as a result of **VPATH** directory searching). This can cause problems with UNIX-like command shells that require slashes in any pathnames supplied to them in command lines.

If you are using such a shell (for example, by setting the **SHELL** makefile variable accordingly), you can force **clearmake** to use slashes when constructing pathnames. To do this, set the **CMAKE\_PNAME\_SEP** variable:

#### **CMAKE\_PNAME\_SEP = /**

You can set **CMAKE\_PNAME\_SEP** in the makefile, in the BOS file, on the command line, or as an environment variable.

#### <span id="page-30-0"></span>**BOS File Entries**

The following sections describe the entries you can put in BOS files.

**Standard Macro Definitions**—A standard macro definition has the same form as a make macro defined in a makefile:

*macro\_name* **=** *string* For example: CDEBUGFLAGS =  $-g$  (UNIX) CDEBUGFLAGS = /Zi (Windows)

**Target-Dependent Macro Definitions**—A target-dependent macro definition takes this form:

*target-pattern-list* **:=** *macro\_name* **=** *string*

Any standard macro definition can follow the **:=** operator; the definition takes effect only when targets matching patterns in *target-pattern-list* and their dependencies are processed. Patterns in the *target-pattern-list* must be separated by white space. For example:

foo.o bar.o := CDEBUGFLAGS=-g  $(UNIX)$ foo.o bar.o := CDEBUGFLAGS=/Zi (Windows)

Two or more higher-level targets can have a common dependency. If the targets have different target-dependent macro definitions, the dependency is built using the macros for the first higher-level target **clearmake** considered building (whether or not **clearmake** actually built it).

**Shell Command Macro Definitions**—A shell command macro definition replaces a macro name with the output of a shell command:

*macro\_name* **:sh =** *string*

This defines the value of *macro\_name* to be the output of *string*, any shell command. In command output, **<NL>** characters are replaced by **<SPACE>** characters. For example:

### **makefile\_ccase**

BUILD\_DATE  $:sh = date (UNIX)$ 

 $NT_VER$  :  $sh$  =  $VER$  (Windows)

**Special Targets**—You can use some ClearCase special targets in a build options spec. See *[Special](#page-23-0) [Targets](#page-23-0)*.

**Include Directives**—To include one BOS file in another, use the **include** or **sinclude** (silent include) directive. For example, on UNIX:

include /usr/local/lib/ux.options

sinclude \$(OPTS\_DIR)/pm\_build.options

and on Windows:

include \lib\aux.options

sinclude \$(OPTS\_DIR)\pm\_build.options

**Comments**—A BOS file can contain comment lines, which begin with a number sign (**#**).

**SEE ALSO**

**clearmake**, **clearmake.options**, **makefile\_aix**, **makefile\_gnu**, **makefile\_pmake**, **makefile\_smake**, **makefile\_sun**, **omake**, *Building Software*

## <span id="page-32-0"></span>**makefile\_gnu**

**clearmake** compatibility with Gnu **make**

#### **APPLICABILITY**

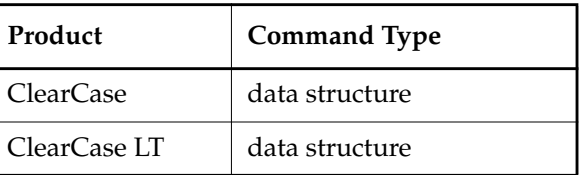

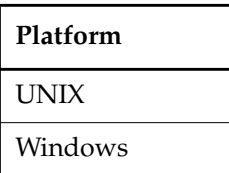

#### **SYNOPSIS**

#### **clearmake –C gnu**

#### **DESCRIPTION**

**NOTE**: The distinctive features of **clearmake**, such as build auditing, derived object sharing, and build avoidance, are supported in dynamic views only. In addition, while parallel building is supported in ClearCase snapshot views, it is not supported in ClearCase LT.

The **clearmake** program has been designed for compatibility with existing **make** programs, minimizing the work necessary to switch to **clearmake**. There are many independently evolving variants of **make** which provide different sets of extended features. **clearmake** does not support all features of all variants, and absolute compatibility is not guaranteed. If your makefiles use only the common extensions, they will probably work with **clearmake**.

**NOTE:** When building with configuration records, **clearmake** handles double-colon rules differently from other **make** programs. For details, see *Building Software*.

#### **VPATH Separator Character**

As separators in the **VPATH** macro you can use spaces, colons (UNIX), or semicolons (Windows). For more information, see the **makefile\_ccase** reference page.

#### **Using UNIX-Style Command Shells in Your Windows makefile**

**clearmake** accepts either slashes ( **/** ) or backslashes ( **\** ) in pathnames. However, **clearmake** uses a backslash as the separator in any pathnames that it constructs in build scripts (for example, as

### **makefile\_gnu**

a result of **VPATH** directory searching). This can cause problems with UNIX-like command shells that require slashes in any pathnames supplied to them in command lines.

If you are using such a shell (for example, by setting the **SHELL** makefile variable accordingly), you can force **clearmake** to use slashes when constructing pathnames. To do this, set the **CMAKE\_PNAME\_SEP** environment variable:

#### **CMAKE\_PNAME\_SEP = /**

You can set **CMAKE\_PNAME\_SEP** in the makefile, in the BOS file, on the command line, or as an environment variable.

#### **Compatibility**

**clearmake** provides partial compatibility with Gnu make. This section provides the details.

**Supported Gnu Make Command-Line Options**—**clearmake** supports most of the single-character subset of Gnu Make's command-line interface. However, **clearmake** does not accept any of the long-form spellings for Gnu Make command options.

**NOTE:** If you need to use the long form spellings, you can write a Perl wrapper that translates the long-form options into short form and invokes **clearmake** with the short-form options.

**clearmake –C gnu** supports the following Gnu Make command-line options:

**–b**

Disables Gnu's built-in rules (equivalent to **gnumake –R**).

**–d**

Prints debugging information in addition to normal processing messages.

#### **–e**

Gives variables taken from the environment precedence over variables from makefiles.

#### **–f** *FILE*

Reads *FILE* as a makefile.

**–i**

Ignores all errors in commands executed to remake files.

**–k**

Continues as much as possible after an error.

#### **–I** *DIR*

Specifies a directory *DIR* to search for included makefiles.

**–n**

Prints the commands that would be executed, but does not execute them.

Prints the database (rules and variable values) that results from reading the makefiles, then executes as usual or as otherwise specified.

**–r**

**–p**

Eliminates use of the built-in implicit rules.

**–s**

Silent operation. Does not print the commands as they are executed.

**–v**

Prints the version of the make program.

**–w**

Prints a message containing the working directory both before and after executing the makefile.

**–q**

Question mode. Does not run any commands or print anything. Returns an exit status of 0 if the specified targets are already up to date, or 1 if any remaking is required.

**Unsupported Gnu Make Command-Line Options** — The following options are not supported:

- $\bullet$  –C DIR --directory=DIR
- --no-print-directory
- --warn-undefined-variables
- $-h$ --help
- $\bullet$   $-t$ --touch
- $\bullet$  –j [JOBS] --jobs=[JOBS]
- $\bullet$  -l [LOAD] --load-average[=LOAD] --max-load[=LOAD]
- $\bullet$  –o FILE --old-file=FILE --assume-old=FILE
- –W FILE --what-if=FILE

```
-new-file=FILE
--assume-new=FILE
-S--no-keep-going
--stop)
```
 $\bullet$  –f –

**Supported Gnu Make Features** — The following features are enabled with **–C gnu** (see the *Gnu Make* manual for details):

• Conditional makefile interpretation; for example:

```
ifeq ($(CC),gcc)
        $(CC) -o foo $(objects) $(libs_for_gcc)
else
        $(CC) -o foo $(objects) $(normal_libs)
endif
```
Simply expanded variables

```
y := \xi(x) bar
```
in which the RHS is expanded once when the assignment is first scanned

- The **+=** syntax to append to the value of a variable
- The ?= macro operator
- The use of \$\$ in target names as an equivalent to a literal \$
- Special characters  $\wedge$   $(\>;:=\&\$  #:" $\{\}\setminus$  (UNIX) or  $\wedge$   $(\>;:=\&\$  #:" (Windows) within macro names
- Escaping special characters in target names by preceding them with a  $\setminus$ . Note that the escaping must be consistent within the makefile. For example,

```
test: test#foo
test\#foo:
   echo $@
```
generates a "Don't know how to make" error.

- Stripping leading sequences of **./** (UNIX) or **.\** (Windows) from file names, so that (for example) **.\***file* and *file* are considered the same target
- Variable references using pattern substitution:

```
${VAR:PATTERN_1=PATTERN_2}
```
• Text-manipulation functions, such as:
```
$(subst FROM,TO,TEXT)
$(patsubst PATTERN, REPLACEMENT, TEXT)
$(strip STRING)
$(findstring FIND,IN)
$(filter PATTERN...,TEXT)
$(filter-out PATTERN...,TEXT)
$(sort LIST)
$(dir NAMES...)
$(notdir NAMES...)
$(suffix NAMES...)
$(basename NAMES...)
$(addsuffix SUFFIX,NAMES...)
$(addprefix PREFIX,NAMES...)
$(join LIST1,LIST2)
$(word N,TEXT)
$(words TEXT)
$(wordlist START, END, TEXT)
$(firstword NAMES...)
$(wildcard PATTERN)
$(foreach VAR,LIST,TEXT)
$(origin VARIABLE)
$(shell COMMAND)
```
• The **VPATH** variable for specifying a search path for every dependency

**NOTE: clearmake** searches only in the current view. For more information, see the **makefile\_ccase** reference page.

- The **vpath** statement for specifying a search path for a specified class of names
- The **export** statement
- The **unexport** directive
- The **.PHONY** target declaration
- All of Gnu Make's built-in implicit rules

# **makefile\_gnu**

• Pattern rules; for example:

 $8.0 : 8.c$ COMMANDS ...

Static pattern rules:

```
TARGETS ...: TARGET-PATTERN: DEP-PATTERNS ...
    COMMANDS
```
- ...
- The automatic variables

\$@ \$\* \$< \$% \$? \$^ \$+

and their file-name and directory-name variants; for example:

 $$(\textcircled{aF}) \quad $(\textcircled{aD}) \quad \ldots$ 

• Multi-line variable definition

```
define VAR
    TEXT
    ...
endef
```
**Unsupported Gnu Make Features** — The following features are not currently supported:

- Automatic remaking of any makefiles that are declared as targets (you must explicitly rebuild them)
- Controlling sub-makes by explicitly manipulating the **MAKEFLAGS** variable
- The declarations **.DELETE\_ON\_ERROR**, **.INTERMEDIATE**, **.SECONDARY**
- Automatic makefile regeneration and restart if the makefile and included makefile fragments are targets in the makefile itself
- Automatic deletion of intermediate results of a chain of implicit-rules
- Special search method for library dependencies written in the form -lNAME. For each directory on the VPATH/vpath list, Gnu Make searches in DIR/lib.
- When the EV **MAKEFILES** is defined, Gnu make considers its value as a list of names of additional makefiles to be read before the others, as though they were implicitly included.

**SEE ALSO**

**clearmake**, **clearmake.options**, **makefile\_ccase**, **omake**

# **makefile\_pmake**

**clearmake** compatibility with IRIX **pmake** (on SGI hosts)

#### **APPLICABILITY**

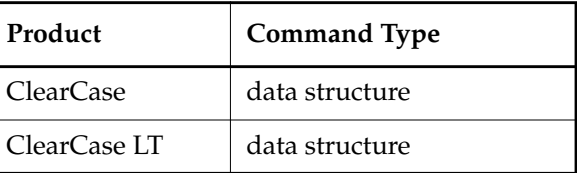

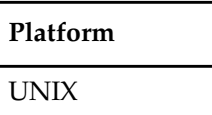

#### **APPLICABILITY**

ClearCase (data structure)

#### **SYNOPSIS**

**clearmake –C sgipmake**

#### **DESCRIPTION**

**NOTE**: The distinctive features of **clearmake**, such as build auditing, derived object sharing, and build avoidance, are supported in dynamic views only. In addition, while parallel building is supported in ClearCase snapshot views, it is not supported in ClearCase LT.

The **clearmake** program has been designed for compatibility with existing **make** programs, minimizing the work necessary to switch to **clearmake**. There are many independently evolving variants of **make** which provide different sets of extended features. **clearmake** does not support all features of all variants, and absolute compatibility is not guaranteed.

If your makefiles use only the common extensions, they will probably work with **clearmake**. If you must use features that **clearmake** does not support, consider using another **make** program in a **clearaudit** shell. This alternative provides build auditing (configuration records), but does not provide build avoidance (winkin).

**NOTE:** When building with configuration records, **clearmake** handles double-colon rules differently than other **make** programs. For details, see *Building Software*.

#### **Compatibility**

When you specify **–C sgipmake**, all the SGI **smake** features listed in the **makefile\_smake** reference page are enabled, along with the following:

# **makefile\_pmake**

- If no target description file is specified on the command line, search for **Makefile** before searching for **makefile.**
- Undefined macros in build scripts are left unexpanded.
- Undefined macros outside build scripts cause a fatal error.
- One shell per build script. With **–C sgismake**, each command in the build script is executed in a separate shell.

### **SEE ALSO**

**clearmake**, **clearmake.options**, **makefile\_ccase**

# **makefile\_smake**

**clearmake** compatibility with IRIX **smake** (on SGI hosts)

#### **APPLICABILITY**

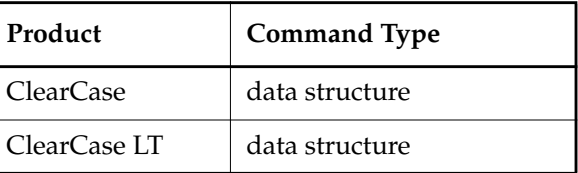

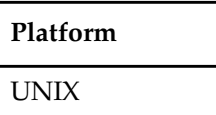

#### **SYNOPSIS**

#### **clearmake –C sgismake**

#### **DESCRIPTION**

**NOTE**: The distinctive features of **clearmake**, such as build auditing, derived object sharing, and build avoidance, are supported in dynamic views only. In addition, while parallel building is supported in ClearCase snapshot views, it is not supported in ClearCase LT.

The **clearmake** program has been designed for compatibility with existing **make** programs, minimizing the work necessary to switch to **clearmake**. There are many independently evolving variants of **make** which provide different sets of extended features. **clearmake** does not support all features of all variants, and absolute compatibility is not guaranteed.

If your makefiles use only the common extensions, they will probably work with **clearmake**. If you must use features that **clearmake** does not support, consider using another **make** program in a **clearaudit** shell. This alternative provides build auditing (configuration records), but does not provide build avoidance (winkin).

**NOTE:** When building with configuration records, **clearmake** handles double-colon rules differently than other **make** programs. For details, see *Building Software*.

#### **Compatibility**

The following features are enabled when you specify **–C sgismake**:

All extended macro-assignment operators:

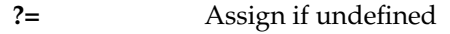

**:=** Expand RHS immediately

- **+=** Append to macro
- **!=** Assign result of shell command
- All extended macro-expansion operators:

```
$(VAR:T)
$(VAR:S/pattern/replace/)
$(VAR:H)
$(VAR:R)
$(VAR:Mpattern)
$(VAR:E)
$(VAR:Npattern)
```
• Most makefile conditional directives:

```
#if (expressions may contain 'defined' operator and 'make' operator)
#ifdef, #ifndef
#ifmake, #ifnmake
#else
#elif
#elifmake,
#elifnmake
#elifdef,
#elifndef
#endif
```
• Makefile inclusion with search rules similar to those of **cpp(1)**:

```
#include <file>
    Look for file in /usr/include/make
```

```
#include "file"
```
Look for file in current directory, then in directories specified with **–I** command-line options, then in **/usr/include/make**

- Command line option **–I**, for use with **#include** statements
- Aliases for internal make macros:

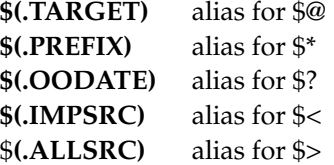

**NOTE: \$>** is not supported by standard **make (1)**.

- **smake**-specific built-ins file: **/usr/include/make/system.mk**
- Inference rules with nonexistent intermediates
- Search paths for dependencies (**.PATH** and **.PATH.***suffix*)
- Deferring build script commands ("**...**" in build script)
- **.NULL** target: specifies suffix to use when target has no file-name suffix
- **.NOTPARALLEL** target: disables parallel building
- **.MAKE** target: specifies that a target corresponds to a sub-make; that target's build script is be invoked even when **–n** is used
- The **–q** command-line option (see the **clearmake** reference page)

#### **Limitations**

Using **–C –sgismake** on a non-IRIX system may cause errors because different systems have different names for their built-in makefiles. You can disable use of built-in rules with **clearmake –r**.

#### **SEE ALSO**

**clearmake**, **clearmake.options**, **makefile\_ccase**

# **makefile\_sun**

**clearmake** compatibility with SunOS 5.x (Solaris) **make**

### **APPLICABILITY**

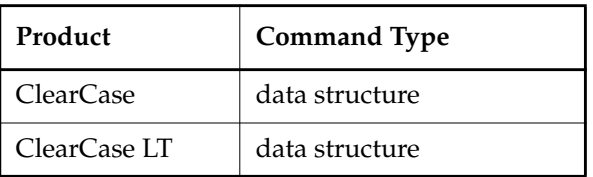

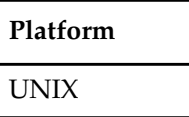

#### **SYNOPSIS**

**clearmake –C sun**

#### **DESCRIPTION**

**NOTE**: The distinctive features of **clearmake**, such as build auditing, derived object sharing, and build avoidance, are supported in dynamic views only. In addition, while parallel building is supported in ClearCase snapshot views, it is not supported in ClearCase LT.

The **clearmake** program has been designed for compatibility with existing **make** programs, minimizing the work necessary to switch to **clearmake**. There are many independently evolving variants of **make** which provide different sets of extended features. **clearmake** does not support all features of all variants, and absolute compatibility is not guaranteed. If your makefiles use only the common extensions, they will probably work with **clearmake**.

**NOTE:** When building with configuration records, **clearmake** handles double-colon rules differently than other **make** programs. For details, see *Building Software*.

#### **Compatibility**

The following features are enabled when you specify **–C sun**:

All extended macro-expansion operators:

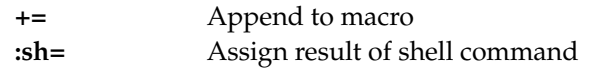

• Pattern-replacement macro expansions:

\$(*macro*:*op*%*os*=*np*%*ns*)

• Shell-execution macro expansions:

\$(*macro*:sh)

• Conditional (target-dependent) macro definitions:

*tgt-list* := *macro* = *value tgt-list* := *macro* += *value*

You can use target-dependent macro definitions in the makefile and in the BOS file.

• Special-purpose macros:

**HOST\_ARCH TARGET\_ARCH HOST\_MACH TARGET\_MACH**

- Target-dependent macros
- Sun-specific built-ins file:

**./make.rules** or **/usr/share/lib/make/make.rules** (SunOS 5.x)

• Sun pattern-matching rules:

*tp*%*ts* : *dp*%*ds*

- The **–q** command-line option (see the **clearmake** reference page)
- Delayed macro evaluation
- **MFLAGS** environment variable

#### **VPATH: Searches for Both Targets and Dependencies**

**clearmake –C sun** uses the **VPATH** search list (if there is one) to look in the current view for the target if both these conditions are true:

- The target's name is not an absolute pathname.
- There is no existing file corresponding to the target's name.

For each directory in the value of **VPATH**, the directory path is concatenated with the target's name, and if there is an existing file at the resulting path, then that file is evaluated.

This feature works whether or not **clearmake** uses configuration lookup (that is, either with or without the **–T** or **–F** option). If it does use configuration lookup, **clearmake** prefers to use a DO in the current view:

**1.** As always, **clearmake** tries to reuse the candidate DO (if any) in the current view, built at the target's name.

- **2.** If such a candidate does not exist or does not qualify for reuse, **clearmake** searches for a candidate in the current view that was built in directories on the **VPATH**.
- **3.** If candidate with an appropriate name exists in a **VPATH** directory but is rejected by the configuration lookup algorithm, **clearmake** looks in the VOB database for other candidates that were built in that same **VPATH** directory.
- **4.** If no **VPATH** directory has any candidate with an appropriate name, **clearmake** proceeds to search the VOB database for other candidates in the directory corresponding to the target's name.

**NOTE:** In all these cases, all the DOs on which **clearmake** performs configuration lookup were built in a single directory. **clearmake** traverses multiple **VPATH** directories only in deciding where to begin performing configuration lookup.

**VPATH Substitutions in Build Scripts** — The names of targets and dependencies in build scripts are replaced by their **VPATH**-elaborated counterparts. If a file is found using the **VPATH**, all white-space-delimited occurrences of the file's name in a build script are replaced with the pathname at which the file was found. For example:

```
VPATH = tgtdir:depdir
bar.o : bar.c
         cc -c bar.c -o bar.o
```
If **bar.c** is found in directory **depdir**, and **bar.o** is found in directory **tgtdir**, and the target must be rebuilt, then this build script is executed:

```
cc -c depdir/bar.c -o tgtdir/bar.o
```
#### **Limitations**

Using **–C sun** on a non-SunOS system may cause errors because different systems have different names for their built-in makefiles. You can disable use of built-in rules with **clearmake –r**.

**clearmake –C sun** uses the SunOS **arch(1)** and **mach(1)** commands to set the values of special macros (for example, **HOST\_ARCH** and **HOST\_MACH**). This generates error messages on systems that do not support these commands. You can safely ignore such messages if your build scripts do not use the special macros. Some alternatives:

- Comment out the lines in **sunvars.mk** that define the **.CLEARMAKE\_ARCH** and **.CLEARMAKE\_MACH** macros.
- Write shell scripts to implement the **arch** and **mach** commands.

## **SEE ALSO**

**clearmake**, **clearmake.options**, **makefile\_ccase**

# **man**

Displays an online reference page

## **APPLICABILITY**

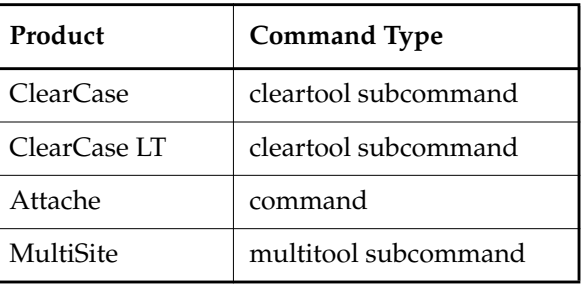

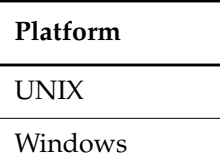

## **SYNOPSIS**

- ClearCase, ClearCase LT, and MultiSite on UNIX: **man** [ **–g**⋅**raphical** ] [ *command\_name* ]
- Attache on UNIX; ClearCase, ClearCase LT, and MultiSite onWindows: **man** [ *command\_name* ]

## **DESCRIPTION**

This command does not require a product license.

The **man** command displays the specified online reference page in flat-ASCII format, Windows Help format, or in Windows-style UNIX help format in a separate help viewer. For **cleartool** and **multitool** subcommands, Attache local commands, and hybrid commands, or if your Attache helper is running on a UNIX host, you can use any valid command abbreviation or alias. For example:

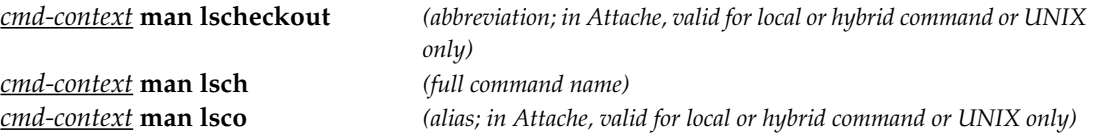

With no arguments, **man** displays the **cleartool**reference page. In Attache, **help** is a synonym for **man**.

#### **CLEARCASE, CLEARCASE LT, AND MULTISITE ON UNIX—USE OF MANPATH**

Reference pages are stored in subdirectories of *ccase-home-dir***/doc/man**. The **man** subcommand modifies the environment to include a **MANPATH** variable set to this directory. It then executes the UNIX **man(1)** command in a subprocess. Thus, the shell from which you invoke **cleartool** need not have **MANPATH** set.

If, however, you want to use UNIX **man** directly, without going through **cleartool** or **multitool**, be sure to include *ccase-home-dir***/doc/man** in your **MANPATH**. For example:

#### **setenv MANPATH /usr/catman:/usr/man:/usr/atria/doc/man**

Note that with UNIX **man**, you must match the reference page file name. File names of **cleartool** subcommands have a **ct+** prefix; file names of **multitool** subcommands have a **mt+** prefix.

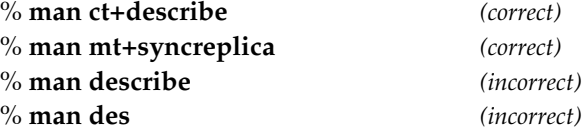

#### **RESTRICTIONS**

None.

### **OPTIONS AND ARGUMENTS**

**DISPLAYING THE REFERENCE PAGE IN HELP FORMAT.** *Default:* Displays the reference page in flat-ASCII format.

#### **–g**⋅**raphical**

Starts a help viewer to display the reference page.

**SPECIFYING THE REFERENCE PAGE.** *Default:* Displays the overview reference page for the product.

#### *command\_name*

The name (or abbreviation, or alias) of a **cleartool** or **multitool** subcommand, Attache local or hybrid command, or the name of any other ClearCase, ClearCase LT, or MultiSite reference page.

#### **EXAMPLES**

The UNIX examples in this section are written for use in **csh**. If you use another shell, you may need to use different quoting and escaping conventions.

The Windows examples that include wildcards or quoting are written for use in **cleartool** interactive mode. If you use **cleartool** single-command mode, you may need to change the wildcards and quoting to make your command interpreter process the command appropriately. In **cleartool** single-command mode, *cmd-context* represents the UNIX shell or Windows command interpreter prompt, followed by the **cleartool** command. In **cleartool** interactive mode, *cmd-context* represents the interactive **cleartool** prompt. In Attache, *cmd-context* represents the workspace prompt.

• Display the reference page for the **mkview** command.

*cmd-context* **man mkview**

• Display the reference page for the **lstype** command in Windows-style help on a UNIX machine.

*cmd-context* **man –graphical lstype**

#### **SEE ALSO**

**attache\_command\_line\_interface**, **help**, **man(1)**

# **merge**

Merges versions of a text-file element or a directory

### **APPLICABILITY**

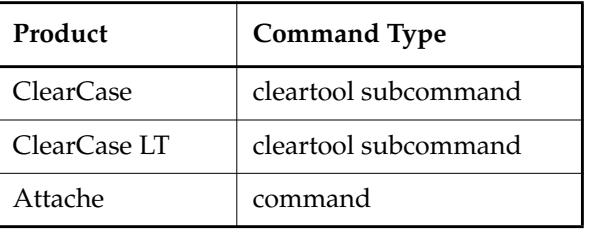

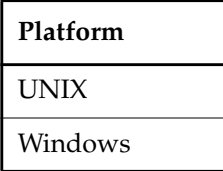

#### **SYNOPSIS**

• ClearCase and ClearCase LT on UNIX:

**merge** { **–out** *output-pname* | **–to** *contrib-&-result-pname* }

[ **–g**⋅**raphical** [ **–tin**⋅**y** ] |

- [ **–tin**⋅**y** | **–win**⋅**dow** ] [ **–ser**⋅**ial\_format** | **–dif**⋅**f\_format** | **–col**⋅**umns** *n* ] ]
- [ **–bas**⋅**e** *pname* | **–ins**⋅**ert** | **–del**⋅**ete** ] [ **–nda**⋅**ta** | **–nar**⋅**rows** ] [ **–rep**⋅**lace** ]
- [ **–q**⋅**uery** |**–abo**⋅**rt** | **–qal**⋅**l** ]
- [ **–c**⋅**omment** *comment* | **–cfi**⋅**le** *comment-file-pname* |**–cq**⋅**uery** | **–cqe**⋅**ach** | **–nc**⋅**omment** ]
- [ **–opt**⋅**ions** *pass-through-options* ]

{ **–ver**⋅**sion** *contrib-version-selector* ... | *contrib-pname* ... }

• ClearCase and ClearCase LT on Windows:

**merge** { **–out** *output-pname* | **–to** *contrib-&-result-pname* }

```
[ –g⋅raphical [ –tin⋅y ] | [ –ser⋅ial_format | –dif⋅f_format | –col⋅umns n ] ]
[ –bas⋅e pname | –ins⋅ert | –del⋅ete ] [ –nda⋅ta | –nar⋅rows ] [ –rep⋅lace ]
[ –q⋅uery |–abo⋅rt | –qal⋅l ]
```
[ **–c**⋅**omment** *comment* | **–cfi**⋅**le** *comment-file-pname* |**–cq**⋅**uery** | **–cqe**⋅**ach** | **–nc**⋅**omment** ]

- [ **–opt**⋅**ions** *pass-through-options* ]
- { **–ver**⋅**sion** *contrib-version-selector* ... | *contrib-pname* ... }

• Attache:

```
merge { –out output-pname | –to contrib-&-result-pname }
     { –g⋅raphical [ –tin⋅y ] [ –nda⋅ta | –nar⋅rows ] [ –q⋅uery |–abo⋅rt | –qal⋅l ] |
    { –nda⋅ta | –abo⋅rt [ –nar⋅rows ] }
    [ –ser⋅ial_format | –dif⋅f_format | –col⋅umns n ] }
    [ –bas⋅e pname | –ins⋅ert | –del⋅ete ] [ –rep⋅lace ]
    [ –c⋅omment comment | –cfi⋅le comment-file-pname |–cq⋅uery | –cqe⋅ach | –nc⋅omment ]
    [ –opt⋅ions pass-through-options ]
    { –ver⋅sion contrib-version-selector ... | contrib-pname ... }
```
### **DESCRIPTION**

#### **ClearCase and ClearCase LT**

The **merge** command calls an element-type-specific program (the merge method) to merge the contents of two or more files, or two or more directories. Typically the files are versions of the same file element. A directory merge must involve versions of the same directory element.

When used to merge directory versions in a snapshot view, this command also updates the directory (and subdirectories, if necessary). (See **update**.)

You can also perform a subtractive merge, which removes from a version the changes made in one or more of its predecessors.

**merge** uses the type manager mechanism to select a **merge** method. For details, see the **type\_manager** reference page. **merge** methods are supplied only for certain element types.

#### **Attache**

This command merges the contents of two or more files, or two or more directories. Typically the files are versions of the same file element. A directory merge must involve versions of the same directory element.

**merge** presumes that all files are text files, using the built-in textual **diff** and **merge**, and bypassing the type manager mechanism. Any missing file contributors are downloaded temporarily to the workspace. For a directory merge, the text file encodings of the directories are downloaded. If the merge is successful and should have a merge hyperlink created, a remote **merge –ndata** command is issued to create the hyperlink. The merged result is not uploaded to the view until a **checkin** or **put** of the result occurs. Local directories are not updated after a directory merge; you must issue **get** commands to update merged directories.

You can also perform a subtractive merge, which removes from a version the changes made in one or more of its predecessors.

## **merge**

#### **RESTRICTIONS**

*Identities:* For all operations except creating a merge arrow, no special identity is required. To create a merge arrow, you must have one of the following identities:

- Element owner
- Element group member
- VOB owner
- **root** (UNIX)
- Member of the ClearCase group (ClearCase on Windows)
- Local administrator of the ClearCase LT server host (ClearCase LT on Windows)

*Locks*: An error occurs if one or more of these objects are locked: VOB, element type, element, branch type, branch, hyperlink type.

*Mastership:* (Replicated VOBs) No mastership restrictions.

#### **OPTIONS AND ARGUMENTS**

**DESTINATION OF MERGE OUTPUT.** *Default:* None.

**–out** *output-pname*

(File merge) Specifies a view-private or workspace file or non-MVFS file to be the merge target. *output-pname* is not used as a contributor, and no merge arrows are created. Use this option to perform a merge that does not overwrite any of its contributors. An error occurs if *output-pname* already exists.

(Attache) Note that *output-pname* is not uploaded to the view. If it corresponds to a checked-out version, it remains in the workspace until it is checked in.

**–to** *contrib-&-result-pname*

Specifies a version of a file or directory element to be the merge target: one of the contributors to the merge, and also the location where the merged output is stored. **merge** proceeds as follows:

- **1.** (ClearCase and ClearCase LT file merge) Preserves the target's current contents in view-private file *contrib-&-result-pname***.contrib**. The file name may get a **.n** extension, to prevent a name collision.
- **2.** Stores the merged output in the workspace in *contrib-&-result-pname*.

You can suppress these data-manipulation steps by using **–ndata**; you must do so to avoid an error if the file is not checked out:

cleartool: Error: ... Only a checked out version can be modified to have the data resulting from the merge.

**3.** Creates a merge arrow (hyperlink of type **Merge**) from all other contributors to the checked-out version. You can suppress this step by using the **–narrows** option.

In ClearCase and ClearCase LT, if the merge target cannot be overwritten, **merge** saves its work in the view-private file *contrib-&-result-pname***.merge** The file name may have a **.***n* extension, to prevent a name collision.

In Attache, if the merge target cannot be overwritten, **merge** saves its work in the workspace file *contrib-&-result-pname***.mrg**, or if that extension exists, .m00, .m01, and so on.

**PERFORMING A GRAPHICAL MERGE.** *Default:* Performs the merge in the command window and uses the default display font.

**–g**⋅**raphical** [ **–tin**⋅**y** ]

Performs the merge graphically. With **–tiny**, a smaller font is used to increase the amount of text displayed in each display pane.

**NOTE:** When merging files of type **html**, if the machine on which you execute **merge –graphical** is not the machine on which you run your HTML browser, your browser may not be able to find the pathname to the files being merged.

**USING A SEPARATE WINDOW.** *Default:* Sends output to the current window.

**–tin**⋅**y**

Same as **–window**, but uses a smaller font in a 165-character window.

#### **–win**⋅**dow**

Displays output in a separate window, formatted as with –**columns 120**. Type an operating system interrupt character (typically, CTRL+C in the window to close it. The **merge** command returns immediately, not waiting for the window to be closed.

**INTERACTIVE MERGES NOT SUPPORTED IN ATTACHE.** You must specify **–ndata** or **–abort** from below.

**OUTPUT FORMAT.** *Default:* Displays output in the format described in the **diff** reference page.

**–ser**⋅**ial\_format**

Reports differences with each line containing output from one contributor, instead of in a side-by-side format.

#### **–dif**⋅**f\_format**

Displays output in the same style as the UNIX **diff(1)** utility.

#### **–col**⋅**umns** *n*

Establishes the overall width of side-by-side output. The default width is 80; only the first 40 or so characters of corresponding difference lines appear. If *n* does not exceed the default width, this option is ignored.

**SPECIFYING THE BASE CONTRIBUTOR.** *Default:* If all contributors are versions of the same element, this command determines the base contributor. If contributors are not all versions of the same element, there is no base contributor and you must resolve discrepancies among the contributors.

**–bas**⋅**e** *pname*

Specifies *pname* as the base contributor for the merge. You cannot use the **–version** option to specify this argument; use a version-extended pathname.

**SPECIFYING SPECIAL MERGES.** *Default:* A standard merge is performed: all the differences between the base contributor and each non-base contributor are taken into account.

#### **–ins**⋅**ert**

Invokes a selective merge of the changes made in one or more versions. If you specify one contributor with **–version** or a *pname* argument, only that version's changes are merged. Specifying two contributors defines an inclusive range of versions; only the changes made in that range of versions are merged.

No merge arrow is created in a selective merge.

**RESTRICTIONS:** You must specify the target version with the **–to** option. No version specified with **–version** or a *pname* argument can be a predecessor of the target version.

**–del**⋅**ete**

Invokes a subtractive merge of the changes made in one or more versions on the same branch. If you specify one contributor with **–version** or a *pname* argument, only that version's changes are removed. Specifying two contributors defines an inclusive range of versions; only the changes made in that range of versions are removed.

No merge arrow is created in a subtractive merge.

**RESTRICTIONS:** You must specify the target version with the **–to** option. All versions specified with **–version** or a *pname* argument must be same-branch predecessors of the target version.

**SUPPRESSING PARTS OF THE MERGE PROCESS.** *Default:* **merge** stores its results in the workspace location specified by **–to** or **–out**; with **–to**, it also creates merge arrows.

**–nda**⋅**ta**

(Use only with **–to**) Suppresses the merge, but creates the corresponding merge arrows. An error occurs if you use **–ndata** along with **–out**; together, the two options leave **merge** with no work to do.

#### **–nar**⋅**rows**

(For use with **–to**; invoked by **–out**) Performs the merge, but suppresses the creation of merge arrows.

**REPLACING A PREVIOUS MERGE.** *Default:* An error occurs if a merge arrow is already attached to any version where **merge** would create one.

#### **–rep**⋅**lace**

Allows creation of new merge arrows to replace existing ones.

**CONTROLLING USER INTERACTION.** *Default:* Works as automatically as possible, prompting you to make a choice only when two or more non-base contributors differ from the base contributor.

**NOTE**: In Attache, the –**query** and –**qall** options are available only when performing a graphical merge (–**graphical**).

#### **–q**⋅**uery**

Turns off automatic merging for nontrivial merges and prompts you to proceed with every change in the from-versions. Changes in the to-version are automatically accepted unless a conflict exists. When you specify the **–out** option, **cleartool** uses the last pathname on the command line as the to-version.

#### **–abo**⋅**rt**

Cancels the command instead of engaging in a user interaction; a merge takes place only if it is completely automatic. If two or more nonbase contributors differ from the base contributor, a warning is issued and the command is canceled. This command is useful in shell scripts that batch many merges (for example, all file elements in a directory) into a single procedure.

#### **–qal**⋅**l**

Turns off automated merging. **merge** prompts you to make a choice every time a nonbase contributor differs from the base contributor. This option is turned on automatically if **merge** cannot determine a common ancestor (or other base contributor), and you do not use **–base**.

**SPECIFYING A COMMENT FOR THE MERGE ARROW.** *Default:* Attaches a comment to each merge arrow (hyperlink of type **Merge**) with commenting controlled by your **.clearcase\_profile** file (default: **–nc**). See the **comments** reference page. Comments can be edited with **chevent**.

**–c**⋅**omment** *comment* | **–cfi**⋅**le** *comment-file-pname* |**–cq**⋅**uery** | **–cqe**⋅**ach** | **–nc**⋅**omment** Overrides the default with the option you specify. See the **comments** reference page.

**PASSING THROUGH OPTIONS TO THE 'MERGE' METHOD.** *Default:* Does not pass any special options to the underlying **merge** method (in ClearCase and ClearCase LT, implemented by the **cleardiff** utility for all predefined element types).

#### **–opt**⋅**ions** *pass-through-options*

Allows you to specify **merge** options that are not directly supported on the **merge** command line.

If you are specifying more than one pass-through option, enclose them in quotes; **merge** must see them as a single command-line argument.

For descriptions of the options valid for ClearCase and ClearCase LT, see the **cleardiff** reference page.

For example, this **cleartool** command passes through the **–quiet** and **–blank\_ignore** options:

```
cmd-context merge –options "–qui –b" –to util.c /main/bugfix/LATEST/main/3
```
Attache accepts the following pass-through options:

```
–hea⋅ders_only
```
**–qui**⋅**et** (mutually exclusive)

**–headers\_only** lists only the header line of each difference. The difference lines themselves are omitted.

**–quiet** suppresses the file summary from the beginning of the report.

#### **–b**⋅**lank\_ignore**

Ignores extra white space characters in text lines: leading and trailing white space is ignored; internal runs of white space are treated like a single **SPACE** character.

#### **–vst**⋅**ack**

#### **–hst**⋅**ack**

**–vst**⋅**ack** stacks the difference panes vertically, with the base contributor at the top.

**–hst**⋅**ack** displays the difference panes horizontally, with the base contributor on the left (the default behavior).

For example, this Attache command passes through the **–quiet** and **–blank\_ignore** options:

*cmd-context* **merge –ndata –options "–qui –b" –to util.c \main\bugfix\LATEST \main\3**

#### **SPECIFYING THE DATA TO BE MERGED.** *Default:* None.

**–ver**⋅**sion** *contrib-version-selector* ...

(For use only if all contributors are versions of the same element) If you use the **–to** option to specify one contributor, you can specify the others with **–ver** followed by one or more version selectors. (See the **version\_selector** reference page.)

*contrib-pname* ...

One or more pathnames, indicating the objects to be merged: versions of file elements,

versions of directory elements, or any other files. If you don't use **–to**, you must specify at least two *contrib-pname* arguments.

These two commands are equivalent:

(ClearCase and ClearCase LT)

*cmd-context* **merge –to foo.c –version /main/bugfix/LATEST /main/3**

*cmd-context* **merge –to foo.c foo.c@@/main/bugfix/LATEST foo.c@@/main/3**

(Attache)

*cmd-context* **merge –nda –to foo.c –version \main\bugfix\LATEST \main\3**

*cmd-context* **merge –nda –to foo.c foo.c@@\main\bugfix\LATEST foo.c@@\main\3**

#### **EXAMPLES**

The UNIX examples in this section are written for use in **csh**. If you use another shell, you may need to use different quoting and escaping conventions.

The Windows examples that include wildcards or quoting are written for use in **cleartool** interactive mode. If you use **cleartool** single-command mode, you may need to change the wildcards and quoting to make your command interpreter process the command appropriately.

In **cleartool** single-command mode, *cmd-context* represents the UNIX shell or Windows command interpreter prompt, followed by the **cleartool** command. In **cleartool** interactive mode, *cmd-context* represents the interactive **cleartool** prompt. In Attache, *cmd-context* represents the workspace prompt.

• Merge the version of file **util.c** in the current view or workspace with the most recent versions on the **rel2\_bugfix** and **test** branches; suppress the creation of merge arrows.

*cmd-context* **merge –to util.c –narrows \ –version /main/rel2\_bugfix/LATEST /main/test/LATEST** *(ClearCase and ClearCase LT)*

*cmd-context* **merge –to util.c –abort –narrows –version /main/rel2\_bugfix/LATEST /main/test/LATEST** *(Attache/this command must be entered on a single line)*

• Merge the version of file **util.c**, in view **jk\_fix**, to version 3 on the **main** branch, placing the merged output in a temporary file.

*cmd-context* **merge –out \tmp\proj.out util.c@@\main\3 \jk\_fix\users\_hw\src\util.c**

• Merge the version of file **util.c** to version 3 on the **main** branch, placing the merged output in a temporary file.

*cmd-context* **merge –abort –out /tmp/proj.out util.c@@/main/3 util.c**

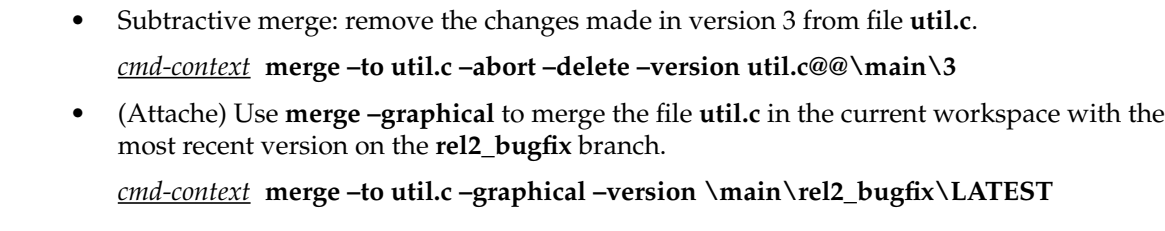

**SEE ALSO**

**describe**, **diff**, **find**, **findmerge**, **rmmerge**, **update**, **xclearcase**, **xcleardiff**

# **mkactivity**

Creates an activity

## **APPLICABILITY**

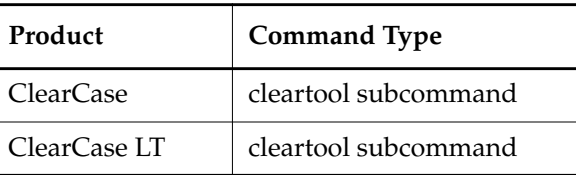

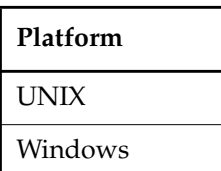

#### **SYNOPSIS**

**mkact**⋅**ivity** [ **–c**⋅**omment** c*omment* | –**cfi**⋅**le** *pname* | –**cq**⋅**uery** | –**cqe**⋅**ach** | –**nc**⋅**omment** ] [ –**hea**⋅**dline** *headline* ] [ –**in** *stream-selector* ] [ –**nse**⋅**t** ] [ –**f**⋅**orce** ] [ *activity-selector ...*]

#### **DESCRIPTION**

The **mkactivity** command creates an activity. Activities track the work you do in completing a development task. An activity consists of a headline, which describes the task, and a change set, which identifies all versions of elements that are created or modified by work on the activity.

Each stream can have one current activity, which records any changes being made. Use –**nset** if you do not want to use an activity immediately. To begin recording changes in an activity, issue a **setactivity** command from a view that is attached to the activity's stream.

#### **Behavior for Projects Enabled for ClearQuest**

When executed in a view that is associated with a project enabled for ClearQuest, this command generates an error. The correct way to create an activity is to use the **setactivity** command, specifying a ClearQuest record ID as the *activity-selector*.

#### **RESTRICTIONS**

*Identities*: No special identity required.

*Locks*: An error occurs if one or more of these objects are locked: the project VOB.

*Mastership:* (Replicated VOBs only) No mastership restrictions.

#### **OPTIONS AND ARGUMENTS**

**ASSIGNING A HEADLINE TO AN ACTIVITY**. *Default:* The activity's name as specified by the *activity-selector* argument.

#### **–hea**⋅**dline** *headline*

Specifies a description of the activity. The *headline* argument can be a character string of any length. Enclose a headline with special characters in double quotes. The headline is applied to all activities created with this invocation of the command.

**SPECIFYING THE STREAM**. *Default:* The stream attached to the current view.

#### **–in** *stream-selector*

Specifies that the activity be created in this stream.

*stream*-*selector* is of the form [**stream:**]*stream-name*[*@vob-selector*], where *vob-selector* specifies the stream's project VOB.

**SETTING THE CURRENT ACTIVITY**. *Default:* If one activity is created with this command: the newly created activity. If more than one activity is created or any number of activities is created outside a view context: none.

#### –**nse**⋅**t**

Specifies that the new activity not be set as the current activity for the view.

**CONFIRMATION STEP.** *Default:* Prompts for confirmation of a generated name for the activity if no name is specified by *activity-selector*.

#### –**f**⋅**orce**

Suppresses the confirmation step.

**NAMING THE ACTIVITY.** *Default:* If one activity is created with this command: a generated name. If more than one activity is created: none.

#### *activity-selector ...*

Specifies one or more activities to create. The specifier must be unique within the project VOB.

You can specify an activity as a simple name or as an object selector of the form [**activity**]**:***name***@***vob-selector*, where *vob-selector* specifies a project VOB (see the **cleartool** reference page). If you specify a simple name and the current directory is not a project VOB, then this command assumes the activity resides in the project VOB associated with the stream attached to the current view. If the current directory is a project VOB, then that project VOB is the context for identifying the activity.

#### **EXAMPLES**

The UNIX examples in this section are written for use in **csh**. If you use another shell, you may need to use different quoting and escaping conventions.

The Windows examples that include wildcards or quoting are written for use in **cleartool** interactive mode. If you use **cleartool** single-command mode, you may need to change the wildcards and quoting to make your command interpreter process the command appropriately.

In **cleartool** single-command mode, *cmd-context* represents the UNIX shell or Windows command interpreter prompt, followed by the **cleartool** command. In **cleartool** interactive mode, *cmd-context* represents the interactive **cleartool** prompt. In Attache, *cmd-context* represents the workspace prompt.

• Create an activity, but do not set it to be the current activity for the view.

```
cmd-context mkact –nset
Create activity with automatically generated name? [yes] yes
Created activity "activity990917.133218".
```
• Create an activity. The activity is created in the stream attached to the current view.

```
cmd-context mkact new_activity
Created activity "new activity".
Set activity "new_activity" in view "java_int".
```
• Create an activity whose name is generated automatically. You are not prompted for confirmation.

```
cmd-context mkact -f
Created activity "activity990917.134751".
Set activity "activity990917.134751" in view "java_int".
```
• Create an activity with the headline "Create directories".

```
cmd-context mkactivity -headline "Create directories" create_directories
Created activity "create_directories".
Set activity "create_directories" in view "webo_integ".
```
#### **SEE ALSO**

**chactivity**, **lsactivity**, **rmactivity**, **setactivity**

# **mkattr**

# **mkattr**

Attaches attributes to objects

## **APPLICABILITY**

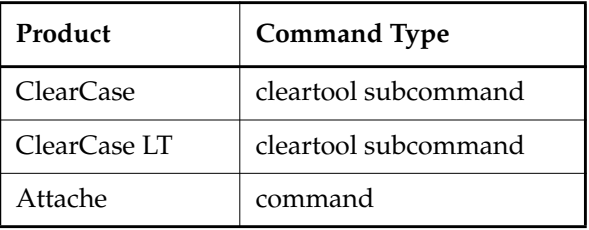

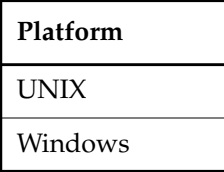

### **SYNOPSIS**

• Attach attributes to specified file-system objects:

```
mkattr [ –rep⋅lace ] [ –r⋅ecurse ] [ –ver⋅sion version-selector ]
    [ –pna⋅me ] [ –c⋅omment comment | –cfi⋅le comment-file-pname |–cq⋅uery
    | –cqe⋅ach | –nc⋅omment ]
    { attribute-type-selector value | –def⋅ault attribute-type-selector }
    pname ...
```
• Attach attributes to specified non-file-system objects:

**mkattr** [ **–rep**⋅**lace** ] [ **–c**⋅**omment** *comment* | **–cfi**⋅**le** *comment-file-pname* |**–cq**⋅**uery** | **–cqe**⋅**ach** | **–nc**⋅**omment** ] { *attribute-type-selector value* | **–def**⋅**ault** *attribute-type-selector* } *object-selector* ...

• Attach attributes to versions listed in configuration record:

```
mkattr [ –rep⋅lace ] [ –c⋅omment comment | –cfi⋅le comment-file-pname |–cq⋅uery
    | –cqe⋅ach | –nc⋅omment ]
    [ –sel⋅ect do-leaf-pattern ] [ –ci ] [ –typ⋅e { f | d } ... ]
    [ –nam⋅e tail-pattern ] –con⋅fig do-pname
    { attribute-type-selector value | –def⋅ault attribute-type-selector }
```
#### **DESCRIPTION**

The **mkattr** command attaches an attribute to one or more objects. You can specify the objects themselves on the command line, or you can specify a particular derived object. In the latter case, **mkattr** attaches attributes to versions only—some or all the versions that were used to build that derived object.

An attribute is a name/value pair:

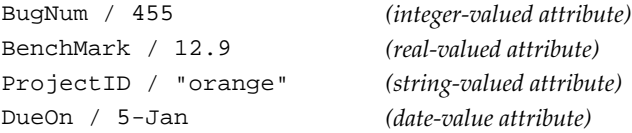

#### <span id="page-62-0"></span>**Restrictions on Attribute Use**

In several situations, attempting to attach a new attribute causes a collision with an existing attribute:

- You want to change the value of an existing attribute on an object.
- (If the attribute type was created with **mkattype –vpbranch**) An attribute is attached to a version, and you want to attach an attribute of the same type to another version on the same branch.
- (If the attribute type was created with **mkattype –vpelement**) An attribute is attached to a version, and you want to attach an attribute of the same type to any other version of the element.

A collision causes **mkattr** to fail and report an error, unless you use the **–replace** option, which first removes the existing attribute.

#### **Referencing Objects by Their Attributes**

The **find** command can locate objects by their attributes. Examples:

• On a UNIX system, list all elements in the current working directory for which some version has been assigned a **BugNum** attribute.

*cmd-context* **find . –element 'attype\_sub(BugNum)' –print**

Now do the same thing on a Windows system; note the difference in quoting.

*cmd-context* **find . –element attype\_sub(BugNum) –print**

• List the version of element **util.c** to which the attribute **BugNum** has been assigned with the value 4059 (note UNIX quoting).

*cmd-context* **find util.c –version 'BugNum==4059 ' –print**

• On a Windows system, list the version of all elements in the current working directory to which the attribute **Tested** has been assigned with the string value "TRUE".

```
cmd-context find . –version 'Tested=="TRUE"' –print
```
More generally, queries written in the query language can access objects using attribute types and attribute values. See the **query\_language** reference page for details.

#### **RESTRICTIONS**

*Identities:* You must have one of the following identities:

- Element owner
- Element group member
- Object owner
- Object group member
- VOB owner
- **root** (UNIX)
- Member of the ClearCase group (ClearCase on Windows)
- Local administrator of the ClearCase LT server host (ClearCase LT on Windows)

*Locks:* An error occurs if one or more of these objects are locked: VOB, element type, element, branch type, branch, attribute type, object to which the attribute is being attached (for non-file-system objects).

*Mastership:* (Replicated VOBs only) If the attribute's type is unshared, your current replica must master the type. If the attribute's type is shared, your current replica must master the object to which you are applying the attribute.

#### **OPTIONS AND ARGUMENTS**

**MOVING AN ATTRIBUTE OR CHANGING ITS VALUE.** *Default:* An error occurs if an attribute collision occurs (see *[Restrictions on Attribute Use](#page-62-0)*).

#### **–rep**⋅**lace**

Removes an existing attribute of the same type before attaching the new one, thus avoiding the collision. (No error occurs if a collision would not have occurred.)

**SPECIFYING THE ATTRIBUTE TYPE AND VALUE.** *Default:* None. You must specify an existing attribute type; you must also indicate a value, either directly or with the **–default** option.

#### *attribute-type-selector*

An attribute type, previously created with **mkattype**. The attribute type must exist in each VOB containing objects to which you are applying attributes, or (if *attribute-type-selector* is a global type) in the Admin VOB hierarchy associated with each VOB. Specify *attribute-type-selector* in the form [**attype:**]*type-name*[**@***vob-selector*]

*type-name* Name of the attribute type

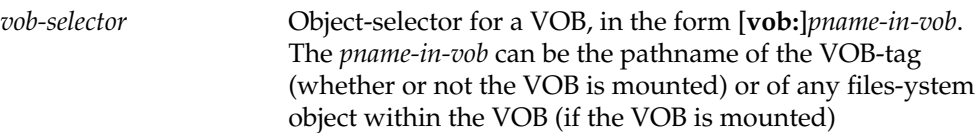

### **–def**⋅**ault**

If the attribute type was created with a default value (**mkattype –default**), you can use **–default** *attribute-type-name* to specify the name/value pair. An error occurs if the attribute type was not created with a default value.

#### *value*

Specifies the attribute's value. The definition of the attribute type specifies the required form of this argument (for example, to an integer). It may also restrict the permissible values (for example, to values in the range 0–7).

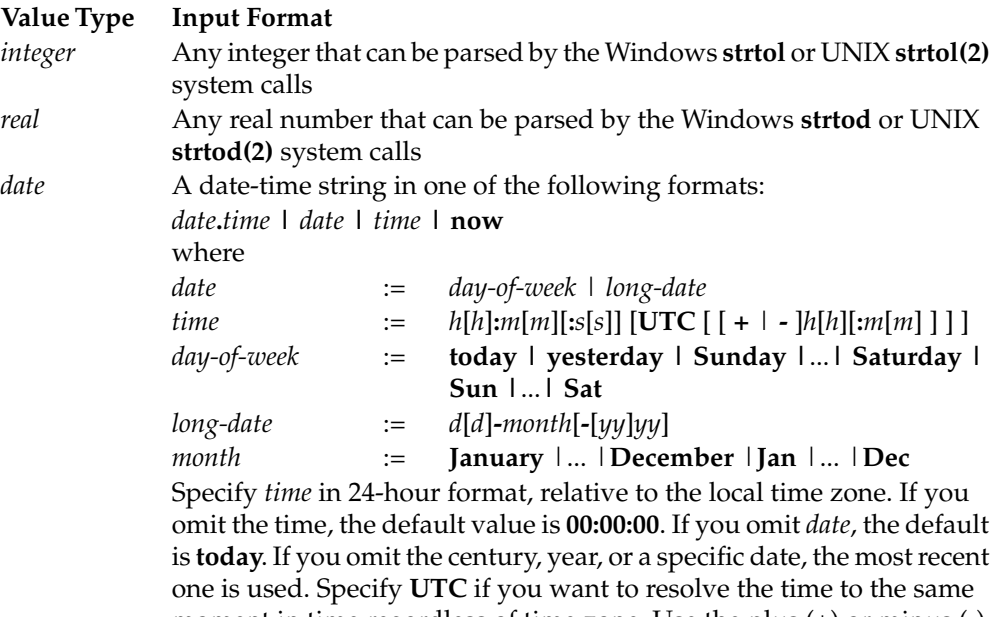

moment in time regardless of time zone. Use the plus (+) or minus (-) operator to specify a positive or negative offset to the UTC time. If you specify **UTC** without hour or minute offsets,Greenwich Mean Time (GMT) is used. (Dates before January 1, 1970 UTC are invalid.)

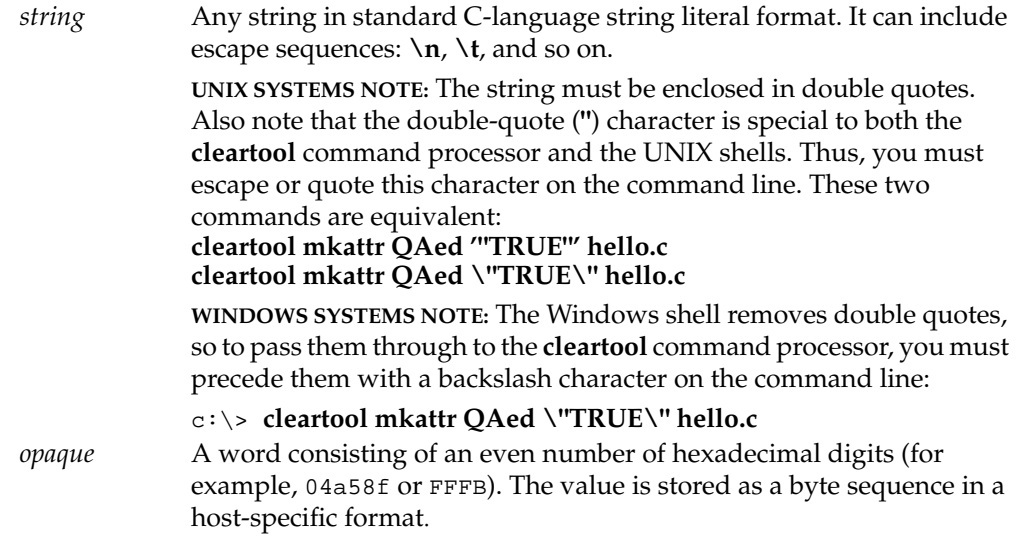

**DIRECTLY SPECIFYING THE OBJECTS**. The options and arguments in this section specify objects to be assigned attributes directly on the command line. Do not use these options and arguments when using a derived object to provide a list of versions to be assigned attributes.

*object-selector* ...

(Required) One or more names of objects to be assigned attributes. Specify *object-selector* in one of the following forms:

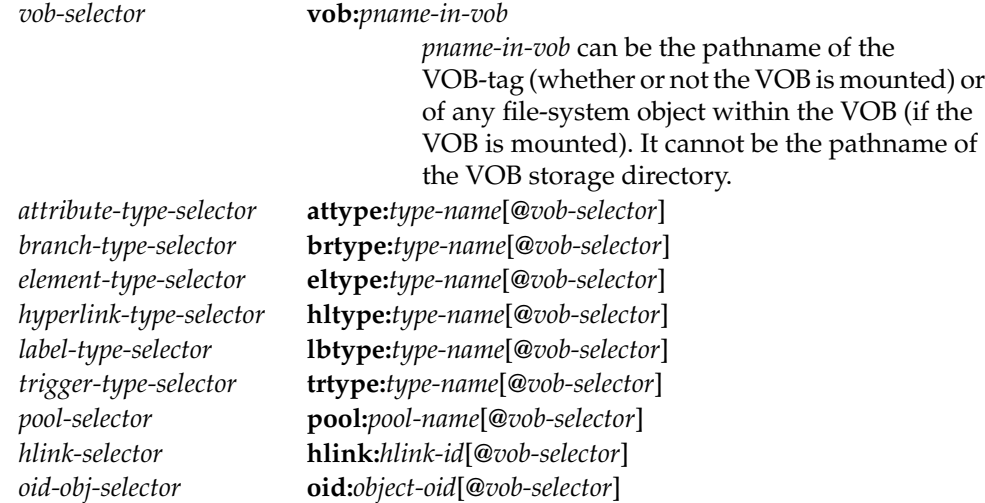

The following object selector is valid only if you use MultiSite: *replica-selector* **replica:***replica-name*[**@***vob-selector*]

[ **–pna**⋅**me** ] *pname* ...

(Required) One or more pathnames, indicating objects to be assigned attributes. If *pname* has the form of an object selector, you must include the **–pname** option to indicate that *pname* is a pathname.

- A standard or view-extended pathname to an element specifies the version in the view.
- A version-extended pathname specifies an element, branch, or version, independent of view.

Examples:

 $f$ 

 $f$ 

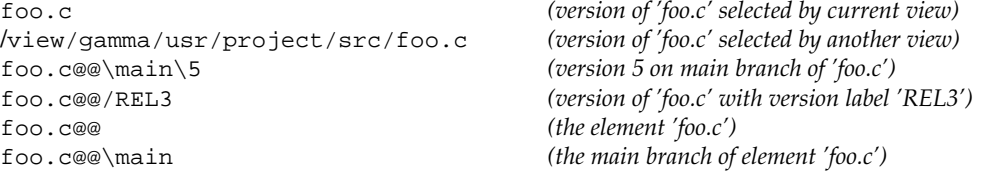

Use **–version** to override these interpretations of *pname*.

**–ver**⋅**sion** *version-selector*

For each *pname*, attaches the attribute to the version specified by *version-selector*. This option overrides both version-selection by the view and version-extended naming. See the **version\_selector** reference page for syntax details.

**–r**⋅**ecurse**

Processes the entire subtree of each *pname* that is a directory element (including *pname* itself). VOB symbolic links are not traversed during the recursive descent into the subtree.

**NOTE: mkattr** differs from some other commands in its default handling of directory element *pname* arguments: it assigns an attribute to the directory element itself; it does not assign attributes to the elements cataloged in the directory.

**EVENT RECORDS AND COMMENTS.** *Default:* Creates one or more event records, with commenting controlled by your **.clearcase\_profile** file (default: **–nc**). See the **comments** reference page. Comments can be edited with **chevent**.

**–c**⋅**omment** *comment* | **–cfi**⋅**le** *comment-file-pname* |**–cq**⋅**uery** | **–cqe**⋅**ach** | **–nc**⋅**omment** Overrides the default with the option you specify. See the **comments** reference page.

**USING A DERIVED OBJECT TO SPECIFY VERSIONS.** The options and arguments in this section specify versions to be assigned attributes by selecting them from the configuration records associated with a particular derived object. Do not use these options when specifying objects to be assigned attributes directly on the command line.

#### –**con**⋅**fig** *do-pname*

(Required) Specifies one derived object. A standard pathname or view-extended pathname specifies the DO that currently appears in a view. To specify a DO independent of view, use an extended name that includes a DO-ID (for example, **hello.o@@24–Mar.11:32.412)** or a version-extended pathname to a DO version.

With the exception of checked-out versions, **mkattr** attaches attributes to all the versions that would be included in a **catcr –flat** listing of that derived object. Note that this includes any DO created by the build and subsequently checked in as a DO version.

If the DO's configuration includes multiple versions of the same element, the attribute is attached only to the most recent version.

Use the following options to modify the list of versions to which attributes are attached.

```
–sel⋅ect do-leaf-pattern
```
## **–ci**

```
–nam⋅e tail-pattern
```
**–typ**⋅**e** { **f** | **d** } ...

Modify the set of versions to be assigned attributes in the same way that these options modify a **catcr** listing. For details, see the **catcr** reference page and the *[EXAMPLES](#page-67-0)* section.

#### <span id="page-67-0"></span>**EXAMPLES**

The UNIX examples in this section are written for use in **csh**. If you use another shell, you may need to use different quoting and escaping conventions.

The Windows examples that include wildcards or quoting are written for use in **cleartool** interactive mode. If you use **cleartool** single-command mode, you may need to change the wildcards and quoting to make your command interpreter process the command appropriately.

In **cleartool** single-command mode, *cmd-context* represents the UNIX shell or Windows command interpreter prompt, followed by the **cleartool** command. In **cleartool** interactive mode, *cmd-context* represents the interactive **cleartool** prompt. In Attache, *cmd-context* represents the workspace prompt.

• Create an attribute type named **BugNum**. Then, attach that attribute with the value 21 to the version of **util.c** that fixes bug 21.

```
cmd-context mkattype –nc –vtype integer BugNum
Created attribute type "BugNum".
```

```
cmd-context mkattr BugNum 21 util.c
Created attribute "BugNum" on "util.c@@/main/maintenance/3".
```
• On a UNIX system, attach a **TESTED** attribute to the version of **hello.h** in the view, assigning it the value "TRUE".

UNIX:

*cmd-context* **mkattr TESTED '"TRUE"' hello.h** Created attribute "TESTED" on "hello.h@@/main/2".

Windows:

*cmd-context* **mkattr TESTED \"TRUE\" hello.h** Created attribute "TESTED" on "hello.h@@\main\2".

• Update the value of the **TESTED** attribute on **hello.h** to "FALSE". This example shows that to overwrite an existing attribute value, you must use the **–replace** option.

UNIX:

*cmd-context* **mkattr –replace TESTED '"FALSE"' hello.h** Created attribute "TESTED" on "hello.h@@/main/2".

Windows:

*cmd-context* **mkattr –replace TESTED \"FALSE\" hello.h** Created attribute "TESTED" on "hello.h@@\main\2".

• Attach a **RESPONSIBLE** attribute to the *element* (not a particular version) **hello.c**.

UNIX:

*cmd-context* **mkattr RESPONSIBLE '"Anne"' hello.c@@** Created attribute "RESPONSIBLE" on "hello.c@@".

Windows:

*cmd-context* **mkattr RESPONSIBLE \"Anne\" hello.c@@** Created attribute "RESPONSIBLE" on "hello.c@@".

• On a UNIX system, attach a **TESTED\_BY** attribute to the version of **util.c** in the view, assigning it the value of the **USER** environment variable as a double-quoted string. Using **\"** causes the shell to pass through (to **cleartool**) the double-quote character instead of interpreting it. (Specifying the attribute value as '"\$USER"' does not work, because the single quotes suppress environment variable substitution.)

*cmd-context* **mkattr TESTED\_BY \"\$USER\" util.c** Created attribute "TESTED\_BY" on "util.c@@/main/5".

• On a Windows system, Attach a **TESTED\_BY** attribute to the version of **util.c** in the view, assigning it the value of the **USERNAME** environment variable.

*cmd-context* **mkattr TESTED\_BY \"%USERNAME%\" util.c** Created attribute "TESTED\_BY" on "util.c@@\main\5". • Attach a **TESTED** attribute to the version of **foo.c** in the current view, specifying an attribute string value that includes a space.

UNIX:

```
cmd-context mkattr TESTED '"NOT TRUE"' foo.c
Created attribute "TESTED" on "foo.c@@/main/CHECKEDOUT"
```
Windows:

```
cmd-context mkattr TESTED "\"NOT TRUE\"" foo.c
Created attribute "TESTED" on "foo.c@@\main\CHECKEDOUT".
```
• On a Windows system in **cleartool** interactive mode, attach an **OWNER** attribute to the version of **bar.c** in the current view.

```
cleartool> mkattr OWNER '"jpm"' bar.c
Created attribute "OWNER" on bar.c
```
The same command in **cleartool** single-command mode shows the difference in quoting.

```
cleartool mkattr OWNER \"jpm\" bar.c
Created attribute "OWNER" on bar.c
```
• Attach a **TESTED** attribute with the default value to each version that was used to build derived object **hello.obj**. Note that the attribute is assigned to versions of both files and directories.

*cmd-context* **mkattr –config hello.obj -default TESTED**

```
Created attribute "TESTED" on "\usr\hw\@@\main\1".
Created attribute "TESTED" on "\usr\hw\src@@\main\2".
Created attribute "TESTED" on "\usr\hw\src\hello.c@@\main\3".
Created attribute "TESTED" on "\usr\hw\src\hello.h@@\main\1".
```
• On a UNIX system, attach a **TESTED** attribute with the value "FALSE" to those versions that were used to build **hello**, and whose pathnames match the **\*.c** tail pattern.

```
cmd-context mkattr –config 'hello' –name '*.c' TESTED '"FALSE"'
Created attribute "TESTED" on "/usr/hw/src/hello.c@@/main/3".
Created attribute "TESTED" on "/usr/hw/src/util.c@@/main/1".
```
• On a Windows system, attach a **TESTED** attribute with the value "FALSE" to those versions that were used to build **hello.exe**, and whose pathnames match the **\*.c** tail pattern.

```
cmd-context mkattr –config hello.exe –name '*.c' TESTED \"FALSE\"
Created attribute "TESTED" on "\usr\hw\src\hello.c@@\main\3".
Created attribute "TESTED" on "\usr\hw\src\util.c@@\main\1".
```
• On a Windows system, attach a **TESTED** attribute with the value "TRUE" to all versions in the VOB mounted at **\src\lib** that were used to build **hello.exe**.

```
cmd-context mkattr –config hello.exe –name '\src\lib\...' TESTED \"TRUE\"
Created attribute "TESTED" on "\src\lib\hello.c@@\main\8".
Created attribute "TESTED" on "\src\lib\util.c@@\main\5".
Created attribute "TESTED" on "\src\lib\hello.h@@\main\1".
```
• On a UNIX system, attach a **TESTED** attribute with the value "TRUE" to all versions in the VOB mounted at **/src/lib** that were used to build **hello**. Use interactive mode to enable use of the "**...**" wildcard.

% **cleartool**

```
cleartool> mkattr –config hello –name '/src/lib/...' TESTED '"TRUE"'
Created attribute "TESTED" on "/src/lib/hello.c@@/main/8".
Created attribute "TESTED" on "/src/lib/util.c@@/main/5".
Created attribute "TESTED" on "/src/lib/hello.h@@/main/1".
```
#### **SEE ALSO**

**describe**, **mkattype**, **query\_language**, **rmattr**

# **mkattype**

# **mkattype**

Creates or updates an attribute type object

### **APPLICABILITY**

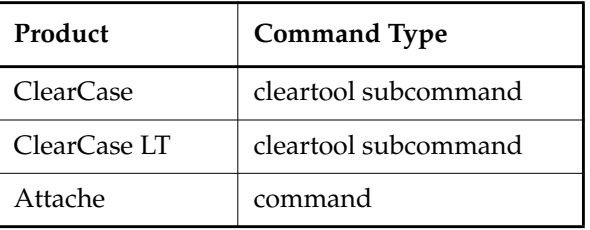

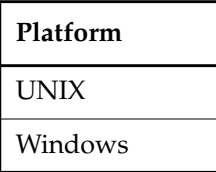

#### **SYNOPSIS**

**mkattype** [ **–rep**⋅**lace** ] [ **–glo**⋅**bal** [ **–acq**⋅**uire** ] | **–ord**⋅**inary** ] [ **–vpe**⋅**lement** | **–vpb**⋅**ranch** | **–vpv**⋅**ersion** ] [ **–sha**⋅**red** ] [ **–vty**⋅**pe** { **integer** | **real** | **time** | **string** | **opaque** } ] [ [ **–gt** *low-val* | **–ge** *low-val* ] [ **–lt** *high-val* | **–le** *high-val* ] | **–enu**⋅**m** *value*[,...] ] [ **–def**⋅**ault** *default-val* ] [ **–c**⋅**omment** *comment* | **–cfi**⋅**le** *comment-file-pname* |**–cq**⋅**uery** | **–cqe**⋅**ach** | **–nc**⋅**omment** ] *attribute-type-selector* ...

#### **DESCRIPTION**

The **mkattype** command creates one or more attribute types for future use within a VOB. After creating an attribute type in a VOB, you can use **mkattr** to attach attributes of that type to objects in that VOB.

#### **Attributes as Name/Value Pairs**

An attribute is a name/value pair. When creating an attribute type, you must specify the kind of value (integer, string, and so on). You can also restrict the possible values to a particular list or range. For example:

- Attributes of type **FUNC\_TYPE** could be restricted to integer values in the range 1–5
- Attributes of type **QAed** colud be restricted to the string values **TRUE** and **FALSE**.
## **Predefined Attribute Types**

Each new VOB is created with two string-valued attributes types, named **HlinkFromText** and **HlinkToText**. When you enter a **mkhlink –ftext** command, the from-text you specify is stored as an instance of **HlinkFromText** on the hyperlink object. Similarly, an **HlinkToText** attribute implements the to-text of a hyperlink.

## **RESTRICTIONS**

*Identities:* No special identity is required unless you specify the **–replace** option. For **–replace**, you must have one of the following identities:

- Type owner
- VOB owner
- **root** (UNIX)
- Member of the ClearCase group (ClearCase on Windows)
- Local administrator of the ClearCase LT server host (ClearCase LT on Windows)

*Locks*: An error occurs if one or more of these objects are locked: VOB, attribute type (for **–replace** only).

*Mastership:* (Replicated VOBs only) With **–replace**, your current replica must master the type.

# **OPTIONS AND ARGUMENTS**

**HANDLING OF NAME COLLISIONS**. *Default:* An error occurs if an attribute type named *type-name* already exists in the VOB.

# **–rep**⋅**lace**

Replaces the existing definition of *type-name* with a new one. If you do not include options from the existing definition, their values are replaced with the defaults (Exception: the type's scope does not change; you must explicitly specify **–global** or **–ordinary**).

If you specify a comment when using **–replace**, the comment appears in the event record for the modification (displayed with **lshistory –minor**); it does not replace the object's creation comment (displayed with **describe**). To change an object's creation comment, use **chevent**.

Constraints:

- If there are existing attributes of this type, you cannot change the **–vtype** value.
- If there are existing attributes of this type or if the containing VOB is replicated, you cannot replace a less restrictive **–vpelement**, **–vpbranch**, or **–vpversion** specification with a more restrictive one. (**–vpelement** is the most restrictive.)
- You cannot replace the predefined attribute types **HlinkFromText** and **HlinkToText**.
- When replacing an attribute type that was created with the **–shared** option, you must use **–shared** again; that is, you cannot convert an attribute type from shared to unshared.
- When converting a global type to ordinary, you must specify the global type as the *attribute-type-selector* argument. You cannot specify a local copy of the global type.

**SPECIFYING THE SCOPE OF THE ATTRIBUTE TYPE.** *Default:* Creates an ordinary attribute type that can be used only in the current VOB.

## **–glo**⋅**bal** [ **–acq**⋅**uire** ]

Creates an attribute type that can be used as a global resource by client VOBs in the administrative VOB hierarchy. With **–acquire**, **mkattype** checks all eclipsing types in client VOBs and converts them to local copies of the new global type.

For more information, see the *Administrator's Guide*.

#### **–ord**⋅**inary**

Creates an attribute type that can be used only in the current VOB.

**INSTANCE CONSTRAINTS.** *Default:* In a given element, one attribute of the new type can be attached to each version, to each branch, and to the element itself. One attribute of the type can be attached to other types of VOB objects.

#### **–vpe**⋅**lement**

Attributes of this type can be attached only to versions; and only one version of a given element can get an attribute of this type.

#### **–vpb**⋅**ranch**

Attributes of this type can be attached only to versions; and only one version on each branch of a given element can get an attribute of this type.

#### **–vpv**⋅**ersion**

Attributes of this type can be attached only to versions; within a given element, all versions can get an attribute of this type.

**SPECIFYING THE KIND OF VALUE.** *Default:* One or more string-valued attribute types are created.

#### **–vty**⋅**pe integer**

Attributes of this type can be assigned integer values. You can use these options to restrict the possible values: **–gt**, **–ge**, **–lt**, **–le**, **–enum**.

#### **–vty**⋅**pe real**

Attributes of this type can be assigned floating-point values. You can use these options to restrict the possible values: **–gt**, **–ge**, **–lt**, **–le**, **–enum**.

# **–vty**⋅**pe time**

Attributes of this type can be assigned values in the date-time format described in the **mkattr** reference page. You can use these options to restrict the possible values: **–gt**, **–ge**, **–lt**, **–le**, **–enum**.

## **–vty**⋅**pe string**

Attributes of this type can be assigned character-string values. You can use the **–enum** option to restrict the possible values.

# **–vty**⋅**pe opaque**

Attributes of this type can be assigned arbitrary byte sequences as values.

**MASTERSHIP OF THE ATTRIBUTE TYPE.** *Default:* Attempts to attach or remove attributes of this type succeeda only in the VOB replica that is the current master of the attribute type. The VOB replica in which the new attribute type is created becomes its initial master.

# **–sha**⋅**red**

If you specify –**vpbranch**, –**vpelement**, or –**vpversion**, ClearCase and ClearCase LT check the mastership of the branch, element, or version's branch to which you attach or remove the attribute when you invoke the **mkattr** or **rmattr** command. If you do not specify –**vpbranch**, –**vpelement**, or –**vpversion**, and the object to which you attach or remove the attribute is a version, mastership of the branch is checked when you invoke the **mkattr** or **rmattr** command. If you do not specify –**vpbranch**, –**vpelement**, or –**vpversion**, and the object to which you attach or remove the attribute is not a version, the mastership of the object is checked when you invoke the **mkattr** or **rmattr** command.

**RESTRICTING THE POSSIBLE VALUES.** *Default:* The values that can be assigned to attributes of the new type are unrestricted within the basic value type (any integer, any string, and so on). You can specify a list of permitted values, using **–enum**; alternatively, you can specify a range using **–gt** or **–ge** to specify the lower bound, and **–lt** or **–le** to specify the upper bound.

# **–gt** *low-val* or **–ge** *low-val*

Lower bound of an integer, real, or time value. **–gt** means greater than. **–ge** means greater than or equal to.

# **–lt** *high-val* or **–le** *high-val*

Upper bound of an integer, real, or time value. **–lt** means less than. **–le** means less than or equal to.

# **–enu**⋅**m** *value*[,...]

Comma-separated list (no white space allowed) of permitted values for any value type. See the description of the *value* argument in the **mkattr** reference page for details on how to enter the various kinds of *value* arguments.

**SPECIFYING A DEFAULT ATTRIBUTE VALUE.** *Default:* You cannot use **mkattr –default** to create an instance of this attribute type; you must specify an attribute value on the command line.

# **mkattype**

**–def**⋅**ault** *default-val*

Specifies a default attribute value; entering a **mkattr –default** command creates an attribute with the value *default-val*.

**EVENT RECORDS AND COMMENTS.** *Default:* Creates one or more event records, with commenting controlled by your **.clearcase\_profile** file (default: **–cqe**). See the **comments** reference page. Comments can be edited with **chevent**.

**–c**⋅**omment** *comment* | **–cfi**⋅**le** *comment-file-pname* |**–cq**⋅**uery** | **–cqe**⋅**ach** | **–nc**⋅**omment** Overrides the default with the option you specify. See the **comments** reference page.

**NAMING THE ATTRIBUTE TYPES.** *Default:* The attribute type is created in the VOB that contains the current working directory unless you specify another VOB with the **@***vob-selector* argument.

*attribute-type-selector* ...

Names of the attribute type(s) to be created. Specify *attribute-type-selector* in the form [**attype:**]*type-name*[**@***vob-selector*]

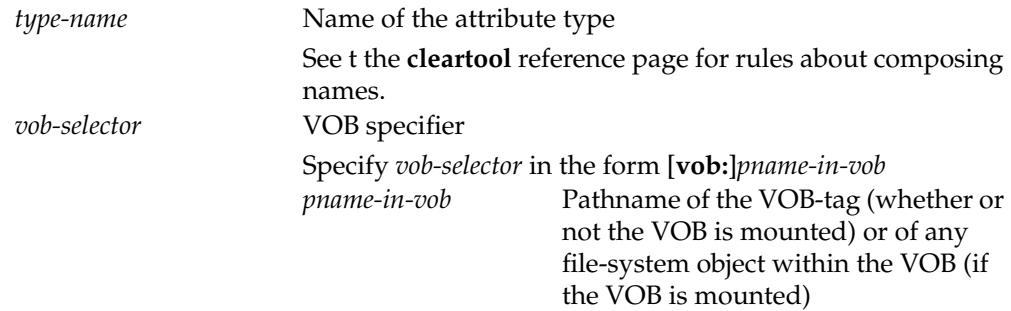

## **EXAMPLES**

The UNIX examples in this section are written for use in **csh**. If you use another shell, you may need to use different quoting and escaping conventions.

The Windows examples that include wildcards or quoting are written for use in **cleartool** interactive mode. If you use **cleartool** single-command mode, you may need to change the wildcards and quoting to make your command interpreter process the command appropriately.

In **cleartool** single-command mode, *cmd-context* represents the UNIX shell or Windows command interpreter prompt, followed by the **cleartool** command. In **cleartool** interactive mode, *cmd-context* represents the interactive **cleartool** prompt. In Attache, *cmd-context* represents the workspace prompt.

• Create a string-valued attribute type named **Responsible**.

*cmd-context* **mkattype -nc Responsible** Created attribute type "Responsible". • Create an integer-valued attribute type named **Confidence\_Level**, with a low value of 1 and a high value of 10. Constrain its use to one per branch.

*cmd-context* **mkattype -nc -vpbranch -vtype integer -gt 0 -le 10 Confidence\_Level** Created attribute type "Confidence\_Level".

• Create a string-valued attribute type named **QAed**, with an enumerated list of valid values.

*cmd-context* **mkattype -nc -enum '"TRUE","FALSE","in progress"' QAed** Created attribute type "QAed".

• On a Windows system in **cleartool** interactive mode, create an enumerated attribute type, with a default value, called **Released**.

cleartool> **mkattype -nc -enum "TRUE","FALSE" -default "FALSE" Released** Created attribute type "Released".

The same command in **cleartool** single-command mode shows the difference in quoting.

**cleartool mkattype -nc -enum \"TRUE\",\"FALSE\" -default \"FALSE\" Released** Created attribute type "Released".

• Create a time-valued attribute type named **QA\_date**, with the current date as the default value. Provide a comment on the command line.

*cmd-context* **mkattype -c "attribute for QA date" -vtype time -default today QA\_date** Created attribute type "QA\_date".

• On a UNIX systems, create an enumerated attribute type, with a default value, called **Released**.

*cmd-context* **mkattype -nc -enum "'TRUE","FALSE'" -default "'FALSE'" Released** Created attribute type "Released".

• Change the default value of an existing attribute type named **TESTED**. Provide a comment on the command line.

*cmd-context* **mkattype -replace -default '"TRUE"' -c "changing default value" TESTED** Replaced definition of attribute type "TESTED".

**SEE ALSO**

**lstype**, **mkattr**, **rename**, **rmattr**

# **mkbl**

# **mkbl**

Creates a baseline or set of baselines

# **APPLICABILITY**

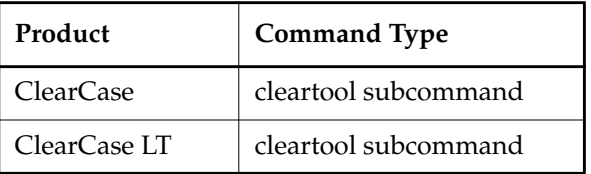

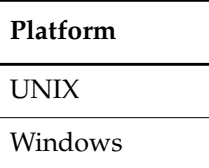

# **SYNOPSIS**

• Create a baseline of a component or set of baselines of components:

```
mkbl [ –c⋅omment comment | –cfi⋅ le pname | –cq⋅ uery| –nc⋅omment ]
    [ –vie⋅w view-tag ]
    [ –com⋅ponent component-selector[,...] | –all | –act⋅ivities activity-selector[,...] ]
    [ –ide⋅ntical ]
    [ –nla⋅bel | –inc⋅remental | –fu⋅ll ]
    baseline-root-name
```
• Create or change the dependency relationships for a composite baseline:

```
mkbl [ –c⋅omment comment | –cfi⋅ le pname | –cq⋅ uery| –nc⋅omment ]
    –com⋅ponent component-selector
    { [ –ade⋅pends_on depend-component-selector[,...] ]
    [ –dde⋅pends_on depend-component-selector[,...] ] }
    [ –nla⋅bel | –inc⋅remental | –fu⋅ll ] [ –nac⋅t ]
    baseline-root-name
```
• Create a baseline by importing a label type:

```
mkbl [ –c⋅omment comment | –cfi⋅ le pname | –cq⋅ uery| –nc⋅omment ]
    –imp⋅ort [ –com⋅ponent component-selector[,...] ] label-type-selector ...
```
#### **DESCRIPTION**

The **mkbl** command creates baselines or composite baselines. A baseline represents a snapshot of the changes made to a particular component in the context of a particular stream: it is a version of a component. For each element in the component, the baseline records the version of that element selected by the stream's configuration at the time **mkbl** is executed. The baseline also records the list of activities in the stream whose change sets contain versions of the component's elements.

A baseline selects one version of each element of a component. You can create multiple baselines per component, just as you can create multiple versions of an element. A baseline is associated with only one component, and you can only create one baseline per component per invocation of **mkbl**.

By default, all components that have been modified since the last full baseline are considered as candidates for new baselines. You can also create baselines for a subset of components in the stream or for components modified by specific activities.

If your project team works on multiple components, you may create a composite baseline. A composite baseline is a baseline that selects baselines in other components. You can use a composite baseline to represent the entire project baseline; this is easier than keeping track of a set of baselines, one for each component. We recommend that you create a component for storing the composite baselines. (For information about how to create this type of component, see **mkcomp**.) In that component, create the composite baseline by adding member baselines with the –**adepends\_on** option.

#### **Initial Baseline**

When you create an ordinary component (that is, one that contains directories and elements), it includes an initial baseline whose name is of the form *component-name\_***INITIAL**. This baseline selects the **/main/0** version of the component's root directory and serves as a starting point for successive baselines of the component.

#### **Creating a Baseline for an Unmodified Component**

Use the –**identical** option to create a new baseline for a component that has not been modified. This can be useful in working with several components. You can create new baselines for a set of components regardless of whether they have been modified.

#### **Creating Baselines That Include a Set of Activities**

By default, all activities modified since the last baseline was made are captured in new baselines. You can select a subset of activities for inclusion in the baseline. If there are dependencies between the change sets of activities, you may not be able to include only the activity you want; you'll need to include the activities it depends on as well.

A single baseline is created if the selected activities are part of the same component. If an activity modifies more than one component, a new baseline is created for each component it modifies.

#### **Creating a New Composite Baseline with Existing Dependency Relationships**

The operation of creating a new composite baseline is recursive. That is, the operation first creates baselines of its member components and then creates dependency references to those baselines in the composite. The result is a composite baseline that retains the dependency structure of its predecessor.

#### **Creating or Changing Dependency Relationships for a Composite Baseline**

You can create or change the dependency relationships for a composite baseline by using the –**adepends\_on** or –**ddepends\_on** options. When a dependency reference to a component is added, a baseline of that component is made, if necessary. These operations apply only to direct members of a composite baseline and do not affect indirect members in a baseline hierarchy. A dropped component can still have a baseline that is lower in the dependency hierarchy.

**NOTE**: To change the existing dependency relationships, you must create a new composite baseline. You cannot change the relationships of an existing baseline with **chbl**.

#### **Creating a Baseline by Importing a Label**

You can recognize a VOB as a component with the **mkcomp** command. When you do this, the VOB is given an initial baseline that selects the **/main/0** version of the component root directory. However, this baseline does not automatically enable access to files and directories that are already in the VOB.

You can create a new baseline that corresponds to a set of labeled versions in the VOB or one of the VOB's components. To do this, use the –**import** option. The **mkbl** command creates a baseline that selects the labeled versions, making them accessible to the UCM project.

Before creating the baseline, be sure that the label is unlocked and ordinary (not global) and that labeled elements are checked in. The label is locked when the baseline is created; you cannot move the label later. Be certain the label selects some version of all visible elements.

#### <span id="page-79-0"></span>**Baseline Names**

Baseline identifiers are made up of two parts: a user-specifiable root name and a generated, unique numeric extension. The same root name can be used for baselines of more than one component. However, a root name can be used only once per component per stream.

When you create a baseline by importing a label, the root name is derived from the label's type selector. For example, the label-type selector **REL1@/vobs/baz** generates a baseline root name of **REL1** whose scope is the **baz** component.

#### **Baseline Labels**

You can choose whether versions of the baseline are to be labeled when the baseline is created. Baselines can be unlabeled, incrementally labeled, or fully labeled. After they are applied, baseline labels cannot be moved.

All baselines record a component's current configuration in a stream, but only labeled baselines can be used to configure other streams (by means of **rebase** or **mkstream**).

Choose a labeling scheme that suits your project's structure. Incremental baselines typically can be created more quickly than full baselines.

- For a full baseline, the time required is proportional to the number of elements in the component.
- For an incremental baseline, the time required is proportional to the number of elements changed since the last full baseline.

These options control labeling during baseline creation:

- The –**nlabel** option, which creates an unlabeled baseline. Unlabeled baselines cannot be used as foundation baselines to configure a stream. They can be used with the **diffbl** command.
- The –**incremental** option, which labels versions of elements that have changed since the last full baseline was created.
- The **–full** option, which creates a baseline by selecting and labeling a version of each element in the component.

You can change the labeling status for a baseline with the **chbl** command.

## **Promotion Levels**

Baselines are marked with a promotion level that signifies the quality of the baseline. When created, a project VOB is assigned an ordered set of promotion levels, one of which is designated the default promotion level, which is the level assigned to new baselines when they are created.

See **setplevel** for more information.

## **RESTRICTIONS**

*Identities*: No special identity required.

*Locks*: An error is generated if there are locks on any of the following objects: the UCM project VOB, the component, the containing stream; and if you are importing a label type, the label type being imported.

*Mastership:* (Replicated VOBs only) Your current replica must master the stream where you make the baseline. When you create an imported baseline from a pre-UCM label, your current replica must master the component and label type.

## **OPTIONS AND ARGUMENTS**

**EVENT RECORDS AND COMMENTS.** *Default*: Creates one or more event records, with commenting controlled by your **.clearcase\_profile** file (default: **–cq**). See the **comments** reference page. Comments can be edited with **chevent**.

**–c**⋅**omment** *comment* | **–cfi**⋅**le** *comment-file-pname* |**–cq**⋅**uery** | **–cqe**⋅**ach** | **–nc**⋅**omment** Overrides the default with the option you specify. See the **comments** reference page.

**SPECIFYING THE VIEW AND STREAM.** Default: The stream to which the current view is attached.

**–vie**⋅**w** *view-tag*

Specifies the view from which to create baselines. Baselines are created in the stream that the view is attached to.

For example, if you are working in **coyne\_dev\_view**, but want to create a baseline from the configuration specified by the view **coyne\_integration\_view**, use –**view coyne\_integration\_view**. This option creates a baseline in the project's integration stream that includes all the checked-in versions contained in **coyne\_integration\_view**. If you do not specify *view-tag*, the current view is used.

#### **SPECIFYING THE COMPONENTS OR ACTIVITIES.** *Default:* **–all**.

#### **–com**⋅**ponent** *component-selector*[**,**...]

Specifies the components for which baselines are made.

*component*-*selector* is of the form [**component:**]*component-name*[*@vob-selector*], where *vob-selector* specifies the component's project VOB.

**–all**

Creates a baseline for each component in the project that has been modified since the last baseline.

#### –**ide**⋅**ntical**

Creates new baselines for all components, regardless of whether they have been modified.

## –**act**⋅**ivities** *activity-selector***,** ...

Specifies a list of activities to include in the new baselines.

*activity*-*selector* is of the form [**activity:**]*activity-name*[*@vob-selector*] where *vob-selector* specifies the activity's project VOB.

By default, all activities with changes that are not recorded in the last baselines are recorded in the new baselines. You can use this option to include only a subset of the unrecorded changes in the new baselines. A baseline is created for each component that has unrecorded changes in the specified list of activities.

The list of activities must be complete. That is, they must not depend on the inclusion of any other activities. Activity A2 is dependent on activity A1 if they both contain versions of the same element and A2 contains a later version than A1. If the list of activities is incomplete, the operation fails and lists the required activities.

#### **SELECTING LABELING BEHAVIOR.** *Default:* **–incremental**.

#### –**nla**⋅**bel**

Specifies that versions for this baseline are not labeled. Unlabeled baselines cannot be used as foundation baselines, but can be used by the **diffbl** command and labeled later.

#### **–inc**⋅**remental**

Labels only versions that have changed since the last full baseline was created.

**–fu**⋅**ll**

Labels all versions visible below the component's root directory.

**SPECIFYING THE BASELINE ROOT.** *Default*: None.

#### *baseline-root-name*

Specifies the root portion of the baseline name. See *[Baseline Names](#page-79-0)*. For rules about composing names, see the **cleartool** reference page.

**CREATING OR CHANGING DEPENDENCY RELATIONSHIPS FOR A COMPOSITE BASELINE.** *Default*: Creates a composite baseline that retains the dependency structure of its predecessor.

#### –**com**⋅**ponent** *component-selector*

Specifies the component whose dependency relationship you want to change. The component's currently selected baseline is used as the initial configuration.

–**ade**⋅**pends\_on** *depend-component-selector*[**,**...]

Adds dependency references to the specified components for the composite baseline.

#### –**dde**⋅**pends\_on** *depend-component-selector*[**,**...]

Drops dependency references to the specified components for the composite baseline.

#### –**nac**⋅**t**

Makes a baseline only in the component specified by –**component**.

#### **SPECIFYING A LABEL TO IMPORT.** *Default:* None.

#### **–imp**⋅**ort** [ **–com**⋅**ponent** *component-selector*[**,**...]] *label-type-selector ...*

Creates a baseline using versions marked with the specified *label-type-selector.* The **–component** option is required when the label type is in a VOB that contains multiple components. The label type must be applied to the component's root directory and to every element below the root directory that you want to include in the component. Baselines are created as successors to the initial baseline. The scope of the label type must be ordinary, not global.

## **EXAMPLES**

The UNIX examples in this section are written for use in **csh**. If you use another shell, you may need to use different quoting and escaping conventions.

The Windows examples that include wildcards or quoting are written for use in **cleartool** interactive mode. If you use **cleartool** single-command mode, you may need to change the wildcards and quoting to make your command interpreter process the command appropriately.

In **cleartool** single-command mode, *cmd-context* represents the UNIX shell or Windows command interpreter prompt, followed by the **cleartool** command. In **cleartool** interactive mode, *cmd-context* represents the interactive **cleartool** prompt. In Attache, *cmd-context* represents the workspace prompt.

**NOTE:** In the UNIX examples that follow, arguments and output that show multicomponent VOB tags are not applicable to ClearCase LT, which recognizes only single-component VOB tags. In this manual, a multicomponent VOB tag is by convention a two-component VOB tag of the form **/vobs/***vob-tag-leaf*—for example, **/vobs/src**. A single-component VOB tag consists of a leaf only for example, **/src**. In all other respects, the examples are valid for ClearCase LT.

• Create a baseline for a component **xroutines** by importing a label type.

# *cmd-context* **mkbl -c "Import BL2 label" –import BL2@/vobs/xroutines**

• Create baselines for all components in the project that have been modified since the last baseline was created.

# *cmd-context* **mkbl BL1**

```
Created baseline "BL1.119" in component "webo_modeler".
Begin incrementally labeling baseline "BL1.119".
Done incrementally labeling baseline "BL1.119".
Created baseline "BL1.120" in component "webo_gui".
Begin incrementally labeling baseline "BL1.120".
Done incrementally labeling baseline "BL1.120".
```
• Create baselines for the components modified by a particular activity.

*cmd-context* **mkbl -activities line-lib@\pvob1 BL2**

## **SEE ALSO**

**chbl**, **chstream**, **diffbl**, **lsbl**, **mkcomp**, **rmbl**

# **mkbranch**

Creates a new branch in the version tree of an element

# **APPLICABILITY**

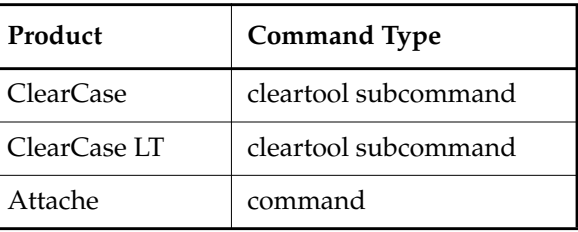

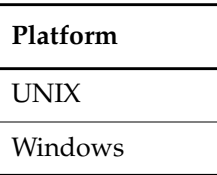

# **SYNOPSIS**

**mkbranch** [ **–c**⋅**omment** *comment* | **–cfi**⋅**le** *comment-file-pname* |**–cq**⋅**uery**

| **–cqe**⋅**ach** | **–nc**⋅**omment** ] [ **–nwa**⋅**rn** ]

[ **–nco** ] [ **–ver**⋅**sion** *version-selector* ] *branch-type-selector pname* ...

## **DESCRIPTION**

The **mkbranch** command creates a new branch in the version trees of one or more elements. The new branch is checked out, unless you use the **–nco** option. In Attache, after the command is executed, any files checked out successfully are downloaded to the workspace.

## <span id="page-84-0"></span>**Auto-Make-Branch**

The **checkout** command sometimes invokes **mkbranch** automatically. If the view's version of an element is selected by a config spec rule with a **–mkbranch** *branch-type* clause, **checkout** does the following:

- **1.** Creates a branch of type *branch-type*.
- **2.** Checks out (version 0 on) the newly created branch.

Similarly, entering a **mkbranch** command explicitly can invoke one or more *additional* branch-creation operations. See *Multiple-Level Auto-Make-Branch* in the **checkout** reference page.

# **mkbranch**

# **RESTRICTIONS**

*Identities:* You must have one of the following identities:

- Element group member
- Element owner
- VOB owner
- **root** (UNIX)
- Member of the ClearCase group (ClearCase on Windows)
- Local administrator of the ClearCase LT server host (ClearCase LT on Windows)

*Locks:* An error occurs if one or more of these objects are locked: VOB, element type, branch type, element, pool (nondirectory elements).

*Mastership:* (Replicated VOBs) Your current replica must master the branch type.

# **OPTIONS AND ARGUMENTS**

**EVENT RECORDS AND COMMENTS.** *Default:* Creates one or more event records, with commenting controlled by your **.clearcase\_profile** file (default: **–cqe**). See the **comments** reference page. Comments can be edited with **chevent**.

**–c**⋅**omment** *comment* | **–cfi**⋅**le** *comment-file-pname* |**–cq**⋅**uery** | **–cqe**⋅**ach** | **–nc**⋅**omment** Overrides the default with the option you specify. See the **comments** reference page.

**SUPPRESSING WARNING MESSAGES** *Default:* Warning messages are displayed.

**–nwa**⋅**rn**

Suppresses warning messages.

**CHECKOUT OF THE NEW BRANCH.** *Default:* The newly created branch is checked out. Additional checkouts may ensue; see the *[Auto-Make-Branch](#page-84-0)* section.

**–nco**

Suppresses automatic checkout of the branch. In Attache, this option also suppresses downloading of the files to the workspace.

**SPECIFYING THE BRANCH TYPE.** *Default:* None.

*branch-type-selector*

An existing branch type, previously created with **mkbrtype**. The branch type must exist in each VOB in which you are creating a branch, or (if *branch-type-selector*is a global type) in the Admin VOB hierarchy associated with each VOB. Specify *branch-type-selector* in the form [**brtype:**]*type-name*[**@***vob-selector*]

```
type-name Name of the branch type
vob-selector VOB specifier
```
*pname-in-vob* Pathname of the VOB-tag (whether or not the VOB is mounted) or of any file-system object within the VOB (if the VOB is mounted)

#### **SPECIFYING THE BRANCH POINTS.** *Default:* None.

**–ver**⋅**sion** *version-selector*

For each *pname*, creates the branch at the version specified by *version-selector*. This option overrides both version-selection by the view and version-extended naming. See the **version\_selector** reference page for syntax details.

*pname* ...

One or more pathnames, indicating the versions at which branches are to be created.

- A standard or view-extended pathname to an element specifies the version in the view.
- A version-extended pathname specifies a version, independent of view.

Use **–version** to override these interpretations of *pname*.

## **EXAMPLES**

The UNIX examples in this section are written for use in **csh**. If you use another shell, you may need to use different quoting and escaping conventions.

The Windows examples that include wildcards or quoting are written for use in **cleartool** interactive mode. If you use **cleartool** single-command mode, you may need to change the wildcards and quoting to make your command interpreter process the command appropriately.

In **cleartool** single-command mode, *cmd-context* represents the UNIX shell or Windows command interpreter prompt, followed by the **cleartool** command. In **cleartool** interactive mode, *cmd-context* represents the interactive **cleartool** prompt. In Attache, *cmd-context* represents the workspace prompt.

• On a UNIX system, create a branch type named **bugfix**. Then, set a view (in Attache, a workspace) with a config spec that prefers versions on the **bugfix** branch, and create a branch of that type in file **util.h.**

*cmd-context* **mkbrtype –c "bugfixing branch" bugfix**

Created branch type "bugfix".

*cmd-context* **setview smg\_bugfix** *(ClearCase and ClearCase LT) cmd-context* **setws smg\_bugfix** *(Attache) cmd-context* **mkbranch –nc bugfix util.h**

# **mkbranch**

```
Created branch "bugfix" from "util.h" version "/main/1".
Checked out "util.h" from version "/main/bugfix/0".
```
• On a Windows system, create a branch type named **bugfix**. Then, set a view drive (in Attache, a workspace) with a config spec that prefers versions on the **bugfix** branch, and create a branch of that type in file **util.h.**

```
cmd-context mkbrtype –c "bugfixing branch" bugfix
Created branch type "bugfix".
> net use y: \\view\smg_bugfix (ClearCase and ClearCase LT)
...
> y:
cmd-context setws smg_bugfix (Attache)
cmd-context mkbranch –nc bugfix util.h
```
Created branch "bugfix" from "util.h" version "\main\1". Checked out "util.h" from version "\main\bugfix\0".

• Create a branch named **rel2\_bugfix** off the version of **hello.c** in the view, and check out the initial version on the branch.

*cmd-context* **mkbranch –nc rel2\_bugfix hello.c**

```
Created branch "rel2_bugfix" from "hello.c" version "/main/4".
Checked out "hello.c" from version "/main/rel2_bugfix/0".
```
• Create a branch named **maintenance** off version **/main/1\main\1** of file **util.c**. Do not check out the initial version on the branch.

*cmd-context* **mkbranch –version \main\1 –nco –nc maintenance util.c**

Created branch "maintenance" from "util.c" version "\main\1".

• Create a branch named **bugfix** off version **/main/3** of file **hello.c**, and check out the initial version on the branch. Use a version-extended pathname to specify the version.

```
cmd-context mkbranch –nc bugfix hello.c@@/main/3
Created branch "bugfix" from "hello.c" version "/main/3".
Checked out "hello.c" from version "/main/bugfix/0".
```
• For each file with a **.c** extension, create a branch named **patch2** at the currently selected version, but do not check out the initial version on the new branch. Provide a comment on the command line.

*cmd-context* **mkbranch –nco –c "release 2 code patches" patch2 \*.c**

```
Created branch "patch2" from "cm_add.c" version "\main\1".
Created branch "patch2" from "cm_fill.c" version "\main\3".
Created branch "patch2" from "msg.c" version "\main\2".
Created branch "patch2" from "util.c" version "\main\1".
```
# **SEE ALSO**

**mkbrtype**, **rename**

# **mkbrtype**

# **mkbrtype**

Creates/updates a branch type object

# **APPLICABILITY**

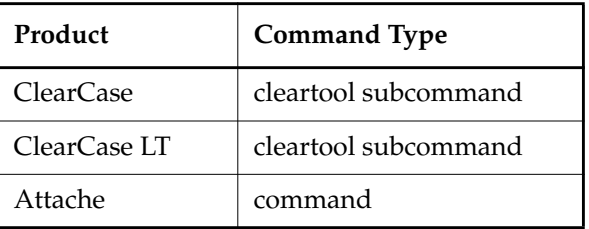

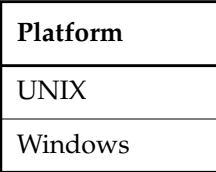

#### **SYNOPSIS**

**mkbrtype** [ **–rep**⋅**lace** ] [ **–glo**⋅**bal** [ **–acq**⋅**uire** ] | **–ord**⋅**inary** ] [ **–pbr**⋅**anch** ] [ **–c**⋅**omment** *comment* | **–cfi**⋅**le** *comment-file-pname* |**–cq**⋅**uery** | **–cqe**⋅**ach** | **–nc**⋅**omment** ] *branch-type-selector* ...

# **DESCRIPTION**

The **mkbrtype** command creates one or more branch types with the specified names for future use within a particular VOB. After creating a branch type in a VOB, you can create branches of that type in that VOB's elements, using **mkbranch**.

## **Instance Constraints**

The version-extended naming scheme requires that a branch of a version tree have at most one subbranch of a given type. (If there were two **bugfix** subbranches of the **main** branch, the version-extended pathname **foo.c@@/main/bugfix/3** would be ambiguous.) However, by default only one branch of this type can be created in an element's entire version tree. The **–pbranch** option loosens this constraint.

## <span id="page-89-0"></span>**Recommended Naming Convention**

A VOB cannot contain a branch type and a label type with the same name. For this reason, we strongly recommend that you adopt this convention:

Make all letters in names of branch types lowercase  $(a - z)$ .

• Make all letters in names of label types uppercase (**A** – **Z**).

#### **RESTRICTIONS**

*Identities:* No special identity is required unless you specify the **–replace** option. For **–replace**, you must have one of the following identities:

- Type owner
- VOB owner
- **root** (UNIX)
- Member of the ClearCase group (ClearCase on Windows)
- Local administrator of the ClearCase LT server host (ClearCase LT on Windows)

*Locks*: An error occurs if one or more of these objects are locked: VOB, branch type (with **–replace** only).

*Mastership:* (Replicated VOBs only) With **–replace**, your current replica must master the type.

#### **OPTIONS AND ARGUMENTS**

**HANDLING OF NAME COLLISIONS.** *Default:* An error occurs if a branch type named *type-name* already exists in the VOB.

**–rep**⋅**lace**

Replaces the existing definition of *type-name* with a new one. If you do not include options from the existing definition, their values are replaced with the defaults (Exception: the type's scope does not change; you must explicitly specify **–global** or **–ordinary**).

If you specify a comment when using **–replace**, the comment appears in the event record for the modification (displayed with **lshistory –minor**); it does not replace the object's creation comment (displayed with **describe**). To change an object's creation comment, use **chevent**.

Constraints:

- You cannot replace the predefined branch type **main**.
- If there are existing branches of this type or if the containing VOB is replicated, you cannot replace a less constrained definition (**–pbranch** specified) with a more constrained definition (omitting the **–pbranch** option).
- When converting a global type to ordinary, you must specify the global type as the *branch-type-selector* argument. You cannot specify a local copy of the global type.

**SPECIFYING THE SCOPE OF THE BRANCH TYPE.** *Default:* Creates an ordinary branch type that can be used only in the current VOB.

# **–glo**⋅**bal** [ **–acq**⋅**uire** ]

Creates a branch type that can be used as a global resource by client VOBs in the administrative VOB hierarchy. With **–acquire**, **mkbrtype** checks all eclipsing types in client VOBs and converts them to local copies of the new global type.

For more information, see the *Administrator's Guide*.

#### **–ord**⋅**inary**

Creates a branch type that can be used only in the current VOB.

**INSTANCE CONSTRAINTS.** *Default:* Only one branch of the new type can be created in a given element's version tree.

#### **–pbr**⋅**anch**

Multiple branches of the same type can be created in the version tree, but they must be created off different branches.

**EVENT RECORDS AND COMMENTS.** *Default:* Creates one or more event records, with commenting controlled by your **.clearcase\_profile** file (default: **–cqe**). See the **comments** reference page. Comments can be edited with **chevent**.

**–c**⋅**omment** *comment* | **–cfi**⋅**le** *comment-file-pname* |**–cq**⋅**uery** | **–cqe**⋅**ach** | **–nc**⋅**omment** Overrides the default with the option you specify. See the **comments** reference page.

**SPECIFYING THE BRANCH TYPES.** *Default:* The branch type is created in the VOB that contains the current working directory unless you specify another VOB with the **@***vob-selector* argument.

#### *branch-type-selector*...

Names of the branch types to be created. Specify *branch-type-selector* in the form [**brtype:**]*type-name*[**@***vob-selector*]

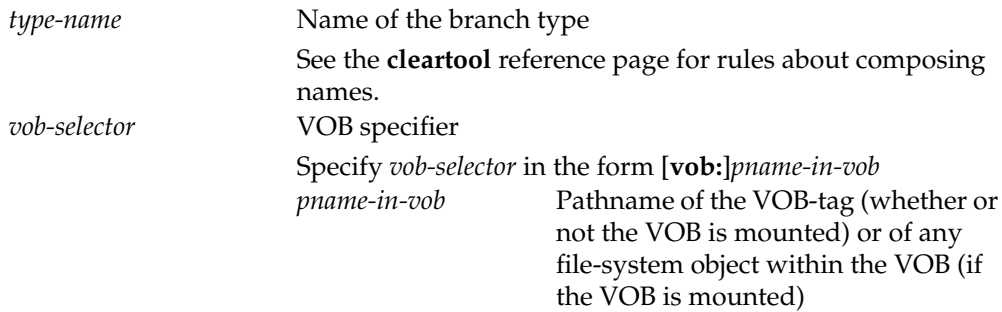

Also see the section *[Recommended Naming Convention](#page-89-0)* on page 622.

#### **EXAMPLES**

The UNIX examples in this section are written for use in **csh**. If you use another shell, you may need to use different quoting and escaping conventions.

The Windows examples that include wildcards or quoting are written for use in **cleartool** interactive mode. If you use **cleartool** single-command mode, you may need to change the wildcards and quoting to make your command interpreter process the command appropriately.

In **cleartool** single-command mode, *cmd-context* represents the UNIX shell or Windows command interpreter prompt, followed by the **cleartool** command. In **cleartool** interactive mode, *cmd-context* represents the interactive **cleartool** prompt. In Attache, *cmd-context* represents the workspace prompt.

• Create a branch type named **bugfix\_v1**, which can be used only once in an element's version tree. Provide a comment on the command line.

```
cmd-context mkbrtype –c "bugfix development branch for V1" bugfix_v1
```
Created branch type "bugfix\_v1".

• Create two branch types for working on program patches, and a bugfix branch for release 2. Constrain their use to one per branch.

*cmd-context* **mkbrtype –nc –pbranch patch2 patch3 rel2\_bugfix** Created branch type "patch2". Created branch type "patch3". Created branch type "rel2\_bugfix".

• Change the constraint on an existing branch type so that it can be used only once per branch. Provide a comment on the command line.

*cmd-context* **mkbrtype -replace -pbranch -c "change to one per branch" bugfix\_v1** Replaced definition of branch type "bugfix\_v1".

## **SEE ALSO**

**chtype**, **describe**, **lstype**, **mkbranch**, **rename**, **rmtype**

# **mkcomp**

# **mkcomp**

Creates a component object

# **APPLICABILITY**

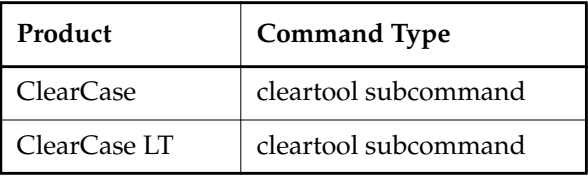

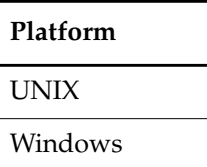

## **SYNOPSIS**

**mkcomp** [ –**c**⋅**omment** *comment* | –**cfi**⋅**le** *pname* | –**cq**⋅**uery** | –**nc**⋅**omment** ] { –**roo**⋅**t** *root-dir*-*pname* | –**nro**⋅**ot** } *component-selector*

## **DESCRIPTION**

The **mkcomp** command creates a component. The scope of a UCM project is declared in terms of components. A project must contain at least one component, and it can contain multiple components. Projects can share components.

An ordinary component groups directory and file elements. The directory and file elements of a component are stored in a VOB. The component object is stored in a project VOB (PVOB). You organize a component's directory and file elements into a directory tree in a VOB. A component's root directory must be the VOB's root directory or one level beneath it. A component includes all directory and file elements under its root directory. To store multiple components in a VOB, make each component's root directory one level beneath the VOB's root directory. If you make a component at the VOB's root directory, that VOB can never contain more than that one component.

An initial baseline is created when you create a component. This baseline selects the **/main/0** version of the component's root directory. Use this as a starting point for making changes to the component.

You can use the **–nroot** option to create a special type of component that holds only composite baselines and no file elements.

Elements cannot be moved from one component to another. Therefore, you cannot reorganize a component into multiple components.

When converting a subdirectory of an existing nonUCM VOB into a component, **mkcomp** checks each element recursively to see whether any are already associated with a different component (this may occur when an element has hard links outside the component). If any are found, the command fails. Remove such hard links with **rmname** and replace them with a symbolic link before proceeding.

## **RESTRICTIONS**

*Identities*: You must have one of the following identities:

- VOB owner
- **root** (UNIX)
- Member of the ClearCase group (ClearCase on Windows)
- Local administrator of the ClearCase LT server host (ClearCase LT on Windows)

*Locks:* An error occurs if one or more of these objects are locked: the project VOB, the root directory VOB.

*Mastership:* (Replicated VOBs only) For a component whose root directory is the VOB's root directory, you must master the root directory element. For a component whose root directory is one level beneath the VOB's root directory, you must master all elements that are to be grouped in the component.

## **OPTIONS AND ARGUMENTS**

**EVENT RECORDS AND COMMENTS.** *Default*: Creates one or more event records, with commenting controlled by your **.clearcase\_profile** file (default: **–nc**). See the **comments** reference page. Comments can be edited with **chevent**.

**–c**⋅**omment** *comment* | **–cfi**⋅**le** *comment-file-pname* |**–cq**⋅**uery** | **–cqe**⋅**ach** | **–nc**⋅**omment** Overrides the default with the option you specify. See the **comments** reference page.

The comment is stored in the creation event of the component object.

## **SPECIFYING WHAT TYPE OF COMPONENT TO CREATE.**

–**roo**⋅**t** *root-dir-pname*

Specifies a component to be created to group directories and elements and the root directory pathname for this component. To create one component per VOB, the *root-dir-pname* must be the root directory of a VOB. To create multiple components per VOB, the *root-dir-pname* must be one level beneath the VOB's root directory.

#### –**nro**⋅**ot**

Specifies a component to be created to hold only composite baselines. This type of component does not contain directories or file elements.

#### **SPECIFYING A COMPONENT SELECTOR.**

#### *component-selector*

Identifies the component.

*component-selector*is of the form [**component:**]*component-name*[@*vob-selector*] where *vob* is the component's UCM project VOB.

If no *vob-selector* is given, the component is created in the project VOB if it contains the current working directory; otherwise, the component is not created.

## **EXAMPLES**

The UNIX examples in this section are written for use in **csh**. If you use another shell, you may need to use different quoting and escaping conventions.

The Windows examples that include wildcards or quoting are written for use in **cleartool** interactive mode. If you use **cleartool** single-command mode, you may need to change the wildcards and quoting to make your command interpreter process the command appropriately.

In **cleartool** single-command mode, *cmd-context* represents the UNIX shell or Windows command interpreter prompt, followed by the **cleartool** command. In **cleartool** interactive mode, *cmd-context* represents the interactive **cleartool** prompt. In Attache, *cmd-context* represents the workspace prompt.

**NOTE:** In the UNIX examples that follow, arguments and output that show multicomponent VOB tags are not applicable to ClearCase LT, which recognizes only single-component VOB tags. In this manual, a multicomponent VOB tag is by convention a two-component VOB tag of the form **/vobs/***vob-tag-leaf*—for example, **/vobs/src**. A single-component VOB tag consists of a leaf only for example, **/src**. In all other respects, the examples are valid for ClearCase LT.

• Create a component.

*cmd-context* **mkcomp -c "modeling component" \ -root /vobs/webo\_modeler webo\_modeler@/vobs/webo\_pvob**

Set Admin VOB for component "webo modeler" Created component "webo\_modeler".

#### **SEE ALSO**

**lscomp**, **mkbl**, **rmcomp**

# **mkdir**

Creates a directory element

# **APPLICABILITY**

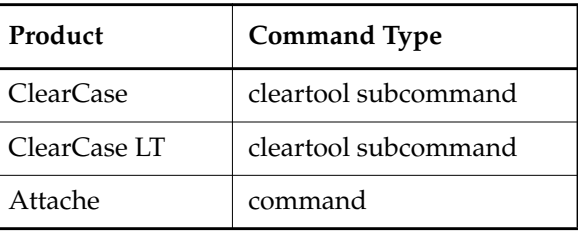

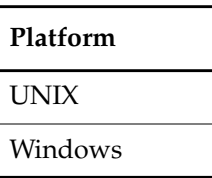

## **SYNOPSIS**

**mkdir** [ **–nco** ] [ **–c**⋅**omment** *comment* | **–cfi**⋅**le** *comment-file-pname* |**–cq**⋅**uery** | **–cqe**⋅**ach** | **–nc**⋅**omment** ] *dir-pname* ...

# **DESCRIPTION**

**NOTE:** A new directory element can be created only if its parent directory is checked out. **mkdir** appends an appropriate line to the parent directory's checkout comment.

The **mkdir** command creates one or more directory elements. (Operating system directory creation commands create view-private directories, not elements.) Unless you specify the **–nco** (no checkout) option, the new directory is checked out automatically. A directory element must be checked out before you can create elements and VOB links within it.

The **mkelem –eltype directory** command is equivalent to this command.

The new directory element is associated with the same storage pools (source, derived object, and cleartext) as its parent directory element. You can assign the directory to different pools with the **chpool** command. Note that the directory itself is stored in the database, but files created in the directory are stored in the pools associated with the directory.

In a snapshot view, this command also updates the directory element.

#### **UNIX File Modes**

New directory elements are created with mode 777, as modified by your umask. However, the meanings of the read, write, and execute permissions do not have their standard UNIX meanings. See the **protect** reference page for details.

#### **Converting View-Private Directories**

You cannot create a directory element with the same name as an existing view-private file or directory, and you cannot use **mkdir** to convert an existing view-private directory structure into directory and file elements. To accomplish this task, use **clearfsimport**.

#### **RESTRICTIONS**

*Identities:* No special identity is required.

*Locks:* An error occurs if one or more of these objects are locked: VOB, element type.

*Mastership:* (Replicated VOBs only) No mastership restrictions.

## **OPTIONS AND ARGUMENTS**

**CHECKOUT OF THE NEW DIRECTORY.** *Default:* **mkdir** checks out the new directory element.

**–nco**

Suppresses checkout of the new directory element.

**EVENT RECORDS AND COMMENTS.** *Default:* Creates one or more event records, with commenting controlled by your **.clearcase\_profile** file (default: **–cqe**). See the **comments** reference page. Comments can be edited with **chevent**.

**–c**⋅**omment** *comment* | **–cfi**⋅**le** *comment-file-pname* |**–cq**⋅**uery** | **–cqe**⋅**ach** | **–nc**⋅**omment** Overrides the default with the option you specify. See the **comments** reference page.

**NAMING THE DIRECTORIES.** *Default:* None.

*dir-pname* ...

One or more pathnames, specifying directories to be created.

## **EXAMPLES**

The UNIX examples in this section are written for use in **csh**. If you use another shell, you may need to use different quoting and escaping conventions.

The Windows examples that include wildcards or quoting are written for use in **cleartool** interactive mode. If you use **cleartool** single-command mode, you may need to change the wildcards and quoting to make your command interpreter process the command appropriately.

In **cleartool** single-command mode, *cmd-context* represents the UNIX shell or Windows command interpreter prompt, followed by the **cleartool** command. In **cleartool** interactive mode, *cmd-context* represents the interactive **cleartool** prompt. In Attache, *cmd-context* represents the workspace prompt.

• Create a subdirectory named **subd**, and check out the directory to the current view.

```
cmd-context mkdir –nc subd
Created directory element "subd".
Checked out "subd" from version "/main/0".
```
• Create a subdirectory named **release**, but do not check it out. Provide a comment on the command line.

*cmd-context* **mkdir -nco -c "Storage directory for released files" release** Created directory element "release".

## **SEE ALSO**

**checkout**, **mv**, **protect**, **pwd**, **rmelem**, **update**

# **mkelem**

# **mkelem**

Creates a file or directory element

# **APPLICABILITY**

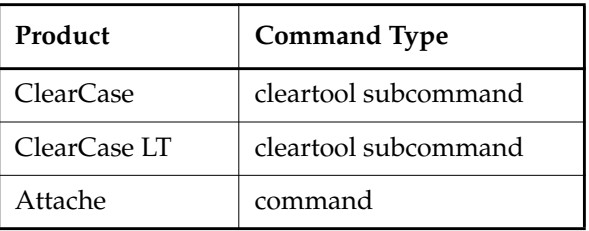

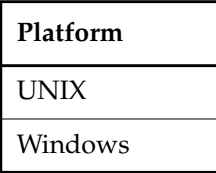

## **SYNOPSIS**

**mkelem** [ **–elt**⋅**ype** *element-type-name* ] [ **–nco** | **–ci** [ **–pti**⋅**me** ] ] [ **–master** ] [ **–nwa**⋅**rn** ] [ **–c**⋅**omment** *comment* | **–cfi**⋅**le** *comment-file-pname* |**–cq**⋅**uery** | **–cqe**⋅**ach** | **–nc**⋅**omment** ] *element-pname* ...

# **DESCRIPTION**

The **mkelem** command creates one or more new elements. A new element can be created in a directory only if that directory is checked out. **mkelem** appends an appropriate line to the directory's checkout comment.

In Attache, any corresponding local files are uploaded before the command is executed remotely. Wildcards are expanded locally by searching in the workspace, rather than remotely.

**mkelem** processes each element as follows:

- **1.** Determines an element type from the specified **–eltype** option or by performing file-typing
- **2.** Creates an element object with that element type in the appropriate VOB database
- **3.** UNIX systems: if you are using the **–ci** option to convert a view-private file to an element, uses the permissions of that file including **set-UID** and/or **set-GID** bits; otherwise, sets the mode of the new element to 444 (for a file element) or 777 (for a directory element), as modified by your current **umask(1)** setting
- **4.** Initializes the element's version tree by creating a single branch (named **main**), and a single, empty version (version 0) on that branch
- **5.** Does one of the following:
	- By default, checks out the element to your view.

**NOTE:** At this point, other views see an empty file when they look at the element.

- With the **–nco** option, does nothing.
- With the **–ci** option, creates version 1 by copying a view-private file or an uploaded view-private file.

In Attache, if elements are checked out, the corresponding files are downloaded to your workspace if they did not exist locally, or the local files are made writable.

- **6.** Assigns the element to the same source storage pool, cleartext storage pool, and (for new directory elements) derived object storage pool as its parent directory element
- **7.** In a snapshot view, updates the newly created element

**NOTE:** Error messages appear if your config spec lacks a **/main/LATEST** rule. The **mkelem** command succeeds in creating version **/main/0**. However, because your view does not have a rule to select this version, you cannot see or check out the element.

# **RESTRICTIONS**

*Identities:* No special identity is required.

*Locks:* An error occurs if one or more of these objects are locked: VOB, element type, pool (nondirectory elements).

*Mastership:* (Replicated VOBs) No mastership restrictions.

## **OPTIONS AND ARGUMENTS**

**SPECIFYING THE ELEMENT TYPE.** *Default:* **mkelem** performs file-typing to select an element type. If file-typing fails, an error occurs. See the **cc.magic** reference page for details on file-typing.

## **–elt**⋅**ype** *element-type-name*

Specifies the type of element to be created. The element type must be a predefined type, or a user-defined type created with the **mkeltype** command. The element type must exist in each VOB in which you are creating a new element, or (if *element-type-selector* is a global type) in the Admin VOB hierarchy associated with each VOB. Specifying **–eltype directory** is equivalent to using the **mkdir** command.

**CHECKOUT OF THE NEW ELEMENT.** *Default:* **mkelem** checks out the new element. If a view-private file already exists at that pathname, it becomes the checked-out version of the element. Otherwise, an empty view-private file is created and becomes the checked-out version. In Attache, if neither the **–nco** or **–ci** option is specified, the checked-out files are downloaded if they did not exist locally, or the local files are made writable.

#### **–nco**

Suppresses automatic checkout; **mkelem** creates the new element, along with the **main** branch and version **\main\0**, but does not check it out. If *element-pname* exists, it is moved aside to a **.keep** file, as explained earlier.

# **–ci** [ **–pti**⋅**me** ]

Creates the new element and version **/main/0**, performs a checkout, and checks in a new version containing the data in view-private file or DO *element-pname*, which must exist. In Attache, local files corresponding to successfully checked-in versions are made read-only. You cannot use this option when creating a directory element.

With **–ptime**, **mkelem** preserves the modification time of the file being checked in. If you omit this option, the modification time of the new version is set to the checkin time.

**UNIX SYSTEMS:** On some UNIX platforms, it is important that the modification time be preserved for archive files (libraries) created by **ar(1)** (and perhaps updated with **ranlib(1)**). The link editor, **ld(1)**, will complain if the modification time does not match a time recorded in the archive itself. Be sure to use this option, or (more reliably) store archive files as elements of a user-defined type, created with the **mkeltype –ptime** command. This causes **–ptime** to be invoked when the element is checked in.

**MASTERSHIP OF THE MAIN BRANCH.** *Default:* Assigns mastership of the element's **main** branch to the VOB replica that masters the **main** branch type.

#### **–master**

Assigns mastership of the **main** branch of the element to the VOB replica in which you execute the **mkelem** command. If your config spec includes **–mkbranch** lines or **mkbranch** rules that apply to the element, and you do not use the **–nco** option, **mkelem** creates these branches and assigns their mastership to the current VOB replica. **mkelem** also prints a note that these branches are explicitly mastered by the current replica; the output also displays the master replica of each associated branch type.

**SUPPRESSING WARNING MESSAGES** *Default:* Warning messages are displayed.

#### **–nwa**⋅**rn**

Suppresses warning messages.

**EVENT RECORDS AND COMMENTS.** *Default:* Creates one or more event records, with commenting controlled by your **.clearcase\_profile** file (default: **–cqe**). See the **comments** reference page. Comments can be edited with **chevent**.

**–c**⋅**omment** *comment* | **–cfi**⋅**le** *comment-file-pname* |**–cq**⋅**uery** | **–cqe**⋅**ach** | **–nc**⋅**omment** Overrides the default with the option you specify. See the **comments** reference page.

**SPECIFYING THE ELEMENTS.** *Default:* None.

*element-pname* ...

The pathnames of one or more elements to be created. If you also specify the **–ci** option, each *element-pname* must name an existing view-private object. You cannot create a directory element with the same name as an existing view-private file or directory.

## **EXAMPLES**

The UNIX examples in this section are written for use in **csh**. If you use another shell, you may need to use different quoting and escaping conventions.

The Windows examples that include wildcards or quoting are written for use in **cleartool** interactive mode. If you use **cleartool** single-command mode, you may need to change the wildcards and quoting to make your command interpreter process the command appropriately.

In **cleartool** single-command mode, *cmd-context* represents the UNIX shell or Windows command interpreter prompt, followed by the **cleartool** command. In **cleartool** interactive mode, *cmd-context* represents the interactive **cleartool** prompt. In Attache, *cmd-context* represents the workspace prompt.

• Create a file element named **rotate.c** of type **compressed\_text\_file**, and check out the initial version (version 0).

```
cmd-context mkelem –nc –eltype compressed_text_file rotate.c
Created element "rotate.c" (type "compressed_text_file").
Checked out "rotate.c" from version "/main/0".
```
• Create three file elements, **cm\_add.c**, **cm\_fill.c**, and **msg.c**, allowing the file-typing mechanism to determine the element types. Do not check out the initial versions.

```
cmd-context mkelem –nc –nco cm_add.c cm_fill.c msg.c
Created element "cm_add.c" (type "text_file").
Created element "cm_fill.c" (type "text_file").
Created element "msg.c" (type "text_file").
```
• Convert a view-private file named **test\_cmd.c**, to an element, and check in the initial version.

```
cmd-context mkelem –nc –ci test_cmd.c
Created element "test_cmd.c" (type "text_file").
Checked in "test_cmd.c" version "\main\1".
```
• Create two directory elements and check out the initial version of each.

```
cmd-context mkelem –nc –eltype directory libs include
Created element "libs" (type "directory").
Checked out "libs" from version "/main/0".
Created element "include" (type "directory").
Checked out "include" from version "/main/0".
```
# **mkelem**

• Create an element type named **lib** for library files, with the predefined **binary\_delta\_file** as its supertype. Then, change to the **libs** directory, check it out, and create two elements of type **lib** without checking them out.

*cmd-context* **mkeltype –nc –supertype binary\_delta\_file lib** Created element type "lib".

*cmd-context* **cd libs**

*cmd-context* **co –nc .** Checked out "." from version "\main\1".

```
cmd-context mkelem –nc –nco –eltype lib libntx.lib libpvt.lib
```
Created element "libntx.lib" (type "lib"). Created element "libpvt.lib" (type "lib").

# **SEE ALSO**

**cc.magic**, **checkin**, **checkout**, **chpool**, **config\_spec**, **lstype**, **mkdir**, **mkeltype**, **mkpool**, **protect**, **update**

# **mkeltype**

Creates or updates an element type object

# **APPLICABILITY**

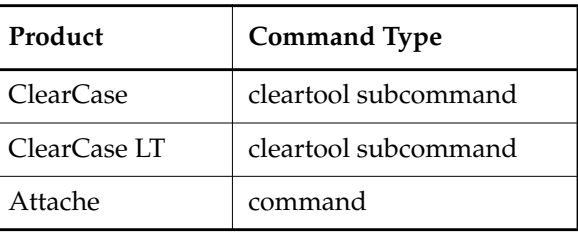

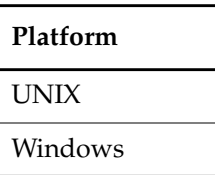

**SYNOPSIS**

**mkeltype** [ **–rep**⋅**lace** ] [ **–glo**⋅**bal** [ **–acq**⋅**uire** ] | **–ord**⋅**inary** ] **–sup**⋅**ertype** *elem-type-selector* [ **–man**⋅**ager** *mgr-name* ] [ **–pti**⋅**me** ] [ **–att**⋅**ype** *attr-type-selector*[,...] ] [ –**mer**⋅**getype** { **auto** | **user** | **never** } ] [ **–c**⋅**omment** *comment* | **–cfi**⋅**le** *comment-file-pname* |**–cq**⋅**uery** | **–cqe**⋅**ach** | **–nc**⋅**omment** ] *element-type-selector* ...

# **DESCRIPTION**

The **mkeltype** command creates one or more user-defined element types for future use within a VOB. User-defined element types are variants of the predefined types. (See complete list in the section *[Predefined Element Types](#page-105-0)*.) After creating an element type, you can create elements of that type using **mkelem**, or change an existing element's type using **chtype**. To remove an element type, use the **rmtype** command.

**NOTE:** You cannot remove an element type from a replicated VOB or change the definition of an element type in a replicated VOB.

# **Setting Merge Behavior for an Element Type**

In some cases, you can select the merge behavior of an element type when you create it. This is true for element types of elements used in a UCM deliver or rebase operation. (See the **deliver** and **rebase** reference pages). There are three kinds of behaviors, described here with their associated keywords.

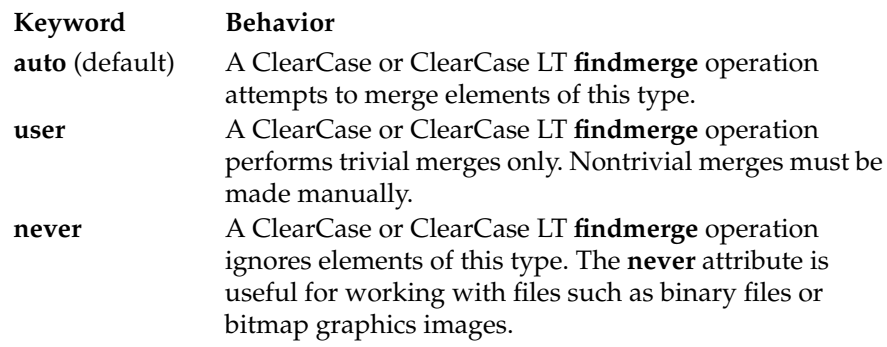

To specify a behavior, use one of the keywords as the argument to the –**mergetype** option. If the option is not specified, automatic merge behavior is in effect for elements of this element type.

#### **Element Supertypes**

When you create a new element type, you must specify an existing element type as its supertype. The new element type inherits the type manager of the supertype, unless you use the **–manager** option. The type manager performs such tasks as storing/retrieving the contents of the element's versions. (See the **type\_manager** reference page.)

For example, you create an element type **c\_source**, with **text\_file** as the supertype; **c\_source** inherits the type manager associated with the **text\_file** supertype—the **text\_file\_delta** manager.

You can use the **lstype** command to list both the supertype and the type manager of an element type.

## <span id="page-105-0"></span>**Predefined Element Types**

Each VOB is created with the following element types:

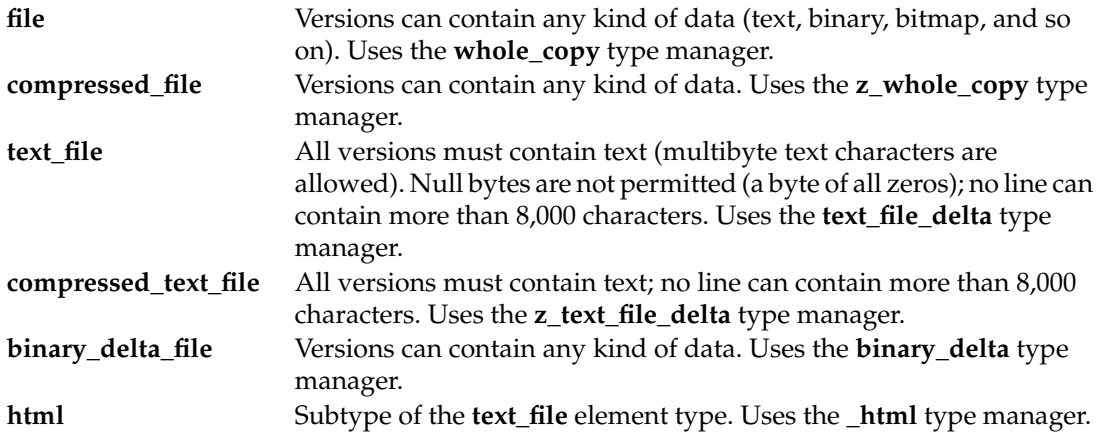

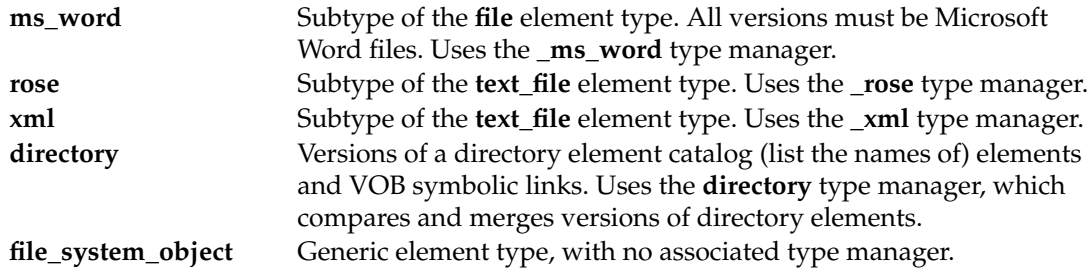

You can use any of these element types as the **–supertype** specification.

#### **Text Files, Cleartext, and a View's Text Mode**

This section applies to the element types **text\_file** and **compressed\_text\_file**, to all subtypes of these types, and to all user-defined element types derived from them through the supertype mechanism.

When a load operation is issued from a snapshot view, or a user program accesses a version through a dynamic view, the type manager handles it as follows:

- **1.** Extracts the text lines of that particular version from the data container.
- **2.** Stores the extracted lines in a cleartext file, within the cleartext storage pool directory associated with the element.
- **3.** Arranges for the program to access the cleartext file (not the structured data container).

On subsequent accesses to the same version, steps 1 and 2 are skipped; the program accesses the existing cleartext file, which is cached in the cleartext storage pool.

Operating systems vary in their use of text-file line terminators. To avoid confusion, each ClearCase and ClearCase LT view has a text mode, which determines the line terminator for text files in that view. (See the **mkview** reference page.) After the type manager constructs a cleartext file for a version, its line terminators may be adjusted before the version is presented to the calling program. Adjustment of line terminators can also occur when the **checkout** command copies a version of a text file element, creating a view-private file (the checked-out version).

#### **RESTRICTIONS**

*Identities:* No special identity is required unless you specify the **–replace** option. For **–replace**, you must have one of the following identities:

- Type owner
- VOB owner
- **root** (UNIX)
- Member of the ClearCase group (ClearCase on Windows)
- Local administrator of the ClearCase LT server host (ClearCase LT on Windows)

# **mkeltype**

*Locks:* An error occurs if one or more of these objects are locked: VOB, element type (with **–replace** only).

*Mastership:* (Replicated VOBs only) With **–replace**, your current replica must master the type.

#### **OPTIONS AND ARGUMENTS**

**HANDLING OF NAME COLLISIONS.** *Default:* An error occurs if an element type named *type-name* already exists in the VOB.

**–rep**⋅**lace**

Replaces the existing definition of *type-name* with a new one. If you do not include options from the existing definition, their values are replaced with the defaults. (Exception: the type's scope does not change unless you explicitly specify a **–global** or **–ordinary** option.)

If you specify a comment when using **–replace**, the comment appears in the event record for the modification (displayed with **lshistory –minor**); it will not replace the object's creation comment (displayed with **describe**). To change an object's creation comment, use **chevent**.

You cannot change the following:

- The type manager (**–manager** or **–supertype** option) if there are existing elements of type *type-name*
- The definition of a predefined element type (such as **file** or **text\_file**)

Also, when converting a global type to ordinary, you must specify the global type as the *element-type-selector* argument. You cannot specify a local copy of the global type.

**SPECIFYING THE SCOPE OF THE ELEMENT TYPE.** *Default:* Creates an ordinary element type that can be used only in the current VOB.

## **–glo**⋅**bal** [ **–acq**⋅**uire** ]

Creates an element type that can be used as a global resource by client VOBs in the administrative VOB hierarchy. With **–acquire**, **mkeltype** checks all eclipsing types in client VOBs and converts them to local copies of the new global type.

For more information, see the *Administrator's Guide*.

#### **–ord**⋅**inary**

Creates an element type that can be used only in the current VOB.

**SUPERTYPE / TYPE MANAGER INHERITANCE.** *Default:* None. You must specify a supertype; the new element type inherits the type manager of this supertype, unless you use the **–manager** option.
**–sup**⋅**ertype** *elem-type-selector*

The name of an existing element type, predefined or user-defined. Predefined element types are listed in *[Predefined Element Types](#page-105-0)*. You can specify **–supertype file\_system\_object** only if you also specify a type manager with **–manager**.

Specify *element-type-selector* in the form [**eltype:**]*type-name*[**@***vob-selector*]

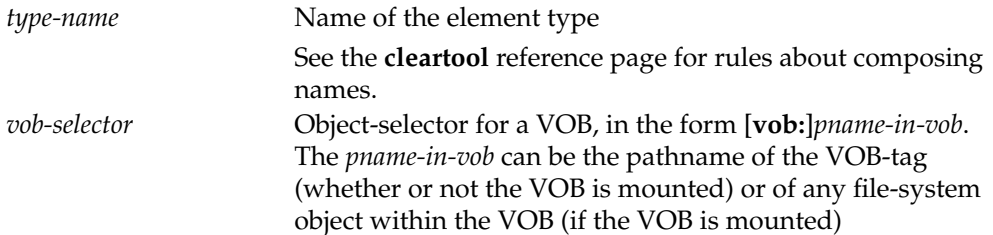

The **lstype** command lists a VOB's existing element types.

#### **–man**⋅**ager** *mgr-name*

Specifies the type manager for the new element type, overriding inheritance from the supertype. The section *[Predefined Element Types](#page-105-0)* lists the type managers. For more information about these type managers, see the **type\_manager** reference page.

**CONTROLLING VERSION-CREATION TIME.** *Default:* For all elements of the newly created type: when a new version is checked in, its time stamp is set to the checkin time.

**–pti**⋅**me**

For all elements of the newly created type: preserves the time stamp of the checked-out version during checkin. In effect, this establishes **checkin –ptime** as the default for elements of this type.

**MERGETYPE.** *Default:* Instantiations of the new element type use automatic merging**.**

#### –**mer**⋅**getype** *keyword*

Specifies the merge behavior for an element type. This is in effect only when the element type is used in a UCM deliver or rebase operation. There are three types of merge behavior: automatic, for which a **findmerge** operation attempts to automatically merge elements; user-controlled, for which a **findmerge** operation performs trivial merges only (other merges must be made manually); and never, meaning **findmerge** ignores elements of this type. The corresponding keyword arguments are **auto**, **user**, and **never; auto** is the default.

**SUGGESTED ATTRIBUTES.** *Default:* The new element type has no list of suggested attributes.

#### **–att**⋅**ype** *attr-type-selector*[,...]

A comma-separated list (no white space) of existing attribute types. Use this option to inform users of suggested attributes for use with elements of the newly created type.

### **mkeltype**

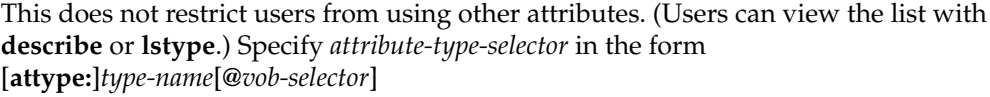

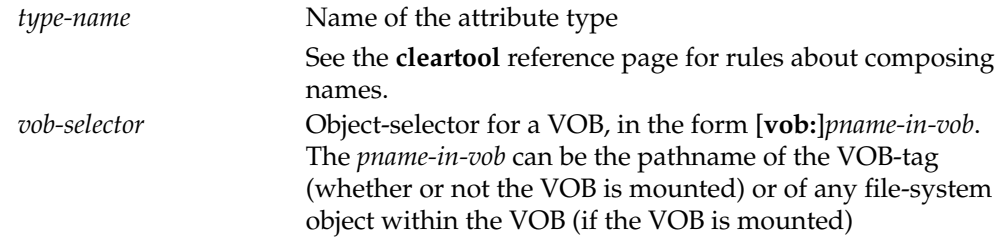

**EVENT RECORDS AND COMMENTS.** *Default:* Creates one or more event records, with commenting controlled by your **.clearcase\_profile** file (default: **–cqe**). See the **comments** reference page. Comments can be edited with **chevent**.

**–c**⋅**omment** *comment* | **–cfi**⋅**le** *comment-file-pname* |**–cq**⋅**uery** | **–cqe**⋅**ach** | **–nc**⋅**omment** Overrides the default with the option you specify. See the **comments** reference page.

**NAMING THE ELEMENT TYPES.** *Default:* The element type is created in the VOB that contains the current working directory unless you specify another VOB with the **@***vob-selector* argument.

*type-name* ...

Names of the element types to be created. Specify *element-type-selector* in the form [**eltype:**]*type-name*[**@***vob-selector*]

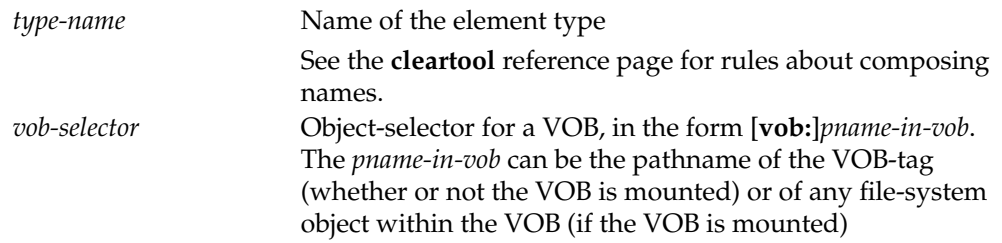

#### **EXAMPLES**

The UNIX examples in this section are written for use in **csh**. If you use another shell, you may need to use different quoting and escaping conventions.

The Windows examples that include wildcards or quoting are written for use in **cleartool** interactive mode. If you use **cleartool** single-command mode, you may need to change the wildcards and quoting to make your command interpreter process the command appropriately.

In **cleartool** single-command mode, *cmd-context* represents the UNIX shell or Windows command interpreter prompt, followed by the **cleartool** command. In **cleartool** interactive mode, *cmd-context* represents the interactive **cleartool** prompt. In Attache, *cmd-context* represents the workspace prompt.

• Create an element type named **c\_source** using the predefined **text\_file** element type as the supertype.

*cmd-context* **mkeltype –supertype text\_file –nc c\_source** Created element type "c\_source".

• Create an element type for storing binary data named **bin\_file**, using the predefined **file** element type as the supertype.

```
cmd-context mkeltype –supertype file –nc bin_file
Created element type "bin_file".
```
• Create an element type based on the user-defined element type **bin\_file** (from previous example) for storing executable files. Include an attribute list.

*cmd-context* **mkeltype –supertype bin\_file –attype Confidence\_Level,QAed –nc exe\_file** Created element type "exe\_file".

• Create a "directory of include files" element type, using the predefined **directory** element type as the supertype. Provide a comment on the command line.

*cmd-context* **mkeltype –supertype directory –c "directory type for include files" incl\_dir** Created element type "incl\_dir".

• Change the **checkin** default for an existing element type so that it preserves the file modification time. Provide a comment on the command line.

*cmd-context* **mkeltype –replace –supertype bin\_file –ptime –c "change archive mod time default" archive** Replaced definition of element type "archive".

• Create an element type for storing binary data named **grph\_file**, using the predefined **file** element type as the supertype. Specify the merge type as never. Merge type information is applied when an element of this type is used in a UCM deliver or rebase operation.

*cmd-context* **mkeltype –supertype file –mergetype never –nc grph\_file** Created element type "grph\_file".

**SEE ALSO**

**checkin**, **chtype**, **describe**, **lstype**, **mkelem**, **rmtype**, **rename**, **type\_manager**

### **mkfolder**

# **mkfolder**

Creates a folder for a project

#### **APPLICABILITY**

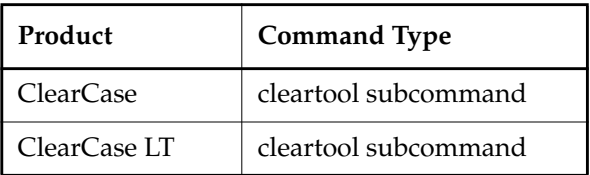

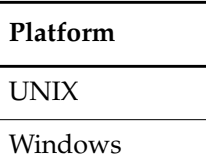

#### **SYNOPSIS**

**mkfolder** [–**c**⋅**omment** *comment* | –**cfi**⋅**le** *pname* | –**cq**⋅**uery** | –**cqe**⋅**ach** | –**nc**⋅**omment** ] **–in** *parent-folder-selector* [ *folder-selector* ... ]

#### **DESCRIPTION**

The **mkfolder** command creates a folder for a project. Folders have these characteristics:

- They can contain projects or other folders.
- They must reside in a project VOB.
- Each folder must have a parent folder.

The parent folder for a top-level folder is named **RootFolder**, a predefined object.

#### **RESTRICTIONS**

*Identities:* No special identity required.

*Locks:* An error occurs if one or more of these objects are locked: the project VOB.

*Mastership:* (Replicated VOBs only) No mastership restrictions.

#### **OPTIONS AND ARGUMENTS**

**EVENT RECORDS AND COMMENTS.** *Default*: Creates one or more event records, with commenting controlled by your **.clearcase\_profile** file (default: **–c**). See the **comments** reference page. Comments can be edited with **chevent**.

**–c**⋅**omment** *comment* | **–cfi**⋅**le** *comment-file-pname* |**–cq**⋅**uery** | **–cqe**⋅**ach** | **–nc**⋅**omment** Overrides the default with the option you specify. See the **comments** reference page.

**SPECIFYING THE PARENT FOLDER**. *Default*: None.

#### **–in** *parent-folder-selector*

Specifies a parent folder for the new folder. To create a top-level folder, you must specify the predefined folder object **RootFolder** as its parent folder.

*folder*-*selector*is of the form [**folder:**]*folder-name*[*@vob-selector*], where *vob-selector* specifies the folder's project VOB.

**SPECIFYING THE FOLDER NAME**. *Default*: A generated name.

#### *folder-selector* ...

Identifies one or more new folders.Each folder must reside in the same project VOB as its parent folder and is created in the folder specified by the *–***in** option.

You can specify the folder as a simple name or as an object selector of the form [**folder**]**:***folder-name***@***vob-selector*, where *vob-selector* specifies a project VOB (see the **cleartool** reference page). If you specify a simple name and the current directory is not a project VOB, then this command assumes the folder resides in the project VOB associated with the current view. If the current directory is a project VOB, then that project VOB is the context for identifying the folder.

#### **EXAMPLES**

The UNIX examples in this section are written for use in **csh**. If you use another shell, you may need to use different quoting and escaping conventions.

The Windows examples that include wildcards or quoting are written for use in **cleartool** interactive mode. If you use **cleartool** single-command mode, you may need to change the wildcards and quoting to make your command interpreter process the command appropriately.

In **cleartool** single-command mode, *cmd-context* represents the UNIX shell or Windows command interpreter prompt, followed by the **cleartool** command. In **cleartool** interactive mode, *cmd-context* represents the interactive **cleartool** prompt. In Attache, *cmd-context* represents the workspace prompt.

**NOTE:** In the UNIX examples that follow, arguments and output that show multicomponent VOB tags are not applicable to ClearCase LT, which recognizes only single-component VOB tags. In this manual, a multicomponent VOB tag is by convention a two-component VOB tag of the form **/vobs/***vob-tag-leaf*—for example, **/vobs/src**. A single-component VOB tag consists of a leaf only for example, **/src**. In all other respects, the examples are valid for ClearCase LT.

### **mkfolder**

• Create a top-level folder whose parent is the predefined object **RootFolder**.

*cmd-context* **mkfolder -in \ RootFolder@/vobs/webo\_pvob webo\_projects@/vobs/webo\_pvob**

Created folder "webo\_projects".

#### **SEE ALSO**

**chfolder**, **lsfolder**, **mkproject**, **rmfolder**

## **mkhlink**

Attaches a hyperlink to an object

#### **APPLICABILITY**

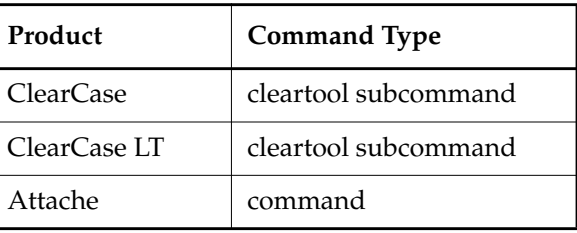

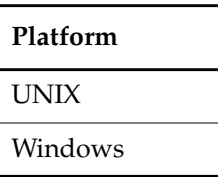

**SYNOPSIS**

**mkhlink** [ **–uni**⋅**dir** ] [ **–tte**⋅**xt** *to-text* ] [ **–fte**⋅**xt** *from-text* ]

[ **–fpn**⋅**ame** ] [ **–tpn**⋅**ame** ] [ **–acq**⋅**uire** ]

[ **–c**⋅**omment** *comment* | **–cfi**⋅**le** *comment-file-pname* |**–cq**⋅**uery** | **–cqe**⋅**ach** | **–nc**⋅**omment** ] *hlink-type-selector from-obj-selector* [ *to-obj-selector* ]

#### **DESCRIPTION**

The **mkhlink** command creates a hyperlink between two objects, each of which may be an element, branch, version, VOB symbolic link, or non-file-system VOB object (except another hyperlink).

Logically, a hyperlink is an "arrow" attached to one or two VOB-database objects:

- A bidirectional hyperlink connects two objects, in the same VOB or in different VOBs, with optional text annotations at either end. It can be navigated in either direction: from-object  $\rightarrow$ to-object or to-object  $\rightarrow$  from-object.
- A unidirectional hyperlink connects two objects in different VOBs, with optional text annotations at either end. It can be navigated only in the from-object  $\rightarrow$  to-object direction.
- A text-only hyperlink associates one object with a user-defined text string (for example, an element that implements a particular algorithm with the name of a document that describes it).

• A null-ended hyperlink has only a from-object. Use this kind of hyperlink to suppress hyperlink inheritance (see *[Hyperlink Inheritance](#page-116-0)*).

#### **Contrast with Other Kinds of Metadata**

Like other kinds of metadata annotations—version labels, attributes, and triggers—a hyperlink is an instance of a type object: the **mkhlink** command creates an instance of an existing hyperlink type object. However, hyperlinks differ from other kinds of metadata annotations:

- The hyperlink created by **mkhlink** is also an object in itself. Each hyperlink object has a unique ID (see *[Hyperlink-IDs](#page-115-0)*) and can itself be annotated with attributes. By contrast, a **mklabel**, **mkattr**, or **mktrigger** command does not create a new object; it simply annotates an existing object.
- You can attach several hyperlinks of the same type to one object, but only one instance of a particular label, attribute, or trigger type. (For example, you can attach two different **DesignFor** hyperlinks to the same object, but not two different **ECOnum** attributes.)

#### <span id="page-115-0"></span>**Hyperlink-IDs**

Each new hyperlink object gets a unique identifier, its hyperlink-ID. You can specify any hyperlink by appending its hyperlink-ID to the name of the hyperlink type. Following are some examples.

**NOTE:** In the UNIX examples that follow, arguments and output that show multicomponent VOB tags are not applicable to ClearCase LT, which recognizes only single-component VOB tags. In this manual, a multicomponent VOB tag is by convention a two-component VOB tag of the form **/vobs/***vob-tag-leaf*—for example, **/vobs/src**. A single-component VOB tag consists of a leaf only for example, **/src**. In all other respects, the examples are valid for ClearCase LT.

#### *cmd-context* **describe hlink:DesignFor@52179@/vobs/doctn**

In this example, **DesignFor** is the name of a hyperlink type, and **@52179@/vobs/doctn** is the hyperlink-ID. Note that the hyperlink-ID includes a pathname: the VOB-tag of the VOB in which the hyperlink is created.

• When specifying a hyperlink in UNIX, you can use any pathname within the VOB in place of the VOB-tag pathname:

#### **cd /vobs**

#### *cmd-context* **describe hlink:DesignFor@52179@doctn**

You can omit the pathname if the current working directory is in that VOB:

#### **cd /vobs/doctn**

*cmd-context* **describe hlink:DesignFor@52179**

• When specifying a hyperlink in Windows, you can omit the pathname if the current working directory is in that VOB:

**cd \doctn\_vb\src**

*cmd-context* **describe hlink:DesignFor@52179**

A hyperlink-ID is unique in that it is guaranteed to differ from the hyperlink-ID of all other hyperlinks. But it can change over time; when a VOB's database is processed with **reformatvob**, the numeric suffixes of all hyperlink-IDs change:

before 'reformatvob':@52179@/vobs/doctn after 'reformatvob':@8883@/vobs/doctn

Similarly, the VOB-tag part of a hyperlink-ID can change over time and can vary from host to host.

#### <span id="page-116-0"></span>**Hyperlink Inheritance**

By default, a version implicitly inherits a hyperlink attached to any of its ancestor versions, on the same branch or on a parent branch. Inherited hyperlinks are listed by the **describe** command only if you use the **–ihlink** option.

A hyperlink stops being passed down to its descendents if it is superseded by another hyperlink of the same type, explicitly attached to some descendent version. You can use a null-ended hyperlink (from-object, but no to-object) as the superseding hyperlink to effectively cancel hyperlink inheritance.

#### **RESTRICTIONS**

*Identities:* You must have one of the following identities:

- Element owner
- Element group member
- Object owner
- Object group member
- VOB owner
- **root** (UNIX)
- Member of the ClearCase group (ClearCase on Windows)
- Local administrator of the ClearCase LT server host (ClearCase LT on Windows)

*Locks:* An error occurs if one or more of these objects are locked: VOB, element type, element, branch type, branch, hyperlink type, object or object type (for non-file-system objects).

*Mastership:* (Replicated VOBs only) If the hyperlink's type is unshared, your current replica must master the type. If the hyperlink's type is shared, there are no mastership restrictions.

#### **OPTIONS AND ARGUMENTS**

**UNIDIRECTIONAL/BIDIRECTIONAL.** *Default:* Creates a bidirectional hyperlink. If the objects being linked are in different VOBs, a notation is made in the VOB database of the to-object, making it possible to see the hyperlink from either VOB.

#### **–uni**⋅**dir**

Creates a unidirectional hyperlink; no notation is made in the VOB database of the to-object (if that object is in a different VOB).

**NOTE:** In all cases, a single hyperlink object is created, in the VOB of the from-object.

**TEXT ANNOTATIONS.** *Default:* The hyperlink has no text annotations.

#### **–tte**⋅**xt** *to-text*

Text associated with the to-end of a hyperlink. If you also specify *to-obj-pname*, the text is associated with that object. If you do not specify *to-obj-pname*, **cleartool** creates a text-only hyperlink, originating from *from-obj-pname*. If you omit both **–ttext** and *to-obj-pname*, **cleartool** creates a null-ended hyperlink.

#### **–fte**⋅**xt** *from-text*

Text associated with the from-end of a hyperlink.

**HANDLING ECLIPSED HYPERLINK TYPES.** *Default:* If the hyperlink type in a client VOB would eclipse an existing hyperlink type in an administrative VOB, hyperlink type creation fails.

**–acq**⋅**uire**

Converts eclipsing types to local copies of the new global type.

**EVENT RECORDS AND COMMENTS.** *Default:* Creates one or more event records, with commenting controlled by your **.clearcase\_profile** file (default: **–nc**). See the **comments** reference page. Comments can be edited with **chevent**.

**–c**⋅**omment** *comment* | **–cfi**⋅**le** *comment-file-pname* |**–cq**⋅**uery** | **–cqe**⋅**ach** | **–nc**⋅**omment** Overrides the default with the option you specify. See the **comments** reference page.

**SPECIFYING THE HYPERLINK TYPE.** *Default:* None.

*hlink-type-selector*

An existing hyperlink type. The hyperlink type must exist in each VOB containing an object to be hyperlinked, or (if *hlink-type-selector* is a global type) in the Admin VOB hierarchy associated with each VOB. Specify *hlink-type-selector* in the form [**hltype:**]*type-name*[**@***vob-selector*]

*type-name* Name of the hyperlink type

*vob-selector* Object-selector for a VOB, in the form [**vob:**]*pname-in-vob*. The *pname-in-vob* can be the pathname of the VOB-tag (whether or not the VOB is mounted) or of any file-system object within the VOB (if the VOB is mounted)

**OBJECTS TO BE HYPERLINKED.** *Default:* None. You must specify at least one object.

[ **–fpn**⋅**ame** ] *from-obj-selector*

[ **–tpn**⋅**ame** ] *to-obj-selector*

*from-obj-selector* specifies the from-object, and *to-obj-selector* specifies the to-object. *to-obj-selector* is optional; omitting it creates a text-only hyperlink (if you use **–ttext**) or a null-ended hyperlink (if you don't).

**NOTE:** An error occurs if you try to make a unidirectional hyperlink whose *to-obj-selector* is a checked-out version in another VOB.

Specify *from-obj-selector* and *to-obj-selector* in one of the following forms:

*pname*

- A standard or view-extended pathname to an element specifies the version in the view.
- A version-extended pathname specifies an element, branch, or version, independent of view.
- The pathname of a VOB symbolic link.

**NOTE:** If *pname* has the form of an object selector, you must include the **–fpname** or **–tpname** option to indicate that *pname* is a pathname.

Examples:

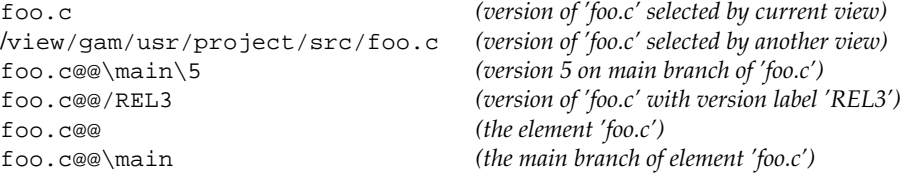

*vob-selector* **vob:***pname-in-vob*

*pname-in-vob* can be the pathname of the VOB-tag (whether or not the VOB is mounted) or of any filesystem object within the VOB (if the VOB is mounted). It cannot be the pathname of the VOB storage directory.

*attribute-type-selector* **attype:***type-name*[**@***vob-selector*]

### **mkhlink**

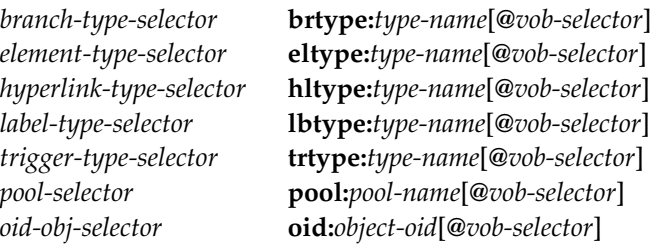

The following object selector is valid only if you use MultiSite: *replica-selector* **replica:***replica-name*[**@***vob-selector*]

#### **EXAMPLES**

The UNIX examples in this section are written for use in **csh**. If you use another shell, you may need to use different quoting and escaping conventions.

The Windows examples that include wildcards or quoting are written for use in **cleartool** interactive mode. If you use **cleartool** single-command mode, you may need to change the wildcards and quoting to make your command interpreter process the command appropriately.

In **cleartool** single-command mode, *cmd-context* represents the UNIX shell or Windows command interpreter prompt, followed by the **cleartool** command. In **cleartool** interactive mode, *cmd-context* represents the interactive **cleartool** prompt. In Attache, *cmd-context* represents the workspace prompt.

**NOTE:** In the UNIX examples that follow, arguments and output that show multicomponent VOB tags are not applicable to ClearCase LT, which recognizes only single-component VOB tags. In this manual, a multicomponent VOB tag is by convention a two-component VOB tag of the form **/vobs/***vob-tag-leaf*—for example, **/vobs/src**. A single-component VOB tag consists of a leaf only for example, **/src**. In all other respects, the examples are valid for ClearCase LT.

• Create a hyperlink type. Then create a unidirectional, element-to-element hyperlink between an executable and its GUI counterpart in another VOB.

*cmd-context* **mkhltype -nc gui\_tool** Created hyperlink type "gui\_tool".

*cmd-context* **mkhlink -unidir gui\_tool monet@@ /vobs/gui/bin/xmonet@@** Created hyperlink "gui\_tool@1239@/usr/hw".

• Create a hyperlink of type **design\_spec** connecting the versions of a source file and design document labeled **REL2**.

*cmd-context* **mkhlink design\_spec util.c@@\REL2 \users\_hw\doc\util.doc@@\REL2** Created hyperlink "design\_spec@685@\users\_hw".

• Create three hyperlinks of the same type from the same version of a design document; each hyperlink points to a different source file element.

*cmd-context* **mkhlink design\_for sortmerge.doc ../src/sort.c** Created hyperlink "design\_for@4249@/vobs/proj".

*cmd-context* **mkhlink design\_for sortmerge.doc ../src/merge.c** Created hyperlink "design\_for@4254@/vobs/proj".

*cmd-context* **mkhlink design\_for sortmerge.doc ../src/sortmerge.h** Created hyperlink "design\_for@4261@/vobs/proj".

• Create an element-to-element hyperlink between a source file and a script that tests it. Specify both from-text and to-text for further annotation.

*cmd-context* **mkhlink -ttext "regression A" -ftext "edge effects" ^ tested\_by cm\_add.c@@ edge.sh@@** Created hyperlink "tested\_by@714@\users\_hw".

• Create a hyperlink of type **fixes** between the version of **util.c** in your view and the element **bug.report.21**. Use to-text to indicate the bug number ("fixes bug 21").

*cmd-context* **mkhlink -ttext "fixes bug 21" fixes util.c /usr/hw/bugs/bug.report.21@@** Created hyperlink "fixes@746@/usr/hw".

• Create a **text only** hyperlink of type **design\_spec** to associate the algorithm **convolution.c** with the third-party document describing that algorithm. Make the hyperlink between the element **convolution.c** and the to-text that describes it.

*cmd-context* **mkhlink -ttext "Wilson: Digital Filtering, p42-50" ^ design\_spec convolution.c@@** Created hyperlink "design\_spec@753@\users\_hw".

#### **SEE ALSO**

**describe**, **lstype**, **mkhltype**, **rename**, **rmhlink**, **xclearcase**

### **mkhltype**

# **mkhltype**

Creates or updates a hyperlink type object

#### **APPLICABILITY**

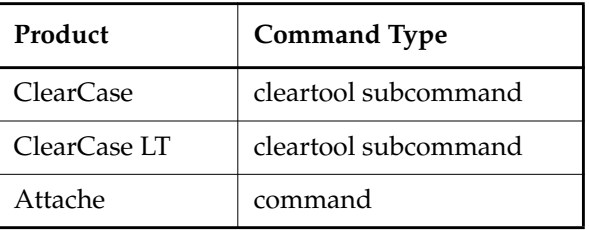

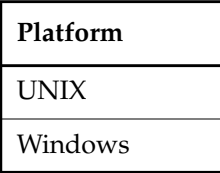

#### **SYNOPSIS**

**mkhltype** [ **–rep**⋅**lace** ] [ **–glo**⋅**bal** [ **–acq**⋅**uire** ] | **–ord**⋅**inary** ]

[ **–att**⋅**ype** *attr-type-selector*[,...] ] [ **–sha**⋅**red** ]

[ **–c**⋅**omment** *comment* | **–cfi**⋅**le** *comment-file-pname* |**–cq**⋅**uery** | **–cqe**⋅**ach** | **–nc**⋅**omment** ] *hlink-type-selector* ...

#### **DESCRIPTION**

The **mkhltype** command creates one or more hyperlink types for future use within a VOB. After creating a hyperlink type, you can connect pairs of objects with hyperlinks of that type, using **mkhlink**.

Conceptually, a hyperlink is an "arrow" from one VOB-database object (version, branch, element, or VOB symbolic link) to another. To enable objects in two different VOBs to be connected, a hyperlink type with the same name must be created in both VOBs.

For example, you create a hyperlink type named **design\_spec**, for use in linking source code files to the associated design documents. Later, you can use **mkhlink** to create a hyperlink of this type between **my\_prog.c** and **my\_prog.dsn**.

#### **Predefined Hyperlink Types**

The following predefined hyperlink types are created in a new VOB:

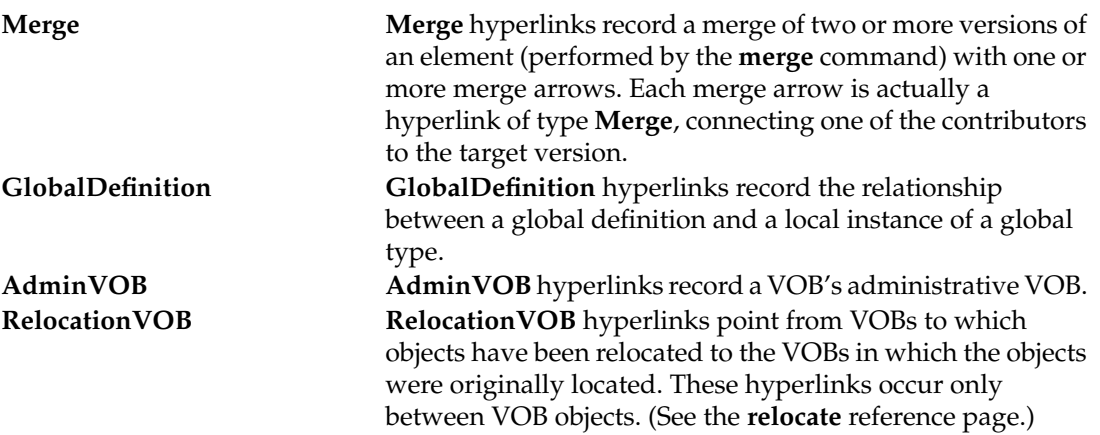

#### **RESTRICTIONS**

*Identities:* No special identity is required unless you specify the **–replace** option. For **–replace**, you must have one of the following identities:

- Type owner
- VOB owner
- **root** (UNIX)
- Member of the ClearCase group (ClearCase on Windows)
- Local administrator of the ClearCase LT server host (ClearCase LT on Windows)

*Locks:* An error occurs if one or more of these objects are locked: VOB, hyperlink type (with **–replace** only).

*Mastership:* (Replicated VOBs only) With **–replace**, your current replica must master the type.

#### **OPTIONS AND ARGUMENTS**

**HANDLING OF NAME COLLISIONS.** *Default:* An error occurs if a hyperlink type named *type-name* already exists in the VOB.

#### **–rep**⋅**lace**

Replaces the existing definition of *type-name* with a new one. If you do not include options from the existing definition, their values are replaced with the defaults (Exception: the type's global scope does not change; you must explicitly specify **–global** or **–ordinary**).

If you specify a comment when using **–replace**, the comment appears in the event record for the modification (displayed with **lshistory –minor**); it does not replace the object's

creation comment (displayed with **describe**). To change an object's creation comment, use **chevent**.

Constraints:

- You cannot replace predefined hyperlink types.
- When replacing a hyperlink type that was created with the **–shared** option, you must use **–shared** again; that is, you cannot convert a hyperlink type from shared to unshared.
- When converting a global type to ordinary, you must specify the global type as the *hlink-type-selector* argument. You cannot specify a local copy of the global type.

**SPECIFYING THE SCOPE OF THE HYPERLINK TYPE.** *Default:* Creates an ordinary hyperlink type that can be used only in the current VOB.

#### **–glo**⋅**bal** [ **–acq**⋅**uire** ]

Creates a hyperlink type that can be used as a global resource by client VOBs in the administrative VOB hierarchy. With **–acquire**, **mkhltype** checks all eclipsing types in client VOBs and converts them to local copies of the new global type.

For more information, see the *Administrator's Guide*.

#### **–ord**⋅**inary**

Creates a hyperlink type that can be used only in the current VOB.

**SUGGESTED ATTRIBUTES.** (Advisory only, not restrictive) *Default:* The new hyperlink type has no list of suggested attributes.

#### **–att**⋅**ype** *attr-type-selector*[,...]

A comma-separated list (no white space) of existing attribute types. Use this option to inform users of suggested attributes for use with hyperlinks of the newly created type. (Users can view the list with **describe** or **lstype**.) See the **mkattype** and **mkattr** reference pages for more information about attributes.

**MASTERSHIP OF THE HYPERLINK TYPE.** *Default:* Attempts to attach hyperlinks of this type succeed only in the VOB replica that is the current master of the hyperlink type. The VOB replica in which the new hyperlink type is created becomes its initial master.

#### **–sha**⋅**red**

Hyperlinks of this type can be created in any VOB replica. (You can delete a hyperlink of this type only at the master site.)

**EVENT RECORDS AND COMMENTS.** *Default:* Creates one or more event records, with commenting controlled by your **.clearcase\_profile** file (default: **–cqe**). See the **comments** reference page. Comments can be edited with **chevent**.

**–c**⋅**omment** *comment* | **–cfi**⋅**le** *comment-file-pname* |**–cq**⋅**uery** | **–cqe**⋅**ach** | **–nc**⋅**omment** Overrides the default with the option you specify. See the **comments** reference page.

**NAMING THE HYPERLINK TYPES.** *Default:* The hyperlink type is created in the VOB that contains the current working directory unless you specify another VOB with the **@***vob-selector* argument.

*hlink-type-selector* ...

Names of the hyperlink types to be created. Specify *hlink-type-selector* in the form [**hltype:**]*type-name*[**@***vob-selector*]

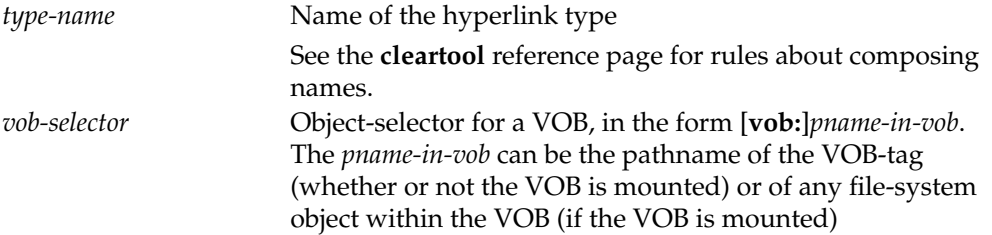

#### **EXAMPLES**

The UNIX examples in this section are written for use in **csh**. If you use another shell, you may need to use different quoting and escaping conventions.

The Windows examples that include wildcards or quoting are written for use in **cleartool** interactive mode. If you use **cleartool** single-command mode, you may need to change the wildcards and quoting to make your command interpreter process the command appropriately.

In **cleartool** single-command mode, *cmd-context* represents the UNIX shell or Windows command interpreter prompt, followed by the **cleartool** command. In **cleartool** interactive mode, *cmd-context* represents the interactive **cleartool** prompt. In Attache, *cmd-context* represents the workspace prompt.

**NOTE:** In the UNIX examples that follow, arguments and output that show multicomponent VOB tags are not applicable to ClearCase LT, which recognizes only single-component VOB tags. In this manual, a multicomponent VOB tag is by convention a two-component VOB tag of the form **/vobs/***vob-tag-leaf*—for example, **/vobs/src**. A single-component VOB tag consists of a leaf only for example, **/src**. In all other respects, the examples are valid for ClearCase LT.

• Create a hyperlink type named **tested\_by**.

*cmd-context* **mkhltype -nc tested\_by**

Created hyperlink type "tested\_by".

### **mkhltype**

• Create a hyperlink type named **design\_spec** in the **\docs** VOB, and provide a comment on the command line.

*cmd-context* **mkhltype -c "source to design document" design\_spec@\docs** Created hyperlink type "design\_spec".

• Create a hyperlink type named **test\_script**, providing a suggested-attribute list. *cmd-context* **mkhltype -nc -attype run\_overnight,error\_rate test\_script** Created hyperlink type "test\_script".

#### **SEE ALSO**

**describe**, **lstype**, **mkhlink**, **rename**, **rmtype**

## **mklabel**

Attaches version labels to versions of elements

#### **APPLICABILITY**

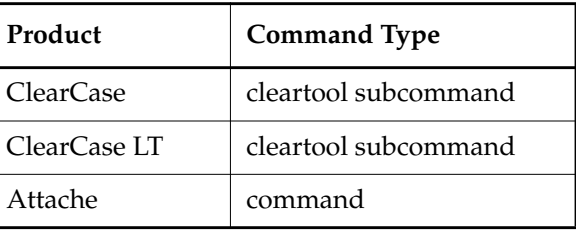

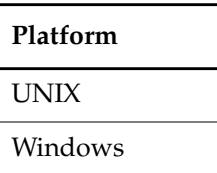

#### **SYNOPSIS**

• Attach label to specified versions:

```
mklabel [ –rep⋅lace ] [ –r⋅ecurse ] [ –fol⋅low ] [ –ver⋅sion version-selector ]
    [ –c⋅omment comment | –cfi⋅le comment-file-pname |–cq⋅uery | –cqe⋅ach | –nc⋅omment ]
    label-type-selector pname ...
```
• Attach label to versions listed in configuration record:

```
mklabel [ –rep⋅lace ] [ –c⋅omment comment | –cfi⋅le comment-file-pname |–cq⋅uery
     | –cqe⋅ach | –nc⋅omment ]
    [ –sel⋅ect do-leaf-pattern ][ –ci ] [ –typ⋅e { f | d } ... ]
    [ –nam⋅e tail-pattern ] –con⋅fig do-pname label-type-selector
```
#### **DESCRIPTION**

The **mklabel** command attaches a version label to one or more versions. You can attach a label to only one version of a particular element. You can specify the versions themselves on the command line, or you can specify a particular derived object. In the latter case, **mklabel** labels some or all the versions that were used to build that derived object.

#### **RESTRICTIONS**

*Identities:* You must have one of the following identities:

• Element owner

- Element group member
- VOB owner
- **root** (UNIX)
- Member of the ClearCase group (ClearCase on Windows)
- Local administrator of the ClearCase LT server host (ClearCase LT on Windows)

*Locks:* If it encounters a VOB lock while trying to write data during an import operation, **mklabel** pauses and retries the operation every 60 seconds until it succeeds. Because labels are applied in batches, some labeling in a batch may still fail due to a lock being placed on the VOB while a batch transaction is in progress; however, the next batch is not applied until the lock is released.

*Mastership:* (Replicated VOBs only) If the label's type is unshared, your current replica must master the label type. If the label's type is shared, the following restrictions apply:

- If the label type is one per branch, your current replica must master the branch of the version.
- If the label type is one per element, your current replica must master the element of the version.

#### **OPTIONS AND ARGUMENTS**

**MOVING A VERSION LABEL.** *Default:* An error occurs if a version label of this type is already attached to some other version of the same element.

#### **–rep**⋅**lace**

Removes an existing label of the same type from another version of the element:

- From another version on the same branch, if *label-type-name* was created with **mklbtype –pbranch**
- From another version anywhere in the element's version tree, if *label-type-name* was not created with **mklbtype –pbranch**

No error occurs if there is no such label to remove, but the label is attached to all versions specified in the command.

**EVENT RECORDS AND COMMENTS.** *Default:* Creates one or more event records, with commenting controlled by your **.clearcase\_profile** file (default: **–nc**). See the **comments** reference page. Comments can be edited with **chevent**.

**–c**⋅**omment** *comment* | **–cfi**⋅**le** *comment-file-pname* |**–cq**⋅**uery** | **–cqe**⋅**ach** | **–nc**⋅**omment** Overrides the default with the option you specify. See the **comments** reference page.

#### **SPECIFYING THE LABEL TYPE.** *Default:* None.

#### *label-type-selector*

A label type, previously created with **mklbtype**. The label type must exist in each VOB containing a version to be labeled, or (if *label-type-selector* is a global type) in the Admin VOB hierarchy associated with each VOB. Specify *label-type-selector* in the form [**lbtype:**]*type-name*[**@***vob-selector*]

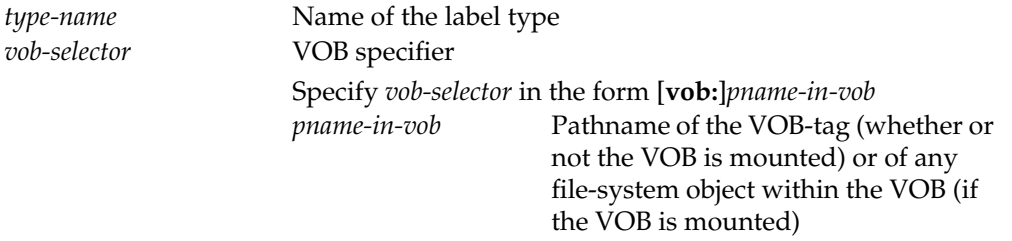

**NOTE:** The **mklabel** command is disallowed on label types for UCM baselines.

**DIRECTLY SPECIFYING THE VERSIONS TO BE LABELED.** The options and arguments in this section specify elements and their versions directly on the command line. Do not use these options and arguments when using a derived object to provide a list of versions.

#### *pname* ...

(Required) One or more pathnames, indicating versions to be labeled:

- A standard or view-extended pathname to an element specifies the version selected in the view.
- A version-extended pathname specifies a version, independent of view.

Use **–version** to override these interpretations of *pname*.

**NOTE: mklabel** differs from some other commands in its default handling of directory element *pname* arguments: it labels the directory element itself; it does not label the elements cataloged in the directory (unless you specify **-recurse**).

#### **–ver**⋅**sion** *version-selector*

For each *pname*, attaches the label to the version specified by *version-selector*. This option overrides both version-selection and version-extended naming. See the **version\_selector** reference page for syntax details.

When you specify this option with **–recurse**, **mklabel** recursively descends directories even if there is no version match for a specified directory—the directory version selected by the view's **config\_spec** is used for the recursion.

#### **–r**⋅**ecurse**

Processes the entire subtree of each *pname* that is a directory element (including *pname* itself). VOB symbolic links are *not* traversed during the recursive descent into the subtree.

When you specify this option with **–version**, **mklabel** recursively descends directories even if there is no version match for a specified directory—the directory version selected by the view's **config\_spec** is used for the recursion.

When you specify this option, a summary is printed at the completion of this command that lists the number of labeling successes, labeling failures, moved labels, and unchanged labels.

**–fol**⋅**low**

For any VOB symbolic link encountered, labels the corresponding target.

**USING A DERIVED OBJECT TO SPECIFY THE VERSIONS TO BE LABELED.** The options and arguments in this section specify versions by selecting them from the configuration records associated with a particular derived object. Do not use these options when specifying elements and versions directly on the command line.

**NOTE:** Derived objects are created only in dynamic views.

**–con**⋅**fig** *do-pname*

Specifies one derived object. A standard pathname or view-extended pathname specifies the DO that currently appears in a view. To specify a DO independent of view, use an extended name that includes a DO-ID (for example, **hello.obj@@24–Mar.11:32.412**) or a version-extended pathname to a DO version.

With the exception of checked-out versions, **mklabel** labels all the versions that would be included in a **catcr –long –flat –element\_only** listing of that derived object. Note that this includes the following objects:

- Any DO created by the build and subsequently checked in as a DO version.
- Any file in the CR that was view-private at the time of the build, was converted to an element after the creation of the CR, and has at least one checked-in version.

If the DO's configuration includes multiple versions of the same element, only the most recent version is labeled.

When you specify this option, a summary is printed at the completion of this command that lists the number of labeling successes, labeling failures, moved labels, and unchanged labels.

Use the following options to modify the list of versions to be labeled.

```
–sel⋅ect do-leaf-pattern
–ci
–typ⋅e { f | d } ...
–nam⋅e tail-pattern
```
Modify the set of versions to be labeled in the same way that these options modify a **catcr** listing. See the **catcr** reference page for details, and also the *[EXAMPLES](#page-130-0)* section.

#### <span id="page-130-0"></span>**EXAMPLES**

The UNIX examples in this section are written for use in **csh**. If you use another shell, you may need to use different quoting and escaping conventions.

The Windows examples that include wildcards or quoting are written for use in **cleartool** interactive mode. If you use **cleartool** single-command mode, you may need to change the wildcards and quoting to make your command interpreter process the command appropriately.

In **cleartool** single-command mode, *cmd-context* represents the UNIX shell or Windows command interpreter prompt, followed by the **cleartool** command. In **cleartool** interactive mode, *cmd-context* represents the interactive **cleartool** prompt. In Attache, *cmd-context* represents the workspace prompt.

• Create a label type named **REL6**. Attach that label to the version of the current directory selected by your view, and to the currently selected version of each element in and below the current directory.

*cmd-context* **mklbtype –nc REL6** Created label type "REL6".

*cmd-context* **mklabel –recurse REL6 .**

Created label "REL6" on "." version "/main/4". Created label "REL6" on "./bin" version "/main/1". Created label "REL6" on "./include" version "/main/1". Created label "REL6" on "./libs" version "/main/2". Created label "REL6" on "./lost+found" version "/main/0". Created label "REL6" on "./release" version "/main/1". Created label "REL6" on "./src" version "/main/6". Created label "REL6" on "./src/Makefile" version "/main/2". Created label "REL6" on "./src/cm\_add.c" version "/main/1". Created label "REL6" on "./src/convolution.c" version "/main/4". Created label "REL6" on "./src/edge.sh" version "/main/1". . . .

• Attach label **REL1** to the version of **msg.c** in the view.

*cmd-context* **mklabel REL1 msg.c**

Created label "REL1" on "msg.c" version "\main\1".

• Attach label **REL2** to version 3 on the **rel2\_bugfix** branch of file **util.c**.

*cmd-context* **mklabel –version /main/rel2\_bugfix/3 REL2 util.c** Created label "REL2" on "util.c" version "/main/rel2\_bugfix/3".

### **mklabel**

• Move label **REL2** to a different version of element **hello.c**, using a version-extended pathname to indicate that version.

```
cmd-context mklabel –replace REL2 hello.c@@\main\4
Moved label "REL2" on "hello.c" from version "\main\3" to "\main\4".
```
• Attach label **REL3** to each version that was used to build derived object **hello.o**. Note that both directories and files are labeled.

```
cmd-context mklabel –config hello.o REL3
Created label "REL3" on "/usr/hw/" version "/main/1".
Created label "REL3" on "/usr/hw/src" version "/main/2".
Created label "REL3" on "/usr/hw/src/hello.c" version "/main/3".
Created label "REL3" on "/usr/hw/src/hello.h" version "/main/1".
```
• Attach label **REL5** to each C-language source file version that was used to build derived object **hello.exe**.

```
cmd-context mklabel –config hello.exe –name '*.c' REL5
Created label "REL5" on "\users_hw\src\hello.c" version "\main\3".
Created label "REL5" on "\users_hw\src\util.c" version "\main\1".
```
• Attach label **REL5** to all versions in the VOB mounted at **/usr/hw** that were used to build derived object **hello**. Use interactive mode to enable use of the ClearCase and ClearCase LT "**...**" wildcard.

```
cmd-context mklabel –config hello –name ' /usr/hw/...' REL5
Created label "REL5" on "/usr/hw/" version "/main/1".
Created label "REL5" on "/usr/hw/src" version "/main/2".
Created label "REL5" on "/usr/hw/src/hello.c" version "/main/3".
Created label "REL5" on "/usr/hw/src/hello.h" version "/main/1".
Created label "REL5" on "/usr/hw/src/util.c" version "/main/1".
```
#### **SEE ALSO**

**mklbtype**, **rmlabel**

## **mklbtype**

Creates or updates a label type object

#### **APPLICABILITY**

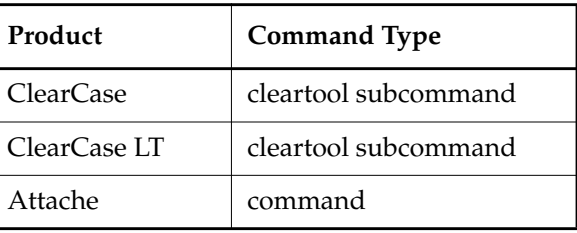

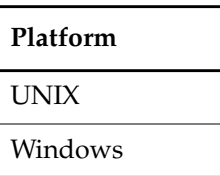

#### **SYNOPSIS**

**mklbtype** [ **–rep**⋅**lace** ] [ **–glo**⋅**bal** [ **–acq**⋅**uire** ] | **–ord**⋅**inary** ] [ **–pbr**⋅**anch** ] [ **–sha**⋅**red** ] [ **–c**⋅**omment** *comment* | **–cfi**⋅**le** *comment-file-pname* |**–cq**⋅**uery** | **–cqe**⋅**ach** | **–nc**⋅**omment** ] *label-type-selector* ...

#### **DESCRIPTION**

The **mklbtype** command creates one or more label types with the specified names for future use within a VOB. After creating a label type in a VOB, you can attach labels of that type to versions of that VOB's elements, using **mklabel**.

#### **Instance Constraints**

The same version label can be attached to multiple versions of the same element. (The versions must all be on different branches. If two versions were labeled **JOHN\_TMP** on branch **/main/bugfix**, the version-extended pathname **foo.c@@/main/bugfix/JOHN\_TMP** would be ambiguous.) However, there are drawbacks to using the same version label several times in the same element:

- It is potentially confusing.
- In a version-extended pathname, you must always include a full branch pathname along with the version label (for example, **foo.c@@\main\new\_port\JOHN\_TMP**).

By default, a new label type is constrained to use on only one version in an element's entire version tree. This allows you to omit the branch pathname portion of a version-extended

pathname (for example, **foo.c@@/JOHN\_TMP**). The **–pbranch** option relaxes this constraint, allowing the label type to be used once per branch.

#### <span id="page-133-0"></span>**Recommended Naming Convention**

A VOB cannot contain a branch type and a label type with the same name. For this reason, we strongly recommend that you adopt this convention:

- Make all letters in names of branch types lowercase  $(a z)$ .
- Make all letters in names of label types uppercase  $(A Z)$ .

#### **RESTRICTIONS**

*Identities:* No special identity is required unless you specify the **–replace** option. For **–replace**, you must have one of the following identities:

- Type owner
- VOB owner
- **root** (UNIX)
- Member of the ClearCase group (ClearCase on Windows)
- Local administrator of the ClearCase LT server host (ClearCase LT on Windows)

*Locks:* An error occurs if one or more of these objects are locked: VOB, label type (with **–replace** only).

*Mastership:* (Replicated VOBs only) With **–replace**, your current replica must master the type.

#### **OPTIONS AND ARGUMENTS**

**HANDLING OF NAME COLLISIONS.** *Default:* An error occurs if a label type named *type-name* already exists in the VOB.

#### **–rep**⋅**lace**

Replaces the existing definition of *type-name* with a new one. If you do not include options from the existing definition, their values will be replaced with the defaults (Exception: the type's global scope does not change; you must explicitly specify **–global** or **–ordinary**).

If you specify a comment when using **–replace**, the comment appears in the event record for the modification (displayed with **lshistory –minor**); it does not replace the object's creation comment (displayed with **describe**). To change an object's creation comment, use **chevent**.

Constraints:

• You cannot replace either of the predefined label types **LATEST** and **CHECKEDOUT**.

- If there are existing labels of this type or if the containing VOB is replicated, you cannot replace a less constrained definition (**–pbranch** specified) with a more constrained definition. (The default is once per element.)
- When replacing a label type that was created with the **–shared** option, you must use **–shared** again; that is, you cannot convert a label type from shared to unshared.
- When converting a global type to ordinary, you must specify the global type as the *label-type-selector* argument. You cannot specify a local copy of the global type.

**SPECIFYING THE SCOPE OF THE LABEL TYPE.** *Default:* Creates an ordinary label type that can be used only in the current VOB.

#### **–glo**⋅**bal** [ **–acq**⋅**uire** ]

Creates a label type that can be used as a global resource by client VOBs in the administrative VOB hierarchy. With **–acquire**, **mklbtype** checks all eclipsing types in client VOBs and converts them to local copies of the new global type.

For more information, see the *Administrator's Guide*.

#### **–ord**⋅**inary**

Creates a label type that can be used only in the current VOB.

**INSTANCE CONSTRAINTS.** *Default:* A label of the new type can be attached to only one version of a given element.

#### **–pbr**⋅**anch**

Relaxes the default constraint, allowing the label type to be used once per branch in a given element's version tree. You cannot attach the same version label to multiple versions on the same branch.

**MASTERSHIP OF THE LABEL TYPE.** *Default:* Attempts to attach or remove labels of this type succeed only in the VOB replica that is the current master of the label type. The VOB replica in which the new label type is created becomes its initial master.

#### **–sha**⋅**red**

Allows you to create or delete labels of this type at any replica in the VOB family. If you also specify **–pbranch**, the replica must master the branch of the version you specify in the **mklabel** or **rmlabel** command. If you do not specify **–pbranch**, the replica must master the element of the version you specify in the **mklabel** or **rmlabel** command.

**EVENT RECORDS AND COMMENTS.** *Default:* Creates one or more event records, with commenting controlled by your **.clearcase\_profile** file (default: **–cqe**). See the **comments** reference page. Comments can be edited with **chevent**.

**–c**⋅**omment** *comment* | **–cfi**⋅**le** *comment-file-pname* |**–cq**⋅**uery** | **–cqe**⋅**ach** | **–nc**⋅**omment** Overrides the default with the option you specify. See the **comments** reference page.

### **mklbtype**

**NAMING THE LABEL TYPES.** *Default:* The label type is created in the VOB that contains the current working directory unless you specify another VOB with the **@***vob-selector* argument.

*label-type-selector* ...

Names of the label types to be created. Specify *label-type-selector* in the form [**lbtype:**]*type-name*[**@***vob-selector*]

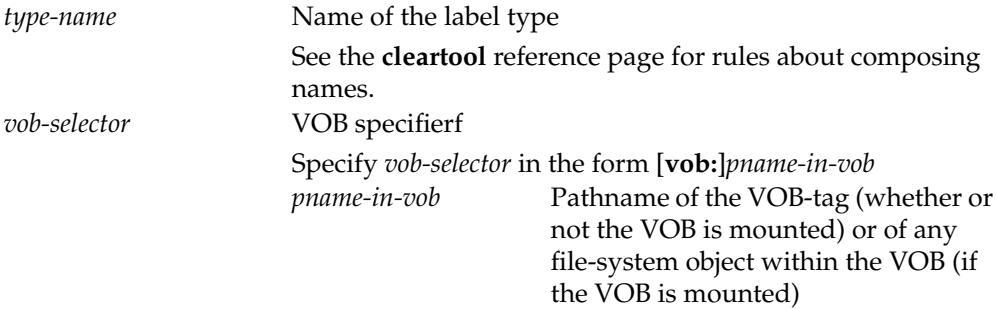

See the section *[Recommended Naming Convention](#page-133-0)*.

#### **EXAMPLES**

The UNIX examples in this section are written for use in **csh**. If you use another shell, you may need to use different quoting and escaping conventions.

The Windows examples that include wildcards or quoting are written for use in **cleartool** interactive mode. If you use **cleartool** single-command mode, you may need to change the wildcards and quoting to make your command interpreter process the command appropriately.

In **cleartool** single-command mode, *cmd-context* represents the UNIX shell or Windows command interpreter prompt, followed by the **cleartool** command. In **cleartool** interactive mode, *cmd-context* represents the interactive **cleartool** prompt. In Attache, *cmd-context* represents the workspace prompt.

• Create a label type that can be used only once per element. Provide a comment on the command line.

*cmd-context* **mklbtype –c "Version label for V2.7.1 sources" V2.7.1**

Created label type "V2.7.1".

• Create a label type that can be used once per branch in any element's version tree.

*cmd-context* **mklbtype –nc –pbranch REL3**

Created label type "REL3".

• Change the constraint on an existing label type so that it can be used once per branch. (This change does not affect existing labels of this type.)

*cmd-context* **mklbtype –replace –pbranch –c "allow use on multiple branches" V2.7.1**

Replaced definition of label type "V2.7.1".

#### **SEE ALSO**

**describe**, **lstype**, **mklabel**, **rename**, **rmtype**

### **mkpool**

# **mkpool**

Creates a VOB storage pool or modifies its scrubbing parameters

#### **APPLICABILITY**

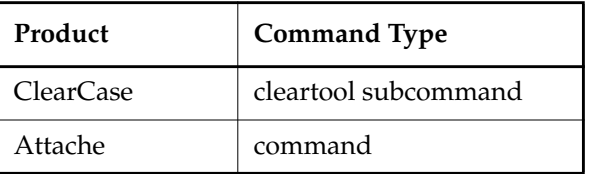

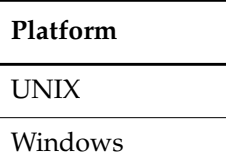

#### **SYNOPSIS**

• Create source pool:

```
UNIX only—mkpool –sou⋅rce [ –ln pname ]
```
[ **–c**⋅**omment** *comment* | **–cfi**⋅**le** *comment-file-pname* |**–cq**⋅**uery** | **–cqe**⋅**ach** | **–nc**⋅**omment** ] *pool-selector* ...

• UNIX only—Create derived object pool or cleartext pool:

```
mkpool { –der⋅ived | –cle⋅artext } [ –ln pname ]
```

```
[ –siz⋅e max-kbytes reclaim-kbytes [ –age hours ] [ –ale⋅rt command ] ]
```
[ **–c**⋅**omment** *comment* | **–cfi**⋅**le** *comment-file-pname* |**–cq**⋅**uery** | **–cqe**⋅**ach** | **–nc**⋅**omment** ] *pool-selector* ...

• Windows only—Create source pool:

#### **mkpool –sou**⋅**rce**

```
[ –c⋅omment comment | –cfi⋅le comment-file-pname |–cq⋅uery | –cqe⋅ach | –nc⋅omment ]
pool-selector ...
```
• Windows only—Create derived object pool or cleartext pool:

#### **mkpool** { **–der**⋅**ived** | **–cle**⋅**artext** }

```
[ –siz⋅e max-kbytes reclaim-kbytes [ –age hours ] [ –ale⋅rt command ] ]
[ –c⋅omment comment | –cfi⋅le comment-file-pname |–cq⋅uery | –cqe⋅ach | –nc⋅omment ]
pool-selector ...
```
• Update pool parameters:

**mkpool –upd**⋅**ate** [ **–siz**⋅**e** *max-kbytes reclaim-kbytes* ] [ **–age** *hours* ] [ **–ale**⋅**rt** *command* ] [ **–c**⋅**omment** *comment* | **–cfi**⋅**le** *comment-file-pname* |**–cq**⋅**uery** | **–cqe**⋅**ach** | **–nc**⋅**omment** ] *pool-selector* ...

#### **DESCRIPTION**

The **mkpool** command creates a source storage pool, derived object storage pool, or cleartext storage pool, and initializes the pool's scrubbing parameters. You can also use this command to update the scrubbing parameters of an existing storage pool.

Storage pools are directories used as physical storage areas for different kinds of data:

- A source storage pool stores the data containers that contain versions of elements.
- A derived object storage pool stores shared derived objects—those that are referenced by more than one view.
- A cleartext storage pool is a cache of text files. If an element's versions are stored in a compressed format, accessing a particular version involves some processing overhead; a type manager program is invoked to extract the *cleartext* of that version from the data container. As a performance optimization, the extracted version is cached as a file in a cleartext storage pool. The next access to that same version uses the cached copy, saving the cost of extracting the version from the data container again.

Creating a new VOB with the **mkvob** command creates one default pool of each kind: **sdft** (source pool), **ddft** (derived object pool), and **cdft** (cleartext pool).

**mkpool** creates a storage pool as a directory within the VOB storage area. Source pools are always created within subdirectory **s** of the VOB storage directory; derived object pools are created within subdirectory **d**; cleartext pools are created within subdirectory **c**. The **–ln** option allows you to create pools elsewhere, to be accessed at the standard locations through symbolic links.

#### **Pool Allocation and Inheritance**

Each file element is assigned to one source pool and one cleartext pool. The source pool provides permanent storage, in one or more data container files, for all of the element's versions. If the element's versions are stored in a compressed format, the cleartext pool is used to cache extracted versions of that element, as described earlier. (If each version is stored uncompressed in a separate data container, the cleartext pool is not used.)

Each directory element is also assigned to one source pool and one cleartext pool. But directory versions themselves are not stored in these pools. (They are stored directly in the VOB database.) Rather, a directory's pool assignments are used solely for pool inheritance: each element created within the directory inherits its source and cleartext pool assignments.

### **mkpool**

Each directory element is also assigned to one derived object pool. All shared derived objects with pathnames in that directory are stored in that pool. A new directory element inherits the derived object pool of its parent, along with the source and cleartext pools.

The pool inheritance scheme begins at the VOB root directory (top-level directory element) created by **mkvob**, which is automatically assigned to the default pools.

You can change any of an element's pool assignments with the **chpool** command.

#### **Scrubbing**

Scrubbing is the process of reclaiming space in a derived object pool or cleartext pool. (Source pools are not subject to scrubbing.) This process is performed by the **scrubber** utility. **mkpool** initializes or updates these scrubbing parameters:

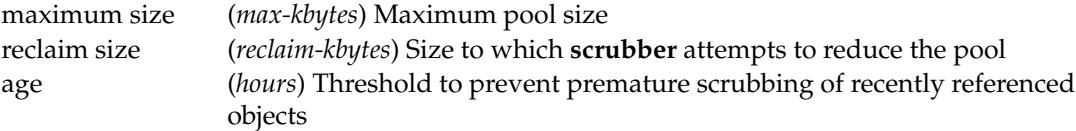

The default settings for the scrubbing parameters are *max-kbytes* = 0,*reclaim-kbytes* = 0, *hours* = 96. See the **scrubber** reference page for details on how these parameters are interpreted.

By default, the scheduler runs **scrubber** periodically. See the **schedule** reference page for information on describing and changing scheduled jobs.

#### **Getting Information on Storage Pools**

The **lspool** command lists a VOB's storage pools. If you include the **–long** option, the current settings of the scrubbing parameters are listed, as well. (The **describe –pool** command displays the same information as **lspool –long**.)

#### **RESTRICTIONS**

*Identities:* You must have one of the following identities:

- VOB owner
- **root** (UNIX)
- Member of the ClearCase group (Windows)

*Locks:* An error occurs if one or more of these objects are locked: VOB, pool (for **-update** only).

*Mastership:* (Replicated VOBs only) No mastership restrictions.

#### **OPTIONS AND ARGUMENTS**

**SPECIFYING THE KIND OF STORAGE POOL / SPECIFYING AN UPDATE.** *Default:* You must specify the kind of pool, unless you use **–update** and name an existing pool. The following options are mutually exclusive.

**–sou**⋅**rce**

Creates a source pool.

#### **–der**⋅**ived**

Creates a derived object pool.

#### **–cle**⋅**artext**

Creates a cleartext pool.

#### **–upd**⋅**ate**

Asserts that the parameters of an existing pool are to be updated. You must also use a **–size** and/or **–age** option.

**LOCAL VS. REMOTE STORAGE.** *Default:* Creates a storage pool as a subdirectory under the VOB storage directory.

#### **–ln** *pname*

Creates a storage pool directory at *pname*, and creates *pool-name* in the VOB storage directory as a symbolic link to *pname*. You can create only one pool when using this option.

**RESTRICTION:** *pname* must be a full pathname, starting with a slash (**/**). It must also be a global pathname, valid on every host from which users will access the VOB. **mkpool** attempts to verify that this pathname is truly global, using a simple heuristic. (For example, a pathname that begins with **/net** is likely to be global.) If it suspects that *pname* is not global, **mkpool** proceeds anyway, but displays a warning message:

Warning: Linktext for pool does not appear to be a global path.

This mechanism is independent of the network storage registry facility. Thus, the pathname to a remote storage pool directory must be truly global, not global within a particular network region.

**CAUTION:** We recommend that you keep source pools local, within the VOB storage directory. This strategy optimizes data integrity: a single disk partition contains all of the VOB's essential data. It also simplifies backup/restore procedures.

**SPECIFYING NEW PARAMETERS.** *Default:* For a new derived object or cleartext pool: the *maximum size* and *reclaim size* parameters are set to 0, which enables a special scrubbing procedure. (See the **scrubber** reference page.) The **age** parameter is set to 96 (hours). These parameters are meaningless for a source pool.

When updating an existing pool, you must use at least one of **–size** and **–age**.

#### **–siz**⋅**e** *max-kbytes reclaim-kbytes*

Specifies that the pool is scrubbed if its size exceeds *max-kbytes* KB; scrubbing will continues until the pool reaches the goal size of *reclaim-kbytes* KB.

**–age** *hours*

Prevents scrubbing of derived objects or cleartext files that have been referenced within the specified number of hours. Specifying **–age 0** restores the default age setting (96 hours).

**SCRUBBER FAILURE PROCESSING.** *Default:* If **scrubber** fails to scrub a pool below its *max-kbytes* level, it logs a warning message in **/var/adm/atria/log/scrubber\_log** (UNIX) or the Windows event log, but takes no other action.

**–ale**⋅**rt** *command*

Causes **scrubber** to run the specified command (typically, a shell script or batch file) whenever it fails to scrub a pool below its *max-kbytes* level.

**WINDOWS:** If you invoke a command built in to the Windows shell (for example, **cd**, **del**, **dir**, or **copy**) instead of a batch file, you must invoke the shell with **cmd /c**. For example:

```
–alert 'cmd /c cd \tmp & del *.*'
```
**EVENT RECORDS AND COMMENTS.** *Default:* Creates one or more event records, with commenting controlled by your **.clearcase\_profile** file (default: **–cqe**). See the **comments** reference page. Comments can be edited with **chevent**.

**–c**⋅**omment** *comment* | **–cfi**⋅**le** *comment-file-pname* |**–cq**⋅**uery** | **–cqe**⋅**ach** | **–nc**⋅**omment** Overrides the default with the option you specify. See the **comments** reference page.

**SPECIFYING THE POOL.** *Default:* Creates or updates a pool in the VOB containing the current working directory unless you specify another VOB with the **@***vob-selector* suffix.

*pool-selector* ...

One or more names for the storage pools to be created. Specify *pool-selector* in the form [**pool:**]*pool-name*[**@***vob-selector*]

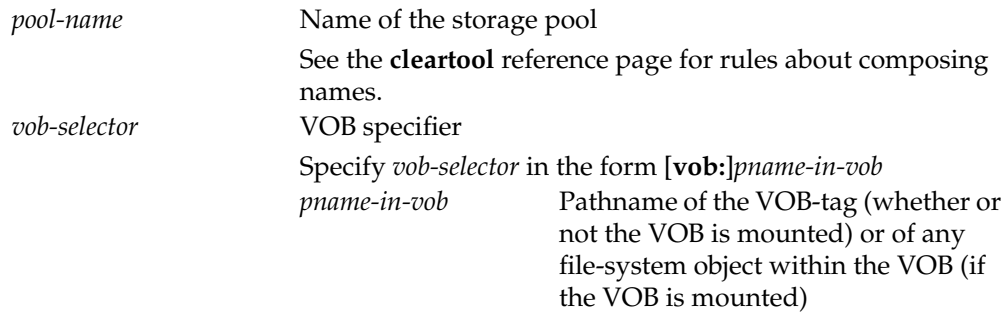

#### **EXAMPLES**

The UNIX examples in this section are written for use in **csh**. If you use another shell, you may need to use different quoting and escaping conventions.

The Windows examples that include wildcards or quoting are written for use in **cleartool** interactive mode. If you use **cleartool** single-command mode, you may need to change the wildcards and quoting to make your command interpreter process the command appropriately.

In **cleartool** single-command mode, *cmd-context* represents the UNIX shell or Windows command interpreter prompt, followed by the **cleartool** command. In **cleartool** interactive mode, *cmd-context* represents the interactive **cleartool** prompt. In Attache, *cmd-context* represents the workspace prompt.

• Create a source pool that uses the default pool parameters.

```
cmd-context mkpool –source –c "pool for c source files" c_pool
```
Created pool "c\_pool".

• Create a derived object pool with a maximum size of 10,000 KB (10 MB) and a reclaim size of 8,000 KB (8 MB). Allow the *age* parameter to assume its default value.

```
cmd-context mkpool –derived –nc –size 10000 8000 do1
```
Created pool "do1".

• Update the derived object pool created in the previous example, so that any derived object referenced within the last week (168 hours) is not scrubbed.

```
cmd-context mkpool –nc –update –age 168 do1
```
Updated pool "do1".

• On a UNIX system, create a nonlocal cleartext storage pool at the globally accessible location **/usr/vobstore/ccase\_pools/c2**, to be accessed as pool **cltxt2**.

*cmd-context* **mkpool –nc –cleartext –ln /usr/vobstore/ccase\_pools/c2 cltxt2**

Created pool "cltxt2".

This command creates this symbolic link:

vob-storage-dir-pname/c/cltxt –> /usr/vobstore/ccase\_pools/c2

• Create a cleartext pool named **my\_ctpool** that uses the default pool parameters. Then, change all elements using pool **cdft** (the default cleartext pool) to use **my\_ctpool** instead.

*cmd-context* **mkpool -cleartext -c "alternate cleartext pool" my\_ctpool**

Created pool "my\_ctpool".

*cmd-context* **find . -all -element 'pool(cdft)' -exec 'cleartool chpool ^ -force my\_ctpool \$CLEARCASE\_PN'**

```
Changed pool for "\users_hw" to "my_ctpool".
Changed pool for "\users_hw\bin" to "my_ctpool".
Changed pool for "\users_hw\bin\hello" to "my_ctpool".
Changed pool for "\users_hw\bugs" to "my_ctpool".
Changed pool for "\users_hw\bugs\bug.report.21" to "my_ctpool".
Changed pool for "\users_hw\doc" to "my_ctpool".
Changed pool for "\users_hw\doc\util.doc" to "my_ctpool".
Changed pool for "\users_hw\include" to "my_ctpool".
Changed pool for "\users_hw\libs" to "my_ctpool".
Changed pool for "\users_hw\libs\libntx.a" to "my_ctpool".
Changed pool for "\users_hw\libs\libpvt.a" to "my_ctpool"
.
```
#### **SEE ALSO**

. .

**chpool**, **find**, **lspool**, **mkvob**, **schedule**, **scrubber**
# **mkproject**

Creates a project

# **APPLICABILITY**

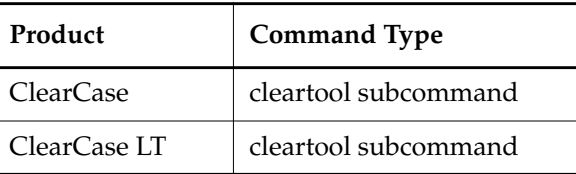

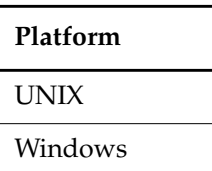

# **SYNOPSIS**

**mkproj**⋅**ect** [ **–c**⋅**omment** *comment* | –**cfi**⋅**le** *pname* | –**cq**⋅**uery** | –**cqe**⋅**ach** | –**nc**⋅**omment** ] [ –**mod**⋅**comp** *component-selector*[**,**... ] ] **–in** *folder-selector* [ –**pol**⋅**icy** *policy-keyword*[**,**...] ] [ –**npo**⋅**licy** *policy-keyword*[**,**...] ] [ –**spo**⋅**licy** *policy-keyword*[**,**...] ] [ **–crm**⋅**enable** *ClearQuest***-***user-database-name* ] [ *project-selector* ... ]

# **DESCRIPTION**

The **mkproject** command creates a project. A project includes policy information and configuration information.

Projects are created in folders. A folder or folder hierarchy must be in place before you create a project. If no folder exists, you can specify **RootFolder** as the folder selector with the –**in** option. **RootFolder** is a predefined object that represents the parent folder of a folder hierarchy. See **mkfolder** for more information.

Projects maintain a list of components that can be modified within the project. You can specify these with the –**modcomp** option. Streams in the project can make changes, such as checking out files, only in modifiable components; all other components are read-only.

# <span id="page-144-0"></span>**Project Policies**

You can set or unset projectwide policies, such as specifying that views attached to the integration stream must be snapshot views. Policies are identified by their keywords. [Table 12](#page-145-0)

# <span id="page-145-0"></span>**mkproject**

describes these policies and lists the keywords used to set them. For more information about setting policies, see *Managing Software Projects*.

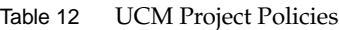

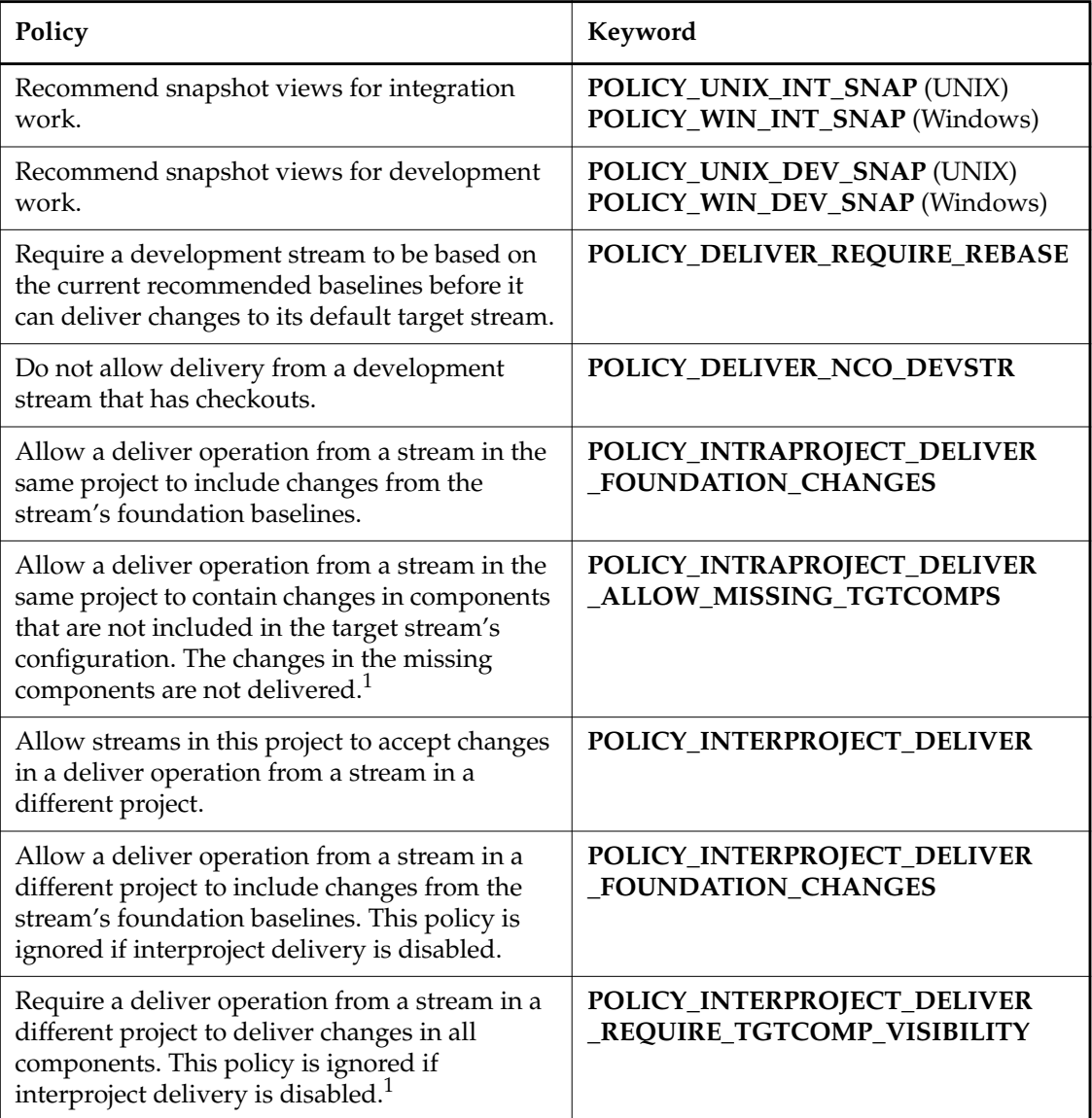

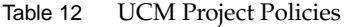

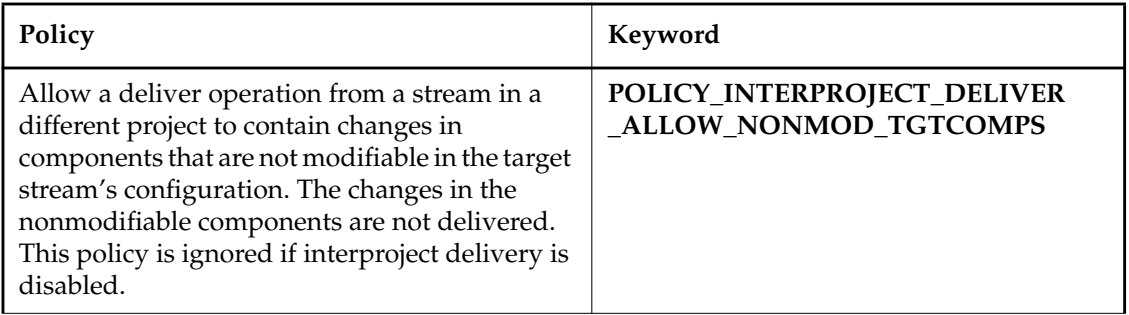

1. Defaults are different for intraproject and interproject deliver operations.

#### **Using Rational ClearQuest with Projects**

Optionally, you can link a project to a Rational ClearQuest database. For related information, see **chproject**.

#### **RESTRICTIONS**

*Identities*: No special identity required.

*Locks:* An error occurs if one or more of these objects are locked: the project VOB.

*Mastership:* (Replicated VOBs only) No mastership restrictions.

#### **OPTIONS AND ARGUMENTS**

**EVENT RECORDS AND COMMENTS.** *Default*: Creates one or more event records, with commenting controlled by your **.clearcase\_profile** file (default: **–c**). See the **comments** reference page. Comments can be edited with **chevent**.

**–c**⋅**omment** *comment* | **–cfi**⋅**le** *comment-file-pname* |**–cq**⋅**uery** | **–cqe**⋅**ach** | **–nc**⋅**omment** Overrides the default with the option you specify. See the **comments** reference page.

#### **SPECIFYING A FOLDER FOR THE PROJECT**. *Default*: None.

**–in** *folder-selector*

Specifies a folder.

*folder*-*selector*is of the form [**folder:**]*folder-name*[*@vob-selector*], where *vob-selector* specifies the folder's project VOB.

**SPECIFYING MODIFIABLE COMPONENTS**. *Default*: None.

**–mod**⋅**comp** *component-selector*[,... ]

Specifies the components that can be modified by this project.

# **mkproject**

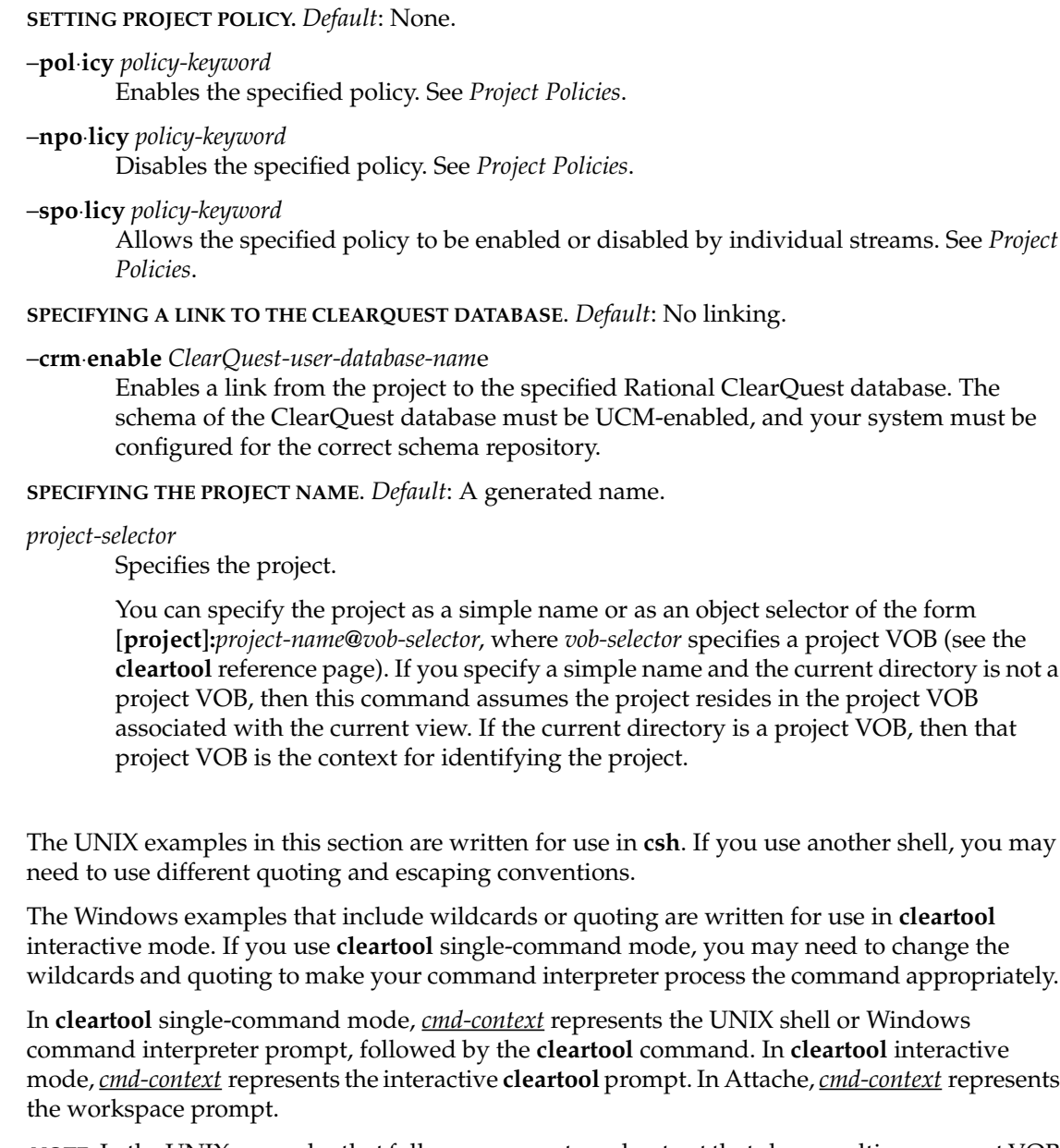

**NOTE:** In the UNIX examples that follow, arguments and output that show multicomponent VOB tags are not applicable to ClearCase LT, which recognizes only single-component VOB tags. In this manual, a multicomponent VOB tag is by convention a two-component VOB tag of the form

**EXAMPLES**

**/vobs/***vob-tag-leaf*—for example, **/vobs/src**. A single-component VOB tag consists of a leaf only for example, **/src**. In all other respects, the examples are valid for ClearCase LT.

• Create a project in the **webo\_projects** folder of the project VOB **webo\_pvob**.

*cmd-context* **mkproject -c "creating webo project release 1" \ -in webo\_projects@/vobs/webo\_pvob webo\_proj1@/vobs/webo\_pvob**

Created project "webo\_proj1".

# **SEE ALSO**

**chproject**, **lsproject**, **mkfolder**, **rmproject**

# **mkregion**

# **mkregion**

Registers a new ClearCase network region

# **APPLICABILITY**

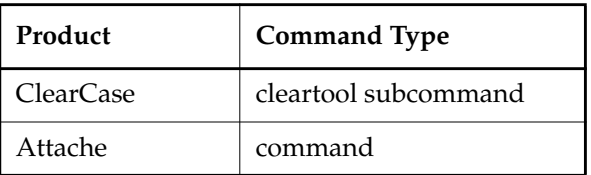

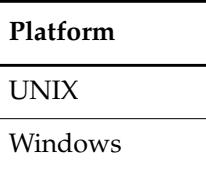

# **SYNOPSIS**

**mkregion –tag** *region-tag* [ **–tco**⋅**mment** *tag-comment* ] [ **–rep**⋅**lace** ]

#### **DESCRIPTION**

The **mkregion** command registers a new network region by adding a new region tag (region name) and, optionally, a comment to the regions file on the ClearCase registry server host. Use the **lsregion** command to display the region tags contained in regions.

After creating a new region, you can create VOB-tags and view-tags for the region with **mktag**, **mkvob**, and **mkview**.

A ClearCase client host (which may also be an Attache helper host) can belong to only one region. Use the **hostinfo –long** command to display the client host's registry region. See the *Administrator's Guide* for more information on ClearCase network regions.

# **RESTRICTIONS**

None.

# **OPTIONS AND ARGUMENTS**

**SPECIFYING THE REGION TAG.** *Default:* None. You must name the region.

#### **–tag** *region-tag*

Names the region. *region-tag* can be up to 32 characters.

**–tco**⋅**mment** *tag-comment*

Adds a comment to the *region-tag*'s entry in the registry file. Use **lsregion –long** to display the *tag-comment*.

**OVERWRITING AN EXISTING TAG.** *Default:* An error occurs if **mkregion** names a *region-tag* that already exists.

#### **–rep**⋅**lace**

Replaces the *tag-comment* of an existing *region-tag*. No error occurs if the *region-tag* does not exist. You cannot use **–replace** to change an existing *region-tag*; to do so, you must first delete the existing tag with **rmregion –tag**, and then create a new one with **mkregion –tag**.

# **EXAMPLES**

The UNIX examples in this section are written for use in **csh**. If you use another shell, you may need to use different quoting and escaping conventions.

The Windows examples that include wildcards or quoting are written for use in **cleartool** interactive mode. If you use **cleartool** single-command mode, you may need to change the wildcards and quoting to make your command interpreter process the command appropriately.

In **cleartool** single-command mode, *cmd-context* represents the UNIX shell or Windows command interpreter prompt, followed by the **cleartool** command. In **cleartool** interactive mode, *cmd-context* represents the interactive **cleartool** prompt. In Attache, *cmd-context* represents the workspace prompt.

• Register a new region with tag **us\_east**.

*cmd-context* **mkregion –tag us\_east –tcomment "all east coast ClearCase hosts"**

• Change the comment stored with region-tag **us\_east**.

*cmd-context* **mkregion –tag us\_east –tcomment "east coast development hosts" –replace**

#### **UNIX FILES**

**/var/adm/atria/rgy/regions /var/adm/atria/rgy/rgy\_region.conf**

#### **WINDOWS FILES**

*ccase-home-dir***\var\rgy\regions**

#### **SEE ALSO**

**lsregion**, **lsview**, **mktag**, **mkview**, **mkvob**, **rmregion**

# **mkstgloc**

# **mkstgloc**

Creates a server storage location for views or VOBs.

# **APPLICABILITY**

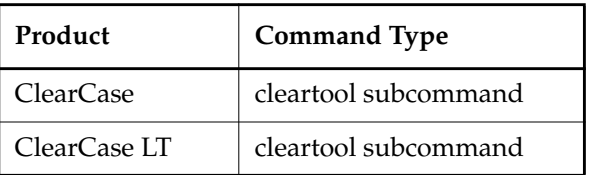

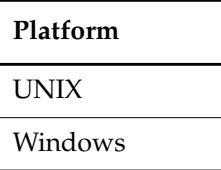

# **SYNOPSIS**

• ClearCase:

**mkstgloc** { **–vie**⋅**w | –vob** } [ **–f**⋅**orce** ] [ **–c**⋅**omment** *comment* ] [ **–reg**⋅**ion** *network-region* ] [ **–hos**⋅**t** *hostname* **–hpa**⋅**th** *host-storage-pname* **–gpa**⋅**th** *global-storage-pname* | **–ngp**⋅**ath** [ **–hos**⋅**t** *hostname* **–hpa**⋅**th** *host-storage-pname* ] ] *stgloc-name stgloc-pname*

• ClearCase LT:

```
mkstgloc { –vie⋅w | -vob } [ –f⋅orce ] [ –c⋅omment comment ]
    stgloc-name stgloc-pname
```
# **DESCRIPTION**

The **mkstgloc** command creates and registers a named server storage location for view or VOB storage directories. The command initializes a physical directory and writes information describing that directory to the ClearCase or ClearCase LT registry. For information on the registry, see the *Administrator's Guide*.

# <span id="page-151-0"></span>**Other Uses for mkstgloc**

You can also use **mkstgloc** for other purposes:

• Adopting an existing directory as a server storage location. An existing directory is adopted if *stgloc-pname* specifies that directory.

• (ClearCase) Registering an existing server storage location in a new region. A server storage location is registered in a new region if *stgloc-pname* specifies an existing server storage location. Specify new arguments for options such as **–region** and **–host** as appropriate for the region in which you are registering the server storage location.

# **Default Selection of Server Storage Locations During View and VOB Creation**

Refer to the **mkview** and **mkvob** reference pages for information on the default selection of server storage locations in view and VOB creation.

#### **ClearCase—File System Connectivity Considerations**

Before creating a server storage location for a ClearCase view or VOB, determine whether there is file system connectivity between the server storage location's host and its clients in the regions that advertise the server storage location. File system connectivity determines how you can use the server storage location, as follows:

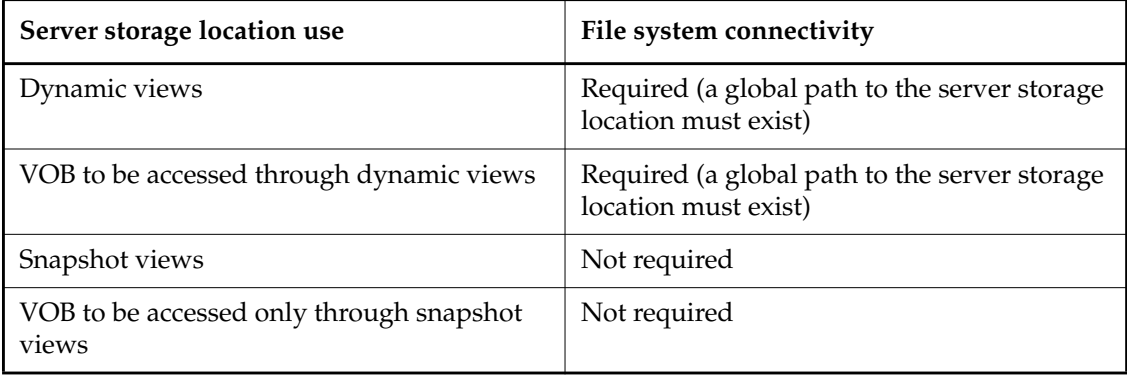

#### <span id="page-152-0"></span>**ClearCase—Derived and Explicitly Specified Client Accessibility Information**

To be accessible to its clients, a ClearCase server storage location needs to be registered with the following information:

- The name of the host where the server storage location resides.
- A host-local pathname to the server storage location.
- For dynamic views or VOBs accessed through dynamic views, a global pathname to the server storage location relative to the host's network region.
- The network region in which the host resides.

In many cases, ClearCase heuristically derives appropriate accessibility information from the *stgloc-pname* argument. In cases where there is no file-system connectivity between the server storage location and its clients, ClearCase derives the host name and host-local path, but because no meaningful global path can be derived, you must specify **–ngpath** to unset the global path information.

An unusual network configuration may defeat the heuristic by which accessibility information is derived, thereby preventing access to the server storage location by some or all ClearCase clients. In such cases, set the registry information explicitly, following these guidelines:

- To create a server storage location for dynamic views or for VOBs intended to be accessed through dynamic views, use the option set, –**host –hpath –gpath**.
- To create a server storage location for snapshot views or for VOBs intended to be accessed only through snapshot views, use these options:
	- **–host –hpath –gpath** when there is file-system connectivity between the server storage location host and its clients.
	- **–ngpath –host –hpath** when there is no file-system connectivity between the server storage location host and its clients.

To create a server storage location on a supported network attached storage (NAS) device, you must specify the option set, –**host –hpath –gpath**. (NAS devices must be specially configured for use with ClearCase. See the *Administrator's Guide* for more information.)

# **ClearCase LT—File System Connectivity and Client Accessibility**

For ClearCase LT, issues related to file system connectivity and client accessibility to server storage locations are not as complex as they can be for ClearCase. ClearCase LT assumes there is no file system connectivity such as that provided by NFS, so there are no command options or arguments related to the presence or absence of file system connectivity.

All server storage locations reside at the ClearCase LT server host. ClearCase LT clients learn the name of that host at client-install time. In rare cases, the host chosen to serve as the ClearCase LT server host is known by different names through different network interfaces. However, ClearCase LT requires that the ClearCase LT server host be known to all its clients by the same host name. Therefore, you must set up the host's network configuration to ensure that a single host name maps to different network addresses that are appropriate for the various client hosts of the server. See the *Administrator's Guide* for more information.

#### **RESTRICTIONS**

None.

#### **OPTIONS AND ARGUMENTS**

**SPECIFYING THE OBJECT TYPE FOR WHICH A SERVER STORAGE LOCATION IS TOBE CREATED.** *Default:* None.

**–vie**⋅**w**

Specifies that the server storage location is for view storage directories.

**–vob**

Specifies that the server storage location is for VOB storage directories.

**CONFIRMATION STEP.** *Default:* Prompts for confirmation that the server storage location is to be created as specified only if you are adopting an existing directory (see *[Other Uses for mkstgloc](#page-151-0)*).

**–f**⋅**orce**

Suppresses the confirmation step.

**COMMENTS.** *Default:* None.

**–c**⋅**omment** *comment*

Specifies a comment for the server storage location's entry in the registry. Use **lsstgloc** to display the comment.

**SPECIFYING A NETWORK REGION.** *Default:* The host's network region.

**–reg**⋅**ion** *network-region*

Causes the server storage location to be registered in the specified *network region*. An error occurs if the region does not exist.

**SPECIFYING NETWORK ACCESSIBILITY.** *Default:* A host name, host-local path, and global path are derived from the specified *stgloc-pname*.

- **–hos**⋅**t** *hostname*
- **–hpa**⋅**th** *host-storage-pname*
- **–gpa**⋅**th** *global-storage-pname*

**–ngp**⋅**ath**

Use these options only after you have determined that you need to explicitly set a server storage location's registry information (see *[ClearCase—Derived and Explicitly Specified](#page-152-0) [Client Accessibility Information](#page-152-0)*). The information is written to the registry exactly as you specify it.

You must either specify the **–host**, **–hpath**, and **–gpath** options as a set; or use **–ngpath** and optionally specify **–host** and **–hpath**.

**–host** *hostname—*The name of the host where the server storage location is to reside or, if the storage is on a NAS device, the name of the host on which the VOB or view server serving the storage location will run.

**–hpath** *host-storage-pname—*A standard full pathname to the server storage location that is valid on the specified host.

**–gpath** *global-storage-pname*—A standard full pathname to the server storage location that is valid in the target network region for all client hosts that are to access the server storage location.

**–ngp**⋅**ath**—Specifies that in the target region there is no global path by which the server storage location can be accessed.

#### **SPECIFYING A NAME AND PATH FOR THE SERVER STORAGE LOCATION.** *Default:* None.

*stgloc-name*

Specifies the name under which the server storage location is to be registered. The name must be unique within the target region.

#### *stgloc-pname*

Specifies the path to the server storage location.

ClearCase on UNIX—*stgloc-pname* must specify a location on a host where the ClearCase installation is not client-only. For storage intended for snapshot views or VOBs to be accessed only through snapshot views, *stgloc-pname* must be a UNC name only if there is a global path to the server storage location (that is, you did not specify **–ngpath**).

ClearCase on Windows—*stgloc-pname* must specify a location on a host where the ClearCase installation is not client-only. For storage intended for dynamic views or VOBs they access, *stgloc-pname* must be a UNC name. For storage intended for snapshot views or VOBs to be accessed only through snapshot views, *stgloc-pname* must be a UNC name only if there is a global path to the server storage location (that is, you did not specify **–ngpath**). *stgloc-pname* must not be within a Windows special share, such as the share that is designated by *drive***\$** and that allows administrators to access the drive over the network.

NAS devices providing storage for ClearCase on UNIX or Windows—*stgloc-pname* must specify a location on the NAS device that is accessible to all ClearCase hosts in the region.

ClearCase LT on UNIX—*stgloc-pname* must be located on the ClearCase LT server host and must be must be a UNC name.

ClearCase LT on Windows—*stgloc-pname* must be located on the ClearCase LT server host and must be must be a UNC name. *stgloc-pname* must not be within a Windows special share, such as the share that is designated by *drive***\$** and that allows administrators to access the drive over the network.

#### **EXAMPLES**

The UNIX examples in this section are written for use in **csh**. If you use another shell, you may need to use different quoting and escaping conventions.

The Windows examples that include wildcards or quoting are written for use in **cleartool** interactive mode. If you use **cleartool** single-command mode, you may need to change the wildcards and quoting to make your command interpreter process the command appropriately. In **cleartool** single-command mode, *cmd-context* represents the UNIX shell or Windows command interpreter prompt, followed by the **cleartool** command. In **cleartool** interactive mode, *cmd-context* represents the interactive **cleartool** prompt. In Attache, *cmd-context* represents the workspace prompt.

• Create a server storage location for VOBs that dynamic views can access, allowing **mkstgloc** to derive client accessibility information from the specified server storage location pathname.

```
cmd-context mkstgloc –vob stgloc_vob1 ~/stgloc_vob1
Created and advertised Server Storage Location.
Host-local path: peroxide:/export/home/bert/stgloc_vob1
Global path: /net/peroxide/export/home/bert/stgloc_vob1
```
• Create a server storage location for dynamic views, allowing **mkstgloc** to derive client accessibility information from the specified server storage location pathname.

```
cmd-context mkstgloc –view stgloc_view1 ~/stgloc_view1
Created and advertised Server Storage Location.
Host-local path: peroxide:/export/home/bert/stgloc_view1
Global path: /net/peroxide/export/home/bert/stgloc_view1
```
• Create a server storage location for a VOB that only snapshot views will access.

```
cmd-context mkstgloc –vob –ngpath store1 C:\store1
Created and advertised Server Storage Location.
Host-local path: peroxide: C:\store1
Global path: <no-gpath>
```
• Create a server storage location for VOBs on a NAS device. The VOB server will run on ClearCase host **ccvobsvr1**

*cmd-context* **mkstgloc -vob -host ccvobsvr1 -gpath \\nasdevice\vobstg\nasvobstg \ -hpath \\nasdevice\vobstg\nasvobstg ccnasvobstg \\nasdevice\vobstg\nasvobstg** Created and advertised Server Storage Location. Host-local path: ccvobsvr1:\\nasdevice\vobstg\nasvobstg Global path: \\nasdevice\vobstg\nasvobstg

#### **SEE ALSO**

**lsstgloc**, **mkview**, **mkvob**, **rmstgloc**, *Administrator's Guide*

# **mkstream**

# **mkstream**

Creates a stream for a project

# **APPLICABILITY**

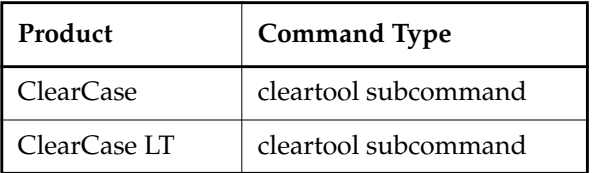

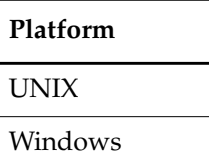

# **SYNOPSIS**

• Create an integration stream in a project:

```
mkstream –int⋅egration –in project-selector
```

```
[ –c⋅omment comment |–cfi⋅le pname | –cq⋅uery | –cqe⋅ach | –nc⋅omment ]
[ –bas⋅eline baseline-selector[,... ]]
[ –pol⋅icy policy-keyword[,... ]]
[ –npo⋅licy policy-keyword[,...]]
[ –tar⋅get stream-selector ]
[ stream-selector...]
```
• Create a development stream in a project or a stream:

```
mkstream {–in project-selector | stream-selector }
    [ –c⋅omment comment |–cfi⋅le pname | –cq⋅uery | –cqe⋅ach | –nc⋅omment ]
    [ –bas⋅eline baseline-selector[,... ]]
    [ –pol⋅icy policy-keyword[,... ]]
    [ –npo⋅licy policy-keyword[,...]]
    [ stream-selector...]
```
# **DESCRIPTION**

The **mkstream** command creates a stream for use with a UCM project. A stream consists of a name, a set of baselines that configure the stream, and a record of the set of activities associated with the stream.

There are two kinds of streams with UCM projects:

- As a shared work area for integrating work from different sources. This is called the project's integration stream. Each project has exactly one integration stream.
- As an isolated work area for use in code development. This is called a development stream. A project can have any number of development streams. A development stream can have child streams. There is no limitation on the number of nested levels of streams.

To create an integration stream, you must specify its project. Note that a project's integration stream must be present before a development stream can be created.

To create a development stream, you must specify a stream as its parent. Specifying a project is equivalent to specifying the project's integration stream. By default, the development stream delivers to the integration stream and rebases from recommended baselines of the integration stream. If you specify a development stream as its parent, the stream becomes the child of that development stream and by default delivers to and rebases from its parent.

Optionally, you can assign the stream a set of foundation baselines. Foundation baselines specify a stream's configuration by selecting the file and directory versions that are accessible in the stream.

Streams are accessed through views (see **mkview** –**stream**). A stream can have more than one view attached to it.

# <span id="page-158-1"></span><span id="page-158-0"></span>**Stream Policies**

You can set or unset policies for integration streams or development streams. Note that the project's policy settings take precedence over the stream's settings, unless **–spolicy** is used in the project to allow individual streams to control the policy. [Table 13](#page-158-0) describes these policies and lists the keywords used to set them. For more information about setting policies, see *Managing Software Projects*.

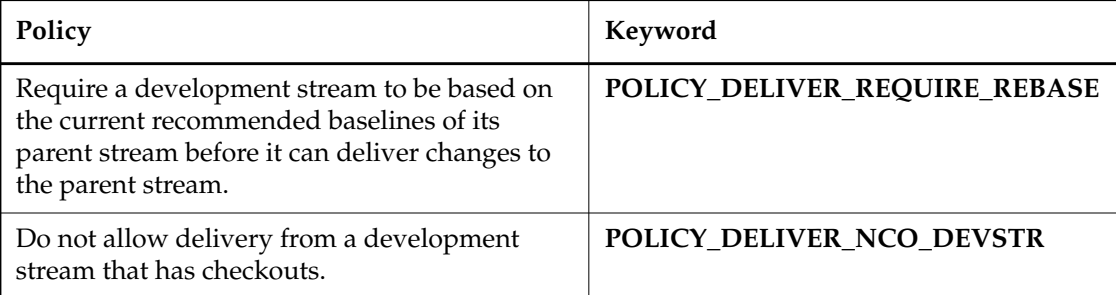

Table 13 UCM Stream Policies (Part 1 of 2)

# **mkstream**

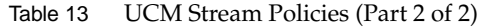

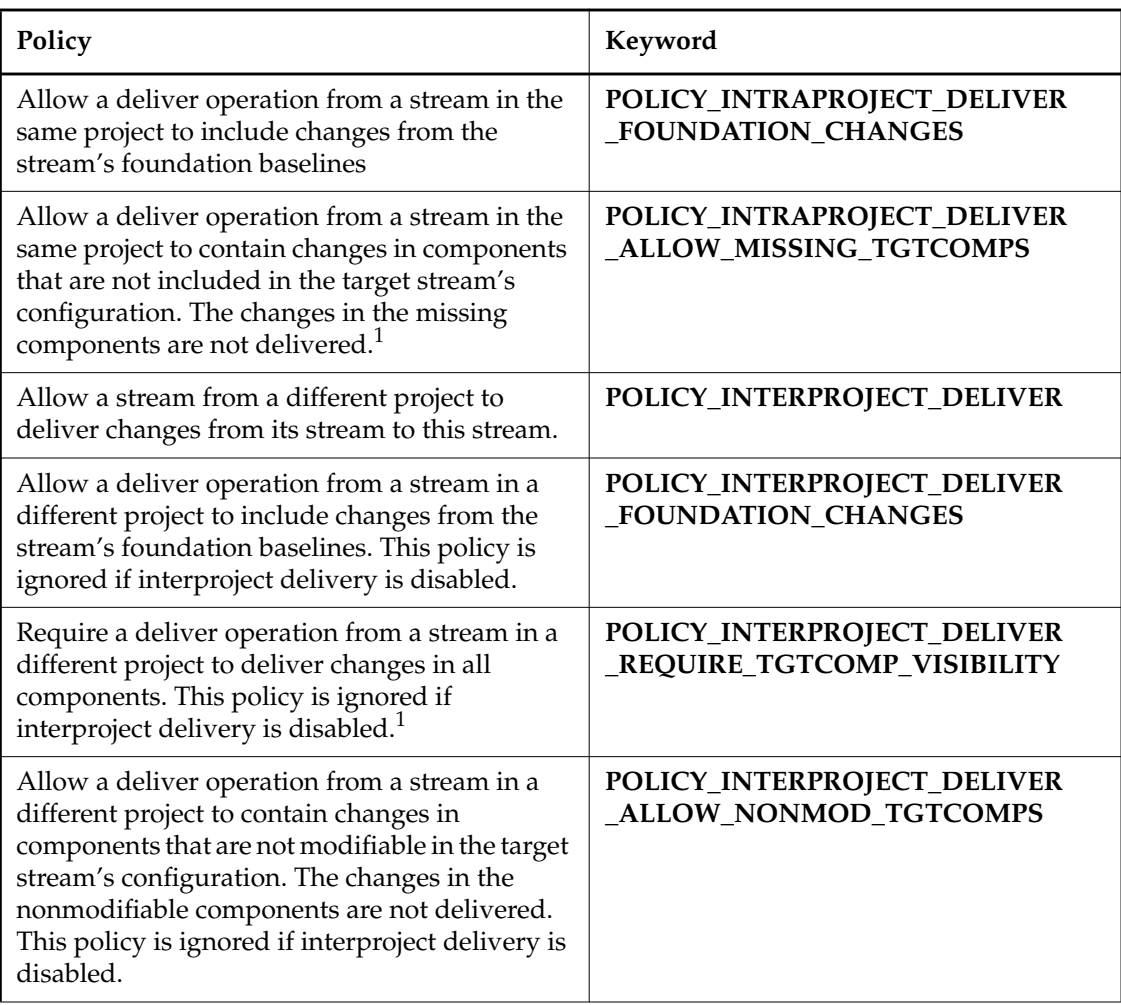

1. Defaults are different for intraproject and interproject deliver operations.

# **RESTRICTIONS**

*Identities*: No special identity required.

*Locks*: An error occurs if there are locks on any of the following objects: the UCM project VOB, the project, the parent stream (for development streams).

*Mastership:* (Replicated VOBs only) No mastership restrictions.

# **OPTIONS AND ARGUMENTS**

**SPECIFYING THE STREAM'S ROLE IN THE PROJECT.** *Default:* Development stream.

### **–int**⋅**egration**

Creates an integration stream, which is used for shared elements on a project and as a source for recording baselines. Each project can have exactly one integration stream.

**SPECIFYING THE STREAM'S PARENT.** *Default:* None.

–**in** *project-selector* | *stream-selector*

Specifies the stream's parent. For an integration stream, it must be a project. For a development stream, it can be an integration stream or another development stream.

*project*-*selector* is of the form [**project:**]*project-name*[*@vob-selector*], where *vob-selector* specifies the project's project VOB.

*stream*-*selector* is of the form [**stream:**]*stream-name*[*@vob-selector*], where *vob-selector* specifies the stream's project VOB.

**EVENT RECORDS AND COMMENTS.** *Default*: Creates one or more event records, with commenting controlled by your **.clearcase\_profile** file (default: **–c**). See the **comments** reference page. Comments can be edited with **chevent**.

**–c**⋅**omment** *comment* | **–cfi**⋅**le** *comment-file-pname* |**–cq**⋅**uery** | **–cqe**⋅**ach** | **–nc**⋅**omment** Overrides the default with the option you specify. See the **comments** reference page.

**STREAM CONFIGURATION.** *Default:* The stream's configuration is empty (that is, it has no foundation baselines).

**–bas**⋅**eline** *baseline-selector*[**,**... ]

Specifies one or more baselines to use as the stream's initial configuration—you can subsequently use **rebase** to change the stream's configuration.

*baseline*-*selector* is of the form [**baseline:**]*baseline-name*[*@vob-selector*], where *vob-selector* specifies the baseline's project VOB.

The following restrictions apply to the specified baselines:

- For a development stream, all foundation baselines must be recommended baselines in its parent stream or baselines created in the project's integration stream.
- For an integration stream, all foundation baselines must be either baselines created in other projects' integration streams, or be imported or initial baselines. You cannot use baselines created in development streams.

# **mkstream**

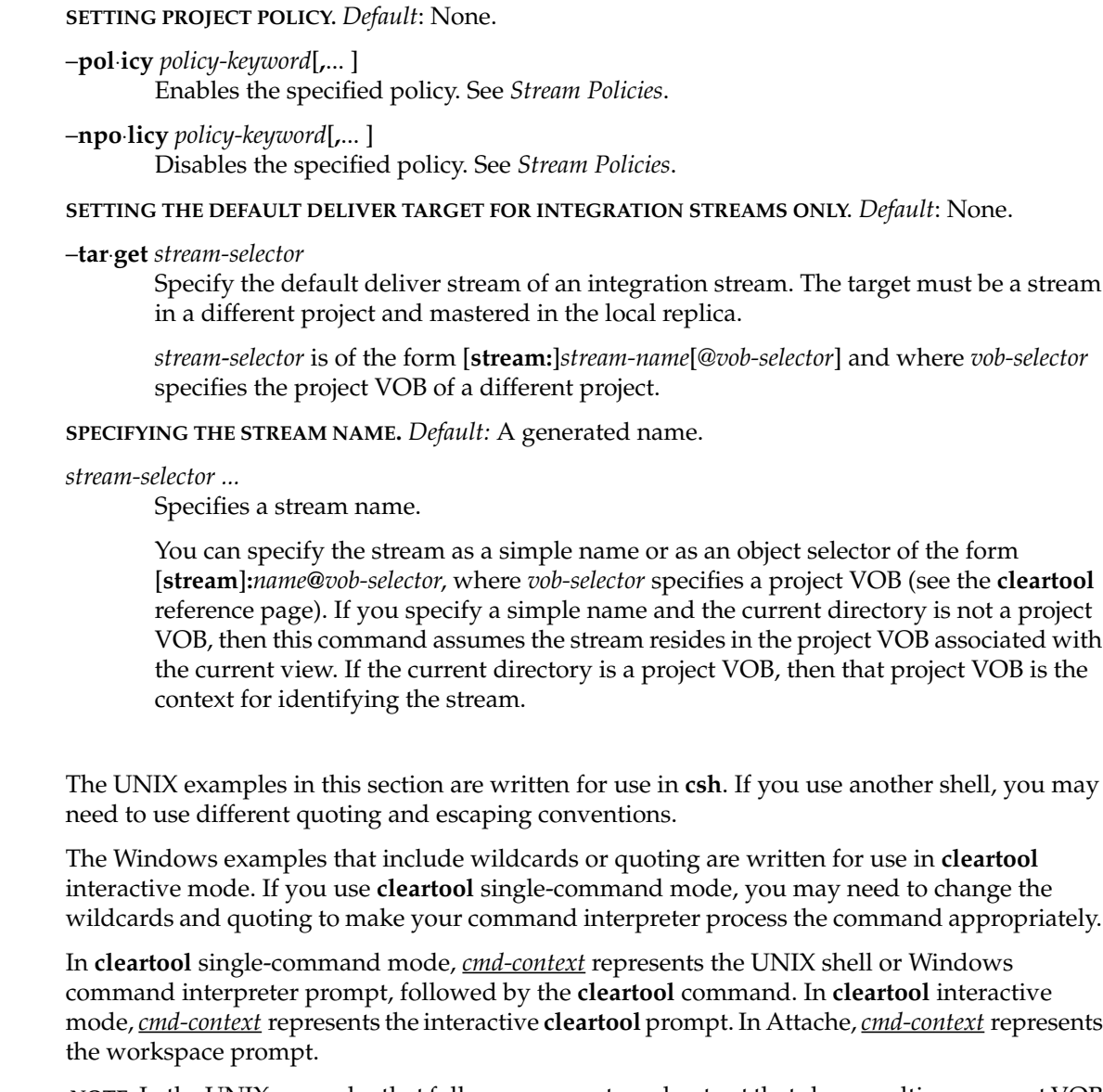

**NOTE:** In the UNIX examples that follow, arguments and output that show multicomponent VOB tags are not applicable to ClearCase LT, which recognizes only single-component VOB tags. In this manual, a multicomponent VOB tag is by convention a two-component VOB tag of the form **/vobs/***vob-tag-leaf*—for example, **/vobs/src**. A single-component VOB tag consists of a leaf only for example, **/src**. In all other respects, the examples are valid for ClearCase LT.

**EXAMPLES**

• Create a development stream for the **webo** project.

cmd-context **mkstream –in webo\_proj1@/vobs/webo\_pvob \ chris\_webo\_dev@/vobs/webo\_pvob**

Created stream "chris\_webo\_dev".

• Create an integration stream.

cmd-context **mkstream -integration -in webo\_proj1 integration@\webo\_pvob \**

Created stream "integration".

• Join a project. This example shows the sequence of commands to follow to join a UCM project.

**a.** Find the *project-selector* for the project you want to join. For example:

cmd-context **lsproject –invob /vobs/webo\_pvob**

01-Mar-00.16:31:33 webo\_proj1 ktessier "webo\_proj1" 05-Jun-00.12:31:33 webo\_proj2 ktessier "webo\_proj2"

**b.** Create your development stream. For example:

cmd-context **mkstream -in webo\_proj1@/vobs/webo\_pvob \ –baseline BL3@/vobs/webo\_pvob chris\_webo\_dev@/vobs/webo\_pvob**

Created stream "chris\_webo\_dev".

**c.** Create a view attached to your development stream:

cmd-context **mkview -stream chris\_webo\_dev@/vobs/webo\_pvob \ -tag chris\_webo\_dev /export/views/chris\_webo\_dev.vws**

```
Created view.
Host-local path: venus:/export/views/chris_webo_dev.vws
Global path: /net/venus/export/views/chris_webo_dev.vws
It has the following rights:
User : chris : rwx
Group: user : rwx
Other: : r-x
Attached view to stream "chris_webo_dev".
```
**d.** Create a view attached to the project's integration stream:

cmd-context **mkview -stream integration@/vobs/webo\_pvob \ -tag webo\_integ /export/views/webo\_integ.vws**

# **mkstream**

**SEE ALSO**

**chproject**, **chstream**, **lsstream**, **rebase**, **rmstream**

# **mktag**

Creates a tag for a view or VOB

# **APPLICABILITY**

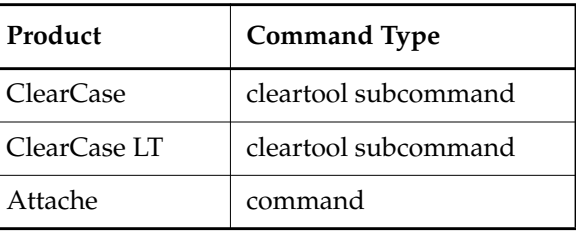

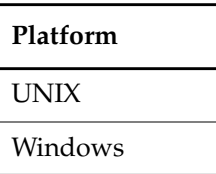

# **SYNOPSIS**

- ClearCase and Attache on UNIX—Create a tag for a dynamic view:
	- **mktag –vie**⋅**w –tag** *dynamic-view-tag* [ **–tco**⋅**mment** *tag-comment* ] [ **–rep**⋅**lace** | **–reg**⋅**ion** *network-region* ] [ **–nst**⋅**art** ] [ **–nca**⋅**exported** ] [ **–hos**⋅**t** *hostname* **–gpa**⋅**th** *global-storage-pname* ] *dynamic-view-storage-pname*
- ClearCase and Attache on Windows—Create a tag for a dynamic view:
	- **mktag –vie**⋅**w –tag** *dynamic-view-tag* [ **–tco**⋅**mment** *tag-comment* ] [ **–rep**⋅**lace** | **–reg**⋅**ion** *network-region* ] [ **–nst**⋅**art** ] [ **–hos**⋅**t** *hostname* **–gpa**⋅**th** *global-storage-pname* ] *dynamic-view-storage-pname*
- ClearCase and Attache—Create a tag for a snapshot view:

**mktag –vie**⋅**w –tag** *snapshot-view-tag* [ **–tco**⋅**mment** *tag-comment* ] [ **–rep**⋅**lace** | **–reg**⋅**ion** *network-region* ] [ **–nst**⋅**art** ] [ **–hos**⋅**t** *hostname* **–gpa**⋅**th** *global-storage-pname* | **–ngpath** [ **–host** *hostname* ] ] *snapshot-view-storage-pname*

• ClearCase and Attache on UNIX—Create a VOB-tag:

**mktag –vob –tag** *vob-tag* [ **–tco**⋅**mment** *tag-comment* ] [ **–rep**⋅**lace** | **–reg**⋅**ion** *network-region* ] [ **–opt**⋅**ions** *mount-options* ] [ **–pub**⋅**lic** ] [ **–pas**⋅**sword** *tag-registry-password* ] [ **–nca**⋅**exported** ]

```
[ –hos⋅t hostname –gpa⋅th global-storage-pname
| –ngp⋅ath [ –hos⋅t hostname ] ] vob-storage-pname
```
• ClearCase and Attache on Windows—Create a VOB-tag:

**mktag –vob –tag** *vob-tag* [ **–tco**⋅**mment** *tag-comment* ] [ **–rep**⋅**lace** | **–reg**⋅**ion** *network-region* ] [ **–opt**⋅**ions** *mount-options* ] [ **–pub**⋅**lic** ] [ **–pas**⋅**sword** *tag-registry-password* ] ⋅ [ **–hos**⋅**t** *hostname* **–gpa**⋅**th** *global-storage-pname* | **–ngp**⋅**ath** [ **–hos**⋅**t** *hostname* ] ] *vob-storage-pname*

• ClearCase LT—Create a view-tag:

**mktag –vie**⋅**w –tag** *view-tag* [ **–tco**⋅**mment** *tag-comment* ] [ **–rep**⋅**lace** ] [ **–nst**⋅**art** ] *snapshot-view-storage-pname*

• ClearCase LT—Create a VOB-tag:

**mktag –vob –tag** *vob-tag* [ **–tco**⋅**mment** *tag-comment* ] [ **–rep**⋅**lace** ] *vob-storage-pname*

#### **DESCRIPTION**

For an existing view or VOB, the **mktag** command creates or replaces an entry in the registry. A view or VOB gets one tag when it is created with **mkview** or **mkvob**.

#### **ClearCase and Attache—Using mktag**

In ClearCase and Attache, you can use **mktag** to create additional tags, enabling access from multiple network regions. Each network region needs its own tag for a view or VOB. A single region cannot have multiple tags for the same VOB. (Multiple tags for a view are valid, but not recommended.) However, a single tag can be assigned to multiple regions with multiple **mktag** commands. See the *Administrator's Guide* for a discussion of network regions.

By default, creating a view-tag activates the view on your host, by implicitly performing a **startview** command. This does not occur if your host is not in the tag's assigned network region, or if you use the **–nstart** option. For a dynamic view, creating the view-tag also activates the view. However, creating a VOB-tag does not activate the VOB; use **mount** for this purpose.

#### **ClearCase LT—Using mktag**

In ClearCase LT, **mktag** is used to replace a tag. **mktag –view** activates the view unless you use the **–nstart** option.

#### **RESTRICTIONS**

*Identities:* In ClearCase and Attache, you must be the VOB owner to create a private VOB-tag. In ClearCase LT, no special identity is required.

*Locks:* No locks apply.

*Mastership:* (Replicated VOBs) No mastership restrictions.

#### **OPTIONS AND ARGUMENTS**

#### **SPECIFYING THE KIND OF TAG TO REPLACE.** *Default:* None.

#### **–vie**⋅**w**

Specifies a view-tag.

#### **–vob**

Specifies a VOB-tag.

**SPECIFYING THE TAG.** *Default:* None.

**–tag** *dynamic-view-tag* | *snapshot-view-tag*

A name for the view, in the form of simple file name.

#### **–tag** *vob-tag*

ClearCase and Attache—Either a standard full pathname, which specifies the location at which the VOB will be mounted; or a name for the VOB, in the form of an absolute single-component pathname (for example, **/big\_vob**). If the region is a ClearCase LT region (these regions are named **CCLT**), the VOB-tag must be in the form of an absolute single-component pathname.

ClearCase LT—A name for the VOB, in the form of an absolute single-component pathname; for example, **\big\_vob**.

#### **–tco**⋅**mment** *tag-comment*

Adds a comment to the tag's entry in the registry. Use the **–long** option with **lsvob** or **lsview** to display the tag comment.

#### **OVERWRITING AN EXISTING TAG.** *Default:* None.

#### **–rep**⋅**lace**

Replaces an existing tag registry entry with a new entry. (No error occurs if the tag does not exist.) You can use this option to change the tag comment and access paths. You cannot use **–replace** to change an existing tag's name; to do this, delete the tag with **rmtag** and then use **mktag**.

ClearCase and Attache—This option also enables you to convert private VOBs to public and vice versa, and to change **startview** behavior. (To change a private VOB to public, you must provide the tag-registry password. To change a public VOB to private, you must be the VOB owner.)

**STARTING THE VIEW.** *Default for ClearCase and Attache:* Starts the **view\_server** process on the host where the view storage location resides, if it isn't already running. For a dynamic view, creating a view-tag also makes the view active on your host, making the view-tag appear as a directory entry in the viewroot directory. *Default for ClearCase LT:* Starts the **view\_server** process on the ClearCase LT server host.

**–nst**⋅**art**

Suppresses starting of the **view\_server** process.

**MARKING A VIEW OR VOB FOR EXPORT.** *Default:* The view-tag or VOB-tag is not marked for export.

#### **–nca**⋅**exported**

Marks the view-tag or VOB-tag in the registry as an export view or VOB. See the **mkview** and **mkvob** reference pages for more information. This option applies to dynamic view environments only.

**SPECIFYING A NETWORK REGION.** *Default:* Creates a tag in the local host's network region. (Use the **hostinfo –long** command to list a host's network region.) See the *Administrator's Guide* for a discussion of network regions.

**–reg**⋅**ion** *network-region*

Creates the tag in the specified network region. An error occurs if the region does not already exist. An error occurs if the VOB already has a tag in the specified network region.

**SPECIFYING MOUNT OPTIONS.** *Default:* No mount options are included in the VOB registry entry for a new VOB-tag.

**–opt**⋅**ions** *mount-options*

(VOB-tags only. You must be **root** (UNIX) or a member of the ClearCase administrators group to use this option.) Specifies mount options to be used when the VOB is activated through this VOB-tag. See the **mkvob** and **mount** reference page for syntax details.

**PUBLIC VS. PRIVATE VOB.** *Default:* Creates a private VOB-tag (does not apply to view-tags). An error occurs if you are not the VOB owner.

#### **–pub**⋅**lic**

Creates a public VOB-tag. See the **mkvob** reference page for a discussion of public and private VOBs.

# **–pas**⋅**sword** *tag-registry-password*

Specifies the VOB-tag password, which is required to create a public tag or to create a private tag when you include **suid** as an argument to **–options**.

In these cases, if you do not include a password, you are prompted for it. The value you specify is checked against the tag registry password; an error occurs if there is no match. For more information, see the *Administrator's Guide*.

**NOTE:** The VOB-tags for a given VOB must all be private, or all be public.

**SPECIFYING CLIENT ACCESSIBILITY INFORMATION.** *Default:* Derived from *dynamic-view-storage-pname* or *snapshot-view-storage-pname* for a view tag, or from *vob-storage-pname* for a VOB-tag.

**–hos**⋅**t** *hostname*

**–gpa**⋅**th** *global-pname*

**–ngp**⋅**ath**

See the **mkstgloc** reference page for general information on these options; note, however, that the view or VOB for which you are making a tag need not necessarily reside in a server storage location created with **mkstgloc**.

To create a tag for a VOB or view that resides on a supported network attached storage (NAS) device, you must specify the option set, –**host –gpath**. (NAS devices must be specially configured for use with ClearCase. See the *Administrator's Guide* for details.)

The information you provide is written to the registry exactly as you specify it.

**SPECIFYING THE PATH TO THE VOB OR VIEW STORAGE.** *Default:* None.

```
dynamic-view-storage-pname
```
*snapshot-view-storage-pname*

*vob-storage-pname*

Specifies the path to an existing storage directory for a view or a VOB (the directory may be in a server storage location; see **mkstgloc**).

ClearCase and Attache—The pathname must specify a location on a host where the ClearCase installation is not client-only. For storage intended for snapshot views or VOBs to be accessed only through snapshot views, the pathname must be a UNC name only if there is a global path to the server storage location (that is, you have not specified **–ngpath**).

ClearCase and Attache on Windows—For storage intended for dynamic views or VOBs they access, the pathname must be a UNC name.

NAS devices providing storage for ClearCase on UNIX or Windows— The pathname must specify a location on the NAS device that is accessible to all ClearCase hosts in the region.

ClearCase, ClearCase LT, and Attache on Windows—The pathname must not be within a Windows special share, such as the share that is designated by *drive***\$** and that allows administrators to access the drive over the network.

ClearCase LT—The pathname must be located on the ClearCase LT server host and must be must be a UNC name.

# **mktag**

# **EXAMPLES**

The UNIX examples in this section are written for use in **csh**. If you use another shell, you may need to use different quoting and escaping conventions.

The Windows examples that include wildcards or quoting are written for use in **cleartool** interactive mode. If you use **cleartool** single-command mode, you may need to change the wildcards and quoting to make your command interpreter process the command appropriately.

In **cleartool** single-command mode, *cmd-context* represents the UNIX shell or Windows command interpreter prompt, followed by the **cleartool** command. In **cleartool** interactive mode, *cmd-context* represents the interactive **cleartool** prompt. In Attache, *cmd-context* represents the workspace prompt.

**NOTE:** In the UNIX examples that follow, arguments and output that show multicomponent VOB tags are not applicable to ClearCase LT, which recognizes only single-component VOB tags. In this manual, a multicomponent VOB tag is by convention a two-component VOB tag of the form **/vobs/***vob-tag-leaf*—for example, **/vobs/src**. A single-component VOB tag consists of a leaf only for example, **/src**. In all other respects, the examples are valid for ClearCase LT.

• For the network region **europe**, assign the new view-tag **view5** to an existing view storage area.

*cmd-context* **mktag -view -tag view5 -region europe /net/gw/host3/view\_store/view5.vws**

• For the network region **europe**, register an existing VOB with a public VOB-tag.

*cmd-context* **mktag -vob -tag \us\_east1 -region europe -public -password tagPword ^ \\earth\vb\_store\vob1.vbs**

- Convert a private VOB to a public VOB, by replacing its private VOB-tag with a public one. *cmd-context* **mktag -vob -tag \publicvob -replace -public ^ -pass tagPword \\saturn\vobs\private.vbs**
- Mark an existing view and VOB for export. *cmd-context* **mktag -view -tag bugfix -replace -ncaexported /net/neon/views/bugfix.vws** *cmd-context* **mktag -vob -tag /vobs/dev -replace -ncaexported /net/pluto/vobstore/dev.vbs**

# **SEE ALSO**

**lsview**, **lsvob**, **mkstgloc**, **mkview**, **mkvob**, **rmtag**, **startview**

# **mktrigger**

Attaches a trigger to an element or UCM object

# **APPLICABILITY**

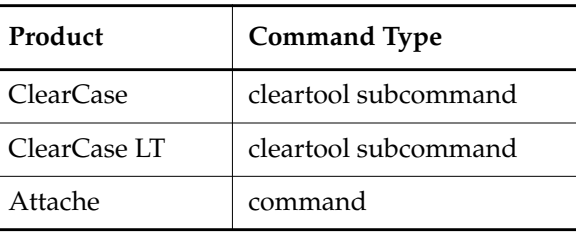

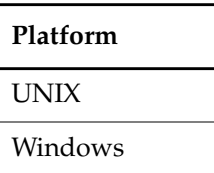

**SYNOPSIS**

• ClearCase and ClearCase LT only—Attach a trigger to an element or a UCM object:

**mktrigger** [ **–c**⋅**omment** *comment* | **–cfi**⋅**le** *comment-file-pname* |**–cq**⋅**uery** | **–cqe**⋅**ach** | **–nc**⋅**omment** ] [ **–r**⋅**ecurse** ] [ **–nin**⋅**herit** | **–nat**⋅**tach** ] [ **–f**⋅**orce** ] *trigger-type-selector* { *pname* | *ucm-object-selector* } ...

• Attache only—Attach a trigger to an element:

**mktrigger** [ **–c**⋅**omment** *comment* | **–cfi**⋅**le** *comment-file-pname* |**–cq**⋅**uery** | **–cqe**⋅**ach** | **–nc**⋅**omment** ] [ **–r**⋅**ecurse** ] [ **–nin**⋅**herit** | **–nat**⋅**tach** ] [ **–f**⋅**orce** ] *trigger-type-selector pname* ...

# **DESCRIPTION**

The **mktrigger** command attaches a trigger to one or more elements or UCM objects. An attached trigger fires (executes the trigger action) when the element (or any of its versions) or the UCM object is involved in an operation specified in the trigger type definition. For example, if a trigger type is defined to fire on a **checkin** command, the attached trigger fires when the specified element is checked in. If a VOB operation causes multiple attached triggers to fire, the order of firing is undefined.

**NOTE:** A trigger type object, created with **mktrtype –element** must already exist in the VOBs containing the specified elements. Similarly, you use **mktrtype –ucmobject** to create a trigger type object in the project VOB containing the specified UCM objects before you can use this command.

# **Element Trigger Inheritance**

By means of a trigger inheritance scheme, newly created elements (but not existing elements) inherit the triggers that are currently associated with their parent directory element. But a simple inherit-all-triggers strategy does not suit the needs of many sites. For example:

- You may want some of a directory's triggers not to propagate to its subtree.
- You may want some triggers to fire only for file elements, not for directory elements.

To enable such flexibility, each directory element has two independent lists of trigger types:

- Its attached list specifies triggers that fire on operations involving the directory element.
- Its inheritance list specifies triggers that elements created within the directory inherit.

By default, attaching a trigger to a directory element updates both lists:

*cmd-context* **mktrigger trig\_co proj**

Added trigger "trig\_co" to inheritance list of "proj". Added trigger "trig\_co" to attached list of "proj".

Each file element has only an attached list:

*cmd-context* **mktrigger trig\_co util.c**

Added trigger "trig\_co" to attached list of "util.c".

You can use the **–ninherit** and **–nattach** options to control exactly which triggers on a directory element are inherited. (And you can make adjustments using the **–ninherit** and **–nattach** options of the **rmtrigger** command.)

# **RESTRICTIONS**

*Identities:* You must have one of the following identities:

- Object owner
- Object group member
- VOB owner (for an element trigger)
- Project VOB owner (for a UCM object trigger)
- **root** (UNIX)
- Member of the ClearCase group (ClearCase on Windows)
- Local administrator of the ClearCase LT server host (ClearCase LT on Windows)

*Locks:* An error occurs if one or more of these objects are locked: VOB (for an element trigger), project VOB (for a UCM object trigger), object type, object, trigger type.

*Mastership:* (Replicated VOBs only) No mastership restrictions.

### **OPTIONS AND ARGUMENTS**

**EVENT RECORDS AND COMMENTS.** *Default:* Creates one or more event records, with commenting controlled by your **.clearcase\_profile** file (default: **–nc**). See the **comments** reference page. Comments can be edited with **chevent**.

**–c**⋅**omment** *comment* | **–cfi**⋅**le** *comment-file-pname* |**–cq**⋅**uery** | **–cqe**⋅**ach** | **–nc**⋅**omment** Overrides the default with the option you specify. See the **comments** reference page.

**ATTACHING ELEMENT TRIGGERS TO AN ENTIRE SUBDIRECTORY TREE.** *Default:* If a *pname* argument names a directory element, the trigger is attached only to the element itself, not to any of the existing elements within it.

#### **–r**⋅**ecurse**

Processes the entire subtree of each *pname* that is a directory element (including *pname* itself). UNIX VOB symbolic links are not traversed during the recursive descent into the subtree.

**CONTROLLING ELEMENT TRIGGER INHERITANCE.** *Default:* For a directory element, the specified trigger type is placed both on the element's attached list and its inheritance list. (For a file element, the trigger type is placed on its attached list, which is its only trigger-related list.) The following options apply to directory elements only.

# **–nin**⋅**herit**

The trigger is placed on the element's attached list, but not on its inheritance list. This option is useful when you want to monitor operations on a directory, but not operations on the files within the directory.

# **–nat**⋅**tach**

The trigger is placed on the element's inheritance list, but not on its attached list. This option is useful when you want to monitor operations on the files within a directory, but not operations on the directory itself.

**OBSERVING TYPE RESTRICTIONS.** *Default:* If *trigger-type-name*is defined with a restriction to one or more object types, **mktrigger** refuses to process an object of another type.

# **–f**⋅**orce**

Attaches a trigger to an object whose type does not match the definition of the trigger type. Such a trigger does not fire unless you change the object's type (**chtype**) or you redefine the trigger type (**mktrtype –replace**).

#### **SPECIFYING THE TRIGGER TYPE.** *Default:* None.

#### *trigger-type-selector*

The name of an existing element trigger type. Specify *trigger-type-selector* in the form [**trtype:**]*type-name*[**@***vob-selector*]

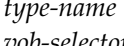

*Name* of the trigger type *vob-selector* VOB specifier

> Specify *vob-selector* in the form [**vob:**]*pname-in-vob pname-in-vob* Pathname of the VOB-tag (whether or not the VOB is mounted) or of any file-system object within the VOB (if the VOB is mounted)

#### **SPECIFYING THE ELEMENT.** *Default:* None.

*pname* ...

One or more pathnames, specifying elements to which the specified trigger type is to be attached.

#### **SPECIFYING THE UCM OBJECT.** *Default:* None.

*ucm-object-selector* ...

The name of the UCM object. Specify *ucm-object-selector* in the form [*ucm-object-type***:**]*type-name*[**@***vob-selector*].

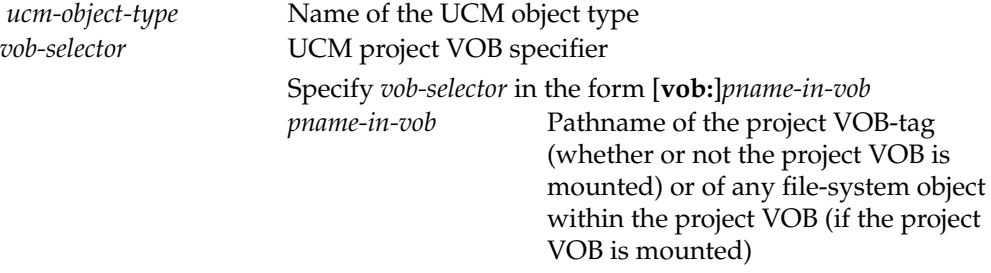

#### **EXAMPLES**

The UNIX examples in this section are written for use in **csh**. If you use another shell, you may need to use different quoting and escaping conventions.

The Windows examples that include wildcards or quoting are written for use in **cleartool** interactive mode. If you use **cleartool** single-command mode, you may need to change the wildcards and quoting to make your command interpreter process the command appropriately.

In **cleartool** single-command mode, *cmd-context* represents the UNIX shell or Windows command interpreter prompt, followed by the **cleartool** command. In **cleartool** interactive mode, *cmd-context* represents the interactive **cleartool** prompt. In Attache, *cmd-context* represents the workspace prompt.

• Attach a trigger to element **hello.c**.

```
cmd-context mktrigger trig1 hello.c
Added trigger "trig1" to attached list of "hello.c".
```
• Attach a trigger to element **util.c**, even if its element type does not appear in the trigger type's restriction list.

```
cmd-context mktrigger -force trig1 util.c
Added trigger "trig1" to attached list of "util.c".
```
• Attach a trigger to directory element **src**.

```
cmd-context mktrigger trig1 src
Added trigger "trig1" to attached list of "src".
Added trigger "trig1" to inheritance list of "src".
```
• Add a trigger to the **release** directory's inheritance list, but not to its attached list.

*cmd-context* **mktrigger -nattach trig1 release** Added trigger "trig1" to inheritance list of "release".

# **SEE ALSO**

**describe**, **mktrtype**, **rmtrigger**

# **mktrtype**

# **mktrtype**

Creates a trigger type object

# **APPLICABILITY**

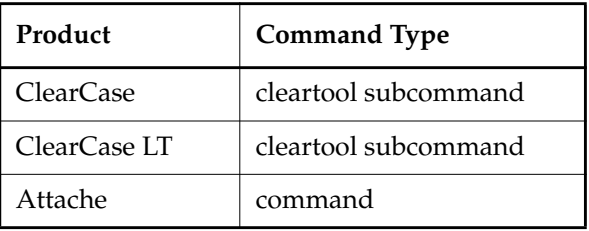

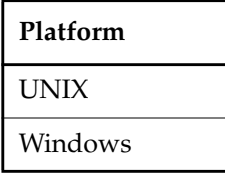

# **SYNOPSIS**

• ClearCase, ClearCase LT, and Attache only—Create element trigger type:

# **mktrtype –ele**⋅**ment** [ **–a**⋅**ll** ] [ **–rep**⋅**lace** ]

{ **–pre**⋅**op** | **–pos**⋅**top** } *opkind*[,...] [ **–nus**⋅**ers** *login-name*[,...] ]

- { **–exe**⋅**c** *command*
	- | **–execu**⋅**nix** *command*
	- | **–execw**⋅**in** *command*
	- | **–mkl**⋅**abel** *label-type-selector*
	- | **–mka**⋅**ttr** *attribute-type-selector***=***value*
	- | **–mkh**⋅**link** *hlink-type-selector*,**to=***pname*
	- | **–mkh**⋅**link** *hlink-type-selector*,**from=***pname* } ...

[ *restriction-list* ]

```
[ –pri⋅nt ]
```
[ **–c**⋅**omment** *comment* | **–cfi**⋅**le** *comment-file-pname* |**–cq**⋅**uery** | **–cqe**⋅**ach** | **–nc**⋅**omment** ] *type-selector* ...

• ClearCase, ClearCase LT, and Attache only—Create type trigger type:

```
mktrtype –typ⋅e [ –rep⋅lace ] { –pre⋅op | –pos⋅top } opkind[,...]
    [ –nus⋅ers login-name[,...] ]
    { –exe⋅c command
      | –execu⋅nix command
```

```
| –execw⋅in command
          | –mkl⋅abel label-type-selector
          | –mka⋅ttr attribute-type-selector=value
          | –mkh⋅link hlink-type-selector,to=pname
          | –mkh⋅link hlink-type-selector,from=pname } ...
       inclusion-list [ –pri⋅nt ]
       [ –c⋅omment comment | –cfi⋅le comment-file-pname |–cq⋅uery | –cqe⋅ach | –nc⋅omment ]
       type-selector ...
• ClearCase and ClearCase LT only—Create a UCM trigger type:
```

```
mktrtype –ucm⋅object [ –a⋅ll ] [ –rep⋅lace ]
```

```
{ –pre⋅op | –pos⋅top } opkind[,...] [ –nus⋅ers login-name[,...] ]
```
{ **–exe**⋅**c** *command*

```
| –execu⋅nix command
```
- | **–execw**⋅**in** *command*
- | **–mka**⋅**ttr** *attribute-type-selector***=***value*
- | **–mkh**⋅**link** *hlink-type-selector*,**to=***pname*

| **–mkh**⋅**link** *hlink-type-selector*,**from=***pname* } ...

[ *restriction-list* ]

```
[ –pri⋅nt ]
```
[ **–c**⋅**omment** *comment* | **–cfi**⋅**le** *comment-file-pname* |**–cq**⋅**uery** | **–cqe**⋅**ach** | **–nc**⋅**omment** ] *type-selector* ...

• A *restriction-list* for an element trigger type contains one or more of:

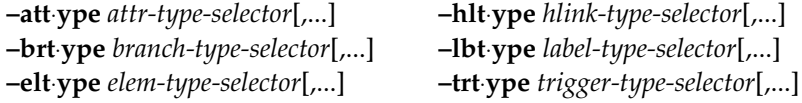

• An *inclusion-list* for a type trigger type contains one or more of:

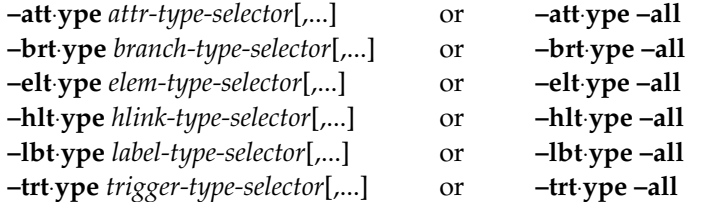

• A *restriction-list* for a UCM trigger type contains one or more of:

**–com**⋅**ponent** *component-selector*[,...] (*Default:* All components) **–pro**⋅**ject** *project-selector*[,...] (*Default:* All projects) **–str**⋅**eam** *stream-selector*[,...] (*Default:* All streams)

# **mktrtype**

**NOTE: –***xxx***type** *aaa***,***bbb* is equivalent to **–***xxx***type** *aaa* **–xxtype** *bbb*.

# **DESCRIPTION**

The **mktrtype** command creates one or more trigger types for use within a VOB or UCM project VOB. A trigger type defines a sequence of one or more trigger actions to be performed when a specified ClearCase, ClearCase LT, or Attache operation occurs. The set of operations that initiates each trigger action—that is, causes the trigger to fire—can be very limited (for example, **checkout** only) or quite general (for example, any operation that modifies an element). You can use a restriction list to further limit the circumstances under which a trigger action is performed.

The trigger types are as follows:

• An element trigger type works like a label type or attribute type: an instance of the type (that is, a trigger) must be explicitly attached to one or more individual elements with the **mktrigger** command. The trigger actions are performed when the specified operation is invoked on any of those elements. An element must exist before the trigger can be attached. (Putting a trigger on a **mkelem** operation has no effect.)

A variant of this type, called an all-element trigger type, is associated with the entire VOB. (Hence, no **mktrigger** command is required.) In effect, an instance of the type is implicitly attached to each element in the VOB, even those created after this command is executed. This trigger type is useful for disallowing creation of elements that have certain characteristics.

- A type trigger type is associated with one or more type objects. The trigger actions are performed when any of those type objects is created or modified.
- A UCM trigger type is attached to one or more UCM objects, such as a stream or activity, and fires when the specified operation is invoked on the UCM object. You can also create an all-UCM-object trigger type. Like the all-element type, this type is implicitly attached to all existing and potential UCM objects in the project VOB (that is, no **mktrigger** command is required).

Unlike other types, trigger types cannot be global.

# **TRIGGER FIRING**

Causing a set of trigger actions to be performed is called *firing a trigger*. Each trigger action can be either of the following:

- Any command (or sequence of commands) that can be invoked from a shell or command prompt. A command can use special environment variables (EVs), described in the *[Trigger](#page-192-0) [Environment Variables](#page-192-0)* section, to retrieve information about the operation.
- Any of several built-in actions defined by **mktrtype**. The built-in actions attach metadata annotations to the object involved in the operation.

Trigger actions execute under the identity of the process that caused the trigger to fire.

# **Interactive Trigger Action Scripts**

A script or batch file executed as (part of) a trigger action can interact with the user. The **clearprompt** utility is designed for use in such scripts; it can handle several kinds of user interactions through either the command line or GUI.

#### **Multiple Trigger Firings**

A single operation can cause any number of triggers to fire. The firing order of such simultaneous triggers is indeterminate. If multiple trigger operations must be executed in a particular order, use a single trigger that defines all operations in order of execution.

It is also possible for triggers to create a chain reaction. For example, a checkin operation fires a trigger that attaches an attribute to the checked-in version; the attach attribute operation, in turn, fires a trigger that sends mail or writes a comment to a file. You can use the **CLEARCASE\_PPID** environment variable to help synchronize multiple firings (for more information, see *[Trigger](#page-192-0) [Environment Variables](#page-192-0)*).

If a trigger is defined to fire on a hyperlink operation, and the hyperlink connects two elements, the trigger fires twice—once for each end of the hyperlink.

#### **Suppressing Trigger Firing**

The firing of a trigger can be suppressed when the associated operation is performed by certain identities. Firing of a trigger is suppressed if the trigger type has been made obsolete. (See the **lock** reference page).

#### **Trigger Interoperation**

The **–execunix** and **–execwin** options allow a single trigger type to have different paths for the same script, or completely different scripts, on UNIX and Windows hosts. When the trigger is fired on UNIX, the command specified with **–execunix** runs; when the trigger is fired on Windows, the command specified with **–execwin** runs.

Triggers with only **–execunix** commands always fail on Windows. Likewise, triggers that only have **–execwin** commands fail when they fire on UNIX.

The **–exec** option, whose command will run on both platforms, can be used in combination with the platform-specific options. For example, you can cascade options:

```
–exec arg1 –execunix arg2 –execwin arg3 –mklabel arg4 ...
```
# **PREOPERATION AND POSTOPERATION TRIGGERS**

A preoperation trigger (**–preop** option) fires before the corresponding operation begins. The one or more actions you've specified take place in their order on the command line.

This type of trigger is useful for enforcing policies:

• If any trigger action returns a nonzero exit status, the operation is canceled.

If all trigger actions return a zero exit status, the operation proceeds.

For example, a preoperation trigger can prohibit checkin of an element that fails to pass a code-quality test.

A postoperation trigger (**–postop** option) fires after completion of the corresponding operation. The one or more actions you've specified take place in their order on the command line. This kind of trigger is useful for recording—in the VOB or UCM project VOB, or outside them—the occurrence of the operation. If a postoperation trigger action returns a nonzero exit status, a failed exit status warning message is printed, but other trigger actions, if any, are executed.

For example, a postoperation trigger on **checkin** attaches an attribute to the checked-in version and sends a mail message to interested users and/or managers.

#### **RESTRICTION LISTS AND INCLUSION LISTS**

You can define an element trigger type or UCM trigger type (but not a type trigger type) with a restriction list. The restriction list limits the scope of the operation specified with **–preop** or **–postop**. The trigger fires only if the operation involves particular type objects.

A type trigger type is not associated with an element or UCM object, but with one or more type objects. When creating a type trigger type, you must specify an inclusion list, naming the type objects to be associated with the new trigger type. (Hence, it is unnecessary to use **mktrigger** to create the association.) The special keyword **–all** allows you to associate a type trigger type with every type object of a particular kind (for example, all branch type objects), even those objects created after you enter this command.

#### **TRIGGER ENVIRONMENT VARIABLES**

When a trigger fires, the trigger action executes in a special environment whose EVs make information available to **–exec**, **–execunix**, and **–execwin** routines: what operation caused the trigger to fire, what object was involved in the operation, and so on. The complete set of EVs is listed in *[TRIGGER OPERATIONS AND TRIGGER ENVIRONMENT VARIABLES on page 719](#page-186-0)*.

#### **RESTRICTIONS**

*Identities:* For each object processed, you must be one of the following: type owner (applies to **–replace** only), VOB owner (element trigger types), project VOB owner (UCM trigger types) or:

- UNIX: **root**
- ClearCase on Windows: member of the ClearCase group
- ClearCase LT on Windows: local administrator of the ClearCase LT server host

*Locks:* An error occurs if one or more of these objects are locked: the VOB (for an element trigger type), the project VOB (for a UCM trigger type), the trigger type (applies to **–replace** only).

*Mastership:* (Replicated VOBs only) No mastership restrictions.
See the **permissions** reference page.

# **OPTIONS AND ARGUMENTS**

**SPECIFYING THE KIND OF TRIGGER TYPE.** *Default:* None.

# **–ele**⋅**ment**

Creates an element trigger type, which can be attached to individual elements with **mktrigger**.

#### **–ele**⋅**ment –a**⋅**ll**

Creates an all-element trigger type, which is implicitly attached to all VOB objects, subject to the restriction list.

#### **–typ**⋅**e**

Creates a type trigger type and associates it with specific type objects and/or kinds of type objects.

#### **–ucm**⋅**object**

Creates a UCM object trigger type, which can be attached to individual UCM objects with **mktrigger**.

#### **–ucm**⋅**object –a**⋅**ll**

Creates an all-UCM-object trigger type, which is implicitly attached to all project VOB objects, subject to the restriction list.

**HANDLING OF NAME COLLISIONS.** *Default:* An error occurs if a trigger type named *type-name* already exists in the VOB.

#### **–rep**⋅**lace**

Replaces the existing definition of *type-name* with a new one. If you do not include options from the existing definition, their values are replaced with the defaults.

If you specify a comment when using **–replace**, the comment appears in the event record for the modification (displayed with **lshistory –minor**); it does not replace the object's creation comment (displayed with **describe**). To change an object's creation comment, use **chevent**.

If an instance of an element or UCM trigger type is currently attached to any object, the replacement definition must correspond in kind: the new definition must be of an element trigger type or a UCM trigger type (but not an all-element or all-UCM object trigger type). You can remove an existing trigger type and all of its attached instances using the **rmtype** command.

**SPECIFYING THE OPERATIONS TO BE MONITORED.** *Default:* None.

For both **–preop** and **–postop**, you must specify a comma-separated list of operations, any of which fire the trigger. Many of the operation keywords have the same names as **cleartool**

subcommands (for example, **checkout** and **unlock**). Uppercase keywords (for example, **MODIFY\_ELEM**) identify groups of operations. See the *[TRIGGER OPERATIONS AND](#page-186-0) [TRIGGER ENVIRONMENT VARIABLES](#page-186-0)* section for a list of operation keywords.

**–pre**⋅**op** *opkind*[,...]

Specifies one or more operations that cause the trigger to fire before the operation starts. The exit status of the trigger actions is significant: for each trigger action, a zero exit status allows the operation to proceed; a nonzero exit status cancels the operation.

```
–pos⋅top opkind[,...]
```
Specifies one or more operations that cause the trigger to fire after the operation completes. The exit status of the trigger action is not significant.

**SUPPRESSING TRIGGER FIRING FOR CERTAIN USERS.** *Default:* Triggers fire regardless of who performs the operation.

```
–nus⋅ers login-name[,...]
```
Suppresses trigger firing when any user on the comma-separated *login-name* list performs the operation.

**SPECIFYING THE TRIGGER ACTION.** *Default:* None. Specify one or more of the following options to indicate the action to be performed when the trigger fires; you can use more than one option of the same kind. With multiple options, the trigger actions are performed in the specified sequence.

**–exe**⋅**c** *command*

Executes the specified command in a shell when the trigger fires. If *command* includes one or more arguments, quote the entire string. Use single quotes ('*command* ') if the command includes ClearCase, ClearCase LT, or Attache environment variables, to delay interpretation until trigger-firing time.

ClearCase, ClearCase LT, and Attache on Windows—If you do not run **mktrtype** from the **cleartool** prompt, enclose *command*—and any single quotes—in double quotes (" ' *command* ' "). (See also the **cleartool** reference page.)

If you invoke a command built in to the Windows shell (for example, **cd**, **del**, **dir**, or **copy**), you must invoke the shell with **cmd /c**. For example:

**–exec 'cmd /c copy %CLEARCASE\_PN% %HOME%'**

**–execu**⋅**nix** *command*

**–execw**⋅**in** *command*

These options have the same behavior as **–exec** when fired on the appropriate platform (UNIX or Windows, respectively). When fired on the other platform, they do nothing; however, triggers with only **–execunix** commands always fail on Windows, and triggers that only have **–execwin** commands always fail on UNIX.

**NOTE TO UNIX USERS:** If you use **–execwin** when defining a trigger type on UNIX, you must escape backslashes in *command* with a backslash. Also, if you invoke a command built in to the Windows shell (for example, **cd**, **del**, **dir**, or **copy**), you must invoke the shell with **cmd /c**. For example:

# **–execwin 'cmd /c copy %CLEARCASE\_PN% %HOME%'**

# **–mkl**⋅**abel** *label-type-selector*

(With **–postop** only) Attaches the specified version label to the element version involved in the operation that caused trigger firing. If the label type is a global type, a local copy of the type must exist in the VOB in which you are creating the trigger type. Specify *label-type-selector* in the form [**lbtype:**]*type-name*[**@***vob-selector*]

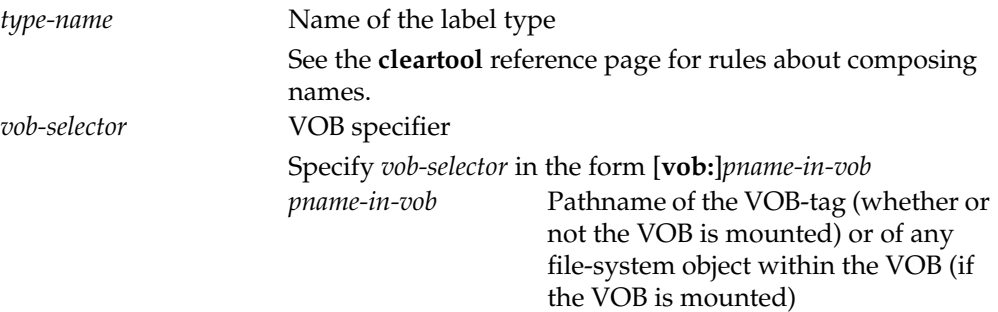

# **–mka**⋅**ttr** *attribute-type-selector***=***value*

(With **–postop** only) Attaches the specified attribute name/value pair to the object involved in the operation that caused trigger firing. If the attribute type is a global type, a local copy of the type must exist in the VOB in which you are creating the trigger type. Specify *attribute-type-selector* in the form [**attype:**]*type-name*[**@***vob-selector*]

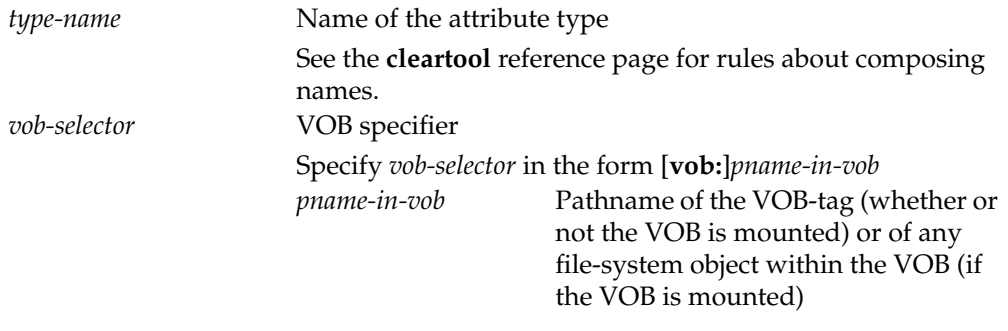

# **–mkh**⋅**link** *hlink-type-selector*,**to=***pname*

(With **–postop** only) Creates a hyperlink from the object involved in the operation that caused the trigger to fire to the object specified by *pname*. If the hyperlink type is a global

# **mktrtype**

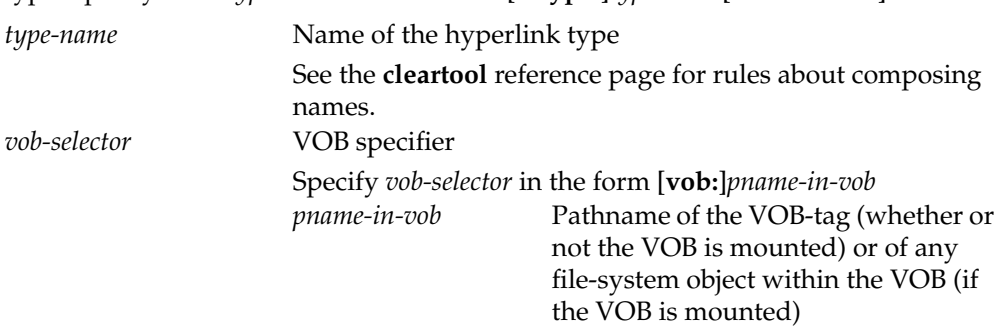

type, a local copy of the type must exist in the VOB in which you are creating the trigger type. Specify *hlink-type-selector* in the form [**hltype:**]*type-name*[**@***vob-selector*]

## **–mkh**⋅**link** *hlink-type-selector*,**from=***pname*

(With **–postop** only) Creates a hyperlink from the object specified by *pname* to the object involved in the operation that caused the trigger to fire. If the hyperlink type is a global type, a local copy of the type must exist in the VOB in which you are creating the trigger type. Specify *hlink-type-selector* in the form [**hltype:**]*type-name*[**@***vob-selector*]

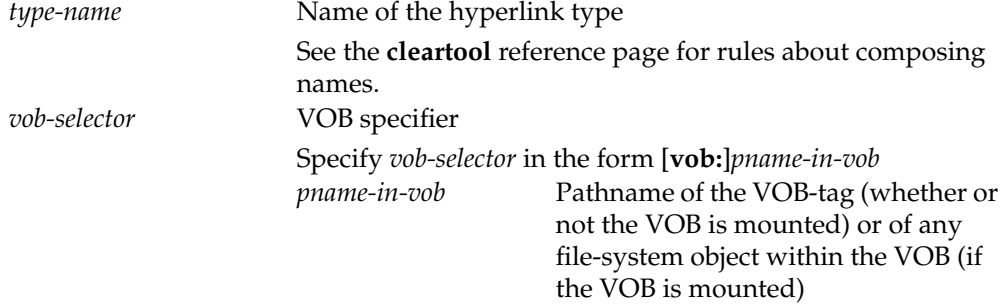

**NOTES:** With the built-in actions **–mklabel**, **–mkattr**, and **–mkhlink**, you can specify the information either literally or using environment variables:

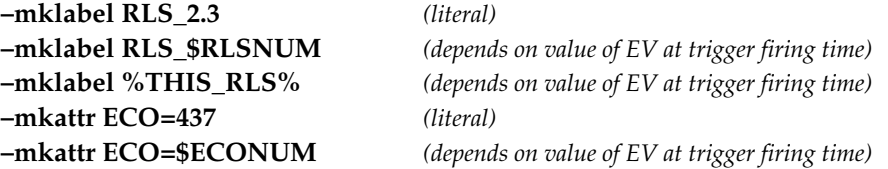

The built-in actions never cause additional triggers to fire. However, scripts or other programs invoked with **–exec** may cause such chain reactions. For example, a **mklabel** command in a shell script can cause another trigger to fire, but the corresponding **–mklabel** trigger action cannot.

**ELEMENT TRIGGER TYPES: SPECIFYING A RESTRICTION LIST.** *Default:* No restrictions; triggers fire when any of the specified operations occurs, no matter what type objects are involved.

**–att**⋅**ype** *attr-type-selector*[,...]

**–brt**⋅**ype** *branch-type-selector*[,...]

**–elt**⋅**ype** *elem-type-selector*[,...]

**–hlt**⋅**ype** *hlink-type-selector*[,...] **–lbt**⋅**ype** *label-type-selector*[,...]

**–trt**⋅**ype** *trigger-type-selector*[,...]

Use one or more of the above options (or multiple options of the same kind) to specify a set of type objects for the restriction list. If the type object is an ordinary type, it must already exist. If a type object is a global type and a local copy does not exist in the VOB, a local copy is created automatically.

Repeated options, such as **–elt text\_file –elt c\_source**, are equivalent to a single option: **–elt text\_file,c\_source**. Wildcarding ( **–eltype '\*file'** ) is not supported.

At trigger-firing time, the items on the restriction list form a logical condition. If the condition is met, the trigger fires.

Specify the *type-selector* arguments in the form [*type-kind***:**]*type-name*[**@***vob-selector*]

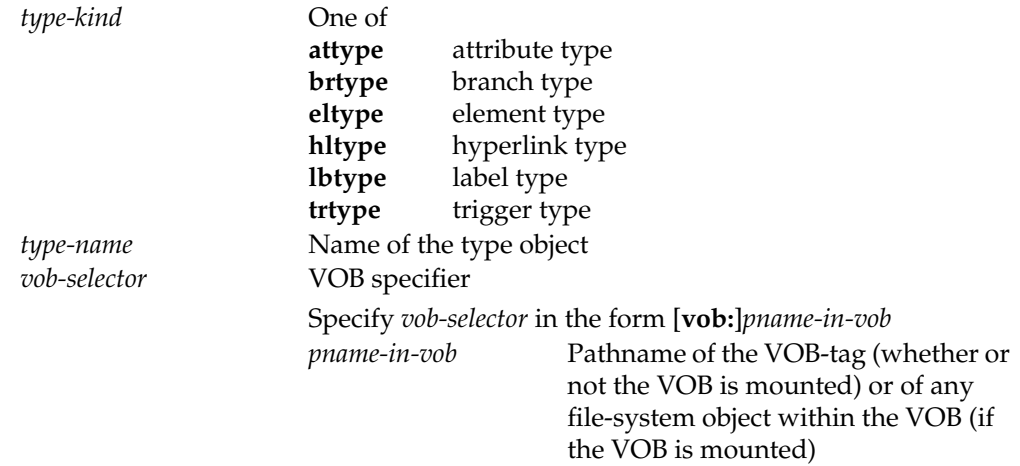

**NOTE:** Suppressing the firing of a preoperation trigger allows the operation to proceed.

Here is a simple condition:

**–brtype rel2\_bugfix** Fire the trigger only if the operation involves a branch of type **rel2\_bugfix**. If the list includes multiple type objects, they are combined into a compound condition: type objects of the same kind are grouped with logical OR; objects (or groups) of different kinds are then logically ANDed.

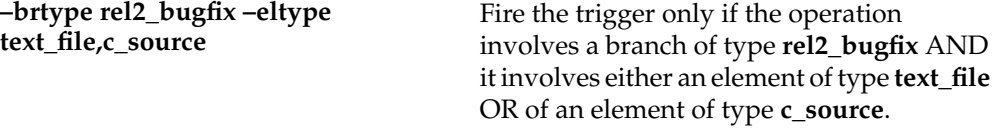

In forming the condition, a type object is ignored if it could not possibly be affected by the operation. (The relevant information is included in the *[TRIGGER OPERATIONS](#page-186-0) [AND TRIGGER ENVIRONMENT VARIABLES](#page-186-0)* section.) For example, the restriction list **–lbtype REL2,REL2.01** applies only to the operations **chtype**, **mklabel**, and **rmlabel**.

**TYPE TRIGGER TYPES: SPECIFYING AN INCLUSION LIST.** *Default:* None. You must specify at least one item for the inclusion list of a type trigger type.

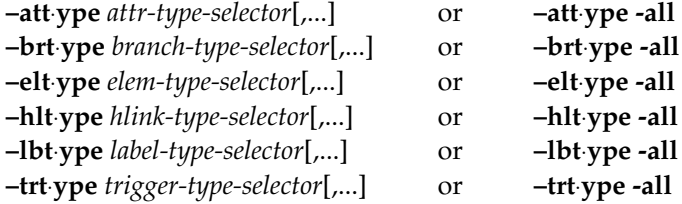

You must specify at least one existing type object, or at least one kind of type object, using the special keyword **–all**. The trigger fires only if the inclusion list contains the type object that is being modified or used by the operation.

**UCM TRIGGER TYPES: SPECIFYING A RESTRICTION LIST:** *Default:* For **–component**, all components; for **–project**, all projects; for **–stream**, all streams.

```
–com⋅ponent component-selector[,...]
```

```
–pro⋅ject project-selector[,...]
```

```
–str⋅eam stream-selector[,...]
```
Use one or more of the above options to specify a set of UCM objects for the restriction list. At trigger firing time, the items on the restriction list form a logical condition: if the condition is met, the trigger fires.

*component*-*selector* is of the form [**component:**]*component-name*[*@vob-selector*], where *vob-selector* specifies the component's project VOB.

*project*-*selector* is of the form [**project:**]*project-name*[*@vob-selector*], where *vob-selector* specifies the project's project VOB.

*stream*-*selector* is of the form [**stream:**]*stream-name*[*@vob-selector*], where *vob-selector* specifies the stream's project VOB.

**TRACING TRIGGER EXECUTION.** *Default:* At trigger firing time, if the environment variable **CLEARCASE\_TRACE\_TRIGGERS** is set to a nonnull value for the process that causes the trigger to fire, a message that includes the trigger type name is printed when the trigger fires; a similar message is generated when the trigger action completes.

**–pri**⋅**nt**

Causes the messages to be generated at trigger firing time, whether or not **CLEARCASE\_TRACE\_TRIGGERS** is set. **–print** writes to **stdout**; on Windows systems therefore, you need to define **stdout** for this option to be effective.

**EVENT RECORDS AND COMMENTS.** *Default:* Creates one or more event records, with commenting controlled by your **.clearcase\_profile** file (default: **–cqe**). See the **comments** reference page. Comments can be edited with **chevent**.

**–c**⋅**omment** *comment* | **–cfi**⋅**le** *comment-file-pname* |**–cq**⋅**uery** | **–cqe**⋅**ach** | **–nc**⋅**omment** Overrides the default with the option you specify. See the **comments** reference page.

**NAMING THE TRIGGER TYPE.** *Default:* The trigger type is created in the VOB or UCM project VOB that contains the current working directory unless you use the **@***vob-selector* suffix to specify another VOB.

*type-selector* ...

One or more names for the trigger types to be created. Specify *trigger-type-selector* in the form [**trtype:**]*type-name*[**@***vob-selector*]

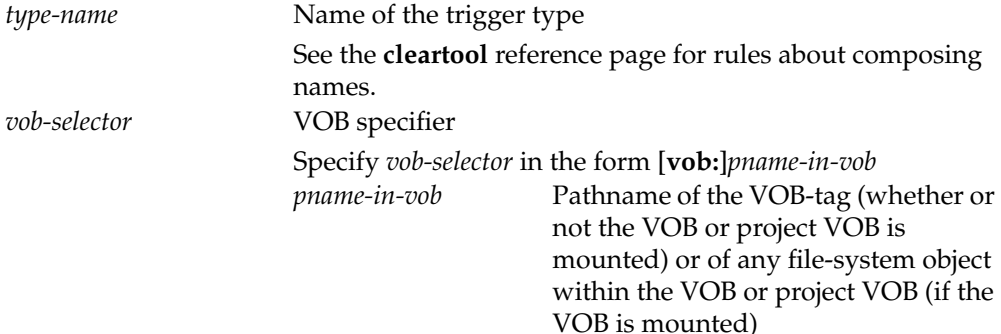

# <span id="page-186-0"></span>**TRIGGER OPERATIONS AND TRIGGER ENVIRONMENT VARIABLES**

# **Trigger Operations for Type Trigger Types**

The following list shows the operation keywords (*opkind*) for use in definitions of type trigger types (**mktrtype –type**). In UNIX, the operation fires a trigger only if the affected object is a type object specified on the inclusion list, which is required.

**NOTE:** These operations are not ClearCase or ClearCase LT commands, although some have the same names as **cleartool** subcommands. These are lower-level operations, similar to function calls. See the **events\_ccase** reference page for a list of which commands cause which operations.

# **MODIFY\_TYPE**

```
chevent
chmaster
lock
mkattr
mkhlink
mktype (see NOTE)
modtype (see NOTE)
rmattr
rmhlink
rmtype
rntype
unlock
```
**NOTE:** If you specify **mktype**, the corresponding inclusion list cannot specify individual type objects; all relevant options must use the **–all** keyword. For example:

```
... –postop mktype –eltype –all –brtype -all ...
```
The **modtype** operation fires on the redefinition of attribute, branch, element, hyperlink, label, and trigger types.

# **Trigger Operations for Element and All-Element Trigger Types**

[Table 14](#page-188-0) lists the operation keywords (*opkind*) for use in definitions of element and all-element trigger types (**–element** and **–element –all**). For any *opkind*, not all restrictions specified in the *restriction-list* argument are especially relevant; [Table 14](#page-188-0) also shows which restrictions are checked for each *opkind*. The *opkind*s in capitals (such as **MODIFY\_ELEM**) specify all *opkind*s that appear under them; in other words, they are generalizations of the more specific *opkind*s.

See also the **events\_ccase** reference page.

**NOTE:** These operations are not ClearCase or ClearCase LT commands, although some have the same names as **cleartool** subcommands. These are lower-level operations, similar to function calls. See the **events\_ccase** reference page for a list of which commands cause which operations.

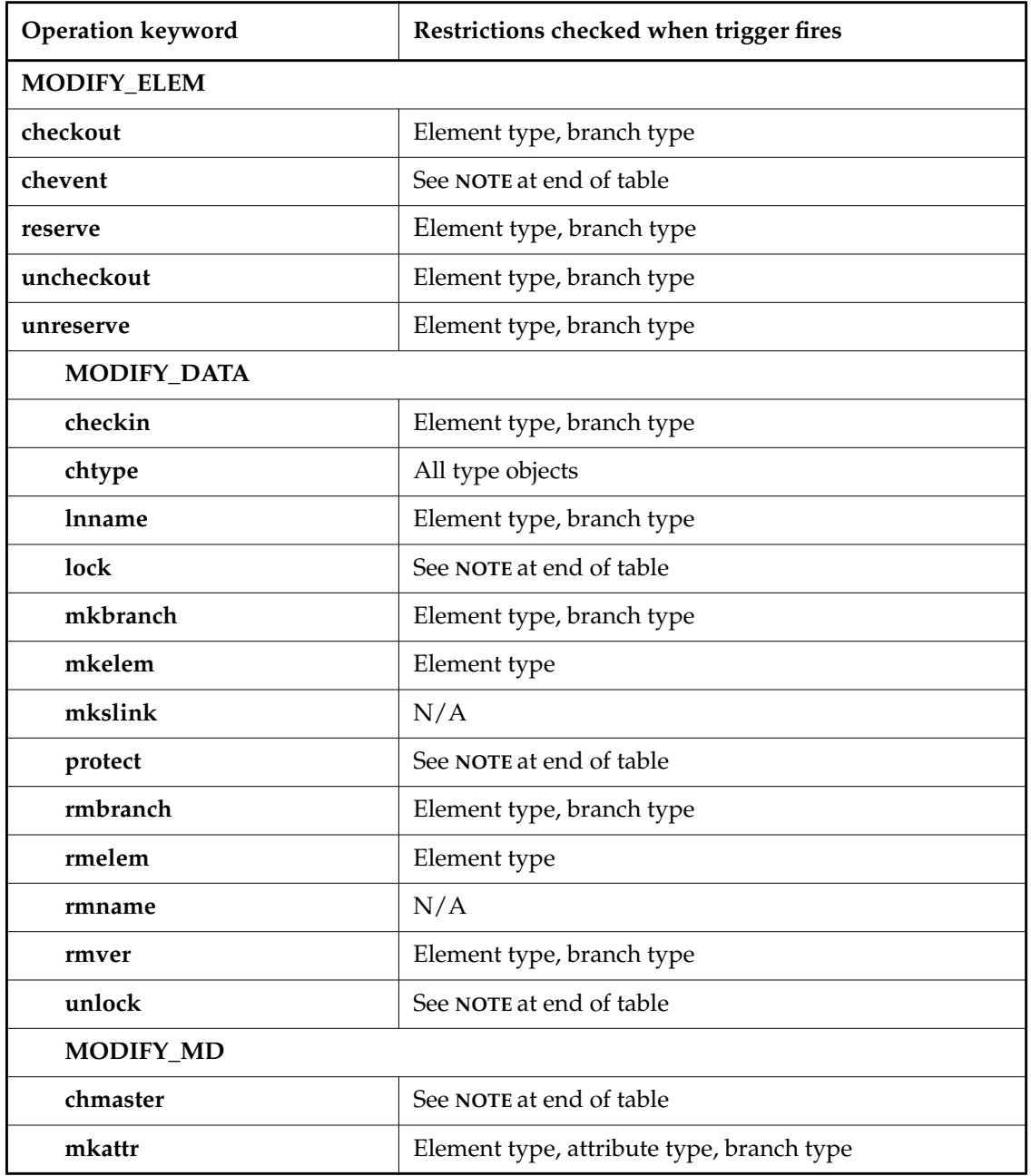

<span id="page-188-0"></span>Table 14 Element Trigger Definition Operation Keywords

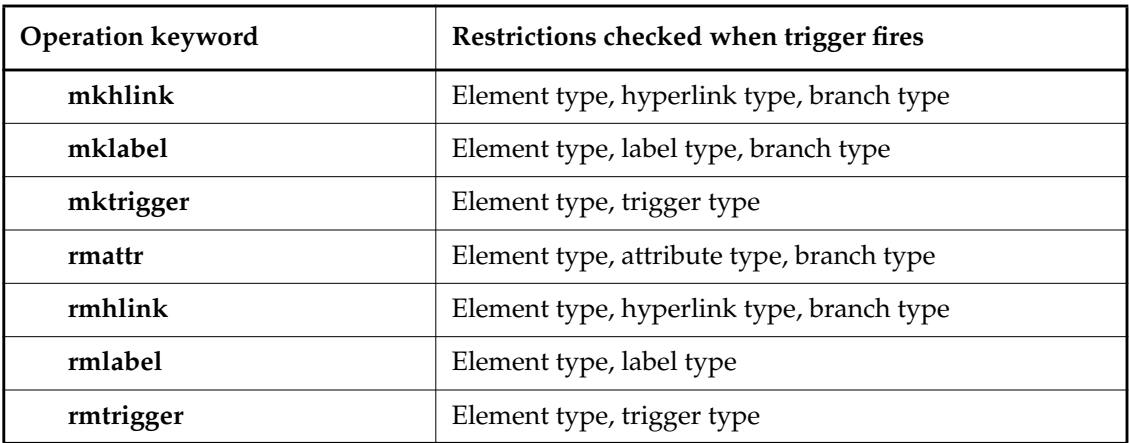

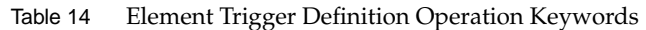

**NOTE:** The operation fires a trigger only if the affected object is one of the following:

- A branch object or version object (in this case, only element type and branch type restrictions apply)
- An element object (in this case, only element type restrictions apply)
- A type object (in this case, only restrictions on that kind of type object apply)

# **Trigger Operations for UCM Objects and All-UCM-Object Trigger Types**

[Table 15](#page-190-0) lists the operation keywords (*opkind*) for use in definitions of UCM object and all-UCM-object trigger types (**–ucmobject** and **–ucmobject –all**). The table shows the kind of UCM object to which the trigger may be attached—you may also use **–all** to specify all UCM objects. For any UCM operation, not all restrictions specified in the *restriction-list* argument are especially relevant; [Table 15](#page-190-0) also shows which restrictions are checked for each operation. You can use the **UCM** operation as a synonym for all other UCM operations; it causes a trigger to fire when any UCM operation for which triggers are enabled occurs.

**NOTE:** These operations are not ClearCase or ClearCase LT commands, although some have the same names as **cleartool** subcommands. These are lower-level operations, similar to function calls.

<span id="page-190-0"></span>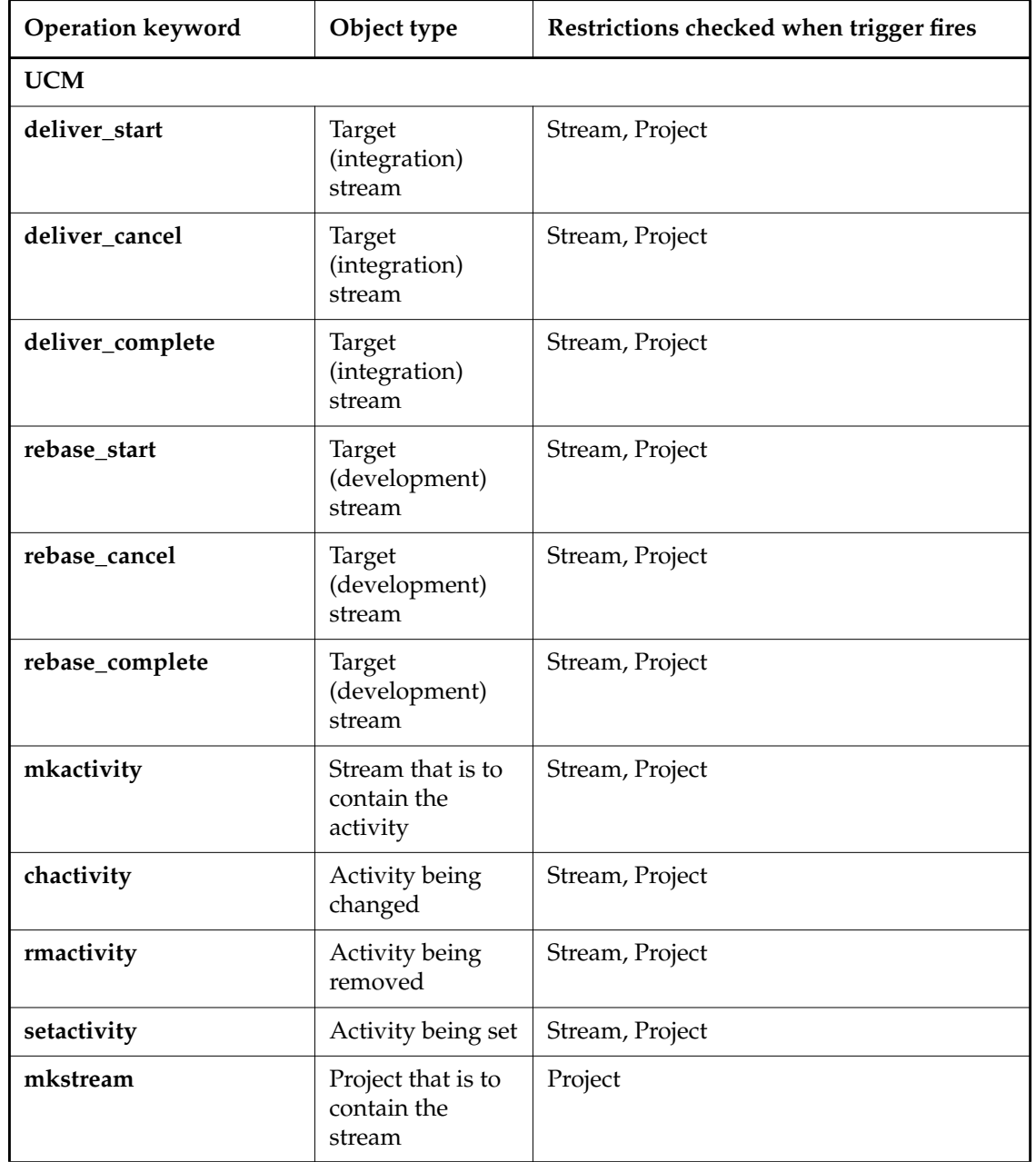

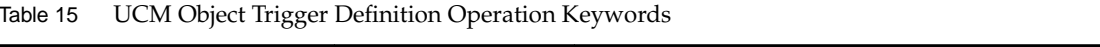

# **mktrtype**

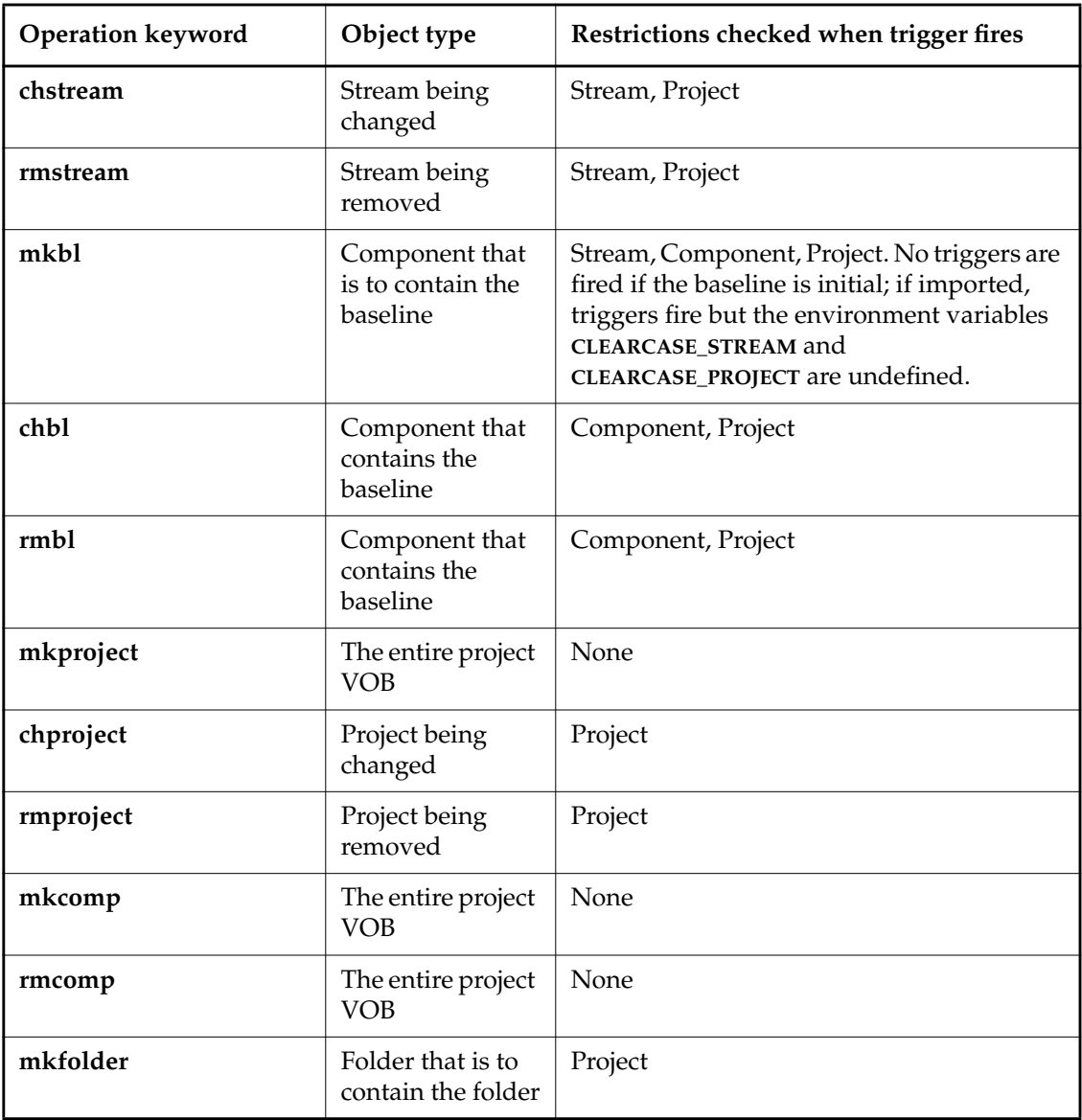

Table 15 UCM Object Trigger Definition Operation Keywords

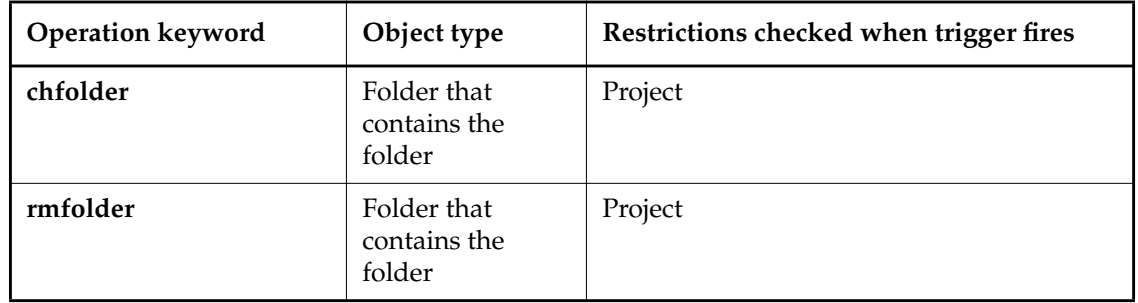

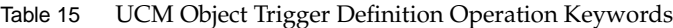

#### **Trigger Environment Variables**

The following list shows the EVs that are set in the environment in which a trigger action script runs. The words in parentheses at the beginning of the description indicate which operations cause the EV to be set to a significant string; for all other operations, the EV is set to the null string. (See the **events\_ccase** reference page for a list of which commands cause which operations.)

# **CLEARCASE\_ACTIVITY**

(All **deliver** and **rebase** operations; **checkin**, **checkout**, **mkactivity**, **chactivity**, **rmactivity**, **setactivity**, **uncheckout**) The UCM activity, if applicable, involved in the operation that caused the trigger to fire. For **checkin**, **checkout**, and **uncheckout** operations, the activity that is set in the view used for the operation. For the **mkactivity**, **deliver\_start**, and **rebase\_start** operations, this environment variable is set only for a postoperation trigger.

# **CLEARCASE\_ATTACH**

(**mktrigger**, **rmtrigger**) Set to 1 if an element trigger type (except an all-element trigger type) is on the affected element's attached list; set to 0 if it is on a directory element's inheritance list. See the **mktrigger** reference page for a description of these lists.

# **CLEARCASE\_ATTYPE**

(All operations that can be restricted by attribute type) Attribute type involved in operation that caused the trigger to fire. In a **rename** operation, the old name of the renamed attribute type object.

#### **CLEARCASE\_BASELINES**

(All **rebase** operations, **mkbl**, **chbl**, **rmbl**) A space-separated list of all UCM foundation baselines to which the destination stream is to be rebased. For the **mkbl** operation, a postoperation trigger only (list of length 1); for the **chbl** and **rmbl** operations, the list may specify only one foundation baseline.

#### **CLEARCASE\_BRTYPE**

(All operations that can be restricted by branch type) Branch type involved in the operation that caused the trigger to fire. In a **rename** operation, the old name of the renamed branch type object.

#### **CLEARCASE\_CHGRP**

(**protect**) New group of the reprotected object as specified in the command line; unset if not specified.

#### **CLEARCASE\_CHMOD**

(**protect**) New protection of the reprotected object as specified in the command line; unset if not specified.

#### **CLEARCASE\_CHOWN**

(**protect**) New owner of the reprotected object as specified in the command line; unset if not specified.

#### **CLEARCASE\_CI\_FPN**

(**checkin**) Pathname in **checkin –from**.

# **CLEARCASE\_CMDLINE**

(All operations initiated through use of the **cleartool** command) A string that specifies the **cleartool** subcommand and any options and arguments included on the command line.

# **NOTES:**

- This EV's value is set by the **cleartool** command only. If a trigger is fired by any other means (through the use of a ClearCase or ClearCase LT GUI, for example) the EV is not set.
- The EV's value may be garbled if the command line contains nested quotes.

#### **CLEARCASE\_COMMENT**

(All operation kinds that support comments) Comment string for the command that caused the trigger to fire.

#### **CLEARCASE\_COMPONENT**

(**mkbl**, **chbl**, **rmbl**, **mkcomp**, **rmcomp**) The UCM component containing the object involved in the action that caused the trigger to fire, if applicable.

#### **CLEARCASE\_DLVR\_ACTS**

(**deliver\_start**, **deliver\_complete**) A space-separated list of all UCM activities merged during the **deliver** operation.

# **CLEARCASE\_ELTYPE**

(All operations that can be restricted by element type) Element type of the element

involved in the operation that caused the trigger to fire. In a **rename** operation, the old name of the renamed element type object.

# **CLEARCASE\_FOLDER**

(**mkfolder**, **chfolder**, **rmfolder**, **mkproject**, **chproject**, **rmproject**) The folder that contains the project.

#### **CLEARCASE\_FREPLICA**

(**chmaster**) The old master replica, or from-replica: the replica that mastered the object at the time the command was entered.

When the command **chmaster –default brtype:***branch-type-name* is run at the site of the replica that masters the branch type, **CLEARCASE\_FREPLICA** is set to the name of the current replica. If the command is run at a site that does not master the branch type, the command fails, but **CLEARCASE\_FREPLICA** is set to the name of the replica that masters the branch type.

When the command **chmaster –default** *branch-name*is run, **CLEARCASE\_FREPLICA** is set to the name of the current replica. (If the command is run at a site that does not master the branch, it fails.)

#### **CLEARCASE\_FTEXT**

(**mkhlink**, **rmhlink**) Text associated with hyperlink from-object.

#### **CLEARCASE\_FTYPE**

(**mkhlink**, **mkhlink** on type) ("from" type) Object selector of the type that the hyperlink being applied or removed is from.

#### **CLEARCASE\_FVOB\_PN**

(**mkhlink**, **rmhlink**) Pathname of VOB containing hyperlink from-object.

#### **CLEARCASE\_FXPN**

(**mkhlink**, **rmhlink**) VOB-extended pathname of hyperlink from-object.

# **CLEARCASE\_HLTYPE**

(All operations that can be restricted by hyperlink type) Hyperlink type involved in operation that caused the trigger to fire. In a rename operation, the old name of the renamed hyperlink type object.

# **CLEARCASE\_ID\_STR**

(**chactivity**, **checkin**, **checkout**, **mkattr**, **mkbranch**, **mkhlink**, **mklabel**, **rmattr**, **rmhlink**, **rmlabel**, **rmver**) Version-ID of version, or branch pathname of branch, involved in the operation.

#### **CLEARCASE\_IS\_FROM**

(**mkhlink**, **rmhlink**) Set to **1** if **CLEARCASE\_PN** contains name of hyperlink from-object; set to **0** if **CLEARCASE\_PN** contains name of hyperlink to-object.

#### **CLEARCASE\_LBTYPE**

(All operations that can be restricted by label type) Label type involved in the operation that caused the trigger to fire. In a **rename** operation, the old name of the renamed label type object.

#### **CLEARCASE\_MODTYPE**

(**mkattr**, **mkhlink**, **rmattr**, **rmhlink** on type) Object selector of the type for which the attribute or hyperlink is being applied or removed.

#### **CLEARCASE\_MTYPE**

(All) Kind (that is, the metatype) of the object involved in the operation that caused the trigger to fire: element type, branch type, directory version, and so on.

For **mkattr**, **mkhlink**, **rmattr**, **rmhlink** type triggers, **CLEARCASE\_MTYPE** specifies the metatype of the type being modified, not the metatype of the attribute or hyperlink.

# **CLEARCASE\_NEW\_TYPE**

(**rename**) New name of the renamed type object.

#### **CLEARCASE\_OP\_KIND**

(All) Actual operation that caused the trigger to fire.

#### **CLEARCASE\_OUT\_PN**

(**checkout**) Pathname in **checkout –out**. (Same as **CLEARCASE\_PN** if **–out** not used.)

#### **CLEARCASE\_PN**

(All operations; element triggers only) Name of element specified in the command that caused the trigger to fire.

#### **NOTES:**

- With an all-element trigger, a pathname in the root directory of a VOB is reported with an extra (but still correct) "/." or " $\lambda$ ." pathname component: /vobs/proj/./releasedir *(if VOB is mounted at '/vobs/proj')* \proj1\.\releasedir *(if VOB-tag is \proj1)*
- Some **cleartool** and Attache commands rename files during their execution. Usually, such manipulations are unnoticeable, but you may need to adjust your trigger scripts or batch files accordingly. For example, the script for a preoperation **mkelem** trigger may need to operate on file name "\$**CLEARCASE\_PN**.mkelem" instead of "\$**CLEARCASE\_PN**" (UNIX) or on

name "%**CLEARCASE\_PN**%.mkelem" instead of "%**CLEARCASE\_PN**%" (Windows)

If the file does not exist (for example, the checked-out file was removed), the value of **CLEARCASE\_PN** is different from its value when the file exists.

# **CLEARCASE\_PN2**

(**lnname**)

- When a side-effect of a **mkelem** operation, gets the same value as **CLEARCASE\_PN**.
- When a side-effect of a **mv** operation, gets the old pathname of the element.

# **CLEARCASE\_POP\_KIND**

(**mkelem**, **mkslink**, **lnname**, **rmname**, **deliver**, **rebase**) Parent operation kind. The **mkelem** and **mkslink** operations both cause an **lnname** operation. If **lnname** happens as a result of either of these parent operations, **CLEARCASE\_POP\_KIND** is set to **mkelem** or **mkslink**, respectively. Note that both the parent operations (**mkelem** and **mkslink**) and the child operation (**lnname**) set **CLEARCASE\_POP\_KIND** to the applicable parent operation value—**mkelem** or **mkslink**.

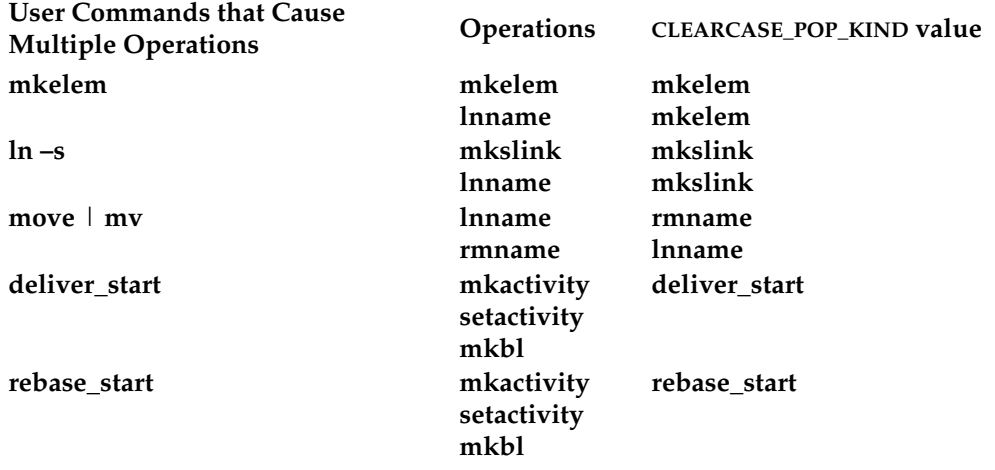

The **move** or **mv** command is a special case because there is no **move** operation. Therefore, the **CLEARCASE\_POP\_KIND** environment variable is set to the values **rmname** and **lnname** to show that those operations were part of the command execution.

#### **CLEARCASE\_PPID**

(All) Parent Process ID: the process ID of the ClearCase or ClearCase LT program (for example, **cleartool**) that invoked the trigger. This is useful for constructing unique names for temporary files that will pass data between a preoperation trigger and a postoperation trigger, or between successive parts of a multipart trigger action. **CLEARCASE\_PPID** is not useful for Attache clients.

#### **CLEARCASE\_PROJECT**

(All **deliver** and **rebase** operations; **mkactivity**, **chactivity**, **rmactivity**, **mkstream**, **chstream**, **rmstream**, **mkbl**, **chbl**, **rmbl**, **mkproject**, **chproject**, **rmproject**, **setactivity**)

The UCM project containing the object involved in the action that caused the trigger to fire, if applicable. Not set for the **mkbl**, **chbl**, or **rmbl** operation if this is an initial (or imported) baseline.

#### **CLEARCASE\_REPLACE**

(**mkattr**, **mklabel**) Set to **1** if the user specified that the attribute or label instance is to be replaced; otherwise, set to **0**.

#### **CLEARCASE\_RESERVED**

(**checkin**, **checkout**) Set to **1** if the user requested a reserved checkout; set to **0** if user requested an unreserved checkout.

#### **CLEARCASE\_SLNKTXT**

(**mkslink**; that is, the **ln –s** command) Text of the new VOB symbolic link.

#### **CLEARCASE\_SNAPSHOT\_PN**

(All operations executed in a snapshot view) The path to the root of the snapshot view directory in which the operation that caused the trigger to fire took place.

#### **CLEARCASE\_STREAM**

(All **deliver** and **rebase** operations; **mkactivity**, **chactivity**, **rmactivity**, **setactivity**, **mkstream**, **chstream**, **rmstream**, **mkbl**, **chbl**, **rmbl**) The UCM stream containing the object involved in the action that caused the trigger to fire, if applicable. For the **mkstream** operation, a postoperation trigger only. Not set for the **mkbl**, **chbl**, or **rmbl** operation if this is an initial (or imported) baseline.

#### **CLEARCASE\_TO\_ACTIVITY**

(**chactivity**) The activity that will contain the versions of elements. The activity that previously contained the versions is **CLEARCASE\_ACTIVITY**.

# **CLEARCASE\_TO\_FOLDER**

(**chproject**, **chfolder**) The folder that will contain the project or folder.

# **CLEARCASE\_TREPLICA**

(**chmaster**) The new master replica, or to-replica: the replica specified to receive mastership.

When the command **chmaster –default brtype:***branch-type-name* is run at the site of the replica that masters the branch type, **CLEARCASE\_TREPLICA** is set to the name of the current replica. If the command is run at a site that does not master the branch type, the command fails, but **CLEARCASE\_TREPLICA** is set to the name of the current replica.

When the command **chmaster –default** *branch-name* is run, **CLEARCASE\_TREPLICA** is set to the name of the replica that masters the branch type. (If the command is run at a site that does not master the branch, it fails.)

#### **CLEARCASE\_TRTYPE**

(All operations that can be restricted by trigger type) Trigger type involved in the operation that caused the trigger to fire. In a **rename** operation, the old name of the renamed trigger type object.

#### **CLEARCASE\_TRTYPE\_KIND**

(All operations that can be restricted by trigger type) Kind of trigger type; setting this variable to **pre-operation** or **post-operation** causes the trigger to fire before or after the trigger operation, respectively.

#### **CLEARCASE\_TTEXT**

(**mkhlink**, **rmhlink**) Text associated with hyperlink to-object.

#### **CLEARCASE\_TYPE**

(**mkhlink**, **mkhlink** on type) Object selector of the type which the hyperlink being applied or removed is to.

#### **CLEARCASE\_TVOB\_PN**

(**mkhlink**, **rmhlink**) Pathname of VOB containing hyperlink to-object.

#### **CLEARCASE\_TXPN**

(**mkhlink**, **rmhlink**) VOB-extended pathname of hyperlink to-object.

#### **CLEARCASE\_USER**

(All) The user who issued the command that caused the trigger to fire; derived from the UNIX real user ID or the Windows user ID.

#### **CLEARCASE\_VAL**

(**mkattr**) String representation of attribute value for **CLEARCASE\_ATTYPE** (for example, "Yes" or 4657).

#### **CLEARCASE\_VIEW\_KIND**

(All operations) The kind of view in which the operation that caused the trigger to fire took place; the value may be **dynamic**, **snapshot**, or **snapshot web**.

# **CLEARCASE\_VIEW\_TAG**

(All non-UCM operations; for UCM, all **deliver** and **rebase** operations and **setactivity**) View-tag of the view in which the operation that caused the trigger to fire took place.

#### **CLEARCASE\_VOB\_PN**

(All) VOB-tag of the VOB or UCM project VOB whose object was involved in the operation that caused the trigger to fire.

A combination of the **CLEARCASE\_VOB\_PN** and **CLEARCASE\_PN** environment variables can be used to extract the VOB-only pathname. Because the **CLEARCASE\_VOB\_PN** variable contains the VOB-tag, it can be used to determine where the VOB part of a pathname begins in **CLEARCASE\_PN**.

#### **CLEARCASE\_VTYPE**

(**mkattr**) Value type of the attribute in **CLEARCASE\_ATTYPE** (for example, string or integer).

#### **CLEARCASE\_XN\_SFX**

(All) Extended naming symbol (such as @@) for host on which the operation took place.

#### **CLEARCASE\_XPN**

(All operations; element triggers only) Same as **CLEARCASE\_ID\_STR**, but prepended with **CLEARCASE\_PN** and **CLEARCASE\_XN\_SFX** values, to form a complete VOB-extended pathname of the object involved in the operation.

# **EXAMPLES**

The UNIX examples in this section are written for use in **csh**. If you use another shell, you may need to use different quoting and escaping conventions.

The Windows examples that include wildcards or quoting are written for use in **cleartool** interactive mode. If you use **cleartool** single-command mode, you may need to change the wildcards and quoting to make your command interpreter process the command appropriately.

In **cleartool** single-command mode, *cmd-context* represents the UNIX shell or Windows command interpreter prompt, followed by the **cleartool** command. In **cleartool** interactive mode, *cmd-context* represents the interactive **cleartool** prompt. In Attache, *cmd-context* represents the workspace prompt.

**NOTE:** Trigger environment variables are typically evaluated when the trigger fires, not when you enter the **mktrtype** command. If this is the case, escape the **\$** (UNIX) or **%** (Windows) environment variable symbol according to the conventions of the shell you are using. Escaping is not necessary if you enter the command manually in **cleartool**'s interactive mode (that is, if it is not interpreted by a shell).

• Create an element type named **script** for use with shell-script files. Then, create an all-element trigger type, **chmod\_a\_plus\_x**, that makes newly created elements of type **script** executable. Convert a view-private file to an element of this type.

*cmd-context* **mkeltype -supertype text\_file -c "shell script" script** Created element type "script".

*cmd-context* **mktrtype -element -all -postop mkelem -eltype script -nc \ -exec '/usr/atria/bin/cleartool protect -chmod a+x \$CLEARCASE\_PN' chmod\_a\_plus\_x** Created trigger type "chmod\_a\_plus\_x".

*cmd-context* **mkelem -eltype script -ci -nc cleanup.sh** Created element "cleanup.sh" (type "script"). Changed protection on "/usr/hw/src/cleanup.sh". Checked in "cleanup.sh" version "/main/1".

• Create an all-element trigger type, to prevent files with certain extensions from being made into elements.

*cmd-context* **mktrtype -element -all -nc -preop mkelem ^ -exec '\\photon\triggers\check\_ext %CLEARCASE\_PN%' check\_ext**

Created trigger type "check ext".

• Create an all-element trigger type, to run a script each time a checkin takes place.

```
cmd-context mktrtype -element -all -postop checkin -nc \
-exec /usr/local/bin/notify notify_admin
Created trigger type "notify_admin".
```
notify script:

```
mail jones adm <<!
"notify_admin" Trigger:
checkin of "$CLEARCASE_PN"
version: $CLEARCASE_ID_STR
by: $CLEARCASE_USER
comment:
$CLEARCASE_COMMENT
!
```
• Create an element trigger type that runs a script when a **mkbranch** command is executed. Specify different scripts for UNIX and Windows platforms.

```
cmd-context mktrtype –element –postop mkbranch –nc ^
–execunix /net/neon/scripts/branch_log.sh ^
–execwin \\photon\triggers\branch_log.bat branch_log
Created trigger type "branch log".
```
• Create an all-element trigger type to monitor checkins of elements of type **c\_source**. Firing the trigger runs a test program on the file being checked in and may cancel the checkin.

```
cmd-context mktrtype -element -all -nc -preop checkin \
-exec '/net/neon/scripts/metrics_test $CLEARCASE_PN' \
-eltype c_source metrics_trigger
Created trigger type "metrics_trigger".
```
• Create an all-element trigger type to attach a version label to each new version created on any element's **main** branch.

```
cmd-context mktrtype -element -all -postop checkin -mklabel REL\$BL_NUM \
-nc -brtype main label_i
```
Created trigger type "label\_it".

Environment variable **BL\_NUM** determines which version label is to be attached. This EV is evaluated at trigger firing time, because the dollar sign (\$) is escaped.

• Create a type trigger type to send a mail message each time any new branch type is created.

```
cmd-context mktrtype -type -nc -postop mktype -brtype -all \
-exec /net/neon/scripts/mail_admin new_branch_trigger
Created trigger type "new_branch_trigger".
```
• Create a type trigger type to monitor the creation of new label types. The trigger aborts the label-type-creation operation if the specified name does not conform to standards.

```
cmd-context mktrtype -type -nc -preop mktype -lbtype -all
-exec '\\photon\triggers\check_label_name' ^
check_label_trigger
Created trigger type "check_label_trigger".
```
• Create an element trigger type that, when attached to an element, fires whenever a new version of that element is checked in. Firing the trigger attaches attribute **TestedBy** to the version, assigning it the value of the **CLEARCASE\_USER** environment variable as a double-quoted string.

**NOTE:** In this example, the single quotes preserve the double quotes on the string literal, and suppress environment variable substitution by the shell. The **CLEARCASE\_USER** environment variable is evaluated at firing time.

```
cmd-context mktrtype -element -postop checkin \
-c "set attribute to record which user checked in this version" \
-mkattr 'TestedBy="$CLEARCASE_USER"' trig_who_didit
Created trigger type "trig_who_didit".
```
• Create an all-element trigger type that prompts for the source of an algorithm when an element of type **c\_source** is created. Firing the trigger executes a script named **hlink\_algorithm**, which invokes the **clearprompt** utility to obtain the necessary information. The script then creates a text-only hyperlink between the newly created element object (for example, **foo.c@@**) and the specified text. The **hlink\_algorithm** script is shown immediately after the **mktrtype** command.

*cmd-context* **mktrtype -element -all -nc -postop mkelem -eltype c\_source \ -exec /net/neon/scripts/hlink\_algorithm describe\_algorithm** Created trigger type "describe\_algorithm".

hlink\_algorithm script:

```
clearprompt text -outfile /usr/tmp/alg.$CLEARCASE_PPID -multi_line \
-def "Internal Design" -prompt "Algorithm Source Document:"
TOTEXT='cat /usr/tmp/alg.$CLEARCASE_PPID'
cleartool mkhlink -ttext "$TOTEXT" design_spec
$CLEARCASE_PN$CLEARCASE_XN_SFX
rm /usr/tmp/alg.$CLEARCASE_PPID
```
• Use a postoperation trigger to modify the user-supplied comment whenever a new version is created of an element of type **header-file**

*cmd-context* **mktrtype -element -all -nc -postop checkin -eltype header\_file \ -exec '/usr/local/scripts/hdr\_comment' change\_header\_file\_comment** Created trigger type "change header file comment".

hdr\_comment script:

# analyze change to header file CMNT='/usr/local/bin/analyze\_hdr\_file \$CLEARCASE\_PN'

```
# append analysis to user-supplied checkin comment
cleartool chevent -append -c "$CMNT" $CLEARCASE_PN'
```
• Create an all-element trigger type and a type trigger type that prevent all users except **stephen**, **hugh**, and **emma** from running the **chmaster** command on element-related objects and type objects in the current VOB:

```
cleartool mktrtype –element –all –preop chmaster –nusers stephen,hugh,emma ^
–execunix "Perl –e \"exit –1;\"" –execwin "ccperl –e \"exit (–1);\"" ^
–c "ACL for chmaster" elem_chmaster_ACL
```

```
cleartool mktrtype –type –preop chmaster –nusers stephen,hugh,emma ^
–execunix "Perl –e \"exit –1;\"" –execwin "ccperl –e \"exit (–1);\"" ^
–attype –all –brtype –all –eltype –all –lbtype –all –hltype –all ^
–c "ACL for chmaster" type_chmaster_ACL
```
• Create a preoperation trigger type that fires on the **deliver\_start** operation.

*cmd-context* **mktrtype -ucmobject -all -preop deliver\_start \$PREOPCMDU \$PREOPCMDW -stream \$STREAM -nc \$PREOPTRTYPE**

• Create a postoperationeration trigger type that fires on the **deliver\_complete** operation.

*cmd-context* **mktrtype -ucmobject -all -postop deliver\_complete \$WCMD \$UCMD -stream \$STREAM -nc \$TRTYPE**

**SEE ALSO**

**events\_ccase**, **lstype**, **mktrigger**, **rmtype**

# **mkview**

# **mkview**

Creates and registers a view

# **APPLICABILITY**

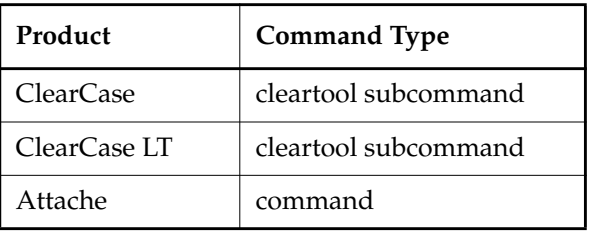

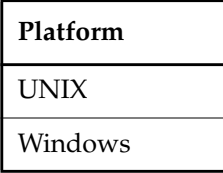

# **SYNOPSIS**

• ClearCase and Attache on UNIX—Create and register a dynamic view:

**mkview –tag** *dynamic-view-tag* [ **–tco**⋅**mment** *tag-comment* ]

[ **–tmo**⋅**de** { **insert\_cr** | **transparent** | **strip\_cr** } ]

- [ **–reg**⋅**ion** *network-region* ] [ **–ln** *remote-storage-dir-pname* ]
- [ **–nca**⋅**exported** ] [ **–cac**⋅**hesize** *size* ]

[ **–sha**⋅**reable\_dos** | **–nsh**⋅**areable\_dos** ] [ **–str**⋅**eam** *stream-selector* ]

{ **–stg**⋅**loc** { *view-stgloc-name* | **–aut**⋅**o** }

| [ **–hos**⋅**t** *hostname* **–hpa**⋅**th** *host-storage-pname* **–gpa**⋅**th** *global-storage-pname* ] *dynamic-view-storage-pname* }

• ClearCase and Attache on Windows—Create and register a dynamic view:

**mkview –tag** *dynamic-view-tag* [ **–tco**⋅**mment** *tag-comment* ] [ **–tmo**⋅**de** { **insert\_cr** | **transparent** | **strip\_cr** } ] [ **–reg**⋅**ion** *network-region* ] [ **–cac**⋅**hesize** *size* ] [ **–sha**⋅**reable\_dos** | **–nsh**⋅**areable\_dos** ] [ **–str**⋅**eam** *stream-selector* ] { **–stg**⋅**loc** { *view-stgloc-name* | **–aut**⋅**o** } | [ **–hos**⋅**t** *hostname* **–hpa**⋅**th** *host-storage-pname* **–gpa**⋅**th** *global-storage-pname* ] *dynamic-view-storage-pname* }

• ClearCase and Attache—Create and register a snapshot view:

**mkview –sna**⋅**pshot** [ **–tag** *snapshot-view-tag* ] [ **–tco**⋅**mment** *tag-comment* ] [ **–tmo**⋅**de** { **insert\_cr** | **transparent** | **strip\_cr** } ] [ **–cac**⋅**hesize** *size* ] [ **–pti**⋅**me** ] [ –**str**⋅**eam** *stream-selector* ] [ **–stg**⋅**loc** *view-stgloc-name* **| –col**⋅**ocated\_server** [ **–hos**⋅**t** *hostname* **–hpa**⋅**th** *host-snapshot-view-pname* **–gpa**⋅**th** *global-snapshot-view-pname* ] | **–vws** *view-storage-pname* [ **–hos**⋅**t** *hostname* **–hpa**⋅**th** *host-storage-pname*

- **–gpa**⋅**th** *global-storage-pname* ] ] *snapshot-view-pname*
- ClearCase LT—Create and register a snapshot view:

```
mkview [–sna⋅pshot ] [ –tag view-tag ] [ –tco⋅mment tag-comment ]
    [ –tmo⋅de { insert_cr | transparent | strip_cr } ]
    [ –pti⋅me ] [ –str⋅eam stream-selector ]
    [ –stg⋅loc view-stgloc-name ] snapshot-view-pname
```
# **DESCRIPTION**

The **mkview** command creates a new view as follows:

- Creates a view storage directory. The view storage directory maintains information about the view. Along with other files and directories, the directory contains the view's config spec and the view database. In ClearCase LT, the locations of view storage directories are restricted to the ClearCase LT server host.
- Creates a view-tag, the name by which users access a dynamic view. Snapshot views also have view-tags, but these are for administrative purposes; users access snapshot views by setting their working directory to the snapshot view directory (for example, using the **cd** command.
- For a snapshot view, creates the snapshot view directory. This is the directory into which your files are loaded when you populate the view using **update**. This directory is distinct from the view storage directory.
- Places entries in the network's view registry; use the **lsview** command to list view tags.
- Starts a **view\_server** process on the specified host. The **view\_server** process manages activity in a particular view. It communicates with VOBs during checkout, checkin, update, and other operations.

# <span id="page-205-0"></span>**DISCONNECTED USE OF SNAPSHOT VIEWS**

If you want to use a snapshot view on a host that is disconnected from the network:

- Create the snapshot view directory on the device that is to be disconnected from the network from time to time.
- Create the view storage directory in a location that is consistently connected to the network, on a host where ClearCase or ClearCase LT has been installed or on a NAS device that provides storage for such a host. This location could be a server storage location (specified by **–stgloc**) or a location specified by the **–vws** option. Do not use **–colocated\_server**; this option creates the view storage directory as a subdirectory of the snapshot view directory (where it can be disconnected from the network).

# **INTEROP TEXT MODES**

Operating systems use different character sequences to terminate lines of text files. In UNIX, the line terminator for text files is a single **<LF>** character. On Windows systems, the standard line terminator is **<CR><LF>**. Each view has an interop text mode—specified by the **–tmode** option that determines the line terminator sequence for text files in that view. The interop text mode also determines whether line terminators are adjusted before a text file is presented to the view (at checkout time, for example). For example, a text file element created by a Windows client that is accessed through a UNIX view would be stripped of **<CR>** characters, and the **<CR>** characters would be reinserted when the file was written to the VOB as a new version.

In Attache, when you use **mkws** to create a workspace, you can create an associated view at the same time. The **mkws** command does not take the **–tmode** option, but the Attache client has a preference you can set to specify the interop text mode for any views created on behalf of a workspace.

For more information, see the *Administrator's Guide* and the reference pages for **msdostext\_mode** and **mkeltype**.

# **VIEWS AND UCM STREAMS**

Views are attached to streams in the UCM model. Only views can modify a UCM stream. Views cannot be moved between streams or detached from a stream without removing the view.

# **SETTING THE CACHE SIZE FOR VIEWS**

Although both kinds of views use caches, cache size is more significant for a dynamic view than for a snapshot view. The dynamic view's cache size determines the number of VOB lookups that can be stored. You can set the size of the cache with the **–cachesize** option. This creates the following line in the **.view** file for the view:

**–cache** *size*

When a **view\_server** process is started, it uses this value. For more information about the **view\_server** cache and changing its size, see the **setcache** and **chview** reference pages and the *Administrator's Guide*.

### **RECONFIGURING A VIEW**

A view's associated **view\_server** process reads a configuration file when it starts up. You can revise this file—for example, to make the view read-only. See the *Administrator's Guide*.

# **BACKING UP A VIEW**

For information about performing view backups, see the *Administrator's Guide*.

If you create a snapshot view in which the view-storage directory is located outside the snapshot view directory, you must back up recursively both the view storage directory and the snapshot view directory.

# **DELETING A VIEW**

The view created by this command is the root of a standard directory tree; but a view must be deleted only with the **rmview** command, never with an operating system file deletion command. See the **rmview** reference page for details.

# **INFORMATION SPECIFIC TO PRODUCTS, VIEW TYPES AND PLATFORMS**

This section contains information about view creation that differs depending on the product, view type, and platform you are using.

#### **ClearCase and Attache Dynamic Views—Using Express Builds**

You can configure a dynamic view to use the express builds feature by creating the view with the **–nshareable\_dos** option. When you invoke **clearmake** or **omake** in this kind of view, **clearmake** or **omake** builds nonshareable derived objects (DOs). Information about these DOs is not written into the VOB, so the build is faster; however, nonshareable DOs cannot be winked in by other views.

If you do not specify **–shareable\_dos** or **–nshareable\_dos**, **mkview** uses the site-wide default set in the registry (with the **setsite** command). If there is no site-wide default, **mkview** configures the view so that builds in the view create shareable DOs.

To change the DO property for an existing view, use the **chview** command. For more information on shareable and nonshareable DOs, see *Building Software*.

# **ClearCase and Attache Dynamic Views on UNIX—Marking a View for Export**

A dynamic view to be used for NFS export of one or more VOBs (for access by applications other than those in the ClearCase Product Family) must be marked in the registry as an export view. Each export view is assigned an export ID, which ensures that NFS-exported view/VOB combinations have stable NFS file handles across server reboots or shutdown and restart of ClearCase.

If the dynamic view is registered in multiple regions, the export marking must be on the view-tag in the server host's default region. To create an export view, use the **–ncaexported** option. You can register an existing dynamic view or VOB for export by using **mktag –replace –ncaexported**. For information about exporting view-VOB combinations, see the **export\_mvfs** reference page.

# **ClearCase and Attache Dynamic Views on UNIX—Activating a View**

Creating a view-tag also executes the **startview** command, which activates the dynamic view on the current host (unless the tag's target network region does not include the local host.) It also places an entry in the host's viewroot directory. (For example, specifying **–tag gamma** creates the entry **/view/gamma**.)

After it is activated, a dynamic view can be set with the **setview** command; it can also be accessed with view-extended naming. (For details, see the **startview** and **pathnames\_ccase** reference pages.)

# **ClearCase and Attache Dynamic Views on Windows—Activating a View**

Creating a view-tag also executes the **startview** command, which activates the dynamic view on the current host (unless the tag's target network region does not include the local host.) It also places an entry in the host's dynamic-views root directory (by default, drive M). (For example, specifying **–tag gamma** creates the entry **gamma**.)

After a dynamic view is activated, you can assign it to a drive letter with the **net use** command or by clicking **Tools** > **Map Network Drive** in Windows Explorer; it can also be accessed with view-extended naming. (For details, see the **startview** and **pathnames\_ccase** reference pages.)

# **ClearCase, Attache, and ClearCase LT Snapshot Views—Activating a View**

Snapshot views cannot be explicitly activated and cannot be accessed using view-extended naming. However, a snapshot view becomes active when you change to the view directory and issue a ClearCase or ClearCase LT command.

# <span id="page-207-0"></span>**ClearCase, Attache, and ClearCase LT on UNIX—View Creator Identity and umask Permissions**

Avoid creating views as **root**. This often causes problems with remote access to a view, because **root** on one host often becomes user ID **–2** (user **nobody**) when accessing other hosts.

Your current **umask(1)** setting determines which users can access the view. For example, a umask value of 2 allows anyone to read data in the view, but only you (the view's owner) and others in your group can write data to it—create view-private files, build derived objects, and so on. If your umask value is 22, only you can write data to the new view.

#### **ClearCase and Attache—View Storage Directory on a Network Attached Storage Device.**

You may create a view with storage on a supported network attached storage (NAS) device. We recommend using a server storage location for this purpose. See the **mkstgloc** reference page for information. To use **mkview** to create a view that resides on a NAS device, you must specify the

option set, –**host –hpath –gpath**. (NAS devices must be specially configured for use with ClearCase. See the *Administrator's Guide* for details.)

# **RESTRICTIONS**

None.

# **OPTIONS AND ARGUMENTS**

**SPECIFYING THE VIEW-TAG.** *Default for ClearCase and Attache dynamic views:* None. *Default for ClearCase LT and ClearCase/Attache snapshot views:* A generated tag.

#### **–tag** *view-tag*

Dynamic view—Specifies a name for the view, in the form of a simple file name. This name appears in the local host's file system as a subdirectory of the viewroot directory. For example, the view **experiment** appears as **/view/experiment** (UNIX) or M:\**experiment** (Windows).

Snapshot view—Specifies a name for the view as it is recorded in the registry.

ClearCase and Attache —If your network has multiple regions, use the **mktag** command to create an additional view-tag for each additional region.

#### **–tco**⋅**mment** *tag-comment*

Adds a comment to the view-tag's entry in the **view\_tag** registry. Use **lsview –long** to display the tag comment.

**SPECIFYING THE KIND OF VIEW.** *Default for ClearCase and Attache:* Dynamic view. *Default for ClearCase LT:* **–snapshot** (The ClearCase LT synopsis for this command retains this option, even though it is the default, for easier migration of view-creation scripts from ClearCase LT to ClearCase.)

#### **–sna**⋅**pshot**

Specifies a snapshot view. See the *Administrator's Guide* for a discussion of views and the differences between snapshot and dynamic views.

**SPECIFYING THE INTEROP TEXT MODE.** *Default*: **–tmode transparent** for views created on UNIX or those created through by the **cleartool mkview** command on Windows. **–tmode transparent** is also the default for views created through the Windows GUI unless a different site-wide interop text mode has been set with **setsite**.

**NOTE:** VOBs that are to be accessed by interop text mode views must be enabled to support such views. See the **msdostext\_mode** reference page.

#### **–tmo**⋅**de transparent**

A **transparent** interop text mode view is created. The line terminator for text files is a single **<NL>** character. The view does not transform text file line terminators in any way.

# **–tmo**⋅**de insert\_cr**

Creates an **insert\_cr** interop text mode view. The view converts **<NL>** line terminators to the **<CR><NL>** sequence when reading from a VOB, and **<CR><NL>** line terminators to single **<NL>** characters when writing to the VOB.

## **–tmo**⋅**de strip\_cr**

Creates a **strip\_cr** interop text mode view. The view converts **<CR><NL>** line terminators to **<NL>** when reading from a VOB, and **<NL>** line terminators back to the **<CR><NL>** sequence when writing to the VOB.

**SPECIFYING A NETWORK REGION.** *Default:* The local host's network region, as listed by the **hostinfo –long** command. See the *Administrator's Guide* for a discussion of network regions.

**–reg**⋅**ion** *network-region*

Creates the view-tag in the specified network region. An error occurs if the region does not exist.

**CAUTION:** The view-tag created with **mkview** must be for the network region to which the view server host belongs. Thus, use this option only when you are logged on to a remote host that is in another region. Moreover, a view-tag for the view's home region must always exist.

**REMOTE PRIVATE STORAGE AREA.** *Default:* Creates the view's private storage area as an actual subdirectory of *dynamic-view-storage-pname*. This subdirectory, named **.s**, holds checked-out versions, newly created derived objects, and other view-private objects.

# **–ln** *remote-storage-dir-pname*

Creates the .**s** directory at the location specified by *remote-storage-dir-pname*. A UNIX-level symbolic link to *pname* is created at *view-storage-dir-pname***/.s**, providing access to the remote storage area. Restrictions:

- *remote-storage-dir-pname* must be a valid pathname on every host (regardless of its network region) from which users will access the view.
- This view cannot be used to export a VOB to a non-ClearCase host. (See the **exports\_ccase** reference page.)
- Some operations performed by **root** in this view may fail. This is another symptom of the **root**-becomes-nobody problem explained in *[ClearCase,](#page-207-0) [Attache, and ClearCase LT on UNIX—View Creator Identity and umask](#page-207-0) [Permissions](#page-207-0)*.

This mechanism is independent of the network storage registry facility. The pathname to a remote storage area must be truly global, not global within a particular network region.

**MARKING THE VIEW FOR EXPORT.** *Default:* The view is not marked as an exporting view.

#### **–nca**⋅**exported**

Assigns an export ID to the view-tag.

**SETTING THE CACHE SIZE.** *Default:* Set to the value of the site-wide default (set with **setcache –view –site**); if this default is not set, the cache size is set to 500 KB for a 32-bit platform and 1 MB for a 64-bit platform.

# **–cac**⋅**hesize** *size*

Specifies a size for the **view\_server** cache. *size* is an integer number of bytes, optionally followed by the letter **k** to specify kilobytes or **m** to specify megabytes; for example, **800k** or **3m**.

**SPECIFYING THE KIND OF DERIVED OBJECTS TO CREATE IN A DYNAMIC VIEW.** *Default:* **mkview** uses the site-wide default. If a site-wide default is not set, **mkview** configures the view to create shareable DOs.

#### **–sha**⋅**reable\_dos**

Specifies that DOs created in the dynamic view can be winked in by other views.

#### **–nsh**⋅**areable\_dos**

Specifies that DOs created in the dynamic view cannot be winked in by other views.

**SETTING AN INITIAL DEFAULT FOR MODIFICATION TIME STAMPS FOR A SNAPSHOT VIEW.** *Default*: The initial default for the time stamps of files copied into the view as part of the snapshot view update operation is the time at which the file is copied into the view. Using the **update** command, users can change the default time-stamp mode: the most recently used time scheme is retained as part of the view's state and is used as the default behavior for the next update.

#### **–pti**⋅**me**

Changes the initial default for file time stamps copied into the snapshot view to the time at which the version was created (as recorded in the VOB).

**ATTACHING A VIEW TO A STREAM.** *Default:* None.

### **–str**⋅**eam** *stream-selector*

Specifies a UCM stream. The view being created is attached to this stream.

*stream*-*selector* is of the form [**stream:**]*stream-name*[*@vob-selector*], where *vob-selector* specifies the stream's project VOB.

**SPECIFYING THE VIEW STORAGE DIRECTORY LOCATION.** Either *dynamic-view-pname* or *snapshot-view-pname* is always a required argument. In addition, default behavior related to specifying view storage location is as follows:

*Default for ClearCase and Attache dynamic views:* None; a server storage location must be specified explicitly using **–stgloc** or indirectly using **–auto**.

# **mkview**

For dynamic views, automatic server storage selection proceeds as follows:

- **1.** Server storage locations that have no global path (**–ngpath**) are disqualified.
- **2.** Server storage locations on heterogeneous hosts are disqualified.
- **3.** Local server storage locations are preferred over remote ones.
- **4.** A server storage location is selected at random from the remaining candidates.

*Default for ClearCase and Attache snapshot views:* An automatically selected server storage location, if any can be found; else **–colocated\_server**.

*Default for ClearCase LT (snapshot) views:* An automatically selected server storage location.

For snapshot views, automatic server storage selection proceeds as follows:

- **1.** Server storage locations with global paths (**–gpath**) that reside on heterogeneous hosts are disqualified.
- **2.** Local server storage locations are preferred over remote ones.
- **3.** A server storage location is selected at random from the remaining candidates.

**–stg**⋅**loc** { *view-stgloc-name* | **–aut**⋅**o** }

Specifies a server storage location to hold the view storage directory. (You must have previously used **mkstgloc** to create the server storage location.) Either specify the server storage location by name, or specify **–auto** to indicate a server storage location is to be automatically selected as described previously.

For information on using this option to create snapshot views for disconnected use, see the section, *[DISCONNECTED USE OF SNAPSHOT VIEWS](#page-205-0)*.

You cannot create a view on a remote heterogeneous host unless the view is a snapshot views that is to be created in no-global-path (**–ngpath**) server storage location.

#### **–col**⋅**ocated\_server**

Specifies a view storage directory that is colocated with the snapshot view directory; specifically, the view storage directory is created as a subdirectory of the snapshot view directory (*snapshot-view-pname*).

We recommend you use **–stgloc** rather than this option whenever possible.

**–vws**

Specifies the location for the snapshot view storage directory. On Windows systems, this must be a UNC name.

For information on using this option to create snapshot views for disconnected use, see the section, *[DISCONNECTED USE OF SNAPSHOT VIEWS](#page-205-0)*.

We recommend that you use **–stgloc** rather than this option whenever possible.

**–hos**⋅**t** *hostname*

**–hpa**⋅**th** *local-pname*

**–gpa**⋅**th** *global-pname*

See the **mkstgloc** reference page for information on these options.

**NOTE:** The argument names shown above are generalizations of the argument names as they appear in the synopses for this command in association with the **–colocated\_server** and **–vws** options.

When you use one or more of the **–host**/**–hpath**/**–gpath** options in combination with **–colocated\_server**, the values you specify for **–host**/**–hpath**/**–gpath** must correspond to the snapshot view directory (*snapshot-view-pname*), not the colocated view storage directory.

When you use one or more of the **–host**/**–hpath**/**–gpath** options in combination with **–vws**, the values you specify for **–host**/**–hpath**/**–gpath** must correspond to the view storage directory (*view-storage-pname*), not the snapshot view directory.

To create a view that resides on a supported network attached storage (NAS) device, you must specify the option set, –**host –hpath –gpath**.

# *dynamic-view-storage-pname*

The location at which a new view storage directory is to be created for a dynamic view. (An error occurs if something already exists at this pathname.) You can create a view storage directory at any location in the file system where operating system permissions allow you to create a subdirectory, with these restrictions:

- You cannot create a view storage directory under the dynamic views root directory (on UNIX, this directory is **/view**; on Windows, drive M)
- *dynamic-view-storage-pname* must specify a location on a host where ClearCase has been installed or a location on a supported network attached storage device attached to such a host; the view database files must physically reside on a ClearCase host or a supported network attached storage device to enable access by the **view\_server** process.

In addition, on Windows systems:

- *dynamic-view-storage-pname* must be a UNC name
- The directory must not be within a Windows special share, such as the share that is designated by *drive***\$** and that allows administrators to access the drive over the network.

# *snapshot-view-pname*

The location at which the snapshot view directory is to be created.(An error occurs if something already exists at this pathname.) You can create a snapshot view directory at any location in the file system where operating system permissions allow you to create a subdirectory, with the restriction that you cannot create a snapshot view under the dynamic views root directory (on UNIX, this directory is **/view**; on Windows, drive M).

In addition, on Windows systems:

- *snapshot-view-pname* must be a UNC name only if the storage is colocated (colocated storage can be the default in the circumstances described previously).
- For a colocated server, the snapshot view directory must not be within a Windows special share, such as the share that is designated by *drive***\$** and that allows administrators to access the drive over the network.

# **EXAMPLES**

The UNIX examples in this section are written for use in **csh**. If you use another shell, you may need to use different quoting and escaping conventions.

The Windows examples that include wildcards or quoting are written for use in **cleartool** interactive mode. If you use **cleartool** single-command mode, you may need to change the wildcards and quoting to make your command interpreter process the command appropriately.

In **cleartool** single-command mode, *cmd-context* represents the UNIX shell or Windows command interpreter prompt, followed by the **cleartool** command. In **cleartool** interactive mode, *cmd-context* represents the interactive **cleartool** prompt. In Attache, *cmd-context* represents the workspace prompt.

**NOTE:** In the UNIX examples that follow, arguments and output that show multicomponent VOB tags are not applicable to ClearCase LT, which recognizes only single-component VOB tags. In this manual, a multicomponent VOB tag is by convention a two-component VOB tag of the form **/vobs/***vob-tag-leaf*—for example, **/vobs/src**. A single-component VOB tag consists of a leaf only for example, **/src**. In all other respects, the examples are valid for ClearCase LT.

On a UNIX system, create a dynamic view storage directory and assign it the view-tag **mainr2**.

```
cmd-context mkview -tag mainr2 /net/host3/view_store/mainr2.vws
Created view.
Host-local path: host3:/view_store/mainr2.vws
Global path: /net/host3/view_store/mainr2.vws
It has the following rights:
User : anne : rwx
Group: dev : rwx
Other: : r-x
```
• On a Windows systems, create a dynamic view and assign it the view-tag **main\_r2**. This example assumes that host **pluto** shares drive C as **c\_share**.

*cmd-context* **mkview -tag main\_r2 \\pluto\c\_share\vw\_store\winproj\main\_r2.vws**

```
Created view.
Host: pluto
Local path: c:\vw_store\winproj\main_r2.vws
Global path: \\pluto\c_share\vw_store\winproj\main_r2.vws
It has the following rights:
User : anne : rwx
Group: dev : rwx
Other: : r-x
```
• On a UNIX system, create a dynamic view storage directory, assign it the view-tag **main\_exp**, and mark it for export.

*cmd-context* **mkview -tag main\_exp -ncaexported /net/neon/views/main\_exp.vws**

• On a UNIX system, create a dynamic view storage directory named **Rel2.vws** in the current working directory, but with its private storage area on a remote host.

```
cmd-context mkview -tag Rel2 -ln /net/host4/priv_view_store/Rel2.vps Rel2.vws
Created view.
```

```
Host-local path: host3:/view-store/Rel2.vws
Global path: /net/host3/view-store/Rel2.vws
It has the following rights:
User : anne : rwx
Group: dev : rwx
Other: : r-x
```
• On a UNIX system, create a dynamic view on the local host. Then activate the view on a remote host.

```
cmd-context mkview -tag anneRel2 /view_store/anneRel2.vws
Created view.
Host-local path: host3:/view-store/anneRel2.vws
Global path: /net/host3/view-store/anneRel2.vws
It has the following rights:
User : anne : rwx
Group: dev : rwx
Other: : r-x
```
#### **rsh host4 cleartool startview anneRel2**

The remote shell command is named **remsh** on some systems.

• On a UNIX system, create a dynamic view storage directory, assign it the view-tag **smg\_bigvw**, and specify a large cache size.

*cmd-context* **mkview –tag smg\_bigvw –cachesize 1m /home/smg/vws/smg\_bigvw.vws**

```
Created view.
Host-local path: neon:/home/smg/vws/smg_bigvw.vws
Global path: /net/neon/home/smg/vws/smg_bigvw.vws
It has the following rights:
User : susan : rwx
Group: user : rwx
Other: : r-x
```
• On a Windows system, create a dynamic view, assign it the view-tag **smg\_bigvw**, and specify a large cache size.

*cmd-context* **mkview –tag smg\_bigvw –cachesize 1m \\neon\vws\smg\_bigvw.vws**

```
Created view.
Host-local path: neon:C:\USERS\vws\smg_bigvw.vws
Global path: \\neon\vws\smg bigvw.vws
```
• On a UNIX system, create a snapshot view tagged **dev** with the view path **~bert/my\_views**.

*cmd-context* **mkview -tag dev -snapshot ~bert/my\_views**

```
Created view.
Host-local path: peroxide:/export/home/bert/my_views/.view.stg
Global path: /net/peroxide/export/home/bert/my_views/.view.stg
It has the following rights:
User : bert : rwx
Group: user : r-x
Other: : r--
Created snapshot view directory
"/net/peroxide/export/home/bert/my_views".
```
• On a UNIX system, create a UCM view and attach it to the specified stream.

*cmd-context* **mkview -stream java\_int@/vobs/core\_projects -tag java\_int /usr1/views/java\_int.vws**

```
Created view.
Host-local path: propane:/usr1/views/java_int.vws
Global path: /net/propane/usr1/views/java_int.vws
It has the following rights:
User : bill : rwx
Group: user : rwx
Other: : r-x
Attached view to stream "java_int".
```
• On a UNIX system, create a dynamic view at a server storage location that has been established for views.

```
cmd-context mkview -tag viewbert -stgloc view_stgloc
```

```
Created view.
Host-local path: dioxin:/export/home/frank/view_stgloc/bert/viewbert.vws
Global path:
/net/dioxin/export/home/frank/view_stgloc/bert/viewbert.vws
It has the following rights:
User: bert : rwx
Group: user : rwx
Other: : r-x
```
#### **SEE ALSO**

**chflevel**, **chview**, **endview**, **lsview**, **mkstream**, **mkstgloc**, **mktag**, **rmtag**, **rmview**, **setcache**, **setview**, **startview**, **umask(1)**, **unregister**, **update**

### **mkvob**

# **mkvob**

Creates and registers a versioned object base (VOB)

#### **APPLICABILITY**

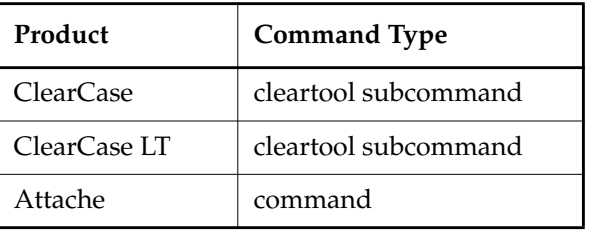

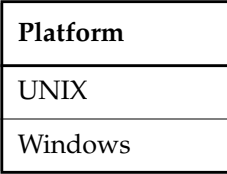

#### **SYNOPSIS**

• ClearCase and Attache on UNIX:

**mkvob –tag** *vob-tag* [ **–ucm**⋅**project** ]

[ **–c**⋅**omment** *comment* | **–cfi**⋅**le** *comment-file-pname* |**–cq**⋅**uery** | **–cqe**⋅**ach** | **–nc**⋅**omment** ] [ **–tco**⋅**mment** *tag-comment* ] [ **–reg**⋅**ion** *network-region* ] [ **–opt**⋅**ions** *mount-options* ] [ **–nca**⋅**exported** ] [ **–pub**⋅**lic** ] [ **–pas**⋅**sword** *tag-registry-password* ] { [ **–hos**⋅**t** *hostname* **–hpa**⋅**th** *host-storage-pname* **–gpa**⋅**th** *global-storage-pname* ]

*vob-storage-pname* | **-stgloc** { *vob-stgloc-name* | **–auto** } }

• ClearCase and Attache on Windows:

**mkvob –tag** *vob-tag* [ **–ucm**⋅**project** ]

[ **–c**⋅**omment** *comment* | **–cfi**⋅**le** *comment-file-pname* |**–cq**⋅**uery** | **–cqe**⋅**ach** | **–nc**⋅**omment** ] [ **–tco**⋅**mment** *tag-comment* ] [ **–reg**⋅**ion** *network-region* ] [ **–opt**⋅**ions** *mount-options* ] [ **–pub**⋅**lic** ] [ **–pas**⋅**sword** *tag-registry-password* ] { [ **–hos**⋅**t** *hostname* **–hpa**⋅**th** *host-storage-pname* **–gpa**⋅**th** *global-storage-pname* ]

*vob-storage-pname* | **-stgloc** { *vob-stgloc-name* | **–auto** } }

• ClearCase LT:

**mkvob –tag** *vob-tag* [ **–ucm**⋅**project** ]

[ **–c**⋅**omment** *comment* | **–cfi**⋅**le** *comment-file-pname* |**–cq**⋅**uery** | **–cqe**⋅**ach** | **–nc**⋅**omment** ] [ **–tco**⋅**mment** *tag-comment* ] [ **-stg**⋅**loc** *vob-stgloc-name* ]

**NOTE:** In ClearCase LT, you can run this command only on the ClearCase LT server host.

#### **DESCRIPTION**

The **mkvob** command creates a new versioned object base, or VOB, as follows:

- Creates a VOB storage directory at a specified path or in a VOB server storage location created with **mkstgloc**.
- Creates a VOB-tag with which the VOB is accessed by users.
- Places entries in the network's VOB registries; use the **lsvob** command to list registered VOBs.
- Starts a VOB server process on the named host.

A VOB storage directory is the root of a directory tree whose principal contents are a VOB database and a set of storage pools. See the **mkstgloc** reference page for details.

#### **VOB DIRECTORY ELEMENTS**

**mkvob** creates the following directory elements in a VOB:

- **VOB root directory** A **mkdir** command is implicitly executed to create a directory element—the VOB root directory—in the new VOB. Activating a VOB makes its root directory accessible at the pathname specified by the VOB-tag.
- **lost+found directory**—In ClearCase and Attache, **mkvob** also creates a special directory element, **lost+found**, as a subdirectory of the VOB root directory. In this directory are placed elements that are no longer entered in any versioned directory.

#### **DEFAULT STORAGE POOLS**

Each VOB storage directory is created with default storage pool subdirectories:

**sdft** Default source storage pool **cdft** Default cleartext storage pool **ddft** Default derived object storage pool (ClearCase and Attache dynamic views)

#### **ACCESS PERMISSIONS**

In considering access permissions, it is important to distinguish these two top-level directories:

• **VOB storage directory** — The standard directory created by this command, which is at the top level of a server storage location for VOBs.

• **VOB root directory** — The ClearCase or ClearCase LT directory element accessed at the VOB-tag.

ClearCase, ClearCase LT, and Attache implement their own access scheme that goes beyond the standard operating system facilities. These settings control access to many operations involving the VOB; they can be changed with the **protectvob** command.

**WARNING:** Do not use operating system permission-setting utilities on a VOB storage directory. This creates inconsistencies and causes confusion.

See also the **protect** reference page (this command affects access to individual elements and shared derived objects) and the *Administrator's Guide*.

#### **UNIX VOBs**

When you create a VOB on a UNIX system, you become its VOB owner and your groups become its group list. These settings control access to many operations involving the VOB; they can be changed with the **protectvob** command.

Your operating system-level UID and GID are assigned to the VOB storage and the default storage pools. The mode of the VOB storage directory is set according to your current **umask** setting. This affects which users, and which views, can access the VOB. The modes of storage pool directories are set to 755, regardless of your current **umask** setting.

The mode of the VOB root directory, by contrast, is derived from your current **umask** setting. The mode can changed subsequently with the **protect** command. Note that the **w** permission on this directory (as on any directory element) affects only the creation of view-private objects; changes to the VOB itself are controlled by ClearCase or ClearCase LT permissions, not those at the operating system level.

#### **Windows VOBS**

When you create a VOB on a Windows system, you become its VOB owner and your primary group becomes the VOB's assigned group. These settings control access to many operations involving the VOB; they can be changed with the **protectvob** command.

Your operating system-level user name and the name of the ClearCase administrators group are assigned to the VOB storage and the default storage pools. All users can read and search the storage pools, but only the VOB owner and ClearCase or ClearCase LT server processes can modify them.

#### **INTEROP TEXT MODE SUPPORT**

By default, VOBs are created with interop text mode support enabled. In this mode, the VOB database keeps track of the number of lines in all versions of each text file. This mode is required to support access to the VOB by interop text mode views (see the **mkview** reference page). To change the state of a VOB's interop text mode support, use the **msdostext\_mode** utility. For more information, see the *Administrator's Guide*.

#### **CLEARCASE AND ATTACHE—REGIONAL TAGS**

**mkvob** creates exactly one VOB-tag for the newly created VOB. This tag applies to the local host's network region by default. To make additional VOB-tags for other regions, use the **mktag** command. In general, the VOB-tags for a given VOB should all be public or all private.

#### **CLEARCASE AND ATTACHE DYNAMIC VIEWS—PUBLIC AND PRIVATE VOBS**

Some VOBs are to be shared, and others are to be used primarily by their creators. Accordingly, there are two kinds of VOB-tags: public and private.

#### **UNIX—Public VOB Tags**

A public VOB-tag specifies a location at which any dynamic-view user can mount the VOB. Furthermore, after a public VOB is mounted on a host, any user on that host can access it (subject to the standard access permissions).

Typically, all public VOBs are mounted at startup time with the command **cleartool mount –all**. (To create a public VOB that is not mounted automatically, specify **–options noauto** in the **mkvob** command.)

When creating a public VOB-tag with **mkvob** or **mktag**, you must supply the network's VOB-tag password; if you don't use the **–password** option, you are prompted to provide one.

You need not create a public VOB's mount-over directory; the **cleartool mount** command creates it, if necessary.

#### **UNIX—Private VOB Tags**

A private VOB-tag specifies a mount point at which only the VOB's owner (usually, its creator) can mount the VOB using **cleartool**. For example:

#### **cleartool mount /vobs/myPrivateVob**

**root** can use the **cleartool mount** *vob-tag* command to bypass the "owner only" mount restriction. The command **cleartool mount –all** does not mount private VOBs.

After a private VOB is mounted, any user can access it (subject to the standard access permissions). You must explicitly create the mount-over directory for a private VOB; the **cleartool mount** command does not create it automatically.

#### **Windows—Public VOB Tags**

A public VOB can be activated with the following command:

#### *cmd-context* **mount –all**

Usually, the system administrator automates this command for users in either of two ways:

- By adding it to the startup script for ClearCase or Attache users.
- By supplying it in a batch file for use in each user's **Startup** folder.

### **mkvob**

This technique is particularly useful because, in its role as a *network provider*, the MVFS deactivates all VOBs and views on the local host at user logon time. That is, each time a user logs on, the dynamic-views drive (by default drive M) is empty until VOBs and views are reactivated.

See the **mount** reference page for information on persistent VOB mounting.

When creating a public VOB-tag with **mkvob** or **mktag**, you must supply the network's VOB-tag password; if you don't use the **–password** option, you are prompted to type one. See **rgy\_passwd** for information on how to create or change the VOB registry password.

#### **Windows—Private VOB Tags**

Any user can mount any VOB, public or private. The private designation means only that a VOB must be mounted separately, by name.

#### **UNIX and Windows—Private-to-Public VOB Conversion**

To convert a private VOB to a public VOB, use a command like this:

*cmd-context* **mktag -vob -tag \vob3.p -replace -public \\saturn\users\vbstore\private3.vbs**

This replaces the VOB's private VOB-tag with a public one. **mktag** prompts you to enter the VOB-tag password.

#### **CLEARCASE, CLEARCASE LT, AND ATTACHE SNAPSHOT VIEWS—ACCESSING PUBLIC AND PRIVATE VOBS**

For an explanation of public and private VOBs, see *[CLEARCASE AND ATTACHE DYNAMIC](#page-221-0) [VIEWS—ACTIVATING THE VOB](#page-221-0)* on page 754.

- ClearCase and Attache—Snapshot views make no distinction between public and private VOBs: you can access private VOBs from a snapshot view regardless of who owns them.
- ClearCase LT—All VOBs are private and can be accessed from any view.

#### <span id="page-221-0"></span>**CLEARCASE AND ATTACHE DYNAMIC VIEWS—ACTIVATING THE VOB**

A VOB cannot be used for development work in a dynamic view until it is activated with the **cleartool** or Attache **mount** command. This causes the VOB's storage directory to be mounted on the host at the VOB-tag location, as a file system of type MVFS. See the **mount** reference page for details.

#### <span id="page-221-1"></span>**CLEARCASE ON UNIX—MARKING A VOB FOR EXPORT**

A VOB to be used by some view for NFS access must be marked for export. Each export VOB is assigned an export ID, which ensures that NFS-exported view/VOB combinations have stable NFS file handles across server reboots or shutdown and restart of ClearCase.

If the VOB is registered in multiple regions, the export marking must appear on all of that VOB's tags in all the regions in which it is registered. To mark a VOB for export, use the **–ncaexported** option. To mark an existing VOB for export, use **mktag –replace –ncaexported**.

The VOB export ID is stored in the mount options field in the VOB-tag registry. If you use the **–ncaexported** option and specify additional mount options in the **mktag** or **mkvob** command, the mount options field includes an appropriate export ID mount option.

For information on exporting VOBs, see the **export\_mvfs** reference page.

**NOTE:** Marking a VOB for export is not required for NFS export to work, but it is required if you want to avoid stale file handle messages after a server restart.

#### **CLEARCASE AND ATTACHE—LOCATION OF THE VOB DATABASE DIRECTORY**

The VOB database directory must be located on the VOB server host or on a supported network attached storage device that has been configured for VOB storage. See the *Administrator's Guide* for a discussion of network attached storage devices.

#### **CLEARCASE AND ATTACHE—VOB STORAGE DIRECTORY ON A NETWORK ATTACHED STORAGE DEVICE.**

You may create a VOB with storage on a supported network attached storage (NAS) device. We recommend using a server storage location for this purpose. See the **mkstgloc** reference page for information. To use **mkvob** to create a VOB that resides on a NAS device, you must specify the option set, –**host –hpath –gpath**. (NAS devices must be specially configured for use with ClearCase. See the *Administrator's Guide* for details.)

#### **RESTRICTIONS**

None.

#### **OPTIONS AND ARGUMENTS**

**SPECIFYING THE VOB-TAG.** *Default:* None.

#### **–tag** *vob-tag*

ClearCase, ClearCase LT, and Attache on UNIX—VOB tags are names for VOBs that are entered in the registry and are of either single-component (**/vob1**) or multicomponent (**/vob/src**) form. The VOB tag is where the VOB appears under the view root.

ClearCase and Attache dynamic views on UNIX—A pathname—typically multicomponent—that specifies the mount-over directory at which the VOB is mounted as a file system of type MVFS. The VOB-tag is entered in the VOB tag registry. If you are creating a private VOB (no **–public** option), you must also create the mount-over directory on each host where you will mount the VOB. (The **cleartool mount** command creates mount-over directories for public VOBs.)

ClearCase LT on UNIX—The VOB tag must be of the single-component form.

ClearCase and Attache—If your network has multiple regions from which the VOB is to be accessed, use **mktag** to create an additional VOB-tag for each region.

ClearCase, ClearCase LT, and Attache on Windows—VOB tags are names for VOBs of the form **\***dirname*. The backslash is required. The VOB tag is entered in the registry and is where the VOB appears under the view root.

**SPECIFYING THE KIND OF VOB**. *Default:* A standard (that is, nonproject) VOB.

#### **–ucm**⋅**project**

Creates a UCM project VOB for storing UCM-related objects including activities, baselines, components, folders, projects, and streams. Typically, a single project VOB is shared by multiple source VOBs—those that store versioned source code, documents, and so on.

ClearCase LT—You cannot create more than one project VOB.

**EVENT RECORDS AND COMMENTS.** *Default:* Creates one or more event records, with commenting controlled by your **.clearcase\_profile** file (default: **–cqe**). See the **comments** reference page. Comments can be edited with **chevent**.

**–c**⋅**omment** *comment* | **–cfi**⋅**le** *comment-file-pname* |**–cq**⋅**uery** | **–cqe**⋅**ach** | **–nc**⋅**omment** Overrides the default with the option you specify. See the **comments** reference page.

#### **–tco**⋅**mment** *tag-comment*

Adds a comment to the VOB-tag's entry in the **vob\_tag** registry file. Use **lsvob –long** to display the tag comment.

**SPECIFYING A NETWORK REGION.** *Default:* Creates the VOB-tag in the local host's network region. (Use the **hostinfo –long** command to display the network region.) See the *Administrator's Guide* for a discussion of network regions.

#### **–reg**⋅**ion** *network-region*

Creates the VOB-tag in the specified network region. An error occurs if the region does not already exist.

**CAUTION:** The VOB-tag created with **mkvob** must be for the network region to which the VOB host belongs. Thus, use this option only when you are logged on to a remote host that is in another region. Moreover, a VOB-tag for the VOB's home region must always exist.

**SPECIFYING MOUNT OPTIONS.** *Default:* Mounts each VOB using the **–options** field in its **vob\_tag** registry file.

#### **–opt**⋅**ions** *mount-options*

UNIX—Options to be used in mounting the VOB. The following options are valid: **ro**, **rw**, **soft**, **hard**, **intr**, **nointr**, **noac**, **noauto**, **nodev**, **nodnlc**, **nosuid**, **suid**, **retrans**, **timeo**, **acdirmin**, **acdirmax**, **acregmin**, **acregmax**, **actimeo**. See the appropriate operating system reference page (for example, **mount(1M)**) for the meanings of these options. If the mount options list contains white space, enclose it in quotes. By default, a VOB is

mounted in **nointr** mode. This means that operations on MVFS files (for example, **open(2)**) cannot be interrupted by typing the **INTR** character (typically, CTRL+C). To enable keyboard interrupts of such operations, use the **intr** mount option.

Windows—Specifies mount options to be invoked when the VOB is activated through this VOB-tag. See **mount** for details. (You must be a member of the ClearCase group to use this option.)

**MARKING THE VOB FOR EXPORT.** *Default:* The VOB is not marked for export.

#### **–nca**⋅**exported**

Assigns an export ID to the VOB. See *[CLEARCASE ON UNIX—MARKING A VOB FOR](#page-221-1) EXPORT* [on page 754](#page-221-1).

**PUBLIC VS. PRIVATE VOB.** *Default:* A private VOB.

#### **–pub**⋅**lic**

Creates a public VOB. See *[CLEARCASE AND ATTACHE DYNAMIC VIEWS—](#page-221-0) [ACTIVATING THE VOB](#page-221-0)* on page 754.

#### **–pas**⋅**sword** *tag-registry-password*

A password is required to create a public tag or to create a private tag when you include **suid** as an argument to **–options**.

In these cases, if you do not include the VOB-tag password, **mkvob** prompts for it. An error occurs if there is no match. Note that the VOB is created, but without a VOB-tag. Use **mktag** to supply a public or private VOB-tag.

**CAUTION:** This is a potential security breach, because the password remains visible on the screen.

**SPECIFYING THE VOB'S LOCATION AND NETWORK ACCESSIBILITY.** *Default for ClearCase and Attache:* None. *Default for ClearCase LT:* The server storage location on the ClearCase LT server host with the most free space.

**–hos**⋅**t** *hostname*

**–hpa**⋅**th** *host-storage-pname*

**–gpa**⋅**th** *global-storage-pname*

See the **mkstgloc** reference page for information on these options.

To create a VOB that resides on a supported network attached storage (NAS) device, you must specify the option set, –**host –hpath –gpath**.

#### *vob-storage-pname*

The location at which a new VOB storage directory is to be created. (An error occurs if something already exists at this pathname.) You can create a VOB at any location where the operating system allows you to create a subdirectory, with these restrictions:

- You cannot create a VOB within an existing VOB storage directory.
- You cannot create a VOB under an existing VOB-tag (VOB mount point).
- You cannot create a VOB within the view root directory.
- *vob-storage-pname* must specify a location on a host where ClearCase has been installed or a location on a supported NAS device. The VOB database (located in subdirectory **db** of the VOB storage directory) must be located on the VOB server host or on a supported NAS device that has been configured for VOB storage.

UNIX—*vob-storage-pname* may be a full pathname, relative pathname, or simple subdirectory name.

Windows—*vob-storage-pname* must be a UNC name.

**–stg**⋅**loc** { *vob-stgloc-name* | **–aut**⋅**o** }

Specifies a server storage location in which the VOB storage directory is to be created. The server storage location must have been created previously with **mkstgloc**. You can specify the name of the VOB server storage location explicitly as *vob-stgloc-name*, or specify **–auto** to direct **mkvob** to select one.

If you specify **–auto**, a server storage location for the VOB is selected as follows:

- **a.** Server storage locations that have no global path (**mkstgloc –ngpath**) and that reside on remote hosts are disqualified.
- **b.** Server storage locations on heterogeneous hosts are disqualified.
- **c.** Local server storage locations are preferred over remote ones.
- **d.** Globally accessible server storage locations (**mkstgloc –gpath**) are preferred over those that are not (**mkstgloc –ngpath**).
- **e.** The server storage location with the most free space is selected.

#### **EXAMPLES**

The UNIX examples in this section are written for use in **csh**. If you use another shell, you may need to use different quoting and escaping conventions.

The Windows examples that include wildcards or quoting are written for use in **cleartool** interactive mode. If you use **cleartool** single-command mode, you may need to change the wildcards and quoting to make your command interpreter process the command appropriately.

In **cleartool** single-command mode, *cmd-context* represents the UNIX shell or Windows command interpreter prompt, followed by the **cleartool** command. In **cleartool** interactive mode, *cmd-context* represents the interactive **cleartool** prompt. In Attache, *cmd-context* represents the workspace prompt.

**NOTE:** In the UNIX examples that follow, arguments and output that show multicomponent VOB tags are not applicable to ClearCase LT, which recognizes only single-component VOB tags. In

this manual, a multicomponent VOB tag is by convention a two-component VOB tag of the form **/vobs/***vob-tag-leaf*—for example, **/vobs/src**. A single-component VOB tag consists of a leaf only for example, **/src**. In all other respects, the examples are valid for ClearCase LT.

#### **UNIX Examples**

• Create a private VOB storage directory, **project3.vbs**, in the **/usr/vobstore** directory on local host **venus**, and give it the VOB-tag **/vobs/project3.** Then, mount the VOB on the local host.

```
cmd-context mkvob -tag /vobs/project3 -c "main development sources" \
/usr/vobstore/project3.vbs
```

```
Created versioned object base.
Host-local path: venus:/usr/vobstore/project3.vbs
Global path: /net/venus/usr/vobstore/project3.vbs
VOB ownership:
  owner anne
  group dev
Additional groups:
  group usr
  group adm
% mkdir /vobs/project3 (create VOB mount point to match the VOB-tag)
cmd-context mount /vobs/project3 (mount VOB as file system of type MVFS)
```
• Create a public VOB, which will be mounted at startup time (by all hosts in the current host's network region), and mark it for export.

```
cmd-context mkvob -tag /vobs/src1 -public -password tagPword \
-ncaexported /vobstore/src1.vbs
Created versioned object base.
Host-local path: saturn:/vobstore/src1.vbs
Global path: /net/saturn/vobstore/src1.vbs
.
.
```
• Create a private VOB in a different region, explicitly specifying the registry information.

.

```
cmd-context mkvob –tag /vobs/doctools –c "storage for documentation tools" \
 –region unix_dev –host neon –hpath /vobstg/doctools.vbs \
 –gpath /net/neon/vobstg/doctools.vbs /vobstg/doctools.vbs
 Created versioned object base.
 Host-local path: neon:/vobstg/doctools.vbs
 Global path: /net/neon/vobstg/doctools.vbs
 .
 .
 .
• Create a VOB at VOB server storage location.
 cmd-context mkvob -tag /vobbert -stgloc stgloc1
 Comments for "/export/home/bert/stgloc1/vobbert.vbs":
 test vob
 .
 Created versioned object base.
 Host-local path: peroxide:/export/home/bert/stgloc1/vobbert.vbs
 Global path: <no-qpath>
 cleartool: Warning: This global path value precludes use of this VOB by
 dynamic views from region "test_region".
```

```
Windows Examples
```
. . .

• Create a private VOB storage directory, **project3.vbs**, in the **C:\users\vbstore** directory on local host **venus**, and give it the VOB-tag **\project3**. Assume **c:\users** is shared as **\\venus\users**. Then, mount the VOB on the local host.

```
cmd-context mkvob -tag \project3 -c "main development sources" ^
\\venus\users\vbstore\project3.vbs
```

```
Created versioned object base.
Host: venus
Local path: C:\users\vbstore\project3.vbs
Global path: \\venus\users\vbstore\project3.vbs
VOB ownership:
  owner anne
  group dev
cmd-context mount \project3 (mount VOB as file system of type MVFS)
```
• Create a public VOB, which will be mounted at startup time (by all hosts in the current host's network region).

*cmd-context* **mkvob -tag \src1 -public -password tagPword \\saturn\vbstore\src1.vbs**

```
Created versioned object base.
Host: saturn
Local path: C:\vbstore\src1.vbs
Global path: \\saturn\vbstore\src1.vbs
.
.
.
```
#### **SEE ALSO**

**chpool**, **lsvob**, **mkpool**, **mkstgloc**, **mount**, **protectvob**, **rgy\_passwd**, **rmvob**, **uncheckout**, **umount**, **umask(1)**

### **mkws**

# **mkws**

Makes a workspace associated with a dynamic view

#### **APPLICABILITY**

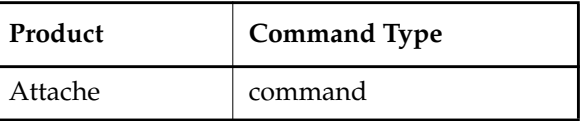

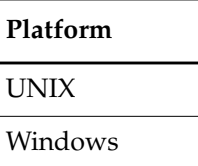

#### **SYNOPSIS**

- Make and register a workspace and associate it with an existing dynamic view: **mkws** [ **–sho**⋅**st** *hostname* ] **–tag** *tagname ws-stg-pname*
- Make and register a workspace and a create a new associated dynamic view: **mkws –hos**⋅**t** *hostname* **–hpa**⋅**th** *host-stg-pname* **–gpa**⋅**th** *global-stg-pname* [ **–sho**⋅**st** *hostname* ] **–tag** *tagname ws-stg-pname*

#### **DESCRIPTION**

The **mkws** command creates and adds a workspace to the local workspace registry and either associates it with an existing dynamic view or creates a new associated dynamic view. *ws-stg-pname* specifies the location of the workspace storage directory. *tagname* specifies the workspace name which is also the associated view's tag. A username and password combination for the workspace helper host are required. You are prompted for this information if it has not already been requested, or previously stored using the **Login info** command on the **Options** menu. After the workspace is created, it becomes the current workspace.

#### **Attache's Client Process Startup Directory**

There is a separate startup directory associated with the Attache client process. This directory changes depending upon how Attache is started. For example, it is the "working directory" specified in Attache's program item properties if Attache is started from the icon. Once the Attache client process is started, this directory never changes. The pathname of a new workspace storage directory (if not specified absolutely) is relative to the Attache startup directory, not your workspace working directory. For this reason, we recommend that you always specify a full local pathname for your workspace storage directory.

#### **RESTRICTIONS**

None.

#### **OPTIONS AND ARGUMENTS**

#### **SPECIFYING THE ATTACHE HELPER'S LOCATION.** *Default*: View host.

**–sho**⋅**st** *hostname*

Specifies the name of the ClearCase host on which the associated Attache helper process will run.

**SPECIFYING THE WORKSPACE NAME.** *Default*: None.

**–tag** *tagname*

Specifies the name of the workspace and dynamic view, in the form of a simple helper host file name. *tagname* specifies both the view-tag name and the workspace name, which are created if they do not exist.

**SPECIFYING THE WORKSPACE STORAGE DIRECTORY.** *Default*: None. You must specify a location for the workspace storage directory.

#### *ws-stg-pname*

Specifies the name of the workspace storage directory: full pathname, relative pathname, or simple directory name. This directory can already exist, but if it doesn't, it is created. As with any operating-system directory-creation command, the entire directory tree above the workspace storage directory name must already exist. A relative pathname or simple directory name begins from Attache's startup directory, not the working directory.

**SPECIFYING THE NEW DYNAMIC VIEW'S LOCATION.** *Default*: None..

- **–hos**⋅**t** *hostname*
- **–hpa**⋅**th** *host-stg-pname*
- **–gpa**⋅**th** *global-stg-pname*

See the **mkstgloc** reference page for descriptions of how to use these options and arguments to specify VOB and view storage directories.

Values of other view creation options (**–tcomment**, **–tmode**, **–ln**, **–region**) are provided by default. To control these attributes of view creation, use **mkview** instead and then use **mkws** to connect to this dynamic view. The default behavior for text mode can also be specified with the **Preferences** command on the **Options** menu.

#### **EXAMPLES**

• Make a workspace and associate it with the existing dynamic view **jo\_doc**. At an Attache prompt:

**mkws –shost darkover –tag jo\_doc c:\users\jo\doc**

• Make a workspace and create a new dynamic view named **lee\_main** to associate with it. This command must be entered on a single line. At an Attache prompt:

**mkws –host oz –hpath /usr /lee/vws/mn.vws –gpath /net/oz/usr/lee/vws/mn.vws –tag lee\_main c:\users\lee\main**

#### **SEE ALSO**

**attache\_graphical\_interface**, **attache\_command\_line\_interface**, **lsview**, **lsws**, **mkview**, **rmws**, **setws**

## **mount**

Activates a VOB at its VOB-tag directory

#### **APPLICABILITY**

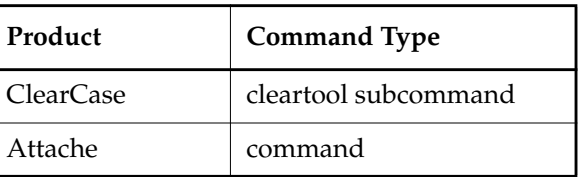

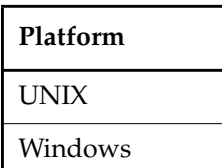

#### **SYNOPSIS**

- UNIX only—Mount a single VOB: **mount** [ **–opt**⋅**ions** *mount-options* ] *vob-tag*
- Windows only—Mount a single VOB: **mount** [ **–per**⋅**sistent** ] [ **–opt**⋅**ions** *mount-options* ] *vob-tag*
- UNIX only—Mount all public VOBs:

#### **mount –a**⋅**ll**

• Windows only—Mount all public VOBs:

**mount** [ **–per**⋅**sistent** ] **–a**⋅**ll**

#### **DESCRIPTION**

*Prerequisite:* The VOB being activated must already have a VOB-tag for your host's network region in the ClearCase registry. See the **mkvob** and **mktag** reference pages*.*

The **mount** command activates one or more VOBs on the local host.The **mount** command mounts a VOB as a file system of type MVFS (multiversion file system) and is inapplicable to non-MVFS installations.

#### **Mounting All VOBs**

The **mount –all** command mounts all public VOBs listed for your host's network region in the VOB registry. (It does not mount private VOBs or VOBs whose tag entries include the mount

option **noauto**.) On UNIX systems, this command executes at ClearCase startup time; see the **init\_ccase** reference page.

#### <span id="page-233-0"></span>**UNIX—Mounting of Public and Private VOBs**

A public VOB can be activated by any user; if the mount-over directory does not already exist, it is created.

A private VOB can be activated only by its owner. The **root** user or VOB owner can use the standard **mount(1M)** command to mount a private VOB; other users cannot mount it. The mount-over directory must already exist and be owned by the VOB owner.

#### <span id="page-233-1"></span>**Windows—Mounting of Public and Private VOBs**

A public VOB can be activated with the following command:

*cmd-context* **mount –all**

Usually, the system administrator automates this command for ClearCase users at login time.

Any user can mount any VOB, public or private. The private designation means only that a VOB must be mounted separately, by name.

#### **VOB-TAGS AND THE VOB STORAGE REGISTRY**

You reference a VOB by its VOB-tag (the full pathname of its mount point), not by its storage area pathname. The **mount** command uses the VOB-tag to retrieve all necessary information from the ClearCase registry: pathname of VOB storage area, pathname of mount point, and mount options.

#### **RESTRICTIONS**

See *[UNIX—Mounting of Public and Private VOBs](#page-233-0)* and *[Windows—Mounting of Public and Private](#page-233-1) [VOBs](#page-233-1)*.

#### **OPTIONS AND ARGUMENTS**

**MAKING A MOUNT PERSISTENT.** *Default:* The VOB does not stay mounted across reboots.

#### **–per**⋅**sistent**

The VOB is mounted after a reboot.

**SPECIFYING MOUNT OPTIONS.** *Default:* Mounts each VOB using the **–options** field in its VOB tag registry file.

#### **–opt**⋅**ions** *mount-options*

Ignores the **–options** field in the VOB tag registry file entry and uses the specified set of options, which can include these:

All platforms—**ro**, **rw**, **soft**, **hard**, **intr**, **nointr**, **timeo**, **retrans**, **noauto**, **nodnlc**, **noac**, **acdirmin**, **acdirmax**, **acregmin**, **acregmax**, **actimeo**

UNIX—**nodev**, **nosuid**, **suid**

Windows— **suid** (applicable only for a tag used to mount a VOB on UNIX), **poolmap**

**NOTE TO UNIX USERS:** See the appropriate operating system reference page (for example, **mount(1M))** for a description of these options. Enclose this argument in quotes if it contains white space.

**NOTE TO UNIX USERS:** If you don't specify a time-out or retransmission option, default values are used:

```
timeo=5 (seconds)
retrans=7 (retries)
```
**NOTE TO UNIX USERS:** By default, a VOB is mounted in **nointr** mode. This means that operations on MVFS files (for example, **open(2)**) cannot be interrupted by typing the **INTR** character (typically, CTRL+C**)**. To enable keyboard interrupts of such operations, use the **intr** mount option.

**NOTE TO WINDOWS USERS:** Use commas to separate multiple options, not commas and white space. Options that take numeric arguments take the form *option*=*n*. Enclose the entire option list in quotes if it contains white space.

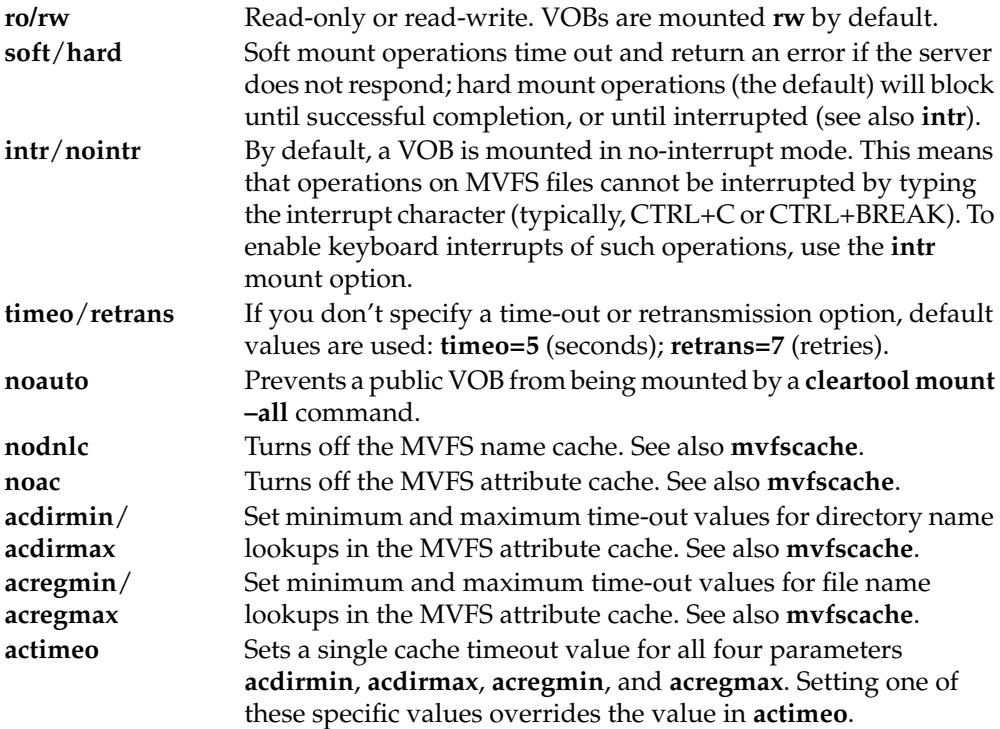

**poolmap** Supports remote storage pools on UNIX VOB hosts. See the *Administrator's Guide* for details.

**NOTE:** The time-out values specified in several of these mount options affect the view's metadata latency (the delay before changes to VOB metadata become visible in a dynamic view other than the one in which the changes were made). Longer time-out values improve performance at the expense of greater latency. Shorter time out values decrease latency, but also have an impact on view performance because the caches must be refreshed more frequently.

**SPECIFYING THE VOB(S).** *Default:* None.

*vob-tag*

Mounts the VOB with this *VOB-tag*, which must be specified exactly as it appears in the **vob\_tag** registry file. Use **lsvob** to list VOBs.

**–a**⋅**ll**

(Mutually exclusive with **–options**) Mounts all public VOBs listed for your host's network region in the VOB registry, using the mount options in their VOB tag registry entries. (Including the mount option **noauto** in a VOB-tag's registry entry prevents the VOB from being mounted by **mount –all**.)

#### **EXAMPLES**

The UNIX examples in this section are written for use in **csh**. If you use another shell, you may need to use different quoting and escaping conventions.

The Windows examples that include wildcards or quoting are written for use in **cleartool** interactive mode. If you use **cleartool** single-command mode, you may need to change the wildcards and quoting to make your command interpreter process the command appropriately.

In **cleartool** single-command mode, *cmd-context* represents the UNIX shell or Windows command interpreter prompt, followed by the **cleartool** command. In **cleartool** interactive mode, *cmd-context* represents the interactive **cleartool** prompt. In Attache, *cmd-context* represents the workspace prompt.

- Mount the VOB storage directory that is registered with *VOB-tag* **/vobs/Rel4**. *cmd-context* **mount /vobs/Rel4**
- Mount all VOBs registered with public VOB-tags. *cmd-context* **mount –all**

#### **SEE ALSO**

**lsvob**, **mkvob**, **mktag**, **mount\_ccase**, **register**, **umount**, **mount(1M)**

## **mount\_ccase**

Mount/unmount commands for VOBs and the viewroot directory

#### **APPLICABILITY**

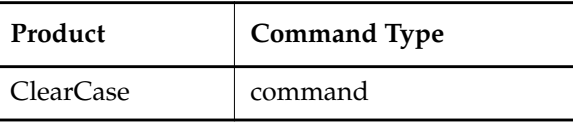

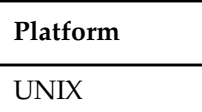

#### **SYNOPSIS**

The **mount\_mvfs** program must never be invoked explicitly.

The **cleartool mount** subcommand invokes an architecture-specific mount command:

Digital UNIX **/sbin/mount\_mvfs**

Solaris, Reliant UNIX **/usr/lib/fs/mvfs/mount** AIX 4 **/sbin/helpers/mvfsmnthelp** IRIX, MP-RAS **/usr/etc/mount\_mvfs** HP-UX 10, HP-UX 11 **/sbin/fs/mvfs/mount** UnixWare **/etc/fs/mvfs/mount**

#### **DESCRIPTION**

This reference page describes the mechanisms that mount VOBs as file systems of type MVFS (the ClearCase multiversion file system).

**AUTOMATIC VOB ACTIVATION AT SYSTEM STARTUP.** At system startup, the architecture-specific ClearCase startup script (see the **init\_ccase** reference page) issues a **mount –all** command. This activates on the local host all the VOBs that are registered as public in the (local host's network region of the) ClearCase tags registry. During this procedure, the architecture-specific mount command performs the actual work of mounting the VOB as a file system of type MVFS. (The command is actually a symbolic link to *ccase-home-dir***/etc/mount\_mvfs**.)

**VOB ACTIVATION AFTER SYSTEM STARTUP.** After system startup, a **mount** command can be used to activate or reactivate any VOB that is listed in the tags registry.

- **root** can activate any VOB in this way.
- Another identity can activate any public VOB, or any private VOB owned by that identity.

**AUTOMATIC VOB DEACTIVATION AT SYSTEM SHUTDOWN.** At system shutdown, the architecture-specific ClearCase startup script is invoked with the **stop** option to execute the ClearCase shutdown procedure. As part of this procedure, a **umount –all** command deactivates all VOBs currently active on the local host. On all platforms except for AIX 4, **umount –all** invokes the standard **umount(1M)** utility directly. On AIX 4, **umount –all** invokes the architecture-specific mount command **/sbin/helpers/mvfsmnthelp** with **U** as its first argument, and **/sbin/helpers/mvfsmnthelp** then invokes **umount(1M)**.

**INDIVIDUAL VOB DEACTIVATION.** While ClearCase is running, a **umount** command can be used to deactivate any mounted VOB:

- **root** can deactivate any VOB in this way.
- A non-**root** user can deactivate any public VOB, or any private VOB owned by that user.

**SEE ALSO**

**exports\_ccase**, **mount**, **umount**, **mount(1M)**, **umount(1M)**, **mountall(1M)** [some architectures]

## **msdostext\_mode**

Enables or disables a VOB's interop text mode support

#### **APPLICABILITY**

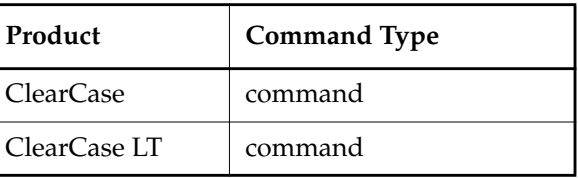

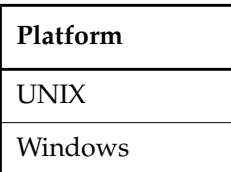

#### **SYNOPSIS**

**msdostext\_mode** [ **–c** | **–d** | **–r** ] [ **–f** ] *vob-stg-pname*

#### **DESCRIPTION**

Before a VOB can be accessed from an interop text-mode view, the VOB must be enabled for interop text mode support. The **msdostext\_mode** utility enables or disables the ability of a VOB to support interop text mode views. This utility does not physically convert or modify files in any way; rather, it affects the information recorded for text file versions in the VOB database. For a detailed discussion of interop text mode, see the *Administrator's Guide*.

#### **RESTRICTIONS**

*Identities:* You must have one of the following identities:

- VOB owner
- **root** (UNIX)
- Member of the ClearCase group (ClearCase on Windows)
- Local administrator of the ClearCase LT server host (ClearCase LT on Windows)

*Locks:* An error occurs if one or more of these objects are locked: VOB.

*Mastership:* (Replicated VOBs only) No mastership restrictions.

#### **OPTIONS AND ARGUMENTS**

With no options, **msdostext** mode does the following:

- **1.** Directs the VOB to store line counts in the VOB database for all versions of all elements of type **text\_file** and **compressed\_text\_file** (and any element types derived from these).
- **2.** Enables interop text mode support, so that line counts can be recorded for newly created versions.

**–c**

Converts the VOB but does not enable interop text mode support. Running **msdostext\_mode** periodically (as a **cron** or **at** job, for example) with **–c** enabled offers a small performance advantage over having the VOB continually track file sizes for all new versions. The disadvantage is that recorded file sizes become increasingly inaccurate as new versions are checked in between invocations of **msdostext\_mode –c** For this reason, we do not recommend this usage of the utility..

Do not use this option for the initial conversion of a VOB. This option is intended to allow for conversions of a replicated VOB subsequent to its initial conversion so that any elements replayed from a VOB that is not enabled for interop text mode support can get line counts.

**–d**

Disables interop text mode support.

**–r**

Resets the line counters for elements of type **text\_file** that have been changed to a binary type. Generally speaking, **chtype** resets the line counter when it changes a text element type to a binary type, but in some circumstances—for example, with VOBs created under older releases of ClearCase—it is necessary to use this option to reset the counter

**–f**

Forces a recalculation of the line count of all VOB objects of type **text\_file**. Sometimes the stored line count and actual line count of a text element can diverge. Symptoms include truncated files and snapshot view **update** failures. Usethis option to fix such problems.

*vob-stg-pname*

Storage directory pathname of the VOB.

#### **SEE ALSO**

**mkview**, *Administrator's Guide*

### **mv**

Moves or renames an element or VOB link

#### **APPLICABILITY**

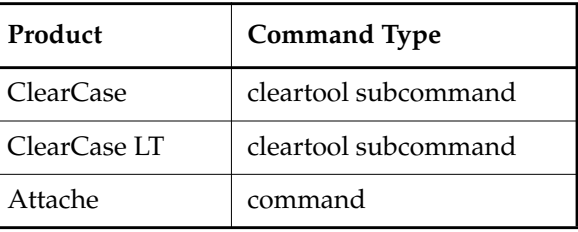

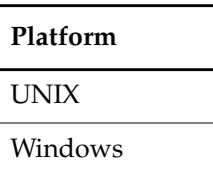

#### **SYNOPSIS**

• Rename:

**mv** | **move** [ **–c**⋅**omment** *comment* | **–cfi**⋅**le** *comment-file-pname* |**–cq**⋅**uery** | **–cqe**⋅**ach** | **–nc**⋅**omment** ] *pname target-pname*

• Move to another directory:

```
mv | move [ –c⋅omment comment | –cfi⋅le comment-file-pname |–cq⋅uery
    | –cqe⋅ach | –nc⋅omment ] pname [ pname ... ] target-dir-pname
```
#### **DESCRIPTION**

**NOTE:** The directory where the element to be moved or renamed resides must be checked out. The destination directory must also be checked out; this directory may be the same as the source directory. **mv** appends an appropriate line to the checkout comment for all relevant directories.

The **mv** command changes the name or location of an element or VOB symbolic link. For a file element that is checked out to your view, it relocates the checked-out version, also. (That is, it moves the view-private file with the same name as the element.) If the version is checked out to another view, it issues a warning:

```
cleartool: Warning: Moved element with checkouts to "overview.doc";
    view private data may need to be moved.
```
The **mv** command can move an element only within the same VOB. To move an element to another VOB, use the **relocate** command.

**NOTE:** The **mv** command does not affect the previous versions of the directory containing the element. If you set your config spec to select a previous version of the directory, you see the old name of the element.

#### **Moving in Attache**

In Attache, if the move operation would overwrite an existing writable file or directory subtree containing writable files in the workspace, a confirming query is issued. Otherwise, local files or directories corresponding to successfully renamed elements in the view are moved or renamed as well.

#### **Moving in Snapshot Views**

When you move a file element in a snapshot view, only the to/from pathnames you specify are updated in the view. If the view contains multiple copies of the element (because VOB symbolic links or hard links exist), the copies are not updated. To update the copies, you must use the **update** command.

If the move operation would overwrite a writable file or directory subtree containing writable files, **mv** renames the files to *filename***.renamed**.

#### **Moving View-Private or Attache Workspace Objects**

This command is for VOB-database objects. To rename or move view-private files, use an operating system command. To rename or move local files in the Attache workspace, use the Windows **rename** or **move** command in a DOS window or in the File Manager.

#### **RESTRICTIONS**

*Identities:* No special identity is required.

*Locks:* An error occurs if one or more of these objects are locked: VOB.

*Mastership:* (Replicated VOBs only) No mastership restrictions.

#### **OPTIONS AND ARGUMENTS**

**EVENT RECORDS AND COMMENTS.** *Default:* Creates one or more event records, with commenting controlled by your **.clearcase\_profile** file (default: **–nc**). Seethe **comments** reference page. Comments can be edited with **chevent**.

**–c**⋅**omment** *comment* | **–cfi**⋅**le** *comment-file-pname* |**–cq**⋅**uery** | **–cqe**⋅**ach** | **–nc**⋅**omment** Overrides the default with the option you specify. See the **comments** reference page.

#### **SPECIFYING THE EXISTING OBJECTS.** *Default:* None.

#### *pname*

One or more pathnames, specifying elements or VOB links. If you specify more than one *pname*, you must specify a directory (*target-pname*) as the new location.

#### **SPECIFYING THE NEW LOCATION.** *Default:* None.

#### *target-pname*

The new location for the single element or VOB link specified by *pname*. Both *pname* and *target-pname* must specify locations in the same VOB. An error occurs if an object already exists at *target-pname*.

#### *target-dir-pname*

The pathname of an existing directory element, to which the elements or links are to be moved. This directory must be located in the same VOB as the objects being moved.

#### **EXAMPLES**

The UNIX examples in this section are written for use in **csh**. If you use another shell, you may need to use different quoting and escaping conventions.

The Windows examples that include wildcards or quoting are written for use in **cleartool** interactive mode. If you use **cleartool** single-command mode, you may need to change the wildcards and quoting to make your command interpreter process the command appropriately.

In **cleartool** single-command mode, *cmd-context* represents the UNIX shell or Windows command interpreter prompt, followed by the **cleartool** command. In **cleartool** interactive mode, *cmd-context* represents the interactive **cleartool** prompt. In Attache, *cmd-context* represents the workspace prompt.

**NOTE:** In all the examples, all directories involved must be checked out.

• Rename a C-language source file from **hello**.**c** to **hello\_1**.**c**.

```
cmd-context mv hello.c hello_1.c
Moved "hello.c" to "hello_1.c".
```
• Move all files with a **.c** extension into the **src** directory.

```
cmd-context mv *.c src
Moved "cm_add.c" to "src/cm_add.c".
Moved "cm_fill.c" to "src/cm_fill.c".
Moved "convolution.c" to "src/convolution.c".
Moved "hello.c" to "src/hello.c".
Moved "hello old.c" to "src/hello old.c".
Moved "messages.c" to "src/messages.c".
Moved "msg.c" to "src/msg.c".
Moved "util.c" to "src/util.c".
```
• Rename a symlink from **messages.c** to **msg.lnk**, and show the result with **ls**.

*cmd-context* **mv messages.c msg.lnk** Moved "messages.c" to "msg.lnk".

*cmd-context* **ls -long msg.lnk** symbolic link msg.lnk --> msg.c

#### **SEE ALSO**

**checkout**, **cd**, **ln**, **ls**, **relocate**, **update**

## **mvfscache**

Controls and monitors MVFS caches (dynamic views only)

#### **APPLICABILITY**

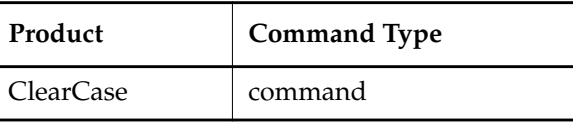

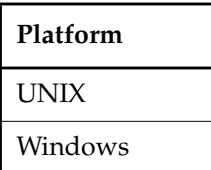

#### **SYNOPSIS**

- Determine cache status: **mvfscache** [ *cache\_name* ]
- Control cache operation: **mvfscache** { **–e** *cache\_list* | **–d** *cache\_list* | **–f** *cache\_list* }
- Display name cache contents:

**mvfscache –p** [ **–n** *name* ] [ **–v** *dbid* ] [ **–i** ]

#### **DESCRIPTION**

**NOTE:** This utility is not intended for general use. It is intended primarily to help ClearCase engineering and Rational Technical Support personnel diagnose problems with the MVFS. For information on user-level cache commands, see the **getcache** and **setcache** reference pages.

**mvfscache** manipulates a dynamic view host's MVFS caches, which are used to optimize file system performance.

#### **RESTRICTIONS**

*Identities:* No special identity is required to flush a cache. To enable or disable a cache, you must have one of the following identities:

- **root** (UNIX)
- Local Windows system administrator (Windows)
- Member of the Windows Administrators group (Windows)

### **mvfscache**

*Locks:* No locks apply.

*Mastership:* (Replicated VOBs only) No mastership restrictions.

#### **OPTIONS AND ARGUMENTS**

**DETERMINING CACHE STATUS.** With no options or arguments, **mvfscache** displays the enabled/disabled status of all MVFS caches. If you don't use any of the options, but specify a cache name as an argument, **mvfscache** does not display any output; it returns an appropriate exit status:

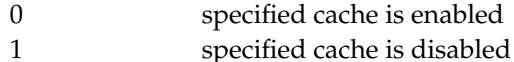

**CONTROLLING CACHE OPERATION.** Use one of the following options to control a cache, a set of caches, or cache-related behavior.

#### **–e** *cache-list*

(Must be root (UNIX) or Administrator (Windows)) Enables the specified caches and (with **cto**) cache-related behavior. Descriptions of these caching parameters are in the *Administrator's Guide*. The *cache-list* must be comma-separated, with no white space, and can include one or more of the following keywords.

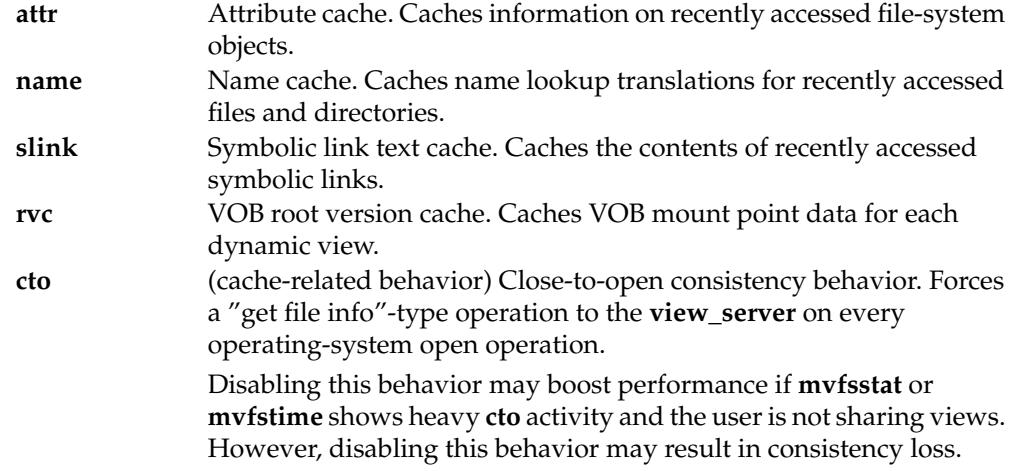

#### **–d** *cache-list*

(Must be root (UNIX) or Administrator (Windows)) Disables the specified caches and cache-related behavior. The syntax is the same as for **–e**.

#### **–f** *cache-list*

Flushes the specified caches. Use this option only under direction from Rational

Technical Support. The *cache-list* can include any number of the following keywords; the list must be comma-separated, with no white space.

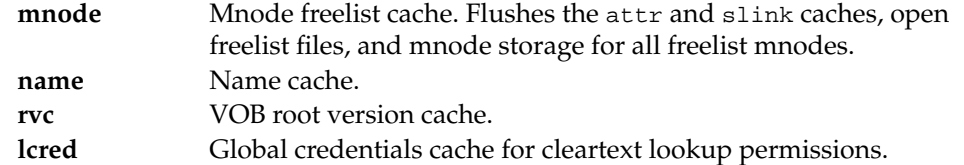

**DISPLAYING NAME CACHE CONTENTS.** Use **–p** by itself or with one or more of **–n**, **–v**, and **–i**. The name cache contains the name lookup translations for recently accessed files and directories. The first line of a name lookup translation has this form:

*VOB-tag view*:*directory-dbid name* ==> *view*:*lookup-dbid*

#### **–p**

Prints the contents of the name cache.

**–n** *name*

Prints only the entries in the name cache that match *name*.

**–v** *dbid*

Prints only the entries in the name cache that match *directory-dbid* (database-ID for the directory in which *name* is found) or *lookup-dbid* (database-ID for the result of the lookup).

**–i**

Includes invalidated name cache entries in the output. These are entries that have been marked bad and are not used in lookups, but are retained for statistical purposes. This helps determine how often invalid entries are replaced with new data. Invalidations usually happen when **cleartool** or **clearmake** changes something in the VOB and knows that the MVFS needs to refetch that information for its cache.

#### **EXAMPLES**

• Determine the status of all caches.

#### **mvfscache**

- Attr: on Name: on Rvc: on Slink: on Cto: on
- Clear busy mount points, to prepare for unmounting VOBs.

**mvfscache –f mnode**

## **mvfscache**

• Enable the **name** and **attr** caches: **mvfscache –e name,attr**

#### **SEE ALSO**

**mvfslog**, **mvfsstat**, **mvfsstorage**, **mvfstime**, **mvfsversion**, **csh(1)**, **stat(2)**

# **mvfslog**

Sets or displays MVFS console error logging level

#### **APPLICABILITY**

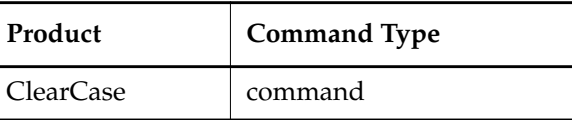

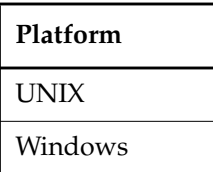

#### **SYNOPSIS**

• UNIX only:

**mvfslog** [ **–kern**⋅**log** *file* | **–nokern**⋅**log** ] [ **none** | **error** | **warn** | **info** | **stale** | **debug** ] [ **–quiet** ]

• Windows only:

**mvfslog** [ **none** | **error** | **warn** | **info** | **stale** | **debug** ]

#### **DESCRIPTION**

The **mvfslog** command sets or displays the verbosity level and location for MVFS console error logging. The initial setting is **error**, in which only RPC errors and actual MVFS errors are logged; warnings and diagnostics are suppressed.

Each logging level includes messages from the previous levels. For example, **info** includes messages from **error** and **warn**.

#### **RESTRICTIONS**

*Identities:* No special identity is required to display the logging level and location. To change the level or location, you must have one of the following identities:

- **root** (UNIX)
- Local Windows system administrator (Windows)
- Member of the Windows Administrators group (Windows)

*Locks:* No locks apply.

*Mastership:* (Replicated VOBs only) No mastership restrictions.

#### **OPTIONS AND ARGUMENTS**

**SPECIFYING A LOG FILE.** *Default:* MVFS output is written to **/var/adm/atria/log/mvfs\_log**.

**–kern**⋅**log** *file*

Specifies a log file for MVFS output.

#### **–nokern**⋅**log**

Closes the log file and directs MVFS output to the system console.

**SETTING THE LOGGING LEVEL.** *Default:* Displays the current error logging level. Use one of the following keywords to specify a new level; **none** is the least verbose; **debug** is the most verbose.

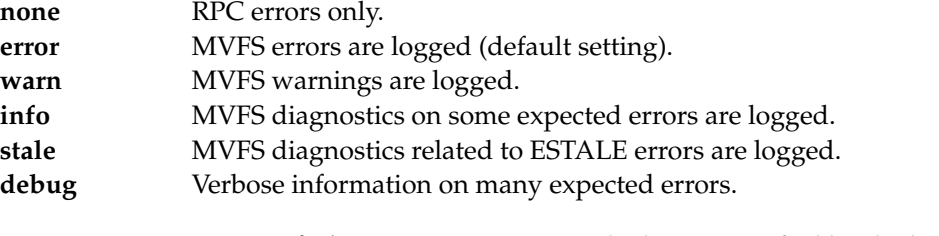

**SUPPRESSING OUTPUT.** *Default:* Output is written to the log as specified by the logging level.

#### **–quiet**

Suppresses output, returning only the exit status.

#### **SEE ALSO**

**mvfscache**, **mvfsstat**, **mvfsstorage**, **mvfstime**, **mvfsversion**

## **mvfsstat**

Displays MVFS statistics

#### **APPLICABILITY**

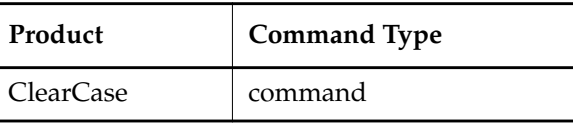

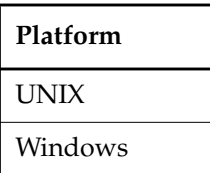

#### **SYNOPSIS**

• UNIX:

**mvfsstat** [ **–icrvVhalzAdF** ] [ **–o** *outfile*] [ *time* ] [ *count* ]

• Windows:

**mvfsstat** [ **–iIcrvVhalzAdF** ] [ **–o** *outfile*] [ *time* ] [ *count* ]

#### **DESCRIPTION**

**NOTE:** This utility is not intended for general use. It is intended primarily to help ClearCase engineering and Rational Technical Support personnel diagnose problems with the MVFS. For information on improving ClearCase client performance, see the *Administrator's Guide*.

The **mvfsstat** command displays MVFS usage and operating statistics, including cumulative statistics on MVFS cache usage, **rpc** statistics, cleartext I/O counts, **vnode** operation counts, and **VFS** operation counts. This data is useful for evaluating file-system performance and determining whether MVFS cache sizes require adjustment.

#### **MVFS CACHE STATISTICS**

The **–c** option reports on the usage of the host's MVFS caches. This report is cumulative, covering the entire period since the MVFS was reloaded. The following example covers a 23-day period:

### **mvfsstat**

----------------- Fri Jul 16 16:20:16 1999 -------------------- dnlc: 2267082 2229727( 98.4%) hit 1301984 dot 846301 dir 62901 reg 18541 noent 37355( 1.6%) miss 25099 events 42761( 1.9%) add 27820 dir 7368 reg 7573 noent attr: 2355186 2349946( 99.8%) hit 120 lvut 5240( 0.2%) miss (3902cto+0gen+970timo+74new,294ev;35lvut) 57302 updates 5546unexp+2206exp mod, 2295 vmod

> The following sections describe the particular statistics that are useful in tuning MVFS performance on a ClearCase client host.

#### **Directory Name Lookup Cache (dnlc)**

The dnlc section reports on usage of a name-lookup cache that maps pathnames to ClearCase identifiers. Note that the value precedes the keyword. For example, 1301984 dot means that the reported value of the "dot" statistic is 1301984.

**Cache Hits.** The hit line reports on the number of times an entry type was found in the cache (hit):

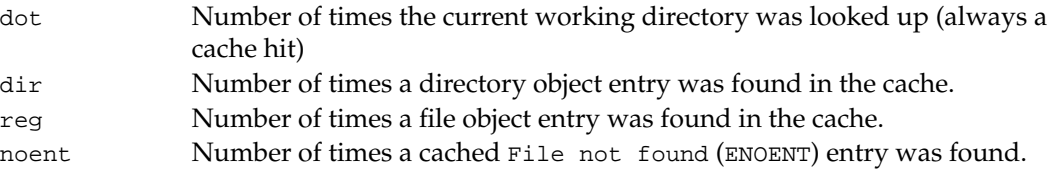

This cache has low hit rates (around 50%) for activities that walk a large tree—for example, a **find** command, or a recursive **clearmake** that examines many files and determines that nothing needs to be built.

**Cache Misses.** The miss line reports on total cache misses. The events value is the number of cache misses that occurred because of a significant VOB event, a time-out of the entry, or vnode recycling. Cache misses can occur because there was no entry in the cache. The total number of cache misses equals the events value plus the number of misses occurring because there was no entry in the cache.

**Cache Additions.** The add line reports on cache misses that occurred because a new entry was being added to the cache. The additions are categorized as directory entries  $(\text{dir})$ , file entries (reg), and ENOENT entries (noent).

#### **Attribute Cache**

The attr section reports on usage of a cache of **stat(2)** returns (UNIX) or object status inquiry records (Windows). This cache generally has hit rates comparable to that for the directory name lookup cache.
#### **RESTRICTIONS**

*Identities:* No special identity is required unless you specify the **–z** option. For **–z**, you must have one of the following identities:

- **root** (UNIX)
- Local Windows system administrator (Windows)
- Member of the Windows Administrators group (Windows)

*Locks:* No locks apply.

*Mastership:* (Replicated VOBs only) No mastership restrictions.

#### **OPTIONS AND ARGUMENTS**

#### *time*

Time in seconds between samples. Display deltas on each sample. If you omit this option, only the absolute values of all information are printed.

#### *count*

Number of samples. If omitted, defaults to "infinite".

#### **–o** *outfile*

Writes the output to *outfile*.

#### **–i**

Displays cleartext I/O counts and wait times.

#### **–I**

Displays count and wait times for the NT I/O Request Packets that the MVFS has processed.

**–c**

Displays statistics for the MVFS caches, as described in *[MVFS CACHE STATISTICS](#page-250-0)* above.

**–r**

Displays MVFS remote-procedure-call (RPC) statistics. These statistics include both counts and real-time waited. Real-time waited may be greater than 100% of a sample period in two cases:

- When an operation took longer to complete than the sample period; for example, 60 seconds of wait time is recorded in a 30-second sample.
- Multiple processes are waiting at the same time.

In general, real-time percentages are meaningful only when a single process is accessing a VOB.

## **mvfsstat**

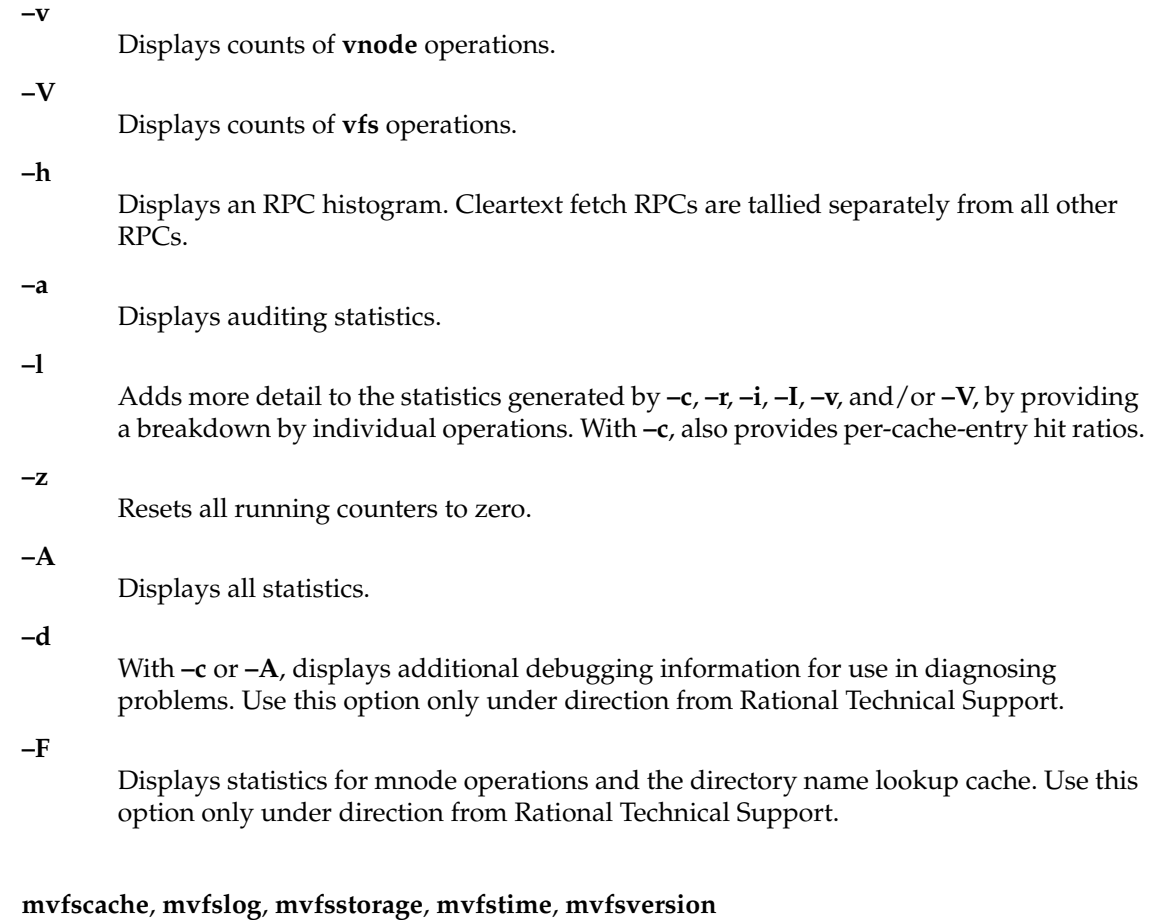

**SEE ALSO**

# **mvfsstorage**

Lists data container pathname for MVFS file

#### **APPLICABILITY**

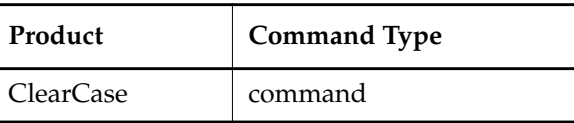

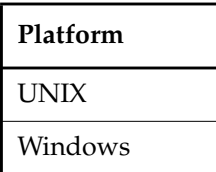

#### **SYNOPSIS**

• UNIX:

**mvfsstorage** *pname* ...

- Windows only—Display pathname of data container: **mvfsstorage** [ **–a** | **–k** | **–u** ] *pname* ...
- Windows only—Display help on command options:

**mvfsstorage –h**

#### **DESCRIPTION**

**mvfsstorage** lists the pathname of an MVFS file's data container. The pathname may be within view-private storage, the source pool, or the cleartext pool, depending on the kind of file.

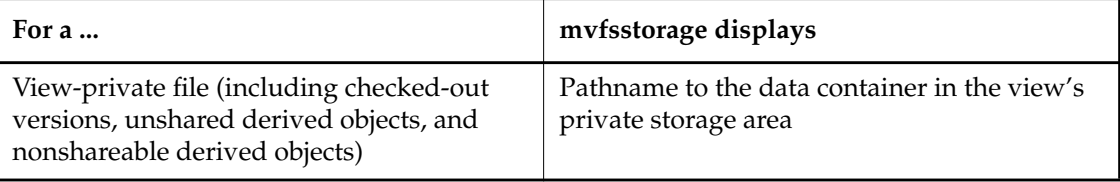

## **mvfsstorage**

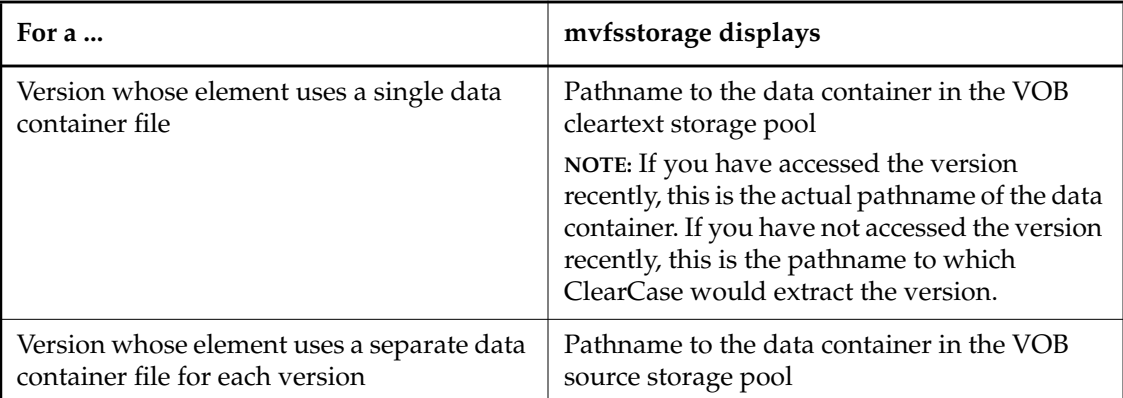

**mvfsstorage** is intended for use in finding discrepancies in OS-level access rights between the view and the underlying MVFS storage. Such discrepancies may occur when you do not have access rights to the remote underlying storage (for example, in UNIX, the storage may be owned by **root**). If you encounter a permissions error that seems unfounded, run this utility as a diagnostic and ensure that you have valid access to the remote storage directory and specifically to the underlying data container pathname.

#### **RESTRICTIONS**

None.

**–h**

**–a**

**–k**

#### **OPTIONS AND ARGUMENTS**

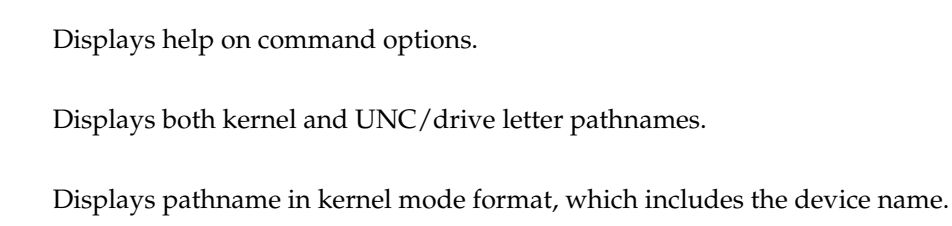

**–u**

Displays the pathname in user mode format. The path is displayed in drive letter form for local paths and automounted NFS volumes, and in UNC form for remote SMB or nonautomounted NFS paths.

*pname* ...

One or more names of files whose pathnames are under a VOB-tag (an MVFS object). For directories and non-MVFS objects, **mvfsstorage** echos the pathnames you give it.

#### **EXAMPLES**

• For a view-private file, compare view-level ownership and permissions against those on the file's underlying storage location.

```
% ls -l unixV7 '/usr/atria/etc/mvfsstorage unixV7'
```

```
-rwxrwxrwx 1 nobody 65534 2210032 May 12 09:33 /net/myhost/home/myview/
   .s/0008.VOB/016D.2E2F.unixV7*
-rwxrwxrwx 1 root sys 2210032 May 12 09:33 unixV7*
```
• For a local view-private file, return data on the file's underlying storage location.

Z:\myvob\mydir> **mvfsstorage util.c** D:\myviews\anneview.vws\.s\0008\016D.2E2F.util.c

• For a remote VOB file, return data on the file's underlying storage location.

```
C:\users> mvfsstorage z:\vob1\src\foo.c
\label{thm:main} $$\ntheon\usr3\vobs\vob1. vbs\cdotp24\27\2cf992fb839477d2b77300018909a766
```
#### **SEE ALSO**

**mvfscache**, **mvfslog**, **mvfsstat**, **mvfstime**, **mvfsversion**, *Administrator's Guide*

## **mvfstime**

# **mvfstime**

Summarizes MVFS activity while a command is executing

#### **APPLICABILITY**

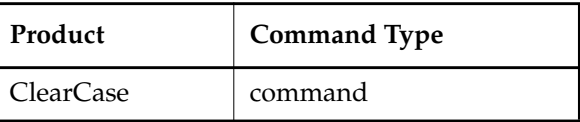

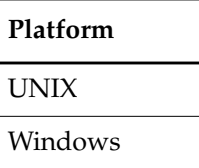

#### **SYNOPSIS**

**mvfstime** [ **–icrvVhalzAd** ] [ **–o** *outfile*] [ *time* ] [ *count* ] *command* [ *args* ]

#### **DESCRIPTION**

The **mvfstime** command executes a command and reports on:

- Timing statistics
- MVFS usage statistics, similar to those generated by **mvfsstat**.

Use this command to perform timing experiments for applications running in a ClearCase environment.

**IMPORTANT:** The statistics gathered while *command* is running under **mvfstime** are systemwide statistics for that time period and are not limited to that command's activities. To get an accurate reading of the MVFS activity of *command*, make sure that no other activity is taking place on the machine when you invoke **mvfstime**.

See the **mvfsstat** reference page for an explanation of MVFS statistics. See the **csh(1)** reference page for information on UNIX statistics.

#### **RESTRICTIONS**

See the **mvfsstat** reference page for a description of the restrictions.

#### **OPTIONS AND ARGUMENTS**

See the **mvfsstat** reference page for a description of the command-line options.

#### **EXAMPLES**

```
• Generate timing statistics for an invocation of the clearmake program.
   % /usr/atria/etc/mvfstime -iclr clearmake
   ----------------- Started at Mon Jul 19 10:58:48 1999 -------------------
           cp test2.txt file2sub.txt
           cp file2sub.txt file2.txt
           cat file1.txt > foo
           cat file2.txt >> foo
   ----------------- Ended at Mon Jul 19 10:59:01 1999 -------------------
  time: 0.7u 0.9s 0:13 13% 0+0io 0pf+0w
  Directory Name Cache: 93 calls
                   82 ( 88.2%) hit:
                                       24 current directory
                                       0/1 directories ( 0.0%)
                                       42/48 regular files ( 87.5%)
                                       16/26 name not found ( 61.5%)
                   11 ( 11.8%) miss
                                        0 event misses
                   17 ( 18.3%) add:
                                        1 directories
                                       6 regular files
                                       10 name not found
  Attribute cache: 287 calls
                   274 ( 95.5%) hit: 2 lvut-generated
                   13 ( 4.5%) miss:
                                       10 close-to-open
                                        0 build generation mismatch
                                        0 timed out
    0 new
                                        3 vob/view event;
                                        0 lvut also missed
                   56 updates
                                       14 unexpected modifications
                                        7 expected modifications
                                        0 VOB/view cache modifications
```
## **mvfstime**

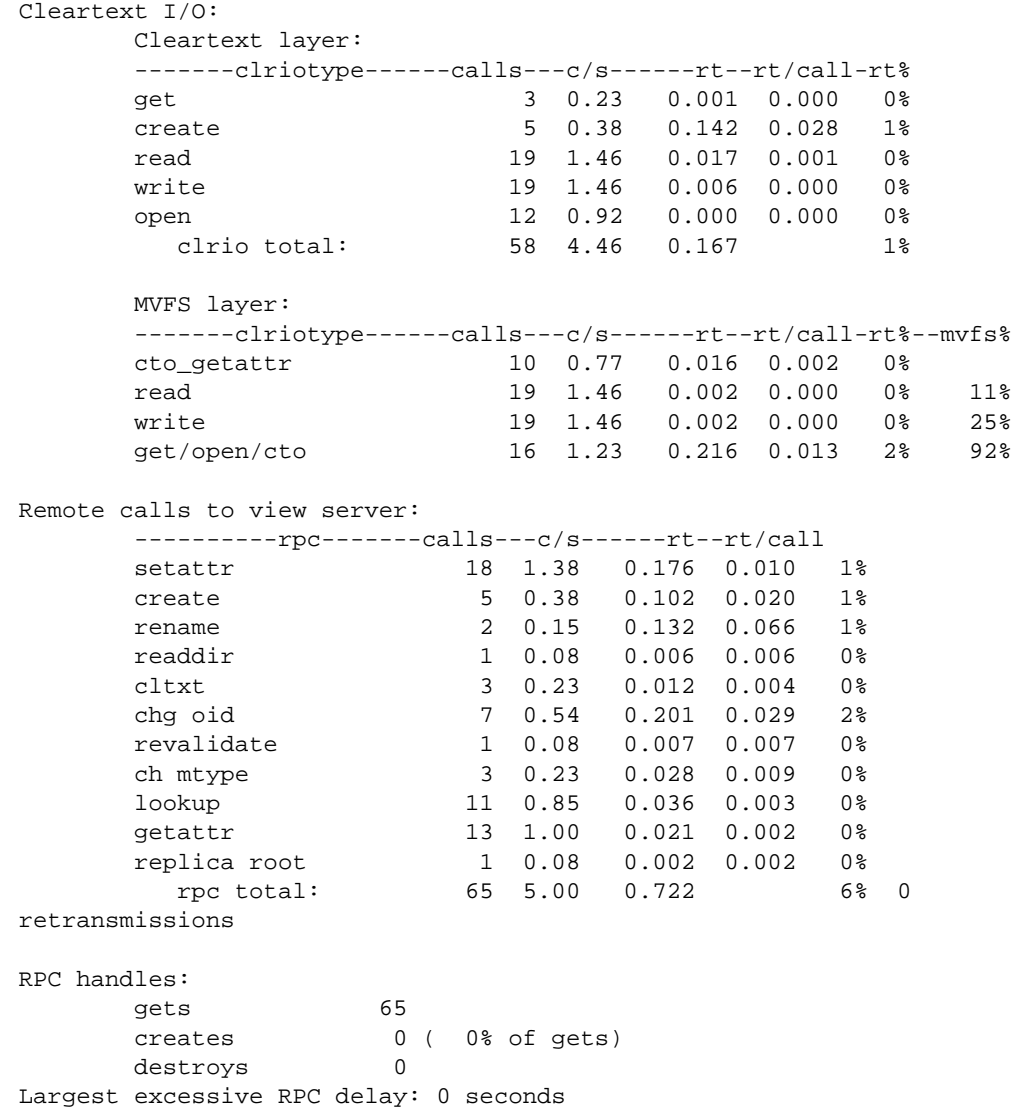

• Generate timing statistics for an invocation of the **omake** program.

```
G:\smg_bld> mvfstime –iclr omake
copy test.txt test
       1 file(s) copied.
Child process created on 07/19/1999 at 10:52:20.488
Child process ended on 07/19/1999 at 10:52:25.855
time: 0.1u 0.2s 0:05 6%
Directory Name Cache: 102 calls
              88 ( 86.3%) hit:
                                1 current directory
                               40/40 directories (100.0%)
                               26/30 regular files ( 86.7%)
                               21/28 name not found ( 75.0%)
              14 ( 13.7%) miss
                                1 event misses
              11 ( 10.8%) add:
                                0 directories
                                4 regular files
                                7 name not found
Attribute cache: 250 calls
              234 ( 93.6%) hit: 0 lvut-generated
              16 ( 6.4%) miss:
                               13 close-to-open
                                0 build generation mismatch
                                0 timed out
 0 new
                                3 vob/view event;
                                0 lvut also missed
              45 updates
                                4 unexpected modifications
                                4 expected modifications
                                0 VOB/view cache modifications
Cleartext I/O:
       Cleartext layer:
       -------clriotype------calls---c/s------rt--rt/call-rt%
      get 4 0.72 0.010 0.003 0%
       create 2 0.36 0.000 0.000 0%
       read 7 1.27 0.000 0.000 0%
      write 7 1.27 0.000 0.000 0%
       open 13 2.35 0.000 0.000 0%
          clrio total: 33 5.97 0.010 0%
       MVFS layer:
       -------clriotype------calls---c/s------rt--rt/call-rt%--mvfs%
       cto_getattr 13 2.35 0.030 0.002 1%
```
## **mvfstime**

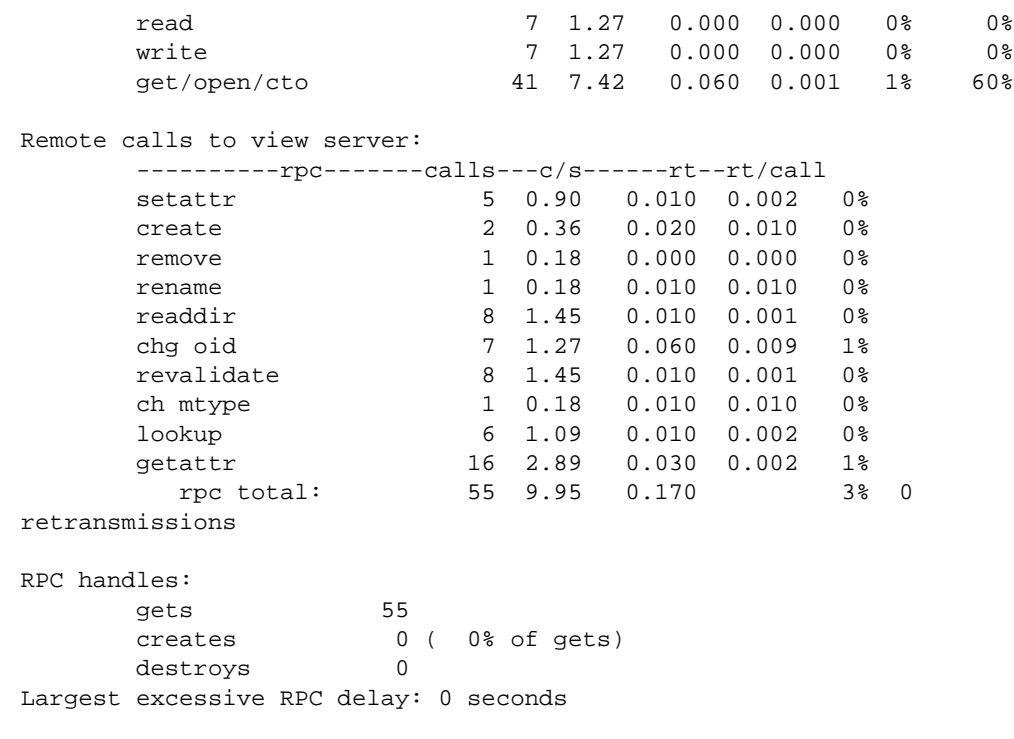

#### **SEE ALSO**

### **csh(1)**, **mvfscache**, **mvfslog**, **mvfsstat**, **mvfsstorage**, **mvfsversion**

# **mvfsversion**

Displays MVFS version string

#### **APPLICABILITY**

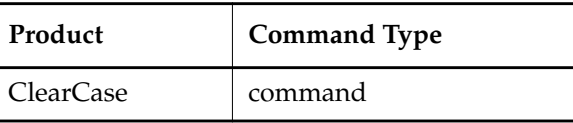

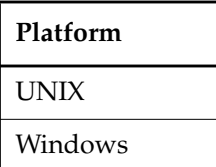

#### **SYNOPSIS**

**mvfsversion** [ **–r** ] [ **–s** ]

#### **DESCRIPTION**

The **mvfsversion** command displays the version string of your host's MVFS, in RCS or SCCS format. This string also appears at operating system startup.

#### **RESTRICTIONS**

None.

#### **OPTIONS AND ARGUMENTS**

*Default:* The MVFS version string is displayed in SCCS format.

**–s**

Same as default.

**–r**

Displays the version string in RCS format.

#### **EXAMPLES**

• Display the MVFS version string in RCS format.

#### **mvfsversion –r**

\$Header: MVFS version 4.0 (Wed Jan 21 02:15:44 EST 1999) \$

#### **SEE ALSO**

**mvfscache**, **mvfslog**, **mvfsstat**, **mvfsstorage**, **mvfstime**

## **mvws**

Move or rename current workspace

#### **APPLICABILITY**

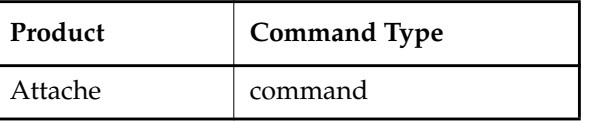

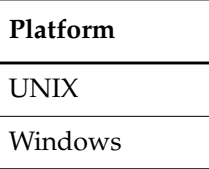

#### **SYNOPSIS**

**mvws** *ws-dir-name*

#### **DESCRIPTION**

The **mvws** command changes the name of the current workspace storage directory or moves it to a new parent directory in the local file system.

#### **RESTRICTIONS**

None.

#### **OPTIONS AND ARGUMENTS**

**SPECIFYING THE WORKSPACE'S NEW LOCATION.** *Default*: None. You must specify a new location for the workspace storage directory.

#### *ws-dir-name*

If *ws-dir-name* already exists, it specifies the parent directory into which the workspace storage directory will be moved. If *ws-dir-name* does not already exist, it specifies the new name for the workspace storage directory.

#### **EXAMPLES**

• Show a listing of the current workspace, and then move its storage directory to the **bin** directory. At an Attache prompt:

**lsws**

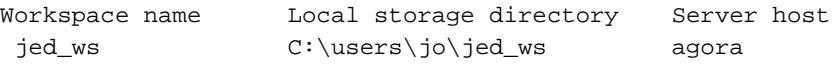

### **mvws c:\users\jo\bin**

#### **lsws**

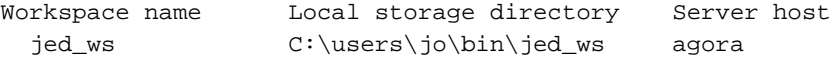

• Show a listing of the current workspace, and then rename its storage directory. At an Attache prompt:

#### **lsws**

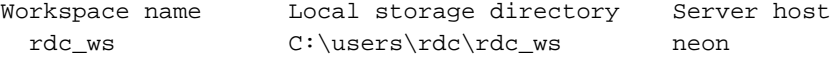

### **mvws c:\users\rdc\darren\_ws**

#### **lsws**

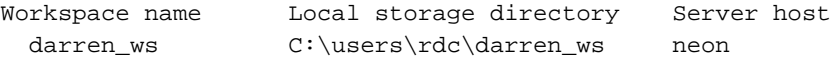

#### **SEE ALSO**

#### **attache\_command\_line\_interface**, **mkws**, **lsws**, **rmws**

### **omake**

# **omake**

ClearCase build utility — maintain, update, and regenerate groups of programs

#### **APPLICABILITY**

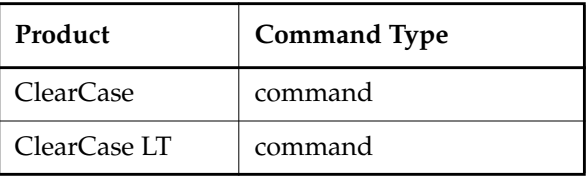

**Platform** Windows

#### **SYNOPSIS**

**omake** [ **–f** *makefile* ...] [ **–b** *builtins-file* ...] [ **–akinservdphzACDGM**] [ **–x** *file* ] [ **-OLWT** ] [ **-EN** | **-EP** | **-EO**] [ **-#1**] [ **-#2**] [ **-#4**] [ **-#8**] [ *macro***=***value* ...] [ *target\_name* ...]

#### **DESCRIPTION**

**omake** is a ClearCase utility for making (building) software. It includes many of the configuration management (CM) facilities provided by the **clearmake** utility. It also features emulation modes, which enable you to use **omake** with makefiles that were constructed for use with other popular **make** variants, including Microsoft NMAKE, Borland Make and the PVCS Configuration Builder (Polymake).

**NOTE: omake** is intended for use in dynamic views. You can use **omake** in a snapshot view, but none of the features that distinguish it from ordinary **make** programs — build avoidance, build auditing, derived object sharing, and so on — works in snapshot views. The rest of the information in this reference page assumes you are using **omake** in a dynamic view.

**omake** features a number of ClearCase extensions:

- **Configuration Lookup** a build-avoidance scheme that is more sophisticated than the standard scheme based on the time-modified stamps of built objects. For example, this guarantees correct build behavior as C-language header files change, even if the header files are not listed as dependencies in the makefile.
- **Derived Object Sharing** developers working in different views can share the files created by **omake** builds.

• **Creation of Configuration Records** — software bill-of-materials records that fully document a build and support rebuildability; also includes automatic dependency detection.

#### **Related Reference Pages**

The following reference pages include information related to **omake** operations and results:

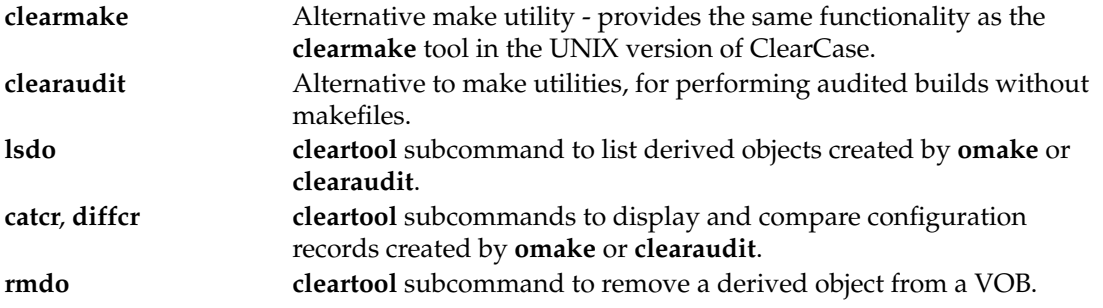

See also *Building Software*.

#### **View Context Required**

For a build that uses the data in one or more VOBs, the command interpreter from which you invoke **omake** must have a view context—you must be on a drive assigned to a view or the dynamic-views drive (default: **M:\**). If you want derived objects to be shared among views, you should be on a drive assigned to a view.

You can build objects in a standard directory, without a view context, but this disables many of **omake**'s special features.

#### **omake AND MAKEFILES**

**omake** is designed to read makefiles in a way that is compatible with other **make** variants. For details, see the *OMAKE Guide*.

#### **RESTRICTIONS**

None.

#### **OPTIONS AND ARGUMENTS**

**omake** supports the options below. In general, standard **make** options are lowercase characters; **omake** extensions are uppercase. Options that do not take arguments can be ganged on the command line (for example, **–rOi**).

#### **–f** *makefile*

Use *makefile* as the input file. If you omit this option, **omake** looks for input files named *makefile* and *Makefile* (in that order) in the current working directory. You can use more than one **–f** *makefile* argument pair. Multiple input files are effectively concatenated.

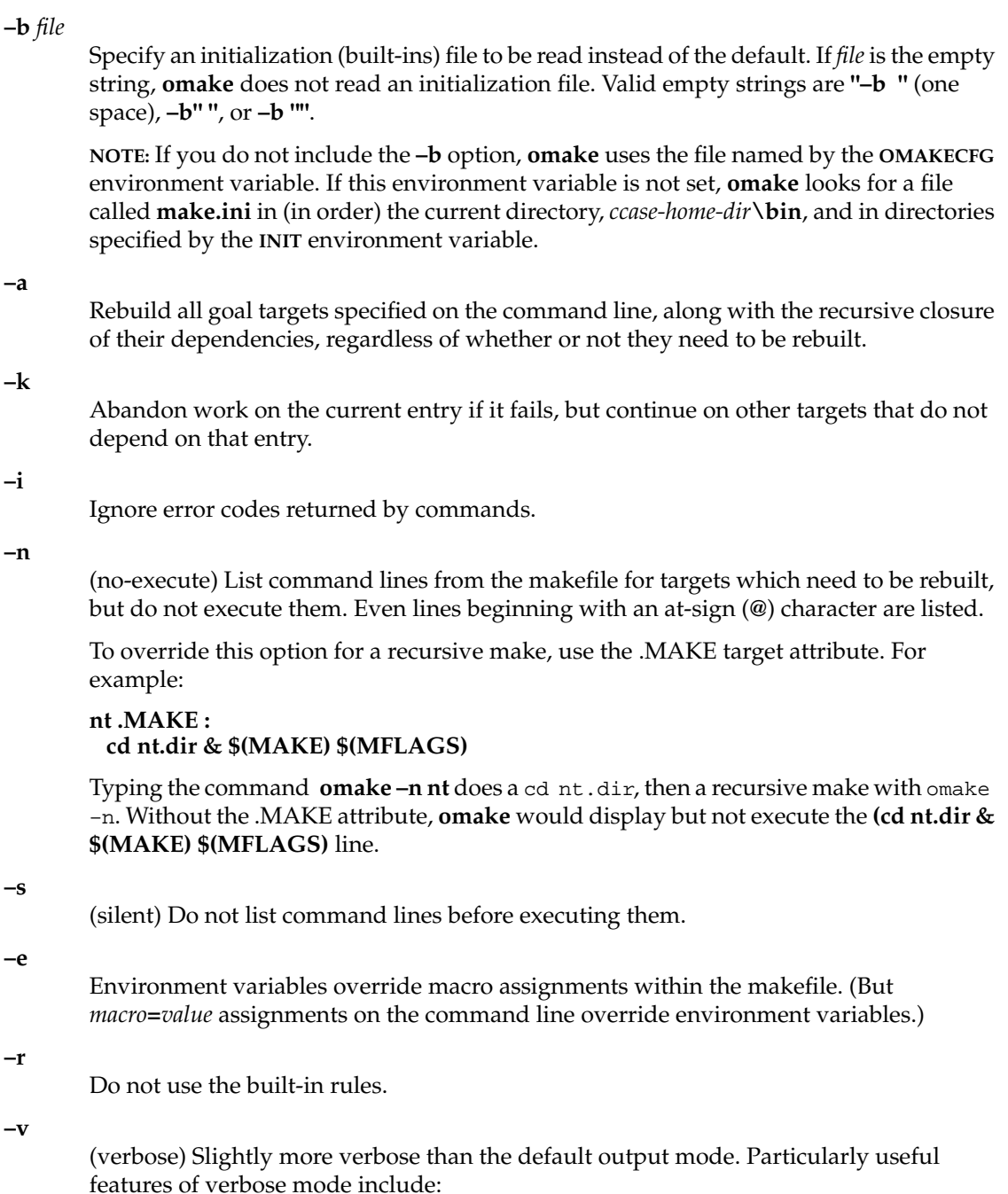

- listing of why **omake** does not reuse a DO that already appears in your view (for example, because its CR does not match your build configuration, or because your view does not have a DO at that pathname)
- listing of the names of DOs being created
- **–d**

(debug) Quite verbose; appropriate only for debugging makefiles.

**–p**

Lists all target descriptions and all macro definitions, including target-specific macro definitions and implicit rules.

**–h**

Displays the command-line syntax.

#### **–x** *file*

Redirects error messages into *file*. If *file* is "**-**", the error messages are redirected to standard output.

**–z**

Ignore the MFLAGS macro.

**–A**

Use automatic dependencies. This option is enabled only if you are not using configuration lookup (because you are processing non-MVFS files or using the **–W** option).

**–C**

(Check out DOs) Before building or winking in a target, **omake** determines whether the target is a checked-in DO visible in the view at the path named in the makefile. If such a DO is found, **omake -C** checks it out before rebuilding it or winking it in.

**–D**

Keep-directory mode. The first access of a directory to look for a file results in the directory being read into memory.

**–G**

Restricts dependency checking to makefile dependencies only — those dependencies declared explicitly in the makefile or inferred from an inference rule. All detected dependencies are ignored. For safety, this automatically disables winkin of DOs from other views; it is quite likely that other views select different versions of detected dependencies.

For example, a derived object in your view may be reused even if it was built with a different version of a header file than is currently selected by your view. This option is mutually exclusive with **–W**.

### **omake**

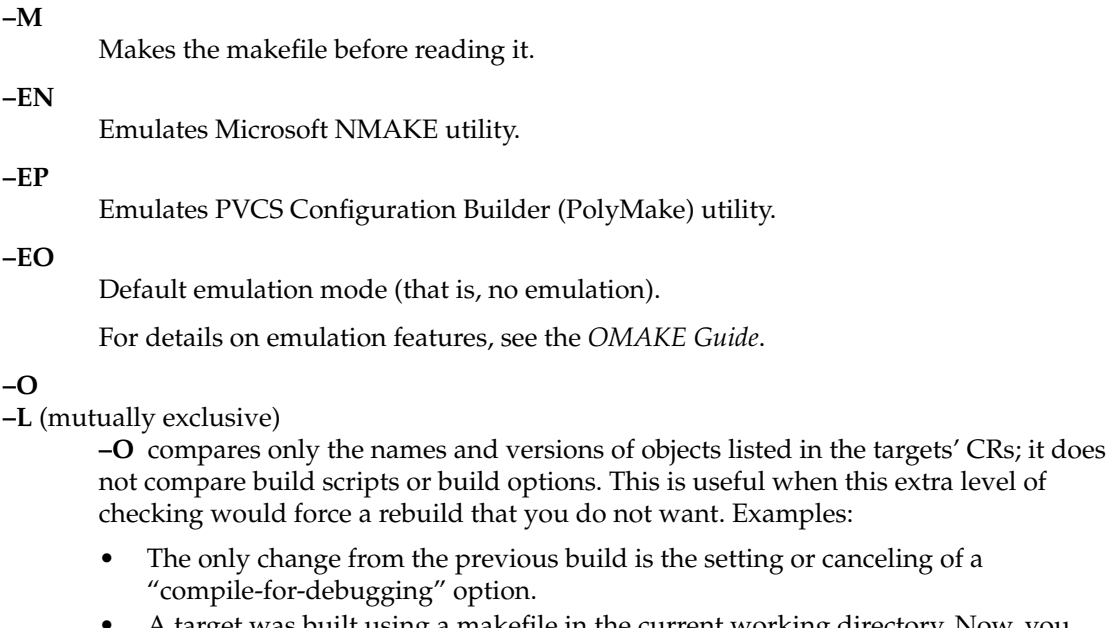

• A target was built using a makefile in the current working directory. Now, you want to reuse it in a build to be performed in the parent directory, where a different makefile builds the target (with a different script, which typically references the target using a different pathname).

**–L** makes rebuild decisions using the standard algorithm, based on time-modified stamps; configuration lookup is disabled. Also suppresses creation of configuration records. All MVFS files created during the build will be view-private files, not derived objects.

**–W**

Restricts configuration lookup to the current view only. Winkin of DOs from other views is disabled.

**–T**

Examines sibling derived objects (objects created by the same build rule that created the target) when determining whether a target object in a VOB can be reused (is up to date). By default, when determining whether a target can be reused, **omake** ignores modifications to sibling derived objects. **–T** directs **omake** to consider a target out of date if its siblings have been modified or deleted.

**–#1**

Read-time debugging mode. Displays **omake** reading makefiles and interpreting conditional directives.

**–#2**

Displays a warning when **omake** tries to expand the value of an undefined macro.

**–#4**

Displays a warning when **omake** reads a makefile line that it can't understand.

**–#8**

Do not delete generated response files and batch files.

#### **MAKE MACROS AND ENVIRONMENT VARIABLES**

String-valued variables called make macros can be used anywhere in a makefile: in target lists, in dependency lists, and/or in build scripts. For example, the value of make macro CFLAGS can be incorporated into a build script as follows:

#### **cl \$(CFLAGS) msg.c**

#### **Conflict Resolution**

Conflicts can occur in specifications of make macros and environment variables. For example, the same make macro might be specified both in a makefile and on the command line; or the same name might be specified both as a make macro and as an environment variable.

**omake** resolves such conflicts similarly to other **make** variants:

- Make macros specified on the command line override any other settings.
- Make macros specified in a makefile or **make.ini** file have the next highest priority.
- Builtin macros override EVs, which in turn have the lowest priority.

Using the **–e** option changes the precedence rules — EVs get higher priority than make macros specified in a makefile.

**CONFLICT RESOLUTION DETAILS.** The following discussion treats this topic more precisely (but less concisely).

**omake** starts by converting all EVs in its environment to make macros. These EVs will also be placed in the environment of the command interpreter process in which a build script executes. Then, it adds in the make macros declared in the makefile. If this produces name conflicts, they are resolved as follows:

- If **omake** was not invoked with the **–e** option, the make macro wins: the macro value overwrites the EV value in the environment.
- If **omake** was invoked with the **–e** option, the EV wins: the EV value becomes the value of the make macro.

Finally, **omake** adds make macros specified on the command line; these settings are also added to the environment. These assignments *always* override any others that conflict.

**omake** reads the following environment variable at startup:

#### **CCASE\_AUDIT\_TMPDIR** (or **CLEARCASE\_BLD\_AUDIT\_TMPDIR**)

Sets the directory where **omake** creates temporary build audit files. If this variable is not set, **omake** creates these files in %**tmp**%. All temporary files are deleted when **omake** exits. **CCASE\_AUDIT\_TMPDIR** must not name a directory under a VOB-tag; if it does, **omake** prints an error message and exits.

#### **CCASE\_AUTO\_DO\_CI**

Checks in DOs checked out by **omake –C** unless the build of the corresponding target fails or the automatic checkout of the DO or a sibling DO fails. Checkout comments are preserved. The **checkin** is invoked with the **-ptime** option to preserve the DO's modification time. This environment variable has no effect unless you specify **–C**.

*Default:* Undefined

#### **BUILD REFERENCE TIME AND BUILD SESSIONS**

**omake** takes into account the fact that software builds are not instantaneous. As your build progresses, other developers can continue to work on their files, and may check in new versions of elements that your build uses. If your build takes an hour to complete, you would not want build scripts executed early in the build to use version 6 of a header file, and scripts executed later to use version 7 or 8. To prevent such inconsistencies, **omake** locks out any version that meets both these conditions:

- The version is selected by a config spec rule that includes the **LATEST** version label.
- The version was checked in after the time the build began (the build reference time).

This reference-time facility applies to checked-in versions of elements only; it does not lock out changes to checked-out versions, other view-private files, and non-MVFS objects. **omake** automatically adjusts for the fact that the system clocks on different hosts in a network may be somewhat out of sync (clock skew).

For more information, see *Building Software*.

#### **EXIT STATUS**

**omake** returns a zero exit status if all goal targets are successfully processed. It returns various nonzero exit status values when the build is not successful. See the *OMAKE Guide*.

#### **EXAMPLES**

- Build target **hello.exe** without checking build scripts or build options during configuration lookup. Be moderately verbose in generating status messages.
	- > **omake –v –O hello.exe**
- Build the default target in the default makefile, with a particular value of make macro **INCL\_DIR**.
	- > **omake INCL\_DIR=c:\src\include\_test**
- Build target **bgrs.exe**, restricting configuration lookup to the current view only. Have environment variables override makefile macro assignments.
	- > **omake –e –W bgrs.exe**
- Unconditionally build the default target in a particular makefile, along with all its dependent targets.
	- > **omake –a –f project.mk**

#### **FILES**

*ccase-home-dir***\bin\builtins.cb** *ccase-home-dir***\bin\builtins.nm** *ccase-home-dir***\bin\make.ini**

#### **SEE ALSO**

**clearmake**, **clearaudit**, **cleartool**, **config\_spec**, **promote\_server**, **scrubber**, *Building Software*, *OMAKE Guide*

# **pathnames\_ccase**

Pathname resolution, dynamic view context, and extended namespace

#### **APPLICABILITY**

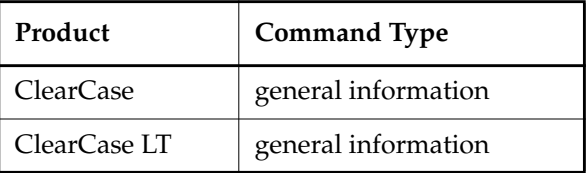

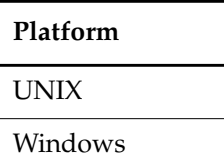

#### **SYNOPSIS**

• VOB-extended pathname:

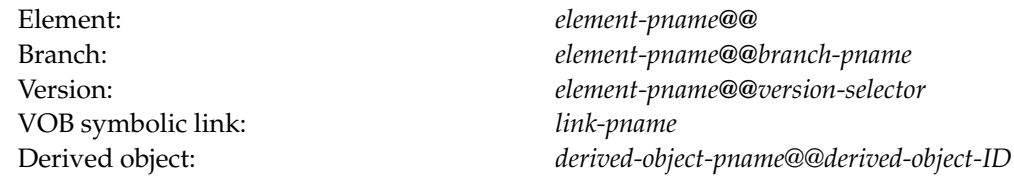

• UNIX dynamic views—Absolute VOB pathname:

**/***vob-tag***/***pname-in-vob*

- Windows dynamic views—Absolute VOB pathname: **\***vob-tag***\***pname-in-vob*
- UNIX dynamic views—View-extended pathname: **/view /***view-tag* **/***full-pathname*
- Windows dynamic views—View-extended pathname: *drive-letter***:\***view-tag***\***vob-tag***\***pname-in-vob*

#### **DESCRIPTION**

This reference page describes ClearCase and ClearCase LT extensions to the standard file/directory namespace provided by the operating system. These extensions can be used as follows:

- From a dynamic view, you can use the pathname forms described here as arguments to any **cleartool** command that takes a pathname.
- From a snapshot view, you can use the VOB-extended pathname forms as arguments to those **cleartool** commands that return information about elements and versions (for example, **describe**, **ls**, **lshistory**, and **diff**). Such operations do not require the MVFS. However, you cannot use VOB-extended pathnames forms to check out an element version that is not loaded into your view.

**NOTE TO WINDOWS USERS: cleartool** is case-sensitive. In **cleartool** subcommands, pathnames to MVFS objects, including view-private files in the MVFS namespace, must be case-correct. Also see the **cleartool** reference page for information on restrictions on object names.

#### **DYNAMIC VIEW CONTEXTS**

A pathname can access ClearCase or ClearCase LT data only if it has a view context:

- **UNIX ONLY—SET VIEW CONTEXT** A process, typically a shell, created with the **setview** command is said to have a set view context. That process, along with all of its children, is "set to the view."
- **WORKING DIRECTORY VIEW CONTEXT** You can change the current working directory of a process to a view-extended pathname:

#### % **cd /view/david/vobs/proj**

Such a process is said to have a working directory view context.(The process may or may not also have a set view context.)

• **VIEW-EXTENDED PATHNAME** — A pathname can specify its own view context, regardless of the current (UNIX) set view or (UNIX and Windows) working directory view contexts, if any.

#### **WINDOWS ONLY—DYNAMIC VIEW ACCESS MODEL**

All ClearCase data is accessed through the MVFS, which, by default, occupies drive **M:** on each ClearCase host. Each active view's view-tag appears in the root directory of **M:**, and each active VOB's VOB-tag appears as a subdirectory under *each* active view.

From the **M:** drive, you can access VOBs using view-specific pathnames of the form **\***view-tag***\***vob-tag***\***pname-in-vob*. Typically, however, you do not work directly on the **M:** drive, but on a drive you have assigned to a view.

From any drive, you can specify view-extended pathnames of the form **M:***\viewtag\vobtag\rest-of-path*. If you move to the **M:** drive, you are in view-extended namespace, and all VOB access is via view-extended pathnames.

To eliminate any confusion that may result from unintentional use of view-extended pathnames, we recommend that you work from a drive letter assigned to a view. This permits you to use VOB pathnames of the form **\***myvob\vob-object-pname* in both **cleartool** and standard operating system commands, from any view. Furthermore, this approach is required if you want to share DOs between views at build time.

#### **KINDS OF PATHNAMES**

The following sections describe the kinds of pathnames you can use with ClearCase and ClearCase LT.

**NOTE:** In the UNIX examples that follow, arguments and output that show multicomponent VOB tags are not applicable to ClearCase LT, which recognizes only single-component VOB tags. In this manual, a multicomponent VOB tag is by convention a two-component VOB tag of the form **/vobs/***vob-tag-leaf*—for example, **/vobs/src**. A single-component VOB tag consists of a leaf only for example, **/src**. In all other respects, the examples are valid for ClearCase LT.

#### <span id="page-275-0"></span>**UNIX Only—Standard Pathnames**

A standard pathname is either full or relative:

• A full pathname begins with a slash (**/**):

#### **/usr/bin/cc**

The slash can be implied. For example:

#### **~bertrand/proj/doc**

A full pathname is interpreted in the process's set view context. An error occurs if you attempt to use a full pathname to access ClearCase data in a process that is not set to a view.

• A relative pathname does not begin with a slash:

**foo.c**

#### **../motif/libX.a**

A relative pathname is interpreted in the process's working directory view context, if it has one. Otherwise, it uses the process's set view context. If a process has neither kind of view context, an error occurs.

A standard pathname can reference any kind of file system object: For example, **/vobs/proj/BAR** references "file-system object named 'BAR', as seen through the current view." This can be any of the following:

- **VERSION** If **BAR** names an element, the pathname references the version of that element selected by the current view's config spec.
- **VOB SYMBOLIC LINK BAR** can name a VOB symbolic link that is visible in the current view. Depending on the command, the link may or may not be traversed.
- **DERIVED OBJECT BAR** can name a derived object that was built in the current view or was winked in to the view.
- **VIEW-PRIVATE OBJECT BAR** can name a view-private object (including a checked-out version) located in the current view's private storage area.
- **NON-MVFS OBJECT BAR** can name an object that is not under ClearCase or ClearCase LT control, such as objects in your home directory or in **/usr/bin**.

Using standard pathnames to reference MVFS objects is termed transparency: a view's **view\_server** process resolves the standard pathname into a reference to the appropriate MVFS object. In essence, transparency makes a VOB appear to be a standard directory tree.

#### **Windows Only—Standard Pathnames**

A standard pathname is either full or relative:

• A full pathname begins with an optional drive letter and a backslash (*DRIVE:***\**, or just \). The following full pathnames all refer to the same VOB object, **main.c**, using **view1**. The element **main.c** resides in a vob with VOB-tag **\vob3**.

**M:\view1\vob3\src\main.c \view1\vob3\src\main.c** (*current drive is M:)* **Z:\vob3\src\main.c** *(Z: assigned to M:\view1)* **\vob3\src\main.c** *(current drive is Z:)*

Full pathnames to non-VOB objects:

**C:\users\anne\bin\myperl.exe \users\anne** *(current drive is C:)*

**Z:\vob3\src\viewPriv.c** *(view-private file: an MVFS object, but not in a VOB)*

- A relative pathname does not begin with a backslash character, nor with **DRIVE:**\:
	- **main.c ..\src\main.c Z:main.c**

A standard pathname can reference any kind of file system object. Typically, you use the **net use** command or click **Tools** > **Map Network Drive** in Windows Explorer to set a working view (**myview**, for example), and then work from the drive assigned to **M:\myview**. In this case, a pathname like **\vob1\proj\bar** references "file system object named **bar**, as seen through the current view." The referenced object can be any of the following:

- **VERSION** If **BAR** names an element, the pathname references the version of that element selected by the current view's config spec.
- **VOB SYMBOLIC LINK BAR** can name a VOB symbolic link that is visible in the current view. Depending on the command, the link may or may not be traversed.
- **DERIVED OBJECT BAR** can name a derived object that was built in the current view or was winked in to the view.
- **VIEW-PRIVATE OBJECT BAR** can name a view-private object (including a checked-out version) located in the current view's private storage area.
- **NON-MVFS OBJECT BAR** can name an object that is not under ClearCase or ClearCase LT control, such as objects in your home directory or on other machines (for example, **\\hyperion\c\misc\files.txt**.

Using standard pathnames to reference MVFS objects is termed transparency: a view's **view\_server** process resolves the standard pathname into a reference to the appropriate MVFS object. In essence, transparency makes a VOB appear to be a standard directory tree.

**NOTE:** Most ClearCase and ClearCase LT utilities, including **cleartool**, accept a slash (/) or backslash  $(\setminus)$  as pathname separators. That is, the following pathnames, when used as arguments to ClearCase or ClearCase LT programs, are equivalent:

**Z:\myvob\src\test.h Z:/myvob/src/text.h**

#### **Windows Only—Absolute VOB Pathnames**

An absolute VOB pathname is full pathname that starts with a VOB-tag.

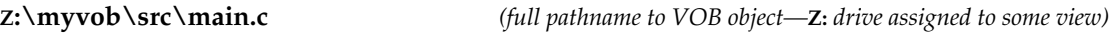

**\myvob\src\main.c** *(absolute VOB pathname— begins with a VOB-tag (\myvob)*

Absolute VOB pathnames are legal only if the current drive is assigned to a view. (Manually attaching a drive letter to **M:\view-tag** with the **subst** command also enables absolute VOB pathnames.) This form of pathname is commonly used in config specs (see **config\_spec**), and it is also the form in which configurations records store references to MVFS objects.

#### **Extended Pathnames**

The MVFS supports two kinds of extensions to the standard pathname scheme:

• You can add two pathname components (UNIX) or a view-tag prefix (Windows) to any MVFS object pathname, turning it into a view-extended pathname:

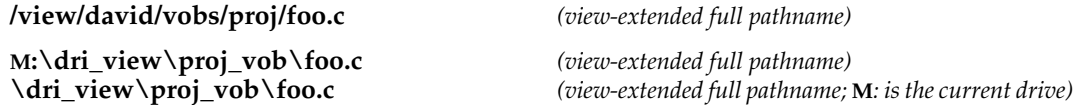

• In certain situations, a relative pathname can include a view specification:

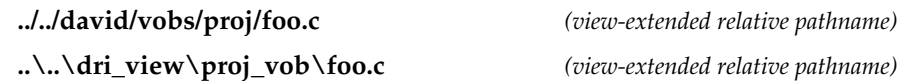

• You can add characters to the end of a relative or full pathname, turning it into a *VOB-extended pathname*. VOB-extended pathnames that specify versions of elements are the most commonly used; they are termed version-extended pathnames.

#### UNIX:

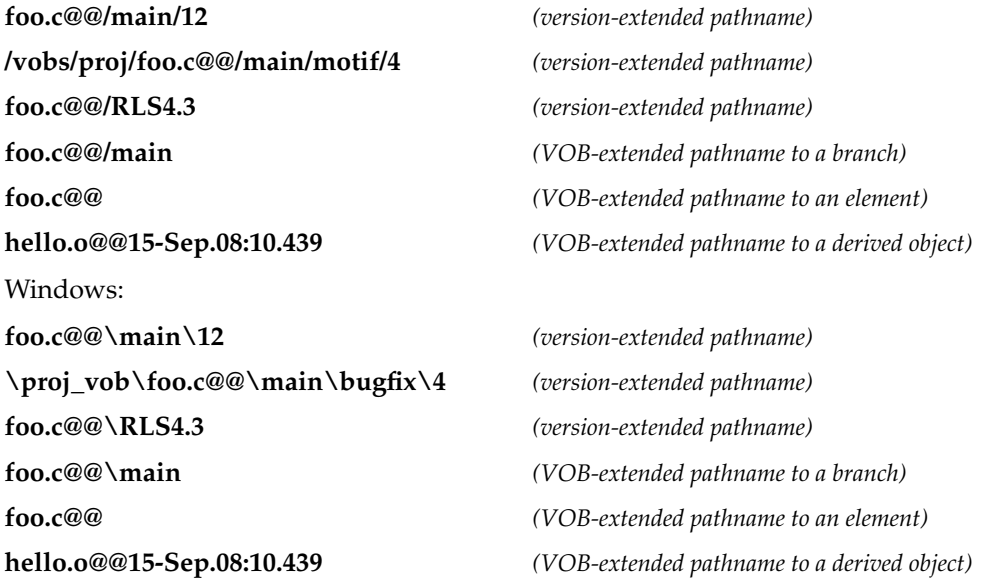

#### **VIEW-EXTENDED PATHNAMES**

On UNIX systems, a view-extended pathname is a standard pathname, along with a specification of a view. For example, **/view/david/vobs/proj/BAR** references file-system object named **BAR**, as seen through view **david**.A view-extended pathname can access any kind of file-system object, as described in *[UNIX Only—Standard Pathnames](#page-275-0)* on page 808.

On Windows systems, a view-extended pathname is a standard pathname that references a VOB object or view-private object via a specific view. For example, **M:\dri\_view\proj\_vob\BAR** references file-system object named **BAR**, as seen through view **dri\_view**. A view-extended pathname can access any kind of file-system object, as described in *[UNIX Only—Standard](#page-275-0) Pathnames* [on page 808](#page-275-0).

**NOTE TO WINDOWS USERS:** In general, you perform ClearCase and ClearCase LT operations in a view, on a drive assigned to a view with the **net use** command. It is rare to work directly on drive **M:**. It is common to use view-extended pathnames that include the **M:\view-tag** prefix. If you work directly on **M:**, you are in view-extended namespace.

#### **UNIX Only—The Viewroot Directory / View-Tags**

In most view-extended pathnames, a full pathname is prepended with two components: the name of the host's viewroot directory and the view-tag of a particular view. The viewroot directory is a virtual data structure, whose contents exist only in MVFS buffers in main memory. Each view is made accessible to standard programs and ClearCase programs through a view-tag entry in the viewroot directory. No standard command or program can modify this directory. Only a few ClearCase commands use or modify it: **mkview**, **mktag**, **rmtag**, **rmview**, **startview**.

The viewroot directory is activated by a standard **mount(1M)** command, which considers the virtual data structure to be a file system of type MVFS. The ClearCase pathname of the viewroot directory is **/view**. See the **init\_ccase** reference page and the *Administrator's Guide* for details.

#### **Windows Only—The MVFS Directory / View-Tags**

Most view-extended pathnames are full pathnames that begin with the view-tag of a particular view. Unless you are working explicitly on **M:,** the view-extended pathname also includes the **M:** prefix. Each view is made accessible to standard programs and ClearCase programs through a view-tag entry on the dynamic-views drive, **M:**. No standard command or program can modify the dynamic-views drive's root directory. Only a few ClearCase commands use or modify it: **mkview**, **mktag**, **rmtag**, **rmview**, **startview**.

#### **SYMBOLIC LINKS AND THE VIEW-EXTENDED NAMESPACE**

Pathnames are resolved component-by-component by the operating system kernel and the MVFS. When a UNIX symbolic link or VOB symbolic link is traversed, a full pathname needs a UNIX set view context or a Windows view context to access ClearCase data. Thus, a symbolic link whose text is a full UNIX pathname such as

/vobs/aardvark -> /vobs/all\_projects/aardvark ...

or a Windows absolute VOB pathname such as

\aardvark -> \all\_projects\aardvark

is interpreted in the current UNIX set view context or Windows view context. If the process has no context, traversing such a symbolic link will fail.

#### **VOB-EXTENDED PATHNAMES**

The transparency feature enables you to use standard pathnames to access version-controlled data; the **view\_server** does the work of locating the data. But you can also bypass transparency and do the work yourself:

• You can access any version of an element by using its version-ID, which specifies its exact version-tree location:

#### **sort.c@@/main/motif/4**

• If a version has been assigned a version label, you can access it using the label:

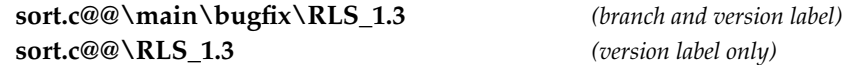

Typically, you can use the label, without having to specify the branch on which the labeled version resides; see *[Version Labels in Extended Namespace](#page-281-0)*.

• You can access any element object or branch object directly:

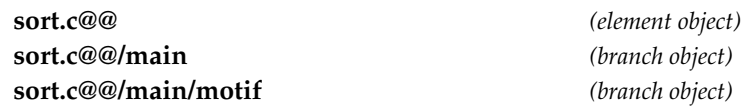

• You can access any derived object directly, regardless of the view it was created in:

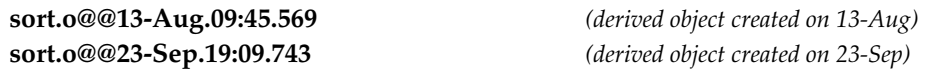

The pathnames in the above examples are termed *VOB-extended pathnames*. A VOB's file/directory namespace is extended in two ways from the standard namespace: one extension enables direct access to elements, branches, and versions; the other enables direct access to derived objects. Both extensions allow you to access objects not visible in your own view (and perhaps not currently visible in any other view, either).

#### **Extended Namespace for Elements, Branches, and Versions**

An element's version tree has the same form as a standard directory tree.

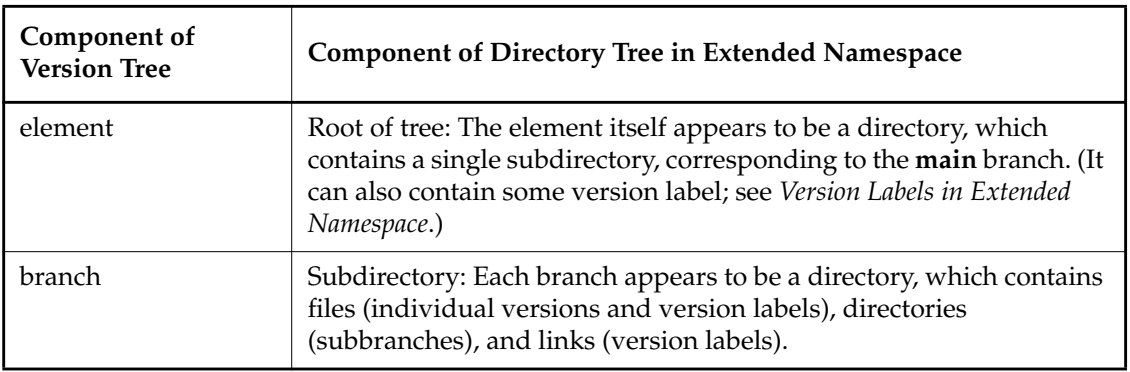

### **pathnames\_ccase**

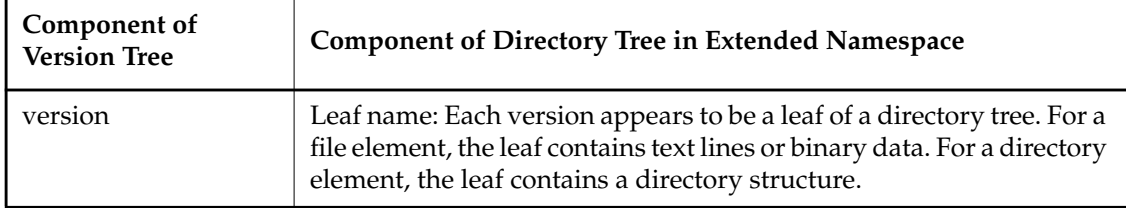

Accordingly, any location within an element's version tree can be identified by a pathname in this extended namespace:

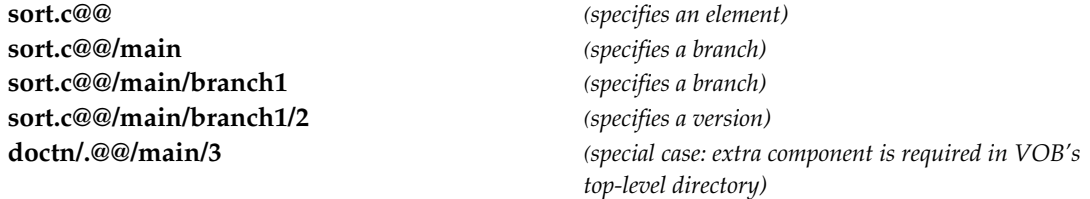

#### **Extended Naming Symbol**

The previous pathname examples incorporate the extended naming symbol (@@). This symbol is required to effect a switch from the standard file/directory namespace to the extended element/branch/version namespace. There are two equivalent ways to think of @@

- When appended to the name of any element, the extended naming symbol turns off transparency (automatic version-selection). Thus, you must specify one of the element's versions explicitly.
- The extended naming symbol is part of an element's official name. For example, **foo.c** is the name of a version (the particular version that appears in the view); **foo.c@@** is the name of the element itself.

**NOTE:** The establishment of @@ as the extended naming symbol occurs at system startup time with a file system table entry. Thus, different symbols may be used on different hosts. See the **init\_ccase** reference page for details.

#### <span id="page-281-0"></span>**Version Labels in Extended Namespace**

Version labels appear in the extended namespace as hard links (UNIX) or as additional files (Windows).

In UNIX, if version **/main/4** of an element is labeled **RLS\_1**, the extended namespace directory corresponding to the element's **main** branch lists both **4** and **RLS\_1** as hard links to the version:

```
% ls -il sort.c@@/main
246 -r--r--r-- 1 drp user 217 Oct 6 21:12 4
.
.
.
246 -r--r--r-- 1 drp user 217 Oct 6 21:12 RLS_1
```
In Windows, if version **\main\4** of an element is labeled **RLS\_1**, the extended namespace directory corresponding to the element's **main** branch lists both **4** and **RLS\_1**:

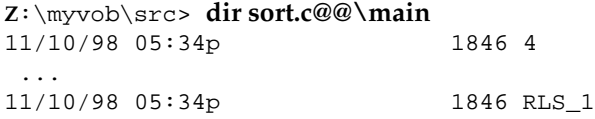

If the label type was created with the once-per-element restriction, an additional UNIX hard link to the labelled version the labeled version appears in the element's top-level directory:

```
% ls -il sort.c@@
246 -r--r--r-- 1 drp user 217 Oct 6 21:12 RLS_1
```
or a Windows entry for the labeled version appears in the element's top-level directory:

```
Z:\myvob\src> dir sort.c@@
11/10/98 05:34p 1846 RLS_1
```
In this case, all the following are equivalent extended pathnames to the labeled version:

UNIX:

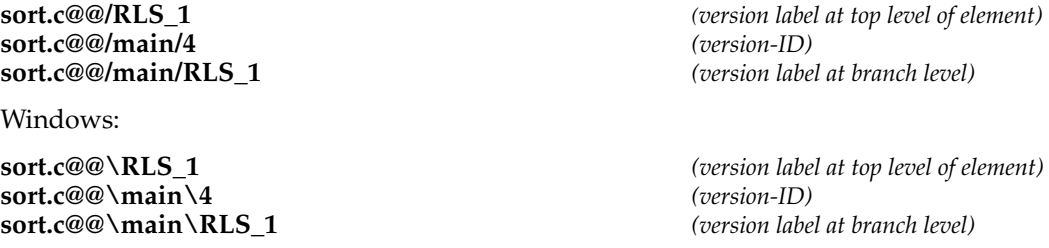

(The once-per-element restriction is the **mklbtype** default. A **mklbtype –pbranch** command creates a label type that can be used once on each branch of an element.)

#### **Pathnames Involving More Than One Element**

A VOB can implement a deep directory structure. Thus, a pathname can involve several elements. For example:

• UNIX:

**/vobs/proj/src/include/sort.h**

• Windows:

**\proj\_vob\src\include\sort.h**

If **proj** or **proj\_vob** is the VOB's root directory element, then **src** and **include** also name directory elements, and **sort.h** names a file element.

After a pathname crosses over into the extended namespace with **@@,** you must specify a version for each succeeding element in the pathname. For example:

• UNIX:

#### **/vobs/proj/src/include@@/main/4/sort.h/main/LATEST**

• Windows:

#### **\proj\_vob\src\include@@\main\4\sort.h\main\LATEST**

To automatically select versions for elements **proj** and **src**: cross over to extended namespace at directory element **include**, specifying a version of **include** and a version of **sort.h**:

• UNIX:

```
/vobs/proj/src@@/RLS_1/include/RLS_1/sort.h/RLS_1
```
• Windows:

#### **\proj\_vob\src@@\RLS\_1\include\RLS\_1\sort.h\RLS\_1**

To automatically select versions for element **proj** only: cross over to extended namespace at directory element **src**, specifying the version labeled **RLS\_1** of each succeeding element:

• UNIX: **/vobs/proj@@/main/1/src/main/4** *(invalid)* **/vobs/proj/.@@/main/1/src/main/4** *(valid)* • Windows: **\proj\_vob@@\main\1\src\main\4** *(invalid)* \**proj\_vob\.@@\main\1\src\main\4** *(valid)*

**SPECIAL CASE**: When crossing over into extended namespace at the VOB root directory (that is, at the VOB-tag or VOB mount point), you must use **/.@@** or **\.@@** instead of @@.

The extended naming symbol need be used only once in a pathname, to indicate the crossover into extended namespace. You can, however, append it to any element name:

• UNIX:

#### **/vobs/proj/src@@/RLS\_1/include@@/RLS\_1/sort.h@@/RLS\_1**

• Windows:

**\proj\_vob\src@@\RLS\_1\include@@\RLS\_1\sort.h@@\RLS\_1**

**Z**:\myvob> **cleartool rmattr BugNum util.c@@\main\3** *(remove an attribute)*

#### **Reading and Writing in the Extended Namespace**

A VOB-extended pathname references an object in a VOB database. The reference can either read or write the database—that is, either query metadata or modify metadata:

• UNIX:

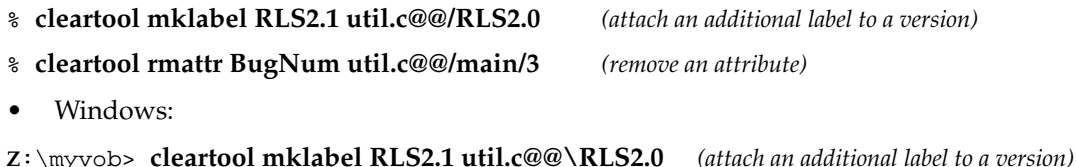

For a version, an extended pathname can also read the version's data, but cannot write or delete it:

• UNIX:

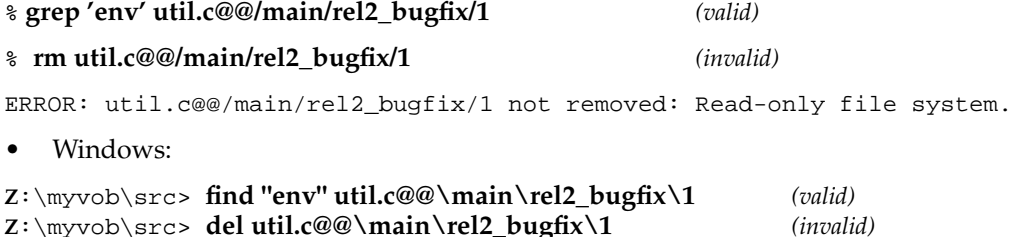

Access is denied.

#### **Extended Namespace for Derived Objects**

The extended namespace allows multiple derived objects to exist at the same standard pathname. Multiple versions of an element also exist at the same standard pathname, but the two extensions work differently. Derived objects created at the same location are distinguished by their unique derived object identifiers, or DO-IDs:

```
sort.obj@@14-Sep.09:54.418
sort.obj@@13-Sep.09:30.404
sort.obj@@02-Sep.16:23.353
.
.
.
```
An extended name provides access only to the derived object's metadata in the VOB database principally, its configuration record. DO-IDs can be used only with ClearCase commands; they cannot be used in non-ClearCase programs (for example, editors or compilers).

#### **Navigating the VOB-Extended Namespace**

You can use the operating systems directory-navigation commands in a VOB's extended namespace. For example, these are two equivalent ways to display the contents of an old version:

- In UNIX:
	- Use a version-extended pathname from a standard directory:

% **cat util.c@@/main/rel2\_bugfix/1**

• Change to branch "directory" in the VOB-extended namespace, and then display the version:

% **cd util.c@@/main/rel2\_bugfix**

% **cat 1**

- In Windows:
	- Use a version-extended pathname from a standard directory:

```
Z:\myvob\src> type util.c@@\main\rel2_bugfix\1
```
• Change to branch "directory" in the VOB-extended namespace, and then display the version:

Z:\myvob\src> **cd util.c@@\main\rel2\_bugfix**

Z:\myvob\src> **type 1**

In VOB-extended namespace, elements and branches are directories; you can change to such directories with **cd**; you can lists their contents—branches and versions—with operating system commands.

You can access versions of file elements as ordinary files with operating system commands even executing versions that happen to be compiled programs or scripts.

**UNIX ONLY—SPECIAL VIEW-TAG REPORTED BY PWD.** When you have changed to a VOB-extended namespace directory, the **pwd(1)** command reports your current working directory as under a special view-tag: For example:

% **cd /view/akp\_vu/vobs/proj/special@@**

```
% pwd
/view/akp_vu@@/vobs/proj/main/4/special
```
The special view-tag **akp\_vu@@** appears as a separate entry from **akp\_vu** in your host's viewroot directory. When in the context of a special view-tag, version-selection is suppressed completely. To access a particular version of any file or directory element, you must specify the version explicitly. These special entries are periodically deleted on a least-recently-used basis.

**UNIX ONLY—EXITING FROM VOB-EXTENDED NAMESPACE.** To exit VOB-extended namespace, change to a standard full pathname or a view-extended pathname. (The pathname can specify a VOB or non-VOB location.) For example:

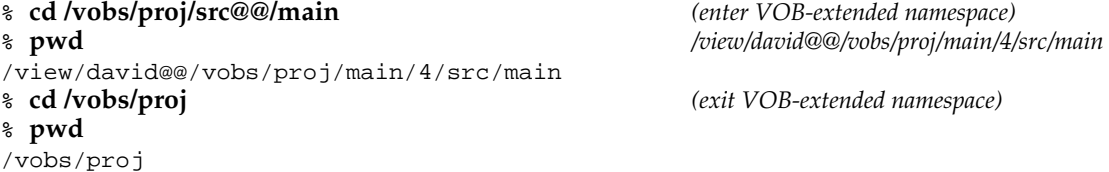

Repeated use of **cd ..** does not work as you may expect. You do not exit extended namespace where you entered it; instead, you ascend through all the extended-namespace directories listed by **pwd**. For example:

#### % **cd util.c@@/main/rel2\_bugfix**

% **ls** 0 1 2 LATEST % **pwd** /view/drp\_fix@@/usr/hw/main/1/src/main/2/util.c/main/rel2\_bugfix

% **cd ../../..**

```
% pwd
/view/drp_fix@@/usr/hw/main/1/src/main/2
```
% **cd ../..**

```
% pwd
/view/drp_fix@@/usr/hw/main/1/src
```
% **cd ../../../**

% **pwd**

/view/drp\_fix@@/usr/hw

**WINDOWS ONLY—SPECIAL "@@" VIEW-TAGS VISIBLE ON M:.** When you activate a view, a subdirectory, *view-tag*, appears on the **M:** drive for that view. If you enter version-extended namespace while in that view, a parallel subdirectory, *view-tag***@@**, also appears on **M:**. For example:

**C**:\> **net use f: \\view\myview**

...

# **pathnames\_ccase**

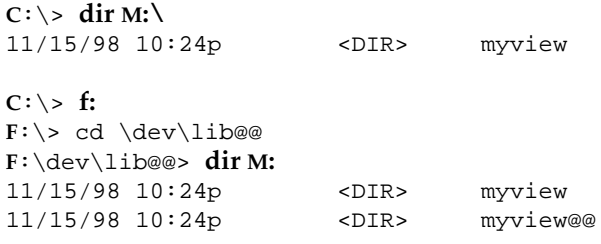

### **SEE ALSO**

**cleartool**, **query\_language**, **version\_selector**, **wildcards\_ccase**
# **permissions**

Identity checking

# **APPLICABILITY**

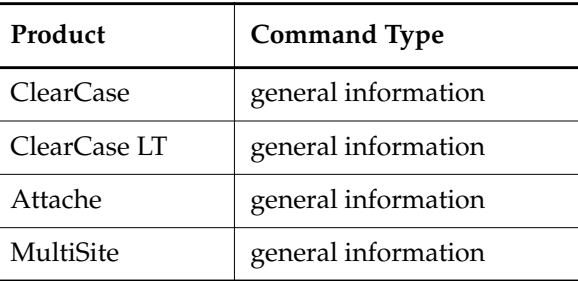

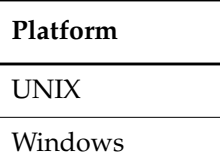

# **DESCRIPTION**

In general, only commands that modify (write to) a VOB or a project VOB are subjected to identity checking. The following hierarchy of identity checking is used, in a command-specific manner, to determine whether a command can proceed or be canceled:

- All products on UNIX only—**root**
- All products except ClearCase LT on Windows only—member of the ClearCase group
- ClearCase LT on Windows only—local administrator of the ClearCase LT server host

**NOTE:** We strongly recommend that you do not make ordinary ClearCase users members of the ClearCase group, nor allow ClearCase LT users to log on as the local administrator at the ClearCase LT server host.

- VOB owner
- Owner of the relevant element (for modifications to branches and versions)
- Owner of the relevant type object (for modifications to objects of that type)
- Creator of a version or derived object
- Owner of the object (pool, hyperlink, replica, activity, checkpoint, domain, role, state, user)

# **permissions**

- User associated with an event
- Members of an object's group (same group-ID)

Both file-system and non-file-system objects have an owner and a group; this information is storedwith the object. When an object is created, its owner and group are set to that of the user who created it. Use the **protect** command to change the owner (**–chown**) or group (**–chgrp**) of the object. The **describe** command displays the owner and group of the object.

The scheduler maintains its own access control list (ACL),which determines who is allowed access to the scheduler and to the ACL itself. See the **schedule** reference page for more information.

The reference page for a command lists the special identities (if any) required to use the command along with other restrictions on its use.

The sections below list all **cleartool** subcommands and Attache commands, categorized by their identity requirements. For information on identity checking for ClearCase and ClearCase LT commands (that is, other than **cleartool** subcommands and Attache commands), refer to the corresponding reference pages.

# **permissions**

**None**

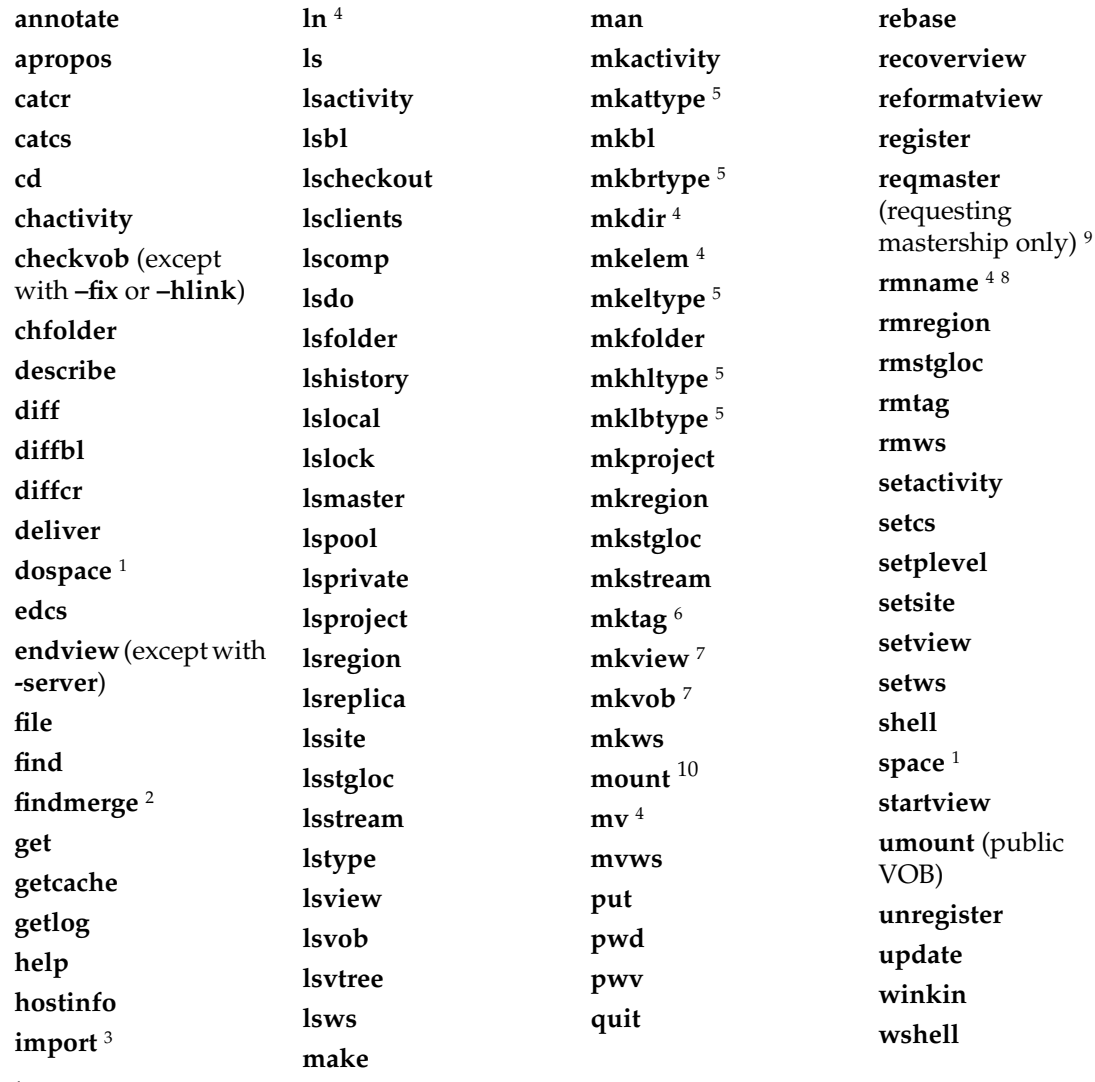

1 Except with **–update** or **–generate**

2 No special identity required for "search" functionality

<sup>3</sup> For created elements only

4 One or more directory elements must be checked out

5 Except with **–replace**

6 Except for private VOB-tag

7 Standard UNIX/Windows NT permissions for creating a subdirectory required

8 Except with **–nco**

<sup>9</sup> Must be on ACL at master replica

10 Only for public VOB

**one of: element group member, element owner, VOB owner, root, member of the ClearCase group, local administrator of the ClearCase LT server host; (for commands that operate on objects) object group member, object owner , VOB owner, root, member of the ClearCase group, local administrator of the ClearCase LT server host**

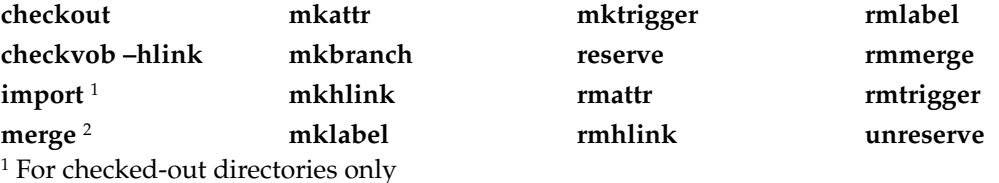

<sup>2</sup> Applies to creation of merge arrows only, not to data

**one of: version creator, element owner, VOB owner, root, member of the ClearCase group, local administrator of the ClearCase LT server host**

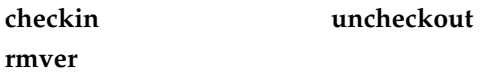

**one of: element owner, VOB owner, root, member of the ClearCase group, local administrator of the ClearCase LT server host**

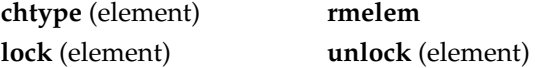

**one of: user associated with event, object owner, VOB owner, root, member of the ClearCase group, local administrator of the ClearCase LT server host**

**chevent**

**one of: branch creator, element owner, VOB owner, root, member of the ClearCase group, local administrator of the ClearCase LT server host**

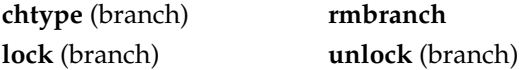

**one of: type owner, VOB owner, root, member of the ClearCase group, local administrator of the ClearCase LT server host**

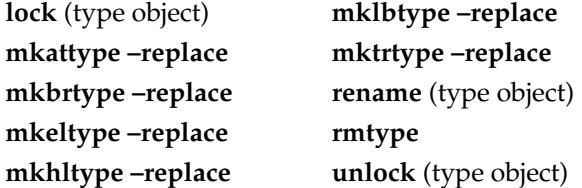

**one of: pool owner, VOB owner, root, member of the ClearCase group**

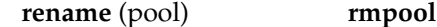

**one of: DO group member, DO owner, VOB owner, root, member of the ClearCase group**

**rmdo**

**NOTE:** Only the VOB owner and **root**, members of the ClearCase group can delete a shared derived object.

**one of: view owner, root, member of the ClearCase group, local administrator of the ClearCase LT server host**

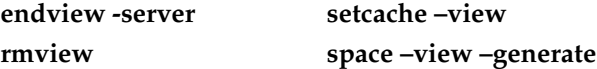

**one of: owner, VOB owner, root, member of the ClearCase group, local administrator of the ClearCase LT server host**

**protect**

**one of: owner, project VOB owner, root, member of the ClearCase group, local administrator of the ClearCase LT server host**

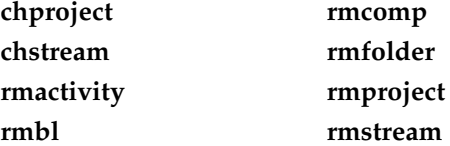

**one of: owner, stream owner, root, member of the ClearCase group, local administrator of the ClearCase LT server host**

**chbl**

**one of: owner, VOB owner, root, member of the ClearCase group**

**chmaster**

# **one of: VOB owner, root, member of the ClearCase group**

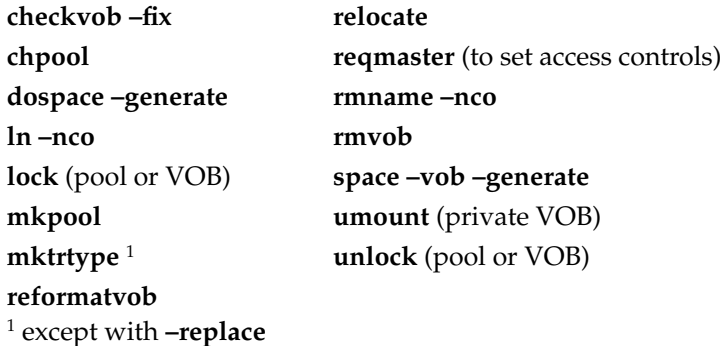

**one of: VOB owner, root, member of the ClearCase group, local administrator of the ClearCase LT server host**

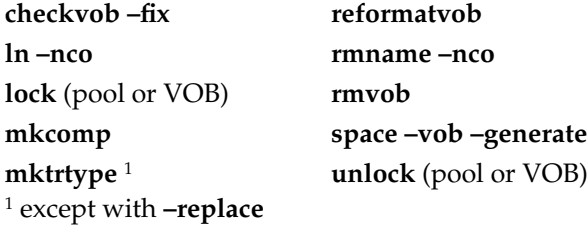

# **VOB owner**

**mktag** (private VOB-tag) **mount** (private VOB)

#### **view owner**

**chview** (can also be **root** on view server host)

**root, member of the ClearCase group, local administrator of the ClearCase LT server host**

**setcache –host setcache –mvfs**

**root, local administrator of the ClearCase VOB server host, local administrator of the ClearCase LT server host**

**protectvob**

**same permissions as those for creating the corresponding type object**

**cptype**

**permissions controlled by the scheduler ACL**

**dospace –update schedule space –update** **SEE ALSO**

Reference pages for individual commands

# **profile\_ccase**

**cleartool** user profile: **.clearcase\_profile**

# **APPLICABILITY**

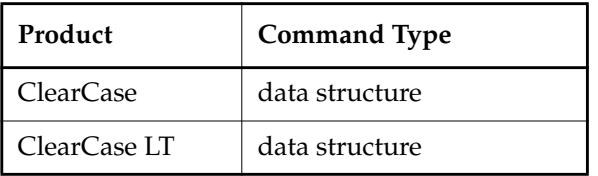

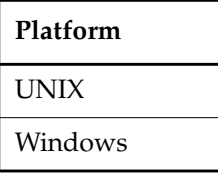

# **SYNOPSIS**

*command\_name flag*

. .

.

# **DESCRIPTION**

The **cleartool** user profile (**.clearcase\_profile**) is an ordered set of rules that determine certain command option defaults for one or more **cleartool** commands. An option you supply in a command line overrides the command option default specified in **.clearcase\_profile**.

For example, many **cleartool** commands accept user comments with the **–c**, **–cfile**, **–cq**, **–cqe**, or **–nc** option. If you specify none of these options, **cleartool** invokes one of them by default. The option invoked varies from command to command, but is always one of **–cq**, **–cqe**, or **–nc**. If **cleartool** finds a file named **.clearcase\_profile** in your home directory, it checks to see whether it contains a comment rule that applies to the current command. If so, it invokes the comment option indicated by that rule. No error occurs if this file does not exist; **cleartool** invokes the command's standard comment default.

An alternate name for the user profile can be specified with the environment variable **CLEARCASE\_PROFILE**. Its value should be a full pathname.

# **HOW cleartool SELECTS A RULE**

For a given command, **cleartool** consults the user profile to determine which rule, if any, applies to a command. The method is similar to the one used by the **view\_server** process to evaluate a config spec:

- **cleartool** examines the first rule in the user profile and decides whether it applies to the specified command.
- If the rule does not apply, **cleartool** goes on to the next rule in the file; it repeats this step for each succeeding rule until the last.
- If no rule applies, **cleartool** invokes the standard default for the command option.

**cleartool** uses the first rule that applies. Therefore, the order of rules in the user profile is significant. For example, to ensure that you are always prompted for a comment when you create a directory element, you must place a rule for the **mkdir** command before any more general rule that may also apply to **mkdir**, such as **\* –nc**.

# **RULE SYNTAX**

Rules must be placed on separate lines. Extra white space (space, tab) is ignored.

Comments begin with a number sign (**#**). For example:

```
#element rules
```
mkelem -cqe #prompt for comment for each new element being created

Each rule consists of two tokens, separated by white space:

*command\_name flag*

# **COMMENT RULES**

When specifying a comment rule:

• *command\_name* must be one of these or an asterisk (**\***), which matches all of them:

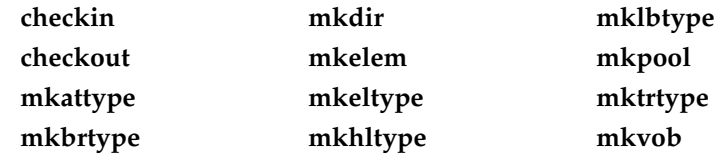

• *flag* must be one of these: **–nc**, **–cqe**, **–cq**. The **–c** and **–cfile** options are not valid here.

If you do not provide a comment rule for one of these commands, **cleartool** uses **–cqe** as its default comment option. **cleartool** uses **–nc** as the default for all other commands that accept comments.

# **profile\_ccase**

# **RULES FOR CHECKED-OUT VERSION STATES**

When specifying a rule for the state of a checked-out version:

- *command\_name* must be **checkout**.
- *flag* must be **-reserved** or **-unreserved**.

If one rule only is specified, all checkouts are reserved or unreserved by default. If the rules are specified as

# **checkout -reserved checkout -unreserved**

then a reserved checkout is attempted. If there is a conflict, an unreserved checkout is performed.

# **RULE FOR INTERACTIVE RESOLUTION OF CHECKOUT PROBLEMS**

When specifying the rule for the interactive resolution of checkout problems:

- *command\_name* must be **checkout**.
- *flag* must be **-query**.

When this rule is specified, you are queried about how to proceed when **checkout** encounters certain kinds of checkout problems.

## **EXAMPLES**

• Never prompt for a comment.

**\* –nc**

• During a checkin operation, prompt for a comment for each element. During a make directory operation, prompt for a single comment to be applied to all the new directories. In all other cases, do not prompt at all.

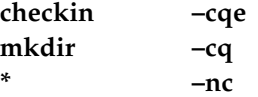

Make all checkouts unreserved.

# **checkout -unreserved**

Ask how to proceed in the event of a checkout problem.

**checkout -query**

# **SEE ALSO**

**checkout**, **cleartool**, **comments**, **config\_spec**

# **promote\_server**

Changes storage location of derived object data container

# **APPLICABILITY**

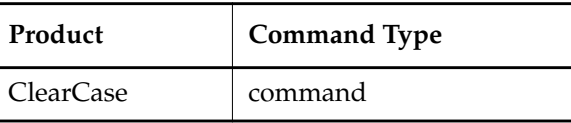

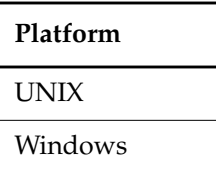

# **SYNOPSIS**

Invoked by **clearmake**, **omake**, or **winkin**, if necessary, when it winks in a derived object

# **DESCRIPTION**

**NOTE:** Never run **promote\_server** manually. It must be invoked only by **clearmake** or **omake**. See the **view\_scrubber** reference page for information on transferring a derived object's data container to VOB storage.

The **promote\_server** program migrates a derived object's data container file from private storage to shared storage. When **clearmake** or **omake** winks in a derived object (DO) that was previously unshared, it invokes **promote\_server** to copy the data container file from view-private storage to a VOB storage pool.

**NOTE: clearmake** or **omake** also migrates a DO's configuration record from private storage to shared storage at the same time. This work is performed by **clearmake** or **omake** itself, not by **promote\_server**.

The destination storage pool is determined by the DO's pathname. By definition, this pathname is under a VOB-tag; that is, the DO is in some VOB directory. The DO storage pool to which the directory element is assigned is the destination of the promotion. (On UNIX systems, some build scripts create multiple hard links, in different directories, to a derived object. In this case, the data container is promoted to the storage pool of only one of the directories.)

**clearmake** or **omake** invokes **promote\_server** by making a request to the ClearCase master server, **albd\_server**. **promote\_server** runs as the owner of the view in which the data container to be copied resides (UNIX), or as the user **clearcase** (Windows), guaranteeing read access to the data container.

After promoting a DO, the **promote\_server** remains active for several minutes to ensure that subsequent promotions from the same view are processed with the least overhead. During this time, the **promote\_server** remains associated with the view from which the DO was promoted; if two users try to promote DOs from the same view, at the same time, they share (serially) the same **promote\_server**.

# **SEE ALSO**

**clearmake**, **omake**, **view\_scrubber**

# **protect**

Changes permissions or ownership of a VOB object

# **APPLICABILITY**

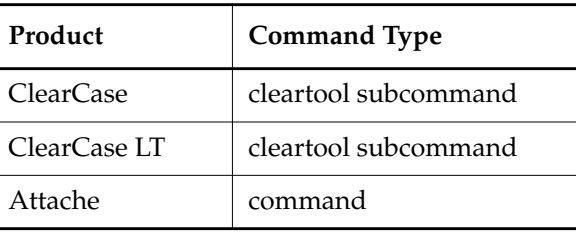

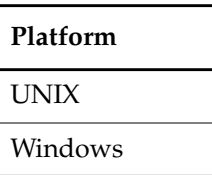

# **SYNOPSIS**

**protect** [ **–cho**⋅**wn** *login-name* ] [ **–chg**⋅**rp** *group-name* ] [ **–chm**⋅**od** *permissions* ] [**–c**⋅**omment** *comment* | **–cfi**⋅**le** *comment-file-pname* |**–cq**⋅**uery** | **–cqe**⋅**ach** | **–nc**⋅**omment** ] { [ **–fil**⋅**e** | **–d**⋅**irectory** ] [ **–r**⋅**ecurse** ] [ **–pna**⋅**me** ] *pname* ... | *object-selector* ... }

# **DESCRIPTION**

The **protect** command sets the owner, group, or permissions for one or more elements, shared derived objects, or named VOB objects. This information is maintained in the VOB database.

**NOTE:** This command does not apply to files loaded in a snapshot view.

The main use of **protect** is to control access by standard programs to an element or object's data. For example, you may make some elements readable by anyone, and make others readable by only their group members.

Modifying the permissions of an element changes the permissions of all of its source containers and (if applicable) cleartext containers. That is, the change affects all versions, not just the version selected by the current view. There is no way to change the permissions of an individual version.

Some forms of **protect** affect ClearCase and ClearCase LT access. For example, a checkout or checkin is permitted only if the user is the element's owner, or is a member of the element's group.

# **View-Private Objects**

This command does not affect view-private objects. For this reason, entering a **protect** command sometimes seems to have no effect:

- Changing an element's permissions has no effect on its checked-out versions. After you check in the element, your view selects the checked-in version, thus making the updated permissions appear.
- Changing a DO's permission has no effect on the way the DO appears in the view where it was originally created, or in the dynamic views where it has been winked in. To have your dynamic view use a shared DO with updated permissions:
	- **a.** Use **protect** to change the permissions on the DO in the VOB database.
	- **b.** Use **rm** to remove the DO from your view.
	- **c.** Use **clearmake** or the **winkin** command to wink in the DO, with its new permissions.

You can change the permissions on any view-private object (including a checked-out version), with the standard operating system commands commands.

**NOTE TO UNIX USERS:** We support the BSD semantics (POSIX CHOWN RESTRICTED) for **chown**: only **root** can change the owner-IDs. (In a view, this means the **root** identity on the machine on which the view storage directory resides.)

A winked-in DO is not really a view-private object, but it behaves like one (so that users in different views can build software independently). Moreover, changing the permissions of a winked-in DO actually converts it to a view-private file in your view. See *Building Software*.

### **Owner Setting**

The initial owner of an element is the user who creates it with **mkelem** or **mkdir**. The initial owner of a named VOB object is the user who creates it. The initial owner of a derived object is the user who builds it with **clearmake**. When the derived object is winked in and becomes shared, its data container is promoted to a VOB storage pool. This process preserves the derived object's ownership, no matter who performs the build that causes the winkin.

See the **permissions** reference page for a list of operations that can be performed by an element's owner.

### **Group Setting**

The initial group of an element or named VOB object is the principal group of its creator. The new group specified in a **protect –chgrp** command must be one of the groups on the VOB's group list.

See the **permissions** reference page for a list of operations that can be performed by members of an element's or derived object's group.

**NOTE TO UNIX USERS:** When you execute **protect –chgrp**, the set-UID and set-GID bits of the file mode (04000 and 02000, respectively) are always cleared. This differs from UNIX practice, where clearing occurs only when a non-**root** identity runs the **chgrp** command.

### **Read and Execute Permissions**

The read and execute permissions of an element or shared derived object control access to its data in the standard manner. The permissions are also applied to all its associated data containers.

**NOTE**: **protect** sometimes adds group-read permission to your specification. This ensures that the owner of an element always retains read permission to its data containers.

# **Write Permission**

The meaning of the write permission varies with the kind of object:

- For a file element, write permission settings are ignored. To obtain write permission to a file element, you must check it out (see the **checkout** reference page).
- For a directory element, write permission allows view-private files to be created within it. ClearCase or ClearCase LT permissions control changes to the directory element itself. (See the **permissions** reference page.)
- For a shared derived object, write permission allows it to be overwritten with a new derived object during a target rebuild. (The shared derived object is not actually affected; rather, the view sees the new, unshared derived object in its place.)

# **Protection of Global Types and Local Copies**

Changing the protection of a global type or a local copy of a global type changes the protection of the global type and all its local copies. You must have permission to change the protection of the global type.

If the protection cannot be changed on one or more of the local copies, the operation fails and the global type's protection is not changed. You must fix the problem and run the **protect** command again.

For more information, see the *Administrator's Guide*.

# **RESTRICTIONS**

*Identities:* You must have one of the following identities:

- Object owner
- VOB owner
- **root** (UNIX)
- Member of the ClearCase group (ClearCase on Windows)
- Local administrator of the ClearCase LT server host (ClearCase LT on Windows)

**NOTE:** For **protect –chgrp**, you must be a member of the new group, and it must also be in the VOB's group list.

*Locks:* An error occurs if one or more of these objects are locked: VOB, element type, element, pool (non-directory elements only). For named objects, an error occurs if the VOB, object, or object's type is locked.

*Mastership:* (Replicated VOBs only) If your current replica is ownership-preserving, it must master the object being processed. If your current replica is non-ownership-preserving, no mastership restrictions apply.

# **OPTIONS AND ARGUMENTS**

**SPECIFYING PERMISSION CHANGES.** *Default:* None.

**–cho**⋅**wn** *login-name*

New owner for the elements or VOB objects.

UNIX: The argument must be in **chown(1)** format. The owner may be either a decimal user-ID or a login name found in the **passwd**(4) file.

Windows: The *login-name* must specify a domainwide user account.

# **–chg**⋅**rp** *group*

New group for the elements or VOB objects.

UNIX: The argument must be in **chgroup(1)** format. The group may be either a decimal group-ID or a group name found in the **group(4)** file.

Windows: The *group* must be registered in the domainwide account database.

### **–chm**⋅**od** *permissions*

New permissions—owner, group, other (world)—for the elements or VOB objects. Both symbolic and absolute codes are valid, such as **go–x** (symbolic) or **666** (absolute). Following is a summary (UNIX users may read **chmod(1)** for details):

Specify symbolic permissions in one or more of the following forms:

[*identity*]**+***permission* [*identity*]**-***permission* [*identity*]**=***permission*

where *identity* is any combination of

- **u** user/owner
- **g** group
- **o** other
- **a** all (owner, group, and other)

When *identity* is unspecified, its default value is **a**.

*permission* can be any combination of

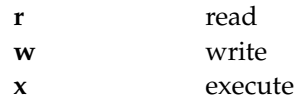

To combine the forms, separate them with a comma (no white space). For example, to specify read and write permissions for an element's owner and no access by group or other:

*cmd-context* **protect –chmod u=rw,go-rwx test.txt**

Absolute permissions are constructed from the OR of any of the following octal numbers:

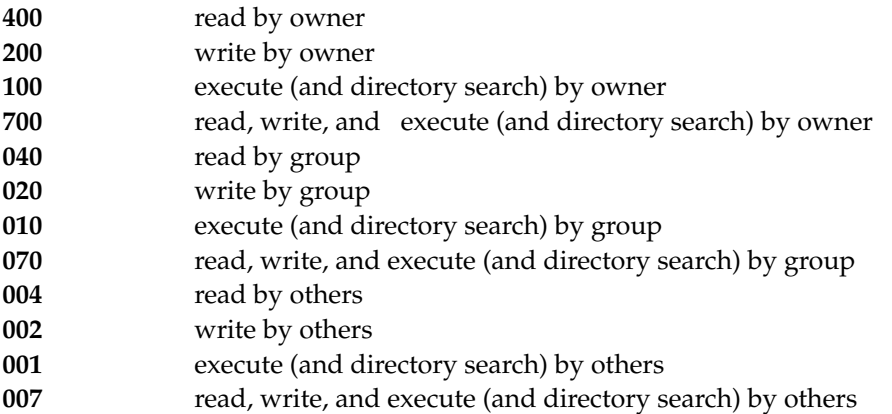

For example, the value **600** specifies read/write permission for the owner and no access by any other identity. The value **764** gives all permissions to the owner, read/write permissions to the group, and read permission to others.

**EVENT RECORDS AND COMMENTS.** *Default:* Creates one or more event records, with commenting controlled by your **.clearcase\_profile** file (default: **–nc**). See the **comments** reference page. Comments can be edited with **chevent**.

**–c**⋅**omment** *comment* | **–cfi**⋅**le** *comment-file-pname* |**–cq**⋅**uery** | **–cqe**⋅**ach** | **–nc**⋅**omment** Overrides the default with the option you specify. See the **comments** reference page. **SPECIFYING THE OBJECTS.** *Default:* None.

**–fil**⋅**e**

Restricts the command to changing file elements only. This option is especially useful in combination with the **–recurse** option.

**–d**⋅**irectory**

Restricts the command to changing directory elements only. This option is especially useful in combination with the **–recurse** option.

[ **–pna**⋅**me** ] *pname* ...

One or more pathnames, each of which specifies an element or shared derived object. If *pname* has the form of an object selector, you must use the **–pname** option to indicate that *pname* is a pathname. An extended pathname to a version or branch is valid, but keep in mind that **protect** affects the entire element. Shared derived objects can be referenced by DO-ID.

If you specify multiple *pname* arguments, but you do not have permission to change the permissions on a particular object, **protect** quits as soon as it encounters this error.

*object-selector* ...

One or more named VOB objects. Specify *object-selector* in one of the following forms:

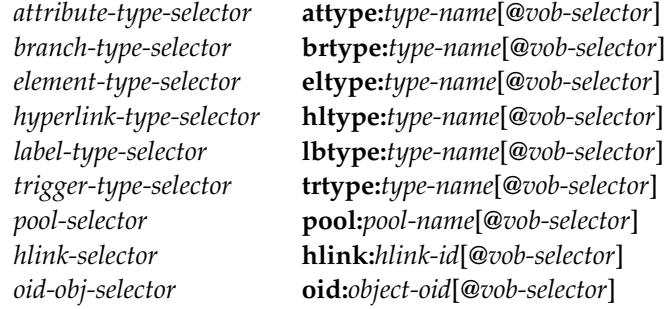

The following object selector is valid only if you use MultiSite: *replica-selector* **replica:***replica-name*[**@***vob-selector*]

**PROCESSING OF DIRECTORY ELEMENTS.** *Default:* Any *pname* argument that specifies a directory causes the directory element itself to be changed.

#### **–r**⋅**ecurse**

Changes the entire tree of elements including and below any *pname* argument specifying a directory element. UNIX VOB symbolic links are not traversed during the recursive descent. (Use **–file** or **–directory** to restrict the changes to one kind of element.)

# **EXAMPLES**

The UNIX examples in this section are written for use in **csh**. If you use another shell, you may need to use different quoting and escaping conventions.

The Windows examples that include wildcards or quoting are written for use in **cleartool** interactive mode. If you use **cleartool** single-command mode, you may need to change the wildcards and quoting to make your command interpreter process the command appropriately.

In **cleartool** single-command mode, *cmd-context* represents the UNIX shell or Windows command interpreter prompt, followed by the **cleartool** command. In **cleartool** interactive mode, *cmd-context* represents the interactive **cleartool** prompt. In Attache, *cmd-context* represents the workspace prompt.

• Add read permission to the file element **hello.c**, for all users.

```
cmd-context protect –chmod +r hello.c
Changed protection on "hello.c".
```
• Change the group-ID for all elements in the **src** directory to **user**.

```
cmd-context protect –recurse –chgrp user src
Changed protection on "src".
Changed protection on "src/cm_fill.c".
Changed protection on "src/convolution.c".
Changed protection on "src/hello.c".
Changed protection on "src/msg.c".
Changed protection on "src/util.c".
```
• Change the owner of the branch type **qa\_test** to **tester**.

*cmd-context* **protect –chown tester brtype:qa\_test** Changed protection on "qa\_test".

• Allow users in the same group to read/write/execute the shared derived object **hello**, but disable all access by others. Use an absolute permission specification.

*cmd-context* **protect –chmod 770 hello** Changed protection on "hello".

**SEE ALSO**

**protectvob**, **chmod(1)**, **chown(1)**, **chgrp(1), passwd**(4), **group**(4)

# **protectvob**

# **protectvob**

Changes owner or groups of a VOB

# **APPLICABILITY**

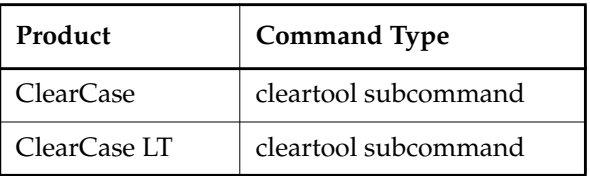

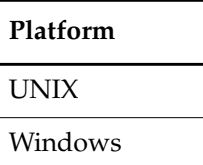

# **SYNOPSIS**

**protectvob** [ **–f**⋅**orce** ] [ **–cho**⋅**wn** *user* ] [ **–chg**⋅**rp** *group* ] [ **–add**⋅**\_group** *group*[,...] [ **–del**⋅**ete\_group** *group*[,...] ] *vob-storage-pname* ...

# **DESCRIPTION**

**protectvob** manages the ownership and group membership of the files and directories in a VOB, by changing the OS-level permissions on files and directories within the VOB storage area.

ClearCase on UNIX only—If the VOB has remote storage pools, you may need to execute this command on the remote host also to complete the permissions update.

# **RESTRICTIONS**

*Identities:* You must have one of the following identities:

- **root** (UNIX)
- Local administrator of the VOB server host (Windows)

**NOTE:** You cannot use the **-add\_group** option to add the ClearCase administrators group. This group already has rights to all VOB objects.

*Locks:* An error occurs if one or more of these objects are locked: VOB.

*Mastership:* (Replicated VOBs only) If your current replica is ownership-preserving, it must master the VOB. If your current replica is non-ownership-preserving, no mastership restrictions apply.

## **OPTIONS AND ARGUMENTS**

**CONFIRMATION STEP.** *Default:* **protectvob** asks for confirmation before changing the permissions in one or more storage pools.

**–for**⋅**ce**

Suppresses the confirmation step.

**CHANGING VOB OWNERSHIP.** *Default:* None. You can use **–chown** by itself, or in combination with **–chgrp**.

**NOTE TO WINDOWS USERS:** A member of the **Backup Operators** or **Administrators** group can change ownership of any VOB with **protectvob –chown**. If you are the VOB owner, you can change ownership of that VOB by running **protectvob –chown** *user* as yourself, andthen logging in as *user* and running **protectvob –force** *vob-storage-pname* with no other options.

### **–cho**⋅**wn** *user*

Specifies a new VOB owner, who becomes the owner of all the VOB's storage pools and all of the data containers in them. *user* can be a login name or

UNIX—a numeric user-ID. **protectvob** rebuilds the **.identity** subdirectory of the VOB storage directory, reflecting the new VOB owner's user-ID, group-ID, and additional groups (if any).

Windows—the numeric user-ID displayed by *ccase-home-dir***\etc\utils\creds** *username* (this is not the same as the Windows NT Security Identifier). **protectvob** rebuilds the Security Descriptor on the VOB root directory (on NTFS only) and the **identity.sd** and **group.sd** files in the VOB storage directory, reflecting the new VOB owner's user-ID, group-ID, and additional groups (if any).

# **–ch**⋅**grp** *group*

Specifies a new principal group for the VOB. *group* can be a group name or

UNIX—a numeric group-ID

Windows—the numeric group-ID displayed by *ccase-home-dir***\etc\utils\creds –g** *groupname*.

**MAINTAINING THE SECONDARY GROUP LIST.** *Default:* None. You can use **–add\_group** and **–delete\_group** singly, or together.

# **–add**⋅**\_group** *group*[,...]

Adds one or more groups to the VOB's secondary group list. *group* can be a group name or

UNIX—a numeric group ID

Windows—a numeric group-ID displayed by *ccase-home-dir***\etc\utils\creds –g** *groupname* (Windows).

# **protectvob**

You must enclose group names that contain spaces in double quotes.

**–del**⋅**ete\_group** *group*[,...]

Deletes one or more groups from the VOB's secondary group list. *group* can be a group name or

UNIX—a numeric group-ID

Windows—the numeric group-ID displayed by *ccase-home-dir***\etc\utils\creds –g** *groupname*. You must enclose group names that contain spaces in double quotes.

**SPECIFYING THE VOB.** *Default:* None.

*vob-storage-pname*

Local pathname of a VOB storage directory.

### **EXAMPLES**

The UNIX examples in this section are written for use in **csh**. If you use another shell, you may need to use different quoting and escaping conventions.

The Windows examples that include wildcards or quoting are written for use in **cleartool** interactive mode. If you use **cleartool** single-command mode, you may need to change the wildcards and quoting to make your command interpreter process the command appropriately.

In **cleartool** single-command mode, *cmd-context* represents the UNIX shell or Windows command interpreter prompt, followed by the **cleartool** command. In **cleartool** interactive mode, *cmd-context* represents the interactive **cleartool** prompt. In Attache, *cmd-context* represents the workspace prompt.

• On a UNIX system, make user **jackson** the owner of the VOB whose storage area is **/usr/lib/vob.vb**.

```
cmd-context protectvob -chown jackson /usr/lib/vob.vb
This command affects the protection on your versioned object base.
While this command is running, access to the VOB will be limited.
If you have remote pools, you will have to run this command remotely.
Pool "sdft" needs to be protected correctly.
Pool "ddft" needs to be protected correctly.
Pool "cdft" needs to be protected correctly.
Protect versioned object base "/usr/lib/vob.vb"? [no] yes
Do you wish to protect the pools that appear not to need protection? [no]
no
Protecting "/usr/lib/vob.vb/s/sdft"...
Protecting "/usr/lib/vob.vb/s/sdft/0"...
Protecting "/usr/lib/vob.vb/s/sdft/1"...
...
```

```
Protecting "/usr/lib/vob.vb/d/ddft"...
Protecting "/usr/lib/vob.vb/d/ddft/0"...
...
Protecting "/usr/lib/vob.vb/c/cdft"...
Protecting "/usr/lib/vob.vb/c/cdft/2d"...
Protecting "/usr/lib/vob.vb/c/cdft/35"...
...
VOB ownership:
 owner jackson
  group user
Additional groups:
  group doc
Change the owner and group of a remote VOB storage pool.
% rlogin ccsvr01
Password:
<enter password>
% /usr/atria/etc/chown_pool jackson.user /vobaux/vega_src/s001
```
• On a Windows system, make user **smg** the owner of the VOB whose storage area is **c:\vobs\docs.vbs**.

```
cmd-context protectvob –chown smg c:\vobs\docs.vbs
This command affects the protection on your versioned object base.
While this command is running, access to the VOB will be limited.
Pool "sdft" appears to be protected correctly.
Pool "ddft" appears to be protected correctly.
Pool "cdft" appears to be protected correctly.
Protect versioned object base "c:\vobs\docs.vbs"? [no] yes
Do you wish to protect the pools that appear not to need protection? [no]
no
VOB ownership:
 owner smg
  group user
Additional groups:
  group Backup Operators
```
• On a UNIX systems, add one group to a VOB's group list, and remove another group.

```
cmd-context protectvob -add_group devel -delete_group doc /usr/lib/vob.vb
This command affects the protection on your versioned object base.
While this command is running, access to the VOB will be limited.
If you have remote pools, you will have to run this command remotely.
Pool "sdft" appears to be protected correctly.
Pool "ddft" appears to be protected correctly.
Pool "cdft" appears to be protected correctly.
Protect versioned object base "/usr/lib/vob.vb"? [no] yes
Do you wish to protect the pools that appear not to need protection? [no]
no
VOB ownership:
 owner jackson
  group user
Additional groups:
  group devel
```
• On a Windows system, add the group **Doc Group** to a VOB's group list.

```
cmd-context protectvob –add_group "Doc Group" c:\vobs\docs.vbs
This command affects the protection on your versioned object base.
While this command is running, access to the VOB will be limited.
Pool "sdft" appears to be protected correctly.
Pool "ddft" appears to be protected correctly.
Pool "cdft" appears to be protected correctly.
Protect versioned object base "c:\vobs\docs.vbs"? [no] yes
Do you wish to protect the pools that appear not to need protection? [no]
no
VOB ownership:
  owner smg
 group user
Additional groups:
  group Backup Operators
  group Doc Group
```
### **SEE ALSO**

**chpool**, **mkpool**, **mkvob**, **protect**, *Administrator's Guide*

# **put**

Uploads writable files from the workspace to the view

# **APPLICABILITY**

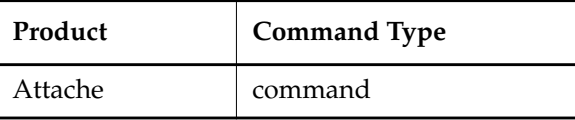

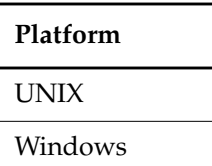

# **SYNOPSIS**

**put** [ **–r**⋅**ecurse** ] [ **–compress** ] [ **–pti**⋅**me** ] [ **–to** *to-name* ] [ **–log** *pname* ] *pname*...

# **DESCRIPTION**

The **put** command uploads the specified writable files from the workspace to the associated view.

# **RESTRICTIONS**

None.

# **OPTIONS AND ARGUMENTS**

# **SPECIFYING THE FILES TO BE UPLOADED.** *Default:* None.

*pname*...

Specifies the files and/or directories to be uploaded. Wildcard patterns apply to the workspace contents; / (slash) denotes the root of the workspace.For example, **/\*.c** refers to all of the **.c** files in the workspace root. In addition, arguments of the form **@***pname* can be used to add the contents of the local file *pname* as pathname arguments. The pathname arguments can contain wildcards, and must be listed in the file one per line, or also be of the form **@***pname*. Specifying a relative pathname for **@***pname* begins from Attache's startup directory, not the working directory, so a full local pathname is recommended.

**SPECIFYING HOW THE FILES ARE TO BE UPLOADED.** *Default:* When a directory is specified, its file contents are uploaded. Only writable files are uploaded, and only if the file does not exist in the view or it is different from the source file.

**–to** *to-name*

Specifies a destination file name or directory. If the specified destination is a directory, it

becomes a prefix for each uploaded filename. If the specified destination is a file, or does not exist, then only one source argument can be specified, and it must be a file.

#### **–pti**⋅**me**

Applies the last-modified time stamp of the source file to the destination file. –**ptime** has no effect on directories.

### **–compress**

Causes files to be compressed while being uploaded and uncompressed after the transfer to improve performance over slow communications lines. The default behavior for this option can be set with the **Preferences** command on the **Options** menu.

**HANDLING OF DIRECTORY ARGUMENTS.** *Default:* For each *pname*that specifies a directory element, **put** uploads the contents of that directory, but not the contents of any of its subdirectories.

#### **–r**⋅**ecurse**

Includes writable files from the entire subtree below any subdirectory *pname*. Directories are created as necessary and specified patterns are relative to the current directory.

# **SPECIFYING A FILE TRANSFER LOG**. *Default:* None.

–**log** *pname*

Specifies a log file for the operation. The log file lists the workspace-relative pathname of each file transferred by the **put** command, as well as an indication of any errors that occur during the operation. Log file pathnames are absolute, not relative to the current workspace root.

Each line in a log file is a comment line, except for the names of files that were not transferred. Log files, therefore, can be used as indirect files to redo a file transfer operation.

## **EXAMPLES**

• Upload the writable file **hello.c** to the view, naming it **hello\_new.c** and preserving the time stamp. At an Attache prompt:

# **put –to hello\_new.c –ptime hello.c**

• Upload to the view all of the writable files and subdirectories beneath the directory **src**. At an Attache prompt:

### **put –r src**

• Upload to the view all of the writable files listed in the file **c:\users\jed\prj\_files**. At an Attache prompt:

**put @c:\users\jed\prj\_files**

# **SEE ALSO**

**attache\_command\_line\_interface**, **attache\_graphical\_interface**, **get**, **checkin**, **checkout**, **wildcards**

# **pwd**

Prints working directory

# **APPLICABILITY**

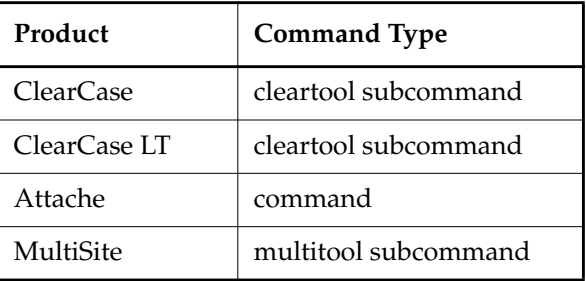

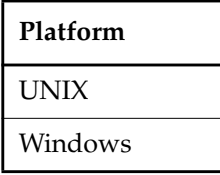

# **SYNOPSIS**

**pwd**

# **DESCRIPTION**

The **pwd** command lists the current working directory. This command is intended for use in interactive **cleartool** and **multitool** sessions, and in batch files or shell scripts that simulate interactive sessions.

# **UNIX—The version-Extended Namespace**

In version-extended namespace, the current working directory is listed as a pathname that is both view-extended and version-extended. (See the **pathnames\_ccase** reference page.) It includes the version of each directory element between the current location and the VOB root directory. For example:

% **cd util.c@@main**

*cmd-context* **pwd**

```
/view/akp@@/usr/hw/main/1/src/main/1/util.c/main
```
# **RESTRICTIONS**

None.

# **EXAMPLES**

The UNIX examples in this section are written for use in **csh**. If you use another shell, you may need to use different quoting and escaping conventions.

The Windows examples that include wildcards or quoting are written for use in **cleartool** interactive mode. If you use **cleartool** single-command mode, you may need to change the wildcards and quoting to make your command interpreter process the command appropriately.

In **cleartool** single-command mode, *cmd-context* represents the UNIX shell or Windows command interpreter prompt, followed by the **cleartool** command. In **cleartool** interactive mode, *cmd-context* represents the interactive **cleartool** prompt. In Attache, *cmd-context* represents the workspace prompt.

List the name of the current working directory.

```
cmd-context pwd
/usr/hw
```
• (ClearCase and ClearCase LT) Use a view-extended pathname to go to the **\users\_hw\src** directory in the context of the **jackson\_old** view, and then list the name of the directory.

```
cleartool> cd M:\jackson_old\users_hw\src
```
cleartool> **pwd M**:\jackson\_old\users\_hw\src

• (ClearCase and ClearCase LT) Change to a version-extended namespace directory and list its name. Then change back to the original directory and list its name.

% cleartool> **cd src@@**

```
% cleartool> pwd
/view/jackson_vu@@/usr/hw/main/2/src
```
% **cd /usr/hw/src**

cleartool> **cd**

cleartool> **pwd** /usr/hw/src

# **SEE ALSO**

**cd**, **pwv**

# **pwv**

Prints the working view

# **APPLICABILITY**

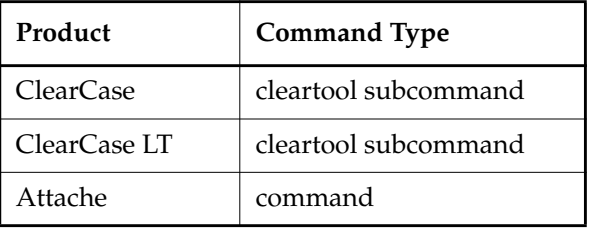

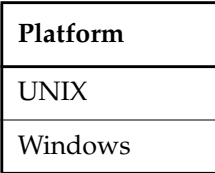

# **SYNOPSIS**

• ClearCase and Attache:

**pwv** [ **–s**⋅**hort** ] [ **–wdv**⋅**iew** | **–set**⋅**view** | **–root**]

• ClearCase LT:

**pwv** [ **–s**⋅**hort** ] [ **–wdv**⋅**iew** | **–root**]

# **DESCRIPTION**

The **pwv** command lists the view-tag of your current view context, or \*\* NONE \*\* if there is none. There are two kinds of view contexts, as follows:

- The working directory view context, which any view may have
- The set view context, which only a UNIX dynamic view may have

**NOTE:** This command does not require a product license.

# **Dynamic Views**

You can establish or change your dynamic view context by

- Using the **setview** command (UNIX)
- Changing to a Windows view drive

• Changing your working directory to a view-extended pathname (see **pathnames\_ccase**).

On UNIX, if you use **setview** and change your working directory to a view-extended pathname, you have two view contexts: your working directory view, which is used to process simple file names and relative pathnames; and your set view, which is used to process full pathnames (those that begin with a slash. On Windows, there is no notion of a set view context.

#### **Snapshot Views**

You can establish or change your snapshot view context when you change to a snapshot view directory. There is no notion of a set view context for a snapshot view.

## **RESTRICTIONS**

None.

# **OPTIONS AND ARGUMENTS**

**LISTING FORMAT.** *Default:* The annotation Working directory view: or Set view: precedes a view's view-tag.

#### **–s**⋅**hort**

Omits the annotation string. Specifying **–short** invokes **–wdview** also, unless you use **–setview**.

**WORKING DIRECTORY VIEW VS. SET VIEW.** *Default:* Lists both your working directory view and your set view, unless you specify **–short**.

#### **–wdv**⋅**iew**

Lists your working directory view only.

#### **–set**⋅**view**

Lists your set view only. There is no notion of a set snapshot view, so when you work in a snapshot view, the set view is always \*\* NONE \*\*.

#### **MISCELLANEOUS**

#### **–root**

Returns the root directory path of the current working view. This root is the portion of an element's absolute path that precedes the VOB tag.

**NOTE TO UNIX USERS**: Use the root directory path as the prefix for element paths in build scripts originally developed to work in a dynamic view that you now want to use in a snapshot view.

If you start a dynamic view (see **startview**) and then change to the view (rather than using **setview**), this option returns the extended view path. This option returns nothing when issued from a set UNIX dynamic view (see **setview**), a Windows dynamic view path or a Windows snapshot view path that has been mapped to a drive (using the **subst** command) that is your current drive.

# **EXAMPLES**

The UNIX examples in this section are written for use in **csh**. If you use another shell, you may need to use different quoting and escaping conventions.

The Windows examples that include wildcards or quoting are written for use in **cleartool** interactive mode. If you use **cleartool** single-command mode, you may need to change the wildcards and quoting to make your command interpreter process the command appropriately.

In **cleartool** single-command mode, *cmd-context* represents the UNIX shell or Windows command interpreter prompt, followed by the **cleartool** command. In **cleartool** interactive mode, *cmd-context* represents the interactive **cleartool** prompt. In Attache, *cmd-context* represents the workspace prompt.

**NOTE:** In the UNIX examples that follow, arguments and output that show multicomponent VOB tags are not applicable to ClearCase LT, which recognizes only single-component VOB tags. In this manual, a multicomponent VOB tag is by convention a two-component VOB tag of the form **/vobs/***vob-tag-leaf*—for example, **/vobs/src**. A single-component VOB tag consists of a leaf only for example, **/src**. In all other respects, the examples are valid for ClearCase LT.

On a UNIX system, list the current set view and working directory view. In this case, they are the same.

```
cmd-context pwv
Working directory view: jackson_vu
Set view: jackson_vu
```
• On a Windows system, display the current view.

```
cmd-context pwv
Working directory view: jackson_vu
Set view: jackson_vu
```
• On a UNIX system, list the working directory view only.

```
cmd-context pwv –wdview
Working directory view: jackson_vu
```
• On a UNIX system, list the current view after changing the working directory view, but before setting a view.

### % **cd /view/jackson\_old/usr/hw/src**

```
cmd-context pwv
Working directory view: jackson_old
Set view: ** NONE **
```
• (ClearCase) On a UNIX system, list the current view after setting a view and changing the working directory view.

*cmd-context* **setview jackson\_vu**

% **cd /view/jackson\_old/usr/hw/src**

*cmd-context* **pwv** Working directory view: jackson\_old Set view: jackson\_vu

• On a UNIX system, set a dynamic view, change to a VOB directory, and then use **pwv –root**. Notice that no value is returned.

*cmd-context* **setview bert\_dynview\_v5**

 % **cd /vobs/doc** *cmd-context* **pwv –root**  $\approx$ 

• On a UNIX system, change to a snapshot view directory and get the root of the working view directory path.

% **cd /usr/ssview/bert\_v5/vobs/doc**

*cmd-context* **pwv –root** /usr/ssview/bert\_v5

• List the current view after changing to a version-extended namespace directory. Use the short format to list the view name only.

**cd src@@**

*cmd-context* **pwv –short** jackson\_vu@@

# **SEE ALSO**

**cd**, **setview**, **startview**, **pathnames\_ccase**

# **query\_language**

Selects objects by their metadata

# **APPLICABILITY**

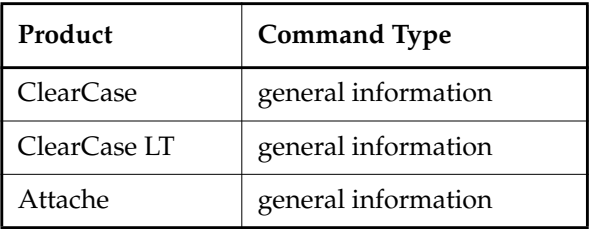

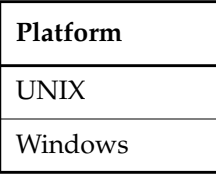

#### **SYNOPSIS**

Query Primitives:

*query-function* **(***arg-list***)** *attribute-type-name comparison-operator value*

Compound Queries:

*query* **&&** *query query* **||** *query* **!** *query* **(** *query* **)**

# **DESCRIPTION**

The query language is used to formulate queries on VOBs. It includes logical operators similar to those in the C programming language. A query searches one or more VOBs and returns the names of objects: versions, branches, and/or elements. A query may return a single object, many objects, or no objects at all.

A query primitive evaluates to TRUE or FALSE. A TRUE value selects an object, such as an element, branch, or version; a FALSE value excludes it.

A query must be enclosed in quotes if it includes spaces. You may also need to enclose a query in quotes to prevent shell-level interpretation of characters such as **(** (open parenthesis). Quoting parentheses in config specs is not required.

# **Queries in Version Selectors**

You can use a query in a version selector in these contexts:

• Command-line options in the following **cleartool** commands:

## **describe**, **merge**, **mkattr**, **mkbranch**, **mklabel**, **rmattr**, **rmlabel**, **rmver**

- Configuration rules; see the **config\_spec** reference page
- Version-extended pathnames in ClearCase, ClearCase LT, and Attache commands; see the **pathnames\_ccase** reference page

A query in a version selector must be enclosed in braces ( **{}** ).

When a query is applied to a single branch, ClearCase and ClearCase LT select the most recent version on that branch that satisfies the query. For example:

### *cmd-context* **describe -ver '/main/{attype(QAed)}' util.c**

Using a query without a branch pathname causes an element's entire version tree to be searched. If the query returns a single version, the version-selection operation succeeds; the operation fails if the query returns no version (not found) or returns more than one version (ambiguous). For example:

*cmd-context* **describe -ver "{attype(QAed)}" util.c** cleartool: Error: Ambiguous query: "{attype(QAed)}"

#### **Queries in the find and findmerge Commands**

You can also use queries in the **find** and **findmerge** commands. In this context, the query can be enclosed in braces **({**...**})**. The query returns the names of all matching objects. For example:

• UNIX:

**cleartool find util.c -ver attype(QAed) -print** util.c@@/main/1 util.c@@/main/3

• Windows (notice the quotes):

**cleartool find util.c -ver "attype(QAed)" -print**

```
util.c@@\main\1
util.c@@\main\3
```
### **QUERY PRIMITIVES**

The query language includes these primitives:

*attribute-type-name comparison-operator value*

*comparison-operator* is one of the following:

# **query\_language**

**== != < <= > >=**

Examples:

**BugNum==4053 BugNum>=4000 Status!="tested"**

This primitive is TRUE if the object itself has an attribute of that type and the value comparison is true. To test whether an object or its subobjects has a particular attribute (for example, an element or its branches and versions), use the **attr\_sub** primitive.

**NOTE:** If no attribute named **BugNum** has been attached to an object, then **!BugNum==671** is TRUE, but **BugNum!=671** is FALSE. The second query would be true if an attribute of type **BugNum** existed, but had a different value.

## **attr\_sub** (*attribute-type-name*, *comparison-operator, value*)

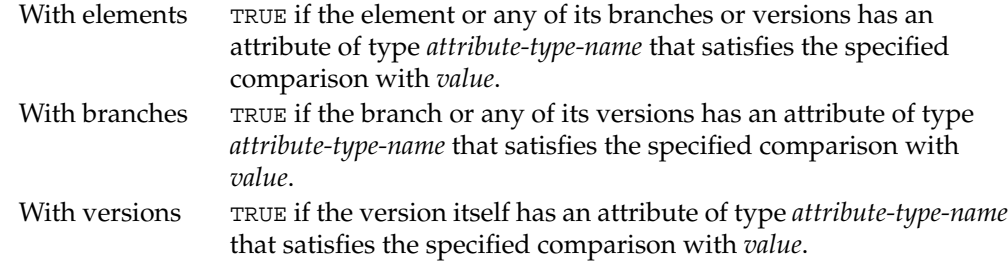

#### **attype** (*attribute-type-name*)

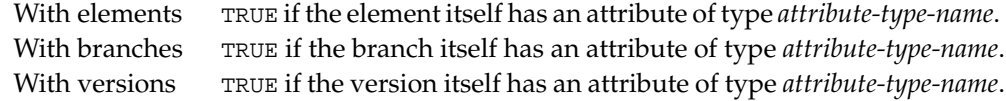

#### **attype\_sub** (*attribute-type-name*)

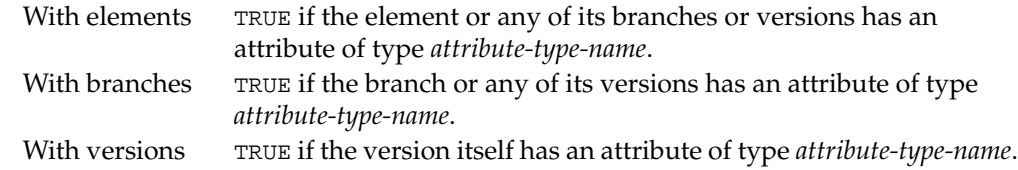

#### **brtype** (*branch-type-name*)

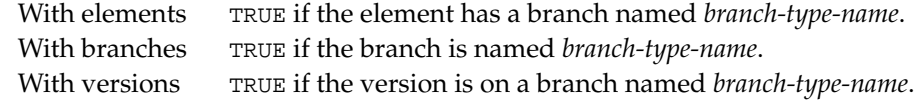
#### **created\_by** (*login-name*)

In all cases, TRUE if the object was created by the user *login-name* (as shown by the **describe** command).

# **created\_since** (*date-time*)

In all cases, TRUE if the object was created since *date-time*. The *date-time* argument can have any of the following formats:

*date***.***time* | *date* | *time* | **now** where:

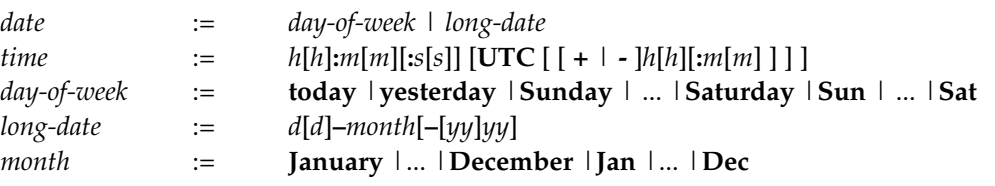

Specify the *time* in 24-hour format, relative to the local time zone. If you omit the time, the default value is **00:00:00**. If you omit the *date*, the default is **today**. If you omit the century, year, or a specific date, the most recent one is used. Specify **UTC** if you want to resolve the time to the same moment in time regardless of time zone. Use the plus (+) or minus (-) operator to specify a positive or negative offset to the UTC time. If you specify **UTC** without hour or minute offsets, Greenwich Mean Time (GMT) is used. (Dates before January 1, 1970 Universal Coordinated Time (UTC) are invalid.)

#### **eltype** (*element-type-name*)

In all cases, TRUE if the element to which the object belongs is of type *element-type-name*.

#### **hltype** (*hlink-type-name*)

**hltype** (*hlink-type-name* **, ->**)

#### **hltype** (*hlink-type-name* **, <-**)

In all cases, TRUE if the object is either end of a hyperlink (first form) named *hlink-type-name*, or is the from-end of a hyperlink (second form), or is the to-end of a hyperlink (third form)

#### **lbtype** (*label-type-name*)

In all cases, TRUE if the object itself is labeled *label-type-name*. (Because elements and branches cannot have labels, this primitive can be true only for versions.)

#### **lbtype\_sub** (*label-type-name*)

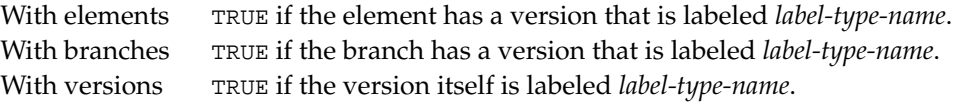

# **query\_language**

# **merge** (*from-location* **,** *to-location*)

In all cases, TRUE if the element to which the object belongs has a merge hyperlink (default name: **Merge**) connecting the *from-location* and *to-location*. You can specify either or both locations with a branch pathname or a version selector. Specifying a branch produces TRUE if the merge hyperlink involves any version on that branch. The branch pathname must be complete (for example, **/main/rel2\_bugfix**, not **rel2\_bugfix**).

#### **pool** (*pool-name*)

In all cases, TRUE if the element to which the object belongs has a source pool or cleartext pool named *pool-name*.

# **trtype** (*trigger-type-name*)

In all cases, TRUE if the element to which the object belongs has an attached or inherited trigger named *trigger-type-name*.

#### **version** (*version-selector*)

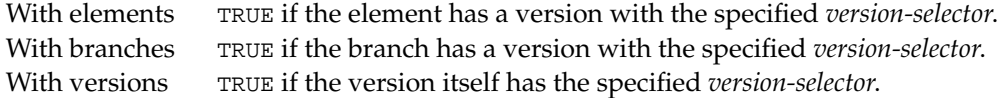

Note that in this context, *version-selector* cannot itself contain a query. For example, **version(REL1)** is valid, but **version(lbtype(REL1))** is not.

# **COMPOUND QUERIES**

Primitives can be combined into expressions with logical operators. An expression can take any of these forms, where *query* is a primitive or another expression:

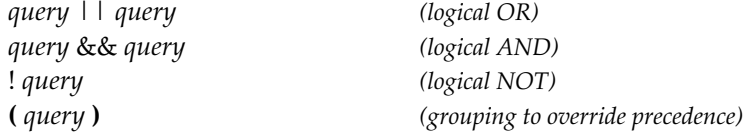

# **OPERATOR PRECEDENCE**

The precedence and associativity of the operators for attribute comparisons and formation of logical expressions are the same as in the C programming language:

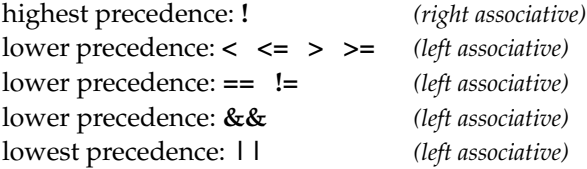

#### **EXAMPLES**

The UNIX examples in this section are written for use in **csh**. If you use another shell, you may need to use different quoting and escaping conventions.

The Windows examples that include wildcards or quoting are written for use in **cleartool** interactive mode. If you use **cleartool** single-command mode, you may need to change the wildcards and quoting to make your command interpreter process the command appropriately.

In **cleartool** single-command mode, *cmd-context* represents the UNIX shell or Windows command interpreter prompt, followed by the **cleartool** command. In **cleartool** interactive mode, *cmd-context* represents the interactive **cleartool** prompt. In Attache, *cmd-context* represents the workspace prompt.

• On a UNIX system, display all versions of test **.c** for which the attribute **QAed** has the value Yes.

% **cat 'cleartool describe –s –ver /main'{QAed=="Yes"}' test.c'**

• Attach the label **REL6** to the version of **test.c** that is already labeled **REL5**.

UNIX:

```
% cleartool mklabel -ver '{lbtype(REL5)}' REL6 test.c
```
Created label "REL6" on "test.c" version "/main/4".

Windows:

```
Z:\vob2\src> cleartool mklabel -ver "{lbtype(REL5)}" REL6 test.c
Created label "REL6" on "test.c" version "\main\4".
```
• Attach an attribute to the latest version of **test.c** created since yesterday at 1 P.M. by user **asd**. Note the use of backslashes (\) to escape quote characters (") required to specify a string argument to **mkattr**.

UNIX:

% **mkattr -ver '{created\_since(yesterday.13:00)&&created\_by(asd)}' QAed \"No\" test.c** Created attribute "QAed" on "test.c@@/main/5".

Windows:

cleartool> **mkattr -ver "{created\_since(yesterday.13:00)&&created\_by(asd)}" QAed ^ \"No\" test.c**

Created attribute "QAed" on "test.c@@\main\5".

# **query\_language**

• List each branch named **rel2\_bugfix** that occurs in an element to which a trigger named **mail\_all** has been attached.

UNIX:

% **cleartool find . -branch 'brtype(rel2\_bugfix)&&trtype(mail\_all)' -print ./util.c@@/main/rel2\_bugfix**

Windows:

**Z**:\vob2\src> **cleartool find . -branch "brtype(rel2\_bugfix)&&trtype(mail\_all)" -print .\util.c@@\main\rel2\_bugfix**

#### **SEE ALSO**

**config\_spec**, **pathnames\_ccase**, **version\_selector**

# **quit**

Quits an interactive or Attache session

# **APPLICABILITY**

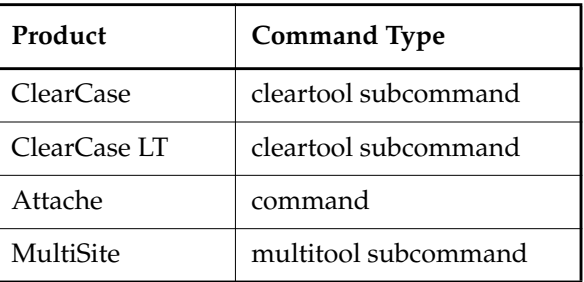

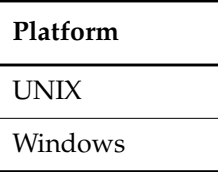

# **SYNOPSIS**

**q**⋅**uit**

# **DESCRIPTION**

The **quit** command ends an interactive **cleartool** or **multitool** session or an Attache session, returning control to the parent process. In Attache, the **ws\_helper** program exits as well. In ClearCase, ClearCase LT and MultiSite, you can also exit by entering the **exit** command. In ClearCase, ClearCase LT and MultiSite on UNIX, you can also type a UNIX EOF character (typically CTRL+D).

# **RESTRICTIONS**

None.

# **EXAMPLES**

• End a **cleartool** interactive session.

cleartool> **quit**

• End a **multitool** interactive session with the **quit** synonym, **exit**.

multitool> **exit**

- End a **cleartool** interactive session with the UNIX **EOF** character. cleartool> **<CTRL+D>**  $\epsilon$
- End an Attache session and exit the **ws\_helper** program. *cmd-context* **quit**

# **SEE ALSO**

**attache\_command\_line\_interface**, **attache\_graphical\_interface**

# **rebase**

Changes the configuration of a stream

# **APPLICABILITY**

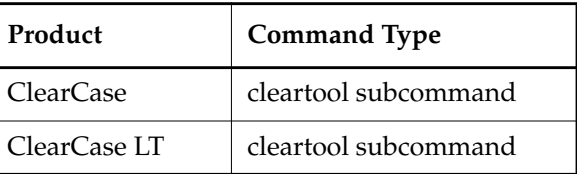

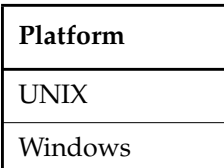

# **SYNOPSIS**

Begin a rebase operation using the graphical user interface:

**rebase –gr**⋅**aphical** [ **–vie**⋅**w** *rebase-view-tag* ] [ **–str**⋅**eam** *stream-selector* ] [ –**q**⋅**uery** | –**qal**⋅**l** ]

• Cancel or check the status of a rebase operation:

**rebase** { –**can**⋅**cel** | –**sta**⋅**tus** [–**l**⋅**ong** ] } [ –**vie**⋅**w** *rebase-view-tag* ] [ **–str**⋅**eam** *stream-selector* ]

• Preview a rebase operation:

```
rebase –pre⋅view [ –s⋅hort | –l⋅ong ] [ –vie⋅w rebase-view-tag ] [ –str⋅eam stream-selector ]
    { –rec⋅ommended | { –bas⋅eline baseline-selector[,...] –dba⋅seline baseline-selector[,...] } }
```
• Begin a rebase operation:

# **rebase**

{ –**rec**⋅**ommended** | { –**bas**⋅**eline** *baseline-selector*[**,**...] –**dba**⋅**seline** *baseline-selector*[**,**...] } } [ –**vie**⋅**w** *rebase-view-tag* ] [ **–str**⋅**eam** *stream-selector* ][ –**com**⋅**plete** ] [ –**gm** ⋅**erge** | –**ok** ] [ **–q**⋅**uery** | –**abo**⋅**rt** | –**qal**⋅**l** ] [ –**ser**⋅**ial** ] [ –**f**⋅**orce** ]

• Resume or complete a rebase operation:

```
rebase { –res⋅ume | –com⋅plete } [ –vie⋅w rebase-view-tag ] [ –str⋅eam stream-selector ]
    [ –gm⋅erge | –ok ] [ –q⋅uery | –abo⋅rt | –qal⋅l ] [ –ser⋅ial ] [ –f⋅orce ]
```
# **rebase**

## **DESCRIPTION**

The **rebase** command reconfigures a stream by adding, dropping, or replacing one or more of the stream's foundation baselines. The file and directory versions selected by those new baselines (and thus their associated activities) then become visible in the stream's views.

Only labeled baselines can serve as foundation baselines.

Any changes made in the stream prior to a rebase operation are preserved during the rebase. For any file modified in the stream, **rebase** merges any changes that are present in versions of that file in the new foundation baselines into the latest version of that file in the stream, thereby creating a new version. All such merged versions are captured in the change set of an integration activity that **rebase** creates. This integration activity becomes the view's current activity until the rebase operation is completed or canceled.

You must perform a rebase operation in a view belonging to the stream that is being rebased. Before starting the rebase operation, check in all files in that view. This way, you avoid potential problems caused by **rebase** merging changes into an checked-out file; **rebase** cannot reliably unmerge those changes should you cancel the rebase operation.

If you want to recommend a baseline after rebasing to it, you must add it to the list of recommended baselines with **chstream** –**recommended**.

As a rule, you should rebase development streams often to pick up changes in the project's recommended baselines. By doing so you can find integration problems early, when they are easier to fix. In addition, rebasing just before performing a deliver operation should reduce or eliminate the need for manual merging during the delivery.

You may not rebase when a deliver operation is in progress.

#### <span id="page-331-0"></span>**Rules for Development Streams**

A development stream can be rebased to baselines that were created in its parent stream, that are in the parent stream's foundation, or that were created in other streams in the project, provided that they have been delivered to the parent stream and they contain the foundation baselines for the stream to be rebased. The parent stream of a development stream can be the project's integration stream or a feature-specific development stream (a stream created for developers working together on specific parts of the project). These rules allow flexibility in sharing work across streams in the project, but also ensure that a stream only delivers work created by itself, and does not leave stranded changes created by the stream.

**rebase** is typically used to advance a stream's configuration, that is, to replace its current foundation baselines with more recent ones. However, you can also use **rebase** for other purposes:

- To revert to earlier baselines
- To add baselines for components not currently in the stream's configuration

• To drop components from the stream's configuration

You cannot revert or drop a component that has been modified (that is, new versions have been created) in the development stream. Without this rule, **rebase** could leave stranded the changes made against baselines that are no longer in the stream's configuration.

**rebase** allows different baselines to be moved in different directions; you can advance one baseline while reverting another.

#### <span id="page-332-0"></span>**Rules for Integration Streams**

An integration stream can be rebased only to baselines created in other projects or to imported or initial baselines. See the **mkcomp** and **mkbl** reference pages for information about imported and initial baselines.

Just as for development streams, **rebase** can advance or revert baselines in an integration stream's configuration, and add or drop components. It can also switch to another baseline that originates from a project with a different foundation baseline; that is, a baseline that is neither an ancestor nor a descendant of the current foundation.

You cannot revert, switch, or drop baselines for components that are in the project's modifiable component list. This rule prevents **rebase** from leaving stranded the changes made to those components in the integration stream, as well as in the project's development streams in the same or a different VOB replica.

#### **Handling of Elements of Non-default Merge Types**

In a rebase operation, automatic merging is the default behavior for elements, unless **user** or **never** merge types were set for the elements. For information about setting merge behavior for an element type, see **mkeltype**.

Rebase and deliver operations handle elements of **user** or **never** merge types in much the same way. For more information, see this topic in **deliver**.

#### **RESTRICTIONS**

*Identities*: No special identity required.

*Locks:* An error occurs if one or more of these objects are locked: the project VOB, the development stream.

*Mastership:* (Replicated VOBs only) Your current replica must master the development stream.

#### **OPTIONS AND ARGUMENTS**

**INVOKING THE GRAPHICAL USER INTERFACE.** *Default:* Command-line interface.

#### **–gr**⋅**aphical**

Starts the graphical user interface for the rebase operation.

**SPECIFYING THE REBASE VIEW.** *Default:* If a stream is specified, the view attached to the stream (provided only one view is attached to the stream. If multiple views are attached, a view must be specified). If a stream is not specified, the current working UCM view.

#### **–vie**⋅**w** *rebase-view\_tag*

Specifies the view in which to execute the **rebase** command. The view must be associated with a stream that is the stream to be rebased.

**SPECIFYING THE STREAM TO BE REBASED.** *Default:* If a view is specified, the stream attached to the view. If a view is not specified, the stream attached to the current UCM view.

#### **–str**⋅**eam** *stream-selector*

Specifies the stream to be rebased.

Specifying the stream alone is sufficient for canceling, previewing, resuming, completing, and checking status of a rebase operation. A view is not required. When beginning a new rebase operation, a view is required if it cannot be uniquely determined.

*stream*-*selector* is of the form [**stream:**]*stream-name*[*@vob-selector*], where *vob-selector* specifies the stream's project VOB.

#### **CANCELING A REBASE OPERATION.**

–**can**⋅**cel**

Cancels a rebase operation and restores the stream's previous configuration. The option deletes the integration activity and any versions created by the rebase operation that are not yet checked in.

If any new versions have been checked in, the cancellation process is halted and you are informed of completed merges and any checked in versions that resulted from the rebase activity. After undoing the merges and checkins, you must issue the **rebase** –**cancel** command again to cancel the rebase operation.

#### **OBTAINING THE STATUS OF A REBASE OPERATION.**

–**sta**⋅**tus**

Displays the status of a rebase operation. You are informed whether a rebase operation is in progress in the specified stream; and if so, this option displays the new foundation baselines and the list of new activities being brought into the stream.

#### **PREVIEWING THE RESULTS OF A REBASE OPERATION.**

#### **–pre**⋅**view**

Shows what baselines would change and what new activities would be brought into the stream if a rebase operation were to be executed. **–preview** fails if a rebase operation is in progress.

**CONTROLLING OUTPUT VERBOSITY.** *Default:* Varies according to the kind of output that the options described here modify. See the descriptions of **–status** and **–preview**.

**–l**⋅**ong**

As a modifier of **–status**, displays a list of activities and change sets, and a list of elements that will require merging, in addition to the default information displayed by **–status**.

As a modifier of –**preview**, displays a list of versions that potentially require merging, in addition to the default information displayed by –**preview**.

–**s**⋅**hort**

Modifies the –**preview** option. Displays only a list of the activities.

#### **SPECIFYING BASELINES**. *Default*: None.

#### **–rec**⋅**ommended**

Specifies that a development stream is to be rebased to its parent stream's recommended baselines. Using this option clears the existing foundation baselines and replaces them with the recommended ones.

#### **–bas**⋅**eline** *baseline-selector*[,...]

Specifies one or more baselines to use as new foundation baselines for the stream. See *[Rules for Development Streams](#page-331-0)* and *[Rules for Integration Streams](#page-332-0)* for criteria for specifying baselines. Using this option replaces only the baselines in the components for which a newer baseline is explicitly specified.

If your project has composite baselines, you can rebase to your parent stream's composite baseline. Therefore, you need not specify multiple baselines separately. Any additions to the composite baseline dependencies are propagated through subsequent rebase operations.

**NOTE**: Depending on whether **–recommended** or **–baseline** is used, the result of rebasing to a composite baseline may be different. For example, the foundation baseline for a development stream is composite baseline X1, which selects member baselines A1, B1 and C1. New baselines A2 and A3 are created in the parent stream and picked up by the development stream through rebase operations. Now the foundation baselines for the development stream are X1 and A3. Then a new composite baseline, X2, is made and recommended in the parent stream, which selects A2, B2, and C2. If you rebase to the recommended baseline,A2 overrides A3 in the development stream. The new foundation baselines for the development stream is X2. However, if you rebase to X2 by using the **–baseline** option, A2 does not override A3 because A3 is explicitly present in the foundation. The new foundation baselines for the development stream, in this case, is X2 and A3.

*baseline*-*selector* is of the form [**baseline:**]*baseline-name*[*@vob-selector*], where *vob-selector* specifies the baseline's project VOB.

# **–dba**⋅**seline** *baseline-selector*[,...]

Specifies one or more baselines to remove from the stream's configuration. Files in those baseline's components are subsequently no longer visible or modifiable in the stream. See *[Rules for Development Streams](#page-331-0)* and *[Rules for Integration Streams](#page-332-0)* for criteria for specifying baselines.

*baseline*-*selector* is of the form [**baseline:**]*baseline-name*[*@vob-selector*], where *vob-selector* specifies the baseline's project VOB.

**RESUMING A REBASE OPERATION.** *Default*: None.

#### **–res**⋅**ume**

Restarts a rebase operation from the point at which it has been suspended. A rebase operation can be interrupted (as with CTRL+C) or when it encounters an external error or condition that requires more information. To continue the operation, reissue the **rebase** command with the –**resume** option. However, you cannot resume a rebase operation that has been successfully halted with the –**cancel** option.

**COMPLETING A REBASE OPERATION.** *Default*: None.

#### **–com**⋅**plete**

Completes a rebase operation. Checking in merged versions in the development view does not complete the rebase operation; you must use –**complete** to complete a rebase operation. You can use this option after a rebase has been suspended—for example, to resolve file conflicts. It resumes the rebase operation, verifies that needed merges were made, checks in any versions that are checked out, and records changes in the change set for the rebase activity.

**MERGE OPTIONS.** *Default:* Works as automatically as possible, prompting you to make a choice in cases where two or more contributors differ from the base contributor. For general information, see the **findmerge** reference page.

**-ok**

Pauses for verification on each element to be merged, allowing you to process some elements and skip others. This option does not remain in effect after a rebase operation is interrupted.

#### –**gm** ⋅**erge**

 Performs a graphical merge for each element that requires it. This option does not remain in effect after a rebase operation is interrupted.

#### **–q**⋅**uery**

Turns off automated merging for nontrivial merges and prompts you to proceed with every change in the from-versions. Changes in the to-version are accepted unless a conflict exists. This option does not remain in effect after a rebase operation is interrupted.

#### **–abo**⋅**rt**

Cancels a merge if it is not completely automatic. This option does not remain in effect after a rebase operation is interrupted.

#### **–qal**⋅**l**

Turns off all automated merging. Prompts you to specify whether to proceed with each change. This option does not remain in effect after a rebase operation is interrupted.

–**ser**⋅ **ial**

Reports differences with each line containing output from one contributor, instead of in a side-by-side format. This option does not remain in effect after a rebase operation is interrupted.

**CONTROLLING COMMAND-LINE PROMPTS.** *Default:* Prompt for user input.

#### **–f**⋅**orce**

Suppresses prompting for user input during the course of a rebase operation. The –**force** option does not remain in effect if the rebase is interrupted; you must respecify it when you restart the rebase operation with –**resume** or –**complete**. The merge options to the rebase command are not affected by the –**force** option.

# **EXAMPLES**

The UNIX examples in this section are written for use in **csh**. If you use another shell, you may need to use different quoting and escaping conventions.

The Windows examples that include wildcards or quoting are written for use in **cleartool** interactive mode. If you use **cleartool** single-command mode, you may need to change the wildcards and quoting to make your command interpreter process the command appropriately.

In **cleartool** single-command mode, *cmd-context* represents the UNIX shell or Windows command interpreter prompt, followed by the **cleartool** command. In **cleartool** interactive mode, *cmd-context* represents the interactive **cleartool** prompt. In Attache, *cmd-context* represents the workspace prompt.

Start a rebase operation.

```
cmd-context rebase –recommended
Advancing to baseline "BL1.119" of component "webo_modeler"
Updating rebase view's config spec...
Creating integration activity...
Setting integration activity...
Merging files...
No versions require merging in stream "chris_webo_dev".
Build and test are necessary to ensure that the merges were completed
correctly.
When build and test are confirmed, run "cleartool rebase -complete".
```
• Complete a rebase operation.

```
cmd-context rebase –complete
Rebase in progress on stream "chris_webo_dev".
Started by "ktessier" at 06/06/00 15:36:42.
Merging files...
No versions require merging in stream "chris_webo_dev".
Checking in files...
Clearing integration activity...
Updating stream's configuration...
Cleaning up...
Rebase completed.
```
# **SEE ALSO**

**checkin**, **checkout**, **deliver**, **findmerge**, **setactivity**

# **recoverview**

Recovers a dynamic view database

# **APPLICABILITY**

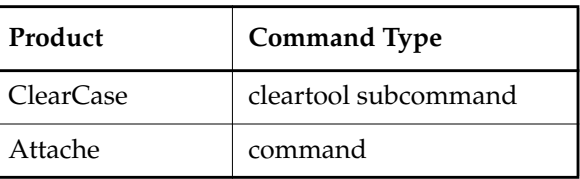

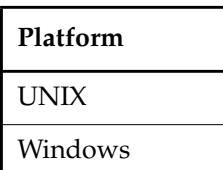

# **SYNOPSIS**

- Recover files associated with deleted VOB or deleted directory: **recoverview** [ **–f**⋅**orce** ] { **–vob** *vob-identifier* | **–dir** *dir-identifier* } { **–tag** *view-tag* | *view-storage-dir-pname* }
- Synchronize a view with one or more VOBs, moving stranded objects to a known location: **recoverview –syn**⋅**chronize** [ **–vob** *pname-in-vob* ] { **–tag** *view-tag* | *view-storage-dir-pname* }

# **DESCRIPTION**

The **recoverview** command repairs a view database and the associated private storage area of a dynamic view (a snapshot view has no private storage in the same sense as does a dynamic view). Typically, you use this command after a system crash or similar mishap. You may also want to use this command to regain access to stranded view-private files. (See *[RECOVERING](#page-339-0) [VIEW-PRIVATE FILES: VIEW LOST+FOUND DIRECTORY](#page-339-0)*.)

# **Automatic Recovery**

When necessary, **recoverview** is invoked by a dynamic view's associated **view\_server** process. Enter this command yourself if messages in the view log (**view\_log**) suggest view database corruption (for example, INTERNAL VIEW DB ERROR).

# **recoverview**

#### **Possible Data Loss**

**recoverview** uses **reformatview**;that is, recovery involves a dump/load of the view database. **recoverview** deletes the old, invalid view database, which **reformatview** has renamed to **db.dumped**.

Depending on the state of the view database, this process may cause certain information to be lost. After a view is recovered, consult the view log to investigate possible data loss.

**NOTE TO UNIX USERS:** The **set-UID** bit is always lost on files that the view owner does not own.

See the **reformatview** reference page for more information.

#### <span id="page-339-0"></span>**RECOVERING VIEW-PRIVATE FILES: VIEW LOST+FOUND DIRECTORY**

A file in view-private storage is normally accessed through a VOB pathname. That is, the file appears to be located in the VOB, but is actually stored in the view. But this view-VOB correspondence can be disrupted:

- A VOB can become temporarily unavailable—for example, by being unmounted.
- A VOB can become permanently unavailable, by being deleted.
- A particular VOB directory can become unavailable permanently, by being deleted with an **rmelem** command.

In all these cases, view-private files that are accessed through the unavailable VOB structure become stranded; the files cannot be used for normal ClearCase operations, because there are no VOB pathnames through which they can be accessed. You can resynchronize your view with the available VOBs with the **–vob** and **–dir** options. This recovers stranded files by moving them into the view's lost-and-found area (**lost+found**)**.** Recovered files remain inaccessible to normal ClearCase operations; you can access them through the view storage directory, using standard operating system utilities and commands.

#### **RESTRICTIONS**

None.

#### **OPTIONS AND ARGUMENTS**

**SYNCHRONIZING A VIEW WITH ONE OR MORE VOBS.** The following option synchronizes the dynamic view with one or more VOBs. With this option, **recoverview** moves all stranded files to the lost and found subdirectory. A typical time to synchronize is after performing a relocate operation**.**

**–syn**⋅**chronize** [ **–vob** *pname-in-vob* ]

Synchronizes the view with all VOBs in which the view has created view-private files. With **–vob**, synchronizes the view only with the VOB specified by *pname-in-vob*.

**FORCING RECOVERY.** *Default:* **recoverview** displays a Recovery not needed warning message and exits immediately if the view database does not need to be recovered.

**–f**⋅**orce**

Performs a view database recovery, whether or not it's needed. Suppresses the warning message in the situation described above.

**SPECIFYING THE VIEW.** *Default:* None.

**–tag** *view-tag*

The view-tag of any registered dynamic view.

*view-storage-dir-pname*

The pathname of a dynamic view storage directory. Use the **lsview** command to list a view's storage directory.

**CAUTION:** Make sure that the current working directory is not the same as, or anywhere below *view-storage-dir-pname*.

**RECOVERING VIEW-PRIVATE STORAGE.** The following options take ClearCase-internal identifiers for a VOB or a VOB directory (*vob-identifier* and *dir-identifier*) as arguments. The **lsprivate** command uses these identifiers when listing an inaccessible VOB or VOB directory.

**–vob** *vob-identifier*

Moves all view-private files that correspond to the specified VOB to the **lost+found** directory.

**–dir** *dir-identifier*

Moves all view-private files that correspond to the specified directory element to the **lost+found** directory.

**CAUTION:** If the VOB or directory is still accessible, using these options is probably incorrect; it will *un*synchronize the view and VOB, not synchronize them.

# **EXAMPLES**

The UNIX examples in this section are written for use in **csh**. If you use another shell, you may need to use different quoting and escaping conventions.

The Windows examples that include wildcards or quoting are written for use in **cleartool** interactive mode. If you use **cleartool** single-command mode, you may need to change the wildcards and quoting to make your command interpreter process the command appropriately.

In **cleartool** single-command mode, *cmd-context* represents the UNIX shell or Windows command interpreter prompt, followed by the **cleartool** command. In **cleartool** interactive mode, *cmd-context* represents the interactive **cleartool** prompt. In Attache, *cmd-context* represents the workspace prompt.

# **recoverview**

**NOTE:** In the UNIX examples that follow, arguments and output that show multicomponent VOB tags are not applicable to ClearCase LT, which recognizes only single-component VOB tags. In this manual, a multicomponent VOB tag is by convention a two-component VOB tag of the form **/vobs/***vob-tag-leaf*—for example, **/vobs/src**. A single-component VOB tag consists of a leaf only for example, **/src**. In all other respects, the examples are valid for ClearCase LT.

**NOTE: recoverview** writes status messages to the **view\_log** file; it does not print status messages on the standard output device.

• Synchronize the dynamic view **jackson\_fix** with all VOBs in which it has created view-private files.

*cmd-context* **recoverview –synchronize –tag jackson\_fix**

• Synchronize a dynamic view whose storage directory is **/usr/home/jackson/ccviews/std.vws** with the **/vobs/dvt** VOB.

```
cmd-context recoverview –synchronize –vob /vobs/dvt \
/usr/home/jackson/ccviews/std.vws
```
• For dynamic view **cp\_bugfix**, recover view-private files from a deleted VOB.

*cmd-context* **lsprivate –tag cp\_bugfix**

```
...
cleartool: Warning: VOB is unavailable -- using name:
"<Unavailable-VOB-1>".
  If it has been deleted use 'recoverview -vob <uuid>'
 VOB UUID is 1127d379.428211cd.b3fa.08:00:69:06:af:65
...
```
*cmd-context* **recoverview –vob 1127d379.428211cd.b3fa.08:00:69:06:af:65 –tag cp\_bugfix**

# **SEE ALSO**

**reformatview**

# **reformatview**

Updates the format of a view database

# **APPLICABILITY**

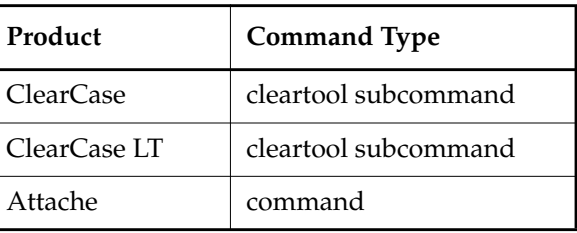

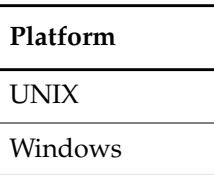

#### **SYNOPSIS**

**reformatview** [ **–dum**⋅**p** | **–loa**⋅**d** ] { **–tag** *view-tag* | *view-storage-dir-pname* }

#### **DESCRIPTION**

The **reformatview** command changes the format of a view database from that used in a previous release of ClearCase or ClearCase LT to the current format. A view database is a set of binary files in the **db** subdirectory of the view storage directory. A new release may use a different database format to support new product features, to enhance storage efficiency, or to improve performance.

View database conversion involves two major steps:

- Dumping the existing database to a set of ASCII files. This step invalidates the view database, which is renamed to **db.dumped**. You cannot use the view until its database is reloaded.
- Loading the ASCII files into a new database that uses the new format.

**NOTE:** This does not overwrite the old, invalid view database; it remains in the view storage directory, as **db.dumped**, until you explicitly delete it with a standard operating system command.

A view's **view\_server** process detects the need for reformatting, logs a message, and automatically reformats the view. **reformatview** itself writes status messages to **view\_log**, not to **stdout** or **stderr**.

# **reformatview**

You can also use **reformatview** to move a view storage area between hosts of different architectures—that is, hosts on which there are differences in the binary files that implement the view database.

#### **Possible Data Loss**

In the case of a dynamic view, if the view database requires recovery, some information may be lost in the dump/load process. In addition, some view-private files may be moved into the view's **lost+found** directory. See the **recoverview** reference page for details.

**NOTE TO UNIX USERS:** If a view-private file is owned by someone other than the owner of the view storage area, **reformatview** always strips its *set-UID* bit (if the bit is set)

In the case of a snapshot view, the lost information may included loaded files as well as view-private files.

# **RESTRICTIONS**

None.

# **OPTIONS AND ARGUMENTS**

**FORCING A DUMP.** *Default:* If a view's database does not require reformatting (it is up to date), **reformatview** displays a message and takes no other action; if the database is out of date, **reformatview** performs a dump, then a load.

#### **–dum**⋅**p**

Performs only the first step—creating an ASCII dump of the view database in file **view\_db.dump\_file** in the view storage directory.

#### **–loa**⋅**d**

Performs only the second step—replacing the old view database with a new one, using the contents of a previously created ASCII dump file.

#### **SPECIFYING THE VIEW.** *Default:* None.

#### **–tag** *view-tag*

The view-tag of any registered view.

#### *view-storage-dir-pname*

The pathname of a view storage directory.

**CAUTION:** Make sure that the current working directory is not the same as, or anywhere below, *view-storage-dir-pname*.

# **EXAMPLES**

The UNIX examples in this section are written for use in **csh**. If you use another shell, you may need to use different quoting and escaping conventions.

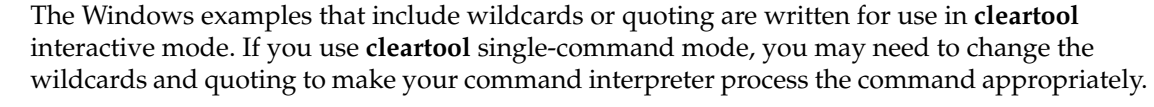

In **cleartool** single-command mode, *cmd-context* represents the UNIX shell or Windows command interpreter prompt, followed by the **cleartool** command. In **cleartool** interactive mode, *cmd-context* represents the interactive **cleartool** prompt. In Attache, *cmd-context* represents the workspace prompt.

• Reformat a view whose view-tag is **jackson\_old**.

*cmd-context* **reformatview –tag jackson\_old**

• Reformat a view whose storage directory is **/usr/home/jackson/ccviews/fix.vwS**. *cmd-context* **reformatview /home/jackson/ccviews/fix.vws**

#### **UNIX FILES**

**/var/adm/atria/log/view\_log**

# **WINDOWS FILES**

*ccase-home-dir***\var\log\view\_log**

#### **SEE ALSO**

**recoverview**

# **reformatvob**

Updates the format of a VOB database.

# **APPLICABILITY**

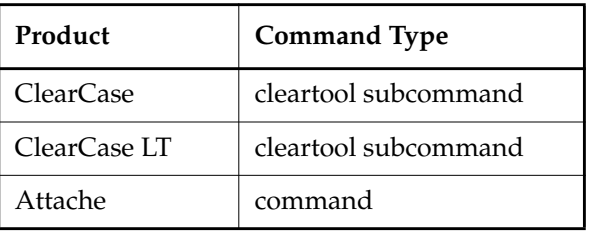

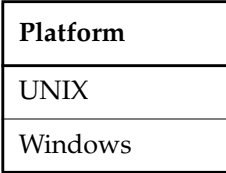

# **SYNOPSIS**

- ClearCase and Attache on UNIX:
	- **reformatvob** [ **–dum**⋅**p** | **–loa**⋅**d** ] [ **–rm** ] [ **–f**⋅**orce** ] [ **–to** *dumpfile-dir-pname* ] [ **–hos**⋅**t** *hostname* **–hpa**⋅**th** *local-pname* **–gpa**⋅**th** *global-pname* ] *vob-storage-dir-pname*
- ClearCase and Attache on Windows:

```
reformatvob [ –dum⋅p | –loa⋅d ] [ –rm ] [ –f⋅orce ]
    [ –hos⋅t hostname –hpa⋅th local-pname –gpa⋅th global-pname ] vob-storage-dir-pname
```
• ClearCase LT on UNIX:

```
reformatvob [ –dum⋅p | –loa⋅d ] [ –rm ] [ –f⋅orce ] [ –to dumpfile-dir-pname ]
    vob-storage-dir-pname
```
• ClearCase LT on Windows:

**reformatvob** [ **–dum**⋅**p** | **–loa**⋅**d** ] [ **–rm** ] [ **–f**⋅**orce** ] *vob-storage-dir-pname*

# **DESCRIPTION**

**NOTE:** Always back up a VOB's storage directory before using this command.

**reformatvob** is a one-way command. The dump and load phases must be allowed to complete (although they can take place at different times). You cannot abort and undo a reformat operation after you have started it; you can only restart and complete the operation.

**reformatvob** changes the format of a VOB database from a format used in a previous release of ClearCase or ClearCase LT to the current format. A new release may use a different database format to support new product features, to enhance storage efficiency, or to improve performance.

**reformatvob** also performs the actions of the **checkvob –setup** command. This **checkvob** setup processing must be completed to use the **checkvob** command. If this processing is interrupted during the **reformatvob** command execution, you must run the **checkvob** command manually. (See the **checkvob** reference page for details.)

You can also use **reformatvob** for other purposes:

- In ClearCase and Attache, to move a VOB storage directory between hosts of different architectures, that is, hosts with different binary formats for the files that implement the VOB database
- In ClearCase, Attache, and ClearCase LT, to clean up a VOB database, physically deleting records that have been logically deleted by **vob\_scrubber**

In both cases, the VOB database has the same internal format, and **checkvob –setup** is not invoked.

**reformatvob** locks the VOB before reformatting it. If the VOB is already locked, **reformatvob** proceeds with the reformatting and then unlocks the VOB.

**NOTE: reformatvob** does not overwrite the old, invalid VOB database; it renames the old database to **db.***date*. The old database remains in the VOB storage directory until you delete it with a standard operating system command.

#### **reformat\_vob Internals**

The information in this section is rpovided as background information only. following programs are called by the **reformatvob** command to update a VOB database. Neither is intended to be invoked directly by administrators.

- The **db\_dumper** program converts binary VOB database files to ASCII files.
- The **db\_loader** program reads the ASCII files, creating a new VOB database that uses the up-to-date schema.

The bahvior of these programs varies according to platform, as described in the following sections.

**UNIX Systems**—**reformatvob** activates **/usr/atria/etc/dumpers/db\_dumper.***num*, where *num* is the revision level of the VOB. (This value is stored in the **vob\_db\_schema\_version** file located in

# **reformatvob**

the VOB's **db** subdirectory.) If **reformatvob** cannot find a matching **db\_dumper**, it invokes the VOB's own copy of **db\_dumper**: when the VOB is created with **mkvob**, a **db\_server** running on the VOB host copies file *ccase-home-dir***/etc/db\_dumper** into the new VOB's database subdirectory and changes its access mode to 4555. The **db\_server** runs as **root**; thus, the VOB's copy of **db\_dumper** becomes a **setUID-root** program.

When loading a VOB database, **reformatvob** always invokes the same program: *ccase-home-dir***/etc/db\_loader**. This is a **setUID-root** program. (Running **site\_prep** on the networkwide release host sets the permissions on the original; installation on an individual host preserves the permissions. See the *Installation Guide* for details.)

If **reformatvob** is using the copy of **db\_dumper** stored within the VOB storage directory, it may fail with a message that **db\_dumper** has the wrong permissions and/or ownership:

cleartool: Error: Database dumper "vob-storage-dir/db.reformat/db\_dumper" must be setUID and owned by the super-user.

Note that the pathname to **db\_dumper** is a location within the VOB's database subdirectory, which has been renamed by **reformatvob** to **db.reformat**. Enter the following commands to fix the problem; be sure to enter the pathname of the **db\_dumper** program exactly as it appears in the error message.

#### % **su root**

Password: *<enter root password>*

- % **chown root** *vob-storage-dir***/db.reformat/db\_dumper**
- % **chmod 4555** *vob-storage-dir***/db.reformat/db\_dumper**
- % **exit**

The **db\_loader** program is not **setUID-root**, and thus does not work correctly, if the *ccase-home-dir***/etc/db\_loader** file is located on a remote host and the local host accesses this program through a file-system mount that uses a **nosuid** option.

**Windows Systems**—**reformatvob** invokes a VOB's own copy of **db\_dumper**: when the VOB is created with **mkvob**, a **db\_server** running on the VOB host copies file *ccase-home-dir***\bin\db\_dumper.exe** into the new VOB's database subdirectory.

When loading a VOB database, **reformatvob** always invokes the same program: *ccase-home-dir***\bin\db\_loader**.

# **RESTRICTIONS**

*Identities:* You must have one of the following identities:

- VOB owner
- **root** (UNIX)
- Member of the ClearCase group (ClearCase on Windows)

• Local administrator of the ClearCase LT server host (ClearCase LT on Windows)

*Locks:* No locks apply.

*Mastership:* (Replicated VOBs) No mastership restrictions.

*Other:* In ClearCase and Attache, the VOB storage directory must physically reside on either the host where you enter this command or a supported network-attached storage device mounted by that host. In ClearCase LT, you must enter this command at the ClearCase LT server host.

In all cases, the current working directory must not be at or below the VOB storage directory. Your shell or command interpreter must not have a set view context or working directory view context.

#### **OPTIONS AND ARGUMENTS**

**PARTIAL REFORMAT.** *Default:* Performs a complete reformat, including both the dump and load phases.

#### **–dum**⋅**p**

Performs only the first phase of the reformatting process—creating an ASCII dump of the current VOB database.

**–loa**⋅**d**

Performs only the second phase of the reformatting process—creating a new VOB database using a previously created ASCII dump.

**PRESERVING A BACKUP OF THE VOB DATABASE.** *Default:* The original VOB database directory (subdirectory **db** of the VOB storage directory) is preserved through renaming. During the dump phase, it is renamed to **db.reformat**; during the load phase, it is renamed again, to a name that includes a date stamp (for example, **db.02.18**).

**–rm**

Deletes the original VOB database during the load phase.

**CONFIRMATION STEP.** *Default:* Before beginning its work, **reformatvob** prompts you to confirm that you want to reformat the VOB database.

# **–f**⋅**orce**

Suppresses the confirmation step.

**ALTERNATE LOCATION FOR ASCII DUMP FILES.** *Default:* The dump phase creates the ASCII dump files within the VOB storage directory.

# **–to** *dumpfile-dir-pname*

(Do not use in conjunction with **–load**) Creates the ASCII dump files within the specified directory, which must not already exist.

# **reformatvob**

**VOB REGISTRY OPTIONS.** *Default:* Using the *vob-storage-dir-pname* argument, **reformatvob** creates or updates the **vob\_object** registry file; it leaves the **vob\_tag** registry file unchanged. The following options update the VOB-tag entry.

**–hos**⋅**t** *hostname* **–hpa**⋅**th** *local-pname* **–gpa**⋅**th** *global-pname* See the **mkstgloc** reference page for information on these options.

**SPECIFYING THE VOB.** *Default:* None.

*vob-storage-dir-pname*

The pathname of a VOB storage directory. If you use ClearCase or Attache, also refer to the descriptions of **–host**, **–hpath**, and **–gpath** in the **mkstgloc** reference page.

# **EXAMPLES**

The UNIX examples in this section are written for use in **csh**. If you use another shell, you may need to use different quoting and escaping conventions.

The Windows examples that include wildcards or quoting are written for use in **cleartool** interactive mode. If you use **cleartool** single-command mode, you may need to change the wildcards and quoting to make your command interpreter process the command appropriately.

In **cleartool** single-command mode, *cmd-context* represents the UNIX shell or Windows command interpreter prompt, followed by the **cleartool** command. In **cleartool** interactive mode, *cmd-context* represents the interactive **cleartool** prompt. In Attache, *cmd-context* represents the workspace prompt.

• Reformat a VOB whose storage directory is **/home/jones/tut/tut.vbs**.

**NOTE:** This example shows selected status messages only; **reformatvob** actually produces more verbose messages. See the **checkvob** reference page for the **setup** output.

% **cd**

```
cmd-context reformatvob /home/jones/tut/tut.vbs
Reformat versioned object base "/home/jones/tut/tut.vbs"? [no] y
Dumping database...
Dumper done.
Dumped versioned object base "/home/jones/tut/tut.vbs".
Loading database...
Loader done.
```
Loaded versioned object base "/home/jones/tut/tut.vbs".

#### **SEE ALSO**

**checkvob**, **lsvob**, **mktag**, **mkvob**, **mount**, **register**, **vob\_scrubber**, *Administrator's Guide*

# **register**

Creates an entry in the VOB or view object registry.

# **APPLICABILITY**

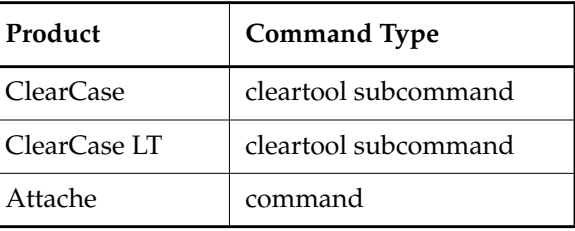

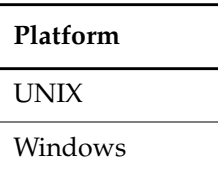

**SYNOPSIS**

• ClearCase and Attache—Register a view:

```
reg⋅ister –vie⋅w [ –rep⋅lace ]
```
[ **–hos**⋅**t** *hostname* **–hpa**⋅**th** *host-storage-pname* ] *view-storage-pname*

• ClearCase and Attache—Register a VOB:

**reg**⋅**ister –vob** [ –**ucm**⋅**project** ] [ **–rep**⋅**lace** ] [ **–hos**⋅**t** *hostname* **–hpa**⋅**th** *host-storage-pname* ] *vob-storage-pname*

• ClearCase LT—Register a view:

**reg**⋅**ister –vie**⋅**w** [ **–rep**⋅**lace** ] *view-storage-pname*

• ClearCase LT—Register a VOB:

**register –vob** [ **–ucmproject** ] [ **–replace** ] *vob-storage-pname*

# **DESCRIPTION**

The **register** command creates or replaces an entry in VOB or view object registries. The registries enable clients to determine the physical storage locations of VOBs and views they access. Note that **register** has no effect on the VOB or view tag registries. You can also use **register** to update an existing registry entry, or to re-register a VOB or view that was temporarily removed from service with **unregister**.

#### **Other Commands That Affect Registries**

The **mkview** and **mkvob** commands add an entry to the appropriate registry; the **rmview** and **rmvob** commands remove registry entries. You can use the **unregister** command to remove an existing entry. The **reformatvob** command updates a VOB's object registry entry (or creates one, if necessary).

## **RESTRICTIONS**

None.

# **OPTIONS AND ARGUMENTS**

**VIEW/VOB SPECIFICATION.** *Default:* None.

**–vob**

Registers a VOB storage directory.

–**ucm**⋅**project**

Marks a VOB as a UCM project VOB in the registry.

**–vie**⋅**w**

Registers a view storage directory.

**OVERWRITING AN EXISTING ENTRY.** *Default:* An error occurs if the view or VOB storage directory already has an entry in the registry.

#### **–rep**⋅**lace**

Replaces an existing registry entry. (No error occurs if there is no preexisting entry.)

# **SPECIFYING THE LOCATION OF THE STORAGE DIRECTORY.** *Default:* None.

*view-storage-pname*

The path to the view storage; to determine the path, use **lsview**.

*vob-storage-pname*

The path to the VOB storage; to determine the path, use **lsvob**.

**SPECIFYING NETWORK ACCESSIBILITY.** *Default*: Values are derived from the *view-storage-pname* or *vob-storage-pname* arguments.

#### **–hos**⋅**t** *hostname*

**–hpa**⋅**th** *local-pname*

See the **mkstgloc** reference page for descriptions of how to use these options.

To register a VOB or view that resides on a supported network attached storage (NAS) device, you must specify the option set, –**host –gpath**. (NAS devices must be specially configured for use with ClearCase. See the *Administrator's Guide* for more information.)

#### **EXAMPLES**

The UNIX examples in this section are written for use in **csh**. If you use another shell, you may need to use different quoting and escaping conventions.

The Windows examples that include wildcards or quoting are written for use in **cleartool** interactive mode. If you use **cleartool** single-command mode, you may need to change the wildcards and quoting to make your command interpreter process the command appropriately.

In **cleartool** single-command mode, *cmd-context* represents the UNIX shell or Windows command interpreter prompt, followed by the **cleartool** command. In **cleartool** interactive mode, *cmd-context* represents the interactive **cleartool** prompt. In Attache, *cmd-context* represents the workspace prompt.

• Register a VOB storage directory that was previously unregistered with the **unregister –vob** command.

*cmd-context* **register –vob /vobstore/vob2.vbsfs**

• Register a view storage directory.

*cmd-context* **register –view –host host2 –hpath C:\vw\_store\view3.vws ^ –gpath \\host2\vw\_store\view3.vws \\host2\vw\_store\view3.vws**

• Replace the existing registry entry for a VOB storage directory, explicitly specifying the access path information.

*cmd-context* **register –vob –replace –host corona –hpath /vobstg/tests.vbs \ –gpath /net/corona/vobstg/test.vbs /vobstg/test.vbs**

# **SEE ALSO**

**mktag**, **mkview**, **mkvob**, **mount**, **umount**, **unregister**

# **relocate**

# **relocate**

Moves elements and directory trees from one VOB to another

# **APPLICABILITY**

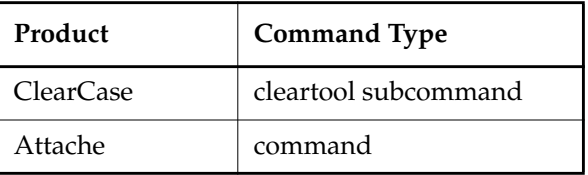

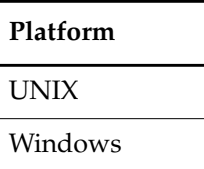

#### **SYNOPSIS**

**relocate** [ **–f**⋅**orce** ] [ **–qal**⋅**l** ] [ **–log** *log-pname* ] [ **–upd**⋅**ate** ] *pname* [ *pname* ... ] *target-dir-pname*

# **DESCRIPTION**

The **relocate** command moves elements, including directory trees, from one VOB to another. All related VOB database entries and data containers are moved to the target VOB. **relocate** preserves the "move from" VOB's namespace by substituting VOB symbolic links for moved elements.

**NOTE:** In Attache, after moving elements from one VOB to another, **relocate** does not move the corresponding elements in the workspace.

The more common use of **relocate** involves splitting a piece from one VOB and moving it to a newly created VOB. However, you can move an arbitrary collection of elements from one VOB to a location in any other VOB. You cannot use **relocate** to move an element to a new location in the same VOB. Use **cleartool mv** for this purpose.

For a dynamic view, view-private files and nonversioned DOs are not relocated. If a relocated directory contains view-private files, they are stranded; DOs are removed.

**WARNING:** The **relocate** command makes irreversible changes to at least two VOBs and their event histories. We recommend that you not use it frivolously or routinely for minor adjustments. Furthermore, you are advised to stop VOB update activity before and during a **relocate** operation.

#### **RESTRICTIONS**

*Identities:* You must have one of the following identities:

- VOB owner (for both VOBs)
- **root** (UNIX)
- Member of the ClearCase group (ClearCase on Windows)
- Local administrator of the ClearCase LT server host (ClearCase LT on Windows)

*Locks:* An error occurs if one or more of these objects are locked in the *source VOB*: VOB, element. An error occurs if one or more of these objects are locked in the *destination VOB*: VOB, element, branch type, element type, label type, hyperlink type, attribute type.

*Mastership:* (Replicated VOBs only) Your current replica must master any element to be relocated.

*Other:* The following restrictions apply:

- **relocate** cannot move checked-out elements. It fails during the selection phase if it finds any checked-out files among the ones it is going to move.
- **relocate** may fail if there are restrictive triggers on **checkout**, **checkin**, and **rmelem** commands. Because **relocate** runs these commands, triggers on these operations are also executed. If these triggers cause **relocate** to fail, you must disable the triggers or remove them from those operations, and run **relocate** again.

#### **OPTIONS AND ARGUMENTS**

**SUPPRESSING THE CONFIRMATION QUERY.** *Default:* After displaying the relocate set, **relocate** asks you to confirm that these are the elements you want to relocate.

**–f**⋅**orce**

Suppresses the confirmation step.

**CONTROLLING SPECIAL CASE HANDLING.** *Default:* See the *Administrator's Guide*for information on how the selection set is filtered.

# **–qal**⋅**l**

Prompts user to affirm or reject**relocate**'s handling of each borderline element—one that is cataloged both in a directory being relocated and in a directory not being relocated. The default answer in an individual case depends on the element's visibility in the current view: **yes** if the view selects some version of the element; **no** otherwise.

If you reject these defaults, the result is nonfunctional links that you must repair. If a version of an element is visible in the current view and you indicate it is not to be relocated, the result is a bad link in the target VOB. If a version of an element is not visible in the view and you indicate that it is to be relocated, the result is a bad link in the source VOB.

**WRITING A LOG FILE.** *Default:* **relocate** creates a log file in the current directory with the name **relocate.log.***date-time.*

**–log** *log-pname*

Creates a relocate log file at location *log-pname*.

**RELOCATING IN UPDATE MODE.** *Default:* **relocate** proceeds as described in the *Administrator's Guide*.

**–upd**⋅**ate**

**relocate** runs in update mode.

**SPECIFYING WHICH FILES TO RELOCATE.** *Default:* None.

*pname* ...

Specifies the elements to be relocated. A *pname* can be a file element, directory element, or VOB symbolic link.

**SPECIFYING A TARGET VOB AND DIRECTORY.** *Default:* None. You must supply a target directory in a second VOB.

*target-dir-pname*

Specifies the directory in the target, or destination, VOB that will store the relocated elements. **relocate** checks out and modifies the version of this directory that is selected by your current view. The target directory must be in the same view as the source pathname (that is, you cannot specify a view-extended pathname for *target-dir-pname*).

On Windows, this pathname must be drive-relative:

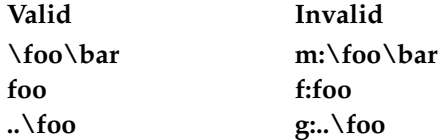

#### **EXAMPLES**

The UNIX examples in this section are written for use in **csh**. If you use another shell, you may need to use different quoting and escaping conventions.

The Windows examples that include wildcards or quoting are written for use in **cleartool** interactive mode. If you use **cleartool** single-command mode, you may need to change the wildcards and quoting to make your command interpreter process the command appropriately.

In **cleartool** single-command mode, *cmd-context* represents the UNIX shell or Windows command interpreter prompt, followed by the **cleartool** command. In **cleartool** interactive mode, *cmd-context* represents the interactive **cleartool** prompt. In Attache, *cmd-context* represents the workspace prompt.

**NOTE:** In the UNIX examples that follow, arguments and output that show multicomponent VOB tags are not applicable to ClearCase LT, which recognizes only single-component VOB tags. In this manual, a multicomponent VOB tag is by convention a two-component VOB tag of the form **/vobs/***vob-tag-leaf*—for example, **/vobs/src**. A single-component VOB tag consists of a leaf only for example, **/src**. In all other respects, the examples are valid for ClearCase LT.

• Move subdirectory **glib** (and its one file, **file.c**) from **/vobs/lib** to the newly created VOB **/vobs/gui**. Query on borderline elements. To illustrate how **relocate** replaces element names with symbolic links in the source VOB, the example uses a relative pathname to specify the target VOB.

After relocating **glib**, examine the RelocationVOB hyperlink added to **/vobs/gui**.

#### **% cd /vobs/lib**

*cmd-context* **setcs –default**

```
cmd-context relocate -qall ./glib ../gui
Logfile is "relocate.log.09-Apr-99.14:11:37".
Selected "glib".
Selected "glib/file.c".
Do you want to relocate these objects? [no] yes
Checked out "." from version "/main/3".
Checked out "/vobs/gui" from version "/main/0".
Locking selected objects
Locked "glib"
Locked "glib/file.c"
Recreating selected objects
Created "glib"
updated branch "/main"
    updated version "/main/0"
        created version "/main/1"
        Created "glib/file.c"
    updated branch "/main"
        updated version "/main/0"
        created version "/main/1"
Cataloging new objects
```

```
cataloged symbolic link "/vobs/lib/glib/.@@/main/2/glib" ->
"../gui/glib"
   cataloged symbolic link "/vobs/lib/glib/.@@/main/3/glib" ->
"../gui/glib"
    cataloged "/vobs/lib/.@@/main/CHECKEDOUT.32/glib"
    cataloged symbolic link "/vobs/lib/glib/.@@/main/1/file.c" ->
"../gui/glib/file.c"
    cataloged symbolic link "/vobs/lib/glib/.@@/main/2/file.c" ->
"../gui/glib/file.c"
    cataloged "/vobs/gui/glib@@/main/1/file.c"
Removing original objects
   removed "glib/file.c"
   removed "glib"
Checked in "/vobs/lib/." version "/main/4".
Checked in "/vobs/gui/." version "/main/1".
cmd-context describe vob:/vobs/gui
versioned object base "/vobs/gui"
  created 09-Apr-99.13:50:16 by CCase Admin (clearadm.sys@propane)
  "relocate target for former directory /vobs/lib/gui"
 VOB storage host:pathname "propane:/usr1/vobstore/gui.vbs"
 VOB storage global pathname "/net/propane/usr1/vobstore/gui.vbs"
 VOB ownership:
   owner clearadm
   group sys
 Hyperlinks:
   RelocationVOB@33@/vobs/gui vob:/vobs/gui -> vob:/vobs/lib/
```
**FILES**

**relocate.log.***date-time*

#### **SEE ALSO**

**ln**, **mkvob**, **mv**

# **rename**

Assigns a new name to an existing object.

# **APPLICABILITY**

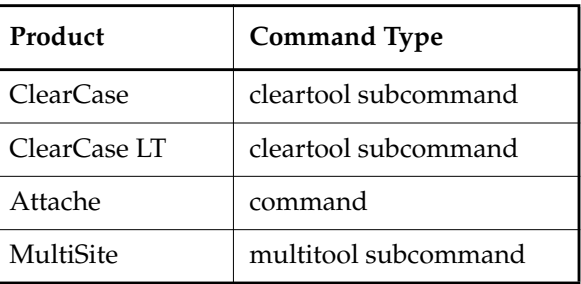

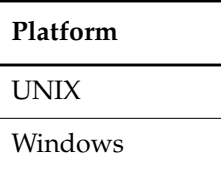

# **SYNOPSIS**

**rename** [ **–c**⋅**omment** *comment* | **–cfi**⋅**le** *comment-file-pname* |**–cq**⋅**uery** | **–cqe**⋅**ach** | **–nc**⋅**omment** ] [ **–acq**⋅**uire** ] *old-object-selector new-object-selector*

# **DESCRIPTION**

**NOTE:** To move or change the name of a ClearCase or ClearCase LT file or directory element, use the **mv** command.

The **rename** command renames a ClearCase, ClearCase LT or MultiSite object—for example, a VOB storage pool, a replica, or a type object such as a label type.

If you are renaming a pool, no data container in the pool is affected.

If you are renaming a replica, the name change is propagated to other replicas, through the standard synchronization mechanism. This command is valid only at the replica that masters the VOB-replica object being renamed.

If you are renaming a type object, all instances of the type object, throughout the VOB, are also renamed. If the type object is global, all local copies of the type object are renamed. For example, if you rename a branch type from **bugfix** to **rel1.3\_fixes**, all existing **bugfix** branches are also renamed to **rel1.3\_fixes**. (For more information about global type renaming, see the *Administrator's Guide*.)

**RESTRICTION:** A VOB cannot contain a branch type and a label type with the same name.

**NOTE:** Do not use this command to rename an instance of a type, for example to rename a particular branch of a particular element. For that purpose, use **chtype**.

#### **RESTRICTIONS**

*Identities:* You must have one of the following identities:

- Replica creator (for renaming a replica)
- Object owner
- VOB owner
- **root** (UNIX)
- Member of the ClearCase group (ClearCase on Windows)
- Local administrator of the ClearCase LT server host (ClearCase LT on Windows)

*Locks:* An error occurs if one or more of these objects are locked: VOB, object.

*Mastership:* (Replicated VOBs only) Your current replica must master the object.

#### **OPTIONS AND ARGUMENTS**

**EVENT RECORDS AND COMMENTS.** *Default:* Creates one or more event records, with commenting controlled by your **.clearcase\_profile** file (default: **–nc**). See the **comments** reference page. Comments can be edited with **chevent**.

**–c**⋅**omment** *comment* | **–cfi**⋅**le** *comment-file-pname* |**–cq**⋅**uery** | **–cqe**⋅**ach** | **–nc**⋅**omment** Overrides the default with the option you specify. See the **comments** reference page.

**HANDLING ECLIPSED OBJECTS.** *Default:* If renaming the object in an administrative VOB would eclipse an existing object in a client VOB, this command fails.

#### **–acq**⋅**uire**

Converts eclipsing objects to local copies of the new global type. The definitions of the of the object to be renamed and the object that would be eclipsed as a result of the rename operation must match, else this command fails.

**SPECIFYING THE OLD AND NEW NAMES**. *Default:* None.

*old-object-selector*

*new-object-selector*

The name of an existing object and a new name for it. Specify *object-selector* in one of the following forms:

*vob-selector* **vob:***pname-in-vob*
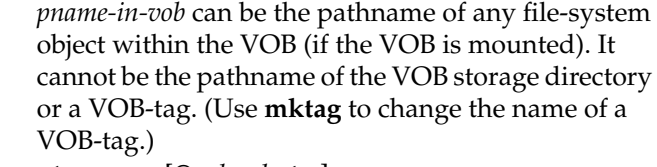

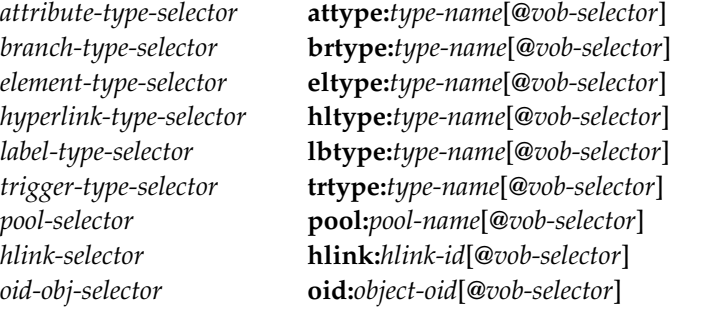

The following object selector is valid only if you use MultiSite: *replica-selector* **replica:***replica-name*[**@***vob-selector*]

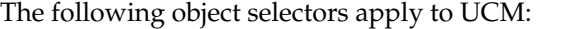

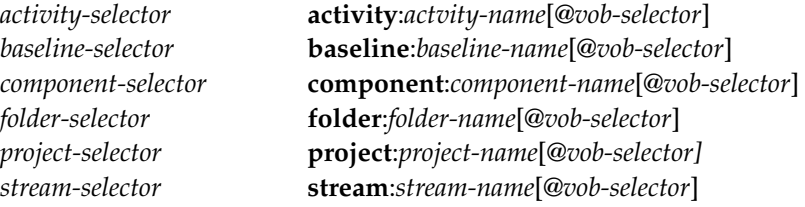

For more information about object selectors, see the **cleartool** reference page.

#### **EXAMPLES**

The UNIX examples in this section are written for use in **csh**. If you use another shell, you may need to use different quoting and escaping conventions.

The Windows examples that include wildcards or quoting are written for use in **cleartool** interactive mode. If you use **cleartool** single-command mode, you may need to change the wildcards and quoting to make your command interpreter process the command appropriately.

In **cleartool** single-command mode, *cmd-context* represents the UNIX shell or Windows command interpreter prompt, followed by the **cleartool** command. In **cleartool** interactive mode, *cmd-context* represents the interactive **cleartool** prompt. In Attache, *cmd-context* represents the workspace prompt.

• Rename one of the current VOB's pools from **c\_pool** to **c\_source\_pool**.

*cmd-context* **rename -c "make pool name clearer" pool:c\_pool pool:c\_source\_pool** Renamed pool from "c\_pool" to "c\_source\_pool".

List existing pools in the current VOB. Then, rename pool **do1** to **do\_staged**.

```
cmd-context lspool –short
c_source_pool
cdft
ddft
do1
my_ctpool
sdft
cmd-context rename pool:do1 pool:do_staged
```

```
Renamed pool from "do1" to "do_staged".
```
• Rename a branch type from **rel2\_bugfix** to **r2\_maint**. First, show the version tree for **util.c** with the **lsvtree** command. Then rename the branch type, and show the version tree again.

```
cmd-context lsvtree –short util.c
util.c@@\main\1
util.c@@\main\rel2_bugfix
util.c@@\main\rel2 bugfix\1
util.c@@\main\3
```
*cmd-context* **rename brtype:rel2\_bugfix brtype:r2\_maint** Renamed type from "rel2\_bugfix" to "r2\_maint".

```
cmd-context lsvtree –short util.c
util.c@@\main\1
util.c@@\main\r2_maint
util.c@@\main\r2_maint\1
util.c@@\main\3
```
• On a UNIX system, rename the element type of **msg.c** and **hello.c** from **text\_file** to **source\_file**. Use **grep(1)** to extract the element name/value from the output of the **describe** command. (Note warning about renaming a predefined type.)

```
cmd-context describe msg.c hello.c | grep 'element type'
element type: text_file
element type: text_file
```

```
cmd-context rename eltype:text_file eltype:source_file
cleartool: Warning: Renaming a predefined object!
Renamed type from "text_file" to "source_file".
```

```
cmd-context describe msg.c hello.c | grep 'element type'
element type: source_file
```
element type: source\_file

• Rename an attribute attached to a version of element msg.c from **TESTED** to **QAed**. Use **describe** to show the name/value association before and after the name change.

```
cmd-context describe –aattr TESTED msg.c
msg.c@@\main\3
  Attributes:
  TESTED = "TRUE"
```
*cmd-context* **rename attype:TESTED attype:QAed** Renamed type from "TESTED" to "QAed".

*cmd-context* **describe –aattr QAed msg.c** msg.c@@\main\3 Attributes: QAed = "TRUE"

• Rename replica **paris** to **paris\_louvre**.

*cmd-context* **rename replica:paris paris\_louvre** Renamed replica "paris" to "paris\_louvre".

#### **SEE ALSO**

**chactivity**, **chevent**, **chpool**, **chtype**, **describe**, **lspool**, **lstype**, **mkpool**, **mkreplica** (in the *Administrator's Guide* for Rational ClearCase MultiSite), **rmpool**, **rmtype**, **chmod(1)**

### **reqmaster**

## **reqmaster**

Sets access controls for mastership requests or requests mastership of a branch or branch type

#### **APPLICABILITY**

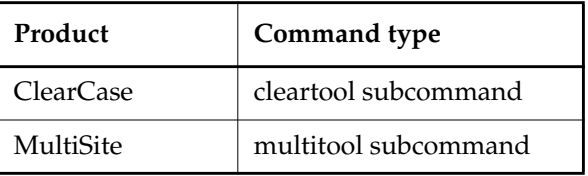

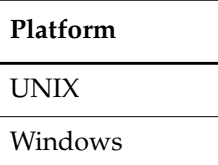

#### **SYNOPSIS**

• Display or set the ACL for mastership requests:

**reqmaster –acl** [ **–edi**⋅**t** | **–set** *pname* | **–get** ] *vob-selector*

Set access controls for the replica, branches, or branch types:

```
reqmaster [ –c⋅omment comment | –cq⋅uery | –nc⋅omment ]
    { { –enable | –dis⋅able } vob-selector
    | { –den⋅y | –allow } [ –inst⋅ances ] branch-type-selector ...
    | { –den⋅y | –allow } branch-pname ...
    }
```
• Request mastership of a branch or branch type:

```
reqmaster [ –c⋅omment comment | –cq⋅uery | –nc⋅omment ]
    [ –lis⋅t ] { [ branch-pname ... ] [ branch-type-selector ... ] }
```
#### **DESCRIPTION**

This command has three forms: two forms to configure access controls for mastership requests and one form to request mastership of a branch or branch type from the replica that masters the object. For more information, see Chapter 9, *Implementing Requests for Mastership* in the *Administrator's Guide* for Rational ClearCase MultiSite.

#### **SETTING ACCESS CONTROLS**

To allow requests for mastership, the MultiSite administrator must set access controls at each replica:

- Add developers to the replica's access control list (ACL). Use the **–acl** option with **–edit** or **–set** to edit the ACL.
- Enable replica-level access. By default, replica-level access is not enabled. To enable it, use the **–enable** option.

Also, the type and the object must allow mastership requests. By default, type-level and object-level access are enabled. You can enable replica-level access, but deny requests for mastership of specific branches, specific branch types, or all branches of a specific type. Even if replica-level access is enabled, the **reqmaster** command fails if requests for mastership are denied at the type level or object level. Use the **–deny** option to deny requests at the type and object level.

#### **REQUESTING MASTERSHIP OF A BRANCH OR BRANCH TYPE**

This form of the **reqmaster** command contacts a sibling replica and requests that the replica transfer mastership to the current replica. You can also use **reqmaster** to display information about whether a mastership request will succeed.

If you specify multiple branches or branch types and the request fails for one or more items, **reqmaster** prints error messages for the failures and continues processing the other items.

#### **TROUBLESHOOTING**

If the **reqmaster** command fails, the error message indicates whether the failure occurred at the current replica or the sibling replica.

If the **reqmaster** command fails with the message can't get handle, enter the command again. If it continues to fail, ask the administrator of the sibling replica to check the status of the VOB server.

When you request mastership, the **reqmaster** command may complete successfully, but the mastership is not transferred to your current replica. In this case, verify that the synchronization packet was sent from the sibling replica and that your current replica imported it successfully.

Errors that occur during the mastership request process, including errors occurring during the synchronization export, are written to the **msadm** log file. To view this log, use the **cleartool getlog** command or the ClearCase Administration Console (Windows).

For more information on error messages from the **reqmaster** command, see Chapter 9, *Implementing Requests for Mastership* in the *Administrator's Guide* for Rational ClearCase MultiSite.

#### **RESTRICTIONS**

#### **Setting Access Controls**

*Identities:* To set the ACL, you must have write permission on the ACL or have one of the following identities:

- VOB owner
- **root** (UNIX)
- Member of the ClearCase administrators group (Windows)

To enable mastership requests at the replica level, you must have one of the following identities:

- VOB owner
- **root** (UNIX)
- Member of the ClearCase administrators group (Windows)

*Locks:* No locks apply.

*Mastership:* The replica must be self-mastering. For you to allow or deny mastership requests for a branch or branch type, your current replica must master the object.

#### **Requesting Mastership of a Branch:**

*Identities:* You must be on the replica's ACL.

*Locks:* An error occurs if one or more of these objects are locked: branch, branch type, VOB.

*Mastership:* Your current replica must not master the branch.

*Other:* An error occurs in any of the following cases:

- Mastership requests are denied at any of the following levels: replica, type object, object.
- There are checkouts on the branch (except for unreserved, nonmastered checkouts).
- You specify a branch associated with a stream.

#### **Requesting Mastership of a Branch Type:**

*Identities:* You must be on the replica's ACL.

*Locks:* An error occurs if one or more of these objects are locked: branch type, VOB, branch instances that have default mastership.

*Mastership:* Your current replica must not master the branch type.

*Other:* An error occurs in any of the following cases:

- Mastership requests are denied at any of the following levels: replica, type object, any branch type instances with default mastership.
- There are checkouts on any branch type instances with default mastership (except for unreserved, nonmastered checkouts).
- You specify a branch type associated with a stream.

#### **OPTIONS AND ARGUMENTS**

**EVENT RECORDS AND COMMENTS.** *Default:* Creates one or more event records, with commenting controlled by the standard ClearCase user profile (default: **–nc**). See *Customizing Comment Handling* in the **multitool** reference page. To edit a comment, use **chevent**.

```
–c⋅omment comment | –cq⋅uery | –nc⋅omment
```
Overrides the default with the specified comment option.

**DISPLAYING OR SETTING ACCESS CONTROLS.** *Default:* None. You must specify access controls. Specifying **–acl** with no other option displays the ACL for the current replica in the VOB family specified by *vob-selector*.

```
–acl [ –edi⋅t | –set pname | –get ] vob-selector
```
By default or with **–get**, displays the ACL for the current replica in the VOB family specified by *vob-selector*. With **–edit**, opens the ACL for the current replica in the editor specified by (in order) the **WINEDITOR** (UNIX), **VISUAL**, or **EDITOR** environment variable. With **–set**, uses the contents of *pname* to set the ACL for the current replica.

Specify *vob-selector* in the form **vob:***pname-in-vob*

*pname-in-vob* Pathname of the VOB-tag (whether or not the VOB is mounted) or of any file-system object within the VOB (if the VOB is mounted)

#### **–enable** *vob-selector*

Allows mastership requests to be made to the current replica in the VOB family specified by *vob-selector*.

#### –**dis**⋅**able** *vob-selector*

Denies all mastership requests made to the current replica in the VOB family specified by *vob-selector*.

#### { **–deny** | **–allow** } [ **–inst**⋅**ances** ] *branch-type-selector* ...

Denies or allows requests for mastership of the specified branch type. With **–instances**, denies or allows requests for mastership of all branches of the specified type. Specify *branch-type-selector* in the form **brtype:***type-name*[**@***vob-selector*]

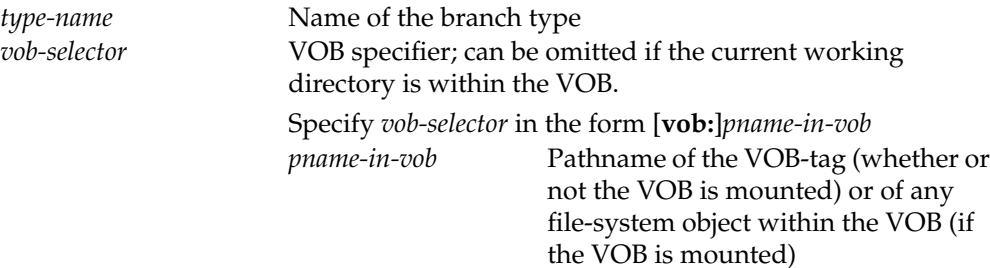

### **reqmaster**

{ **–deny** | **–allow** } *branch-pname* ...

Denies or allows requests for mastership of the specified branch object. Specify *branch-pname* in the form *file-pname***@@***branch*. For example:

cmdsyn.c@@/main/v3.8 header.h@@\main\v1\bugfix

**REQUESTING MASTERSHIP.** *Default:* Sends a request for mastership to the master replica of the object.

**–lis**⋅**t**

Does not request the mastership change; instead, displays information about whether a request would succeed.

#### *branch-pname*

Branch whose mastership you are requesting. For example:

cmdsyn.c@@/main/v3.8 header.h@@\main\v1\bugfix

#### *branch-type-selector*

Branch type whose mastership you are requesting. For example:

brtype:v2.0\_integration@vob:\tests

#### **EXAMPLES**

• Display the ACL for the current replica in the VOB family **/vobs/dev**, and then change it to give full access to **ccadmin** and permission to request mastership to **gail** and **paul**.

#### **multitool reqmaster –acl –get vob:/vobs/dev**

# Replica boston\_hub@/vobs/dev # Request for Mastership ACL: Everyone: Read

#### **cat > /tmp/boston\_hub\_aclfile**

# Replica boston\_hub@/vobs/dev # Request for Mastership ACL: User:purpledoc.com/ccadmin Full User:purpledoc/ccadmin Full User:purpledoc.com/gail Change User:purpledoc/gail Change User:purpledoc.com/paul Change User:purpledoc/paul Change

**multitool reqmaster –acl –set /tmp/boston\_hub\_aclfile vob:/vobs/dev**

#### **multitool reqmaster –acl –get vob:/vobs/dev**

```
# Replica boston_hub@/vobs/dev
# Request for Mastership ACL:
User:purpledoc.com/ccadmin Full
User:purpledoc/ccadmin Full
User:purpledoc.com/gail Change
User:purpledoc/gail Change
User:purpledoc.com/paul Change
User:purpledoc/paul Change
```
• Allow requests for mastership for all branches and branch types mastered by the current replica in VOB family **\tests**, except for the branch type **v2.0\_integration** and all branches of that type.

**multitool reqmaster –enable vob:\tests** Requests for mastership enabled in the replica object for "vob:\tests"

**multitool reqmaster –deny –instances brtype:v2.0\_integration@vob:\tests** Requests for mastership denied for all instances of "brtype:v2.0\_integration@vob:\tests"

```
multitool reqmaster –deny brtype:v2.0_integration@vob:\tests
Requests for mastership denied for branch type
"brtype:v2.0_integration@vob:\tests"
```
• Allow requests for mastership for all branches and branch types mastered by the current replica in VOB family **\dev**, except for the branch **cmdsyn.m@@\main\v1.0\_bugfix**.

```
multitool reqmaster –enable vob:\dev
```
Requests for mastership enabled in the replica object for "vob:\dev"

```
multitool reqmaster –deny \dev\cmdsyn.m@@\main\v1.0_bugfix
Requests for mastership denied for branch
"\dev\cmdsyn.m@@\main\v1.0_bugfix"
```
• Deny requests for mastership for all branches and branch types mastered by the current replica.

#### **multitool reqmaster –disable vob:/vobs/dev**

Requests for mastership disabled in the replica object for "vob:/vobs/dev"

• Deny requests for mastership of the branch type **v2.0\_integration**.

```
multitool reqmaster –deny brtype:v2.0_integration@vob:\tests
Requests for mastership denied for branch type
"brtype:v2.0_integration@vob:\tests"
```
• Display mastership information about the branches **include.h@@\main\integ** and **acc.c@@\main**.

**multitool reqmaster –list include.h@@\main\integ acc.c@@\main**

### **reqmaster**

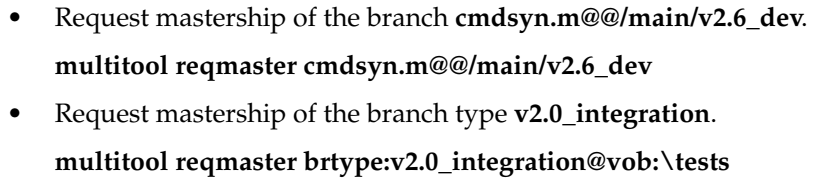

**SEE ALSO**

**chmaster**

### **reserve**

Converts an unreserved checkout to reserved

#### **APPLICABILITY**

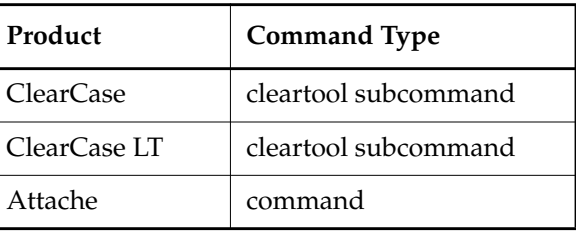

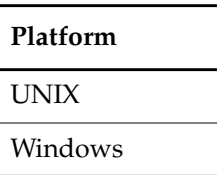

#### **SYNOPSIS**

**res**⋅**erve** [ **–c**⋅**omment** *comment* | **–cfi**⋅**le** *comment-file-pname* |**–cq**⋅**uery** | **–cqe**⋅**ach** | **–nc**⋅**omment** ] [ **–cact** ] *pname* ...

#### **DESCRIPTION**

The **reserve** command changes the checkout status of a checked-out version of an element to reserved. A temporary reserve checkout of version event record is written to the VOB database.

#### **RESTRICTIONS**

*Identities:* You must have one of the following identities:

- Element owner
- Element group member
- VOB owner
- **root** (UNIX)
- Member of the ClearCase group (ClearCase on Windows)
- Local administrator of the ClearCase LT server host (ClearCase LT on Windows)

Locks: An error occurs if one or more of these objects are locked: VOB, element type, element, branch type, branch.

*Mastership:* (Replicated VOBs only) Your current replica must master the branch.

*Other:* There must be no reserved checkouts of the branch.

#### **OPTIONS AND ARGUMENTS**

**EVENT RECORDS AND COMMENTS.** *Default:* Creates one or more event records, with commenting controlled by your **.clearcase\_profile** file (default: **–nc**). See the **comments** reference page. Comments can be edited with **chevent**.

**–c**⋅**omment** *comment* | **–cfi**⋅**le** *comment-file-pname* |**–cq**⋅**uery** | **–cqe**⋅**ach** | **–nc**⋅**omment** Overrides the default with the option you specify. See the **comments** reference page.

**SPECIFYING THE ELEMENTS.** *Default:* None.

#### **–cwo**⋅**rk**

Reserves each checked-out version in the change set of the current activity in your view.

*pname* ...

One or more pathnames, each of which specifies an element. The checkout in the current view is changed, unless you use a view-extended pathname to specify another view.

#### **EXAMPLES**

The UNIX examples in this section are written for use in **csh**. If you use another shell, you may need to use different quoting and escaping conventions.

The Windows examples that include wildcards or quoting are written for use in **cleartool** interactive mode. If you use **cleartool** single-command mode, you may need to change the wildcards and quoting to make your command interpreter process the command appropriately.

In **cleartool** single-command mode, *cmd-context* represents the UNIX shell or Windows command interpreter prompt, followed by the **cleartool** command. In **cleartool** interactive mode, *cmd-context* represents the interactive **cleartool** prompt. In Attache, *cmd-context* represents the workspace prompt.

• Change the checkout status of an element to reserved.

#### *cmd-context* **reserve util.c**

Changed checkout to reserved for "util.c" branch "/main".

• Verify that you are the only user with a checkout of a certain file, and then convert your checkout from unreserved to reserved.

```
cmd-context lscheckout util.c
```
14 Mar.13:48 drp checkout version "util.c" from \main\3 (unreserved) "experiment with algorithm for returning time"

#### *cmd-context* **reserve util.c**

Changed checkout to reserved for "util.c" branch "\main".

**SEE ALSO**

**checkin**, **checkout**, **lscheckout**, **uncheckout**, **unreserve**

# **rgy\_backup**

Copies registry files and client list from primary registry server host to backup registry server host

#### **APPLICABILITY**

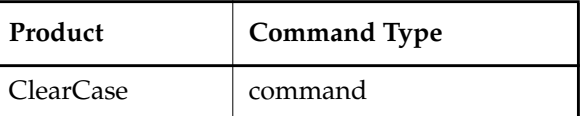

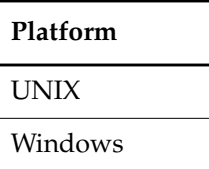

#### **SYNOPSIS**

#### **rgy\_backup**

#### **DESCRIPTION**

By default, the ClearCase scheduler runs **rgy\_backup** periodically. See the **schedule** reference page for information on describing and changing scheduled jobs.

When it runs on a host that is not a backup registry host, **rgy\_backup** checks the backup server configuration and exits. When it runs on a backup registry server host, **rgy\_backup** takes two snapshots:

- ClearCase registry files on the primary registry server host.
- Primary registry host's client list, which is maintained by the registry server host.

**rgy\_backup** stores these snapshot files in the directory **/var/adm/atria/rgy/backup** (UNIX) or *ccase-home-dir***\var\rgy\backup** (Windows) on the backup registry server host. **rgy\_backup** removes files older than 96 hours.

**rgy\_backup** names the snapshot file after the original file and appends a time stamp to the file name.

- UNIX—**rgy\_backup** also creates a symbolic link, with the same name as the original file, that points to the snapshot file. For example, for registry file **vob\_tag**, **rgy\_backup** creates in the **backup** directory:
	- **vob\_tag .17-Jul-99.18:30:15**
	- A symbolic link named **vob\_tag** that points to **vob\_tag .17-Jul-99.18:30:15**
- Windows—**rgy\_backup** names the snapshot file after the original file and appends a time stamp to the file name. **rgy\_backup** also creates a file, with the same name as the original file, that contains the full, time-stamp-extended name of the most recent snapshot file. For example, for registry file **vob\_tag**, **rgy\_backup** creates in the backup directory:
	- **vob\_tag.17-Jul-99.18:30:15**
	- A file named **vob\_tag** that contains the string **vob\_tag.17-Jul-99.18:30:15**

If the primary registry server fails, you can run **rgy\_switchover** to activate the backup registry server and reset all client hosts accordingly. The backup server must be running the same release of ClearCase as that running on the primary server.

**rgy** backup logs its snapshot activity in the UNIX file **rgy** backup log or the Windows event log.

#### **UNIX Systems Only—Designating a Backup Registry Host**

Each ClearCase host has a text file, **/var/adm/atria/rgy/rgy\_hosts.conf**. The name of the primary registry server host appears on the first line, and the name of the backup registry server host appears on the second line. For example, the following **rgy\_hosts.conf** file names **mercury** as the primary registry server host and **venus** as the backup registry server host:

% **cat /var/adm/atria/rgy/rgy\_hosts.conf**

mercury

venus

Typically, you name a backup registry server host on each ClearCase host by supplying information to the **site\_prep** utility when you install ClearCase.

#### **Windows Systems Only—Designating a Backup Registry Host**

The Windows Registry key

**HKEY\_LOCAL\_MACHINE\SOFTWARE\Atria\ClearCase\CurrentVersion\RegBackup** contains the name of the backup registry server host (or the string Unknown, if no backup host has been designated). You can change this key value on the **Registry** tab in the ClearCase Control Panel.

Typically, a backup registry server host is specified for each client when ClearCase is installed (although designating the backup registry host is not part of the installation procedure itself).

#### **Changing the Backup Registry Server Host**

To change the backup registry server host:

- **1.** Modify the **rgy\_hosts.conf** file on the intended backup registry server to include the host name of the backup registry server as the second line of the file.
- **2.** Execute **rgy\_backup** on the backup registry server. After you do this, the backup registry server will include current registry information, which it requires to assume the role of the primary registry server.

### **rgy\_backup**

**3.** Modify the **rgy\_hosts.conf** file on each client to be served by the backup registry server, so that the second line of the file contains the host name of the backup registry server.

The next time **rgy\_backup** runs, the primary registry server host updates the name of the backup registry server for all its clients.

Do not designate a backup registry host that is unsuitable to serve as primary registry server host.

If your site uses multiple ClearCase registries, you cannot configure one primary registry server as the backup server for a different registry.

#### **RESTRICTIONS**

You must have write permission to the directory **/var/adm/atria/rgy** (UNIX) or *ccase-home-dir***\var\rgy** (Windows).

#### **OPTIONS AND ARGUMENTS**

None.

#### **EXAMPLES**

• On a backup registry host, take a snapshot of the ClearCase registry files manually.

**rgy\_backup**

#### **UNIX FILES**

**/var/adm/atria/rgy/\* /var/adm/atria/rgy/backup/\* /var/adm/atria/rgy/rgy\_hosts.conf /var/adm/atria/rgy/rgy\_svr.conf /var/adm/atria/log/rgy\_backup\_log /var/adm/atria/client\_list.db**

#### **WINDOWS FILES**

*ccase-home-dir***\var\rgy\\*** *ccase-home-dir***\var\rgy\backup\\***

#### **WINDOWS REGISTRY KEYS**

**HKEY\_LOCAL\_MACHINE\SOFTWARE\Atria\ClearCase\CurrentVersion\AtriaRegy HKEY\_LOCAL\_MACHINE\SOFTWARE\Atria\ClearCase\CurrentVersion\ServerType HKEY\_LOCAL\_MACHINE\SOFTWARE\Atria\ClearCase\CurrentVersion\RegBackup**

#### **SEE ALSO**

**lsclients**, **rgy\_switchover**, **schedule**

## **rgy\_check**

Check registry files for inconsistencies

#### **APPLICABILITY**

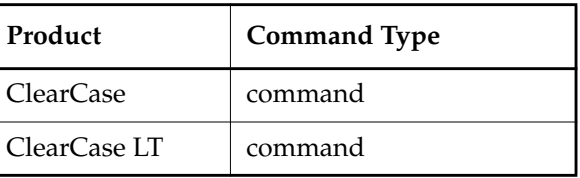

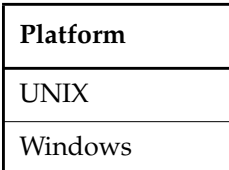

#### **SYNOPSIS**

• ClearCase:

**rgy\_check** { **–vie**⋅**ws** | **–vob**⋅**s** } ... [ **–reg**⋅**ion** *region* ] [ **–sto**⋅**rage** ]

• ClearCase LT:

```
rgy_check { –vie⋅ws | –vob⋅s } ... [ –hst⋅orage ]
```
#### **DESCRIPTION**

The **rgy\_check** command examines the contents of ClearCase or ClearCase LT VOB and/or view registries, and reports any errors or inconsistencies.

Registry problems have various causes:

- Editing registry entries with editors such as **emacs** or **Notepad**.
- Improper administration procedures; for example, removing a VOB with an operating system command rather than with **rmvob**
- Faulty upgrade procedures; for example, migrating a VOB to a new release that introduces a database schema change without reformatting the VOB (using **reformatvob**)
- Defects in older releases of ClearCase or ClearCase LT

If **rgy\_check** finds errors or inconsistencies, it displays a line like the following at the end of its output:

Error: 21 total registry errors/inconsistencies detected.

For each problematic registry entry, **rgy\_check** displays the registry entry and a warning or error message.

#### **General Problems**

**rgy\_check** reports the following general problems:

- Duplicate entries in the registry
- Malformed entries in the registry

#### **Registration Anomalies**

**rgy\_check** reports the following VOB or view registration anomalies:

- Objects with no UUID
- Two objects with same UUID
- Objects with no host name
- Objects with no local (server) pathname
- Two objects pointing to same *host*-*local-path*
- Tags with no UUIDs
- Tags with UUIDs that do not match any object (stranded tag)
- Tag registry entries with no tag

#### **Region-Related Problems**

Region-related problems are more likely to occur ClearCase than in ClearCase LT because ClearCase installations are not restricted to a single region. However, in either case, **rgy\_check** may report these problems:

- Objects with no associated tags in any region (stranded object)
- Tags in regions that are not in the region registry
- Tags with no global pathname
- Two tags in one region pointing to same object UUID
- Duplicate tags in the same region
- Tags in one region with duplicate global pathnames

#### **Storage-Related Problems**

In ClearCase, if you specify the **–storage** option, **rgy\_check** also reports these problems:

- View-tags that point to global paths with missing or incorrect **.view** files:
	- Missing **.view** file (usually a missing view)
	- **.view** file with invalid contents
	- **.view** file that contains an incorrect view UUID (that is, the UUID points to wrong view)
- VOB-tags that point to global paths with missing or incorrect **replica\_uuid** files:
	- Missing **replica\_uuid** file (usually a missing VOB)
- **replica\_uuid** file with invalid contents
- **replica\_uuid** file with an incorrect UUID (that is, the UUID points to wrong VOB)

In ClearCase LT, if you specify the **–storage** option, **rgy\_check** reports the same kinds of problems that ClearCase reports when you use **–storage**, except that view and VOB objects (rather than tags) are checked.

#### **RESTRICTIONS**

None.

#### **OPTIONS AND ARGUMENTS**

**SPECIFYING THE KIND OF REGISTRY ENTRIES TO DISPLAY.** *Default:* None.

#### **–vie**⋅**ws**

Checks the contents of the view-tag and/or view-object registries.

#### **–vob**⋅**s**

Checks the contents of the vob-tag and/or vob-object registries.

**SPECIFYING THE REGION.** *Default:* All regions.

#### **–reg**⋅**ion** *region*

Specifies the network region for which registry entries are to be checked.

**CHECKING STORAGE.** *Default:* None.

#### **–sto**⋅**rage**

Checks for the existence of registered VOB and/or view storage directories. Given a storage directory's existence, **rgy\_check** looks for basic storage configuration problems as well. Typically, registered storage pathnames for multiple network regions are not accessible from a single host. It is common practice to use **–region** to confine storage checks to the current host's network region.

#### **–hst**⋅**orage**

Checks for the existence of registered VOB and/or view storage directories on the ClearCase LT server host. Given a storage directory's existence, **rgy\_check** looks for basic storage configuration problems as well. You must run **rgy\_check** at the ClearCase LT server host when you use this option.

#### **EXAMPLES**

• Check the VOB registry for errors and anomalies.

#### **rgy\_check -vobs**

No registry errors/inconsistencies detected.

### **rgy\_check**

• Check VOB and view registries in the **devel** region (which includes the local host). Include storage directory checks. In this example, **rgy\_check** finds a tutorial VOB from which the user has removed the VOB's **replica\_uuid** information.

#### **rgy\_check -vobs -views -region devel -storage**

```
rgy_check: Error: The VOB storage at \\io\alh\ccasetut\tut.vbs has no
replica_uuid file.
This tag:
-tag = "\\alpha_I0_hw"-global_path = "\\io\alh\ccasetut\tut.vbs"
-hostname = "io"
-mount_access = "private"
-mount options = ""
-region = "devel"
-vob_replica = "7d7031db.6dfb11cf.a398.00:80:c8:81:fa:e0"
```
rgy\_check: Error: 1 total registry errors/inconsistencies detected.

#### **SEE ALSO**

*Administrator's Guide*

## **rgy\_passwd**

Creates or changes encrypted VOB-tag registry password

#### **APPLICABILITY**

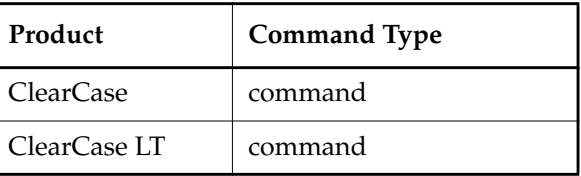

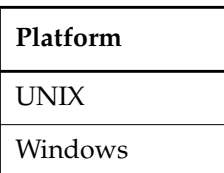

#### **SYNOPSIS**

**rgy\_passwd** [ **–pas**⋅**sword** *tag-registry-password* ]

#### **DESCRIPTION**

**NOTE:** In ClearCase LT, the registry server host is the ClearCase LT server host.

#### **UNIX Systems**

The **rgy\_passwd** command places an encrypted password in the VOB-tag password file: **/var/adm/atria/rgy/vob\_tag.sec** on the network's registry server host. This file need not already exist.

Knowledge of this password enables an administrator to create public VOBs. Nonprivileged users can mount public VOBs by using the ClearCase **mount** command. See the **mkvob**, **mktag**, and **mount** reference pages for more information on public VOBs.

#### **Windows Systems**

The **rgy\_passwd** command creates a **Security** subkey in the Windows Registry and places an encrypted VOB-tag password in

**HKEY\_LOCAL\_MACHINE\SOFTWARE\Atria\ClearCase\CurrentVersion\Security\RegPasswd.** The **Security** subkey and **RegPasswd** value exist only on the registry server host.

Knowledge of this password enables a user to create public VOBs. See the **mkvob**, **mktag**, and **mount** reference pages for more information on public VOBs.

#### **RESTRICTIONS**

*Identities:*

• UNIX: If the **vob\_tag.sec** file does not exist, you must be **root**. If the **vob\_tag.sec** file exists, you must be the owner of that file.

**NOTE:rgy\_passwd** maintains the access mode of the **vob\_tag.sec** file at 400. You need not use **chmod(1)** before or after entering **rgy\_passwd**.

• Windows: No special identity is required.

**NOTE:** The administrator should apply a security access control list (ACL) to the **Security** subkey to prevent users from directly editing the password in the registry. We recommend that you assign full control to authorized users (users allowed to change the password; for example, the network administrator), and read permissions to all other users.

*Locks:* No locks apply.

*Mastership:* (Replicated VOBs only) No mastership restrictions.

*Other:* You must run **rgy\_passwd** on the registry server host.

#### **OPTIONS AND ARGUMENTS**

By default, **rgy\_passwd** prompts you to type the new password.

**–pas**⋅**sword** *tag-registry-password*

Specifies the password on the command line.

**CAUTION:** This is a security risk because the password remains visible.

#### **UNIX FILES**

#### **/var/adm/atria/rgy/vob\_tag.sec**

#### **DIAGNOSTICS**

rgy\_passwd: Error: Not a registry server.

This command must be executed on the network's registry server host.

```
rgy_passwd: Error: Unable to open file "/var/adm/atria/rgy/vob_tag.sec":
Permission denied.
```
A **vob\_tag.sec** file already exists, and you are not its owner.

#### **EXAMPLE**

• Create a VOB-tag registry password interactively.

**rgy\_passwd**

Password: *<enter VOB-tag password>*

**SEE ALSO**

**mktag**, **mkvob**, **mount**

## **rgy\_switchover**

Makes a backup registry server host the primary registry server host

#### **APPLICABILITY**

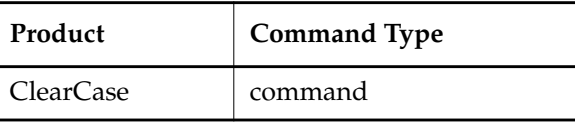

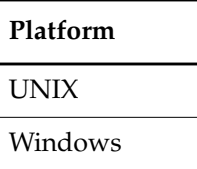

#### **SYNOPSIS**

**rgy\_switchover** [ **–time** *file-timestamp* ] [ **–backup** *new-backup-server* ] *old-registry-server new-registry-server*

#### **DESCRIPTION**

The **rgy\_switchover** command upgrades a backup registry server host (see **rgy\_backup**) to primary registry server host and resets ClearCase clients to use the new primary registry server host. **rgy\_switchover** logs its activities to **/var/adm/atria/log/albd\_log** (UNIX) or the Windows event log.

**rgy** switchover can modify configuration information only on hosts that are running ClearCase. This means that if the failure of a primary registry server causes a switchover, the (former) primary registry server cannot be informed of the switchover.

#### **To Re-Initialize the Tag Registry Password**

Because **rgy\_backup** does not copy the tag registry passsword file to a backup registry, you must initialize the tag registry password with the **rgy\_passwd** command after you run **rgy\_switchover**.

#### **RESTRICTIONS**

*Identities:* No special identity required.

*Locks:* No locks apply.

*Mastership:* (Replicated VOBs only) No mastership restrictions.

#### **OPTIONS AND ARGUMENTS**

#### **SPECIFYING THE NEW BACKUP REGISTRY SERVER.** *Default:* None.

#### **–backup** *new-backup-server*

Configures *new-backup-server* as the backup registry server host, after switching the current backup registry server host to the primary registry server host.

**SPECIFYING A TIME STAMP.** *Default:* **rgy\_switchover** uses the most recent registry backup files in the *new-primary-rgy-host*'s **backup** directory.

#### **–time** *file-timestamp*

Activates an alternate set of backup registry files. The *file-timestamp* much match an existing set of time-stamped files in **backup**. By default, the ClearCase scheduler runs **rgy\_backup** periodically and deletes backed-up registry files more than three days old.

**SPECIFYING THE OLD AND NEW PRIMARY REGISTRY SERVERS.** *Default:* None. You must specify the current and target primary registry server hosts.

#### *old-rgy-host*

The current primary registry server host.

#### *new-rgy-host*

The current backup registry server host that will become the new primary registry server host.

#### **EXAMPLES**

• Make backup registry host **beta** the new primary registry host.

#### **rgy\_switchover alpha beta**

• Same as previous example, but make **omega** the new backup registry host.

**rgy\_switchover –backup omega alpha beta**

#### **UNIX FILES**

**/var/adm/atria/rgy/\* /var/adm/atria/rgy/backup/\* /var/adm/atria/rgy/rgy\_hosts.conf /var/adm/atria/rgy/rgy\_svr.conf /var/adm/atria/log/albd\_log /var/adm/atria/client\_list.db**

#### **WINDOWS FILES**

*ccase-home-dir***\var\rgy\\*** *ccase-home-dir***\var\rgy\backup\\***

#### **WINDOWS REGISTRY KEYS**

**HKEY\_LOCAL\_MACHINE\SOFTWARE\Atria\ClearCase\CurrentVersion\AtriaRegy HKEY\_LOCAL\_MACHINE\SOFTWARE\Atria\ClearCase\CurrentVersion\ServerType HKEY\_LOCAL\_MACHINE\SOFTWARE\Atria\ClearCase\CurrentVersion\RegBackup**

#### **SEE ALSO**

**lsclients**, **rgy\_backup**, **rgy\_passwd**, **schedule**, *Administrator's Guide*

## **rmactivity**

Deletes an activity

#### **APPLICABILITY**

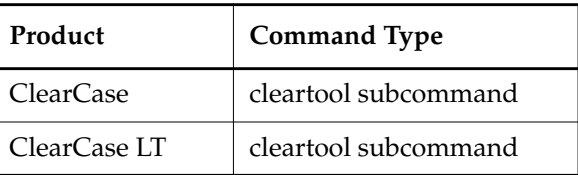

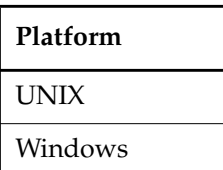

#### **SYNOPSIS**

**rmact**⋅**ivity** [ **–c**⋅**omment** *comment* | **–cfi**⋅**le** *comment-file-pname* | **–cq**⋅**uery** | **–nc**⋅**omment** ] [ –**f**⋅**orce** ] *activity-selector* ...

#### **DESCRIPTION**

The **rmactivity** command deletes one or more activities.

When executed in a view that is associated with a project enabled for ClearQuest, this command unlinks the activity from its associated ClearQuest record and deletes the activity but it does not delete the ClearQuest record.

#### **RESTRICTIONS**

*Identities*: You must have one of the following identities:

- Activity owner
- Project VOB owner
- **root** (UNIX)
- Member of the ClearCase group (ClearCase on Windows only)
- Local administrator of the ClearCase LT server host (ClearCase LT on Windows only)

*Locks:* An error occurs if one or more of these objects are locked: the project VOB, the activity.

*Mastership:* (Replicated VOBs only) Your current replica must master the activity.

*Other:* The following restrictions apply:

- The activity can have no versions in its change set. If versions exist in the change set, you can delete the versions using **rmver** or move the versions to another change set with **chactivity –fcset –tcset**.
- The activity cannot be set as the current activity for a view.

#### **OPTIONS AND ARGUMENTS**

**EVENT RECORDS AND COMMENTS.** *Default*: Creates one or more event records, with commenting controlled by your **.clearcase\_profile** file (default: **–nc**). See the **comments** reference page. Comments can be edited with **chevent**.

**–c**⋅**omment** *comment* | **–cfi**⋅**le** *comment-file-pname* |**–cq**⋅**uery** | **–cqe**⋅**ach** | **–nc**⋅**omment** Overrides the default with the option you specify. See the **comments** reference page.

**CONFIRMATION STEP.** *Default:* Prompts for confirmation that the specified activity is to be deleted.

–**f**⋅**orce**

Suppresses the confirmation step.

**SPECIFYING THE ACTIVITY.** *Default:* None.

*activity-selector ...*

Specifies one or more activities to delete.

You can specify an activity as a simple name or as an object selector of the form [**activity**]**:***name***@***vob-selector*, where *vob-selector* specifies a project VOB (see the **cleartool** reference page). If you specify a simple name and the current directory is not a project VOB, then this command assumes the activity resides in the project VOB associated with the stream attached to the current view. If the current directory is a project VOB, then that project VOB is the context for identifying the activity.

#### **EXAMPLES**

The UNIX examples in this section are written for use in **csh**. If you use another shell, you may need to use different quoting and escaping conventions.

The Windows examples that include wildcards or quoting are written for use in **cleartool** interactive mode. If you use **cleartool** single-command mode, you may need to change the wildcards and quoting to make your command interpreter process the command appropriately.

In **cleartool** single-command mode, *cmd-context* represents the UNIX shell or Windows command interpreter prompt, followed by the **cleartool** command. In **cleartool** interactive mode, *cmd-context* represents the interactive **cleartool** prompt. In Attache, *cmd-context* represents the workspace prompt.

- Remove an activity that is set as the current activity in a view.
	- **a.** Issue an **rmactivity** command. The error message tells you that the specified activity is in use by the view **java\_parser\_int**:

*cmd-context* **rmactivity -f new\_object\_tree@/usr1/tmp/foo\_project** cleartool: Error: Activity "activity:new\_object\_tree@/usr1/tmp/foo\_project" is setworked in view "java\_parser\_int".

cleartool: Error: Unable to remove activity "new\_object\_tree@/usr1/tmp/foo\_project".

**b.** Go to the view in which the activity is set and unset it:

*cmd-context* **setact** –**none** Cleared current activity from view java\_parser\_int.

**c.** Reissue the **rmactivity** command:

*cmd-context* **rmactivity -f new\_object\_tree@/usr1/tmp/foo\_project** Removed activity "new\_object\_tree@/usr1/tmp/foo\_project".

#### **SEE ALSO**

**chactivity**, **lsactivity**, **mkactivity**, **setactivity**

### **rmattr**

## **rmattr**

Removes an attribute from an object

#### **APPLICABILITY**

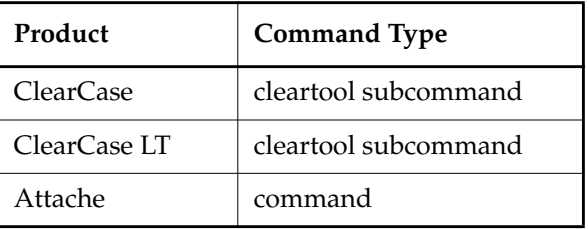

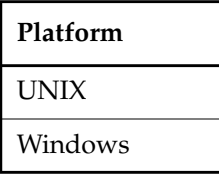

#### **SYNOPSIS**

**rmattr** [ **–c**⋅**omment** *comment* | **–cfi**⋅**le** *comment-file-pname* |**–cq**⋅**uery** | **–cqe**⋅**ach** | **–nc**⋅**omment** ] { [ **–ver**⋅**sion** *version-selector* ] [ **–pna**⋅**me** ]

*attribute-type-selector pname* ...

| *attribute-type-selector object-selector* ... }

#### **DESCRIPTION**

The **rmattr** command removes one or more attributes from VOB-database objects. Attributes can be attached to objects by the **mkattr** command and by triggers (**mktrtype** –**mkattr**). See the **mkattr** reference page for a list of objects to which attributes can be attached.

**rmattr** deletes an *instance* of an attribute type object. To delete the attribute type object itself or to delete the type object and all its instances, use the **rmtype** command.

#### **RESTRICTIONS**

*Identities:* You must have one of the following identities:

- Element owner
- Element group member
- Object owner
- Object group member
- VOB owner
- **root** (UNIX)
- Member of the ClearCase group (ClearCase on Windows)
- Local administrator of the ClearCase LT server host (ClearCase LT on Windows)

*Locks:* An error occurs if one or more of these objects are locked: VOB, element type, element, branch type, branch, object type, object, attribute type.

*Mastership:* (Replicated VOBs only) If the attribute's type is unshared, your current replica must master the attribute type. If the attribute's type is shared, your current replica must master the object whose attribute you are removing.

#### **OPTIONS AND ARGUMENTS**

**EVENT RECORDS AND COMMENTS.** *Default:* Creates one or more event records, with commenting controlled by your **.clearcase\_profile** file (default: **–nc**). See the **comments** reference page. Comments can be edited with **chevent**.

**–c**⋅**omment** *comment* | **–cfi**⋅**le** *comment-file-pname* |**–cq**⋅**uery** | **–cqe**⋅**ach** | **–nc**⋅**omment** Overrides the default with the option you specify. See the **comments** reference page.

**SPECIFYING THE ATTRIBUTE TO BE REMOVED.** *Default:* None.

#### *attribute-type-selector*

An existing attribute type. Specify *attribute-type-selector* in the form [**attype:**]*type-name*[**@***vob-selector*]

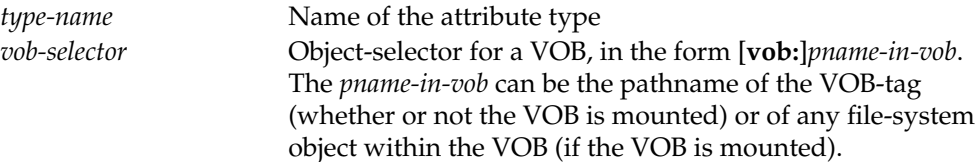

**SPECIFYING AN OBJECT.** *Default:* None.

*pname* ...

One or more pathnames, indicating file-system objects from which attributes are to be removed. If you don't use the **–version** option:

- A standard or view-extended pathname to an element specifies the version in the view.
- A VOB-extended pathname specifies an element, branch, or version independent of view.

See the **mkattr** reference page for examples of *pname* arguments.

#### **–pna**⋅**me**

Indicates that *pname* is a pathname. You must use this option if *pname* has the form of an object selector.

#### **–ver**⋅**sion** *version-selector*

Specifies the version from which the attribute is to be removed. See the **version\_selector** reference page for syntax details.

#### *object-selector* ...

One or more names of non-file-system objects from which attributes are to be removed. Specify *object-selector* in one of the following forms:

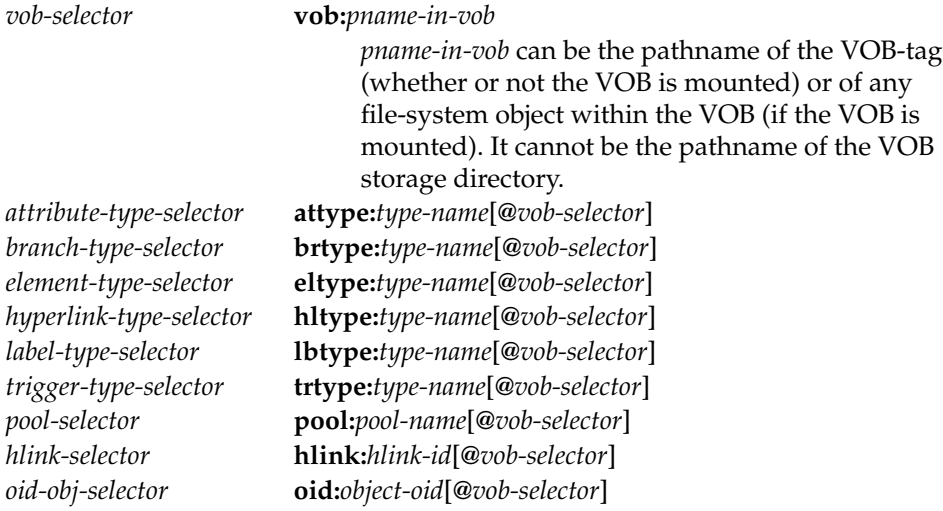

The following object selector is valid only if you use MultiSite: *replica-selector* **replica:***replica-name*[**@***vob-selector*]

#### **EXAMPLES**

The UNIX examples in this section are written for use in **csh**. If you use another shell, you may need to use different quoting and escaping conventions.

The Windows examples that include wildcards or quoting are written for use in **cleartool** interactive mode. If you use **cleartool** single-command mode, you may need to change the wildcards and quoting to make your command interpreter process the command appropriately.

In **cleartool** single-command mode, *cmd-context* represents the UNIX shell or Windows command interpreter prompt, followed by the **cleartool** command. In **cleartool** interactive mode, *cmd-context* represents the interactive **cleartool** prompt. In Attache, *cmd-context* represents the workspace prompt.

• Remove the **Confidence\_Level** attribute from the version of **msg.c** in the view.

*cmd-context* **rmattr Confidence\_Level msg.c** Removed attribute "Confidence\_Level" from "msg.c@@/main/1".

• Remove the attribute **TESTED** from the most recent version of **hello.h** on the **main** branch that has the attribute value "FALSE".

*cmd-context* **rmattr –version '\main\{TESTED=="FALSE"}' TESTED hello.h**

Removed attribute "TESTED" from "hello.h@@\main\2".

• Remove the **Responsible** attribute from the **main** branch of **hello.c**.

*cmd-context* **rmattr Responsible hello.c@@/main** Removed attribute "Responsible" from "hello.c@@/main".

• Remove the **Author** attribute from a hyperlink of type **DesignDoc**.

*cmd-context* **rmattr Author hlink:DesignDoc@393@\users\_hw**

Removed attribute "Author" from "DesignDoc@393@\users\_hw".

#### **SEE ALSO**

**lstype**, **mkattr**, **mkattype**, **rename**, **rmtype**

## **rmbl**

# **rmbl**

Removes a baseline

#### **APPLICABILITY**

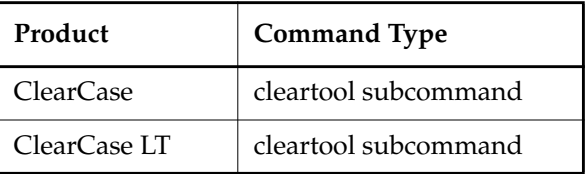

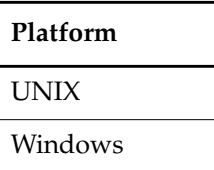

#### **SYNOPSIS**

**rmbl** [ **–c**⋅**omment** *comment* | **–cfi**⋅**le** *pname* | **–cq**⋅**uery** | **–cqe**⋅**ach** | **–nc**⋅**omment** ] [ **–f**⋅**orce** ] *baseline-selector* ...

#### **DESCRIPTION**

The **rmbl** command deletes one or more baselines. Versions associated with the baseline are not deleted, only the baseline relationship among the versions.

#### **RESTRICTIONS**

*Identities*: You must have one of the following identities:

- Baseline owner
- Project VOB owner
- **root** (UNIX)
- Member of the ClearCase group (ClearCase on Windows only)
- Local administrator of the ClearCase LT server host (ClearCase LT on Windows only)

*Locks*: An error occurs if there are locks on any of the following objects: the project VOB, the baseline.

*Mastership:* (Replicated VOBs only) Your current replica must master the baseline.

*Other:* The following restrictions apply:

- The baseline cannot serve as a foundation baseline for any stream.
- The baseline cannot be an initial baseline for a component.

• The baseline cannot be deleted if it is a full baseline and serves as the backstop for any incremental baseline.

#### **OPTIONS AND ARGUMENTS**

**EVENT RECORDS AND COMMENTS.** *Default*: Creates one or more event records, with commenting controlled by your **.clearcase\_profile** file (default: **–nc**). See the **comments** reference page. Comments can be edited with **chevent**.

**–c**⋅**omment** *comment* | **–cfi**⋅**le** *comment-file-pname* |**–cq**⋅**uery** | **–cqe**⋅**ach** | **–nc**⋅**omment** Overrides the default with the option you specify. See the **comments** reference page.

The comment is stored in a deletion event on the VOB object.

**CONFIRMATION STEP.** *Default:* Prompts for confirmation that the specified baseline is to be deleted.

#### **–f**⋅**orce**

Suppresses the confirmation step.

**SPECIFYING THE BASELINE.** *Default*: None.

#### *baseline-selector* ...

Specifies one or more baselines to delete.

*baseline*-*selector* is of the form [**baseline:**]*baseline-name*[*@vob-selector*], where *vob-selector* specifies the baseline's project VOB.

#### **EXAMPLES**

The UNIX examples in this section are written for use in **csh**. If you use another shell, you may need to use different quoting and escaping conventions.

The Windows examples that include wildcards or quoting are written for use in **cleartool** interactive mode. If you use **cleartool** single-command mode, you may need to change the wildcards and quoting to make your command interpreter process the command appropriately.

In **cleartool** single-command mode, *cmd-context* represents the UNIX shell or Windows command interpreter prompt, followed by the **cleartool** command. In **cleartool** interactive mode, *cmd-context* represents the interactive **cleartool** prompt. In Attache, *cmd-context* represents the workspace prompt.

Remove a baseline.

*cmd-context* **rmbl -f START.109@/usr1/tmp/foo\_project** Removed baseline "START.109@/usr1/tmp/foo\_project".

#### **SEE ALSO**

**diffbl**, **lsbl**, **mkbl**

## **rmbranch**

## **rmbranch**

Removes a branch from the version tree of an element

#### **APPLICABILITY**

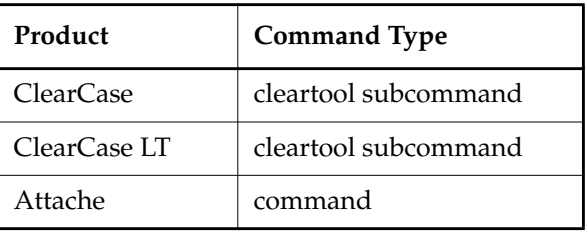

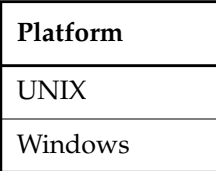

#### **SYNOPSIS**

**rmbranch** [ **–c**⋅**omment** *comment* | **–cfi**⋅**le** *comment-file-pname* |**–cq**⋅**uery** | **–cqe**⋅**ach** | **–nc**⋅**omment** ] [ **–f**⋅**orce** ] *pname* ...

#### **DESCRIPTION**

This command destroys information irretrievably. Using it carelessly may compromise your organization's ability to support old releases.

The **rmbranch** command deletes one or more branches from their elements. For each branch, deletion entails the following:

- Removal from the entire branch structure from the VOB database: branch object and version objects
- Removal of all metadata items (labels, attributes, hyperlinks, and triggers) that were attached to the deleted objects
- Removal of all event records for the deleted objects
- (File elements only) Removal of the data containers that hold the deleted versions' file-system data
- Creation of a destroy sub–branch event record for the parent branch of the deleted branch
**NOTE:** If all of an element's versions are stored in a single data container, the deleted versions are removed logically, not physically.

To delete all instances of a branch and the branch type object, use the **rmtype** command.

#### **RESTRICTIONS**

*Identities:* You must have one of the following identities:

- Branch creator
- Element owner
- VOB owner
- **root** (UNIX)
- Member of the ClearCase group (ClearCase on Windows)
- Local administrator of the ClearCase LT server host (ClearCase LT on Windows)

Locks: An error occurs if one or more of these objects are locked: VOB, element type, element, branch type, branch, pool (nondirectory elements only).

*Mastership:* (Replicated VOBs only) Your current replica must master the branch.

*Other:* You cannot delete an element's **main** branch, or a branch with checkouts. See the reference page for **uncheckout**.

#### **OPTIONS AND ARGUMENTS**

**EVENT RECORDS AND COMMENTS.** *Default:* Creates one or more event records, with commenting controlled by your **.clearcase\_profile** file (default: **–nc**). See the **comments** reference page. Comments can be edited with **chevent**.

**–c**⋅**omment** *comment* | **–cfi**⋅**le** *comment-file-pname* |**–cq**⋅**uery** | **–cqe**⋅**ach** | **–nc**⋅**omment** Overrides the default with the option you specify. See the **comments** reference page.

**CONFIRMATION STEP.** *Default:* **rmbranch** prompts for confirmation before deleting anything.

**–f**⋅**orce**

Suppresses the confirmation step.

**SPECIFYING THE BRANCHES TO BE REMOVED.** *Default:* None.

*pname* ...

One or more VOB-extended pathnames, indicating the branches to be deleted. Examples:

foo.c@@/main/bugfix /vobs/proj/include/proj.h@@/main/temp\_482

#### **EXAMPLES**

The UNIX examples in this section are written for use in **csh**. If you use another shell, you may need to use different quoting and escaping conventions.

## **rmbranch**

The Windows examples that include wildcards or quoting are written for use in **cleartool** interactive mode. If you use **cleartool** single-command mode, you may need to change the wildcards and quoting to make your command interpreter process the command appropriately.

In **cleartool** single-command mode, *cmd-context* represents the UNIX shell or Windows command interpreter prompt, followed by the **cleartool** command. In **cleartool** interactive mode, *cmd-context* represents the interactive **cleartool** prompt. In Attache, *cmd-context* represents the workspace prompt.

**NOTE:** In the UNIX examples that follow, arguments and output that show multicomponent VOB tags are not applicable to ClearCase LT, which recognizes only single-component VOB tags. In this manual, a multicomponent VOB tag is by convention a two-component VOB tag of the form **/vobs/***vob-tag-leaf*—for example, **/vobs/src**. A single-component VOB tag consists of a leaf only for example, **/src**. In all other respects, the examples are valid for ClearCase LT.

• Delete the **maintenance** branch of element **util.c**.

*cmd-context* **rmbranch util.c@@/main/maintenance**

Branch "util.c@@/main/maintenance" has 0 sub-branches, 2 sub-versions Remove branch, all its sub-branches and sub-versions? [no] **yes** Removed branch "util.c@@/main/maintenance".

• Verify, with the **lsvtree** command, that element **msg.c** has a **patch2** branch. Then, delete that branch without prompting for confirmation.

*cmd-context* **lsvtree –branch \main\patch2 msg.c**

msg.c@@\main\patch2 msg.c@@\main\patch2\1

*cmd-context* **rmbranch –force msg.c@@\main\patch2**

Removed branch "msg.c@@\main\patch2".

## **SEE ALSO**

**lsvtree**, **mkbranch**, **mkbrtype**, **rmtype**, **rmver**

## **rmcomp**

## Removes a component

## **APPLICABILITY**

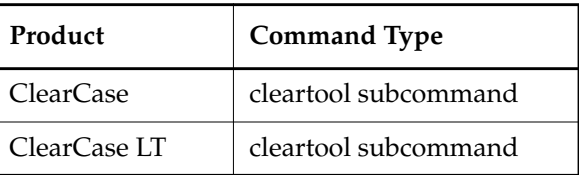

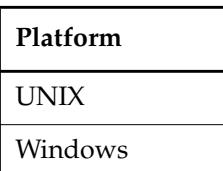

## **SYNOPSIS**

**rmcomp** [ **–c**⋅**omment** *comment* | **–cfi**⋅**le** *comment-file-pname* | **–cq**⋅**uery** | **–cqe**⋅**ach** | **–nc**⋅**omment** ] [ **–f**⋅**orce** ] *component-selector* ...

## **DESCRIPTION**

The **rmcomp** command deletes a component object. Elements of the component and the VOB associated with the component are not deleted.

## **RESTRICTIONS**

*Identities*: You must have one of the following identities:

- Component owner
- Project VOB owner
- **root** (UNIX)
- Member of the ClearCase group (ClearCase on Windows only)
- Local administrator of the ClearCase LT server host (ClearCase LT on Windows only)

*Locks*: An error occurs if there are locks on any of the following objects: the component, the project VOB.

*Mastership:* (Replicated VOBs only) Your current replica must master the component.

*Other:* There cannot be any baselines of the component other than the initial baseline, and the component's initial baseline cannot be in use as a foundation baseline for a stream.

#### **OPTIONS AND ARGUMENTS**

**EVENT RECORDS AND COMMENTS.** *Default*: Creates one or more event records, with commenting controlled by your **.clearcase\_profile** file (default: **–nc**). See the **comments** reference page. Comments can be edited with **chevent**.

**–c**⋅**omment** *comment* | **–cfi**⋅**le** *comment-file-pname* |**–cq**⋅**uery** | **–cqe**⋅**ach** | **–nc**⋅**omment** Overrides the default with the option you specify. See the **comments** reference page.

**CONFIRMATION STEP.** *Default:* Prompts for confirmation that the specified component is to be deleted.

**–f**⋅**orce**

Suppresses the confirmation step.

**SPECIFYING THE COMPONENT TO BE DELETED**. *Default*: None.

*component-selector ...*

Specifies one or more components to delete

*component*-*selector* is of the form [**component:**]*component-name*[*@vob-selector*], where *vob-selector* specifies the component's project VOB.

## **EXAMPLES**

The UNIX examples in this section are written for use in **csh**. If you use another shell, you may need to use different quoting and escaping conventions.

The Windows examples that include wildcards or quoting are written for use in **cleartool** interactive mode. If you use **cleartool** single-command mode, you may need to change the wildcards and quoting to make your command interpreter process the command appropriately.

In **cleartool** single-command mode, *cmd-context* represents the UNIX shell or Windows command interpreter prompt, followed by the **cleartool** command. In **cleartool** interactive mode, *cmd-context* represents the interactive **cleartool** prompt. In Attache, *cmd-context* represents the workspace prompt.

- Remove a component that contains baselines.
	- **a.** Issue the **rmcomp** command for a specified component:

```
cmd-context rmcomp parser@/usr1/tmp/foo_project
Remove component "parser@/usr1/tmp/foo_project"? [no] yes
cleartool: Error: Cannot remove component that has baselines other than
the initial baseline.
cleartool: Error: Unable to remove component
```
"parser@/usr1/tmp/foo\_project".

**b.** Use the **lsbl** command to find the baselines associated with the component:

*cmd-context* **lsbl –component parser@/usr1/tmp/foo\_project** 07-Sep-99.10:47:47 parser\_INITIAL.109 bill "parser\_INITIAL" component: parser 07-Sep-99.10:49:06 START.109 bill "START" component: parser **c.** Remove the baseline:

*cmd-context* **rmbl –f START.109@/usr1/tmp/foo\_project** Removed baseline "START.109@/usr1/tmp/foo\_project".

**d.** Reissue the **rmcomp** command:

*cmd-context* **rmcomp –f parser@/usr1/tmp/foo\_project** Removed component "parser@/usr1/tmp/foo\_project".

## **SEE ALSO**

**lscomp**, **mkcomp**, **rmbl**

## **rmdo**

# **rmdo**

Removes a derived object from a VOB

## **APPLICABILITY**

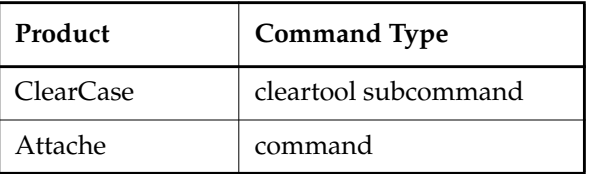

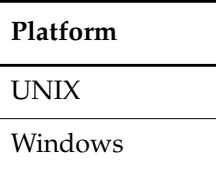

## **SYNOPSIS**

Remove individual derived objects:

**rmdo** *do-pname* ...

Remove collections of derived objects:

**rmdo** { **–a**⋅**ll** | **–zer**⋅**o** } [ *pname* ... ]

## **DESCRIPTION**

The **rmdo** command deletes one or more derived objects (DOs). Use **rmdo** to remove DOs (for example, damaged DOs or DOs that were built incorrectly) so that other users do not use them inadvertently.

**NOTE:** This command does not apply to snapshot views.

The details of the removal process depend on the kind of DO (use **lsdo –long** to determine the kind of DO):

<span id="page-401-0"></span>• For a shared derived object whose data container is in VOB storage, **rmdo** deletes the entry in the VOB database, and also deletes the data container file (from one of the VOB's derived object storage pools).

**CAUTION:** If you need to remove a shared DO, use **lsdo –long** to identify the views that reference the DO. Ask the owner of each view to remove the DO from the view with an operating system command or by running **make clean** or an equivalent command. If the DO is not removed from the referencing views before you use **rmdo**, error messages appear. For

example, when users try to access the DO from the referencing views, the **view\_server** logs VOB warnings. Also, you may see INTERNAL ERROR messages in the ClearCase **error\_log** file; these messages are generated when **clearmake** or an OS-level command tries to access the DO. The derived object's name is removed from the directory by the OS-level access; thus, subsequent accesses return not found errors.

- For an unshared derived object whose data container is in view-private storage, **rmdo** deletes the entry from the VOB database, but does not delete the data container from view storage. The data container is an ordinary file that can still be listed, executed, and so on, but it cannot be a candidate for configuration lookup. The **ls –long** command lists it with a [no config record] annotation. To delete the data file, use an operating system command.
- For a nonshareable derived object, which does not have an entry in the VOB database, **rmdo** converts the DO into an ordinary view-private file. To delete the file, use an operating system command.

In each case, **rmdo** also deletes the associated configuration record if it is no longer needed. Both of the following conditions must be true:

- No other sibling DO (created in the same build script execution) still exists.
- The DO is not a build dependency (subtarget) of another DO that still exists.

**rmdo** does not delete DO versions. To delete a DO that has been checked in as a version of an element, use **rmver**.

## **SCRUBBING OF DERIVED OBJECTS**

ClearCase includes a utility, **scrubber**, that deletes shareable DOs. **scrubber** deletes the entries in the VOB database and (for shared DOs) the data containers in the VOB's storage pools. By default, the ClearCase scheduler runs **scrubber** periodically. See the **schedule** reference page for information on describing and changing scheduled jobs.

Each DO pool has scrubbing parameters, which you can modify with the **mkpool –update** command.

## **RESTRICTIONS**

*Identities:* You must have one of the following identities:

- DO owner
- DO group member
- VOB owner
- **root** (UNIX)
- Member of the ClearCase group (Windows)

To delete a shared DO, you must have one of the following identities:

- VOB owner
- **root** (UNIX)
- member of the ClearCase group (Windows)

*Locks:* An error occurs if one or more of these objects are locked: VOB, pool.

*Mastership:* (Replicated VOBs only) No mastership restrictions.

#### **OPTIONS AND ARGUMENTS**

**HANDLING OF LIKE-NAMED DERIVED OBJECTS.** *Default:* Deletes at most one DO for each file name specified with command arguments. A file name with a DO-ID (for example, **hello.o@@24–Mar.11:32.412**) specifies exactly which DO to delete. A standard or view-extended pathname specifies the DO that appears in the view.

To determine the DO-IDs of derived objects, use **lsdo**.

#### **–a**⋅**ll**

Deletes all DOs at a given pathname, regardless of the view they were created in or currently appear in. (However, see the CAUTION [on page 934.](#page-401-0))

**–zer**⋅**o**

Similar to **–all**, but deletes only those DOs with zero reference counts.

**SPECIFYING DERIVED OBJECTS.** *Default:* With **–all** or **–zero**, the default is to list all DOs in the current working directory. If you do not specify one of these options, you must supply at least one argument.

*do-pname* ...

Pathnames of one or more individual DOs. A name with a DO-ID, such as **foo@@10-Nov.10:14.27672**, specifies a particular DO, irrespective of view. An operating system pathname or view-extended pathname specifies the DO that appears in a view.

*pname* ...

(use with **–all** or **–zero**) One or more standard or view-extended pathnames, each of which can name a file or directory:

- A file name specifies a collection of DOs built at the same pathname.
- A directory name is equivalent to a list of all the file names of DOs built in that directory, including file names that do not currently appear in the view (perhaps after a **make clean**).

## **EXAMPLES**

The UNIX examples in this section are written for use in **csh**. If you use another shell, you may need to use different quoting and escaping conventions.

The Windows examples that include wildcards or quoting are written for use in **cleartool** interactive mode. If you use **cleartool** single-command mode, you may need to change the wildcards and quoting to make your command interpreter process the command appropriately.

In **cleartool** single-command mode, *cmd-context* represents the UNIX shell or Windows command interpreter prompt, followed by the **cleartool** command. In **cleartool** interactive mode, *cmd-context* represents the interactive **cleartool** prompt. In Attache, *cmd-context* represents the workspace prompt.

• Delete the derived object **hello.obj@@24-Mar.11:32.412**.

```
cmd-context rmdo hello.obj@@24-Mar.11:32.412
Removed derived object "hello.obj@@24-Mar.11:32.412".
```
• Delete all derived objects named hello in the current working directory.

```
cmd-context rmdo –all hello.exe
Removed derived object "hello.exe@@23-Mar.14:16.178".
Removed derived object "hello.exe@@23-Mar.19:25.394".
```
• Delete all zero-referenced derived objects in the **hworld** directory.

*cmd-context* **rmdo –zero hworld**

```
Removed derived object "hworld/hello.o@@23-Mar.20:42.373".
Removed derived object "hworld/hello.o@@23-Mar.20:36.228".
Removed derived object "hworld/hello@@23-Mar.20:42.382".
Removed derived object "hworld/hello@@23-Mar.20:36.234".
Removed derived object "hworld/util.o@@23-Mar.20:42.376".
Removed derived object "hworld/util.o@@23-Mar.20:36.231".
```
## **SEE ALSO**

**clearmake**, **lsdo**, **scrubber**, *Building Software*

## **rmelem**

# **rmelem**

Removes an element or symbolic link from a VOB

## **APPLICABILITY**

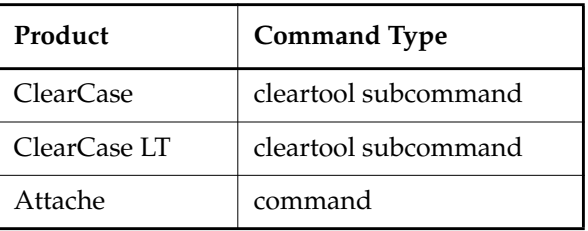

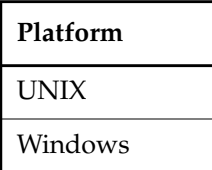

#### **SYNOPSIS**

**rmelem** [ **–f**⋅**orce** ] [ **–c**⋅**omment** *comment* | **–cfi**⋅**le** *comment-file-pname* |**–cq**⋅**uery** | **–cqe**⋅**ach** | **–nc**⋅**omment** ] *pname* ...

## **DESCRIPTION**

The **rmelem** command completely deletes one or more elements or symbolic links. In a snapshot view, **rmelem** also unloads the element from the view.

This command destroys information irretrievably. Using it carelessly may compromise your organization's ability to support old releases. In many cases, it is better to use the **rmname** command.

For each element, **rmelem** does the following:

- Removes the entire version tree structure from the VOB database: element object, branch objects, and version objects.
- Removes all metadata items (labels, attributes, hyperlinks, and triggers) that were attached to the element.
- Removes all event records for the element.
- (File elements) Removes the data containers that hold the element's file-system data from its source storage pool.
- Removes all references to the element from versions of the VOB's directory elements. (This means that subsequent listings and comparisons of those directory versions will be historically inaccurate.)
- (Attache) Removes read-only workspace local files/directories corresponding to successfully removed elements in the view. Local writable files, including any in a directory's subtrees, cause a confirming query to be issued.
- Creates a destroy element event record on the element's VOB; this event record is displayed by the **lshistory vob:** command.

For each symbolic link, **rmelem** does the following:

- Removes the symbolic link and link object from the VOB.
- Removes all metadata items (attributes and hyperlinks) that were attached to the symbolic link .
- Removes all event records for the symbolic link.
- Removes all references to the symbolic link from versions of the VOB's directory elements. (This means that subsequent listings and comparisons of those directory versions will be historically inaccurate.)
- (Attache) Removes read-only workspace local files/directories corresponding to successfully removed symbolic links in the view. Local writable files, including any in a directory's subtrees, cause a confirming query to be issued.

**NOTE: rmelem** does not create an event record when you remove a symbolic link.

**rmelem** deletes an *instance* of an element type object. To delete the element type object itself or to delete the type object and all its instances, use the **rmtype** command.

#### **Deleting a Directory Element**

Deleting a directory element may cause some other elements (and symbolic links, if the VOB is replicated) to be orphaned: no longer cataloged in any version of any directory. **rmelem** displays a message and moves an orphaned element or symbolic link to the VOB's **lost+found** directory:

```
cleartool: Warning: Object "foo.c" no longer referenced.
cleartool: Warning: Moving object to vob lost+found directory
as "foo.c.a0650992e2b911ccb4bc08006906af65".
```
(See the **mkvob** reference page for a description of this directory.)

Each derived object in the deleted directory is also moved to **lost+found**. (Only dynamic views have derived objects.) The derived object has no data, but you can use it in such commands as **lsdo** and **catcr**. View-private objects in the deleted directory are temporarily stranded, but can be transferred to the view's own **lost+found** directory, as follows:

**1.** Use **lsprivate** to locate stranded files and to determine the ClearCase identifier of the deleted directory element:

## *cmd-context* **lsprivate –invob /tmp/david\_phobos\_hw**

. .

#<Unavailable-VOB-1>/<DIR-c8051152.e2ba11cc.b4c0.08:00:69:06:af:65>/myfile

**2.** Use **recoverview** to move all the stranded files for the deleted directory:

*cmd-context* **recoverview –dir c8051152.e2ba11cc.b4c0.08:00:69:06:af:65 –tag myview**

Moved file /usr/people/david/myview.vws/.s/lost+found/5ECC880E.00A5.myfile

#### **Deleting Elements and Symbolic Links from the lost+found Directory**

Use **rmelem** to delete unwanted elements or symbolic links from the **lost+found** directory . If you need an element in **lost+found**, catalog it in a versioned directory using **mv**.

#### **RESTRICTIONS**

*Identities:* You must be the project owner, the project VOB owner, the symbolic link owner, or

• **root** (UNIX)

.

- Member of the ClearCase group (ClearCase on Windows)
- Local administrator of the ClearCase LT server host (ClearCase LT on Windows)

If the element you are trying to remove has no versions with attached metadata and you created all branches, you need only be the element owner.

*Locks:* An error occurs if one or more of these objects are locked: VOB, element type, element, pool (nondirectory elements).

*Mastership:* (Replicated VOBs) Your current replica must master the element or symbolic link.

*Other:* You cannot remove an element if any of its versions are checked out. (You do not have to check out the parent directory before removing one of its elements.)

## **OPTIONS AND ARGUMENTS**

**CONFIRMATION STEP.** *Default:* **rmelem** prompts for confirmation before deleting anything.

#### **–f**⋅**orce**

(ClearCase and ClearCase LT) Suppresses the confirmation step.

(Attache) Suppresses the confirmation step for deleting anything in the view or VOB. The confirmation for local writable files still pertains.

**EVENT RECORDS AND COMMENTS.** *Default:* Creates one or more event records, with commenting controlled by your **.clearcase\_profile** file (default: **–nc**). See the **comments** reference page. Comments can be edited with **chevent**.

**–c**⋅**omment** *comment* | **–cfi**⋅**le** *comment-file-pname* |**–cq**⋅**uery** | **–cqe**⋅**ach** | **–nc**⋅**omment** Overrides the default with the option you specify. See the **comments** reference page.

**SPECIFYING THE ELEMENTS TO BE REMOVED.** *Default:* None.

*pname* ...

One or more pathnames, indicating the elements or symbolic links to be deleted. An extended pathname to a particular version or branch of an element references the element itself.

#### **EXAMPLES**

The UNIX examples in this section are written for use in **csh**. If you use another shell, you may need to use different quoting and escaping conventions.

The Windows examples that include wildcards or quoting are written for use in **cleartool** interactive mode. If you use **cleartool** single-command mode, you may need to change the wildcards and quoting to make your command interpreter process the command appropriately.

In **cleartool** single-command mode, *cmd-context* represents the UNIX shell or Windows command interpreter prompt, followed by the **cleartool** command. In **cleartool** interactive mode, *cmd-context* represents the interactive **cleartool** prompt. In Attache, *cmd-context* represents the workspace prompt.

**NOTE:** In the UNIX examples that follow, arguments and output that show multicomponent VOB tags are not applicable to ClearCase LT, which recognizes only single-component VOB tags. In this manual, a multicomponent VOB tag is by convention a two-component VOB tag of the form **/vobs/***vob-tag-leaf*—for example, **/vobs/src**. A single-component VOB tag consists of a leaf only for example, **/src**. In all other respects, the examples are valid for ClearCase LT.

• Delete the file element **rotate.c**.

#### *cmd-context* **rmelem rotate.c**

```
Element "rotate.c" has 1 branches, 2 versions, and is entered
in 6 directory versions.
Remove element, all its branches and versions and modify all directory
versions containing element? [no] yes
Removed element "rotate.c".
```
• Delete the directory element **release**. Note that an orphaned element, **hello**, is moved to the VOB's **lost+found** directory.

## *cmd-context* **rmelem release**

```
Element "release" has 1 branches, 9 versions, and is entered
in 35 directory versions.
Remove element, all its branches and versions and modify all directory
versions containing element? [no] yes
cleartool: Warning: Object "hello" no longer referenced.
Object moved to vob lost+found directory as
  "hello.5d400002090711cba06a080069061935".
Removed element "release".
```
• Delete the symbolic link **text.c** from the **lost+found** directory.

#### *cmd-context* **rmelem \dev\lost+found\text.c**

CAUTION! This will destroy the symbolic link, and will remove the symbolic link from all directory versions that now contain it. Once you destroy the symbolic link, it will be hard to restore it to its current state. If you want to preserve the symbolic link, but remove references to it from future directory versions, use the "rmname" command. Symbolic link "text.c" is entered in 3 directory versions. Destroy symbolic link? **yes** Removed symbolic link "text.c".

#### **SEE ALSO**

**mkelem**, **mkvob**, **rmbranch**, **rmname**, **rmtype**, **rmver**

# **rmfolder**

## Remove a folder

## **APPLICABILITY**

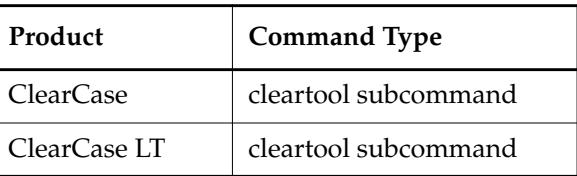

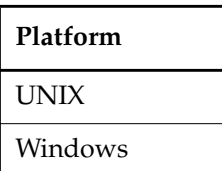

## **SYNOPSIS**

**rmfolder** [ **–c**⋅**omment** *comment* | **–cfi**⋅**le** *comment-file-pname* | –**cq**⋅**uery** | **–cqe**⋅**ach** | **–nc**⋅**omment** ] [ –**f**⋅**orce** ] *folder*-*selector* ...

## **DESCRIPTION**

The **rmfolder** command deletes one or more folders.

## **RESTRICTIONS**

*Identities:* You must have one of the following identities:

- Folder owner
- Project VOB owner
- **root** (UNIX)
- Member of the ClearCase group (ClearCase on Windows only)
- Local administrator of the ClearCase LT server host (ClearCase LT on Windows only)

*Locks:* An error occurs if one or more of these objects are locked: the project VOB, the folder.

*Mastership:* (Replicated VOBs only) Your current replica must master the folder.

*Other:* You cannot delete a folder if it contains any projects or other folders, or is the **RootFolder**.

## **OPTIONS AND ARGUMENTS**

**EVENT RECORDS AND COMMENTS.** *Default*: Creates one or more event records, with commenting controlled by your **.clearcase\_profile** file (default: **–nc**). See the **comments** reference page. Comments can be edited with **chevent**.

**–c**⋅**omment** *comment* | **–cfi**⋅**le** *comment-file-pname* |**–cq**⋅**uery** | **–cqe**⋅**ach** | **–nc**⋅**omment** Overrides the default with the option you specify. See the **comments** reference page.

**CONFIRMATION STEP.** *Default:* Prompts for confirmation that the specified folder is to be deleted.

**–f**⋅**orce**

Suppresses the confirmation step.

**SPECIFYING THE FOLDER**. *Default*: None.

*folder-selector ...*

Specifies one or more folders to delete.

*folder*-*selector*is of the form [**folder:**]*folder-name*[*@vob-selector*], where *vob-selector* specifies the folder's project VOB.

## **EXAMPLES**

The UNIX examples in this section are written for use in **csh**. If you use another shell, you may need to use different quoting and escaping conventions.

The Windows examples that include wildcards or quoting are written for use in **cleartool** interactive mode. If you use **cleartool** single-command mode, you may need to change the wildcards and quoting to make your command interpreter process the command appropriately.

In **cleartool** single-command mode, *cmd-context* represents the UNIX shell or Windows command interpreter prompt, followed by the **cleartool** command. In **cleartool** interactive mode, *cmd-context* represents the interactive **cleartool** prompt. In Attache, *cmd-context* represents the workspace prompt.

- Remove a folder that contains a subfolder, moving the subfolder to a new location.
	- **a.** Issue the **rmfolder** command:

```
cmd-context rmfolder –f top
cleartool: Error: Cannot remove folder that has sub projects or folders.
cleartool: Error: Unable to remove folder "top".
```
**b.** Use **lsfolder** to find subprojects or folders for the specified folder:

```
cmd-context lsfolder –l top
folder "top"
  07-Sep-99.10:20:08 by Smith
   "My Top Level Folder."
   owner: Smith
   group: user
   title: Top
   contains folders:
     parsers
   contains projects:
```
**c.** Move the subfolder to a new location:

*cmd-context* **chfolder –to RootFolder parsers** Changed folder "parsers".

**d.** Reissue the **rmfolder** command:

*cmd-context* **rmfolder top** Remove folder "top"? [no] **yes** Removed folder "top".

## **SEE ALSO**

**chfolder**, **lsfolder**, **mkfolder**, **rmproject**

## **rmhlink**

# **rmhlink**

Removed a hyperlink object

## **APPLICABILITY**

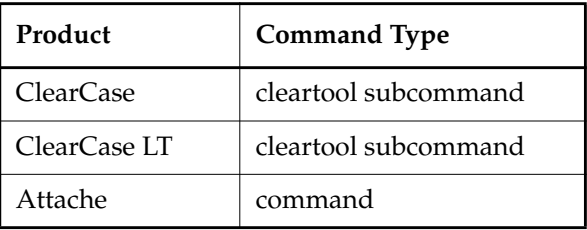

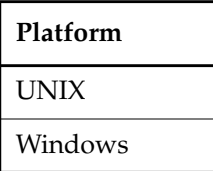

#### **SYNOPSIS**

**rmhlink** [ **–c**⋅**omment** *comment* | **–cfi**⋅**le** *comment-file-pname* |**–cq**⋅**uery** | **–cqe**⋅**ach** | **–nc**⋅**omment** ] *hlink-selector* ...

## **DESCRIPTION**

The **rmhlink** command removes one or more hyperlinks from VOB-database objects. Hyperlinks can be attached to objects by the **mkhlink** command and by triggers (**mktrtype –mkhlink**). See the **mkhlink** reference page for a list of objects to which hyperlinks can be attached.

**rmhlink** deletes a reference to a hyperlink type object. To delete the hyperlink type object itself or the type object and all its instances, use the **rmtype** command.

To list existing hyperlinks, use the **describe** command, or use the **find** command with the **hltype** primitive.

## **RESTRICTIONS**

*Identities:* You must have one of the following identities:

- Element owner
- Element group member
- Object owner
- Object group member
- VOB owner
- **root** (UNIX)
- Member of the ClearCase group (ClearCase on Windows)
- Local administrator of the ClearCase LT server host (ClearCase LT on Windows)

*Locks:* An error occurs if one or more of these objects are locked: VOB, element type, element, branch type, branch, hyperlink type. For non-file-system objects, an error occurs if the VOB, object, object type, or hyperlink type is locked.

*Mastership:* (Replicated VOBs only) Your current replica must master the hyperlink.

#### **OPTIONS AND ARGUMENTS**

**EVENT RECORDS AND COMMENTS.** *Default:* Creates one or more event records, with commenting controlled by your **.clearcase\_profile** file (default: **–nc**). See the **comments** reference page. Comments can be edited with **chevent**.

**–c**⋅**omment** *comment* | **–cfi**⋅**le** *comment-file-pname* |**–cq**⋅**uery** | **–cqe**⋅**ach** | **–nc**⋅**omment** Overrides the default with the option you specify. See the **comments** reference page.

**SPECIFYING THE HYPERLINKS TO BE REMOVED.** *Default:* None.

*hlink-selector* ...

One or more names of hyperlink objects, in this form:

*hyperlink-type-name***@***hyperlink-ID*[**@***pname-in-vob*]

Hyperlinks are not file system objects; you cannot specify them with command interpreter wildcards. The final component is required only for a hyperlink in another VOB. For example:

DesignFor@598f RelatesTo@58843@/vobs/monet

#### **EXAMPLES**

The UNIX examples in this section are written for use in **csh**. If you use another shell, you may need to use different quoting and escaping conventions.

The Windows examples that include wildcards or quoting are written for use in **cleartool** interactive mode. If you use **cleartool** single-command mode, you may need to change the wildcards and quoting to make your command interpreter process the command appropriately.

In **cleartool** single-command mode, *cmd-context* represents the UNIX shell or Windows command interpreter prompt, followed by the **cleartool** command. In **cleartool** interactive mode, *cmd-context* represents the interactive **cleartool** prompt. In Attache, *cmd-context* represents the workspace prompt.

• Remove a hyperlink of type **tested\_by** from the element **cm\_add.c**. Use **describe** to determine the hyperlink selector.

*cmd-context* **describe –long cm\_add.c@@**

## **rmhlink**

```
file element "cm_add.c@@"
 created 08-Dec-98.12:12:52 by Chuck Jackson (test user)
(jackson.dvt@oxygen)
 element type: c_source
Protection:
 User : jackson : r-x
 Group: dvt : r-x
 Other: : r-x
source pool: sdft cleartext pool: cltxt2
Hyperlinks:
 tested_by@714@/usr/hw /usr/hw/src/cm_add.c@@
   "edge effects" -> /usr/hw/src/edge.sh@@ "regression A"
```
*cmd-context* **rmhlink tested\_by@714**

Removed hyperlink "tested\_by@714".

• Remove two hyperlinks from the **src** directory. Use **describe** to determine the hyperlink selectors.

#### *cmd-context* **describe –long src**

```
directory version "src@@\main\9"
created 08-Dec-98.12:23:46 by Chuck Jackson (test user)
(jackson.dvt@oxygen)
Element Protection:
 User : jackson : rwx
 Group: dev : rwx
 Other: : rwx
 element type: directory
Hyperlinks:
h3@1320@\users_hw \users_hw\src@@\main\9 ->
h1@1324@\users_hw \users_hw\src\hello@@\main\1 -> \users_hw\src@@\main\9
h2@1329@\users_hw \users_hw\bin@@\main\1 -> \users_hw\src@@\main\9
```
*cmd-context* **rmhlink h1@1324 h2@1329**

Removed hyperlink "h1@1324". Removed hyperlink "h2@1329".

#### **SEE ALSO**

**describe**, **lshistory**, **mkhlink**, **rmtype**

# **rmlabel**

Removes a version label from a version

## **APPLICABILITY**

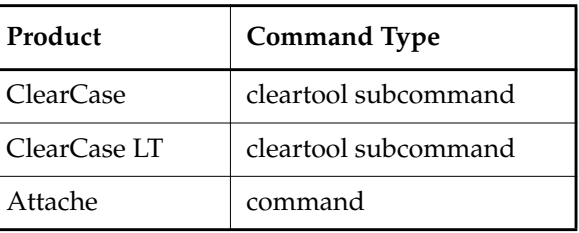

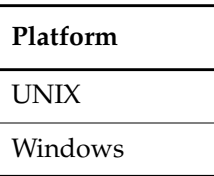

## **SYNOPSIS**

**rmlabel** [ **–c**⋅**omment** *comment* | **–cfi**⋅**le** *comment-file-pname* |**–cq**⋅**uery** | **–cqe**⋅**ach** | **–nc**⋅**omment** ]

[ **–ver**⋅**sion** *version-selector* ] *label-type-selector pname* ...

## **DESCRIPTION**

The **rmlabel** command removes one or more version labels from versions of elements. Labels can be attached to versions by the **mklabel** command and by triggers (**mktrtype –mklabel**).

**rmlabel** deletes a reference to a label type object. To delete the label type object itself or the type object and all its instances, use the **rmtype** command.

## **RESTRICTIONS**

*Identities:* You must have one of the following identities:

- Element owner
- Element group member
- VOB owner
- **root** (UNIX)
- Member of the ClearCase group (ClearCase on Windows)
- Local administrator of the ClearCase LT server host (ClearCase LT on Windows)

Locks: An error occurs if one or more of these objects are locked: VOB, element type, element, branch type, branch, label type.

*Mastership:* (Replicated VOBs only) If the label type is unshared, your current replica must master the label type. If the label type is shared, your current replica must master the object whose label you are removing:

- For a one-per-branch shared label type, your current replica must master the branch.
- For a one-per-element shared label type, your current replica must master the element.

*Other restrictions:* You cannot use this command to remove an instance of a UCM baseline label type.

## **OPTIONS AND ARGUMENTS**

**EVENT RECORDS AND COMMENTS.** *Default:* Creates one or more event records, with commenting controlled by your **.clearcase\_profile** file (default: **–nc**). See the **comments** reference page. Comments can be edited with **chevent**.

**–c**⋅**omment** *comment* | **–cfi**⋅**le** *comment-file-pname* |**–cq**⋅**uery** | **–cqe**⋅**ach** | **–nc**⋅**omment** Overrides the default with the option you specify. See the **comments** reference page.

**SPECIFYING THE VERSIONS TO BE UNLABELED.** *Default:* None.

*pname* ...

One or more pathnames, indicating versions from which the label is to be removed. What kind of pathname is valid depends on how the label has been used:

If the label has been used only once in an element's version tree, you can specify the element itself, or any of its branches or versions:

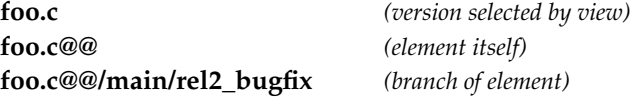

If the label has been used multiple times, you must specify either the version to which the label is attached, or the branch on which that version resides.

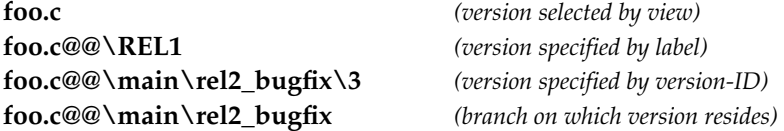

Using the **–version** option modifies the way in which this argument is interpreted.

**–ver**⋅**sion** *version-selector*

Specifies the version from which the label is to be removed. See the **version\_selector** reference page for syntax details. Using this option overrides a version-extended pathname. For example:

*cmd-context* **rmlabel XXX util.c@@/REL1** *(removes label from version*

*cmd-context* **rmlabel -ver /main/3 XXX util.c@@/REL1** *(removes label from version*

*REL1) /main/3)*

#### **SPECIFYING THE LABEL TO BE REMOVED.** *Default:* None.

*label-type-selector*

An existing label type. Specify *label-type-selector* in the form [**lbtype:**]*type-name*[**@***vob-selector*]

*type-name* Name of the label type *vob-selector* VOB specifier Specify *vob-selector* in the form [**vob:**]*pname-in-vob pname-in-vob* Pathname of the VOB-tag (whether or not the VOB is mounted) or of any file-system object within the VOB (if the VOB is mounted)

#### **EXAMPLES**

The UNIX examples in this section are written for use in **csh**. If you use another shell, you may need to use different quoting and escaping conventions.

The Windows examples that include wildcards or quoting are written for use in **cleartool** interactive mode. If you use **cleartool** single-command mode, you may need to change the wildcards and quoting to make your command interpreter process the command appropriately.

In **cleartool** single-command mode, *cmd-context* represents the UNIX shell or Windows command interpreter prompt, followed by the **cleartool** command. In **cleartool** interactive mode, *cmd-context* represents the interactive **cleartool** prompt. In Attache, *cmd-context* represents the workspace prompt.

• Remove the label **REL3** from a version of **msg.c** without specifying which version (assumes the label is attached to one version only).

*cmd-context* **rmlabel REL3 msg.c**

Removed label "REL3" from "msg.c" version "/main/1".

• Remove the label **REL2** from the version of element **util.c** specified by a version selector.

*cmd-context* **rmlabel –version \main\REL2 REL2 util.c**

Removed label "REL2" from "util.c" version "\main\1".

## **rmlabel**

• Remove the label **REL1.1** from version 1 on the **maintenance** branch of file element **util.c**. Use a version-extended pathname to indicate the version. *cmd-context* **rmlabel REL1.1 util.c@@/main/maintenance/1**

Removed label "REL1.1" from "util.c" version "/main/maintenance/1".

**SEE ALSO**

**lstype**, **mklabel**, **rename**, **rmtype**

## **rmmerge**

Removes a merge arrow from an element's version tree

## **APPLICABILITY**

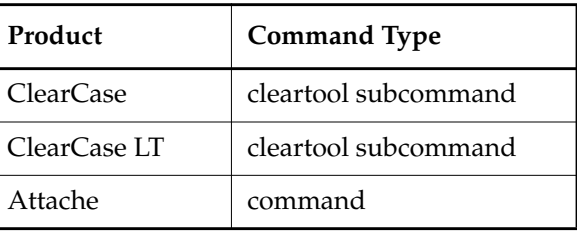

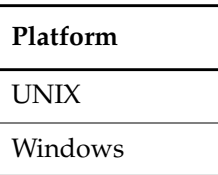

**SYNOPSIS**

**rmmerge** [ **–c**⋅**omment** *comment* | **–cfi**⋅**le** *comment-file-pname* |**–cq**⋅**uery** | **–cqe**⋅**ach** | **–nc**⋅**omment** ] *from-pname to-pname*

## **DESCRIPTION**

The **rmmerge** command deletes an existing merge arrow (a hyperlink of the predefined type **Merge**) between two versions of an element. Thus, this command is a specialized form of the **rmhlink** command. The two commands have an identical result; they differ only in the way you specify the merge arrow:

- With **rmhlink**, you specify the merge arrow itself, using a hyperlink selector.
- With **rmmerge**, you specify the versions linked by the merge arrow.

To list existing merge arrows, use the **describe** command, or use the **find** command with the **hltype** primitive. For example:

## **rmmerge**

#### *cmd-context* **describe util.c**

```
version "util.c@@/main/3"
  created 05-Apr-99.17:01:12 by Allison (akp.user@starfield)
  element type: text_file
 Hyperlinks:
 Merge@148@/usr/tmp/poolwk
  /usr/tmp/poolwk/src/util.c@@/main/rel2_bugfix/1 ->
  /usr/tmp/poolwk/src/util.c
```
#### **Renaming the Merge Hyperlink Type**

Renaming the predefined hyperlink type for merge arrows does not defeat **rmmerge**. You specify the element's versions; **rmmerge** then determines the hyperlink type used for merge arrows in that element's VOB.

#### **RESTRICTIONS**

*Identities:* You must have one of the following identities:

- Element owner
- Element group member
- VOB owner
- **root** (UNIX)
- Member of the ClearCase group (ClearCase on Windows)
- Local administrator of the ClearCase LT server host (ClearCase LT on Windows)

*Locks:* An error occurs if one or more of these objects are locked: VOB, element type, element, branch type, branch, hyperlink type.

*Mastership:* (Replicated VOBs only) Your current replica must master the hyperlink.

#### **OPTIONS AND ARGUMENTS**

**EVENT RECORDS AND COMMENTS.** *Default:* Creates one or more event records, with commenting controlled by your **.clearcase\_profile** file (default: **–nc**). See the **comments** reference page. Comments can be edited with **chevent**.

**–c**⋅**omment** *comment* | **–cfi**⋅**le** *comment-file-pname* |**–cq**⋅**uery** | **–cqe**⋅**ach** | **–nc**⋅**omment** Overrides the default with the option you specify. See the **comments** reference page.

**SPECIFYING THE VERSIONS.** *Default:* None.

*from-pname*, *to-pname*

Extended pathnames of the versions connected by the merge arrow. The order in which you specify the versions is important: the source version first, the target version second.

## **EXAMPLES**

The UNIX examples in this section are written for use in **csh**. If you use another shell, you may need to use different quoting and escaping conventions.

The Windows examples that include wildcards or quoting are written for use in **cleartool** interactive mode. If you use **cleartool** single-command mode, you may need to change the wildcards and quoting to make your command interpreter process the command appropriately.

In **cleartool** single-command mode, *cmd-context* represents the UNIX shell or Windows command interpreter prompt, followed by the **cleartool** command. In **cleartool** interactive mode, *cmd-context* represents the interactive **cleartool** prompt. In Attache, *cmd-context* represents the workspace prompt.

• Remove the merge arrow between the latest version on the **rel2\_bugfix** branch and the version of **util.c** in the view.

*cmd-context* **rmmerge util.c@@/main/rel2\_bugfix/LATEST util.c** Removed merge from "util.c@@/main/rel2\_bugfix/1" to "util.c".

**SEE ALSO**

**merge**, **rmhlink**

## **rmname**

## **rmname**

Removes the name of an element or VOB symbolic link from a directory version

#### **APPLICABILITY**

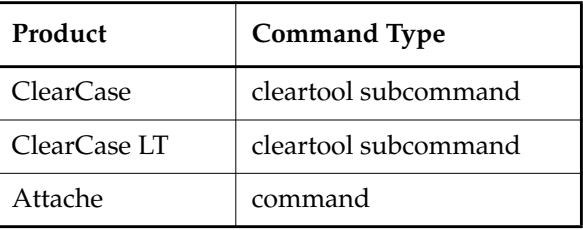

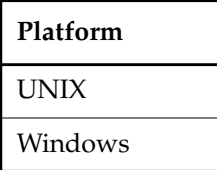

#### **SYNOPSIS**

**rm**⋅**name** [ **–c**⋅**omment** *comment* | **–cfi**⋅**le** *comment-file-pname* |**–cq**⋅**uery** | **–cqe**⋅**ach** | **–nc**⋅**omment** ] [ **–nco** [ **–f**⋅**orce** ] ] *pname* ...

## **DESCRIPTION**

By default, a name can be removed from a directory only if that directory is checked out.**rmname** appends an appropriate line to the directory's checkout comment.

**rmname** modifies one or more checked-out directories by removing the names of elements and/or VOB symbolic links (in the manner of the UNIX **unlink(2)** system call). Old versions of the directories do not change; the names continue to be cataloged in the old versions.

To remove a name from a checked-in directory version, you can use the **–nco** option. For example, you may want to remove an old symbolic link that points to a file that has been removed.

In Attache, for all successfully removed names in the view, any corresponding read-only local files and directories are deleted in the workspace; local writable files, including any in a directory's subtrees, cause a confirming query to be issued.

In a snapshot view, this command implicitly executes an **update** operation on the affected elements.

Example: Suppose you checked out version 3 of a directory named **a.dir**. Only your view or workspace sees this directory version while it is checked out. The command **rmname foo.c** deletes the name **foo.c** from the checked-out version of the directory and from your Attache workspace, but leaves references to **foo.c** in earlier versions (if any) intact. When you check in the directory, all views can access the new version 4, which does not include **foo.c**.

Keep the following points in mind:

- **rmname** does not delete elements themselves, only references to elements. Use **rmelem** (very carefully) to delete elements and all their names from their VOBs.
- Removing the last reference to an element name causes the element to be orphaned. Such elements are moved to the VOB's **lost+found** directory. (See the **mkvob** command for details.)
- Removing the last reference to a VOB symbolic link works differently depending on whether the VOB is replicated:
	- If the VOB is unreplicated, the link object is deleted.
	- If the VOB is replicated, the link object is moved to the VOB's **lost+found** directory.

#### **Undoing the rmname Command**

To restore a directory entry for an element that has been removed with **rmname**, use the **ln** command to create a VOB hard link to the element's entry in any previous version of the directory. For example:

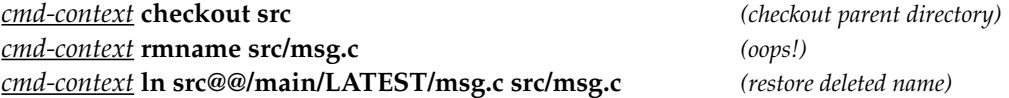

If there are no entries for the element in any previous version of the directory, the element is orphaned; ClearCase or Attache has moved it to its VOB's **lost+found** directory. You can move/rename the element to its proper location with the **cleartool** or Attache **mv** command. (You cannot use **ln** to link elements that are in the **lost+found** directory.)

## **RESTRICTIONS**

*Identities:* No special identity is required if the directory is checked out; see the **checkout** reference page. For **–nco**, you must have one of the following identities:

- VOB owner
- **root** (UNIX)
- Member of the ClearCase group (ClearCase on Windows)
- Local administrator of the ClearCase LT server host (ClearCase LT on Windows)

*Locks:* An error occurs if one or more of these objects are locked: VOB.

*Mastership:* (Replicated VOBs only) No mastership restrictions.

*Other*: You cannot use the **–nco** option in a replicated VOB.

#### **OPTIONS AND ARGUMENTS**

**EVENT RECORDS AND COMMENTS.** *Default:* **–nc**. Creates one or more event records, with commenting controlled by your home directory's **.clearcase\_profile** file (ClearCase and ClearCase LT) or your remote home directory's **.clearcase\_profile** file (Attache). See the **comments** reference page. Comments can be edited with **chevent**.

**–c**⋅**omment** *comment* | **–cfi**⋅**le** *comment-file-pname* |**–cq**⋅**uery** | **–cqe**⋅**ach** | **–nc**⋅**omment** Overrides the default with the option you specify. See the **comments** reference page.

**REMOVING A NAME FROM A CHECKED-IN DIRECTORY VERSION.** *Default:* You must check out a directory to remove a name and/or VOB symbolic link from it.

#### **–nco** [ **–f**⋅**orce** ]

Prompts for confirmation, then removes the name or link from the checked-in directory version that you specify. Use the **–force** option to suppress the confirmation step.

**NOTE:** You cannot use **–nco** in a replicated VOB.

**SPECIFYING THE NAMES TO BE REMOVED.** *Default:* None.

*pname* ...

One or more pathnames, specifying the elements and/or VOB symbolic links whose names are to be removed from their parent directory. In ClearCase and ClearCase LT, you can specify an element itself, or any of its branches or versions.

## **EXAMPLES**

The UNIX examples in this section are written for use in **csh**. If you use another shell, you may need to use different quoting and escaping conventions.

The Windows examples that include wildcards or quoting are written for use in **cleartool** interactive mode. If you use **cleartool** single-command mode, you may need to change the wildcards and quoting to make your command interpreter process the command appropriately.

In **cleartool** single-command mode, *cmd-context* represents the UNIX shell or Windows command interpreter prompt, followed by the **cleartool** command. In **cleartool** interactive mode, *cmd-context* represents the interactive **cleartool** prompt. In Attache, *cmd-context* represents the workspace prompt.

**NOTE:** Examples assume that the current working directory is checked out.

• Delete the name **util.c** from the current directory version. (In Attache, this also removes the local writable file **util.c** from the workspace.)

*cmd-context* **rmname util.c**

Removed "util.c".

• Delete the last reference to the directory element **subd** from the current directory version.

#### *cmd-context* **rmname subd**

```
cleartool: Warning: Object "subd" no longer referenced.
Object moved to vob lost+found as
  "subd.5a200007ed11f0d709066505efe922a8".
Removed "subd".
```
• Delete the name **hello.h** from the directory version **.@@\main\2**.

*cmd-context* **rmname –nco –force .@@\main\2\hello.h**

Removed ".@@\main\2\hello.h".

## **SEE ALSO**

**ln**, **mv**, **rmelem**, **rmver**, **unlink(2)**, **update**

## **rmpool**

# **rmpool**

Removes a VOB storage pool

## **APPLICABILITY**

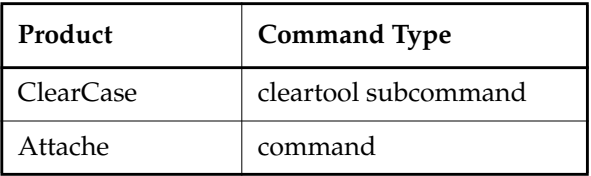

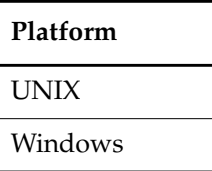

#### **SYNOPSIS**

**rmpool** [ **–c**⋅**omment** *comment* | **–cfi**⋅**le** *comment-file-pname* |**–cq**⋅**uery** | **–cqe**⋅**ach** | **–nc**⋅**omment** ] *pool-selector* ...

## **DESCRIPTION**

The **rmpool** command deletes one or more storage pool directories from a VOB, along with all the data container files stored within them.

## **Reassigning Elements**

Before removing a storage pool, you must reassign all its currently assigned elements to a different pool, using the **chpool** command. Otherwise, **rmpool** aborts with an elements using pool error. To list all the elements in a source or cleartext pool, use a **find** command. For example

• UNIX:

*cmd-context* **find -all -element 'pool(source\_2)' –print**

• Windows:

*cmd-context* **find -all -element pool(source\_2) –print**

This command does not work with derived object pools.

## **Deleting Derived Object Pools**

There is no way to move a shared derived object from one pool to another. Thus, you can delete a derived object pool only if either condition is true:

- No directory elements have been assigned to the pool.
- All data containers in the pool have been removed by the **scrubber** program or **rmdo** commands, and each directory element that currently uses the pool has been assigned to a different derived object pool.

#### **RESTRICTIONS**

*Identities:* You must have one of the following identities:

- Pool owner
- VOB owner
- **root** (UNIX)
- Member of the ClearCase group (Windows)

*Locks:* An error occurs if one or more of these objects are locked: VOB, pool.

*Mastership:* (Replicated VOBs only) No mastership restrictions.

#### **OPTIONS AND ARGUMENTS**

**EVENT RECORDS AND COMMENTS.** *Default:* Creates one or more event records, with commenting controlled by your **.clearcase\_profile** file (default: **–nc**). See the **comments** reference page. Comments can be edited with **chevent**.

**–c**⋅**omment** *comment* | **–cfi**⋅**le** *comment-file-pname* |**–cq**⋅**uery** | **–cqe**⋅**ach** | **–nc**⋅**omment** Overrides the default with the option you specify. See the **comments** reference page.

**SPECIFYING THE POOLS TO BE REMOVED.** *Default:* Removes a pool from the VOB containing the current working directory unless you specify another VOB with the **@***vob-selector* suffix.

*pool-selector* ...

One or more names of existing storage pools. Specify *pool-selector* in the form [**pool:**]*pool-name*[**@***vob-selector*]

*pool-name* Name of the storage pool *vob-selector* VOB specifier Specify *vob-selector* in the form [**vob:**]*pname-in-vob pname-in-vob* Pathname of the VOB-tag (whether or not the VOB is mounted) or of any file-system object within the VOB (if the VOB is mounted)

## **EXAMPLES**

The UNIX examples in this section are written for use in **csh**. If you use another shell, you may need to use different quoting and escaping conventions.

The Windows examples that include wildcards or quoting are written for use in **cleartool** interactive mode. If you use **cleartool** single-command mode, you may need to change the wildcards and quoting to make your command interpreter process the command appropriately.

In **cleartool** single-command mode, *cmd-context* represents the UNIX shell or Windows command interpreter prompt, followed by the **cleartool** command. In **cleartool** interactive mode, *cmd-context* represents the interactive **cleartool** prompt. In Attache, *cmd-context* represents the workspace prompt.

• Change all elements using the **c\_source\_pool** to use the default source pool (**sdft**) instead. Then, delete **c\_source\_pool**.

```
cmd-context find . –all –element 'pool(c_source_pool)' \
–exec 'cleartool chpool –force sdft $CLEARCASE_PN'
```

```
Changed pool for "/usr/hw/src" to "sdft".
Changed pool for "/usr/hw/src/libutil.a" to "sdft".
.
.
.
cmd-context rmpool c_source_pool
Removed pool "c_source_pool".
```
## **SEE ALSO**

**describe**, **chpool**, **find**, **lspool**, **mkpool**, **rmdo**, **rename**, **scrubber**

# **rmproject**

## Removes a project

## **APPLICABILITY**

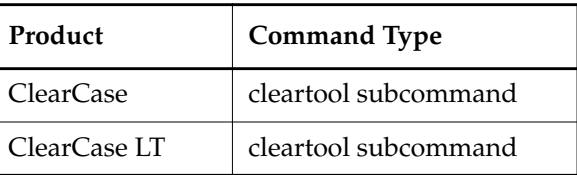

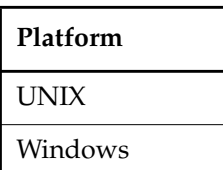

## **SYNOPSIS**

**rmproj**⋅**ect** [ **–c**⋅**omm ent** *comment* | **–cfi**⋅**le** *comment-file-pname* |**–cq**⋅**uery** | **–nc**⋅**omment** ] [ –**f**⋅**orce** ] *project-selector* ...

## **DESCRIPTION**

The **rmproject** command deletes one or more projects. All streams must be removed before deleting a project. You cannot delete a project that contains a stream.

## **Projects Enabled for ClearQuest**

When you delete a project that uses the UCM-ClearQuest integration, the project is unlinked from its associated ClearQuest record, but the ClearQuest record is not deleted.

## **RESTRICTIONS**

*Identities*: You must have one of the following identities:

- Project owner
- Project VOB owner
- **root** (UNIX)
- Member of the ClearCase group (ClearCase on Windows only)
- Local administrator of the ClearCase LT server host (ClearCase LT on Windows only)

*Locks*: An error occurs if there are locks on any of the following objects: the project VOB, the project.

*Mastership:* (Replicated VOBs only) Your current replica must master the project.

## **OPTIONS AND ARGUMENTS**

**EVENT RECORDS AND COMMENTS.** *Default*: Creates one or more event records, with commenting controlled by your **.clearcase\_profile** file (default: **–nc**). See the **comments** reference page. Comments can be edited with **chevent**.

**–c**⋅**omment** *comment* | **–cfi**⋅**le** *comment-file-pname* |**–cq**⋅**uery** | **–cqe**⋅**ach** | **–nc**⋅**omment** Overrides the default with the option you specify. See the **comments** reference page.

**CONFIRMATION STEP.** *Default:* Prompts for confirmation that the specified project is to be deleted.

**–f**⋅**orce**

Suppresses the confirmation step.

**SPECIFYING THE PROJECT.** *Default:* None.

*project-selector ...*

Specifies one or more projects to delete.

*project*-*selector* is of the form [**project:**]*project-name*[*@vob-selector*], where *vob-selector* specifies the project's project VOB.

## **EXAMPLES**

The UNIX examples in this section are written for use in **csh**. If you use another shell, you may need to use different quoting and escaping conventions.

The Windows examples that include wildcards or quoting are written for use in **cleartool** interactive mode. If you use **cleartool** single-command mode, you may need to change the wildcards and quoting to make your command interpreter process the command appropriately.

In **cleartool** single-command mode, *cmd-context* represents the UNIX shell or Windows command interpreter prompt, followed by the **cleartool** command. In **cleartool** interactive mode, *cmd-context* represents the interactive **cleartool** prompt. In Attache, *cmd-context* represents the workspace prompt.

• Remove a project that contains a stream.

**a.** Issue the **rmproject** command:

```
cmd-context rmproject html_parser
Remove project "html_parser"? [no] yes
cleartool: Error: Cannot remove project that has streams.
cleartool: Error: Unable to remove project "html_parser".
```
**b.** Use **lsproject** –**long** to see a detailed description of the project, including a list of any streams contained by the project:

```
cmd-context lsproject –long html_parser
cleartool lsproject -l html_parser
project "html_parser"
  07-Sep-99.11:24:27 by Bsmith
   owner: bsmith
   group: user
   folder: parsers
   title: html_parser
   integration stream: html_parser_int
   development streams:
     html_parser_int
   modifiable components:
   default rebase promotion level: INITIAL
   recommended baselines:
```
- **c.** Remove the stream. The –**force** option bypasses the confirmation step.
- *cmd-context* **rmstream -force html\_parser\_int** Removed stream "html\_parser\_int".
- **d.** Reissue the **rmproject** command:
- *cmd-context* **rmproject -force html\_parser** Removed project "html\_parser".

#### **SEE ALSO**

**lsproject**, **lsstream**, **mkproject**, **rmstream**

### **rmregion**

# **rmregion**

Unregisters a ClearCase network region

#### **APPLICABILITY**

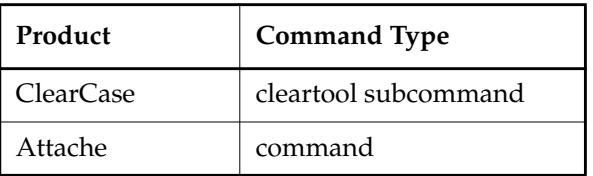

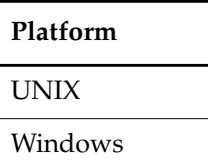

#### **SYNOPSIS**

**rmregion –tag** *region-tag* [ **–rma**⋅**ll** [ **–pas**⋅**sword** *tag-registry-password* ] ]

#### **DESCRIPTION**

The **rmregion** command removes a region entry from the ClearCase registry's **regions** file.

**rmregion** modifies the ClearCase registry only. It does not affect client host region assignments. If you remove a region to which ClearCase client hosts are assigned, those clients receive error messages.

To reassign a client host to a new region,

• UNIX—Run a command like the following on the client host:

**echo "region2" > /var/adm/atria/rgy/rgy\_region.conf**

• Windows—Open the ClearCase Control Panel on the client, click the **Registry** tab, and enter the new region name in the **Windows NT Region** field

#### **RESTRICTIONS**

None.

#### **OPTIONS AND ARGUMENTS**

**SPECIFYING THE REGION TAGS.** *Default:* None. You must specify the name of the region to unregister.

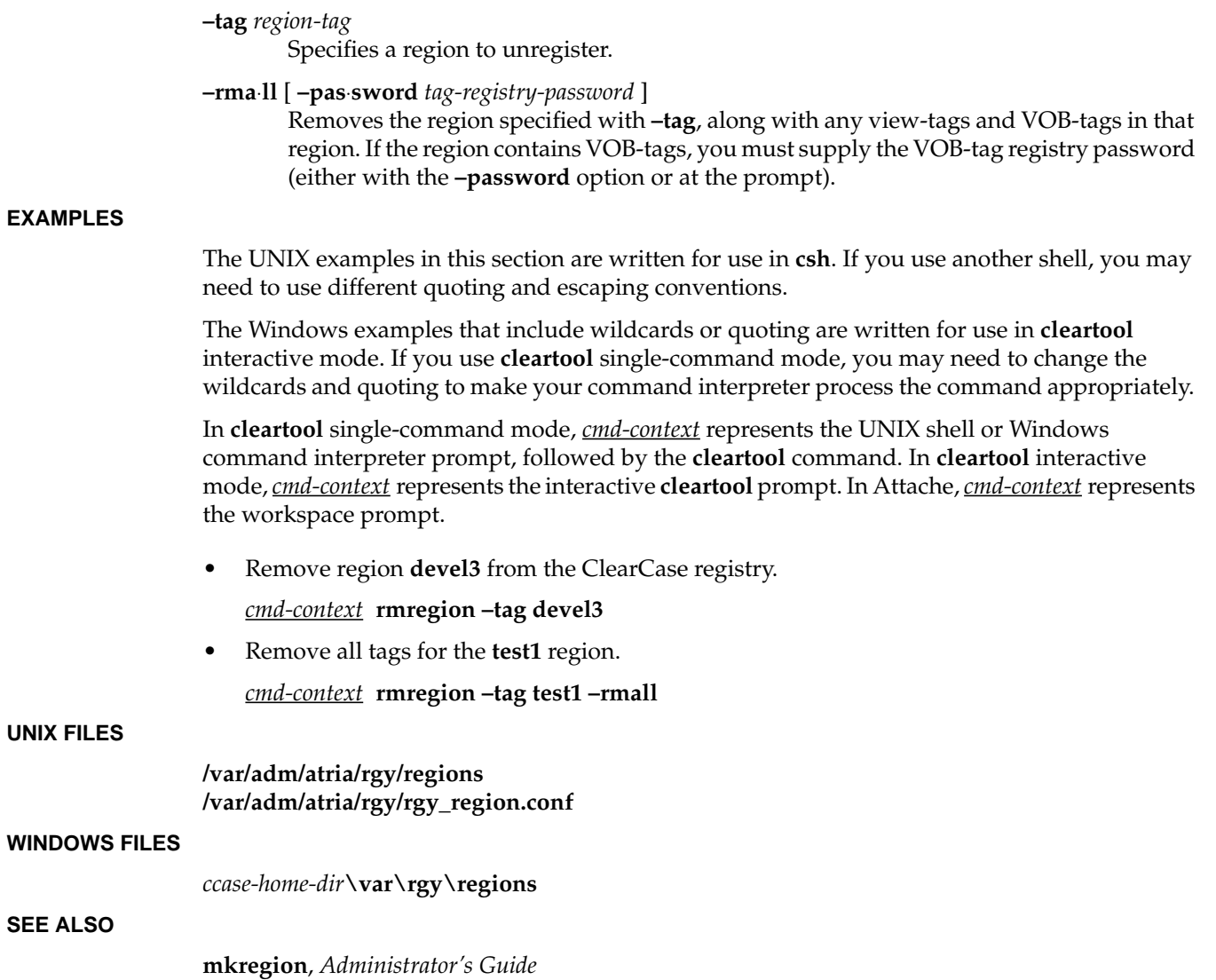

### **rmstgloc**

# **rmstgloc**

Removes registry entries for server storage locations.

#### **APPLICABILITY**

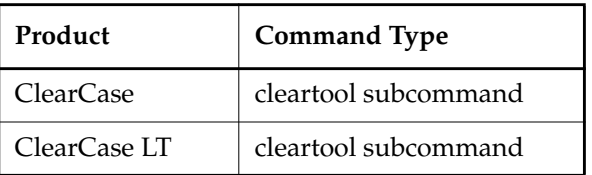

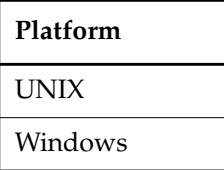

#### **SYNOPSIS**

• ClearCase:

**rmstgloc** [ **–all** ] [ **–reg**⋅**ion** *network-region* ] { *stgloc-name* | **–sto**⋅**rage** *stgloc-pname* }

• ClearCase LT:

**rmstgloc** { *stgloc-name* | **–sto**⋅**rage** *stgloc-pname* }

#### **DESCRIPTION**

The **rmstgloc** command deletes registrations for view and VOB server storage locations. The associated physical storage is not deleted, and views and VOBs residing at the server storage location continue to be accessible. However, no views or VOBs may be created at the server storage location after you have removed its registry entries.

To remove view or VOB physical storage (and their registrations), always use **rmview** or **rmvob**, never an operating system command.

#### **RESTRICTIONS**

The specified server storage locations must not contain any views or VOBs.

#### **OPTIONS AND ARGUMENTS**

**SPECIFYING ALL QUALIFYING SERVER STORAGE LOCATIONS.** *Default:* None.

**–all**

Deletes all server storage locations that are selected by other options and arguments you

specify. For example, **rmstgloc –all** *stgloc-name* deletes all server storage locations with names that match *stgloc-name*, regardless of region.

**SPECIFYING THE NETWORK REGION.** *Default:* The local host's network region. (Use the **hostinfo –long** command to display the network region.) See the *Administrator's Guide* for a discussion of network regions.

**–reg**⋅**ion** *network-region*

Specifies a network region where a server storage location that is to be deleted resides. An error occurs if the region does not already exist.

**SPECIFYING THE SERVER STORAGE LOCATION.** *Default:* None.

*stgloc-name*

Unregisters the server storage location with the specified name.

#### **–sto**⋅**rage** *stgloc-pname*

Unregisters the server storage location specified by the given path.

#### **EXAMPLES**

The UNIX examples in this section are written for use in **csh**. If you use another shell, you may need to use different quoting and escaping conventions.

The Windows examples that include wildcards or quoting are written for use in **cleartool** interactive mode. If you use **cleartool** single-command mode, you may need to change the wildcards and quoting to make your command interpreter process the command appropriately.

In **cleartool** single-command mode, *cmd-context* represents the UNIX shell or Windows command interpreter prompt, followed by the **cleartool** command. In **cleartool** interactive mode, *cmd-context* represents the interactive **cleartool** prompt. In Attache, *cmd-context* represents the workspace prompt.

• Remove the server storage location named **stgloc\_vob1**.

#### *cmd-context* **rmstgloc stgloc\_vob1**

cleartool: Warning: The storage location has only been removed from the ClearCase registry. You must manually remove the physical storage location directory.

#### **SEE ALSO**

**lsstgloc**, **mkstgloc**, **mkview**, **mkvob**

### **rmstream**

## **rmstream**

Remove a stream

#### **APPLICABILITY**

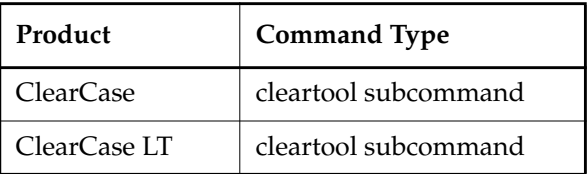

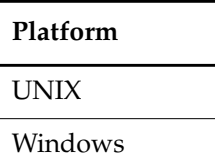

#### **SYNOPSIS**

**rmstream** [ **–c**⋅**omment** *comment* | **–cfi**⋅**le** *comment-file-pname* |**–cq**⋅**uery** | **–cqe**⋅**ach** | **–nc**⋅**omment** ] [ –**f**⋅**orce** ] *stream*-*selector* ...

#### **DESCRIPTION**

The **rmstream** command deletes one or more streams.

#### **RESTRICTIONS**

*Identities*: You must have one of the following identities:

- Stream owner
- Project VOB owner
- **root** (UNIX)
- Member of the ClearCase group (ClearCase on Windows only)
- Local administrator of the ClearCase LT server host (ClearCase LT on Windows only)

*Locks:* An error occurs if one or more of these objects are locked: stream.

*Mastership:* (Replicated VOBs only) Your current replica must master the stream.

*Other:* The following restrictions apply:

- The stream cannot contain activities.
- The stream can have no baselines other than the set of initial baselines associated with it.
- No views can be attached to the stream.
- A project's integration stream cannot be removed while other project streams exist.

#### **OPTIONS AND ARGUMENTS**

**EVENT RECORDS AND COMMENTS.** *Default*: Creates one or more event records, with commenting controlled by your **.clearcase\_profile** file (default: **–nc**). See the **comments** reference page. Comments can be edited with **chevent**.

**–c**⋅**omment** *comment* | **–cfi**⋅**le** *comment-file-pname* |**–cq**⋅**uery** | **–cqe**⋅**ach** | **–nc**⋅**omment** Overrides the default with the option you specify. See the **comments** reference page.

**CONFIRMATION STEP.** *Default:* Prompts for confirmation that the specified stream is to be deleted.

–**f**⋅**orce**

Suppresses the confirmation step.

**SPECIFY THE STREAM TO BE REMOVED.** *Default:* None.

*stream-selector ..*

Specifies one or more streams to delete.

You can specify the stream as a simple name or as an object selector of the form [**stream**]**:***name***@***vob-selector*, where *vob-selector* specifies a project VOB (see the **cleartool** reference page). If you specify a simple name and the current directory is not a project VOB, then this command assumes the stream resides in the project VOB associated with the current view. If the current directory is a project VOB, then that project VOB is the context for identifying the stream.

#### **EXAMPLES**

The UNIX examples in this section are written for use in **csh**. If you use another shell, you may need to use different quoting and escaping conventions.

The Windows examples that include wildcards or quoting are written for use in **cleartool** interactive mode. If you use **cleartool** single-command mode, you may need to change the wildcards and quoting to make your command interpreter process the command appropriately.

In **cleartool** single-command mode, *cmd-context* represents the UNIX shell or Windows command interpreter prompt, followed by the **cleartool** command. In **cleartool** interactive mode, *cmd-context* represents the interactive **cleartool** prompt. In Attache, *cmd-context* represents the workspace prompt.

- Remove a stream that has a view attached to it.
	- **a.** Issue the **rmstream** command. You are told that the stream cannot be removed because a view is still attached to it:

```
cmd-context rmstream -f html_parser_int
cleartool: Error: Cannot remove stream that has a view
("html_parser_int_view") attached to it.
cleartool: Error: Unable to remove stream "html_parser_int".
```
### **rmstream**

**b.** Display a description of the stream to see what views are attached to it:

*cmd-context* **describe stream:html\_parser\_int** stream "html\_parser\_int"

 created 11-Sep-99.11:27:01 by JFMuggs owner: jfm group: user project: html\_parser title: html\_parser\_int contains activities: foundation baselines: views: html\_parser\_int\_view

Guarding: brtype:html\_parser\_int@/usr1/tmp/foo\_project

**c.** Remove the view:

*cmd-context* **rmview -tag html\_parser\_int\_view** Removing references from VOB "/usr1/tmp/foo\_project" ...

Removed references to view "/net/propane/usr1/tmp/html\_parser\_int.vws" from VOB "/usr1/tmp/foo\_project".

**d.** Reissue the **rmstream** command:

*cmd-context* **rmstream -f html\_parser\_int** Removed stream "html\_parser\_int".

#### **SEE ALSO**

**lsstream**, **mkstream**

## **rmtag**

Removes a view-tag or a VOB-tag from the networkwide storage registry

#### **APPLICABILITY**

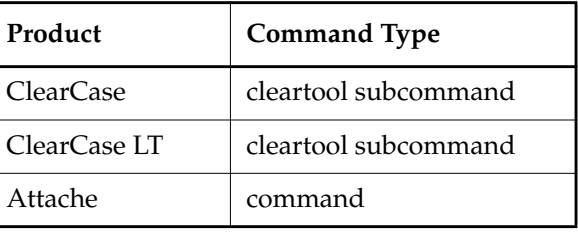

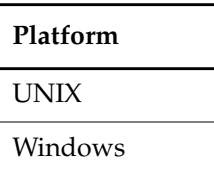

#### **SYNOPSIS**

- ClearCase and Attache—Remove a view-tag: **rmtag –vie**⋅**w** [ **–reg**⋅**ion** *network-region* | **–a**⋅**ll** ] *view-tag* ...
- ClearCase and Attache—Remove a VOB-tag:

**rmtag –vob** [ **–reg**⋅**ion** *network-region* | **–a**⋅**ll** ] [ **–pas**⋅**sword** *tag-registry-password* ] *vob-tag* ...

• ClearCase LT—Remove a view- or VOB-tag:

**rmtag** { **–vie**⋅**w** *view-tag* ... | **–vob** *vob-tag* ... }

#### **DESCRIPTION**

The **rmtag** command removes one or more entries from the network's view-tag registry or vob-tag registry. See the *Administrator's Guide* for a discussion of the registries. You cannot remove a tag that is currently in use.

#### **CleasrCase and Attache—Using rmtag**

A VOB-tag is in use if the VOB is active on any host in the network region. Use the **cleartool** or Attache **umount** command to deactivate a VOB on all hosts in the region before removing its tag. A view-tag for a dynamic view is in use if any user process is set to the view specified by this tag, or if any user process has a current working directory that is a view-extended pathname based on this tag.

A VOB or view must always have a tag in its home region: the network region of the host where the VOB or view storage directory physically resides. If you remove a home-region tag, create a new one immediately.

You must supply the network's VOB-tag password when deleting a public VOB-tag; if you don't use the **–password** option, you are prompted for the password. See the **rgy\_passwd** reference page for information on the VOB-tag password.

#### **RESTRICTIONS**

None.

#### **OPTIONS AND ARGUMENTS**

**SPECIFYING THE KIND OF TAG.** *Default:* None.

**–vie**⋅**w**

Removes one or more view-tags.

**–vob**

Removes one or more VOB-tags.

**SPECIFYING A NETWORK REGION.** *Default:* Removes tags that are defined for the local host's network region. (Use the **hostinfo –long** command to list a host's network region.) See the *Administrator's Guide* for a discussion of network regions.

**–reg**⋅**ion** *network-region*

Removes a tag defined for the specified network region. An error occurs if the region does not already exist.

#### **–a**⋅**ll**

Removes a tag from all network regions for which it is defined.

**SPECIFYING THE VOB-TAG PASSWORD.** *Default:* If you attempt to remove a public VOB-tag, **rmtag** prompts you for the VOB-tag password. (See also **rgy\_passwd**.)

**–pas**⋅**sword** *tag-registry-password*

Specifies the password on the command line.

**CAUTION:** This is a potential security breach, because the password remains visible on your display buffer.

**SPECIFYING THE TAGS.** *Default:* None.

*view-tag* ..

One or more view-tags to be removed.

*vob-tag* ..

One or more VOB-tags to be removed.

#### **EXAMPLES**

The UNIX examples in this section are written for use in **csh**. If you use another shell, you may need to use different quoting and escaping conventions.

The Windows examples that include wildcards or quoting are written for use in **cleartool** interactive mode. If you use **cleartool** single-command mode, you may need to change the wildcards and quoting to make your command interpreter process the command appropriately.

In **cleartool** single-command mode, *cmd-context* represents the UNIX shell or Windows command interpreter prompt, followed by the **cleartool** command. In **cleartool** interactive mode, *cmd-context* represents the interactive **cleartool** prompt. In Attache, *cmd-context* represents the workspace prompt.

**NOTE:** In the UNIX examples that follow, arguments and output that show multicomponent VOB tags are not applicable to ClearCase LT, which recognizes only single-component VOB tags. In this manual, a multicomponent VOB tag is by convention a two-component VOB tag of the form **/vobs/***vob-tag-leaf*—for example, **/vobs/src**. A single-component VOB tag consists of a leaf only for example, **/src**. In all other respects, the examples are valid for ClearCase LT.

• Remove the view-tag **R2alpha** from the view registry.

*cmd-context* **rmtag –view R2alpha**

• Remove the VOB-tag **/vobs/tests** from all network regions. *cmd-context* **rmtag –vob –all /vobs/tests**

#### **SEE ALSO**

**mktag**, **mkview**, **mkvob**,**rgy\_passwd**, **rmview**, **rmvob**

## **rmtrigger**

# **rmtrigger**

Removes trigger from an element or UCM object

#### **APPLICABILITY**

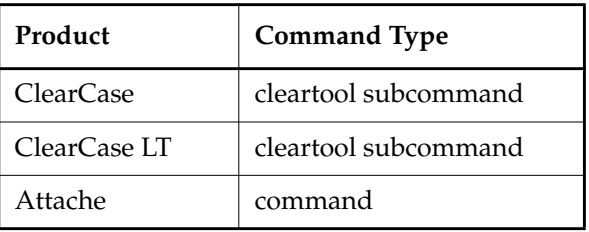

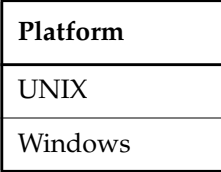

#### **SYNOPSIS**

• ClearCase and ClearCase LT only—Remove a trigger from an element or a UCM object:

**rmtrigger** [ **–c**⋅**omment** *comment* | **–cfi**⋅**le** *comment-file-pname* |**–cq**⋅**uery** | **–cqe**⋅**ach** | **–nc**⋅**omment** ] [ **–nin**⋅**herit** | **–nat**⋅**tach** ] [ **–r**⋅**ecurse** ] *trigger-type-selector* { *pname* | *ucm-object-selector* } ...

• Attache only—Remove a trigger from an element:

**rmtrigger** [ **–c**⋅**omment** *comment* | **–cfi**⋅**le** *comment-file-pname* |**–cq**⋅**uery** | **–cqe**⋅**ach** | **–nc**⋅**omment** ] [ **–nin**⋅**herit** | **–nat**⋅**tach** ] [ **–r**⋅**ecurse** ] *trigger-type-selector pname* ...

#### **DESCRIPTION**

The **rmtrigger** command removes an attached trigger from one or more elements or UCM objects. The specified *trigger-type-selector* is not affected by **rmtrigger**. To delete the trigger type, use the **rmtype** command.

#### **RESTRICTIONS**

*Identities:* You must have one of the following identities:

- Object owner
- Object group member
- VOB owner (for an element trigger)
- Project VOB owner (for a UCM object trigger)
- **root** (UNIX)
- Member of the ClearCase group (ClearCase on Windows)
- Local administrator of the ClearCase LT server host (ClearCase LT on Windows)

*Locks:* An error occurs if one or more of these objects are locked: VOB (for an element trigger), project VOB (for a UCM object trigger), object type, object, trigger type.

*Mastership:* (Replicated VOBs only) No mastership restrictions.

#### **OPTIONS AND ARGUMENTS**

**EVENT RECORDS AND COMMENTS.** *Default:* Creates one or more event records, with commenting controlled by your **.clearcase\_profile** file (default: **–nc**). See the **comments** reference page. Comments can be edited with **chevent**.

**–c**⋅**omment** *comment* | **–cfi**⋅**le** *comment-file-pname* |**–cq**⋅**uery** | **–cqe**⋅**ach** | **–nc**⋅**omment** Overrides the default with the option you specify. See the **comments** reference page.

**MANIPULATING THE TRIGGER LISTS OF A DIRECTORY ELEMENT.** *Default:* The trigger is removed from both of a directory element's trigger lists: its attached list and its inheritance list.

#### **–nin**⋅**herit**

(Directory element only) The trigger is removed from the directory's attached list, but remains on its inheritance list. The trigger does not fire when the monitored operation is performed on the directory itself, but new elements created in that directory inherit the trigger.

#### **–nat**⋅**tach**

(Directory element only) The trigger is removed from the directory's inheritance list, but remains on its attached list. The trigger continues to fire when the monitored operation is performed on the directory itself, but new elements created in that directory do not inherit the trigger.

**REMOVING TRIGGERS FROM AN ENTIRE SUBDIRECTORY TREE.** *Default:* If a *pname* argument names a directory element, the trigger is removed only from the element itself, not from any of the existing elements within it.

#### **–r**⋅**ecurse**

Processes the entire subtree of each *pname* that is a directory element (including *pname* itself). UNIX VOB symbolic links are not traversed during the recursive descent into the subtree.

### **rmtrigger**

#### **SPECIFYING THE TRIGGER TYPE.** *Default:* None.

#### *trigger-type-selector*

The name of an existing element trigger type. Specify *trigger-type-selector* in the form [**trtype:**]*type-name*[**@***vob-selector*]

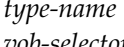

*Name* of the trigger type *vob-selector* VOB specifier

> Specify *vob-selector* in the form [**vob:**]*pname-in-vob pname-in-vob* Pathname of the VOB-tag (whether or not the VOB is mounted) or of any file-system object within the VOB (if the VOB is mounted)

#### **SPECIFYING THE ELEMENT.** *Default:* None.

*pname* ...

One or more pathnames, specifying elements from which triggers (instances of the specified trigger type) are to be removed.

#### **SPECIFYING THE UCM OBJECT.** *Default:* None.

*ucm-object-selector* ...

The name of the UCM object. Specify *ucm-object-selector* in the form [*ucm-object-type***:**]*type-name*[**@***vob-selector*]

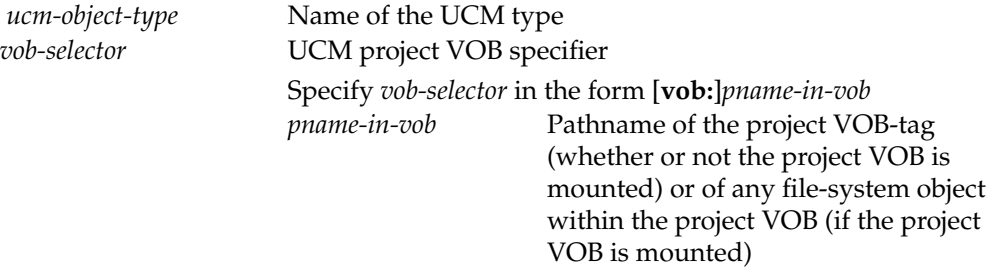

#### **EXAMPLES**

The UNIX examples in this section are written for use in **csh**. If you use another shell, you may need to use different quoting and escaping conventions.

The Windows examples that include wildcards or quoting are written for use in **cleartool** interactive mode. If you use **cleartool** single-command mode, you may need to change the wildcards and quoting to make your command interpreter process the command appropriately.

In **cleartool** single-command mode, *cmd-context* represents the UNIX shell or Windows command interpreter prompt, followed by the **cleartool** command. In **cleartool** interactive mode, *cmd-context* represents the interactive **cleartool** prompt. In Attache, *cmd-context* represents the workspace prompt.

• Remove an attached trigger from **hello.c**.

```
cmd-context rmtrigger trig1 hello.c
Removed trigger "trig1" from attached list of "hello.c".
```
• Remove an attached trigger from the **src** directory's attached list, but leave it in the inheritance list.

```
cmd-context rmtrigger –ninherit trig1 src
Removed trigger "trig1" from attached list of "src".
```
• Remove an attached trigger from the **release** directory's inheritance list, but leave it in the attached list.

```
cmd-context rmtrigger –nattach trig1 release
Removed trigger "trig1" from inheritance list of "release".
```
#### **SEE ALSO**

**describe**, **mktrigger**, **mktrtype**, **rmtype**, **unlock**

### **rmtype**

# **rmtype**

Removes a type object from a VOB

#### **APPLICABILITY**

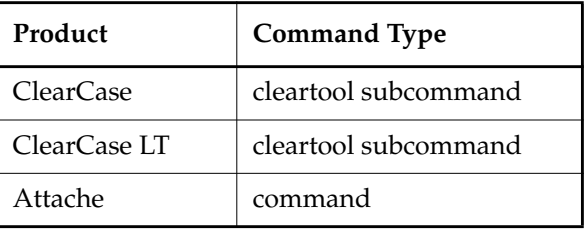

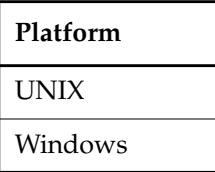

#### **SYNOPSIS**

**rmtype** [ **–ign**⋅**ore** ] [ **–rma**⋅**ll** [ **–f**⋅**orce** ] ] [ **–c**⋅**omment** *comment* | **–cfi**⋅**le** *comment-file-pname* |**–cq**⋅**uery** | **–cqe**⋅**ach** | **–nc**⋅**omment** ] *type-selector* ...

#### **DESCRIPTION**

The **rmtype** command removes one or more type objects from a VOB.

The file **vista.tjf** records updates to the VOB that result from **rmtype** operations. **vista.tjf** can grow very large. For information on limiting its size, read about the file **db.conf** in the**config\_ccase** reference page.

#### **RESTRICTIONS**

*Identities:* You must have one of the following identities:

- Type owner
- VOB owner
- **root** (UNIX)
- Member of the ClearCase group (ClearCase on Windows)
- Local administrator of the ClearCase LT server host (ClearCase LT on Windows)

*Locks:* An error occurs if one or more of these objects are locked: VOB, type.

*Mastership:* (Replicated VOBs only) Your current replica must master the type.

*Other:* You cannot remove a type object if there are any instances of that type. For example, if any version of any element is labeled **REL1**, you cannot remove the **REL1** label type. You can bypass this restriction by specifying the **–rmall** option.

You cannot remove an element type from a replicated VOB.

#### **OPTIONS AND ARGUMENTS**

**REMOVING INSTANCES OF THE TYPE.** *Default:* If there are any instances of a specified type object, **rmtype** does not remove the type object.

**–rma**⋅**ll**

Removes all instances of a type, and then proceeds to remove the type object itself. If the type object is a global type, or is a local copy of a global type, **rmtype** removes the global type and all local copies of the type.

**CAUTION:** If the **rmtype –rmall** command fails for any reason, you must address the causes of the failure and enter the command again. You must persist until the command completes successfully and the type is removed. Failure to do so will result in inconsistent metadata.

**CAUTION:** This option potentially destroys a great deal of data.

**–f**⋅**orce** (for use with **–rmall** only)

By default, **rmtype** prompts for confirmation when you use the **–rmall** option to request removal of all instances of a type. The **–force** option suppresses the confirmation step.

**–ign**⋅**ore** (for use with trigger types only)

Removes a trigger type even if a previously defined preoperation trigger would otherwise prevent it from being removed.

**EVENT RECORDS AND COMMENTS.** *Default:* Creates one or more event records, with commenting controlled by your **.clearcase\_profile** file (default: **–nc**). See the **comments** reference page. Comments can be edited with **chevent**.

**–c**⋅**omment** *comment* | **–cfi**⋅**le** *comment-file-pname* |**–cq**⋅**uery** | **–cqe**⋅**ach** | **–nc**⋅**omment** Overrides the default with the option you specify. See the **comments** reference page.

**SPECIFYING THE TYPE OBJECTS TO BE REMOVED.** *Default:* Removes types from the VOB that contains the current working directory unless you specify another VOB with the **@***vob-selector* suffix.

*type-selector* ...

One or more names of existing type objects, of the specified kind. Specify *type-selector* in the form *type-kind***:***type-name*[**@***vob-selector*]

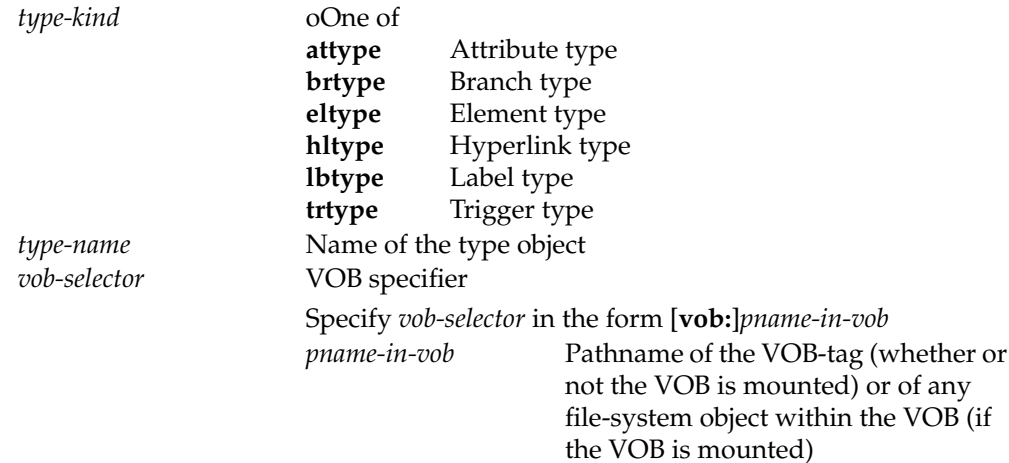

#### **EXAMPLES**

The UNIX examples in this section are written for use in **csh**. If you use another shell, you may need to use different quoting and escaping conventions.

The Windows examples that include wildcards or quoting are written for use in **cleartool** interactive mode. If you use **cleartool** single-command mode, you may need to change the wildcards and quoting to make your command interpreter process the command appropriately.

In **cleartool** single-command mode, *cmd-context* represents the UNIX shell or Windows command interpreter prompt, followed by the **cleartool** command. In **cleartool** interactive mode, *cmd-context* represents the interactive **cleartool** prompt. In Attache, *cmd-context* represents the workspace prompt.

**NOTE:** In the UNIX examples that follow, arguments and output that show multicomponent VOB tags are not applicable to ClearCase LT, which recognizes only single-component VOB tags. In this manual, a multicomponent VOB tag is by convention a two-component VOB tag of the form **/vobs/***vob-tag-leaf*—for example, **/vobs/src**. A single-component VOB tag consists of a leaf only for example, **/src**. In all other respects, the examples are valid for ClearCase LT.

• Delete the branch type **patch3**.

*cmd-context* **rmtype brtype:patch3** Removed attribute type "patch3".

• Delete the attribute type **QA\_date** in the VOB **\tests**.

*cmd-context* **rmtype attype:QA\_date@\tests** Removed attribute type "QA\_date".

• Delete all branches of type **expmnt3** (along with all the versions on those branches and any subbranches); then delete the **expmnt3** branch type itself.

```
cmd-context rmtype –rmall brtype:expmnt3
There are 1 branches of type "expmnt3".
Remove branches (including all sub-branches and sub-versions)? [no] yes
Removed branches of type "expmnt3".
Removed branch type "expmnt3".
```
• Delete the hyperlink type **design\_doc**.

```
cmd-context rmtype hltype:design_doc
Removed hyperlink type "design_doc".
```
• Remove all instances of the label type **REL2**; then delete the label type.

*cmd-context* **rmtype –rmall lbtype:REL2** There are 7 labels of type "REL2". Remove labels? [no] **yes** Removed labels of type "REL2". Removed label type "REL2".

• Delete the trigger type **trig1**. Use the **–ignore** option to ensure that the command executes without interference from a previously defined trigger.

```
cmd-context rmtype –ignore trtype:trig1
Removed trigger type "trig1".
```
#### **SEE ALSO**

**config\_ccase**, **describe**, **lshistory**, **lstype**, **mkattype**, **mkbrtype**, **mkeltype**, **mkhltype**, **mklbtype**, **mktrtype**, **rename**

## **rmver**

Removes a version from the version tree of an element

#### **APPLICABILITY**

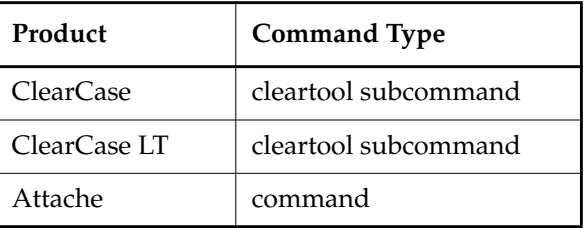

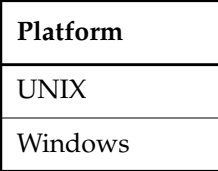

#### **SYNOPSIS**

**rmver** [ **–f**⋅**orce** ] [ **–xbr**⋅**anch** ] [ **–xla**⋅**bel** ] [ **–xat**⋅**tr** ] [ **–xhl**⋅**ink** ] [ **–dat**⋅**a** ] [ **–ver**⋅**sion** *version-selector* | **–vra**⋅**nge** *low-version high-version* ] [ **–c**⋅**omment** *comment* | **–cfi**⋅**le** *comment-file-pname* |**–cq**⋅**uery** | **–cqe**⋅**ach** | **–nc**⋅**omment** ] *pname* ...

#### **DESCRIPTION**

This command destroys information irretrievably. Using it carelessly may compromise your organization's ability to support old releases.

**rmver** deletes one or more versions from their elements. For each version, this entails the following:

- Removal of the version object from the VOB database
- Removal of all metadata items (labels, attributes, hyperlinks, and triggers) that were attached to the deleted version
- Removal of all event records for the deleted version
- (File elements only) Removal of the data containers that hold the deleted version's file system data

A destroy version event record is created for the element.

In general, a removed version is physically deleted from the VOB source pool. However, a removed version is logically deleted if it has a descendant and is managed by the **z\_text\_file\_delta** or **text\_file\_delta** type managers. See the **type\_manager** reference page for more information on the type managers.

#### **Behavior in Snapshot Views**

In a snapshot view, **rmver** does not unload the element, but leaves a view-private copy of the element in the view. In other respects, **rmver** behaves the same in a snapshot view as it does in a dynamic view.

#### **Deleted Version-IDs**

The version-ID of a deleted version is never reused. There is no way to collapse a branch to fill the gaps left by deleted versions. If a deleted version was the last version on a branch (say, version 6), the next checkin on that branch creates version 7.

A reference to a deleted version produces a not found or no such file or directory error.

#### **Controlling the Size of the vista.tjf File**

The file **vista.tjf**records updates to the VOB that result from **rmver** operations. **vista.tjf** can grow very large. For information on limiting its size, read about the file **db.conf** in the **config\_ccase** reference page.

#### **RESTRICTIONS**

*Identities:* You must have one of the following identities:

- Version creator
- Element owner
- VOB owner
- **root** (UNIX)
- Member of the ClearCase group (ClearCase on Windows)
- Local administrator of the ClearCase LT server host (ClearCase LT on Windows)

*Locks:* An error occurs if one or more of these objects are locked: VOB, element type, element, branch type, branch, pool (non-directory elements only).

*Mastership:* (Replicated VOBs only) Your current replica must master the branch containing the version you are removing.

*Other:* You cannot delete a version from which someone currently has a checkout. You cannot delete version 0 on a branch, except by deleting the entire branch. (See **rmbranch**.)

#### **OPTIONS AND ARGUMENTS**

**CONFIRMATION STEP.** *Default:* **rmver** prompts for confirmation before deleting anything.

**–f**⋅**orce**

Suppresses the confirmation step.

**DELETING INTERESTING VERSIONS.** *Default:* **rmver** does not delete a version to which a version label, attribute, or hyperlink is attached, or at which a branch begins.

#### **–xbr**⋅**anch**

Deletes a version even if one or more branches begin there. In the process, those branches (including all their versions and subbranches) are also deleted.

#### **–xla**⋅**bel**

Deletes a version even if it has one or more version labels.

**–xat**⋅**tr**

Deletes a version even if it has one or more attributes.

#### **–xhl**⋅**ink**

Deletes a version even if it has one or more hyperlinks. This also destroys the hyperlink object, thus modifying the other object to which the hyperlink was attached.

**CAUTION:** Using this option can delete merge arrows (hyperlinks of type **Merge**) created by the **merge** command. This may destroy essential metadata.

**DATA-ONLY DELETION**. *Default:* **rmver** deletes both the version object in the VOB database along with associated metadata, and the corresponding data container in a source storage pool.

#### **–dat**⋅**a**

Deletes only the data for the specified version, leaving the version object, its subbranches, and its associated metadata intact. In particular, this option preserves event records and enables continued access to the configuration record of a DO version.

**CAUTION:** Using this option implicitly invokes the **–xbranch**, **–xlabel**, **–xattr**, and **–xhlink** options, as well. That is, the data container is deleted even if the version has a label, attribute, or hyperlink attached or has a branch sprouting from it.

**SPECIFYING THE VERSIONS TO BE REMOVED.** *Default:* None.

**–ver**⋅**sion** *version-selector*

For each *pname*, removes the version specified by *version-selector*. This option overrides both version-selection by the view and version-extended naming. See the **version\_selector** reference page for syntax details.

#### **–vra**⋅**nge** *low-version high-version*

For each *pname*, removes all versions between (but not including) the two specified

versions. *low-version* and *high-version* must be on the same branch, and are specified in the same way as *version-selector*.

#### *pname* ...

(Required) One or more pathnames, indicating versions to be removed:

- A standard or view-extended pathname to an element specifies the version in the view.
- A version-extended pathname specifies a version, independent of view.

Use **–version** or **–vrange** to override these interpretations of *pname*.

**EVENT RECORDS AND COMMENTS.** *Default:* Creates one or more event records, with commenting controlled by your **.clearcase\_profile** file (default: **–nc**). See the **comments** reference page. Comments can be edited with **chevent**.

**–c**⋅**omment** *comment* | **–cfi**⋅**le** *comment-file-pname* |**–cq**⋅**uery** | **–cqe**⋅**ach** | **–nc**⋅**omment** Overrides the default with the option you specify. See the **comments** reference page.

#### **EXAMPLES**

The UNIX examples in this section are written for use in **csh**. If you use another shell, you may need to use different quoting and escaping conventions.

The Windows examples that include wildcards or quoting are written for use in **cleartool** interactive mode. If you use **cleartool** single-command mode, you may need to change the wildcards and quoting to make your command interpreter process the command appropriately.

In **cleartool** single-command mode, *cmd-context* represents the UNIX shell or Windows command interpreter prompt, followed by the **cleartool** command. In **cleartool** interactive mode, *cmd-context* represents the interactive **cleartool** prompt. In Attache, *cmd-context* represents the workspace prompt.

• Delete the version of **msg.c** in the view.

```
cmd-context rmver msg.c
Removing these versions of "msg.c":
 /main/1Remove versions? [no] yes
Removed versions of "msg.c".
```
• Delete version 1 on the **rel2\_bugfix** branch of element **util.c**, using a version selector to specify the version, suppressing confirmation prompts.

```
cmd-context rmver -force -version \main\rel2_bugfix\1 util.c
Removing these versions of "util.c":
  \main\rel2_bugfix\1
Removed versions of "util.c".
```
• Delete version 3 on the **main** branch of element **Makefile**, even if it has labels and/or attributes. Use a version-extended pathname to specify the version.

```
cmd-context rmver -xlabel -xattr Makefile@@/main/3
Removing these versions of "Makefile":
  /main/3 (has: labels, attributes)
Remove versions? [no] yes
Removed versions of "Makefile".
```
• Delete all versions between **0** and **LATEST** on the **main** branch of element **hello.c**.

```
cmd-context rmver -vrange \main\0 \main\LATEST hello.c
Removing these versions of "hello.c":
  \main\1
  \main\2
Remove versions? [no] yes
Removed versions of "hello.c".
```
• Delete version 2 on the **main** branch of **util.c**, even if there are one or more subbranches off that version. (The subbranches, if any, are also deleted.)

```
cmd-context rmver -xbranch util.c@@/main/2
Removing these versions of "util.c":
  /main/2 (has: subbranches)
Remove versions? [no]yes
Removed versions of "util.c".
```
#### **SEE ALSO**

**config\_ccase**, **describe**, **lshistory**, **lsvtree**, **rmbranch**, **rmelem**, **rmname**, **type\_manager**

## **rmview**

Removes a view or removes view-related records from a VOB

#### **APPLICABILITY**

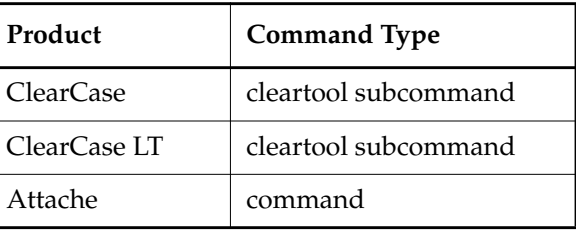

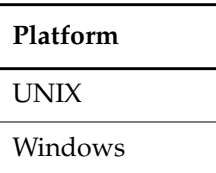

#### **SYNOPSIS**

- ClearCase and Attache—Remove a dynamic view and its related records: **rmview** [ **–f**⋅**orce** ] { **–tag** *dynamic-view-tag* | *dynamic-view-storage-pname* }
- Remove a snapshot view and its related records: **rmview** [ **–f**⋅**orce** ] { *snapshot-view-pname* | *snapshot-view-storage-pname* }
- Remove only view-related records from a VOB: **rmview** [ **–f**⋅**orce** ] [ **–vob** *vob-selector* **| –avo**⋅**bs** | **–a**⋅**ll** ] **–uui**⋅**d** *view-uuid*

#### **DESCRIPTION**

The **rmview** command performs different, but related, tasks:

- Removing a view and its related records from a VOB
- Removing only the view-related records from a VOB

#### **Removing a View and Its Related Records**

Use this form of the command to remove a view completely. Complete removal of a view entails:

- Removing the view-storage directory
- Removing view-related records for that view from all accessible VOBs: checkout records, derived object records (ClearCase and Attache dynamic views)
- Killing its associated **view\_server** process, if the view is currently active
- For a snapshot view, also removing recursively the snapshot view's root directory, which is the directory tree of loaded versions and view-private objects
- For a dynamic view, removing its entry in the root directory.
- Removing the view's information from the view registry

Be sure that the current working directory is not within the view storage area that you are deleting.

By default, **rmview** refuses to delete a view if any element is checked out to that view. You can override this behavior with the **–force** option.

**rmview** does not allow you to remove your current set view or working directory view (the view in which you are executing **rmview**). However, you can remove a view (set view or working directory view) that you are currently using if you issue the **rmview** command from a shell in which you are not using the view.

**NOTE TO UNIX USERS:** If the view was created with **mkview –ln**, its view-private objects are stored in a directory tree in an alternate location. **rmview** attempts to delete this directory tree; if it does not succeed, an error occurs and the view storage area remains unaffected.

**NOTE TO WINDOWS USERS**: If you use the **subst** or **net use** commands to assign a drive letter to the snapshot view directory, then use the corresponding **subst /d** or **net use /delete** command to remove the assignment after you use **rmview**. Also, if you use the form, **rmview** *snapshot-view-storage-pname*, the snapshot view directory is not deleted; use the form, **rmview** *snapshot-view-pname*.

#### **Purging View-Related Records Only**

Use this form of the command in either of these situations:

- Complete purging of view-related records from all VOBs is not possible. (For example, some of the VOBs may be offline when you remove the view.)
- A view storage area cannot be deleted with **rmview**, because it has become unavailable for another reason: disk crash, accidental deletion with some operating system command, and so on.

To remove view-related records only, use **rmview** and specify a view by its UUID (universal unique identifier; see the *[View UUIDs](#page-458-0)* section). Despite being invoked as **rmview**, this form of the command has no effect on any view or **view\_server** process, only on the specified VOBs.

#### **Caution**

Incorrect results occur if a VOB loses synchronization with its views. To avoid this problem:

• Never remove a view with any command other than **rmview**.

• If a view still exists, do not use **rmview –uuid** to delete records relating to it from any VOB. Make sure that the view need not be used again before using this command.

#### <span id="page-458-0"></span>**View UUIDs**

Each view has a universal unique identifier. For example:

52000002.4ac711cb.a391.08:00:69:02:18:22

The listing produced by a **describe –long vob:** command includes the UUIDs of all views for which the VOB holds checkout records and derived object records.

#### **Controlling the Size of the vista.tjf File**

The file **vista.tjf** records updates to the VOB that result from **rmview** operations. **vista.tjf** can grow very large. For information on limiting its size, read about the file **db.conf** in the **config\_ccase** reference page.

#### **RESTRICTIONS**

*Identities:* You must have one of the following identities:

- View owner
- **root** (UNIX)
- Member of the ClearCase group (ClearCase on Windows)
- Local administrator of the ClearCase LT server host (ClearCase LT on Windows)

*Locks:* No locks apply.

*Mastership:* (Replicated VOBs) No mastership restrictions.

#### **OPTIONS AND ARGUMENTS**

**CONFIRMATION STEP**. *Default:* Prompt for confirmation of the specified **rmview** operation.

#### **–f**⋅**orce**

Suppresses confirmation prompts for:

- Complete view removal: confirmation is needed to proceed if some elements are checked out to the view. Proceeding has the effect of canceling the checkouts and destroying the work items: **rmview** removes the checkout records from the appropriate VOBs.
- Remove view-related records: confirmation is needed to proceed if the view still exists.

#### **SPECIFYING A VIEW**. *Default:* None.

**–tag** *dynamic-view-tag*

Specifies the dynamic view to be removed. *dynamic-view-tag* specifies the view-tag of a dynamic view. **rmview** removes the view storage directory and all relevant entries from the network's view registry.

#### *dynamic-view-storage-dir-pname*

Specifies the storage location directory where the dynamic view resides. Be sure that the current working directory is not anywhere within this view storage area.

*snapshot-view-pname*

Specifies the path to your snapshot view. This is the directory in which you load your files and do your work. **rmview** removes the view storage directory and all relevant entries from the network's view registry. Be sure that the current working directory is not anywhere within this view storage area.

#### *snapshot-view-storage-dir-pname*

**NOTE:** This option is intended fordeleting view storage associated with a snapshot view that was deleted using an operating system command. Only **rmview** effectively deletes a view, and in normal circumstances, you should specify *snapshot-view-pname*rather than this argument to delete a snapshot view.

Specifies the directory within a storage location where the snapshot view resides. **rmview** removes the view storage directory and all relevant entries from the network's view registry. Be sure that the current working directory is not anywhere within this view storage area.

#### **SPECIFYING VIEW-RELATED RECORDS**. *Default:* None.

#### **–vob** *vob-selector*

Specifies the VOB from which view-related records are to be removed. If you omit this option, **cleartool** or Attache uses the VOB containing the current working directory. Specify *vob-selector* in the form [**vob:**]*pname-in-vob*

*pname-in-vob* Pathname of the VOB-tag (whether or not the VOB is mounted) or of any file-system object within the VOB (if the VOB is mounted)

#### **–avo**⋅**bs**

Specifies that view-related records are to be removed from the VOBs specified by the environment variable **CLEARCASE\_AVOBS**, or if this variable is unset, from all VOBs mounted on the current host (ClearCase and Attache) or all VOBs residing on the ClearCase LT server host.

#### **–a**⋅**ll**

Specifies that the view-related records are to be removed from all VOBs in which such records can be found.

**–uui**⋅**d** *view-uuid*

Specifies the view whose records are to be removed from one or more VOBs.

#### **EXAMPLES**

The UNIX examples in this section are written for use in **csh**. If you use another shell, you may need to use different quoting and escaping conventions.

The Windows examples that include wildcards or quoting are written for use in **cleartool** interactive mode. If you use **cleartool** single-command mode, you may need to change the wildcards and quoting to make your command interpreter process the command appropriately.

In **cleartool** single-command mode, *cmd-context* represents the UNIX shell or Windows command interpreter prompt, followed by the **cleartool** command. In **cleartool** interactive mode, *cmd-context* represents the interactive **cleartool** prompt. In Attache, *cmd-context* represents the workspace prompt.

• Delete the view storage area at **/view\_store/Rel2.vws.**

*cmd-context* **rmview /view\_store/Rel2.vws**

• Delete the view storage area whose view-tag is **anneRel2**.

*cmd-context* **rmview –tag anneRel2**

• Delete the checkout and DO records for a deleted view from the current VOB. Suppress the confirmation prompt.

*cmd-context* **rmview –force –uuid 249356fe.d50f11cb.a3fd.00:01:56:01:0a:4f**

```
Removed references to VIEW "host2:\users\vbstore\tut\old.vws"
   from VOB "\users hw".
```
• On a Windows system, delete the snapshot view, **rdc\_3.2**, for which the root directory is **E:\library\rdc\_3.2**.

*cmd-context* **rmview -tag E:\library\rdc\_3.2**

• On a UNIX system, remove the snapshot view **test\_ssview**, even though it has checkouts.

*cmd-context* **rmview -tag ~usr1/test\_ssview.dir**

VOB "/tmp/testvob" still has check-outs. Remove view "/net/peroxide/export/home/usr1/test\_ssview.dir/.view.stg" anyway? [no] **yes** Removing references from VOB "/tmp/testvob" ... Removed references to view "/net/peroxide/export/home/usr1/test\_ssview.dir/.view.stg" from VOB "/tmp/testvob".

#### **SEE ALSO**

**config\_ccase**, **env\_ccase**, **lsview**, **mktag**, **mkview**, **rmtag**, **unregister**, *Administrator's Guide*

## **rmvob**

Removes a VOB storage directory

#### **APPLICABILITY**

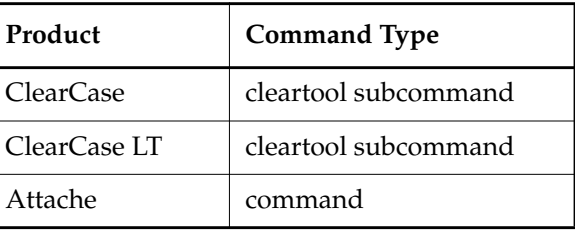

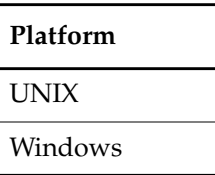

#### **SYNOPSIS**

**rmvob** [ **–f**⋅**orce** ] *vob-storage-dir-pname* ...

#### **DESCRIPTION**

The **rmvob** command deletes one or more VOB storage directories. Confirmation for each VOB is required, unless you use the **–force** option. In addition to removing the VOB storage directory, **rmvob** removes all relevant entries from the network's VOB registry. However, **rmvob** does not unmount the VOBs.

**CAUTION:** Be sure that the current working directory is not within the VOB storage area that you are deleting.

**NOTE:** If you mistakenly remove a VOB storage area with operating system commands, you must unregister the VOB with the **rmtag** and **unregister** commands.

#### **Procedures for Removing VOBs**

Refer to the *Administrator's Guide*for the procedure for removing a nonreplicatedVOB. To remove a replicated VOB, follow the procedure in the *Administrator's Guide* for Rational ClearCase MultiSite. **rmvob** fails if the VOB replica masters any objects, unless you specify the **–force** option.

### **rmvob**

#### **RESTRICTIONS**

*Identities:* You must have one of the following identities:

- VOB owner
- **root** (UNIX)
- Member of the ClearCase group (ClearCase on Windows)
- Local administrator of the ClearCase LT server host (ClearCase LT on Windows)

*Locks:* No locks apply.

*Mastership:* (Replicated VOBs only) No mastership restrictions.

#### **OPTIONS AND ARGUMENTS**

#### **–f**⋅**orce**

Suppresses the confirmation step. If the VOB is replicated, this option allows **rmvob** to remove the VOB storage directory even if the replica masters any objects.

*vob-storage-dir-pname* ...

The pathnames of one or more VOB storage directories to be removed.

#### **EXAMPLES**

The UNIX examples in this section are written for use in **csh**. If you use another shell, you may need to use different quoting and escaping conventions.

The Windows examples that include wildcards or quoting are written for use in **cleartool** interactive mode. If you use **cleartool** single-command mode, you may need to change the wildcards and quoting to make your command interpreter process the command appropriately.

In **cleartool** single-command mode, *cmd-context* represents the UNIX shell or Windows command interpreter prompt, followed by the **cleartool** command. In **cleartool** interactive mode, *cmd-context* represents the interactive **cleartool** prompt. In Attache, *cmd-context* represents the workspace prompt.

**NOTE:** In the UNIX examples that follow, arguments and output that show multicomponent VOB tags are not applicable to ClearCase LT, which recognizes only single-component VOB tags. In this manual, a multicomponent VOB tag is by convention a two-component VOB tag of the form **/vobs/***vob-tag-leaf*—for example, **/vobs/src**. A single-component VOB tag consists of a leaf only for example, **/src**. In all other respects, the examples are valid for ClearCase LT.

On a UNIX system, unmount and delete the VOB storage area **/usr/vobstore/project.vbs** mounted on **/vobs/project**.

*cmd-context* **umount /vobs/project** *cmd-context* **rmvob /usr/vobstore/project.vbs** Remove versioned object base "/usr/vobstore/project.vbs"? [no] **yes** Removed versioned object base "/usr/vobstore/project.vbs".

• On a Windows system, unmount and delete the VOB storage area **c:\users\vbstore\project.vbs** mounted on **\project**.

*cmd-context* **umount \project**

*cmd-context* **rmvob c:\users\vbstore\project.vbs**

Remove versioned object base "c:\users\vbstore\project.vbs"? [no] **yes** Removed versioned object base "c:\users\vbstore\project.vbs".

#### **SEE ALSO**

**mkvob**, **umount**

## **rmws**

Removes and unregisters a workspace

#### **APPLICABILITY**

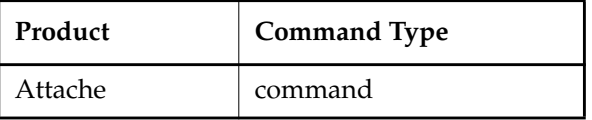

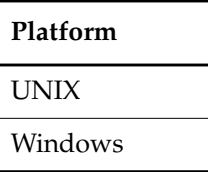

#### **SYNOPSIS**

**rmws** [ **–f**⋅**orce** ] [ *ws-name* ]

#### **DESCRIPTION**

The **rmws** command removes the specified workspace and all of its local files and subdirectories.The workspace's storage directory is removed even if it is being shared with another workspace. If the associated view still exists and was created with the **mkws** command, it is removed as well. The **–force** option is applied to the **rmview** command; prompts are always issued for removal of local writable files.

#### **RESTRICTIONS**

None.

#### **OPTIONS AND ARGUMENTS**

**SPECIFYING THE WORKSPACE.** *Default:* Current workspace.

*ws-name*

Specifies the workspace name or view-tag name of the workspace to be deleted

**CONFIRMATION STEP.** *Default:* If the view is being deleted, **rmview** prompts for confirmation before deleting anything.

#### **–f**⋅**orce**

Automatically responds **yes** to confirmation requests that **rmview** would otherwise make:

• Deleting a view-storage directory: confirmation is needed to proceed if some elements are checked-out to the view. Proceeding has the effect of canceling the checkouts: **rmview** removes the checkout records from the appropriate VOBs.

#### **EXAMPLES**

• Remove the current workspace. At an Attache prompt:

#### **rmws**

• Remove the workspace containing writable files, corresponding to the view with view-tag **jed\_main**. At an Attache prompt:

#### **rmws jed\_main**

```
\tmp\agora_hw\src\hello.c may have been modified
\tmp\agora_hw\bin\hello.exe may have been modified
OK to remove \jed_main? [no] yes
Removing references from VOB "/tmp/agora_hw" . . .
Removed references to view "/net/agora/usr/jed/views/jed_main.vws" from
VOB "/tmp/agora_hw".
```
#### **SEE ALSO**

**attache\_command\_line\_interface**, **attache\_graphical\_interface**, **mkws**, **lsws**, **rmview**

### **schedule**

# **schedule**

Schedules and manages jobs to be run one or more times

#### **APPLICABILITY**

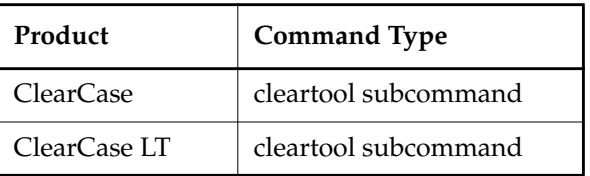

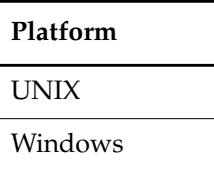

#### **SYNOPSIS**

- ClearCase—Display information about jobs, tasks, or protection: **sched**⋅**ule** [ **–f**⋅**orce** ] [ **–hos**⋅**t** *hostname* ] **–get** [ **–sch**⋅**edule** | **–job** *job-id-or-name* | **–tas**⋅**ks** | **–acl** ]
- ClearCase—Edit a schedule or the scheduler's protection information: **sched**⋅**ule** [ **–f**⋅**orce** ] [ **–hos**⋅**t** *hostname* ] **–edi**⋅**t** [ **–sch**⋅**edule** | **–acl** ]
- ClearCase—Set a schedule or protection using definitions in a file: **sched**⋅**ule** [ **–f**⋅**orce** ] [ **–hos**⋅**t** *hostname* ] **–set** [ **–sch**⋅**edule** | **–acl** ] *defn-file-pname*
- ClearCase—Perform an operation on a scheduled job: **sched**⋅**ule** [ **–f**⋅**orce** ] [ **–hos**⋅**t** *hostname* ] [ **–del**⋅**ete** | **–run** | **–wai**⋅**t** | **–sta**⋅**tus** ] *job-id-or-name*
- ClearCase LT—Display information about jobs, tasks, or protection: **sched**⋅**ule** [ **–f**⋅**orce** ] **–get** [ **–sch**⋅**edule** | **–job** *job-id-or-name* | **–tas**⋅**ks** | **–acl** ]
- ClearCase LT—Edit a schedule or the scheduler's protection information: **sched**⋅**ule** [ **–f**⋅**orce** ] **–edi**⋅**t** [ **–sch**⋅**edule** | **–acl** ]
- ClearCase LT—Set a schedule or protection using definitions in a file: **sched**⋅**ule** [ **–f**⋅**orce** ] **–set** [ **–sch**⋅**edule** | **–acl** ] *defn-file-pname*
- ClearCase LT—Perform an operation on a scheduled job: **sched**⋅**ule** [ **–f**⋅**orce** ] [ **–del**⋅**ete** | **–run** | **–wai**⋅**t** | **–sta**⋅**tus** ] *job-id-or-name*
# **DESCRIPTION**

The **schedule** command creates and manages ClearCase and ClearCase LT-related jobs and arranges to execute them at specified times. A job consists of an executable program, or task, that the scheduler runs one or more times with a given set of arguments.

In ClearCase, the scheduler is available on any host that runs the **albd\_server**. In ClearCase LT, the scheduler is available on the ClearCase LT server host only.

**NOTE:** See the sections, *[UNIX FILES](#page-482-0)* and *[WINDOWS FILES](#page-482-1)* for the pathnames of the files and directories describe in this section.

#### **Task and Job Storage**

The scheduler relies on two data repositories:

- A database of tasks available for scheduling
- A database of jobs, or scheduled tasks

A task must be defined in the task database before you can schedule it. The task database is a single text file, **task\_registry**. You can add task definitions to the task database by editing this file using a text editor. You must not change the definitions of standard tasks, but you can add your own task definitions at the end of the file. For more information, see *[Task Definition Syntax](#page-475-0)* on [page 1008.](#page-475-0)

Standard tasks reside in the directory **tasks**. These tasks are not editable. Tasks that you define can reside anywhere in the file system, but the recommended location is the directory **tasks**. This directory contains a task, **ccase\_local\_day**, that is intended for user-defined operations to be run daily. The directory contains another task, **ccase\_local\_wk**, that is intended for user-defined tasks to be run weekly. You can customize these two tasks using a text editor or can create entirely new tasks.

The database of jobs is the file **db**.This is a binary you read and edit using the **schedule** command. When you use the **schedule** command to change the job database, you use the job definition language described in *[Job Definition Syntax](#page-470-0)* on page 1003.

#### **Task and Job Database Initialization**

ClearCase and ClearCase LT install a template for an initial task database, containing definitions for standard tasks, as the file, **task\_registry**. The **albd\_server** uses this template to create the first version of the actual task database, **task\_registry**.

Templates are installed for two customized tasks, **ccase\_local\_day** and **ccase\_local\_wk**, in the directory **templates**. The **albd\_server** uses these templates to create initial versions of these tasks in the directory **tasks**.

ClearCase and ClearCase LT install an initial set of job definitions as the text file **initial\_schedule**. These job definitions rely on task definitions in the task registry template. The **albd\_server** uses these job definitions to create the first version of the job database, **db**.

# **schedule**

**NOTE:** Do not edit or delete any files in the directory tree whose root is **scheduler**.

# **Default Schedule**

When no job database exists, the **albd\_server** uses the initial set of job definitions in the file **initial\_schedule** to create a default schedule. This schedule consists of some jobs run daily and other jobs run weekly.

Daily jobs:

- Scrub cleartext and derived object storage pools of all local VOBs, using **scrubber**.
- Copy the VOB database for all local VOBs that are configured for snapshots, using **vob\_snapshot**.
- Copy the ClearCase registry from the primary registry server host (when run on a backup registry server host), using **rgy\_backup**.
- Run user-defined daily operations in **ccase** local day.
- Generate and cache data on disk space used by all local views, using **space**.
- Generate and cache data on disk space used by all local VOBs, using **space**.

Weekly jobs:

- Scrub some logs (see the *Administrator's Guide*).
- Scrub the databases of all local VOBs, using **vob\_scrubber**.
- Run user-defined weekly operations in **ccase\_local\_wk**.
- Generate and cache data on disk space used by derived objects in all local VOBs, using **dospace**.

The default schedule also includes three jobs to automate the synchronization of MultiSite replicas. These jobs are designed to run daily but are disabled by default, whether or not MultiSite is installed. For more information on these jobs and how to enable them for use with MultiSite, see the *Administrator's Guide* for Rational ClearCase MultiSite

# **Job Timing Options**

You can arrange for a job to run under a variety of schedules:

- Run daily or every *n* days, starting at a specified time of day and possibly repeating at a specified time interval during the day.
- Run weekly or every *n* weeks, on one or more days of each week, starting at a specified time of day and possibly repeating at a specified time interval during the day.
- Run monthly or every *n* months, on a specified day of the month, starting at a specified time of day and possibly repeating at a specified time interval during the day.

• Run immediately after another job finishes.

For daily, weekly, and monthly schedules, you can specify starting and ending dates for the job. To run a job one time, you can specify a daily schedule with identical start and end dates.

### <span id="page-470-0"></span>**Job Definition Syntax**

The **–edit** and **–set** options create or modify jobs using a declarative job definition language. The **–get** option displays a textual representation of currently defined jobs using the same language.

The job definition language has the following general features:

- Each statement must occupy a single line, though job descriptions and output messages can occupy more than one line.
- The language is case insensitive.
- Leading white space, lines beginning with a number sign (**#)**, and blank lines are ignored, except within job descriptions.
- The quotation character is double quote (**"**).

A job definition file consists of a sequence of job definitions. Each job definition begins with the statement **Job.Begin** and ends with the statement **Job.End**. Between these statements are other statements that define job properties. A statement that defines a job property has the following form:

# **Job.***property\_name***:** *value*

Some properties have fields. In this case the definition of a property consists of a sequence of statements, one for each field, with the following form:

# **Job.***property\_name***.***field***:** *value*

Some fields themselves have subfields.

The *value* portion of some property definitions can contain a sequence of individual values separated by commas. No white space can appear before or after a comma that separates two values in a sequence. For the **Args** property, individual values are separated by white space.

Job properties are of two types:

- Editable. You can define or modify the property. Some properties and fields are required; others are optional and have default values. When you define or modify a property, you must specify fields and subfields of that property in the order listed in [Table 16](#page-471-0) and [Table 17.](#page-472-0)
- Read-only. The scheduler defines the property, and you cannot define or modify it. When you create a job definition, the scheduler ignores all definitions of read-only properties. When you edit an existing job definition, the scheduler ignores all definitions of read-only

properties except for **Id**. When you edit an existing job definition, the scheduler uses the **Id**, if present (and if not present, the **Name**), to identify the job to modify.

[Table 16](#page-471-0) lists editable job properties.

<span id="page-471-0"></span>Table 16 Editable Job Properties

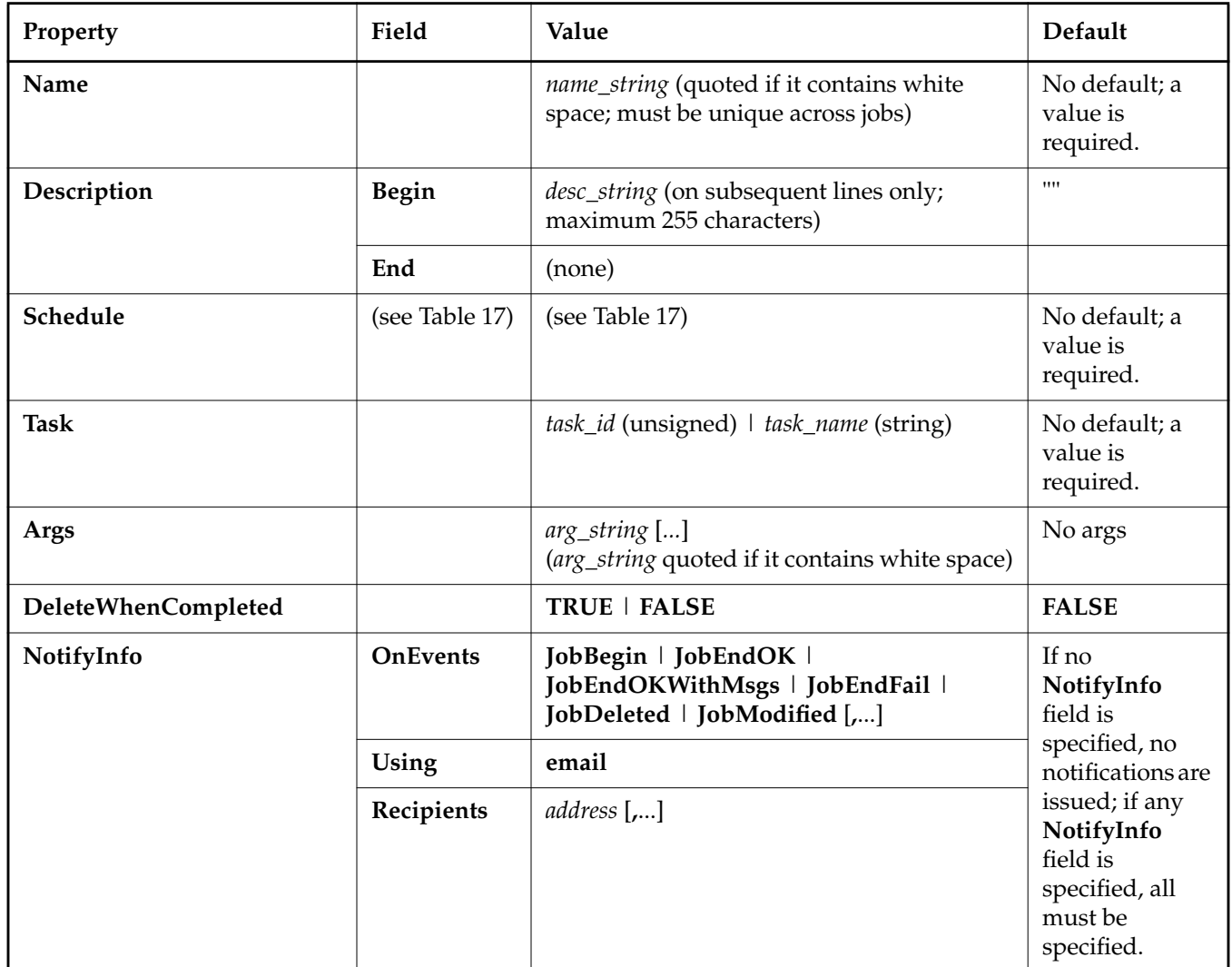

[Table 17](#page-472-0) lists fields of the **Schedule** property. Schedules are of two types:

- Periodic. The job runs on one or more days specified by the **Monthly**, **Weekly**, or **Daily** field.
- Sequential. The job runs following completion of another job specified by the **Sequential** field.

The **Monthly**, **Weekly**, **Daily**, and **Sequential** fields are mutually exclusive; each job must have one and only one of these fields.

The **StartDate**, **LastDate**, **FirstStartTime**, **StartTimeRestartFrequency**, and **LastStartTime** fields are optional. One or more of these fields can appear along with a **Monthly**, **Weekly**, or **Daily** field. **StartDate** and **LastDate** determine the first and last dates the job is eligible to run on its monthly, weekly, or daily schedule. **FirstStartTime** determines what time the job first runs on each day it is scheduled. **StartTimeRestartFrequency** specifies an interval to wait before running the job again. **LastStartTime** is meaningful only with **StartTimeRestartFrequency**; it determines the last time the job is eligible to run on each day it is scheduled. If **StartTimeRestartFrequency** is specified for a job, the job will run every **StartTimeRestartFrequency** (for example, every two hours) until midnight or **LastStartTime**, whichever is earlier.

All dates and times are local to the host on which the scheduler is running.

<span id="page-472-0"></span>Table 17 Fields of the Job Schedule Property

| <b>Schedule Field</b> | <b>Subfield</b> | Value                                                                                                    | Default                                                                                 |
|-----------------------|-----------------|----------------------------------------------------------------------------------------------------|-----------------------------------------------------------------------------------------|
| Monthly               | Frequency       | every_n_months (unsigned)                                                                                                    | No default; if<br>any Monthly<br>subfield is<br>specified, all<br>must be<br>specified. |
|                       | Day             | day_number \ ordinal_spec day_spec<br>$(day_number ::= 1  31)$<br>(ordinal_spec ::= First $\mid$ Second $\mid$ Third $\mid$<br>Fourth $ $ Last)<br>$\langle day\_spec ::= \textbf{Mon} \mid \textbf{Tue} \mid \textbf{Wed} \mid \textbf{Thu} \mid \textbf{Fri} \mid$<br>Sat   Sun   Weekday   Weekendday   Day) |                                                                                         |
| Weekly                | Frequency       | every_n_weeks (unsigned)                                                                                                    | No default; if<br>any Weekly<br>subfield is<br>specified, all<br>must be<br>specified.  |
|                       | Days            | Mon $\vert$ Tue $\vert$ Wed $\vert$ Thu $\vert$ Fri $\vert$ Sat $\vert$ Sun<br>$[\ldots]$                                                                                                    |                                                                                         |
| Daily                 | Frequency       | every_n_days (unsigned)                                                                                                    | No default                                                                              |

# **schedule**

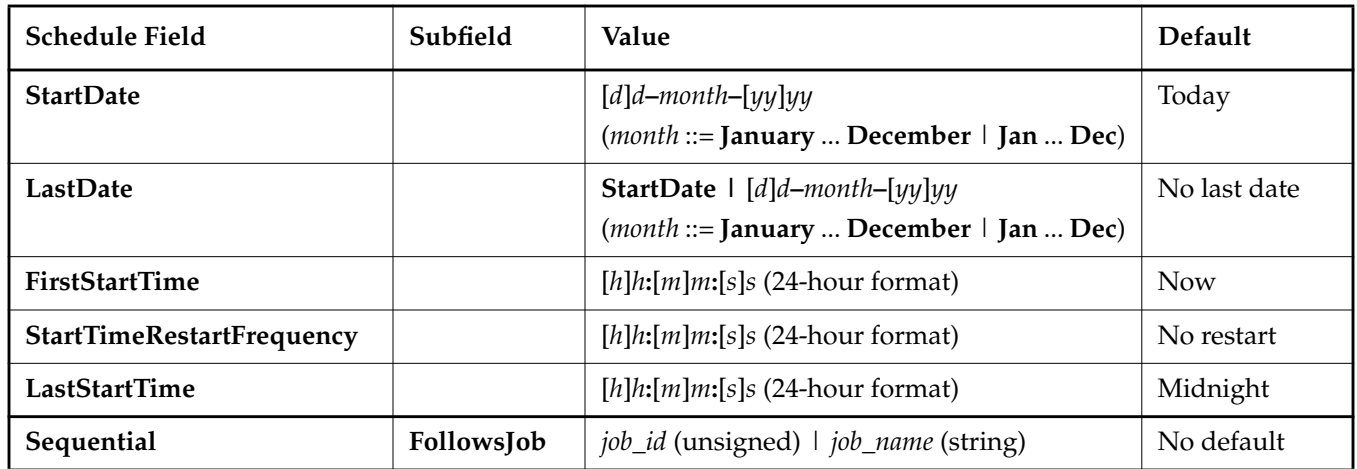

Table 17 Fields of the Job Schedule Property

[Table 18](#page-473-0) lists read-only job properties. For the **LastCompletionInfo** property, **ExitStatus** is the value returned by the **wait()** system call on UNIX or by the **GetExitCodeProcess()** function on Windows. Only the first 511 bytes of standard output and error messages are displayed.

<span id="page-473-0"></span>Table 18 Read-Only Job Properties

| Property           | Field          | Value                                      |
|--------------------|----------------|--------------------------------------------|
| Id                 |                | job_id (unsigned)                          |
| Predefined         |                | <b>TRUE   FALSE</b>                        |
| Created            |                | $dd$ -month-yy.hh:mm:ss by user.group@host |
| LastModified       |                | $dd$ -month-yy.hh:mm:ss by user.group@host |
| <b>NextRunTime</b> |                | dd-month-yy.hh:mm:ss                       |
| RunningStatus      | ProcessId      | <i>process_id</i> (unsigned)               |
|                    | <b>Started</b> | dd-month-yy.hh:mm:ss                       |

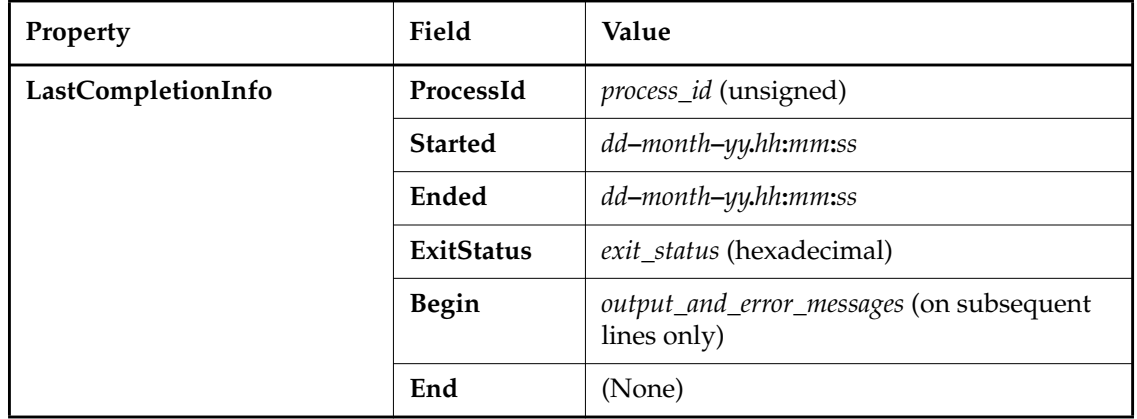

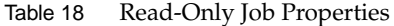

Following is an example definition you can use with the **–edit** or **–set** option to create a job scheduled to run daily:

```
Job.Begin
   Job.Name: "Daily VOB Pool Scrubbing"
    Job.Description.Begin:
Scrub the cleartext and derived object storage pools of all local VOBs.
   Job.Description.End:
   Job.Schedule.Daily.Frequency: 1
   Job.Schedule.StartDate: 11-Mar-99
   Job.Schedule.FirstStartTime: 04:30:00
   Job.Task: "VOB Pool Scrubber"
Job.End
```
Following is an example definition the scheduler could display with the **–get** option for a job scheduled to run sequentially, including job properties defined by the scheduler:

# **schedule**

```
Job.Begin
   Job.Id: 8
   Job.Name: "Weekly VOB Database Scrubbing"
   Job.Description.Begin:
Scrub the VOB database of all local VOBs.
   Job.Description.End:
   Job.Schedule.Sequential.FollowsJob: 7
    # Job.Schedule.Sequential.FollowsJob: "Weekly MVFS Log Scrubbing"
   Job.DeleteWhenCompleted: FALSE
   Job.Task: 4
    # Job.Task: "VOB DB Scrubber"
   Job.Args:
   Job.Created: 11-Mar-99.14:12:59 by fran@acme
   Job.LastModified: 11-Mar-99.14:12:59 by fred@acme
   Job.LastCompletionInfo.ProcessId: 394
   Job.LastCompletionInfo.Started: 21-Mar-99.00:30:08
   Job.LastCompletionInfo.Ended: 21-Mar-99.00:31:08
   Job.LastCompletionInfo.ExitStatus: 0x0
Job.End
```
# <span id="page-475-0"></span>**Task Definition Syntax**

A task must be defined in the task database before you can schedule the task. The task database is a text file, which you can edit using a text editor. The task database contains definitions that use a declarative task definition language similar to the job definition language.

The task definition language has the following general features:

- Each statement must occupy a single line.
- The language is case insensitive.
- Leading white space, lines beginning with a number sign (**#**), and blank lines are ignored.
- The quotation character is double quote (**"**).

The task database file consists of a sequence of task definitions. Each task definition begins with the statement **Task.Begin** and ends with the statement **Task.End**. Between these statements are other statements that define task properties. A statement that defines a task property has the following form:

#### **Task.***property\_name***:** *value*

In the task database, definitions of standard tasks appear first. You must not change or delete any of these definitions. You can add task definitions of your own at the end of the task database file. <span id="page-476-0"></span>[Table 19](#page-476-0) lists task properties.

Table 19 Task Properties

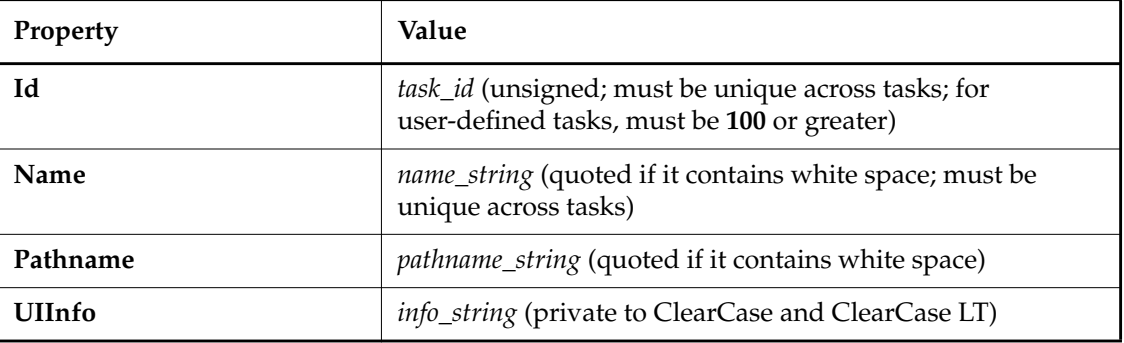

The scheduler uses the task **Id** property in a job definition to identify the task to run. If any scheduled jobs use a task **Id**, you must be careful not to change the task's **Id** property in the task database without also changing all references to that property in the database of scheduled jobs.

The **Pathname** value is the pathname of the executable to be invoked when the task is run. The pathname can be relative or absolute. If it is relative, the scheduler looks first for the task in

- UNIX—*ccase-home-dir***/config/scheduler/tasks**
- Windows—*ccase-home-dir***\config\scheduler\tasks**

and then in

- UNIX—**/var/adm/atria/scheduler/tasks**
- Windows—*ccase-home-dir***\var\scheduler\tasks**

The optional **UIInfo** property describes the task's command-line interface, such as the types of arguments the task can take. This property is used internally by ClearCase and ClearCase LT; do not specify it for a user-defined task.

Following is an example read-only definition for a standard task:

```
Task.Begin
   Task.Id: 2
   Task.Name: "View Space"
   Task.Pathname: view_space.sh
   Task.UIInfo: "view-spec"
Task.End
```
Following is an example definition for a user-defined task:

```
Task.Begin
   Task.Id: 100
   Task.Name: "Daily Local Tasks"
   Task.Pathname: ccase_local_day.sh
Task.End
```
# <span id="page-477-2"></span>**Job Execution Environment**

Each task runs in a separate process started by the **albd\_server**. A task has the following execution environment:

- The user identity of the task is the same as that of the **albd\_server** (**root** on UNIX; typically, the **clearcase\_albd** account on Windows).
- The standard input stream is closed.
- Standard output and error messages are redirected to a file and captured by the scheduler as part of the job's **LastCompletionInfo** property.
- The current directory is undefined.
- Environment variables are those in effect for the **albd\_server**. In addition, on Windows systems, **ATRIAHOME** is set to *ccase-home-dir*.

# <span id="page-477-1"></span>**RESTRICTIONS**

The scheduler maintains a single access control list (ACL). The ACL determines who is allowed access to the scheduler and to the ACL itself.

The **–edit –acl** and **–set –acl** options modify the ACL using a declarative ACL definition language. The **–get –acl** option displays the current ACL.

The ACL definition consists of a sequence of ACL entries. Each ACL entry must occupy a single line. Leading white space, lines beginning with number sign (**#)**, and blank lines are ignored. Each ACL entry has the following form:

*identity\_type***:***identity access\_type*

[Table 20](#page-477-0) lists the identity types and identities allowed in ACL entries. The identity types are case insensitive.

Table 20 Identity Types and Identities in Scheduler ACL Entries

<span id="page-477-0"></span>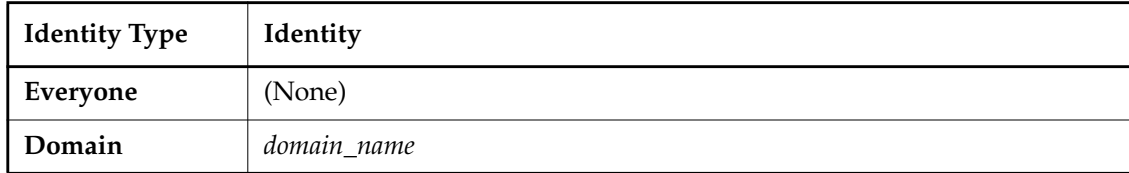

| Identity Type | Identity                                        |
|---------------|-------------------------------------------------|
| <b>Group</b>  | domain_namelgroup_name \ domain_name\group_name |
| User          | domain_nameluser_name \ domain_name\user_name   |

Table 20 Identity Types and Identities in Scheduler ACL Entries

In the *identity* portion of an ACL entry, the *domain\_name* is an NIS domain for UNIX clients of the scheduler and a Windows NT Server domain for Windows clients of the scheduler. Note that you must supply a domain in the *identity* portion of a **Group** or **User** ACL entry. For an ACL entry with a Windows NT Server domain, *group\_name* must be a global group, and *user\_name* must be a domain user account. Names of domains, groups, and users are case insensitive for the scheduler.

Note that no white space can appear anywhere in an *identity\_type***:***identity* specification.

<span id="page-478-0"></span>[Table 21](#page-478-0) lists the access types allowed in ACL entries. The access types are case insensitive. Table 21 Access Types in Scheduler ACL Entries

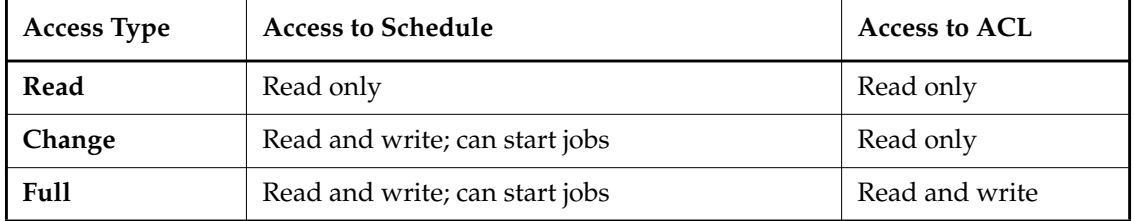

Each combination of domain and group or of domain and user represents a single identity. (Note that NIS domains differ from Windows NT Server domains, so a group or user in an NIS domain represents a different identity from the same group or user in a Windows NT Server domain.) Each single identity can have only one access type. However, access rights are inherited from **Everyone** to **Domain** to **Group** to **User** in such a way that each user has the least restrictiv*e* of all these access rights that apply to that user. For example, if a user's ACL entry specifies **Read** access but the ACL entry for the user's group specifies **Change** access, the user has **Change** access. The order of ACL entries is not significant.

- In ClearCase, **roo**t (UNIX) or a member of the ClearCase group (Windows) always has **Full** access to the scheduler on the local host (the computer where that user is logged on).
- In ClearCase LT, **Full** access is granted to the local administrator of the ClearCase LT server running on a Windows host or to **root** on a UNIX host

# **schedule**

Access rights of these identities to a scheduler on a remote host are determined by the scheduler's ACL. The default ACL is as follows:

Everyone: Read

This means that by default, everyone can read the schedule, but only the highly privileged identities logged on to the computer where the scheduler is running can modify the schedule or the ACL.

Following is an example ACL definition:

```
# NIS domain acme.com
Domain:acme.com Read
# Windows NT Server domain acme
Domain:acme Read
Group:acme\users Change
User:acme.com\fran Full
User:acme\fran Full
```
# **OPTIONS AND ARGUMENTS**

# **Specifying the Host**

**–hos**⋅**t** *hostname*

Specifies the host whose schedule the command operates on. The ClearCase default is the local host. The ClearCase LT default is the ClearCase LT server host.

# **Disabling Prompts for Confirmation**

**–f**⋅**orce**

Suppresses all prompts to confirm changes. By default, the command asks for confirmation before changing a schedule or ACL.

# **Displaying Information about Jobs, Tasks, or ACL**

**–get** [ **–sch**⋅**edule** ]

Displays currently scheduled jobs using the scheduler's job definition language. For more information, see *[Job Definition Syntax](#page-470-0)* on page 1003. This is the default action for the **–get** option.

# **–get –job** *job-id-or-name*

Displays the currently scheduled job identified by *job-id-or-name*, which is either a number representing the job-ID or a string representing the job name. The job display uses the scheduler's job definition language. For more information, see *[Job Definition](#page-470-0) Syntax* [on page 1003.](#page-470-0)

# **–get –tas**⋅**ks**

Displays the tasks defined in the task database using the scheduler's task definition language. For more information, see *[Task Definition Syntax](#page-475-0)* on page 1008.

### **–get –acl**

Displays the scheduler's access control list (ACL) using the scheduler's ACL definition language. For more information, see *[RESTRICTIONS](#page-477-1)* on page 1010.

#### **Editing a Schedule or ACL**

### **–edi**⋅**t** [ **–sch**⋅**edule** ]

Opens a text editor containing definitions of currently scheduled jobs using the scheduler's job definition language. You can use the editor to add, delete, or modify job definitions. When you are finished, save the modified schedule and exit the text editor. The scheduler then replaces the current schedule with the edited version. For more information, see *[Job Definition Syntax](#page-470-0)* on page 1003. This is the default action for the **–edit** option.

#### **–edi**⋅**t –acl**

Opens a text editor containing current ACL entries using the scheduler's ACL definition language. You can use the editor to add, delete, or modify ACL entries. When you are finished, save the modified ACL and exit the text editor. The scheduler then replaces the current ACL with the edited version. For more information, see *[RESTRICTIONS](#page-477-1)* on [page 1010.](#page-477-1)

#### **Setting a Schedule or ACL Using Definitions in a File**

#### **–set** [ **–sch**⋅**edule** ] *defn-file-pname*

Replaces all currently scheduled jobs with the jobs defined in the file whose pathname is *defn-file-pname*. The definitions in the file use the scheduler's job definition language. For more information, see *[Job Definition Syntax](#page-470-0)* on page 1003. This is the default action for the **–set** option.

#### **–set –acl** *defn-file-pname*

Replaces the current ACL with the ACL defined in the file whose pathname is *defn-file-pname*. The definitions in the file use the scheduler's ACL definition language. For more information, see *[RESTRICTIONS](#page-477-1)* on page 1010.

### **Operating on a Scheduled Job**

#### **–del**⋅**ete** *job-id-or-name*

Deletes the scheduled job identified by *job-id-or-name*, which is either a number representing the job-ID or a string representing the job name.

#### **–run** *job-id-or-name*

Immediately executes the scheduled job identified by *job-id-or-name*, which is either a number representing the job-ID or a string representing the job name. The job is run in the scheduler's job execution environment. For more information, see *[Job Execution](#page-477-2) Environment* [on page 1010.](#page-477-2)

# **schedule**

**–wai**⋅**t** *job-id-or-name*

Waits for completion and displays status of the scheduled job identified by *job-id-or-name*, which is either a number representing the job-ID or a string representing the job name. This option has no effect if the job is not running.

**–sta**⋅**tus** *job-id-or-name*

Displays the status of the scheduled job identified by *job-id-or-name*, which is either a number representing the job-ID or a string representing the job name. Displays the most recent process-ID, start time, end time, and exit status for the job.

# **EXAMPLES**

The UNIX examples in this section are written for use in **csh**. If you use another shell, you may need to use different quoting and escaping conventions.

The Windows examples that include wildcards or quoting are written for use in **cleartool** interactive mode. If you use **cleartool** single-command mode, you may need to change the wildcards and quoting to make your command interpreter process the command appropriately.

In **cleartool** single-command mode, *cmd-context* represents the UNIX shell or Windows command interpreter prompt, followed by the **cleartool** command. In **cleartool** interactive mode, *cmd-context* represents the interactive **cleartool** prompt. In Attache, *cmd-context* represents the workspace prompt.

• Display the scheduled job whose name is **"Weekly VOB Database Scrubbing"**.

```
cmd-context schedule –get –job "Weekly VOB Database Scrubbing"
Job.Begin
   Job.Id: 8
   Job.Name: "Weekly VOB Database Scrubbing"
   Job.Description.Begin:
Scrub the VOB database of all local VOBs.
   Job.Description.End:
   Job.Schedule.Sequential.FollowsJob: 7
   # Job.Schedule.Sequential.FollowsJob: "Weekly MVFS Log Scrubbing"
   Job.DeleteWhenCompleted: FALSE
   Job.Task: 4
   # Job.Task: "VOB DB Scrubber"
   Job.Args:
   Job.Created: 11-Mar-99.14:12:59 by fran@acme
   Job.LastModified: 11-Mar-99.14:12:59 by fred@acme
   Job.LastCompletionInfo.ProcessId: 394
   Job.LastCompletionInfo.Started: 21-Mar-99.00:30:08
   Job.LastCompletionInfo.Ended: 21-Mar-99.00:31:08
   Job.LastCompletionInfo.ExitStatus: 0x0
Job.End
```
• Edit the scheduler ACL.

*cmd-context* **schedule –edit –acl** Replace the ACL? [yes]

• Set the schedule on host **acme1** from job definitions in the file **jobdefs.txt**.

```
cmd-context schedule –host acme1 –set jobdefs.txt
Replace the entire schedule? [yes]
```
• Display the status of the scheduled job whose ID is **1**.

```
cmd-context schedule –status 1
Job is not currently running.
```
RunningJob.CompletionInfo.ProcessId: 380 RunningJob.CompletionInfo.Started: 25-Mar-99.04:30:01 RunningJob.CompletionInfo.Ended: 25-Mar-99.04:31:00 RunningJob.CompletionInfo.ExitStatus: 0x0

### <span id="page-482-0"></span>**UNIX FILES**

*ccase-home-dir***/config/scheduler/initial\_schedule** *ccase-home-dir***/config/scheduler/tasks/templates/task\_registry** *ccase-home-dir***/config/scheduler/tasks/templates/ccase\_local\_day.sh** *ccase-home-dir***/config/scheduler/tasks/templates/ccase\_local\_wk.sh /var/adm/atria/scheduler/db /var/adm/atria/scheduler/tasks/task\_registry /var/adm/atria/scheduler/tasks/ccase\_local\_day.sh /var/adm/atria/scheduler/tasks/ccase\_local\_wk.sh**

#### <span id="page-482-1"></span>**WINDOWS FILES**

*ccase-home-dir***\config\scheduler\initial\_schedule** *ccase-home-dir***\config\scheduler\tasks\templates\task\_registry** *ccase-home-dir***\config\scheduler\tasks\templates\ccase\_local\_day.bat** *ccase-home-dir***\config\scheduler\tasks\templates\ccase\_local\_wk.bat** *ccase-home-dir***\var\scheduler\db** *ccase-home-dir***\var\scheduler\tasks\task\_registry** *ccase-home-dir***\var\scheduler\tasks\ccase\_local\_day.bat** *ccase-home-dir***\var\scheduler\tasks\ccase\_local\_wk.bat**

### **SEE ALSO**

**dospace**, **rgy\_backup**, **scrubber**, **space**, **vob\_scrubber**, **vob\_snapshot**

# **schemes**

# **schemes**

X Window System resources for ClearCase and ClearCase LT Graphical User Interfaces (GUIs)

# **APPLICABILITY**

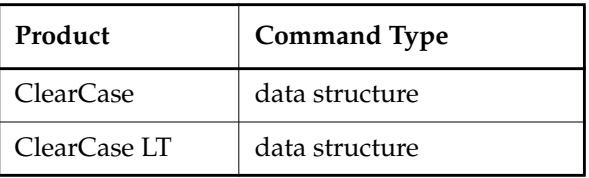

**Platform** UNIX

# **SYNOPSIS**

ClearCase and ClearCase LT GUIs use Common Desktop Environment (CDE) settings or can read scheme files.

### **DESCRIPTION**

Scheme files are collections of X Window System resource settings that control the geometry, colors, and fonts used by application GUIs. By default, ClearCase and ClearCase LT do not enable schemes. Instead, the GUIs use the settings that your Common Desktop Environment (CDE) specifies. However, you can enable schemes and use the ClearCase and ClearCase LT schemes mechanism by adding the following resource to your **.Xdefaults** file:

\*useSchemes: all

All ClearCase and ClearCase LT GUIs except the following support the schemes mechanism:

- **cleardescribe**
- **clearhistory**

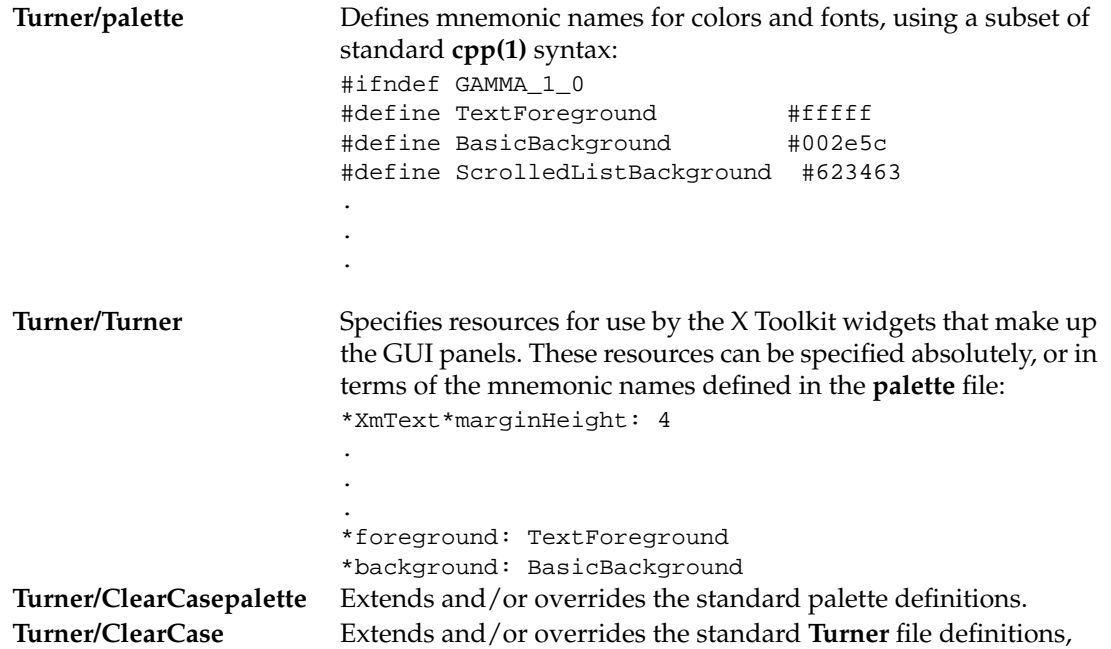

Each scheme is implemented as a separate directory. For example, the scheme **Turner** consists of four files:

The two mnemonic map declaration files are combined, as are the two resource definition files. If the same resource is specified in the standard file and the ClearCase or ClearCase LT file, the specification in the ClearCase or ClearCase LT file is used. To add your own definitions, or to replace existing ones, either edit one or both of the ClearCase and ClearCase LT-specific files, or create your own scheme files and specify a scheme file search path as described in the section *[Search Path for Schemes](#page-485-0)*.

Note that the **palette** and **ClearCasePalette** files are not actually processed by **cpp**; they are processed by the ClearCase or ClearCase LT GUI itself. The resources (**Turner** and **ClearCase**) apply only to the program that reads them. They are not added to the **RESOURCE\_MANAGER** property of the root window and, therefore, do not affect other X applications.

Schemes are configured at two levels:

- Your display's X resources enable scheme use and specify the name of a particular scheme.
- A search path capability supports maintenance of systemwide and personal schemes.

# **schemes**

# **Resources for Schemes**

The scheme resource specifies a scheme to be used by the ClearCase or ClearCase LT GUI. For example:

xclearcase\*scheme: Turner *(specifies scheme for xclearcase)*

\*scheme: Turner *(specifies scheme for all GUI utilities)*

If you enable scheme use but do not specify a particular scheme, the color scheme **Lascaux** or the black-and-white scheme **Willis** is used. If you do not explicitly enable schemes, the CDE resource settings are used.

**Monochrome and Grayscale Schemes.** A user working on a monochrome monitor gets the **Willis** scheme automatically. A user working on a grayscale monitor gets the **Print** scheme automatically. You can override these assignments with the resources \*monoScheme and \*grayScheme, respectively. If you specify an alternative scheme, it must be located in the scheme search path, which is described in the following section.

# <span id="page-485-0"></span>**Search Path for Schemes**

The GUIs use a search path to find scheme directories. The default search path is **/usr/lib/X11/Schemes:/usr/atria/config/ui/Schemes**.

You can use the environment variable **SCHEMESEARCHPATH** to specify a colon-separated list of directories to be searched instead. Each entry on this list must be in the following standard X Toolkit form:

*pathname***/%T/%N%S**

The GUIs always make these substitutions:

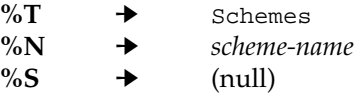

For example, if your **SCHEMESEARCHPATH** value is

/netwide/config/ui/%T/%N%S:/home/gomez/%T/%N%S

and your **.Xdefaults** file includes the line

\*scheme: Rembrandt

then the GUI reads resource schemes from these two directories:

```
/netwide/config/ui/Schemes/Rembrandt
/home/gomez/Schemes/Rembrandt
```
The GUI searches for the first instance of each scheme file (the standard map declaration file, the standard resource definition file, and the versions of the standard files), and then concatenates the files.

**NOTE:** If the GUI does not find a complete set of scheme files, it returns an error. Therefore, we recommend that you include the default search path in the **SCHEMESEARCHPATH** environment variable.

**International Language Support.** If your site uses the language resource \*xnlLanguage to implement pathname substitutions based on national language and/or codeset, you may want to expand customized **SCHEMESEARCHPATH** entries to use one or more of these optional substitution parameters:

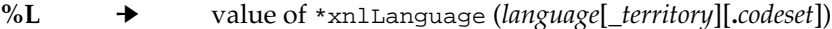

**%l** ➔ *language*

**%t** ➔ *territory* (if any)

**%c** ➔ *codeset* (if any)

See X Windows System Toolkit documentation for more details on constructing directory trees to store language-dependent application text files.

**Platform-specific Support.** On some platforms, there are specific requirements for the location of the **Schemes** directory. See the *Release Notes*for information on platform-specific requirements.

**FILES**

*ccase-home-dir***/config/ui/Schemes/Gainsborough/\*** *ccase-home-dir***/config/ui/Schemes/Lascaux/\*** *ccase-home-dir***/config/ui/Schemes/Leonardo/\*** *ccase-home-dir***/config/ui/Schemes/Monet/\*** *ccase-home-dir***/config/ui/Schemes/Print/\*** *ccase-home-dir***/config/ui/Schemes/Rembrandt/\*** *ccase-home-dir***/config/ui/Schemes/Sargent/\*** *ccase-home-dir***/config/ui/Schemes/Titian/\*** *ccase-home-dir***/config/ui/Schemes/Turner/\*** *ccase-home-dir***/config/ui/Schemes/VanGogh/\*** *ccase-home-dir***/config/ui/Schemes/Whistler/\*** *ccase-home-dir***/config/ui/Schemes/Willis/\***

# **SEE ALSO**

X Toolkit documentation, Common Desktop Environment documentation

# **scrubber**

# **scrubber**

Removes data containers from VOB storage pools and removes DOs from VOB database

# **APPLICABILITY**

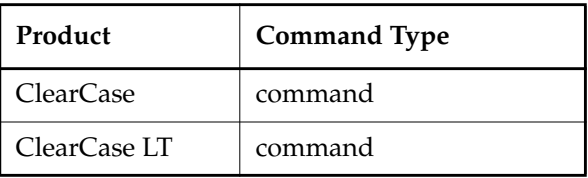

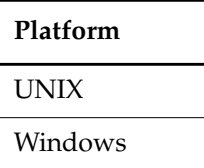

# **SYNOPSIS**

**scrubber** [ **–e** | **–f** | **–o** ] [ **–p** *pool*[,...] | **–k** *kind*[,...] ] [ **–a** | *vob-storage-dir-pname* ... ]

# **DESCRIPTION**

The **scrubber** program deletes (*scrubs*) data container files from the cleartext storage pools and derived object (DO) storage pools of one or more VOBs. It also deletes corresponding (DOs) from a VOB database. Only cleartext pools and DO pools are affected; scrubbing is not defined for source pools.

**NOTE:** DOs are associated with dynamic views only; they are not applicable to snapshot views.

# **Scrubbing Algorithms**

**scrubber** implements the following scrubbing algorithms:

• Heuristic scrubbing

By default or with the **–o** option, **scrubber** uses a free-space-analysis heuristic: it compares the current free-space level of a disk partition with a lower limit computed during its previous execution. This lower limit is stored in file **/var/adm/atria/cache/scrubber\_fs\_info** (UNIX) or *ccase-home-dir***\var\cache\scrubber\_fs\_info** (Windows).

• If the free-space level is still above the computed limit, **scrubber** does no scrubbing in that partition, regardless of the state of the storage pools within it. This performance optimization allows a quick check to take place frequently (for example, once an hour), without much system overhead.

- If the free-space level has fallen below the limit, **scrubber** performs parameter-driven scrubbing of each storage pool in the partition.
- Parameter-driven scrubbing

With the **–f** option, **scrubber** removes data container files from a storage pool according to the pool's scrubbing parameter settings. (The heuristic scrubbing algorithm can also fall through to this algorithm.)

When a derived object pool or cleartext pool is created with **mkvob** or **mkpool**, its scrubbing parameters are set to user-specified or default values:

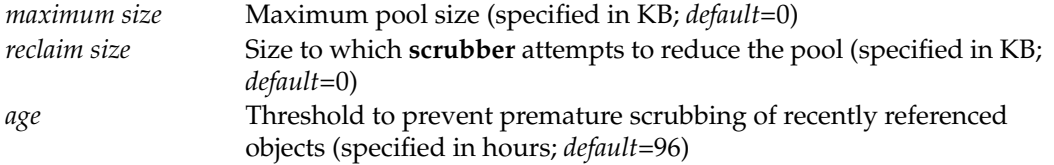

Parameter-driven scrubbing proceeds as follows:

- **a.** Files are removed from a pool only if its current size exceeds its *maximum size* setting. In this case, **scrubber** begins deleting data containers that have not been referenced within *age* hours, proceeding on a least-recently-referenced basis.
- **b.** The data container for a derived object is deleted only if the DO's reference count is zero. In this case, the derived object in the VOB database is deleted, too. The associated configuration record is also deleted if no other derived object is associated with it.
- **c.** Cleartext data containers do not have reference counts; they are deleted solely on the basis of recent use.
- **d.** Scrubbing stops when the pool's size falls below its reclaim size setting. But in no case does **scrubber** delete any object that has been referenced within the last *age* hours.

A maximum size of zero is a special case: it instructs **scrubber** to delete all data containers that have not been referenced within *age* hours, regardless of the reclaim size setting.

**NOTE:** The **scrubber** considers access time rather than modification time. If your backup utility changes the access time on objects, **scrubber** does not delete the object if the backup utility ran within the period of time specified by *age*.

• Everything-goes scrubbing

With the **–e** option, **scrubber** ignores a pool's scrubbing parameters, and deletes these files:

- All files from each cleartext pool
- All files with zero reference counts from each derived object pool

To avoid deleting files that are currently being used, **scrubber** does not delete any file that has been accessed in the preceding two minutes.

#### **Automatic Scrubbing**

By default, the scheduler runs **scrubber** periodically with the **–f** option, so that each pool is examined individually. See the **schedule** reference page for information on describing and changing scheduled jobs.

You can scrub one or more pools manually at any time.

#### **Scrubber Log File**

**scrubber** documents its work in the host's scrubber log file,

- UNIX—**/var/adm/atria/log/scrubber\_log**
- Windows—*ccase-home-dir***\var\log\scrubber\_log**

For example, the following partial report describes the results of scrubbing a derived object pool.

```
04/27/99 08:03:00 Stats for VOB betelgeuse:/usr1/vobstorage/orange.vbs
Pool ddft:
```

```
04/27/99 08:03:00 Get cntr tm 918.928979
04/27/99 08:03:00 Setup tm 10631.121127
04/27/99 08:03:00 Scrub tm 1207.099240
04/27/99 08:03:00 Total tm 12757.149346
04/27/99 08:03:00 Start size 404789 Deleted 3921 Limit size 0
04/27/99 08:03:00 Start files 20349 Deleted 121 Subdir dels 0
04/27/99 08:03:00 Statistics for scrub of DO Pool ddft:
04/27/99 08:03:00 DO's 3671 Scrubs 121 Strands 1760
04/27/99 08:03:00 Lost refs 1790 No DO's 20228
04/27/99 08:03:00 No fscntrs 2
```
The first six lines, which contain elapsed times and file statistics, are included in the report for every pool. The last four lines are specific to DO pools.

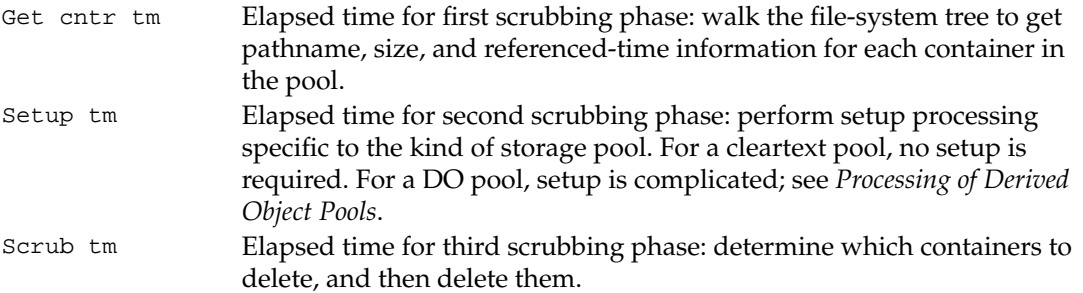

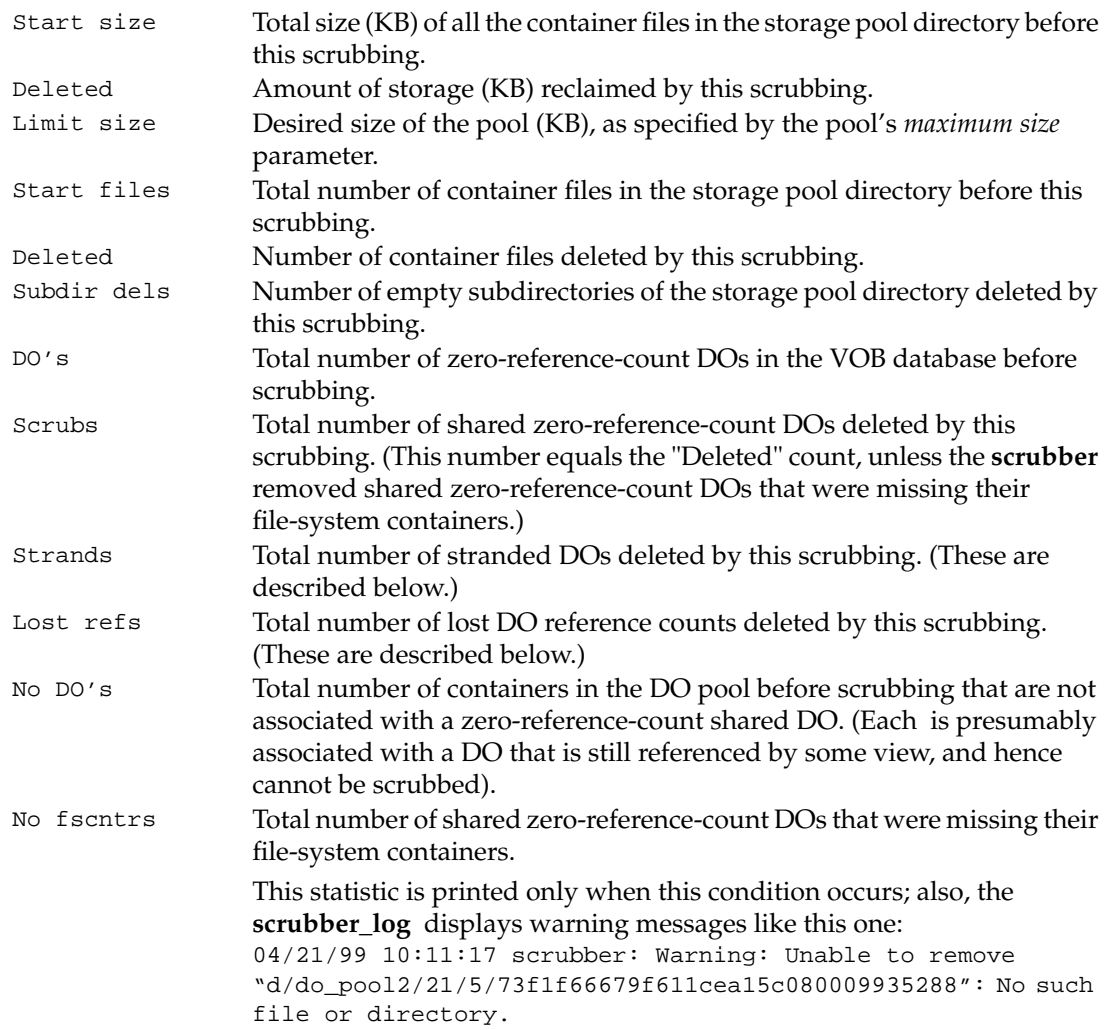

#### <span id="page-490-0"></span>**Processing of Derived Object Pools**

For a DO pool, **scrubber** does more than delete old, unreferenced data containers.

• It finds and deletes all stranded DOs from the VOB database: DOs that were never shared, and whose data containers have been deleted from view-private storage. (The VOB database is not updated when the DO's data file is removed or overwritten in the view, due to implementation restrictions.) There are no data containers in the DO storage pool for such DOs, because they were never shared. This occurs during the second phase of scrubbing.

- It finds and deletes all lost DO reference counts from the VOB database. Such entries are an implementation artifact; they correspond to files that were created during a build, but deleted before the build completed. This occurs during the second phase of scrubbing.
- It deletes the derived object in the VOB database corresponding to the data container, and possibly its associated configuration record as well. This occurs during the third phase of scrubbing.
- It finds and deletes all stranded configuration records: CRs that do not correspond to any existing derived object.

# **Derived Statistics**

Some interesting results can be derived from these statistics:

• Total number of derived object data containers in this pool after scrubbing:

Start files - scrubs

• Total number of unreferenced data containers in this pool after scrubbing:

Start files - scrubs - No DO's

• Total size (KB) of the storage pool after scrubbing:

Start size - deleted

#### **Controlling the Size of the vista.tjf File**

The file **vista.tjf** records updates to the VOB that result from **scrubber** operations. **vista.tjf** can grow very large. For information on limiting its size, read about the file **db.conf** in the **config\_ccase** reference page.

# **OPTIONS AND ARGUMENTS**

**SPECIFYING THE SCRUBBING ALGORITHM.** *Default:* Invokes the free-space-analysis heuristic described above, instead of examining pools individually.

**–f**

Examines all specified pools individually, using the parameter-driven algorithm. This does not guarantee that any objects will be removed from the pools.

**–e**

Examines all specified pools individually (as with **–f**), using the everything-goes scrubbing algorithm.

**–o**

Same as default.

**SPECIFYING THE POOLS.** *Default:* All of a VOB's cleartext and derived object pools are scrubbed.

**–p** *pool*[,...]

Restricts scrubbing to pools with the specified names, which may occur in multiple VOBs. The list of pool names must be comma-separated, with no white space.

**–k** *kind*[,...]

Restricts scrubbing to pools of the specified kinds. Valid kinds are **do** and **cltxt**. The list of kinds must be comma-separated, with no white space.

**SPECIFYING THE VOBS.** *Default:* None.

**–a**

Scrubs all VOBs listed in the storage registry whose storage directories reside on the local host. An error occurs if a VOB is listed in the registry, but cannot be found on the local host.

*vob-storage-dir-pname* ...

One or more pathnames of VOB storage directories, indicating the particular VOBs to be scrubbed.

# **EXAMPLES**

• Force scrubbing of all mounted VOBs with a storage directory on the local host.

**scrubber –f –a**

• Scrub cleartext pools in the VOB whose storage directory is **/usr/vobstore/project.vobs**, using the free-space analysis heuristic.

**scrubber –o –k cltxt /usr/vobstore/project.vobs**

• Force scrubbing of the default derived object pool (**ddft**) and the pool named **do\_staged** in all mounted VOBs with a storage directory on the local host.

**scrubber –f –p ddft,do\_staged –a**

# **SEE ALSO**

**checkvob**, **config\_ccase**, **schedule**, **view\_scrubber**, **vob\_scrubber**

# **setactivity**

Sets or unsets the activity for a view

# **APPLICABILITY**

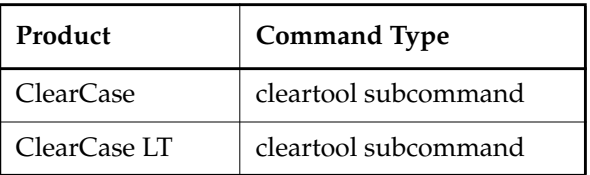

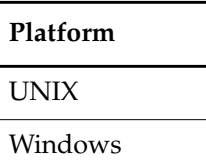

# **SYNOPSIS**

**setact**⋅**ivity** [ **–c**⋅**omment** *comment* | –**cfi**⋅**le** *pname* | –**cq**⋅**uery** | –**nc**⋅**omment** ] [ **–vie**⋅**w** *view-tag* ] { –**none** | *activity-selector* }

# **DESCRIPTION**

The **setactivity** command sets or unsets a current activity for a view. The current activity is one whose change set records your current work. Each view can have no more than one current activity. When you check out an element, it is associated with the current activity.

Before resetting to another activity, the **setactivity** command determines whether any elements of the current activity are checked out in the view and, if so, issues a warning before proceeding.

You can set an activity for a view while the activity is being delivered, but the changes made to the activity are not delivered.

To clear the current activity, specify a new activity or use the –**none** option.

You cannot reset an integration activity that is in use as part of a deliver or rebase operation (nor can you clear it with –**none**).

# **Behavior for Projects Enabled for ClearQuest**

When executed in a view that is associated with a project enabled for ClearQuest, this command takes an *activity-selector*that is a ClearQuest recordID (for example, **SAMPL123456**) of an existing ClearQuest record. If the ClearQuest record is not already linked to an activity, the command causes an activity to be created and linked to the ClearQuest record.

#### **Stopping Work on an Activity**

You can stop work on an activity in these ways:

- Deliver the activity to the project's integration stream.
- Issue another **setactivity** command, specifying a different activity selector.
- Use the **–none** option to unset the current activity in your view.

# **RESTRICTIONS**

*Identities:* No special identity required.

*Locks:* An error occurs if one or more of these objects are locked: the project VOB, the activity.

*Mastership:* (Replicated VOBs only) Your current replica must master the activity.

### **OPTIONS AND ARGUMENTS**

**EVENT RECORDS AND COMMENTS.** *Default*: Creates one or more event records, with commenting controlled by your **.clearcase\_profile** file (default: **–nc**). See the **comments** reference page. Comments can be edited with **chevent**.

**–c**⋅**omment** *comment* | **–cfi**⋅**le** *comment-file-pname* |**–cq**⋅**uery** | **–cqe**⋅**ach** | **–nc**⋅**omment** Overrides the default with the option you specify. See the **comments** reference page.

**CHOOSING A VIEW.** *Default***:** Current view context.

#### –**vie**⋅**w** *view-tag*

Specifies a view and stream context for the command.

**SPECIFYING THE ACTIVITY.** *Default:* No default.

# **–none**

Unsets the current activity, removing it from your work area.

# *activity-selector*

Identifies the activity to be set.

You can specify an activity as a simple name or as an object selector of the form [**activity**]**:***name***@***vob-selector*, where *vob-selector* specifies a project VOB (see the **cleartool** reference page). If you specify a simple name and the current directory is not a project VOB, then this command assumes the activity resides in the project VOB associated with the stream attached to the current view. If the current directory is a project VOB, then that project VOB is the context for identifying the activity.

# **EXAMPLES**

The UNIX examples in this section are written for use in **csh**. If you use another shell, you may need to use different quoting and escaping conventions.

The Windows examples that include wildcards or quoting are written for use in **cleartool** interactive mode. If you use **cleartool** single-command mode, you may need to change the wildcards and quoting to make your command interpreter process the command appropriately.

In **cleartool** single-command mode, *cmd-context* represents the UNIX shell or Windows command interpreter prompt, followed by the **cleartool** command. In **cleartool** interactive mode, *cmd-context* represents the interactive **cleartool** prompt. In Attache, *cmd-context* represents the workspace prompt.

• Unset the current activity.

*cmd-context* **setactivity -none** Cleared current activity from view java\_int.

• Set an activity to be the current activity.

*cmd-context* **setactivity create\_directories** Set activity "create\_directories" in view "webo\_integ".

# **SEE ALSO**

**chactivity**, **lsactivity**, **mkactivity**, **rmactivity**

# **setcache**

Changes cache settings

# **APPLICABILITY**

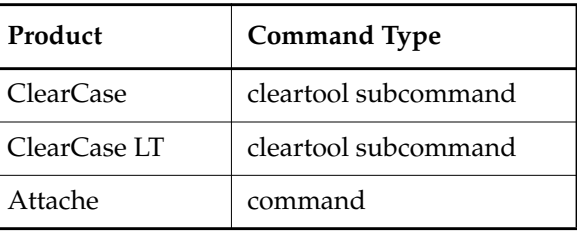

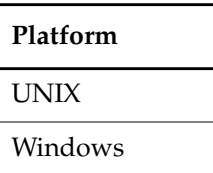

# **SYNOPSIS**

• Specify the cache size for a single view:

**setcache –vie**⋅**w** { **–def**⋅**ault** | **–cac**⋅**hesize** *size* } { **–cvi**⋅**ew** | *view-tag* }

• Specify the cache size for a host:

**setcache –vie**⋅**w –hos**⋅**t** { **–def**⋅**ault** | **–cac**⋅**hesize** *size* }

• Specify the site-wide view cache size:

**setcache –vie**⋅**w –sit**⋅**e** { **–def**⋅**ault** | **–cac**⋅**hesize** *size* } [ **–pas**⋅**sword** *registry-password* ]

• ClearCase and Attache dynamic views—Specify MVFS cache sizes:

**setcache –mvfs** { **–reg**⋅**dnc** *cnt* | **–noe**⋅**ntdnc** *cnt* | **–dir**⋅**dnc** *cnt* | **–vob**⋅**free** *cnt* | **–cvp**⋅**free** *cnt* | **–rpc**⋅**handles** *cnt* } ...

# <span id="page-496-0"></span>**DESCRIPTION**

The **setcache** command sets view cache sizes. Although both dynamic and snapshot views use caches, cache size is more significant for a dynamic view than for a snapshot view.

# **setcache**

# **ClearCase and Attache—View Caches**

The dynamic view caches consist mostly of data retrieved from the VOB and enable the **view\_server** to respond faster to RPCs from client machines. When a **view\_server** process is started, it chooses its cache size from the first of the following sources to yield a value:

- The dynamic view's cache size, which is set with **mkview –cachesize** or **setcache –view –cachesize** and stored in the file *view-storage-dir***/.view** (on the **–cache** line)
- The **view\_server** host's default cache size, which is set with **setcache –view –host** and stored as a decimal number in the file **/var/adm/atria/config/view\_cache\_size** (UNIX) or *ccase-home-dir***\var\config\view\_cache\_size** (Windows)
- The site-wide cache default, which is set with **setcache –view –site** or **setsite** and stored in the site config registry
- The default value: 500 KB on 32-bit platforms, 1 MB on 64-bit platforms

**NOTE:** If your view uses the host value or the site-wide value and that value is changed, your view's cache size does not change until you invoke **setcache –view –default** or restart the **view** server (with **endview** –server or a reboot).

The dynamic view cache size is allocated among the individual caches. When specifying a cache size, keep the following guidelines in mind:

- The value cannot be smaller than 50 KB for 32-bit platforms or 100 KB for 64-bit platforms.
- Do not specify a value larger than the amount of physical memory on the server host that you want to dedicate to this view.
- Values greater than approximately 4 MB do not help much in most cases.
- Verify your changes by using **getcache** to check the hit rates and utilization percentages periodically to see whether they have improved.

# **ClearCase and Attache Dynamic Views—MVFS Caches**

A host's MVFS caches are used to optimize file-system performance:

- The directory name cache accelerates name translation. This cache is partitioned into three areas, each of which can be tuned with one of the **setcache –mvfs** options:
	- Directory files (**–dirdnc**)
	- Nondirectory files (**–regdnc**)
	- Names not found (ENOENT) (**–noentdnc**)

**NOTE:** If processes are actively using the directory name cache, you may see the following error message when trying to resize it:

cleartool: Error: Operation "view\_mfs\_set\_cache\_sizes" failed: Device busy.

Ask users to stop using ClearCase actively (that is, keep their view contexts, but stop manipulating files) and enter the **setcache** command again.

- The attribute cache accelerates access to file metadata (for example, by the **stat** and **access** system calls, which are frequently called during **make** or **clearmake** operations). The **–vobfree** option sets the size of the attribute cache for VOB and view-private files that are not currently open.
- The cleartext cache accelerates the **open** system call for files in a VOB and view-private files. The **–cvpfree** option sets the size of this cache. This cache is never larger than the size of the attribute cache.
- The RPC handles cache accelerates RPCs to the dynamic view. The **–rpchandles** option sets the size of this cache; the value ought to be the maximum simultaneous number of RPCs expected from your host. If this value is too small, the **getcache –mvfs** command recommends that you adjust its size.

Values set with **setcache –mvfs** are reset when you reboot your machine. To change the values permanently, see the *Administrator's Guide*.

For more information on optimizing performance, see the chapters on performance tuning in the *Administrator's Guide*.

# **RESTRICTIONS**

*Identities:*

- UNIX:
	- For **setcache –view**, you must be **root** on the **view\_server** host or the view owner.
	- For **setcache –view –host** and **setcache –mvfs**, you must be **root**.
- Windows:
	- For **setcache –view**, you must be the view owner.
	- For **setcache –view –host**, you must have create/delete/write permissions on the file *ccase-home-dir***\var\config\view\_cache\_size**.
	- For **setcache –mvfs**, you must be local administrator or a member of the Administrators group.
- For **setcache –view –site**, you must know the registry password

*Locks:* No locks apply.

*Mastership:* (Replicated VOBs) No mastership restrictions.

# **OPTIONS AND ARGUMENTS**

**SPECIFYING THE CACHE INFORMATION TO CHANGE.** *Default:* None.

#### **–vie**⋅**w**

Sets the cache size for a single view. This immediately changes the cache size; you do not need to kill and restart the **view\_server**.

#### **–vie**⋅**w –hos**⋅**t**

Sets the default cache size for the current host.

# **–vie**⋅**w –sit**⋅**e**

Sets the site-wide default size for view caches.

#### **–mvfs**

Temporarily sets cache sizes for the MVFS. These values are reset when you reboot your machine.

**SETTING THE CACHE SIZE.** *Default:* None.

### **–def**⋅**ault**

**With –view:** removes the **–cache** line from the **.view** file. This immediately sets the size of the view cache to (in priority order) the host size, the site-wide size, or the default size, as described in the *[DESCRIPTION](#page-496-0)* section.

With **–view –host**: deletes the **/var/adm/atria/config/view\_cache\_size** (UNIX) or *ccase-home-dir***\var\config\view\_cache\_size** (Windows) file.

With **–view –site**: removes the value for the site-wide cache from the registry.

#### **–cac**⋅**hesize** *size*

Specifies a size for the **view\_server** cache. *size* must be an integer value of bytes, optionally followed by the letter **k** to specify kilobytes or **m** to specify megabytes; for example, **800k** or **3m**.

**SPECIFYING THE VIEW.** *Default:* None.

#### **–cvi**⋅**ew**

Sets the cache size for the current view.

*view-tag*

Specifies the view for which the cache size is changed.

**SPECIFYING THE REGISTRY PASSWORD.** *Default:* When you set the site-wide view cache size with **–view –site**, **setcache** prompts you for the registry password.

# **–pas**⋅**sword** *registry-password*

Specifies the site-wide registry password.

**SPECIFYING MVFS PARAMETERS (NOT APPLICABLE TO SNAPSHOT VIEWS).** *Default:* None. You must specify at least one option. *cnt* must be an integer value; see the *Administrator's Guide* for information on default and suggested values and instructions on setting the values permanently.

**–reg**⋅**dnc** *cnt*

Sets the number of regular file DNC entries.

**–noe**⋅**ntdnc** *cnt*

Sets the number of ENOENT (file not found) DNC entries.

**–dir**⋅**dnc** *cnt*

Sets the number of directory DNC entries.

**–vob**⋅**free** *cnt*

Sets the number of entries in the attribute cache.

**–cvp**⋅**free** *cnt*

Sets the number of entries in the cleartext cache.

**–rpc**⋅**handles** *cnt*

Sets the number of RPC handles cached by the MVFS.

## **EXAMPLES**

The UNIX examples in this section are written for use in **csh**. If you use another shell, you may need to use different quoting and escaping conventions.

The Windows examples that include wildcards or quoting are written for use in **cleartool** interactive mode. If you use **cleartool** single-command mode, you may need to change the wildcards and quoting to make your command interpreter process the command appropriately.

In **cleartool** single-command mode, *cmd-context* represents the UNIX shell or Windows command interpreter prompt, followed by the **cleartool** command. In **cleartool** interactive mode, *cmd-context* represents the interactive **cleartool** prompt. In Attache, *cmd-context* represents the workspace prompt.

• Change the cache size for view **smg\_test**.

*cmd-context* **setcache –view –cachesize 800k smg\_test** The new view server cache limits are: Lookup cache: 78624 bytes Readdir cache: 327680 bytes File stats cache: 137592 bytes Object cache: 275184 bytes Total cache size: 819200 bytes

# **setcache**

• Set the site-wide cache size.

*cmd-context* **setcache –view –site –cachesize 2m** Registry password: *<enter registry password>***<ENTER>** ...

• Set the number of RPC handles cached by the MVFS to 10 (dynamic views). *cmd-context* **setcache –mvfs –rpchandles 10**

# **SEE ALSO**

**getcache**, **mvfscache**, **setsite**, *Administrator's Guide*

# **setcs**

Sets the config spec of a view

# **APPLICABILITY**

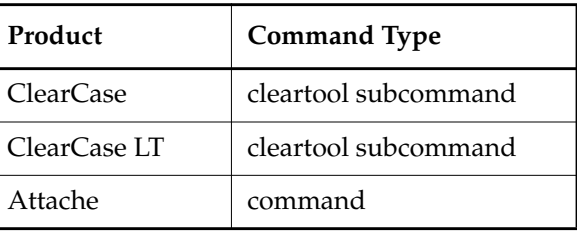

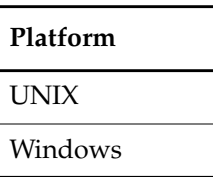

# **SYNOPSIS**

**setcs** [ **–tag** *view-tag* ] { **–cur**⋅**rent** | **–def**⋅**ault** | *pname* | –**stre**⋅**am** }

# **DESCRIPTION**

This command does not require a product license.

The **setcs** command changes the config spec of a view to the contents of a user-specified or system-default file, or causes the view's associated **view\_server** process to flush its caches and reevaluate the current config spec. The Attache workspace is not updated to reflect any changes in the view's contents.

- For UCM views, the **setcs** command checks that the view's configuration matches the configuration defined by the stream it is attached to and, if needed, reconfigures the view. Load rules already in the view's configuration are preserved.
- ClearCase on UNIX—If the working directory view differs from the set view (established by the **setview** command), **setcs** displays a warning message and uses the working directory view.
- In a snapshot view, **setcs** initiates an **update -noverwrite** operation for the current view and generates an update logfile with the default name and location (see the **update** reference page for information on this logfile).
- Attache—If the specified *file* has a corresponding local file in the workspace, it is uploaded before the remote command is executed.

See the **pwv** reference page for more on view contexts. See the **config\_spec** reference page for a complete discussion of config specs.

## **UNIX—Export View Config Specs**

If you change the config spec of a view that is being exported for non-ClearCase access, make sure that all users who may currently have the view mounted for that purpose unmount and remount the view. Unmounting and remounting the view ensures access to the correct set of files as specified in the updated config spec.

## **RESTRICTIONS**

None.

# **OPTIONS AND ARGUMENTS**

**SPECIFYING THE VIEW.** *Default:* Reconfigures the current view.

**–tag** *view-tag*

The view-tag of any *dynamic view*; the view need not be active. To set the config spec of a snapshot view,you must be in or under the snapshot view root directory (and accordingly you do not use this option). However, you can use this option to set the config spec of a dynamic view from within a snapshot view.

**SPECIFYING THE KIND OF CHANGE.** *Default:* None.

#### **–cur**⋅**rent**

Causes the **view\_server** to flush its caches and reevaluate the current config spec, which is stored in file **config\_spec** in the view storage directory. This includes:

- Reevaluating time rules with nonabsolute specifications (for example, **now**, **Tuesday**)
- Reevaluating **–config** rules, possibly selecting different derived objects than previously
- Re-reading files named in **include** rules

#### **–def**⋅**ault**

Resets the view's config spec to the contents of **default\_config\_spec**, the host's default config spec (ClearCase and ClearCase LT) or the helper host's default config spec (Attache).

*pname*

Specifies a text file whose contents are to become the view's new config spec.

#### –**stre**⋅**am**

For a UCM view, sets the view's config spec to that defined by the stream it is attached to. This operation preserves any load rules already in the view's config spec.
### **EXAMPLES**

The UNIX examples in this section are written for use in **csh**. If you use another shell, you may need to use different quoting and escaping conventions.

The Windows examples that include wildcards or quoting are written for use in **cleartool** interactive mode. If you use **cleartool** single-command mode, you may need to change the wildcards and quoting to make your command interpreter process the command appropriately.

In **cleartool** single-command mode, *cmd-context* represents the UNIX shell or Windows command interpreter prompt, followed by the **cleartool** command. In **cleartool** interactive mode, *cmd-context* represents the interactive **cleartool** prompt. In Attache, *cmd-context* represents the workspace prompt.

- Change the config spec of the current view to the contents of file **cspec\_REL3**. *cmd-context* **setcs cspec\_REL3**
- Change the config spec of the view whose view-tag is **jackson\_vu** to the default config spec. *cmd-context* **setcs –tag jackson\_vu –default**
- Have the **view\_server** of the current view reread its config spec. *cmd-context* **setcs –current**

### **SEE ALSO**

**attache\_command\_line\_interface**, **catcs**, **config\_spec**, **lsview**, **mktag**, **mkview**, **pwv**, **update**

### **setplevel**

# **setplevel**

Changes the list of promotion levels in a project VOB

### **APPLICABILITY**

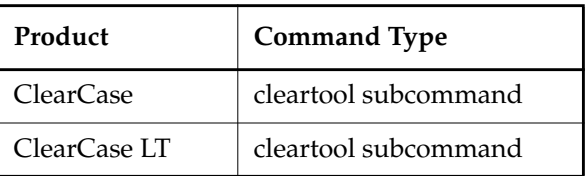

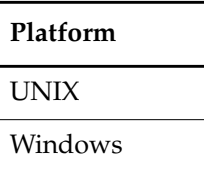

### **SYNOPSIS**

**setplevel** [ **–c**⋅**omment** *comment* | **–cfi**⋅**le** *comment-file-pname* |**–cq**⋅**uery** | **–nc**⋅**omment** ] [ –**inv**⋅**ob** *vob-selector* ] –**def**⋅**ault** *default-promotion-level promotion-level ...*

### **DESCRIPTION**

The **setplevel** command allows you to redefine the list of baseline promotion levels for a project VOB and to designate one of these levels as the default promotion level for new baselines.

Each project VOB includes an ordered set of promotion levels. Promotion levels are ordered from lowest to highest and can be assigned to baselines to indicate the quality or degree of completeness of the activities and versions represented by the baseline. When a project VOB is created, it includes the following ordered set of promotion levels: **REJECTED**, **INITIAL**, **BUILT**, **TESTED**, **RELEASED**. The default promotion level is **INITIAL**. This is the level that is assigned to newly created baselines.

A baseline's promotion level is used in computing a project's list of recommended baselines. The recommended baseline for a component is the latest baseline of that component in the project's integration stream that has a promotion level greater than or equal to the project's recommended promotion level (see the **chproject** reference page).

Ordered promotion levels can be used to filter lists of baselines. Promotion level is also used to populate the default list of baselines during a rebase operation on a stream. Each project defines a default rebase level. When a project is created, the default rebase level is set to the project VOB's default promotion level. For more information, see **chproject**.

When you delete a level that is in use, it is not completely removed from the project VOB. Instead, its place in order is changed so that it is considered to be lower than the lowest defined level. You can list information for baselines labeled with such a promotion level **lsbl** –**level** command.

The promotion levels available in a VOB can be listed by running the **describe** command on the project VOB object. Promotion levels can be used to filter **lsbl** output (see the **lsbl** reference page).

### **RESTRICTIONS**

*Identities*: No special identity required.

*Locks*: An error occurs if there are locks on any of the following objects: the project VOB.

*Mastership:* (Replicated VOBs only) Your current replica must master the **PromotionLevel** attribute type.

### **OPTIONS AND ARGUMENTS**

**EVENT RECORDS AND COMMENTS.** *Default*: Creates one or more event records, with commenting controlled by your **.clearcase\_profile** file (default: **–nc**). See the **comments** reference page. Comments can be edited with **chevent**.

- **–c**⋅**omment** *comment* | **–cfi**⋅**le** *comment-file-pname* |**–cq**⋅**uery** | **–cqe**⋅**ach** | **–nc**⋅**omment** Overrides the default with the option you specify. See the **comments** reference page.
- **SPECIFYING THE PROJECT VOB.** *Default:* The project VOB that contains the current working directory.

#### –**invo**⋅**b** *vob-selector*

Specifies the project VOB for the project whose promotion levels are being modified.

#### **SPECIFYING THE NEW PROMOTION LEVELS.** *Default:* None.

### –**def**⋅**ault** *default-promotion-level*

Specifies the new default promotion level. Project baselines are given the default promotion level **INITIAL** when they are created. *default-promotion-level* must be one of the specified promotion levels.

### *promotion-level* ...

An ordered list of promotion levels that defines the promotion level set for a project VOB. List elements are ordered from lowest to highest. All elements of the set must be given.

### **EXAMPLES**

The UNIX examples in this section are written for use in **csh**. If you use another shell, you may need to use different quoting and escaping conventions.

The Windows examples that include wildcards or quoting are written for use in **cleartool** interactive mode. If you use **cleartool** single-command mode, you may need to change the wildcards and quoting to make your command interpreter process the command appropriately.

In **cleartool** single-command mode, *cmd-context* represents the UNIX shell or Windows command interpreter prompt, followed by the **cleartool** command. In **cleartool** interactive mode, *cmd-context* represents the interactive **cleartool** prompt. In Attache, *cmd-context* represents the workspace prompt.

• From the project VOB directory, modify a new project VOB's set of promotion levels by removing the **INITIAL** level and adding a **START** level. Change the default level for new baselines to **BUILT**.

*cmd-context* **setplevel -default BUILT REJECTED START BUILT TESTED**

• Replace the promotion level **UNIT\_TEST** with **U\_TEST**.

**a.** Add the new level to the current set of promotion levels:

*cmd-context* **setplevel -default NEW NEW BUILT UNIT\_TEST U\_TEST**

**b.** Find baselines that use the old promotion level:

*cmd-context* **lsbl -level UNIT\_TEST mybaseline**

**c.** Change the promotion level from UNIT\_TEST to U\_TEST:

*cmd-context* **chbl -level U\_TEST the-baselines-listed-by-step-b**.

**d.** Remove the obsolete promotion level from the project VOB:

*cmd-context* **setplevel -default NEW NEW BUILT U\_TEST**

### **SEE ALSO**

**chbl**, **chproject**, **describe**, **lsbl**, **mkproject**

## **setsite**

Sets or unsets site-wide properties in the site config registry

### **APPLICABILITY**

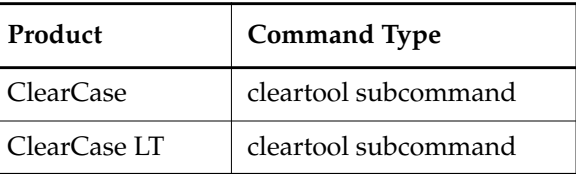

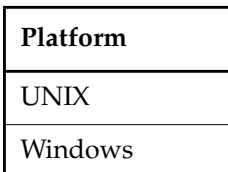

### **SYNOPSIS**

Set a site-wide property:

**setsite** [ **–pas**⋅**sword** *registry-password* ] *property-name***=***value* ...

Unset a property:

**setsite** [ **–pas**⋅**sword** *registry-password* ] *property-name***=** ...

### **DESCRIPTION**

The site config registry contains site-wide properties for ClearCase and ClearCase LT. ClearCase and ClearCase LT use the value for a site-wide property when you perform an operation that uses that property and you don't specify the property's value. For example, when you create a view and do not specify one of the shareable DOs options, ClearCase uses the site-wide value.

If you don't set a site-wide property in the registry, or you unset a property, the property's default value is used. To list the properties you can set and their default values, use the **lssite –inquire** command.

You can set the following properties in the registry:

**view\_cache\_size=***value* When a **view\_server** process is started and cannot find a cache size associated with the view or the view host, it uses the value of **view\_cache\_size**. *value* must be an integer value of bytes.

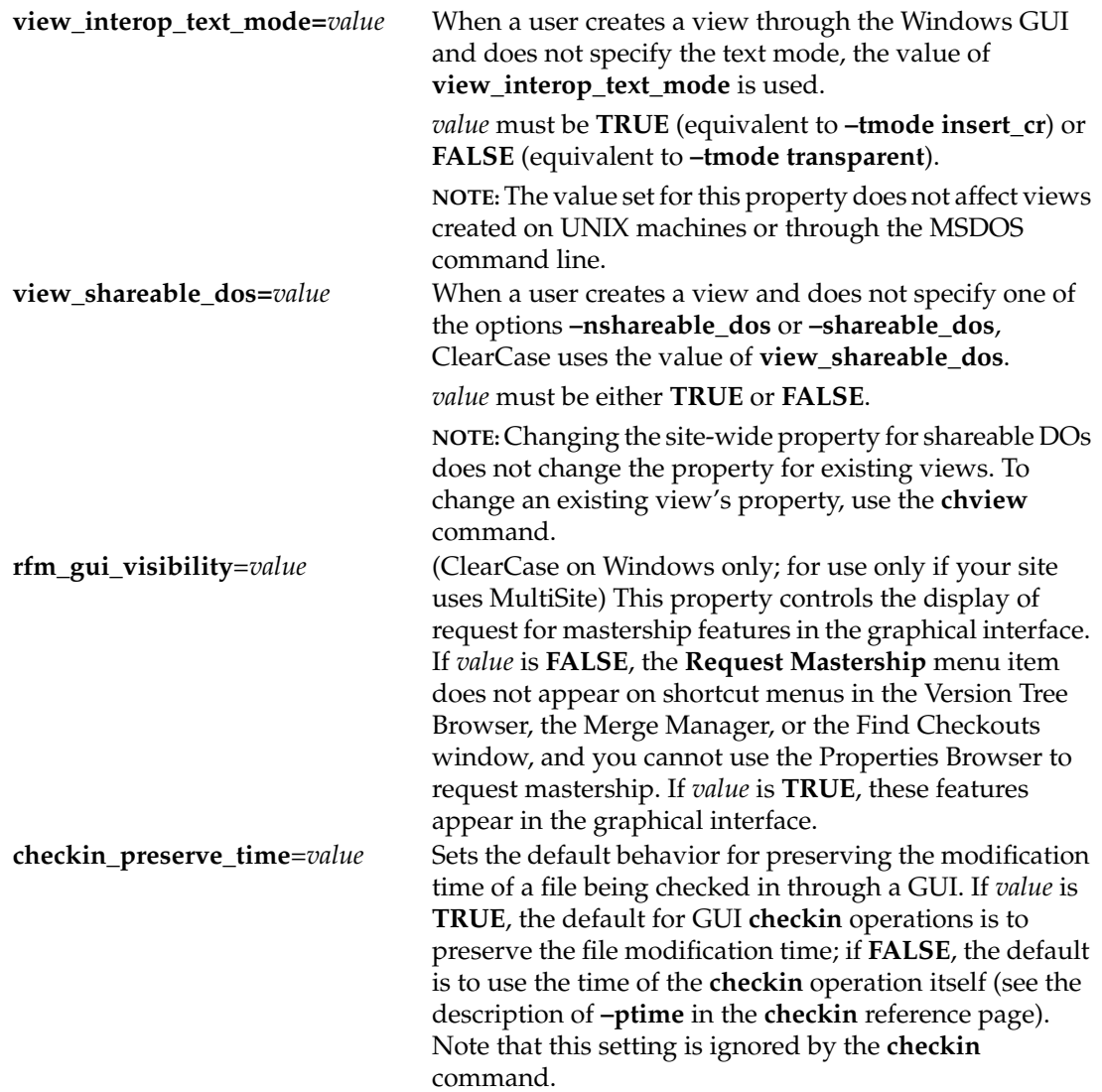

**checkout\_preserve\_time**=*value* Sets the default behavior for preserving the modification time of a file being checked out through a GUI. If *value* is **TRUE**, the default for GUI **checkout** operations is to preserve the file modification time; if **FALSE**, the default is to use the time of the **checkout** operation itself (see the description of **–ptime** in the **checkout** reference page). Note that this setting is ignored by the **checkout** command.

### **RESTRICTIONS**

None.

### **OPTIONS AND ARGUMENTS**

**SPECIFYING THE REGISTRY PASSWORD.** *Default:* **setsite** prompts you for the registry password.

**–pas**⋅**sword** *registry-password* Specifies the site-wide registry password.

**SETTING A PROPERTY'S VALUE.** *Default*: None.

*property-name***=***value* Sets *property-name* in the registry.

*property-name***=**

Unsets *property-name* in the registry.

### **EXAMPLES**

The UNIX examples in this section are written for use in **csh**. If you use another shell, you may need to use different quoting and escaping conventions.

The Windows examples that include wildcards or quoting are written for use in **cleartool** interactive mode. If you use **cleartool** single-command mode, you may need to change the wildcards and quoting to make your command interpreter process the command appropriately.

In **cleartool** single-command mode, *cmd-context* represents the UNIX shell or Windows command interpreter prompt, followed by the **cleartool** command. In **cleartool** interactive mode, *cmd-context* represents the interactive **cleartool** prompt. In Attache, *cmd-context* represents the workspace prompt.

• Set the site-wide view cache size to 2 MB.

*cmd-context* **setsite –password p5d82xy9 view\_cache\_size=2m** Set site-wide default view\_cache\_size=2m.

• Set the site-wide view cache size to 4 MB, and set the site-wide value for DOs to nonshareable.

```
cmd-context setsite view_cache_size=4m view_shareable_dos=FALSE
Registry password: p5d82xy9
Set site-wide default view_cache_size=4m.
Set site-wide default view_shareable_dos=FALSE.
```
• Unset the site-wide value for shareable DOs.

*cmd-context* **setsite –password 9yx28d5p view\_shareable\_dos=** Unset site-wide default view\_shareable\_dos (was 'FALSE')

### **SEE ALSO**

**lssite**, **setcache**, *Administrator's Guide*

### **setview**

Creates a process that is set to a dynamic view

### **APPLICABILITY**

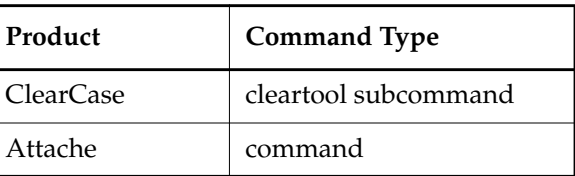

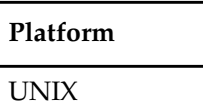

### **SYNOPSIS**

**setview** [ **–log**⋅**in** ] [ **–exe**⋅**c** *cmd-invocation* ] *view-tag*

### **DESCRIPTION**

This command does not require a product license; also, it does not apply to snapshot views.

The **setview** command creates a process that is set to the specified dynamic view. The new process is said to have a set view context. If you specify an inactive dynamic view—one whose view-tag does not appear in the local host's viewroot directory*,* **view**—a **startview** command is invoked implicitly to activate that view.

After you set the dynamic view, you can take advantage of transparency: the ability to use standard pathnames to access version-controlled objects. The associated **view\_server** process resolves a standard pathname to an element into a reference to one of the element's versions. See the **pathnames\_ccase** reference page for further details.

### **Using setview in Interactive Mode**

The shell command **setview** creates a subprocess. If you enter the **setview** command in interactive mode (at the **cleartool** prompt), the new dynamic view is set in the current process. To push to a subprocess of an interactive **cleartool** process, use **setview –exec cleartool**.

Whether or not you have set a dynamic view , a view-extended pathname is interpreted with respect to the explicitly named dynamic view. For example, **/view/bugfix/usr/project/foo.c** always specifies the version of element **foo.c** selected by the view **bugfix**.

### **RESTRICTIONS**

None.

### **OPTIONS AND ARGUMENTS**

**SHELL STARTUP PROCESSING.** *Default:* Reads your **.cshrc** file, but does not read any shell login startup files when starting a shell process.

–**login**

Reads in your shell startup file. No error occurs if this file is missing. Use this option to gain access to your personal aliases, environment variable settings, and so on.

**COMMAND TO EXECUTE IN VIEW CONTEXT**. *Default:* A shell process is started, as indicated by your **SHELL** environment variable; a Bourne shell (**/bin/sh**) is started if **SHELL** has a null value or is undefined. The shell runs interactively until you exit from it.

#### **–exe**⋅**c** *cmd-invocation*

Starts a shell process, invokes the specified command line in the dynamic view specified by *view-tag*, and then returns control to the parent process. This option does not set the *view-tag* view in the parent process. This command inherits the environment of the shell process.

**SPECIFYING THE VIEW.** *Default:* None.

*view-tag*

Any view-tag specifying a dynamic view that is registered for the current network region. Use the **lsview** command to list registered view-tags.

### **EXAMPLES**

• Create a shell process that is set to the dynamic view **jackson\_fix** and run your shell startup script.

*cmd-context* **setview -login jackson\_fix**

• Create a subprocess that is set to the dynamic view **jackson\_fix** and run a script named **/myproj/build\_all.sh** in that process. Note that the command string must be enclosed in quotes.

*cmd-context* **setview -exec "/myproj/build\_all.sh" jackson\_fix**

• Start the ClearCase graphical user interface in the dynamic view **test\_vu**. *cmd-context* **setview –exec xclearcase test\_vu**

### **SEE ALSO**

**cd**, **endview**, **lsview**, **mktag**, **pathnames\_ccase**, **pwv**, **shell**, **startview**

### **setws**

Selects a workspace

### **APPLICABILITY**

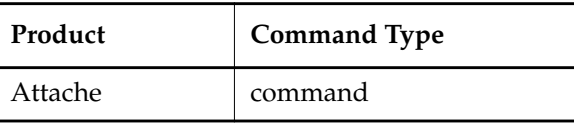

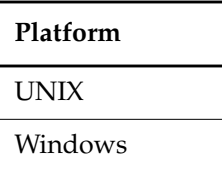

### **SYNOPSIS**

**setws** *ws-name*

### **DESCRIPTION**

The **setws** command selects a workspace and an associated view. The initial working directory is the workspace root. A username and password combination for the workspace helper host are required. You are prompted for this information if it has not already been requested, or previously stored using the **Login info** command on the **Options** menu.

### **RESTRICTIONS**

None.

### **OPTIONS AND ARGUMENTS**

### *ws-name*

Specifies the workspace name or the view-tag name of an existing workspace.

### **EXAMPLES**

• List the existing workspaces and change to a different workspace. At a workspace prompt:

### **lsws**

Workspace name Local storage directory Server host jed\_ws C:\users\jo\jed\_ws agora jo\_main C:\users\jo\jo\_main agora

**setws jo\_main**

**SEE ALSO**

**attache\_command\_line\_interface**, **attache\_graphical\_interface**, **mkws**, **lsws**

# **shell**

Creates a subprocess to run a shell or other program

### **APPLICABILITY**

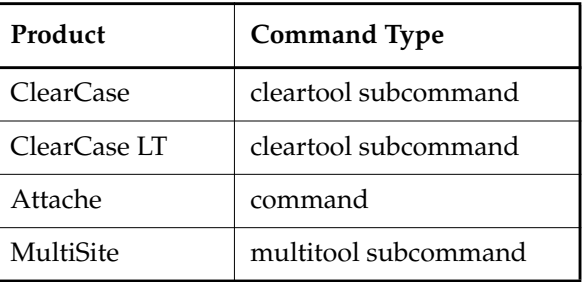

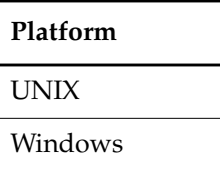

### **SYNOPSIS**

**sh**⋅**ell** | **!** [ *command* [ *arg* ... ] ]

### **DESCRIPTION**

The **shell** command creates a subshell.

### **UNIX—View Context**

The subshell is created with the same view context as the current process. If the current process is set to one view, but the working directory view is different, **shell** uses the working directory view. (See the **pwv** reference page for more on this topic.)

The **shell** command is intended for use in **cleartool** and **multitool** interactive mode. If you are using single-command mode, there is no need for this command.

### **RESTRICTIONS**

None.

### **OPTIONS AND ARGUMENTS**

**PROGRAM TO RUN IN SUBPROCESS**. *Default:* Runs the shell program indicated by your **SHELL** (UNIX) or **ComSpec** (Windows) environment variable (or **/bin/sh** (UNIX) or **cmd.exe**

(Windows), if your environment does not include **SHELL**/**ComSpec**). The shell runs interactively until you exit from it.

**NOTE TO WINDOWS USERS:** Changing the **ComSpec** variable to a value other than **cmd.exe** may have undesirable side effects elsewhere in your work environment. To avoid this problem, you can invoke the alternative shell explicitly from **cmd.exe**, after executing **shell**.

*command* [ *arg* ... ]

Runs a noninteractive shell which, in turn, invokes the program *command*, (and, optionally, passes it one or more arguments). The subshell exits immediately after executing *command*.

### **EXAMPLES**

**UNIX**

• Create a subshell that is set to the same view as the **cleartool** process.

cleartool> **shell**

• Create a subshell, and run a command within it.

% **! head -2 /etc/passwd**

```
sysadm:*:0:0:System V Administration:/usr/admin:/bin/sh
diag:*:0:996:Hardware Diagnostics:/usr/diags:/bin/csh
```
#### **Windows**

• Create an interactive subshell, and then run a **dir** command in that shell.

**cleartool shell**

> **dir \*.c**

...

> **exit**

...

• Create an noninteractive subshell that runs a **dir** command.

**cleartool shell dir \*.c**

**SEE ALSO**

**pwv**, **setview**, **csh(1)**, **sh(1)**

## **snapshot.conf**

VOB snapshot configuration file

### **APPLICABILITY**

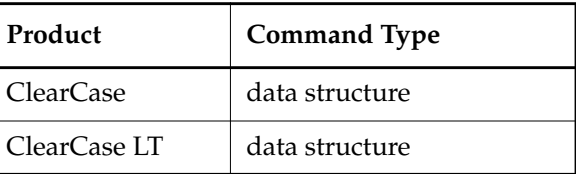

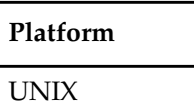

### **SYNOPSIS**

**/var/adm/atria/config/snapshot.conf**

### **DESCRIPTION**

The file **/var/adm/atria/config/snapshot.conf** file stores information that ClearCase and ClearCase LT use to notify interested parties of VOB database snapshot activity on the local VOB host. Here are the parameters in **snapshot.conf** and their default values (which are established at installation time):

```
NOTIFICATION_PROGRAM=/usr/atria/bin/notify
NOTIFICATION_LIST=root
CONFIRMATION_ON_SUCCESS=yes
```
### **NOTIFICATION\_PROGRAM=***email-program-pathname*

The default electronic mail program specified in the configuration file supplied with ClearCase and ClearCase LT is **/usr/atria/bin/notify**. (This program is also used if no **NOTIFICATION\_PROGRAM** entry exists.) This is an architecture-specific script that invokes a native mail program.

```
NOTIFY_LIST=userid[,...]
```
A comma-separated list of user IDs to notify of VOB snapshot activity on the local VOB host. List default is a single user-ID, **root**.

### **CONFIRMATION\_ON\_SUCCESS=yes | no**

Specifies whether to notify the **NOTIFY\_LIST** after successful VOB snapshot operations. Default value is **yes**.

## **snapshot.conf**

**SEE ALSO**

**vob\_restore**, **vob\_snapshot**, **vob\_snapshot\_setup**

## **softbench\_ccase**

ClearCase and ClearCase LT Encapsulation for SoftBench

### **APPLICABILITY**

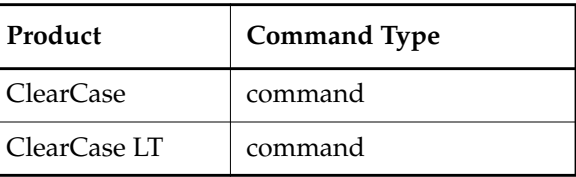

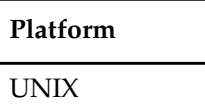

### **SYNOPSIS**

Invoked as needed by SoftBench Broadcast Message Server

### **DESCRIPTION**

The ClearCase and ClearCase LT Encapsulation for SoftBench enables integration of ClearCase and ClearCase LT with all of the SoftBench tools on the HP-UX 10.X, HP-UX 11, and Solaris platforms. ClearCase and ClearCase LT service and broadcast all the messages prescribed for CM systems in the document *CASE Communique: Configuration Management Operation Specifications* from the historical standard.

ClearCase and ClearCase LT add a menu to the SoftBench Development Manager, providing users with a familiar interface to the most important version control and configuration management functions. Users can customize the SoftBench environment to add items to this menu, accessing more sophisticated features. In SoftBench V6, this menu is made available during SoftBench installation; it is also accessible from the main SoftBench window.

Users can configure the SoftBench Builder to use the ClearCase build tool, **clearmake**. All other SoftBench tools (debugger, browser, static analyzer, and so on) work within ClearCase and ClearCase LT environments by using the transparent file access capability.

ClearCase and ClearCase LT can broadcast SoftBench messages whenever they perform a CM operation, no matter how that operation was requested: from the SoftBench or ClearCase or ClearCase LT graphical user interfaces, from the ClearCase or ClearCase LT command line interface, from the ClearCase API, from other SoftBench tools, and so on. This flexibility accommodates a variety of working styles without sacrificing tool integration.

SoftBench tools communicate with ClearCase and ClearCase LT through the SoftBench Broadcast Message Server (BMS), and two server processes:

- **clearencap** sb the ClearCase and ClearCase LT encapsulator for SoftBench
- **sb\_nf\_server** the ClearCase and ClearCase LT notice forwarder for SoftBench

**NOTE:** The commands **clearencap\_sb –ver** and **sb\_nf\_server –ver** print the version of SoftBench that is installed.

After SoftBench has been configured to work with ClearCase or ClearCase LT, certain SoftBench commands automatically invoke CM operations. When a SoftBench tool makes a configuration management request, such as VERSION-CHECK-OUT, the BMS receives the message and passes it on to the ClearCase/ClearCase LT encapsulator. (The BMS starts the encapsulator process if it is not already running.) The encapsulator evaluates the message and invokes the appropriate tool, such as **cleartool checkout**.

- If the operation succeeds, the encapsulator returns a message to the BMS.
- If the operation fails (that is, the tool exits with a nonzero exit status), the encapsulator returns a failure message to the BMS.

In both cases, the BMS passes the final status message back to the SoftBench tool.

You can have ClearCase/ClearCase LT tools send the success messages described above, even if the operation was not initiated by a SoftBench tool. To do so:

- Make sure that the tool and the BMS both have the environment variable **DISPLAY** set to the same value.
- Run the tool in an environment with **CLEARCASE\_MSG\_PROTO** set to **SoftBench**.

An error occurs in a ClearCase/ClearCase LT tool that has its **CLEARCASE\_MSG\_PROTO** variable set correctly, but not its **DISPLAY** variable.

**NOTE**: HP VUE users must add the **\$ATRIAHOME/bin** directory to their search path by adding a line like the following to the file **/usr/lib/X11/vue/Vuelogin/Xconfig**:

### **Vuelogin\*userPath:**

### **/usr/bin/X11:/bin:/usr/bin:/etc:/usr/contrib/bin:***ccase-home-dir***/bin:/usr/lib:/usr/lib/acct**

Without this information, the encapsulator cannot find ClearCase/ClearCase LT utilities.

### **ENCAPSULATOR TRANSCRIPT PAD**

Text output produced by encapsulator operations can be placed in a file (*results\_file* in the pseudo-syntax summaries in the next section). If a result file is not specified, output is directed to the encapsulator's dedicated transcript pad. The pad is created and appears on-screen the first time output is directed to it. The transcript pad window has a single menu, with these choices:

**clear pad** Removes the current contents of the pad.

**cancel** Interrupts the current encapsulator operation.

**quit** Removes the transcript pad window from the screen. The transcript pad process continues to run and to collect output text. The window reappears on the next operation that sends text to the pad, with the new output appended to the existing contents of the pad.

### **ENCAPSULATION SUMMARY**

The **clearencap\_sb** program handles the SoftBench messages for the CM class listed in the pseudo-code syntax summary below. These conventions apply:

- The *context* parameter is replaced by the pathname currently selected in the SoftBench tool.
- Virtually all other parameters are optional. A default action is taken if no value is supplied for a given parameter, or if it has the string value **"-"** (except with comments, described in the following item).
- Many messages take optional comments. If a comment is not supplied, **clearencap\_sb** prompts the user for a comment before acting on the message.

**NOTE**: The comment string **"-"** does not indicate a default action; it is a one-character comment.

- Braces ( **{** ... **}** ) indicate that a nondefault value from the message is substituted at that location.
- DEFAULT indicates that the user either did not supply the parameter or specified the string **"-"**.

### **Standard Messages**

The following messages are specified in the historical standard:

VERSION-CHECK-IN *context rev options keyword comment*

if (*keyword* == "CO-LOCK") cleartool checkin -c *comment options context* cleartool checkout -nc context else if (*keyword* == "CANCEL")

cleartool uncheckout { options | -keep } *context*

```
else
          cleartool checkin -c comment options context
VERSION-CHECK-OUT context rev options keyword comment
     if (keyword == "CO")
          if (context{@@rev} not in current view)
                  fail
          else
                  succeed
     else
          cleartool checkout -c comment options context{@@rev}
VERSION-COMPARE-REVS context rev1 rev2 results_file
     if (results_file != DEFAULT && results_file != "*")
          if (rev1 == "-pred")cleartool diff -pred context{@@rev2} > results_file
          else
                  cleartool diff context{@@rev1} context{@@rev2} > results_file
     else
          if (rev1 == "-pred")
                  cleartool diff -graphical -pred context{@@rev2}
          else
                  cleartool diff -graphical context{@@rev1} context{@@rev2}
VERSION-INITIALIZE context options comment
     cleartool mkelem -c comment options context
VERSION-LIST-DIR context results_file keyword options
     if (keyword == "RECURSIVE")
          cleartool ls -r options context { > results_file }
     else
          cleartool ls options context { > results_file }
     NOTE: If results_file is DEFAULT, output is sent to the transcript pad.
VERSION-SET-MASTER context configuration options
     if (configuration == DEFAULT)
          cleartool setcs -default options
     else if (configuration == "*")
          cleartool edcs
     else
          cleartool setcs options configuration
VERSION-SHOW-HISTORY context results_file options
     cleartool lshistory options context { > results_file }
```
**NOTE**: If *results\_file* is DEFAULT, output is sent to the transcript pad.

VERSION-UPDATE-DIR *context keyword options* (no action needed with ClearCase/ClearCase LT — always succeeds)

#### **Nonstandard Messages**

The following messages are ClearCase and ClearCase LTextensions, not specified in the historical standard.

VERSION-MAKE-DIR *context keyword options comment* if (*keyword* == "QUERY") prompt for *directory*-*name* cleartool mkdir -c *comment options context*[/*directory-name*]

VERSION-MAKE-BRANCH *context branch-type-name rev options comment* cleartool mkbranch {-version *rev*} -c *comment options branch-type-name context*

DERIVED-CAT-CONFIG-REC *context do-extension results\_file options* cleartool catcr *options context*{@@*do-extension*} { > *results\_file* }

**NOTE**: If *results\_file* is DEFAULT, output is sent to the transcript pad.

DERIVED-DIFF-CONFIG-REC *context do-extension1 do-extension2 results\_file options* cleartool diffcr *options context*{@@*do-extension1*} *context*{@@*do-extension2*} { > *results\_file* }

**NOTE**: If *results\_file* is DEFAULT, output is sent to the transcript pad.

VERSION-MAKE-ATTRIBUTE *context options attribute-type attribute-value comment* if (options include "-default")

cleartool mkattr -c *comment options* -default *attribute-type context* else

cleartool mkattr -c *comment options attribute-type attribute-value context*

VERSION-GET-ATTRIBUTE *context options attribute-type results\_file* cleartool describe -short *options* -aattr *attribute-type context* { > *results\_file* }

**NOTE**: If *results\_file* is DEFAULT, output is sent to the transcript pad.

VERSION-MAKE-LABEL *context options label-type comment* cleartool mklabel -c *comment options label-type context*

### START-VIEW *context view\_tag* cleartool startview *view\_tag*

VERSION-DESCRIBE *context options results\_file* cleartool describe *options context* { > *results\_file* }

**NOTE**: If *results\_file* is DEFAULT, output is sent to the transcript pad.

### **softbench\_ccase**

```
VERSION-LIST-CHECKOUTS context options results_file
                         cleartool lscheckout options context { > results_file }
                         NOTE: If results_file is DEFAULT, output is sent to the transcript pad.
                   VERSION-SHOW-VTREE context options results_file
                         if (results_file = DEFAULT )
                             cleartool lsvtree -graphical options context
                         else
                             cleartool lsvtree options context > results_file
                   VERSION-COMPARE-FILES context file2 result-file
                         if (result-file != DEFAULT && result-file != "*")
                             cleartool diff context file2 > result-file
                         else
                             cleartool diff -graphical context file2
                         NOTE: If file2 is not supplied as part of the message, or is either – or *, then clearencap_sb
                         prompts the user for a file name (using the Motif file-selection dialog box).
                   VERSION-MERGE-REVS context options rev
                         cleartool merge -graphical options –to context –version rev
                   DO-COMMAND context keyword command
                         if (command includes the string "<context>"
                             first substitute context for this string,
                             then execute the resulting command
                         else
                             cleartool command context
                         NOTE: If the keyword is DISPLAY, output is sent to the transcript pad.
SEE ALSO
                   Release Notes for your product
                   /var/adm/atria/log/ti_server_log error log for notice forwarder
```
**FILES**

### **space**

Reports on disk space use for views, VOBs, or file-system files or directories

### **APPLICABILITY**

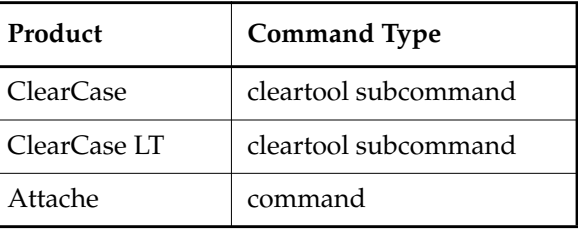

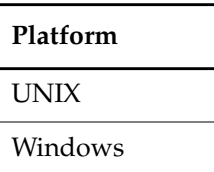

### **SYNOPSIS**

• ClearCase and Attache—Report disk space used by a view or VOB:

**space** { **–vie**⋅**w | –vob** } [ **–a**⋅**ll** ] [ **–upd**⋅**ate** ] [ **–reg**⋅**ion** *network-region* ] { **–host** *hostname* **|** *tag ...* }

• ClearCase LT—Report disk space used by a view or VOB:

**space** { **–vie**⋅**w | –vob** } [ **–a**⋅**ll** ] [ **–upd**⋅**ate** ]

• Report disk space used by file-system files or directories:

**space –dir**⋅**ectory** *pname ...*

• Generate and cache data on disk space use for local views or VOBs:

```
space { –vie⋅w | –vob } –gen⋅erate [ –scr⋅ub days ] [ tag ... ]
```
### **DESCRIPTION**

The **space** command displays data on disk space use for views, VOBs, or file-system files or directories. Reports are organized by disk partition, with disk-use statistics listed both in absolute units (megabytes) and as a percentage of the capacity of the disk partition containing the storage directory.

• The report for a view includes view-private storage and administration data, as well as the space occupied by the view database. For a snapshot view, the report does not include the

space occupied by the snapshot view directory tree. To display that information, use the **–directory** option and specify the root directory of the snapshot view. The information reported varies according to the availability of information on the view, as follows:

- If the view resides in the default region of the host on which **space** is run, the view-tag is listed.
- If the view does not reside in the default region of the host on which **space** is run, the view tag and its region are listed.
- If the view is not found in the registry, but the VOB database has a record of its location, the view's UUID, host, and host path are listed. Views in this state are likely candidates for the **rmview –uuid** command.
- If the view is not found in the registry and the VOB database has no record of it, the view's UUID is listed. Views in this state are also likely candidates for the **rmview –uuid** command.
- The report for a VOB includes disk use information for the VOB database and for each storage pool. Among other statistics, it includes information on backup VOB databases left behind when **reformatvob** was used.

With the **–view** or **–vob** option, **space** uses by default previously generated, cached data for a view or VOB. The **–update** option generates fresh data and updates the cache before displaying the report. With the **–directory** option, **space** does not use cached data.

The **–generate** option is intended for use by scheduled jobs. By default, the scheduler periodically runs **space** with the **–generate** option to generate and cache data on disk space use for all local views and VOBs. See the **schedule** reference page for information on describing and changing scheduled jobs.

**NOTE TO WINDOWS USERS:** On Windows 95 and Windows 98 machines, output from the **space** command is incorrect for disk volumes larger than 2 GB. The total file-system size is limited to 2048 MB, and the in-use value for the file system is wrong.

### **RESTRICTIONS**

*Identities:* For the **–update** option, you must have **Change** or **Full** access in the scheduler ACL on the host where each VOB storage directory resides (ClearCase and Attache), or the same access in the scheduler ACL on the ClearCase LT server host (ClearCase LT). See the **schedule** reference page.

For **–vob –generate**, you must have one of the following identities:

- VOB owner
- **root** (UNIX)
- Member of the ClearCase group (ClearCase on Windows)
- Local administrator of the ClearCase LT server host (ClearCase LT on Windows)

For **–view –generate**, you must have one of the following identities:

- View owner
- **root** (UNIX)
- Member of the ClearCase group (ClearCase on Windows)
- Local administrator of the ClearCase LT server host (ClearCase LT on Windows)

*Locks:* No locks apply.

*Mastership:* (Replicated VOBs) No mastership restrictions.

### **OPTIONS AND ARGUMENTS**

**SPECIFYING THE DATA STRUCTURES.** *Default:* If no **–view**, **–vob**, or **–directory** option is specified, the default is **–vob**. For the **–generate** option with no specified view or VOB tag, the default for is all local views or VOBs (ClearCase and Attache), or all views or VOBs (ClearCase LT).

### **–vie**⋅**w**

ClearCase and Attache—Reports on one or more views, identified either as those whose storage directories reside on the host specified by **–host** or as those indicated by the specified *tag*s.

ClearCase LT—Reports on all views.

### **–vob**

ClearCase and Attache—Reports on one or more VOBs, identified either as those whose storage directories reside on the host specified by **–host** or as those indicated by the specified *tag*s.

ClearCase LT—Reports on all VOBs.

### **–host** *hostname*

Reports on all views or VOBs whose storage directories reside on the specified host.

### *tag ...*

One or more tags, interpreted as view tags if you specify **–view** or as VOB-tags if you specify **–vob**. Each tag must be valid in the region specified by **–region**.

### **–reg**⋅**ion** *network-region*

Specifies the network region in which each tag resides. The default is the region of the local host.

### **–dir**⋅**ectory** *pname* ...

One or more pathnames, specifying files or directories in a file system. On Windows 9.X systems, space my be incorrectly reported as a negative value if the disk size is greater than 2GB.

**REPORT FORMAT.** *Default:* In a report on a view or VOB storage directory, storage items that are known to be small are not listed. (The contribution of these files is still included in the disk-use total.)

**–a**⋅**ll**

In addition to the default report, lists storage items known to be small, such as **.identity** (UNIX) and **.pid**.

**DISPLAYING AND CACHING UP-TO-DATE DATA.** *Default:* Use cached data.

#### **–upd**⋅**ate**

Computes and caches data on disk-space use at the time the command is issued, instead of using cached data, and then displays a report. The computation can take a few minutes.

**GENERATING, CACHING, AND SCRUBBING DATA.** *Default:* None.

### **–gen**⋅**erate**

Computes and caches data on disk space use at the time the command is issued but does not display a report. The computation can take a few minutes. This option is intended to be used by periodic jobs run by the scheduler.

ClearCase and Attache—The VOB or view storage directories for all specified VOBs or views must reside on the local host. If no *tag* argument is specified, the command generates data for all VOBs or views on the local host.

### **–scr**⋅**ub** *days*

Deletes cached records of data on disk space use that are older than the specified number of *days*. A value of **–1** deletes cached records other than the one generated by the current invocation of the command, if any. Although most records are deleted, one data set per month is retained for historical purposes. This option is intended to be used in conjunction with the **–generate** option by periodic jobs run by the scheduler. The default scheduled job specifies a value of **30** for the **–scrub** option.

### **EXAMPLES**

The UNIX examples in this section are written for use in **csh**. If you use another shell, you may need to use different quoting and escaping conventions.

The Windows examples that include wildcards or quoting are written for use in **cleartool** interactive mode. If you use **cleartool** single-command mode, you may need to change the wildcards and quoting to make your command interpreter process the command appropriately.

In **cleartool** single-command mode, *cmd-context* represents the UNIX shell or Windows command interpreter prompt, followed by the **cleartool** command. In **cleartool** interactive mode, *cmd-context* represents the interactive **cleartool** prompt. In Attache, *cmd-context* represents the workspace prompt.

**NOTE:** In the UNIX examples that follow, arguments and output that show multicomponent VOB tags are not applicable to ClearCase LT, which recognizes only single-component VOB tags. In this manual, a multicomponent VOB tag is by convention a two-component VOB tag of the form **/vobs/***vob-tag-leaf*—for example, **/vobs/src**. A single-component VOB tag consists of a leaf only for example, **/src**. In all other respects, the examples are valid for ClearCase LT.

• Report disk space use for a VOB, using cached data.

*cmd-context* **space –vob /projects/bigapp**

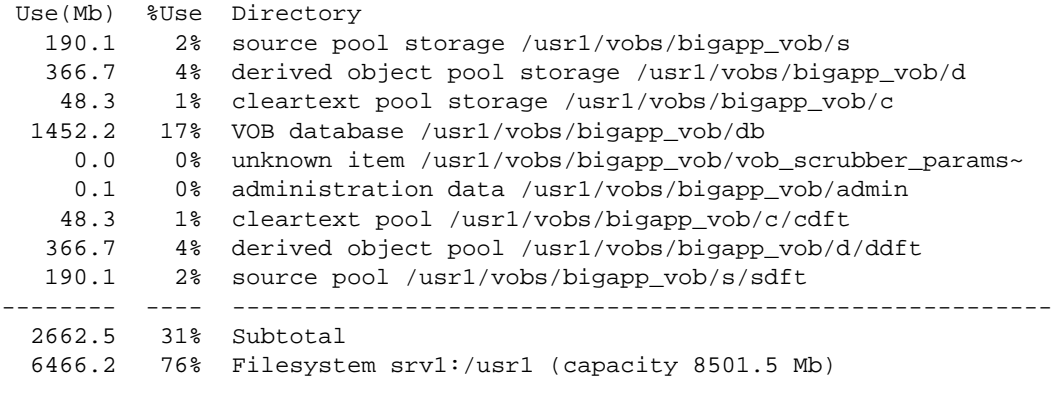

Total usage 28-Jul-99.05:03:02 for vob "/projects/bigapp" is 2662.5 Mb

• Report disk space use for all views on a host, using cached data.

*cmd-context* **space –view –host machine1**

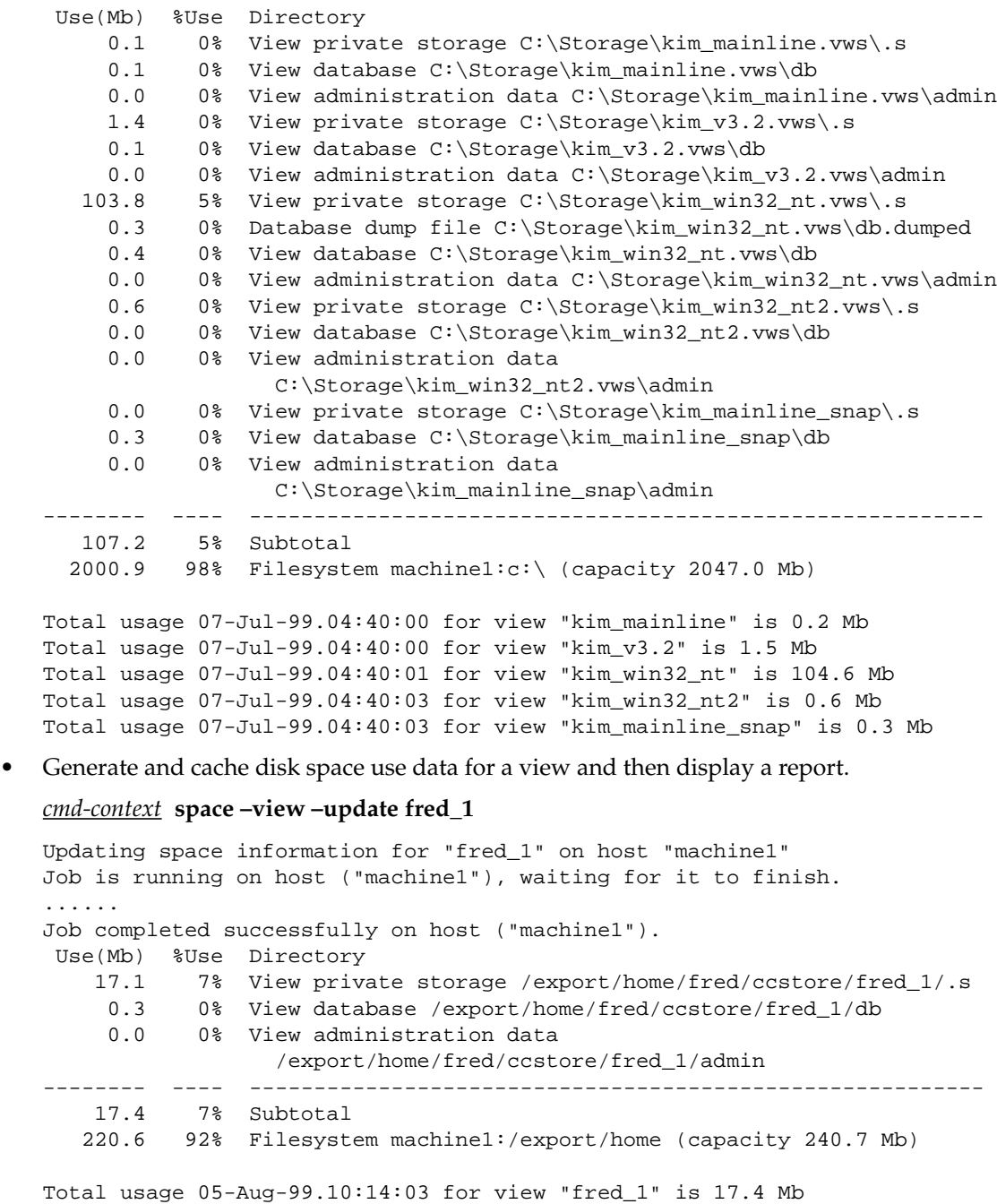

• Report disk space use for a file-system directory.

### *cmd-context* **space –directory D:\users\sue**

Use(Mb) %Use Directory 38.8 1% D:\users\sue -------- ---- --------------------------------------------------------- 38.8 1% Subtotal 2546.7 62% Filesystem machine1:d:\ (capacity 4086.8 Mb)

### **SEE ALSO**

**dospace**, **mkview**, **mkvob**, **reformatvob**, **schedule**, **df(1M)**, **du(1M)**

### **startview**

# **startview**

Starts or connects to a dynamic view's **view\_server** process

### **APPLICABILITY**

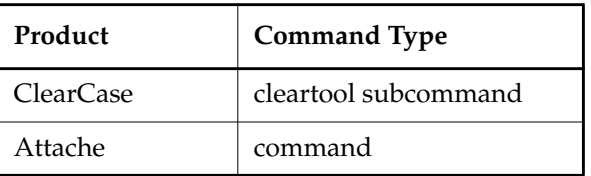

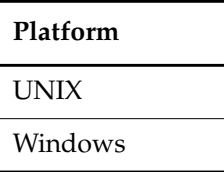

### **SYNOPSIS**

**startview** *view-tag* ...

### **DESCRIPTION**

Prerequisite: The dynamic view being started must already have a view-tag in the network's view-tag registry file. See the **mkview** and **mktag** reference pages.

The **startview** command enables processes on the local host to access a dynamic view, as follows:

- Establishes an RPC connection between the local host's MVFS (ClearCase multiversion file system) and the dynamic view's **view\_server** process.
- Creates a view-tag entry in the local host's viewroot directory. If a **view\_server** process is not already running, **startview** invokes one on the host where the view storage area physically resides.

The default name of the viewroot directory is

- UNIX—**/view**. (See the **init\_ccase** reference page for more information.)
- Windows—**M:\**.

Thus, starting a dynamic view that has been registered with view-tag **main** creates the directory entry **/view/main** or **M:\main**. After this directory entry is created, any process on the local host can access the view through view-extended pathnames.

The dynamic view's view-tag must already be registered, which is accomplished either at view creation time (with a **mkview** command) or subsequently (with **mktag –view**).

**NOTE: startview** is not applicable to a snapshot view. To activate a snapshot view, change to the views's view-storage directory and issue a ClearCase command.

### **When to Use startview**

Both **mkview** and **mktag** invoke **startview**. Typically, **startview** is used to establish view-extended naming access. There are two main cases:

- Because **mkview** and **mktag** invoke **startview** on the local host only, remote users who want only view-extended naming access to the dynamic view must use **startview**.
- After your system has been stopped and restarted (see *EXAMPLES* [on page 1067\)](#page-534-0), both local and remote users can use **startview** to reestablish view-extended naming access to a dynamic view.

**NOTE TO UNIX USERS**: **setview** also invokes **startview**, if necessary. Therefore, it is rarely necessary to invoke **startview** explicitly. **startview** is used to establish view-extended naming access without creating a process that is set to the view (as happens with **setview**).

### **RESTRICTIONS**

None.

### **OPTIONS AND ARGUMENTS**

**SPECIFYING THE VIEW.** *Default:* None.

*view-tag* ...

One or more currently registered view tags (that is, view tags visible to **lsview**).

### <span id="page-534-0"></span>**EXAMPLES**

The UNIX examples in this section are written for use in **csh**. If you use another shell, you may need to use different quoting and escaping conventions.

The Windows examples that include wildcards or quoting are written for use in **cleartool** interactive mode. If you use **cleartool** single-command mode, you may need to change the wildcards and quoting to make your command interpreter process the command appropriately.

In **cleartool** single-command mode, *cmd-context* represents the UNIX shell or Windows command interpreter prompt, followed by the **cleartool** command. In **cleartool** interactive mode, *cmd-context* represents the interactive **cleartool** prompt. In Attache, *cmd-context* represents the workspace prompt.

• The dynamic view **anne\_Rel2** is registered, but its **view\_server** process went down in a system crash. Restart **anne\_Rel2**, and make it the working directory view.

*cmd-context* **startview anne\_Rel2**

 $C:\> M$ :

**M**:\> **cd \anne\_Rel2\vob\_pr2**

• Create a dynamic view on the local host, and establish view-extended naming access to the view on **host3**.

```
cmd-context mkview –tag mainRel2 /view_store/mainRel2.vws
Created view.
Host-local path: host2:/view-store/mainRel2.vws
Global path: /net/host2/view-store/mainRel2.vws
It has the following rights:
User : anne : rwx
Group: dev :
% rsh host3 cleartool startview mainRel2
```
On **host3**, enter the following command:

*cmd-context* **startview mainRel2**

#### **SEE ALSO**

**endview**, **lsview**, **setview**, *Administrator's Guide*

## **type\_manager**

Program for managing contents of element versions

### **APPLICABILITY**

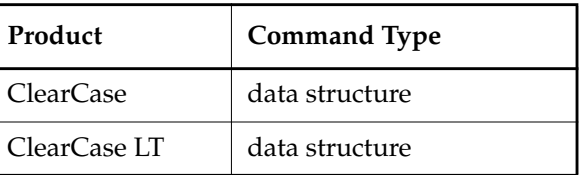

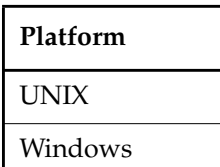

### **SYNOPSIS**

- UNIX—Type manager directory: *ccase-home-dir***/lib/mgrs/***manager-name*
- Windows—Type manager map file:

*ccase-home-dir***\lib\mgrs\map**

• Methods, some or all of which are supported by each type manager:

**annotate**, **compare**, **construct\_version**, **create\_branch**, **create\_element**, **create\_version**, **delete\_branches\_versions**, **get\_cont\_info**, **merge**, **xcompare**, **xmerge**

### **DESCRIPTION**

A type manager is a suite of programs that manipulates files with a particular data format; different type managers process files with different formats. A directory type manager provides programs that compare and/or merge versions of directory elements. ClearCase and ClearCase LT provide several type managers. On UNIX, users can create additional ones.

Several version-control commands for file elements are implemented in two phases:

- **1. Updating of the VOB database.** This phase is independent of the element's data format, and is handled directly by **cleartool**.
- **2. Manipulation of the element's data.** In this phase, the data format is extremely significant, and so is handled by a particular type manager. The type manager is invoked as a separate

program, rather than as a subroutine. This provides flexibility and openness, allowing users to integrate their own data-manipulation routines with ClearCase or ClearCase LT.

For example, checking in a **text\_file** element involves:

- Storing information in the VOB database about who created the new version, when it was created, and so on
- Computing and storing the **delta** (incremental difference) between the new version and its predecessor.

For a different type of element—for example, a bitmap file—the delta is computed differently, or not at all, and so requires a different type manager.

### **TYPE MANAGERS**

These are the type managers:

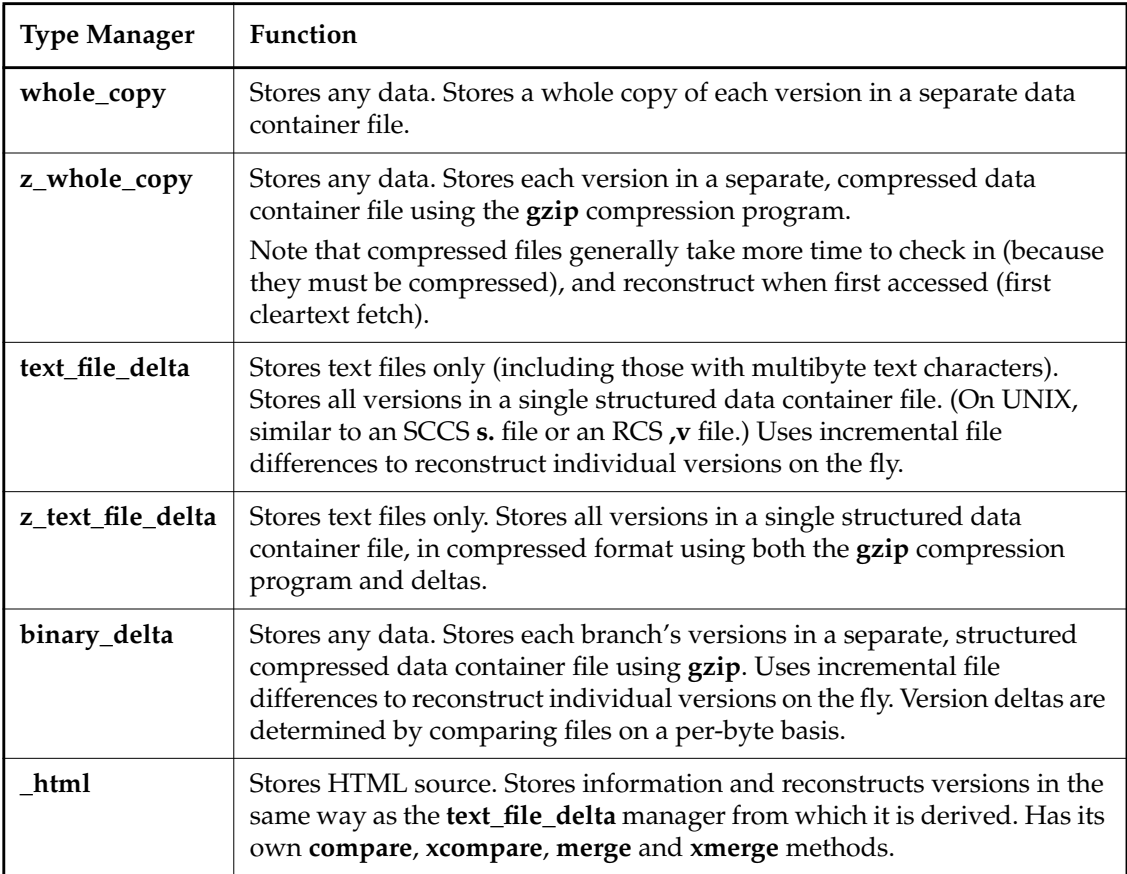

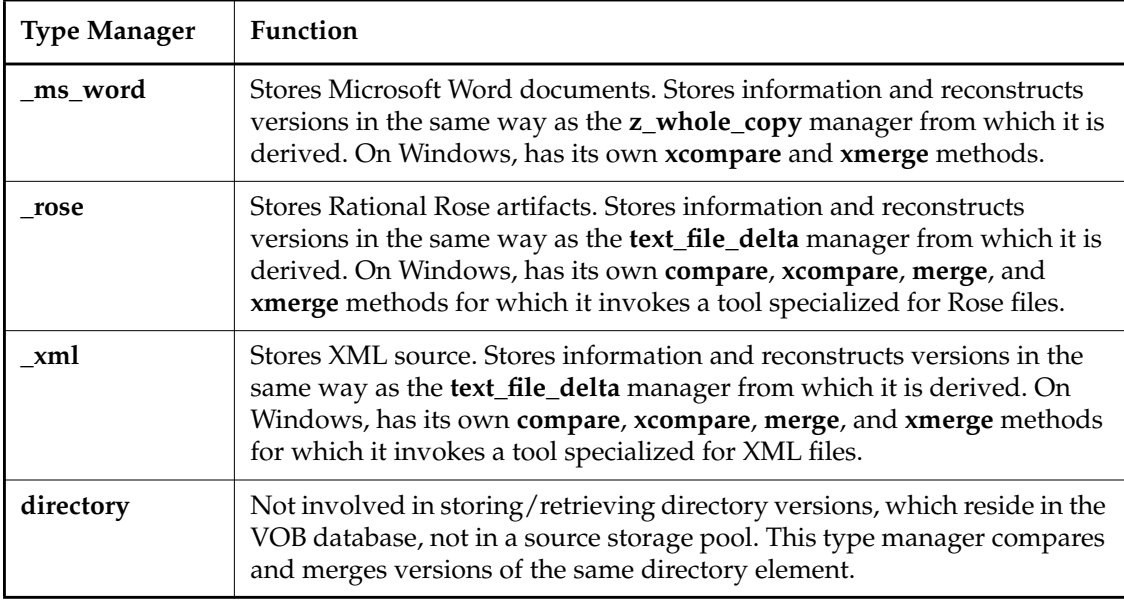

### **USING A TYPE MANAGER**

To have a particular file element use a particular type manager, you must establish two connections:

file element ----> element type ----> type manager

- **1.** Make sure the VOB has an element type that is associated with the desired type manager. Use the **lstype** command to identify an existing element type. Alternatively, use the **mkeltype –manager** command to create a new element type that is associated with the desired type manager.
- **2.** Create the file element, specifying the element type with the **–eltype** option. If the file element already exists, use the **chtype** command to change its element type.

You can automate the assignment of the new element type to newly created elements using the file-typing facility, driven by **.magic** files. See the **cc.magic** reference page for details.

### **TYPE MANAGER STRUCTURE**

A type manager uses different methods to manipulate ClearCase and ClearCase LT data. Methods are invoked at the appropriate time by a version-control command.

On UNIX, a type manager is a collection of programs in a subdirectory of *ccase-home-dir***/lib/mgrs**; the subdirectory name is the name by which the type manager is specified with the **–manager** option in a **mkeltype** command. Each program in a type manager subdirectory implements one **method** (data-manipulation operation). A method can be a compiled program, a shell script, or a link to an executable. It is invoked at the appropriate time by a ClearCase or ClearCase LT version-control command.

A type manager can include these methods:

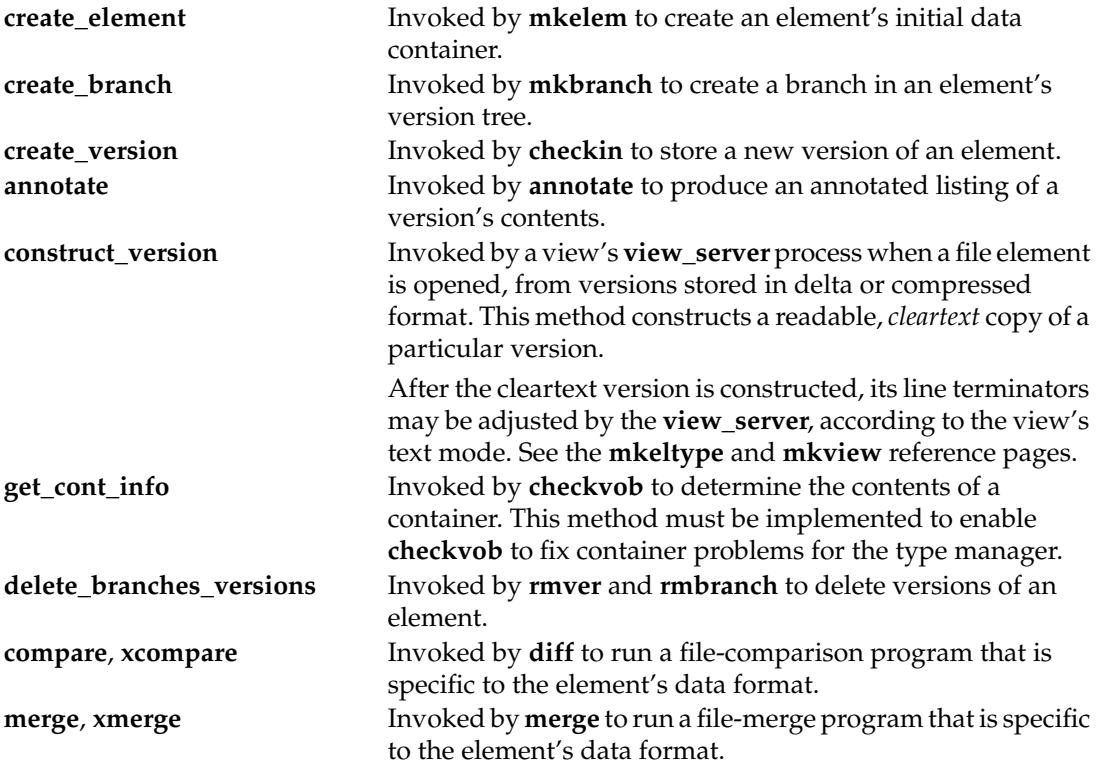

A type manager need not implement every method. For example, a type manager for bitmap graphics images may omit the **merge** method, because the operation doesn't make sense for that file format. In this case, the command **cleartool merge** produces an error when invoked on an element that uses this type manager.

### **UNIX—Method Inheritance and Links**

A type manager can use symbolic links to inherit one or more of its methods from another type manager. A typical use of symbolic links is to have individual methods be links to a master type manager program, which implements several (or all) of the methods. For an example, see directory *ccase-home-dir***/lib/mgrs/z\_whole\_copy**.
A link to the **cleardiff** program can implement the **compare** and/or **merge** method for text files. Similarly, a link to the **xcleardiff** program can implement the **xcompare** and/or **xmerge** method. Again, see directory *ccase-home-dir***/lib/mgrs/z\_whole\_copy** for an example.

#### **Windows—The Type Manager Map File**

The **map** file, located in the *ccase-home-dir***\lib\mgrs** directory, associates type manager methods with the programs that carry them out. A map file entry has three fields: type manager, method, and program. Below are some example entries from the map file:

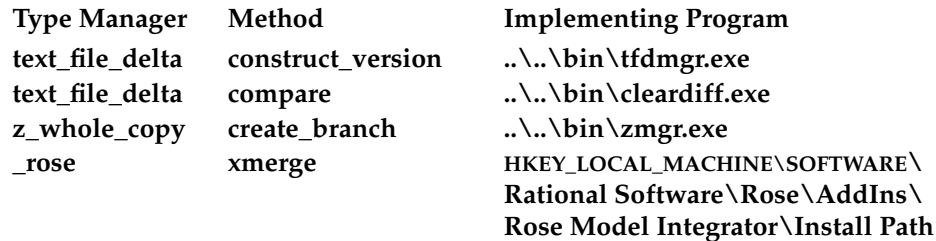

When a type manager is invoked by a ClearCase or ClearCase LT command, it scans through the map file, finds the matching type manager and method in the first and second fields, then runs the program specified in the third field. Note that the entry in the third field must be either a pathname relative to *ccase-home-dir***\lib\mgrs**; for example, **..\..\bin\cleardiff.exe**, a Windows Registry key under **HKEY\_LOCAL\_MACHINE** that points to an absolute pathname, or an absolute pathname.

#### **Data Containers**

Type managers process data containers, each of which stores the actual data for one or more versions of some element. (Although growth may cause a container to split, versions never span container boundaries.) All data containers are files, and are stored in the VOB's source pools, which are directories. Only type managers deal with data containers directly; users always manipulate data using the names of elements and UNIX links.

Performing the data manipulation for a version-control operation involves several programs. For example, when ClearCase or ClearCase LT create a new version of an element:

- **1.** The pathname (within a source pool) is generated for a new data container.
- **2.** On the VOB host (where the VOB storage area resides), a **vob\_server** process creates an empty file at that pathname.
- **3.** On the client host (where the user is working), the type manager fills the new data container with the data for the new version. (If the type manager implements deltas, it writes the data for one or more other versions to the new container, too.)
- **4.** The **vob\_server** changes the access mode of the new data container, making it unwritable.
- **5.** The **db\_server** updates the VOB database to reference the new container.

# **type\_manager**

**6.** Using the **MGR\_DELETE\_KEEP\_JUST\_NEW** exit status returned by the type manager, the **vob** server deletes the old data container.

**NOTE:** Even with a type manager that implements deltas, a new data container is created each time a new version is created. In this case, the old container (which may have stored 27 versions) is replaced by the new container (which stores 28 versions). A type manager must never write to an old container or delete a old container (it usually does not have rights to do so).

# **Source Pool Data Container Names**

A container leaf name includes a type manager ID to aid **checkvob** in salvaging nonreferenced containers. Here is the format of a source pool data container name (in **s/sdft**, for example):

**./***nn***/***nn***/***type-mgr-id***–***orig-oid-str***–***xx*

*type-mrg-id* is a one-, two-, or three-character string. One-character values correspond to the predefined type managers. Two-digit values correspond to type managers with names that begin with underscore (\_), and three-digit values are computed by hashing user-defined type manager names.

**NOTE:** Names of user-defined type managers must not begin with underscore.

# **UNIX FILES**

*ccase-home-dir***/lib/mgrs/\*** *ccase-home-dir***/lib/mgrs/mgr\_info.h** *ccase-home-dir***/lib/mgrs/mgr\_info.sh**

# **WINDOWS FILES**

*ccase-home-dir***\lib\mgrs\map**

# **SEE ALSO**

**cc.icon**, **cc.magic**, **mkelem**, **mkeltype**, **gzip**

# **umount**

# Deactivates a VOB

# **APPLICABILITY**

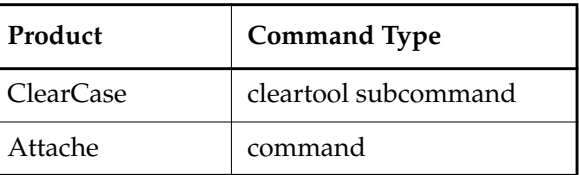

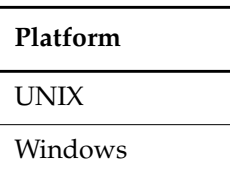

# **SYNOPSIS**

**umount** { *vob-tag* | **–a**⋅**ll** }

# **DESCRIPTION**

The **umount** command deactivates one or more VOBs on your host by unmounting them as operating-system-level file systems. A VOB is activated on a host by mounting it as a file system of type MVFS (ClearCase multiversion file system type). The VOB-tag by which an individual VOB is referenced is the same as the full pathname to its mount point.

**NOTE TO UNIX USERS: umount** calls the standard **umount(1M)** command.

# **Unmounting All VOBs**

**umount –all** unmounts all public VOBs listed in the VOB registry and all private VOBs owned by the user.

# **UNIX Only—Unmounting the View Root Directory**

Except on Solaris, if you enter **umount –all** as **root** on a platform that supports the operating system command **umount –a**, the viewroot directory (**/view**) is unmounted. To remount the viewroot directory, you must stop and restart ClearCase.

# **RESTRICTIONS**

# *Identities:*

• UNIX— **root** can unmount any VOB; other users can unmount any public VOB, and private VOBs they own.

• Windows—Any user can unmount any VOB, public or private.

*Locks:* No locks apply.

*Mastership:* (Replicated VOBs only) No mastership restrictions.

#### **OPTIONS AND ARGUMENTS**

**SPECIFYING THE VOB.** *Default:* None.

*vob-tag*

Unmounts the VOB with this *VOB-tag*, which you must specify exactly as it appears in the **vob\_tag** registry file.

#### **–a**⋅**ll**

Unmounts all public VOBs listed in the VOB registry. On UNIX systems, also unmounts all private VOBs owned by the user.

#### **EXAMPLES**

In **cleartool** single-command mode, *cmd-context* represents the UNIX shell or Windows command interpreter prompt, followed by the **cleartool** command. In **cleartool** interactive mode, *cmd-context* represents the interactive **cleartool** prompt. In Attache, *cmd-context* represents the workspace prompt.

• Unmount the VOB storage directory that is registered with VOB-tag **\rel4**.

*cmd-context* **umount \rel4**

• Unmount all VOBs registered with public VOB-tags.

% **su** *(become root user) cmd-context* **umount –all** *(unmount all public VOBs)*

• Unmount all VOBs.

*cmd-context* **umount –all**

# **SEE ALSO**

**lsvob**, **mkvob**, **mount**, **register**, **umount(1M)**, *Administrator's Guide*

# **uncheckout**

Cancels a checkout of an element

# **APPLICABILITY**

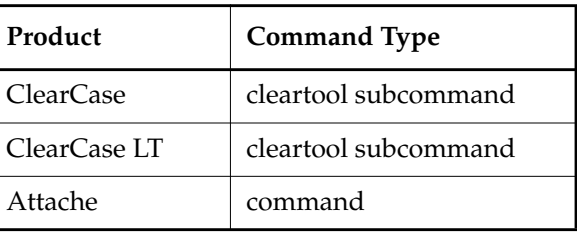

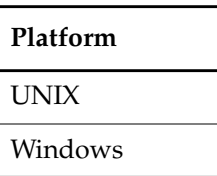

# **SYNOPSIS**

**uncheck**⋅**out** | **unco** [ **–kee**⋅**p** | **–rm** ] [ –**cact** ] *pname* ...

# **DESCRIPTION**

The **uncheckout** command cancels a checkout for one or more elements, deleting the checked-out version. Any metadata (for example, attributes) that you attached to a checked-out version is lost. After you cancel a checkout:

- A dynamic view reverts to selecting a checked-in version of each element.
- A snapshot view performs an update operation for each unchecked-out element. (For snapshot views, there is an exception for the canceling of a directory checkout; see *[Canceling](#page-545-0) [a Directory Checkout](#page-545-0)* for more information).

In Attache, if **–rm** is not specified, any corresponding local files are uploaded before the **uncheckout** command is executed remotely, so that they can be kept in the view if **–keep** is specified or if the keep query receives a **yes** answer. Local files that correspond to canceled checkouts are updated from the version selected by the view after the checkouts are canceled, and are made read-only.

The checkout version event record for each element is removed from its VOB's database. (There is no **uncheckout** event record.) Reserve and unreserve records are also removed.

If you checked out a file under an alternate name (**checkout –out**), you cannot use the alternate name to cancel the checkout—you must use the element name listed by **ls –vob\_only**.

# **uncheckout**

# **Canceling a Checkout in an Inaccessible View**

(ClearCase and ClearCase LT) You can cancel another dynamic view's checkout by using a view-extended pathname to the element. For a snapshot view, or in the case where a dynamic view is no longer accessible (for example, it was deleted accidentally), a view-extended pathname does not work. Instead, do the following:

- **1.** Enter the command **describe –long vob:***pname-in-vob*, where *pname-in-vob* is the VOB-tag of the VOB containing the checked-out file. The output of this command includes a list of views with checkouts in the VOB.
- **2.** Look for the view-storage pathname of the inaccessible view, and note the view's unique identifier (UUID).
- **3.** Use the uuid in the command **rmview –uuid** *uuid* to remove all of the view's checkout records from the VOB.
- **4.** Repeat [Step #3](#page-545-1) in each VOB that may have been accessed with the view.

You can also change reserved checkouts in that view to unreserved. There is no way to cancel checkouts in an inaccessible view.

# <span id="page-545-1"></span><span id="page-545-0"></span>**Canceling a Directory Checkout**

If you cancel a directory's checkout after changing its contents, the changes made with **rmname**, **mv**, and **ln** are lost. Any new elements that were created (with **mkelem** or **mkdir**) become orphaned; such elements are moved to the VOB's **lost+found** directory, stored under names of this form:

# *element-name***.***UUID*

**uncheckout** displays a message in such cases:

```
cleartool: Warning: Object "foo.c" no longer referenced.
cleartool: Warning: Moving object to vob lost+found directory as
  "foo.c.5f6815a0a2ce11cca54708006906af65".
```
# **RESTRICTIONS**

*Identities:* You must have one of the following identities:

- Version creator
- Element owner
- VOB owner
- **root** (UNIX)
- Member of the ClearCase group (ClearCase on Windows)
- Local administrator of the ClearCase LT server host (ClearCase LT on Windows)

*Locks:* An error occurs if one or more of these objects are locked: VOB, element type, element, branch type, branch.

*Mastership:* (Replicated VOBs) No mastership restrictions.

#### **OPTIONS AND ARGUMENTS**

**HANDLING OF THE FILE.** *Default:* For file elements only, **uncheckout** prompts you to decide whether to preserve a copy of the checked-out version of the element:

Save private copy of "util.c"? [yes]

A **yes** answer is equivalent to specifying the **–keep** option; a **no** answer is equivalent to specifying the **–rm** option.

#### **–kee**⋅**p**

Preserves the contents of the checked-out version (in Attache, in the view) under a file-name of the form *element-name***.keep** (or, to prevent name collisions, *element-name***.keep.1**, *element-name***.keep.2**, and so on). This file is not downloaded to the Attache workspace.

#### **–rm**

Does not preserve the contents of the checked-out version. Thus, any edits that had been made to the checked-out version are lost.

#### –**cact**

Cancels the checkout for each checked out version in the current activity.

**SPECIFYING THE ELEMENT.** *Default:* None.

#### *pname* ...

One or more pathnames, each of which specifies an element. The checkout in the current view is canceled, unless you use a view-extended pathname to specify another view.

**NOTE:** Avoid using a version-extended pathname. For example, you cannot use **hello.c@@\main\sub1** to cancel another view's checkout on the **sub1** branch of element **hello.c**.

# **EXAMPLES**

The UNIX examples in this section are written for use in **csh**. If you use another shell, you may need to use different quoting and escaping conventions.

The Windows examples that include wildcards or quoting are written for use in **cleartool** interactive mode. If you use **cleartool** single-command mode, you may need to change the wildcards and quoting to make your command interpreter process the command appropriately.

In **cleartool** single-command mode, *cmd-context* represents the UNIX shell or Windows command interpreter prompt, followed by the **cleartool** command. In **cleartool** interactive mode, *cmd-context* represents the interactive **cleartool** prompt. In Attache, *cmd-context* represents the workspace prompt.

# **uncheckout**

• Cancel the checkout of file element **util.c**.

# *cmd-context* **uncheckout util.c**

```
Save private copy of "util.c"? [yes] no
Checkout cancelled for "util.c".
```
• (Dynamic views) Cancel the checkout of file **hello.h** in the **jackson\_fix** view, and delete the view-private copy.

*cmd-context* **uncheckout –rm /view/jackson\_fix/usr/hw/src/hello.h**

Checkout cancelled for "/view/jackson\_fix/usr/hw/src/hello.h".

• Cancel the checkout of directory **subd** after creating a new element named **conv.c**.

#### *cmd-context* **uncheckout subd**

```
cleartool: Warning: Object "conv.c" no longer referenced.
cleartool: Warning: Moving object to vob lost+found directory as
  "conv.c.3d90000112fc11cba70e0800690605d8".
Checkout cancelled for "subd".
```
#### **SEE ALSO**

**checkin**, **checkout**, **lscheckout**, **mkview**, **reserve**, **unreserve**, **update**, **attache\_command\_line\_interface**, **attache\_graphical\_interface**

# **unlock**

Unlocks an object

# **APPLICABILITY**

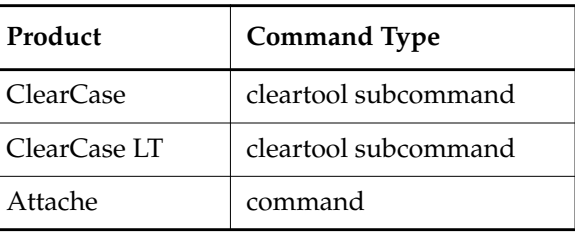

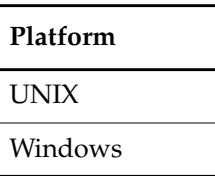

# **SYNOPSIS**

**unlock** [ **–c**⋅**omment** *comment* | **–cfi**⋅**le** *comment-file-pname* |**–cq**⋅**uery** | **–cqe**⋅**ach** | **–nc**⋅**omment** ] { [ **–pna**⋅**me** ] *pname* ... | *object-selector* ... }

# **DESCRIPTION**

The **unlock** command removes an existing lock from an entire VOB, or from one or more objects, type objects, or VOB storage pools. See the **lock** reference page for a description of locks.

# **RESTRICTIONS**

See the **lock** reference page for a description of restrictions.

# **OPTIONS AND ARGUMENTS**

See the **lock** reference page for a description of the options to the **unlock** command.

# **EXAMPLES**

The UNIX examples in this section are written for use in **csh**. If you use another shell, you may need to use different quoting and escaping conventions.

The Windows examples that include wildcards or quoting are written for use in **cleartool** interactive mode. If you use **cleartool** single-command mode, you may need to change the wildcards and quoting to make your command interpreter process the command appropriately.

In **cleartool** single-command mode, *cmd-context* represents the UNIX shell or Windows command interpreter prompt, followed by the **cleartool** command. In **cleartool** interactive mode, *cmd-context* represents the interactive **cleartool** prompt. In Attache, *cmd-context* represents the workspace prompt.

• Unlock the label types **REL1** and **REL2**.

*cmd-context* **unlock lbtype:REL1 lbtype:REL2**

Unlocked label type "REL1". Unlocked label type "REL2".

• Unlock the **v3\_bugfix** branch.

*cmd-context* **unlock cmd.h@@/main/v3\_bugfix**

**SEE ALSO**

**lock**, **lshistory**, **lslock**, **protect**

# **unregister**

Removes an entry from the **vob\_object** or **view\_object** registry

# **APPLICABILITY**

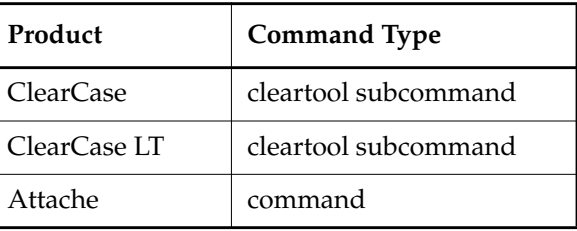

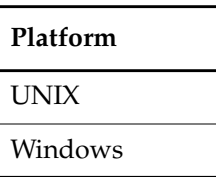

**SYNOPSIS**

Unregister a VOB:

**unreg**⋅**ister –vob** { **–uui**⋅**d** *uuid* | *vob-storage-dir-pname* }

Unregister a view:

**unreg**⋅**ister –view** { **–uui**⋅**d** *uuid* | *view-storage-dir-pname* }

# **DESCRIPTION**

The **unregister** command removes the entry for a particular VOB or view from the network's **vob\_object** or **view\_object** registry. This does not affect VOB-tag or view-tag registry entries, and it does not affect the contents of the physical storage directories. See the *Administrator's Guide* for a discussion of the registry.

If you remove a VOB or view storage directory with an operating system command instead of **rmvob** or **rmview**, the VOB or view remains unregistered. In this case, you must use the **–uuid** option to unregister the associated storage directory (and use **rmtag** to remove relevant tag entries, if any still exist).

# **Other Commands that Affect Storage Registries**

The **mkview** and **mkvob** commands add an entry to the appropriate registry; the **rmview** and **rmvob** commands remove registry entries (and the actual storage directories as well). You can

# **unregister**

use the **register** command to update an existing entry, or to re-register a VOB or view that has been unregistered.

The **reformatvob** command updates a VOB's object registry entry (or creates one, if necessary), but does not affect its tag registry entries.

### **RESTRICTIONS**

None.

#### **OPTIONS AND ARGUMENTS**

**UNREGISTERING VIEWS AND VOBS.** *Default:* None.

- **–vob** *vob-storage-dir-pname*
- **–vob –uui**⋅**d** *vob-uuid*

Use either form to specify the VOB whose **vob\_object** registry entry is to be deleted. Use the VOB replica UUID reported by **lsvob –long** (not the VOB family UUID).

**–view** *view-storage-dir-pname*

**–view –uui**⋅**d** *view-uuid*

Use either form to specify the view whose **view\_object** registry entry is to be deleted.

#### **EXAMPLES**

The UNIX examples in this section are written for use in **csh**. If you use another shell, you may need to use different quoting and escaping conventions.

The Windows examples that include wildcards or quoting are written for use in **cleartool** interactive mode. If you use **cleartool** single-command mode, you may need to change the wildcards and quoting to make your command interpreter process the command appropriately.

In **cleartool** single-command mode, *cmd-context* represents the UNIX shell or Windows command interpreter prompt, followed by the **cleartool** command. In **cleartool** interactive mode, *cmd-context* represents the interactive **cleartool** prompt. In Attache, *cmd-context* represents the workspace prompt.

**NOTE:** In the UNIX examples that follow, arguments and output that show multicomponent VOB tags are not applicable to ClearCase LT, which recognizes only single-component VOB tags. In this manual, a multicomponent VOB tag is by convention a two-component VOB tag of the form **/vobs/***vob-tag-leaf*—for example, **/vobs/src**. A single-component VOB tag consists of a leaf only for example, **/src**. In all other respects, the examples are valid for ClearCase LT.

- Unregister a VOB storage directory. *cmd-context* **unregister –vob /vobstore/vob2.vbs**
- Unregister a view storage directory.

*cmd-context* **unregister –view k:\vw\_store\view5.vws**

• Using the **–uuid** option, unregister a VOB storage directory that was mistakenly deleted with UNIX **rm –rf** instead of **rmvob**. In this example, the VOB replica UUID (do not use the VOB family UUID) is found in the output from **lsvob –long**. After unregistering the storage directory, remove the VOB-tag. If the VOB has tag registry entries for more than one network region, the **–all** option removes them all.

*cmd-context* **lsvob –long /vobs/src** *(find the VOB replica uuid)*

```
Tag: /vobs/src
  Global path: /net/neptune/vobstore/src.vbs
.
.
.
Vob replica uuid: cb4caf2f.f48d11cc.abfc.00:01:53:00:e8:c3
ls /net/neptune/vobstore/src.vbs (verify storage directory was removed)
```
UX:ls: ERROR: Cannot access /net/neptune/vobstore/src.vbs: No such file or directory

*cmd-context* **unregister –vob –uuid cb4caf2f.f48d11cc.abfc.00:01:53:00:e8:c3**

*cmd-context* **rmtag –vob –all /vobs/src**

• As in the previous example, unregister a removed, but still registered, VOB storage directory. In this example, the VOB-tag has already been removed. Therefore, use the *ccase-home-dir***\log\scrubber\_log**, not **lsvob**, to find the VOB replica UUID. (**lsvob** lists only VOBs that have registered VOB-tags.) The **scrubber** utility, which runs nightly by default, reports the required UUID in an error message after failing to find the registered storage directory.

**Z**:\> **type "c:\Program Files\Rational\ClearCase\log\scrubber\_log"**

# **unregister**

.

```
.
05/27/99 04:30:58 scrubber: Error: Unable to get VOB tag registry
information for
 replica uuid "cb4caf2f.f48d11cc.abfc.00:01:53:00:e8:c3": ClearCase object
not found
05/27/99 04:30:58 scrubber: Error: unable to access VOB
\\neptune\vbstore\src.vbs:
 ClearCase object not found
05/27/99 04:30:58 scrubber: Warning: skipping VOB
\\neptune\vbstore\src.vbs errors
.
.
cmd-context unregister –vob –uuid cb4caf2f.f48d11cc.abfc.00:01:53:00:e8:c3
```
# **SEE ALSO**

**mktag**, **mkview**, **mkvob**, **mount**, **register**, **umount**, *Administrator's Guide*

# **unreserve**

Changes a reserved checkout to unreserved

# **APPLICABILITY**

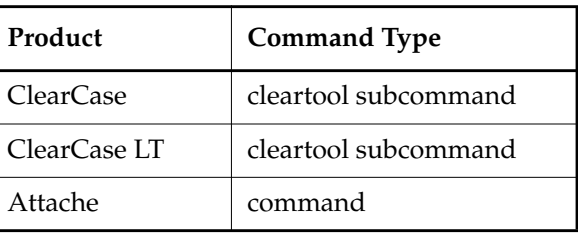

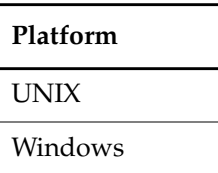

# **SYNOPSIS**

**unres**⋅**erve** [ **–vie**⋅**w** *view-storage-dir-pname* ] [ **–cact** ]

[ **–c**⋅**omment** *comment* | **–cfi**⋅**le** *comment-file-pname* |**–cq**⋅**uery** | **–cqe**⋅**ach** | **–nc**⋅**omment** ] *pname* ...

# **DESCRIPTION**

The **unreserve** command changes the checkout status of a checked-out version of an element to unreserved. A temporary unreserve checkout of version event record is written to the VOB database.

# **RESTRICTIONS**

*Identities:* You must have one of the following identities:

- Element owner
- Element group member
- VOB owner
- **root** (UNIX)
- Member of the ClearCase group (ClearCase on Windows)
- Local administrator of the ClearCase LT server host (ClearCase LT on Windows)

Locks: An error occurs if one or more of these objects are locked: VOB, element type, element, branch type, branch.

*Mastership:* (Replicated VOBs only) No mastership restrictions.

### **OPTIONS AND ARGUMENTS**

**SPECIFYING THE VIEW.** *Default:* The current view's checkout is changed (unless you specify an element with a view-extended pathname).

**–vie**⋅**w** *view-storage-dir-pname*

Specifies the view whose checkout is to be changed. For *view-storage-dir-pname*, use the view storage directory pathname listed by the **lscheckout –long** command. (On UNIX systems, the *host***:** prefix is optional.)

**EVENT RECORDS AND COMMENTS.** *Default:* Creates one or more event records, with commenting controlled by your **.clearcase\_profile** file (default: **–nc**). See the **comments** reference page. Comments can be edited with **chevent**.

**–c**⋅**omment** *comment* | **–cfi**⋅**le** *comment-file-pname* |**–cq**⋅**uery** | **–cqe**⋅**ach** | **–nc**⋅**omment** Overrides the default with the option you specify. See the **comments** reference page.

**SPECIFYING THE ELEMENTS.** *Default:* None.

#### **–cact**

(UCM) Unreserves each checked-out version in the change set of the current activity in your view.

#### *pname ...*

One or more pathnames, each of which specifies an element. The checkout in the current view is changed, unless you use a view-extended pathname to specify another view.

#### **EXAMPLES**

The UNIX examples in this section are written for use in **csh**. If you use another shell, you may need to use different quoting and escaping conventions.

The Windows examples that include wildcards or quoting are written for use in **cleartool** interactive mode. If you use **cleartool** single-command mode, you may need to change the wildcards and quoting to make your command interpreter process the command appropriately.

In **cleartool** single-command mode, *cmd-context* represents the UNIX shell or Windows command interpreter prompt, followed by the **cleartool** command. In **cleartool** interactive mode, *cmd-context* represents the interactive **cleartool** prompt. In Attache, *cmd-context* represents the workspace prompt.

• Change the checkout status of an element to unreserved.

#### *cmd-context* **unreserve util.c**

Changed checkout to unreserved for "util.c" branch "/main".

• Change the checkout status of an element in another view to unreserved. Note that the view's storage area is on a remote host.

```
cmd-context lscheckout –long hello.c
```
10-Aug-98.16:59:25 Ellie Jackson (jackson.user@oxygen) checkout version "hello.c" from \main\37 (reserved) by view: jackson\_fix ("oxygen:C:\users\jackson\ccviews\fix.vws") "merge from bugfix branch" *cmd-context* **unreserve –view oxygen:C:\users\jackson\ccviews\fix.vws hello.c** Changed checkout to unreserved for "hello.c" branch "\main". • Check out an element, check its status, and change its status to unreserved. *cmd-context* **co –nc edge.c** Checked out "edge.c" from version "/main/1". *cmd-context* **lscheckout edge.c** 08-Dec.12:17 jackson checkout version "edge.c" from \main\1 (reserved) *cmd-context* **unreserve edge.c**

Changed checkout to unreserved for "edge.c" branch "/main".

### **SEE ALSO**

**checkin**, **checkout**, **lscheckout**, **reserve**, **uncheckout**

# **update**

# **update**

Updates elements in a snapshot view or Attache workspace

# **APPLICABILITY**

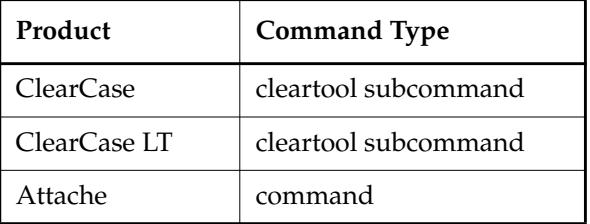

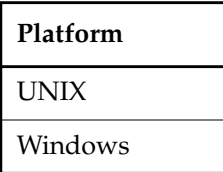

# **SYNOPSIS**

- ClearCase and ClearCase LT—Update elements using the graphical update tool: **update –g**⋅**raphical** [ *pname ...* ]
- ClearCase and ClearCase LT—Update elements from the command line:

**update** [ **–print** ] [**–f**⋅**orce** ] [ **–ove**⋅**rwrite** | **–nov**⋅**erwrite** | **–ren**⋅**ame** ] [ **–cti**⋅**me | –pti**⋅**me** ] [ **–log** *pname* ] [ *pname ...* ]

• ClearCase and ClearCase LT—Load elements from the command line by specifying one or more load rules:

**update –add**⋅**\_loadrules** [ **–print** ] [**–f**⋅**orce** ] [ **–ove**⋅**rwrite** | **–nov**⋅**erwrite** | **–ren**⋅**ame** ] [ **–cti**⋅**me | –pti**⋅**me** ] [ **–log** *pname* ] *pname* [ *pname ...* ]

• Attache:

```
update { [ –print [ –since date_time] |
    [ –all |–since date_time]
    [ –ove⋅rwrite | –nov⋅erwrite ] [ –pti⋅me ] [ –compress ] }
    [ –r⋅ecurse ] [ –log pname ] pname...
```
# **DESCRIPTION**

# **ClearCase and ClearCase LT—Updating Loaded Elements**

For one or more loaded elements, the **update** command does the following:

- Reevaluates the config spec to select a versions of loaded elements in the VOB, and loads them if they differ from the currently loaded element versions
- Unloads the file or directory from the view if a loaded element is no longer visible (that is, a new directory version doesn't have an entry for the element). To unload a directory element, ClearCase and ClearCase LT
	- Recursively delete all loaded elements
	- Rename the directory to *directory-name***.unloaded** if necessary, thus preserving all view-private files and view-private directories.
- If the version in the snapshot view is different from the version in the VOB selected by the config spec, copies the version selected by the config spec into the view. The version in the view can be different if, for example, the selected version in the VOB is newer, or if a label is attached to the selected version in the VOB, but not to the version in the view

**update** does not apply to files or directories that are checked out to the current view.

If **update** cannot access a VOB (perhaps due to problems in the network), any elements from that VOB remain loaded, but are put in a special state (rule unavailable).

The **update** command accounts for the fact that VOB elements specified by your config spec may change while an update is in progress. To avoid loading an inconsistent set of element versions, **update** ignores versions that meet both of the following criteria:

- The version is selected by a config spec rule that specifies the **LATEST** version label.
- The version was checked in after the moment the update operation began.

**update** also accounts for the fact that the system clocks on different hosts may not be synchronized.

When issued from a snapshot view,the following **cleartool** commands invoke **update** at the completion of the command:

- **edcs**
- **findmerge** (only when used to merge versions of a directory)
- **ln**
- **merge** (only when used to merge versions of a directory)
- **mkdir**
- **mkelem**
- **mv**
- **rmname**
- **setcs**
- **uncheckout**

#### **ClearCase and ClearCase LT—Loading New Elements**

The form of the **update** command that specifies the **–add\_loadrules** option enables you to add new load rules to your **config\_spec** and load the elements that those rules specify.

#### **Attache**

This command downloads the specified files to the workspace.

#### **RESTRICTIONS**

None.

#### **OPTIONS AND ARGUMENTS**

#### **ClearCase and ClearCase LT**

**USING THE GRAPHICAL UPDATE TOOL.** *Default*: The update is performed in the command window.

#### **–g**⋅**raphical**

Invokes the graphical update tool.

**USING THE PREVIEW MODE.** *Default*: None.

#### **–print**

Produces a preview of the update operation: instead of copying or removing files, **update** prints a report to standard output of the actions it would take for each specified element.

**CONFIRMATION STEP.** *Default*: **update** prompts for confirmation of the elements to be updated. However, **update** does not in all circumstances prompt you to confirm all the elements to be updated. Sometimes there are no confirmation prompts when you update elements, even though you have not specified **–force**.

#### **–f**⋅**orce**

Suppresses the confirmation prompts.

**HANDLING HIJACKED FILES.** *Default:* Leaves all hijacked files in the view with their current modifications (**–noverwrite**).

#### **–ove**⋅**rwrite**

Overwrites all hijacked files with the version selected by the config spec.

#### **–nov**⋅**erwrite**

Leaves all hijacked files in the view with their current modifications.

#### **–ren**⋅**ame**⋅

Renames hijacked files to *filename***.keep** and copies the version in the VOB selected by the config spec into the view.

**DETERMINING THE MODIFICATION TIMESTAMP**. *Default:* The initial default is set by the **mkview** command. Thereafter, the most recently used time scheme is retained as part of the view's state and is used as the default behavior for the next update.

#### **–cti**⋅**me**

Sets the time stamp of a file element to the current time, that is, the time at which the version is copied into the view. –**ctime** has no effect on directories (directories always use the current time).

#### **–pti**⋅**me**

Sets the time stamp of a file element to the time at which the version was checked in to the VOB. –**ptime** has no effect on directories. (Directories always use the current time.)

**SPECIFYING A FILE TRANSFER LOG**. *Default:* A log file named **update.***timestamp***.updt** that is written to the root of the snapshot view directory.

### –**log** *pname*

Specifies a log file for the operation. The log file lists the actions taken by the **update** command, as well as an indication of any errors that occur during the operation. To suppress generation of the log file, use **–log /dev/null** (UNIX) or **-log NUL** (Windows).

#### **SPECIFYING NEW LOAD RULES**. *Default:* None.

#### **–add\_loadrules**

Specifies that the *pname* argument is a new load rule. The new rule is appended to the view's config spec, and the elements it specifies are loaded.

**SPECIFYING THE ELEMENTS TO BE UPDATED OR ADDED**. *Default:* If you do not specify **–add\_loadrules**, the current snapshot view; if you specify **–add\_loadrules**, none.

*pname* ...

If you do not specify **–add\_loadrules**, this argument specifies the files and/or directories to update. All specified directories, including the root directory of the snapshot view, are updated recursively.

If you specify **–add\_loadrules**, this argument is interpreted as a new load rule. The elements specified by the rule are loaded and the rule is appended to the config spec of the current view. *pname* must be either a pathname relative to your current location in the directory structure of the snapshot view or an absolute path that includes the snapshot view path.

# **update**

# **Attache**

**SPECIFYING THE FILES TO BE UPDATED**. *Default:* None.

*pname*...

Specifies the files, directories, and/or links to be updated. For a *pname* containing a symbolic link, Attache updates a copy of the file or directory the link points to, rather than the link itself. Wildcard patterns are expanded with reference to the view. In addition, arguments of the form **@***pname* can be used to add the contents of the local file *pname* as pathname arguments. The pathname arguments can contain wildcards (most useful for excluding particular files; see the **wildcards** reference page), and must be listed in the file one per line, or also be of the form **@***pname*. Specifying a relative pathname for **@***pname* begins from Attache's start-up directory, not the working directory, so a full local pathname is recommended.

–**all**

Specifies that all files are to be downloaded to the Attache workspace.

**–since** *date\_time*

Downloads to the Attache workspace all files checked in since the time specified in *date\_time.*

#### **DISPLAY FILES TO BE UPDATED**. *Default:* None**.**

#### –**print** [ **–since** *date\_time*]

Displays the files that need updating, but does not update them in the Attache workspace. If –**print** is used, a reference time must be specified. **–since** displays files updated since *date\_time*. A project config file which has been used to do an update can also be specified. The config file is specified as *@filename* for the *pname* argument. For each config file used to do an update, Attache remembers the last update time and uses it for the next update with that config file.

**SPECIFYING HOW THE FILES ARE TO BE UPDATED.** *Default:* When a directory is specified, its file contents are updated. If a destination file already exists that is identical in contents with the source file, it is not overwritten. If an existing destination file is read-only and differs from the source, it is always overwritten. If the destination file exists and is writable, an overwrite query is issued.

#### **–ove**⋅**rwrite**

Suppresses the query and causes all writable files to be overwritten.

#### **–nov**⋅**erwrite**

Suppresses the query and causes no writable file to be overwritten.

**–pti**⋅**me**

Causes the last-modified time stamp of the destination file to be set to that of the source file. –**ptime** has no effect on directories.

#### **–compress**

Causes files to be compressed while being uploaded and uncompressed after the transfer to improve performance over slow communications lines.

**HANDLING OF DIRECTORY ARGUMENTS**. *Default:* For each *pname*that specifies a directory element, **update** downloads to the Attache workspace the contents of that directory, but not the contents of any of its subdirectories.

#### **–r**⋅**ecurse**

Includes files from the entire subtree below any subdirectory included in the top-level listing. Directories are created as necessary and the current directory is taken into account if relative patterns are given.

**SPECIFYING A FILE TRANSFER LOG**. *Default:* None.

#### –**log** *pname*

Specifies a log file for the operation. The log file lists the workspace-relative pathname of each file transferred by the Attache **update** command, as well as an indication of any errors that occur during the operation. Log file pathnames are absolute, not relative to the current workspace root.

The log file can be used as an indirect file in a **get** command if there are errors which prevent the updating of all files.

#### **EXAMPLES**

The UNIX examples in this section are written for use in **csh**. If you use another shell, you may need to use different quoting and escaping conventions.

The Windows examples that include wildcards or quoting are written for use in **cleartool** interactive mode. If you use **cleartool** single-command mode, you may need to change the wildcards and quoting to make your command interpreter process the command appropriately.

In **cleartool** single-command mode, *cmd-context* represents the UNIX shell or Windows command interpreter prompt, followed by the **cleartool** command. In **cleartool** interactive mode, *cmd-context* represents the interactive **cleartool** prompt. In Attache, *cmd-context* represents the workspace prompt.

#### **ClearCase and ClearCase LT**

**NOTE:** In the UNIX examples that follow, arguments and output that show multicomponent VOB tags are not applicable to ClearCase LT, which recognizes only single-component VOB tags. In this manual, a multicomponent VOB tag is by convention a two-component VOB tag of the form **/vobs/***vob-tag-leaf*—for example, **/vobs/src**. A single-component VOB tag consists of a leaf only for example, **/src**. In all other respects, the examples are valid for ClearCase LT.

# **update**

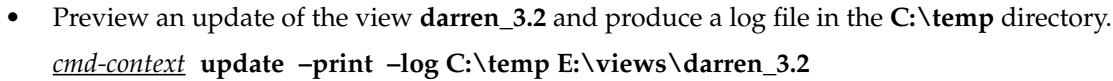

- Update the file **./foo.c** using the current time as the time stamp. *cmd-context* **update –ctime foo.c**
- Update the current directory; if there are any hijacked files, rename them *filename***.keep** and copy the VOB versions specified by the config spec into the view.

# *cmd-context* **update –rename**

• Load into the current view the new elements in **.\vobs\doc\user\_manual**, adding the rule load \vobs\doc\user\_manual to the view's config spec.

*cmd-context* **update –add\_loadrules \vobs\doc\user\_manual**

# **Attache**

- Determine which files have been changed since yesterday in the **/vobs/proj** VOB. *cmd-context* **update –print –since yesterday –r /vobs/proj**
- Update all files changed since yesterday in the **\proj\_vob** VOB, overwriting any writable files in the workspace.

*cmd-context* **update –since yesterday –r –overwrite \proj\_vob**

- Download all files specified by the **c:\users\jed\proj.ws** project config file. *cmd-context* **update –all –r @c:\users\jed\proj.ws**
- Update any files changed since the last update using the **c:\users\jed\proj.ws** project config file, logging results to the **c:\users\jed\proj.log** file.

*cmd-context* **update –r –log c:\users\jed\proj.log @c:\users\jed\proj.ws**

**SEE ALSO**

**checkin**, **checkout**, **clearviewupdate**, **config\_spec**, **edcs**, **get**, **findmerge**, **ln**, **merge**, **mkdir**, **mkelem**, **mv**, **rmname**, **setcs**, **uncheckout**

# **version\_selector**

Version-selector syntax

# **APPLICABILITY**

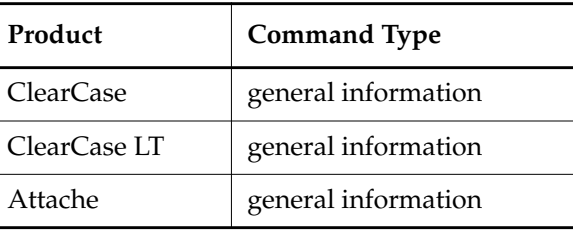

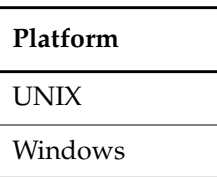

# **SYNOPSIS**

• UNIX:

*branch-pathname***/***version-number* [ *branch-pathname*]**/** *label* [ *branch-pathname***/**]**{** *query* **}**

• Windows:

*branch-pathname***\***version-number* [ *branch-pathname*] **\***label* [ *branch-pathname***\**] **{** *query* **}**

# **DESCRIPTION**

A version selector identifies a version of an element in a version tree. You can use it with the **–version** command-line option, as part of a rule in a config spec, and as part of a version-extended pathname. The version selector has three general forms. Each identifies a version in a different way:

- By version-ID
- By the version label attached to it
- By a query on the meta-data attached to it, or some other version characteristic

# **version\_selector**

A version selector selects one version of an element, no version of an element, or generates an error, if ambiguous.

#### **Branch Pathnames**

The branch pathname in a version selector identifies the branch on which a version resides. A branch pathname consists of a series of branch type names separated by slashes (UNIX) or backslashes (Windows). The root of a version tree is the main branch (default name: **main**), which must be the first entry in the branch pathname unless you use the ellipsis wildcard (not valid in version-extended pathnames). Examples:

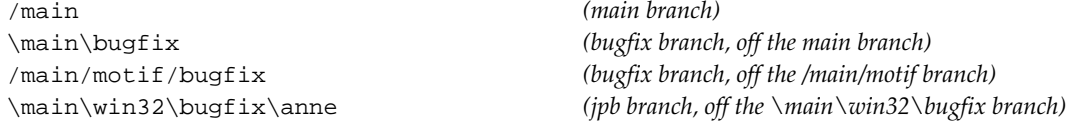

#### **SELECTION BY VERSION-ID**

Selects the version with the specified version-ID. This form requires a branch pathname.

Examples:

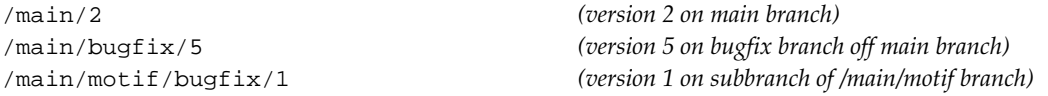

In a version-extended pathname, the version-ID follows the element name and extended naming symbol (default: @@). For example:

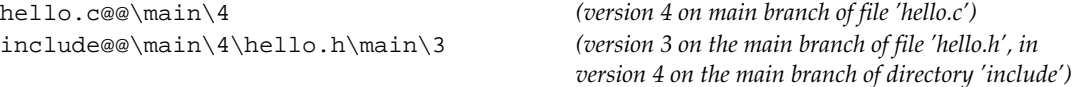

**RESTRICTION:** In a version-extended pathname, you cannot use the ellipsis wildcard ( **...** ):

include.h@@/.../bugfix/REL2 *(is not valid)*

# **SELECTION BY VERSION LABEL**

Selects the version with the specified label. The branch pathname is optional, but the slash or backslash is required. Examples:

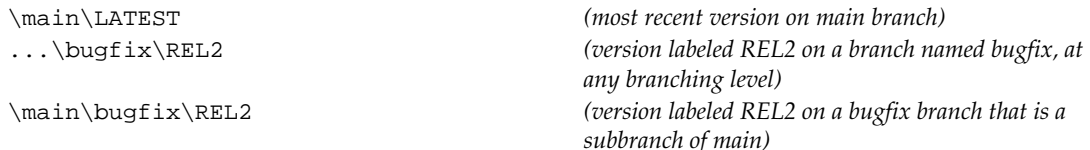

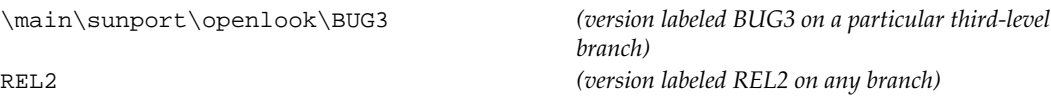

**RESTRICTION:** In a version-extended pathname, you cannot use the ellipsis wildcard ( **...** ):

include.h@@/.../bugfix/REL2 *(is not valid)*

The label **LATEST** is predefined; it evaluates to the most recent version on each branch of an element. If the most recent version on the main branch is version 4, these two version selectors identify the same version:

\main\LATEST \main\4

A version selector can consist of a standalone label, such as **REL2**. Standalone labels can be ambiguous, however. For example, **/main/bugfix/REL2** and **REL2** may or may not be equivalent for a given element:

- If the **REL2** label type was created as one-per-element (default), the two version selectors must be equivalent.
- If **REL2** was created with **mklbtype –pbranch**, however, the label can be used once per branch. If the label is actually attached to two or more versions of an element, an error occurs. No error occurs for elements that happen to have only one instance of a one-per-branch label type.

# **Version Labels**

Version labels appear as UNIX hard links or as additional Windows file-system objects in an element's directory tree in version-extended namespace. (See the **pathnames\_ccase** reference page.) If a version label was defined to be one-per-element, an additional link/filesystem-object appears at the top level of an element's directory tree. For example, if **BL3** is a one-per-element label, these version-extended pathnames are both unambiguous references to the same version:

```
hello.c@@/BL3
hello.c@@/main/bugfix/patch2/BL3
```
In effect, this feature allows you to reference a version without knowing its exact location in the version tree.

If a label was defined with the **–pbranch** option, it does not appear in the element's top-level extended namespace directory (as implied earlier). Thus, if the one-per-element label, **BL3**, and the one-per-branch label, **TEST\_LBT**, was attached to version **\main\1** of file **hello.c**, its top-level extended namespace directory would look like this:

**Z**:\myvob\pr1> **cd hello.c@@**

**Z**:\myvob\pr1> **dir**

BL3 main

# **SELECTION BY QUERY**

Selects the version that satisfies the specified query. The branch pathname is optional.

The query expression consists of one or more query primitives and operators, organized according to the syntax rules listed in the **query\_language** reference page. Enclose the query expression in braces (**{ }**).

# **UNIX—Quoting**

Enclose the entire version selector in single quotes (**' '**)—or double quotes (**" "**) if it includes spaces or characters that have special meaning to the shell. Use double quotes to set off string literals within the query expression.

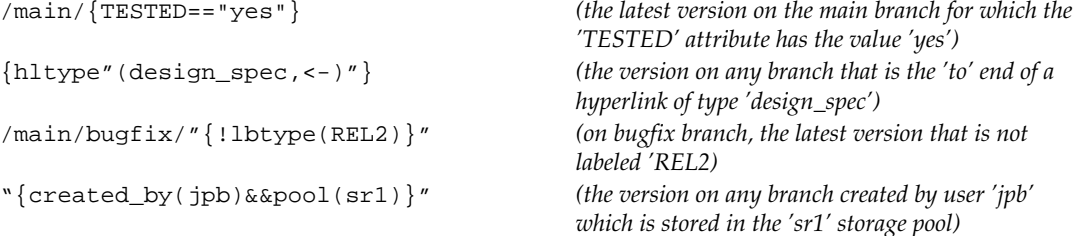

# **Windows—Quoting**

Additional quoting and/or character escaping conventions must be used, depending on the command interpreter you are using and whether or not you are using interactive mode **cleartool**.

The following examples assume interactive mode **cleartool** (cleartool> prompt), which removes the command interpreter's command-line processing behavior from consideration. In general, enclose the entire version selector in quotes if it includes spaces, and make sure to enclose string literals in double-quotes within the query expression.

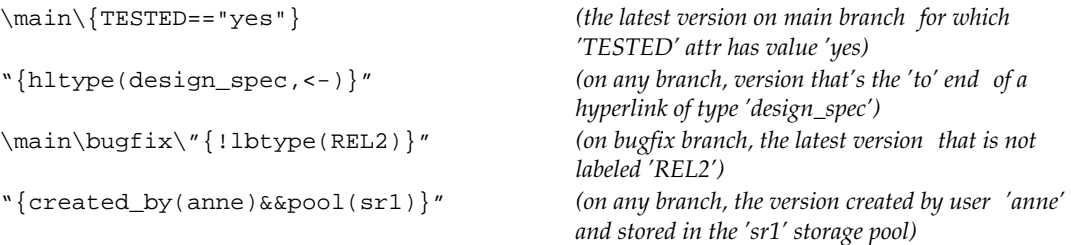

### **Branch Pathnames**

If the version selector includes a branch pathname, the **view\_server** selects the latest version on the branch that satisfies the query. If the version selector does not include a branch pathname, the **view\_server** selects the version on any branch that satisfies the query. However, without a branch pathname, a query is ambiguous when more than one version of the element satisfies the query; versions on different branches, or two versions on the same branch, for example.

The version-selection operation fails if the query selects no version or is ambiguous.

A version-extended pathname can include a query, but is subject to the same restrictions as other version selectors of this form. That is, the query must select exactly one version to succeed. For example, this command displays the most recent version that has an attribute of type **TESTED**:

#### % **cat include.h@@/"{attype(TESTED)}"**

Note the use of quotes to prevent interpretation of the brace and parenthesis characters. As an alternative, you can quote the entire pathname:

#### **Z**:\vob\_incl> **type "include.h@@\{attype(TESTED)}"**

If multiple branches have versions with a **TESTED** attribute, the version selector used in the examples above is ambiguous, and an error occurs.

**RESTRICTION:** In a version-extended pathname, you cannot use both a branch pathname and a query:

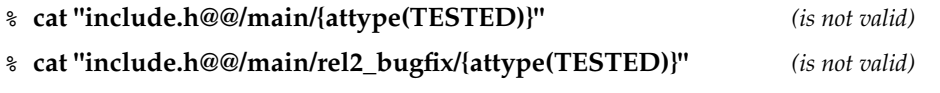

On UNIX systems, you can use the **describe** command to work around this restriction:

% **cat** '**cleartool describe -s -ver /main/rel2\_bugfix/"{attype(TESTED)}" include.h**'

# **SEE ALSO**

**config\_spec**, **pathnames\_ccase**, **query\_language**

# **view\_scrubber**

Remove derived object data containers from dynamic view storage

### **APPLICABILITY**

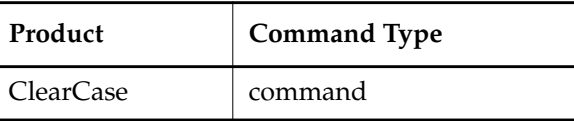

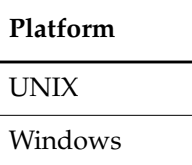

#### **SYNOPSIS**

**view\_scrubber** [ **–p** | **-a** ] [ **–k** ] [ **–n** ] [ *DO-pname* ... ]

# **DESCRIPTION**

The **view\_scrubber** program cleans a view's private storage area by removing data containers for derived objects (DOs). On Windows systems, **view\_scrubber** scrubs only the files that are piped to its **stdin** stream. On UNIX systems, the most common way to run the **view\_scrubber** is indirectly, by running the **view\_scrubber.sh** script supplied with ClearCase.

**NOTE:** This command does not apply to snapshot views.

**WARNING:** This command modifies the way in which view-resident objects are combined with VOB-resident objects to produce a virtual workspace. To avoid errors, make sure that no application or development tool is using the view's files when this command is executed.

Scrubbing is useful in the situations described in the following sections.

# **Cleaning Up after a Winkin**

When a **clearmake** or **omake** build winks in a shareable DO for the first time, the DO's data container is copied from the private storage area of the view in which it was built to the VOB storage pool. At this point:

- The view where the DO was originally built continues to use the data container in view storage.
- Any other view to which the DO is subsequently winked in uses the data container in VOB storage.

Running **view\_scrubber** in the view where the DO was built simplifies the situation. **view\_scrubber** performs the following steps:

- **1.** Removes the DO with an operating system command. This deletes the data container from view storage.
- **2.** Winks in the DO to the view, which establishes a link to the data container in VOB storage.

Now, all views that share the DO access the data container in VOB storage. This eliminates the redundant, space-consuming data container in view storage.

#### **Self-Winkin**

By default, the data container for a nonshareable DO or an unshared DO remains in view storage until the DO is deleted or overwritten. **view\_scrubber –p** transfers the data container to VOB storage, thus freeing space in the view storage area. In essence, this involves winking in the DO to the same view. **view\_scrubber –p** performs the following steps:

**1.** (Nonshareable DO only) Converts the DO to a shareable DO by writing information about the DO into the VOB.

If the DO has any sub-DOs or siblings, **view\_scrubber –p** or **view\_scrubber –a** makes them shareable. **view\_scrubber –a** stops after this step is complete. **view\_scrubber –p** executes the following additional steps:

- **2.** Promotes the data container from view storage to VOB storage.
- **3.** Removes the DO with an operating system command, which deletes the data container from view storage.
- **4.** Winks in the DO to the view, which establishes a link to the data container in VOB storage.

You can also use the **winkin** command to accomplish this scenario.

**NOTE:** When a nonshareable DO is converted to a shareable DO, its DO-ID changes. For more information, see *Building Software*.

# **OPTIONS AND ARGUMENTS**

**ADVERTISING AND PROMOTION.** *Default:* **view\_scrubber** removes view-resident data containers, then restores the derived objects to the view through winkin. *Requirement:* The derived objects' data containers must already be in VOB storage.

**–a**

Before performing the default processing described above, writes information about the DO to the VOB to advertise its availability for winkin, but does not copy the DO to the VOB.

**–p**

Before performing the default processing described above, writes information about the DO to the VOB to advertise its availability for winkin, then promotes (copies) the

derived objects' data containers from view storage to VOB storage. This removes the requirement that the data containers be in VOB storage. (**view\_scrubber –p** implies execution of **view** scrubber –a.)

**ERROR RECOVERY.** *Default:* **view\_scrubber** aborts if it is unable to complete its work on any derived object.

**–k**

Keeps going, even if one or more derived objects cannot be processed successfully.

**NO-EXECUTE OPTION.** *Default:* **view\_scrubber** performs its work and displays appropriate messages.

**–n**

Suppresses the actual processing of data containers. **view\_scrubber** displays messages describing the work it would have performed.

**DERIVED OBJECTS TO PROCESS.** *Default:* If you don't specify any DOs as command arguments, **view\_scrubber** reads a one-per-line list of pathnames from **stdin**, which must be a pipe.

*DO-pname* ...

One or more standard pathnames of derived objects.

# **EXAMPLES**

- On a UNIX system, make the view to be scrubbed the current working view, and move to the directory of interest. Then scrub DO containers for the entire directory tree, using the script *ccase-home-dir***/etc/view\_scrubber.sh** (which invokes the **view\_scrubber** program)
	- % **cleartool setview big\_view**
	- % **cd /vobs/src**
	- % *ccase-home-dir***/etc/view\_scrubber.sh**
- On a Windows system, make the view to be scrubbed the current working view, and move to the directory of interest. Then scrub DO containers for the entire directory tree, using a pipe.

**C**:\> **Z:** *(change to a view drive)*

 $Z:\rangle > c d \vedge_S rc \pr1$ 

**Z**:\vob\_src\pr1> **dir /s /b \*.obj | view\_scrubber**

Scrub two DOs, promoting the data containers to VOB storage.

% *ccase-home-dir***/etc/view\_scrubber –p /view/cep/vobs/dev/lib/cmd.h \ /view/smg/vobs/dev/lib/cmd\_api.h**

**SEE ALSO**

**clearmake**, **promote\_server**, **scrubber**, **winkin**

# **vob\_restore**

Restores a VOB from backup media.

# **APPLICABILITY**

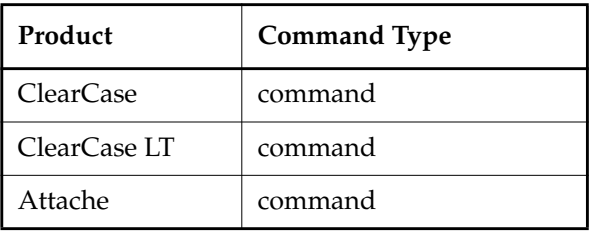

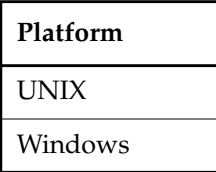

#### **SYNOPSIS**

**vob\_restore** [ **–restart** *restart-path* ] *vob-tag*

#### **DESCRIPTION**

The **vob\_restore** command restores a damaged VOB. It prompts for all required input and displays explanatory text at each step. If you quit **vob\_restore** before it completes, you can use the **–restart** option to resume VOB restoration at the point where you stopped it.

If the VOB is replicated, you must run the MultiSite **restorereplica** command immediately after restoring the VOB from backup. For more information, see the *Administrator's Guide*.

**NOTE:** We strongly recommend that you do not retrieve VOB storage from backup until prompted to do so by **vob\_restore**. If you get the VOB storage directory from backup media before running **vob\_restore**, you must either unregister the VOB before retrieving the backup or stop ClearCase or ClearCase LT before retrieval and restart it afterward. If you wait until prompted, **vob\_restore** performs the necessary steps, safeguarding the integrity of your restored VOB.

# **RESTRICTIONS**

*Identities:* You must have one of the following identities:

- **root** (UNIX)
- Server host administrator (ClearCase on Windows)
- Member of the administrators' group (ClearCase on Windows)

• Local administrator of the ClearCase LT server host (ClearCase LT on Windows)

*Locks:* If the VOB is still accessible, lock it to prevent any further changes. **vob\_restore** leaves the VOB locked when it completes.

*Mastership:* (Replicated VOBs only) No mastership restrictions.

#### **OPTIONS AND ARGUMENTS**

If you do not specify all required command line arguments, **vob\_restore** prompts for input.

**SPECIFYING THE VOB.** *Default:* None. You must supply a VOB-tag. **vob\_restore** prompts for all additional information.

*vob-tag*

The VOB's VOB-tag, as specified in **mkvob** or **mktag –vob**.

**SPECIFYING A RESTART FILE.** *Default:* None. If you omit this option, **vob\_restore** does not attempt to find a restart-state file that may have resulted from an earlier, aborted **vob\_restore** invocation on the same VOB-tag.

#### **–restart** *restart-path*

Specifies the pathname of the restart file saved during a previous invocation. Always record the *restart-path* that is reported by **vob\_restore** when you stop VOB restoration before it has completed.

#### **EXAMPLES**

**NOTE:** In the UNIX examples that follow, arguments and output that show multicomponent VOB tags are not applicable to ClearCase LT, which recognizes only single-component VOB tags. In this manual, a multicomponent VOB tag is by convention a two-component VOB tag of the form **/vobs/***vob-tag-leaf*—for example, **/vobs/src**. A single-component VOB tag consists of a leaf only for example, **/src**. In all other respects, the examples are valid for ClearCase LT.

• Restore VOB **/vobs/src**. To complete the recovery, run **checkvob** to find and fix inconsistencies between the restored VOB database and the restored VOB storage pools. **vob\_restore** prompts for all required information.

**NOTE:** In this example, as is recommended, the restored data is not retrieved from backup media before running **vob\_restore**.

**/usr/atria/etc/vob\_restore /vobs/src**

#### **SEE ALSO**

**checkvob**, **vob\_snapshot**, **vob\_snapshot\_setup**, *Administrator's Guide*

# **vob\_scrubber**

Remove event records and oplog entries from VOB database

# **APPLICABILITY**

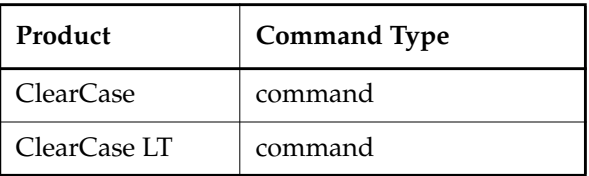

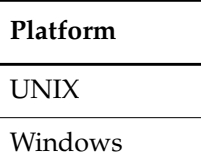

# **SYNOPSIS**

**vob\_scrubber** [ **–stats\_only** ] [ **–long** ] [ **–nlog** ] { **–lvobs** | *vob-storage-dir-pname* ... }

# **DESCRIPTION**

The **vob\_scrubber** program deletes old event records and MultiSite oplog entries from a VOB database. This retards VOB growth by logically deleting the items, freeing space in the VOB database for storage of new event records and oplog entries. (Physical deletion requires processing with the **reformatvob** command.)

The file **vista.tjf** records updates to the VOB that result from **vob\_scrubber** operations. **vista.tjf** can grow very large. For information on limiting its size, read about the file **db.conf** in the **config\_ccase** reference page.

**vob\_scrubber** does not need to run in a view and does not require the VOB it processes to be mounted.

# **CLEARCASE AND CLEARCASE LT EVENTS**

ClearCase and ClearCase LT create a meta-data item called an event record in a VOB database almost every time it modifies the database—for example, to record the checkin of a new version, the attaching of an attribute to an element, or the creation of a new branch type. Each event record consumes 300–400 bytes. Some event records, like those for element and version creation, are valuable indefinitely; however, many minor event records are not. For example, the removal of a version label from a collection of versions creates a minor event record for each affected object. Over time, such minor event records occupy more space as they become less useful. (After
a month or a year, no one is likely to care who removed the version labels, especially if the label type itself has also been deleted.)

#### **Event Record Scrubbing**

**vob\_scrubber** marks certain event records as logically deleted. As with any metadata removal, the deletion does not physically reduce the amount of disk space used by the VOB database; it merely frees up space in the database, making it available for future use. To actually reduce the size of the database, you must run **reformatvob**, which discards the logically deleted data as it reconstructs the VOB database. Thus, regular use of **vob\_scrubber** minimizes VOB database growth, but does not recover disk space.

#### <span id="page-576-0"></span>**What Event Records Are Deleted**

These obsolete event records are always deleted, regardless of scrubbing parameters:

- Creation event records for derived objects.
- Event records whose operations are **mkattr**, **mkhlink**, **mklabel**, **mktrigger**, **rmlabel**, **rmhlink**, **rmattr**, or **rmtrigger** (if the type object associated with the event has been deleted with **rmtype**).

These event records are never deleted:

- The most recent 1000 event records physically added to the VOB (regardless of logical event time). These are needed by views for cache invalidation.
- The most recent lock event record (for an object that is locked).
- Event records for operations not annotated with an **S** in Table 7 in the **events\_ccase** reference page.

All other event records are preserved or deleted according to the configuration file specifications described in *[VOB-SPECIFIC EVENT-RECORD SCRUBBING PARAMETERS](#page-578-0)*.

#### **MULTISITE OPLOG ENTRIES**

In each replicated VOB, **cleartool** creates oplog (operation log) entries, which store all the information required to repeat the changes in some other replica of the VOB.

Each oplog entry logically includes this information:

- The identity of the replica where the change originally took place.
- The VOB-database-level change—for example, creation of a new element, checkin of a new version, attaching of an attribute, and so on.
- The storage-pool-level change, if any—for example, the contents of a new version.
- The event record generated for the change.

• An integer sequence number—**1** for the first change originating at a particular replica, **2** for the next change, and so on. This is the epoch number of the oplog entry.

Like event records, oplog entries are stored in the VOB database and can be scrubbed.

**WARNING:** Oplog entries play an essential role in the MultiSite replica-synchronization scheme. It is extremely important that oplog entries be retained until they are no longer needed for synchronization. For this reason, the standard retention period for oplog entries is infinite (**oplog –keep forever**).

#### **MULTISITE EXPORT\_SYNC ENTRIES**

When you export an update packet from a replicated VOB, MultiSite creates one export sync record for each target replica. These records are stored in the VOB database and are used by the **recoverpacket** command to reset a replica's epoch matrix. You can scrub these records, but scrubbing old records limits the date range over which **recoverpacket** can operate.

**NOTE:** export\_sync records are distinct from exportsync events, which are listed by the **lshistory** command and graphical History Browser. You can scrub export\_sync records without losing export history for a replica.

#### **AUTOMATIC SCRUBBING**

By default, the scheduler runs **vob\_scrubber** periodically. See the **schedule** reference page for information on describing and changing scheduled jobs. A configuration file, **vob\_scrubber\_params**, provides control over which event records and oplog entries are deleted.

You can run **vob** scrubber manually as needed.

#### **OPTIONS AND ARGUMENTS**

**REPORT FORMAT.** *Default:* Event statistics are listed briefly, categorized by kind of object. For example, all event records for branch objects are grouped.

**–long**

Produces a detailed report of the event statistics, categorized by kind of object, kind of event, and kind of operation.

**REPORT DESTINATION.** *Default:* The report is sent to the log file, **vob\_scrubber\_log**.

**–nlog**

Sends the report to **stdout** instead of the log file.

**DELETION CONTROL.** *Default:* Delete event/oplog records and report statistics on the number of objects, the number of records before deletion, the number of records deleted, and the number of records after deletion.

#### **–stats\_only**

Suppresses deletion of records; the report includes statistics on the number of objects, event records, and oplog entries in the VOB.

**VOBS TO BE PROCESSED.** *Default:* None.

**–lvobs**

Scrubs event records and oplog entries from all VOBs that reside on the local host.

*vob-storage-dir-pname*

Scrubs the VOB whose storage directory is at the specified pathname.

#### <span id="page-578-0"></span>**VOB-SPECIFIC EVENT-RECORD SCRUBBING PARAMETERS**

A host-wide configuration file controls the operation of **vob\_scrubber**; each VOB can have its own configuration file, which overrides the systemwide settings (UNIX pathnames are shown, but the Windows paths are the same (except for slash direction)):

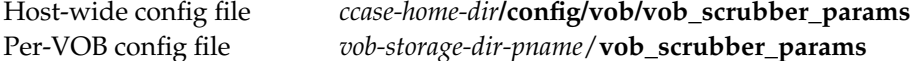

The event-scrubbing configuration file is a text file. A line that begins with a number sign (**#**) is a comment. All other lines control how one kind of event is to be scrubbed—how long to keep the most recent one, and how long to keep other events of that kind:

```
event operation –keep_all { n | forever } [ –keep_last { n | forever } ]
```
These are the components of an event-scrubbing control line:

**event**

A keyword that indicates that the remaining components of the control line apply to the event records created by a particular CM operation. (See the **events\_ccase** reference page for a list of operations and the associated object to which event records are attached.)

#### *operation*

Kind of event, specified by the operation that creates the event record. (See the **events\_ccase** reference page for a list of operations and the associated objects to which event records are attached.)

#### **–keep\_all** { *n* | **forever** }

For each object: keep event records created by the specified operation for at least *n* days, or forever. If **–keep\_last** is also specified, this period applies to all but the most recent such event; otherwise, the period applies to all such events, including the most recent one.

#### $-$ **keep** last { *n* | **forever** }

(Optional) For each object: keep the most recent event record created by the operation for at least *n* days, or forever. The **keep\_last** period must be at least as long as the **keep\_all** period. The meaning of "most recent event" depends on the operation; see the **events\_ccase** reference page for a list of operations and the associated objects to which event records are attached.

#### **OPERATION LOG AND EXPORT RECORD SCRUBBING**

The **vob** scrubber params files also control scrubbing of oplog entries and export records. The syntax for these lines follows. (Do not begin these lines with the keyword **event**.)

#### **oplog –keep** { *n* | **forever** }

Specifies the number of days an oplog entry is kept in the VOB database. You must preserve oplog entries long enough to guarantee delivery of synchronization updates based on them. The default is **forever**.

#### **export\_sync –keep** { *n* | **forever** }

Specifies number of days an export synchronization record is kept in the VOB database. By default, this line is not included in the **vob\_scrubber\_params** file, and the records are scrubbed with the same frequency as the oplog entries.

#### **SCRUBBING DEFAULTS**

If the configuration file includes no control line for a particular operation, all event records created by the operation are kept forever. Therefore, an empty configuration file preserves all event records (except obsolete ones, which are always discarded; see *[What Event Records Are](#page-576-0) [Deleted](#page-576-0)*). The calculated times are always compared to the logical event creation time (as shown by **lshistory**), rather than the physical event creation time. These can differ if the event records were created by an exporter, such as **clearexport\_pvcs**.

If the configuration file includes no **–oplog** control line, then oplog entries are kept forever.

#### **EXAMPLES**

• For **unlock** events in all VOBs on the local host: keep the event record if the event occurred within the past 7 days (but keep an event that occurred within the past 30 days if it is the most recent event on a particular object). Otherwise, delete the event record.

In '*ccase-home-dir***/config/vob/vob\_scrubber\_params**':

event unlock -keep\_all 7 -keep\_last 30

• In the VOB replica whose storage directory is **G:\vobstore\tromba.vbs**, retain oplog entries for a year.

In **G:\vobstore\tromba.vbs\vob\_scrubber\_params**:

oplog -keep 365

#### **UNIX FILES**

*ccase-home-dir***/config/vob/vob\_scrubber\_params /var/adm/atria/log/vob\_scrubber\_log**

#### **WINDOWS FILES**

*ccase-home-dir***\config\vob\vob\_scrubber\_params** *ccase-home-dir***\var\log\vob\_scrubber\_log**

#### **SEE ALSO**

**config\_ccase**, **events\_ccase**, **lshistory**, **reformatvob**, **scrubber**, **schedule**

# **vob\_sidwalk, vob\_siddump**

Reads or changes security identifiers in a schema version 54 VOB database

#### **APPLICABILITY**

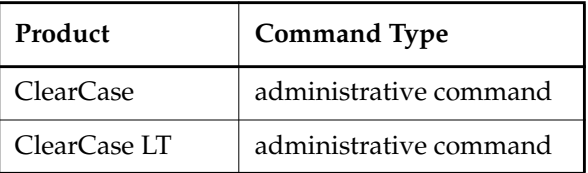

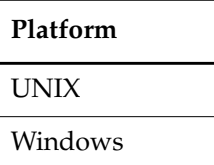

#### **SYNOPSIS**

• Read or change security identifiers in a VOB database:

**vob\_sidwalk** [ **–p**⋅**rofile** *profile-path* ] | [ **–s**⋅**idhistory** ] [ **–u**⋅**nknown** ] [ **–m**⋅**ap** *mapfile-path* ] [ **–l**⋅**og** *logfile-path* ] [ **–e**⋅**xecute** ] [ **–delete**⋅**\_groups** ] [ **-raw**⋅**\_sid** ] *vob-tag SIDfile-path*

Recover VOB storage directory protections:

**vob\_sidwalk –recover**⋅**\_filesystem** *vob-tag SIDfile-path*

• Read security identifiers in a VOB database:

**vob\_siddump** [ **–p**⋅**rofile** *profile-path* ] | [ **–s**⋅**idhistory** ] [ **–u**⋅**nknown** ] [ **-raw**⋅**\_sid** ] [ **–m**⋅**ap** *mapfile-path* ] [ **–l**⋅**og** *logfile-path* ] *vob-tag SIDfile-path*

#### **DESCRIPTION**

**vob\_sidwalk** and **vob\_siddump** are administrative utilities that can be used to read or change security identifiers (Windows SIDs or UNIX UIDs and GIDs) stored in VOB databases that are formatted with schema version 54. **vob\_sidwalk** is installed only on hosts that are configured to support local VOBs and views and to support VOB schema version 54. **vob\_siddump** is installed on all hosts.

The programs are typically needed for these tasks:

- Moving a VOB from one Windows domain to another Windows domain
- Migrating a Windows NT domain to an Active Directory domain

• Moving a VOB from a Windows host to a UNIX host or vice versa

**vob\_siddump** is a read-only version of **vob\_sidwalk**. It can be executed on the VOB server or any client to list the security principal (user and group) names and SIDs stored in a VOB.

**vob\_sidwalk** has all of the capabilities of **vob\_siddump** and can also change SIDs in the VOB database. In addition, **vob\_sidwalk** can be executed with the **-recover\_filesystem** option to reset the protections on a VOB storage directory so that they are consistent with the SID of the VOB's owner and group.

#### **RESTRICTIONS**

**vob** siddump has no restrictions. **vob** sidwalk has the following restrictions:

*Identities:* You must have one of the following identities:

- VOB owner
- **root** (UNIX)
- Member of the ClearCase administrators group (ClearCase on Windows)
- Local administrator of the ClearCase LT server (ClearCase LT on Windows)

*Locks:* An error occurs if the VOB is locked.

*Other:* You must enter this command on the VOB server host.

#### **OPTIONS AND ARGUMENTS**

**READ OR MAP SIDS** *Default:* None. These options are allowed with both **vob\_sidwalk** and **vob\_siddump**.

#### **–s**⋅**idhistory**

Generate a SID file of historical SID information stored in the VOB database. Write the current name and SID for each account to the *new-name* and *new-SID* fields of *SIDfile-path* and write the historical name and SID to the *old-name* and *old-SID* fields. If either command is invoked without this option, it writes the current name and SID for each account to the *old-name* and *old-SID* fields of *SIDfile-path*, and the *new-name* field is always **IGNORE**.

#### **–u**⋅**nknown**

Map SIDs that cannot be resolved to an account in the domain. Any user SID that cannot be resolved is mapped to the SID of the VOB owner. Any group SID that cannot be resolved is mapped to the SID of the VOB's primary group. The mappings are written to the SID file.

#### **–p**⋅**rofile** *profile-path*

Write a list of all SIDs found in the VOB along with the database identifiers that describe objects owned by each SID. The list is written to the file in *profile-path*. Each line of the file has the format

*metatype,dbid,user-name,user-SID,group-name,group-SID,mode,container...*

where each field has the form:

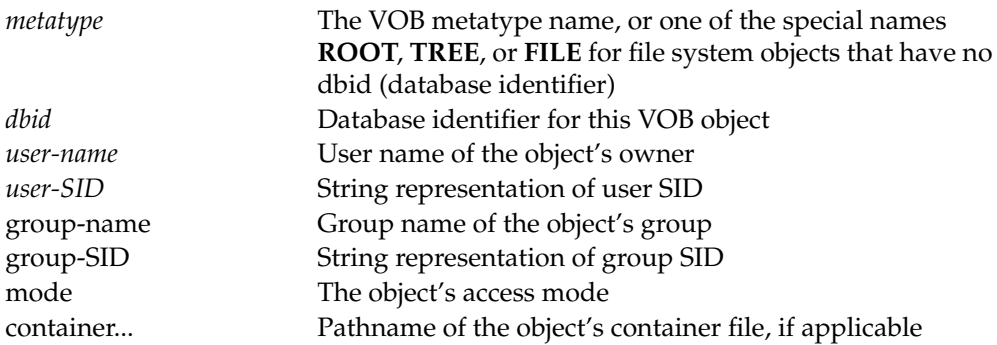

This option can generate a large file in *profile-path* and consume significant resources on the VOB server host. This option cannot be used with any other option.

#### **–m**⋅**ap** *mapfile-path*

Force remapping of all SIDs in a VOB database as specified in the mapping file at *mapfile-path*. Details about the SID remappings for the VOB at *vob-tag* are written to *SIDfile-path*.

The mapping file contains one or more lines in the following format.

*old-name,type,old-SID,new-name,type,new-SID*

where each field has the form:

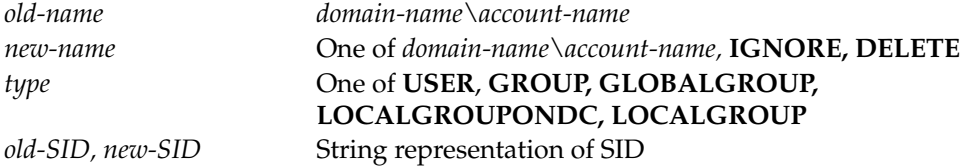

You can use a SID file from a previous run of **vob\_sidwalk** or **vob\_siddump** as the basis of the mapping file. If you need to change the existing mapping (to reassign ownership of objects), edit the file to make any of the following changes:

- Change the *new-name* field to **IGNORE** No changes are made to this SID.
- Change the *new-name* field to **DELETE** The SID is changed to the SID of VOB owner or, if it is a group SID, the SID of the VOB's primary group.
- Change the *new-name* field to the name of a user or group and remove the *new-SID* and second *type* fields.
- Specify a different SID in the *new-SID-string* field.

Ownership of objects owned by the user or group named in *old-name* is reassigned to the user or group named in *new-name.*

Ownership of objects owned by the user or group named in *old-SID* is reassigned to the user or group named in *new-SID* (*type* fields must match).

#### **–raw**⋅**\_sid**

Write SIDs in raw (unformatted) style. Use this option when generating a SID file on Windows in preparation for moving a VOB from Windows to UNIX.

**UPDATE SIDS** *Default:* Only read or map SIDs. Do not change anything in the VOB database unless the **-execute** option is present. These options are not allowed with **vob\_siddump**.

#### **–e**⋅**xecute**

Modify SIDs stored in the VOB database. Unless the **-execute** option is used, **vob\_sidwalk** logs, in the SID file, the changes that would have been made but does not actually change anything in a VOB database.

#### **–delete**⋅**\_groups**

Remove any historical SIDs found in the group list of an identity-preserving replica. Historical SIDs are always removed from the group list of a non-replicated VOB or a non-identity-preserving replica. The *Administrator's Guide* provides details about how to use this option.

#### **LOGGING** *Default:* No logging.

#### **–l**⋅**og** *logfile-path*

Write a log of SID reassignments. Each line of the file at *logfile-path* has the format

*metatype,dbid,container,old-SID,reserved,new-SID*

where each field has the form:

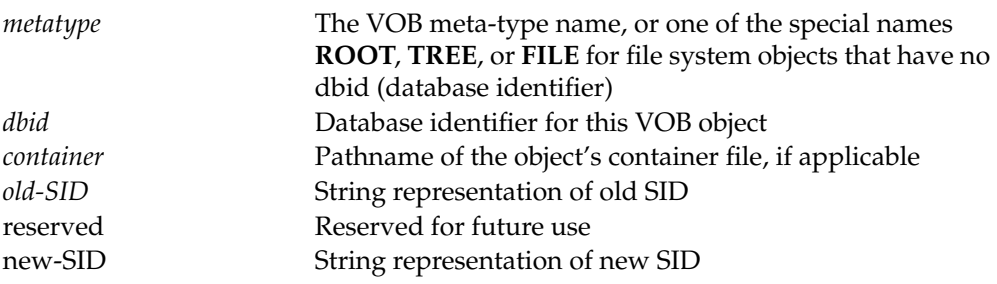

**FIXING STORAGE DIRECTORY PROTECTIONS** *Default:* Does not change protections.

#### **–recover**⋅**\_filesystem**

Fix protections on VOB storage directory. This option is not supported with **vob\_siddump**. With **vob\_sidwalk**, it cannot be used with any other option.

**VOB-TAG** *Default:* none

*vob-tag*

The VOB on which to operate.

#### **SID FILE** *Default:* none

#### *SIDfile-path*

A pathname at which the command should write the SID file. An error is returned if *SIDfile-path* exists or is not specified. Each line of the SID file has the format:

*old-name,type,old-SID,new-name,type,new-SID,count*

where each field has the form:

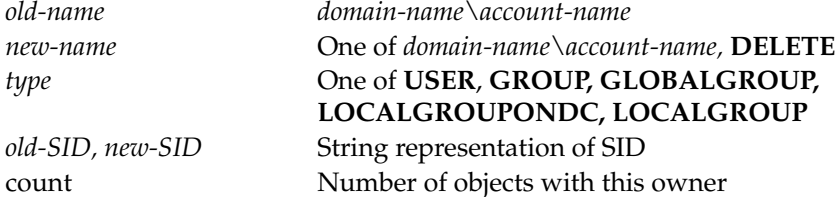

You can use the SID file as the mapping file when running either command with the **-map** option.

#### **EXAMPLES**

The *Administrator's Guide* includes detailed procedures for using **vob\_sidwalk** and **vob\_siddump**. We recommend that you read them before using either of these programs.

• Generate a SID file showing the old and new SIDs of security principals after a domain migration, but do not change any SIDs.

**vob\_sidwalk -sidhistory** *vob-tag SIDfile-path*

• Replace the historical SIDs stored in the VOB database with new ones that resolve to the appropriate security principals in the Active Directory domain.

**vob\_sidwalk -sidhistory -execute** *vob-tag SIDfile-path*

• Reassign ownership of objects in the VOB by mapping all existing SIDs to the new SIDs of the VOB owner and group.

**vob\_sidwalk -unknown -execute** *vob-tag SIDfile-path*

**NOTE:** If you are using UCM, you may not want to reassign ownership with **-unknown**. Reassigning an open activity to the VOB owner will make it unusable by its creator (unless it was created by the VOB owner).

• Recover the ACLs on the VOB storage directory and container files, and also correct the SIDs for the VOB's supplementary group list.

**vob\_sidwalk -recover\_filesystem** *vob-tag SIDfile-path*

#### **SEE ALSO**

*Administrator's Guide*

# **vob\_snapshot**

Copies the VOB databases of all local VOBs or replicas configured for database snapshot

#### **APPLICABILITY**

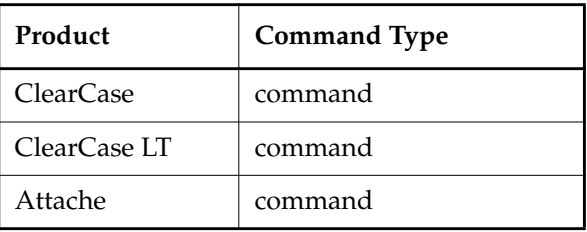

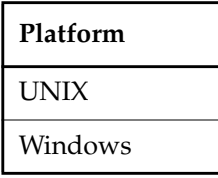

#### **SYNOPSIS**

**vob\_snapshot**

#### **DESCRIPTION**

The **vob\_snapshot** command makes an on-disk copy of a local, locked VOB database. Using this command reduces the amount of time a VOB database needs to be locked when you back up the VOB. Later, as part of your standard system backup procedure, the VOB storage directory (minus the VOB database directory) and the VOB database snapshot can be backed up without locking the VOB. Because the database snapshot and VOB storage pool backups occur at different times, they are likely to be slightly out of sync. To correct this skew, the **checkvob** utility resynchronizes the VOB database and storage pools when you run **vob\_restore**.

By default, the scheduler runs **vob\_snapshot** periodically. See the **schedule** reference page for information on describing and changing scheduled jobs. If no locally stored VOBs are configured for database snapshot, **vob\_snapshot** exits silently.

A local VOB's database is copied only if snapshot parameters have been applied to it with the **vob\_snapshot\_setup** utility. See *[Per VOB \(or Replica\) Snapshot Parameters](#page-588-0)*.

#### **UNIX Only—Per Host Snapshot Parameters**

The file **/var/adm/atria/config/snapshot.conf** stores information used to notify interested parties of VOB database snapshot activity on a particular host. Here are the parameters in **snapshot.conf** and their default values:

NOTIFICATION\_PROGRAM=/usr/atria/bin/notify NOTIFICATION\_LIST=root CONFIRMATION\_ON\_SUCCESS=yes

#### <span id="page-588-0"></span>**Per VOB (or Replica) Snapshot Parameters**

When **vob\_snapshot** runs on a VOB host, it checks each locally stored VOB for the existence of a multipart string attribute that specifies snapshot parameters. An administrator uses the **vob\_snapshot\_setup** utility to apply the **vob\_snapshot\_parameters** attribute to each VOB or replica for which snapshots will be taken. The attribute string's individual components specify the following:

• Where to put the VOB database snapshot

A disk location that will store the snapshot. Typically, this location gets backed up later (along with the VOB storage directory as part of normal backup operations), and it is overwritten by the next snapshot.

• Whether to run **db\_check** on the VOB database snapshot

The **db** check utility performs fundamental database consistency and integrity checks. (Later, at recover time, **checkvob** may examine the VOB database looking for ClearCase or ClearCase LT anomalies.) The **db\_check** pass occurs after all snapshots are complete on the local host.

• UNIX only—Which users should be notified (receive mail) about snapshot operations on this VOB

A list of user names to be notified when **vob\_snapshot** processes this VOB. This per-VOB list supplements the per-host notification list maintained in **/var/adm/atria/config/snapshot.conf**. The **snapshot.conf** file also specifies the notification program to be used.

See **vob\_snapshot\_setup** for more information on setting these parameters for a particular VOB.

#### <span id="page-588-2"></span>**Database Snapshot Details**

When **vob\_snapshot** encounters a VOB that is configured for database snapshot, it performs the following steps (logging messages in the **snapshot\_log** (UNIX) or *ccase-home-dir***\var\log\snap\_log** (Windows) file along the way):

- **1.** Verifies that the snapshot target directory exists and is writable.
- **2.** Locks the VOB. If **vob\_snapshot** cannot lock the VOB, it proceeds with the snapshot, but logs the snapshot's status as questionable.
- <span id="page-588-1"></span>**3.** Checks the VOB's specified snapshot target directory for sufficient disk space.
- **4.** Creates a subdirectory whose name is the VOB's replica UUID. If a directory with that name already exists, remove it first (that is, remove the previous snapshot).
- **5.** Copies the VOB database directory tree to the subdirectory created in [Step #3](#page-588-1).
- <span id="page-589-0"></span>**6.** Unlocks the VOB.
- **7.** Repeats [Step #1](#page-588-2) through [Step #6](#page-589-0) for the next VOB.
- **8.** Runs **db\_check** on all VOBs configured for this check.

**NOTE:** If the log or UNIX notification mail reveals a failed **db\_check**, check the log for obvious errors. If you cannot resolve the problem, contact Rational Technical Support.

**9.** (UNIX) Sends mail to per VOB and per host notification lists.

#### **If You Do Not Use vob\_snapshot**

You must lock the VOB and back up the entire VOB storage directory (and any remote UNIX storage pools). Such a backup avoids the issue of skew between VOB database snapshot and VOB storage pools (which are typically backed up some time after the snapshot), but it requires that the VOB remain locked during the entire backup operation.

#### **RESTRICTIONS**

*Identities:* You must be **root** on UNIX. You must have an identity with the appropriate permissions to lock the VOB on Windows.

*Locks:* The VOB must be locked to guarantee the integrity of a database snapshot. If **vob\_snapshot** cannot lock the VOB (because it is run with insufficient permissions, or another user locked the VOB), it proceeds with the copy operation but logs the snapshot's status as questionable. This status is upgraded to successful if the optional post-snapshot **db\_check** pass succeeds.

*Mastership:* (Replicated VOBs only) No mastership restrictions.

#### **OPTIONS AND ARGUMENTS**

None.

#### **THE SNAPSHOT LOG**

**vob\_snapshot**'s operation is recorded in the file **/var/adm/atria/log/snapshot\_log** or *ccase-home-dir***\var\log\snap\_log**. If UNIX snapshot notification mail indicates a problem with any snapshot, consult the **snapshot\_log** file. Here are some common error and status messages:

Successful snapshot messages:

NOTE: VobTag: /vobs/src NOTE: Replica UUID: 0b9ccb24.8dc211cf.af59.00:01:80:73:db:6f NOTE: Family UUID: 0b9ccb20.8dc211cf.af59.00:01:80:73:db:6f NOTE: Dbcheck succeeded NOTE: SNAPSHOT COMPLETED SUCCESSFULLY

The following messages may be generated when **vob\_snapshot** runs on an unlocked VOB. If the database check passes, the snapshot is upgraded from "questionable" to "successful." You should always lock a VOB before copying its VOB database with **vob\_snapshot**.

ERROR: Could not lock the replica for the copy. Copied anyway. ERROR: The snap was done without the vob lock in place. ERROR: SNAPSHOT QUESTIONABLE

NOTE : The snap was done unlocked but the database checked ok

The following error occurs if the user account under which **vob\_snapshot** executes does not have permission to overwrite the directory supplied as a **–snap\_to** argument to **vob\_snapshot\_setup**:

ERROR: The snap\_to directory for vob /vobs/src is not writable

#### **EXAMPLES**

**NOTE:** In the UNIX examples that follow, arguments and output that show multicomponent VOB tags are not applicable to ClearCase LT, which recognizes only single-component VOB tags. In this manual, a multicomponent VOB tag is by convention a two-component VOB tag of the form **/vobs/***vob-tag-leaf*—for example, **/vobs/src**. A single-component VOB tag consists of a leaf only for example, **/src**. In all other respects, the examples are valid for ClearCase LT.

List all VOBs on the local host's snapshot list (VOBs to which snapshot parameters have been applied with **vob\_snapshot\_setup modparam**). Then, take VOB database snapshots for all VOBs in the list.

#### **/usr/atria/etc/vob\_snapshot\_setup lsvob**

/vobs/src /vobs/lib

#### **/usr/atria/etc/vob\_snapshot**

• Add local VOB **\vob\_prj** to the current host's snapshot list. Then, take VOB database snapshots for all VOBs in the list.

**cd "c:\Program Files\Rational\ClearCase\etc"**

**vob\_snapshot\_setup modparam –dbcheck yes –snap\_to \\saturn\bigdisk\snaps\proj1 \vob\_prj1**

**vob\_snapshot**

#### **UNIX FILES**

**/var/adm/atria/config/snapshot.conf /var/adm/atria/log/snapshot\_log**

#### **WINDOWS FILES**

*ccase-home-dir***\var\log\snap\_log**

#### **WINDOWS NT REGISTRY KEYS**

**HKEY\_LOCAL\_MACHINE\SOFTWARE\Atria\ClearCase\CurrentVersion\snapshot**

**SEE ALSO**

**checkvob**, **schedule**, **vob\_restore**, **vob\_snapshot\_setup**

## **vob\_snapshot\_setup**

Sets or displays VOB database snapshot parameters

#### **APPLICABILITY**

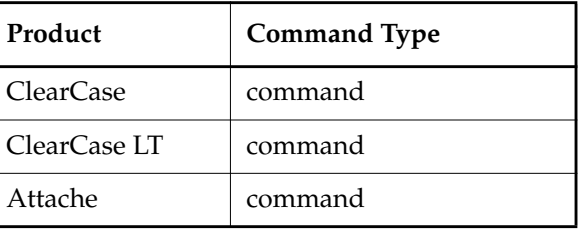

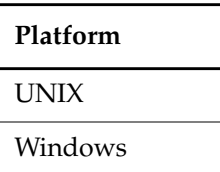

#### **SYNOPSIS**

• List local VOBs that are currently processed by **vob\_snapshot**:

**vob\_snapshot\_setup lsvob** [ **–short | –long** ] [ *vob-tag* ... ]

• UNIX only—Configure a VOB for **vob\_snapshot** processing:

*ccase-home-dir***/etc/vob\_snapshot\_setup modparam –snap\_to** *snap-dir-pname* { **–dbcheck yes** |**–dbcheck no** } **–notify** *login-name*[**,**...] *vob-tag*

• Windows only—Configure a VOB for **vob\_snapshot** processing:

*ccase-home-dir***\etc\vob\_snapshot\_setup modparam –snap\_to** *snap-dir-pname* { **–dbcheck yes** |**–dbcheck no** } *vob-tag*

• Remove a VOB from the database snapshot list:

**vob\_snapshot\_setup rmparam** *vob-tag*

#### **DESCRIPTION**

Use **vob\_snapshot\_setup** to control VOB database snapshot activity on each VOB host. By default, the scheduler runs **vob\_snapshot** periodically. When **vob\_snapshot** runs on a VOB host, it checks each locally stored VOB for the existence of a multipart string attribute that specifies snapshot parameters. A VOB's database is copied by **vob\_snapshot** only if this attribute has been applied to the VOB with **vob\_snapshot\_setup**.

### **vob\_snapshot\_setup**

Use **vob\_snapshot\_setup lsvob** to list the local VOBs currently processed by **vob\_snapshot** and, with **–long**, to display the snapshot parameters for each VOB in the list.

Use **vob** snapshot setup modparam to add a VOB to the database snapshot list, or to change snapshot parameters for a VOB already on the list. (You cannot modify individual parameters with **modparam**, but must replace them all.)

Use **vob\_snapshot\_setup rmparam** to remove a VOB from the snapshot list.

See also **vob\_snapshot** and **vob\_restore**.

**WARNING:** If you are using a homegrown or third-party type manager, code that implements the **get\_cont\_info** method must be added to the type manager, or elements managed by the type manager cannot be processed by **checkvob** at **vob\_restore** time.

#### **Setting VOB Snapshot Parameters**

An administrator uses **vob\_snapshot\_setup modparam** to apply the following snapshot parameters to each VOB or replica for which database snapshots are to be taken:

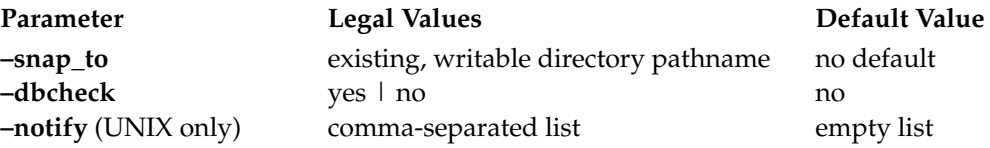

These parameters are combined to form a single string attribute of type **vob\_snapshot\_parameters**, which **vob\_snapshot\_setup** attaches to the VOB.

Here is how these parameters may appear in a **vob\_snapshot\_setup lsvob –long** listing:

```
VobTag: /vobs/src
...
Dbcheck Enabled: yes
Notification List: root user, clearadm, anne
Snap To: /net/saturn/usr1/snapshots
...
```
See the **–snap\_to**, **–dbcheck**, and **–notify** options for further details.

#### **Disk Space Usage**

The VOB snapshot backup/restore scenario requires additional disk space, both at restore time and during daily operation:

• At restore time, **checkvob** may require substantial disk space. See the **checkvob** reference page.

• Enabling VOB snapshots for a VOB also enables a deferred source container deletion mechanism, which typically increases source pool size. See the *Administrator's Guide* for a description of deferred deletion.

#### **RESTRICTIONS**

*Identities:* You must be VOB owner or **root** on UNIX. On Windows, no special identity is required.

*Locks:* With the modparam and rmparam operations, an error occurs if one or more of these objects are locked: VOB, **vob\_snapshot\_parameters** attribute type.

*Mastership:* (Replicated VOBs only) The VOB replica must be self-mastering.

#### **OPTIONS AND ARGUMENTS**

**VOB LISTING REPORT FORMAT.** *Default:* **vob\_snapshot\_setup lsvob** lists the VOB-tag of each local VOB currently configured for database snapshot.

#### **–short**

Same as default.

#### **–long**

In addition to the VOB-tag, **vob** snapshot setup lsvob lists each VOB's snapshot parameters and additional VOB identity details. If multiple VOBs use the same parent **–snap\_to** directory, use the replica UUID returned by **–long** to find a particular snapshot in the parent directory.

#### *vob-tag ...*

Space-separated list of VOBs; restricts listing to one or more local VOBs.

**SPECIFYING THE VOB.** *Default:* None. **modparam** and **rmparam** operations require a VOB-tag argument.

#### *vob-tag*

The VOB's VOB-tag, as specified in **mkvob** or **mktag –vob**.

**SETTING SNAPSHOT PARAMETERS.** *Default:* With **modparam**, you must specify a VOB-tag; if you specify no other options or arguments, **modparam** prompts for all necessary input and displays explanatory text. If you specify both a VOB-tag and a snapshot target directory, **modparam** does not prompt for additional parameters: **vob\_snapshot** does not run the **db\_check** operation, and the notify list is empty.

#### **–snap\_to** *snap-dir-pname*

A disk location to store the snapshot. **vob\_snapshot** appends the VOB's replica UUID to the **–snap\_to** directory to create a subdirectory, then copies the VOB database to the subdirectory (after checking for sufficient disk space).

The replica UUID subdirectory that stores a VOB's database snapshot is overwritten the next time **vob\_snapshot** processes that VOB.

Typically, the **–snap\_to** directory gets backed up as part of normal backup operations some time after the snapshots are taken.

#### **–dbcheck yes**

#### **–dbcheck no**

Specifies whether to run the **db\_check** utility on each snapshot.

**vob\_snapshot** runs **db\_check** to perform fundamental database consistency and integrity checks. (Later, at restore time, **checkvob** may examine the VOB database looking for ClearCase and ClearCase LT anomalies.) The **db\_check** pass occurs after all snapshots are completed on the local host. Because this check can be time-consuming, it is disabled by default.

If **vob\_snapshot** cannot lock the database and **db\_check** is disabled, **db\_check** runs on the snapshot at **vob\_restore** time. Running **db\_check** earlier, at snapshot time, may expose problems you would prefer not to encounter at recover time.

#### **–notify** *login-name*[**,**...]

A list of user-IDs to be notified when **vob\_snapshot** processes this VOB or replica. This VOB-specific list supplements the per host notification list maintained in **/var/adm/atria/config/snapshot.conf**. The **snapshot.conf** file also specifies the notification program to be used. If you do not want to supply a list of user IDs to be notified, specify **–notify "''"** on the command line.

#### **EXAMPLES**

**NOTE:** In the UNIX examples that follow, arguments and output that show multicomponent VOB tags are not applicable to ClearCase LT, which recognizes only single-component VOB tags. In this manual, a multicomponent VOB tag is by convention a two-component VOB tag of the form **/vobs/***vob-tag-leaf*—for example, **/vobs/src**. A single-component VOB tag consists of a leaf only for example, **/src**. In all other respects, the examples are valid for ClearCase LT.

List all VOBs on the local host that are currently configured for processing by **vob\_snapshot**.

**/usr/atria/etc/vob\_snapshot\_setup lsvob** /vobs/src /vobs/lib

• Same as previous example, but expand the output to include each VOB's replica UUID and snapshot parameters.

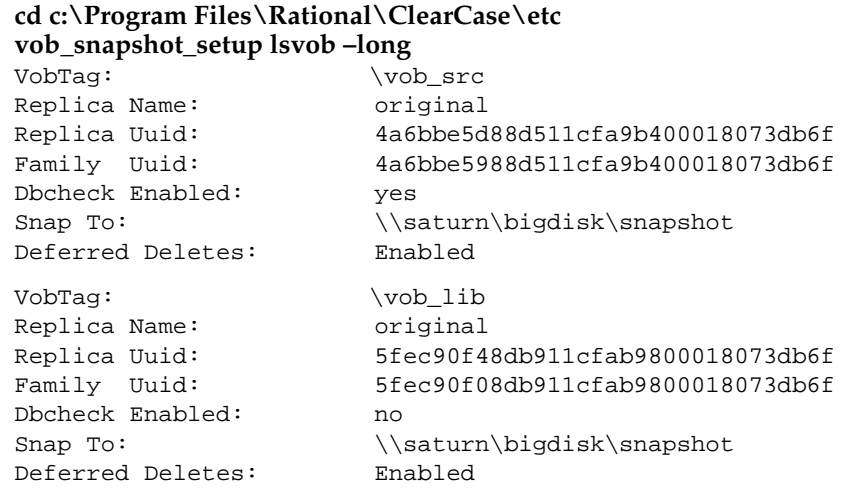

• Add VOB **\vob\_src** to the local host's snapshot list.

**cd c:\Program Files\Rational\ClearCase\etc**

**vob\_snapshot\_setup modparam –dbcheck yes –snap\_to \\saturn\bigdisk\snaps\vob\_src \vob\_src**

• Add **/vobs/src** to the local host's snapshot list, as in the previous example, but this time run **vob\_snapshot\_setup modparam** in interactive mode.

**vob\_snapshot\_setup modparam /vob/src**

Supply a directory to contain the snapshot data for this vob. The directory must exist and be writable. (Full pathname: there is no default) **/net/saturn/usr1/snaps/src** Supply a comma separated list of those users to be notified of events during the snapshot of this vob. (Comma separated user id list: default no one): **root,clearadm,anne** Do you want a data base check to be performed on this vob after all snapshot operations on this host are completed? Valid responses are (yes,no) The default is no: **yes**

• Remove VOB **\vob\_src** from the local host's snapshot list.

**cd c:\Program Files\Rational\ClearCase\etc**

**vob\_snapshot\_setup rmparam \vob\_src**

### **vob\_snapshot\_setup**

#### **UNIX FILES**

**/var/adm/atria/config/snapshot.conf /var/adm/atria/log/snapshot\_log**

#### **WINDOWS FILES**

*ccase-home-dir***\var\log\snap\_log**

#### **WINDOWS NT REGISTRY KEYS**

**HKEY\_LOCAL\_MACHINE\SOFTWARE\Atria\ClearCase\CurrentVersion\snapshot**

#### **SEE ALSO**

**checkvob**, **schedule**, **vob\_restore**, **vob\_snapshot**

## <span id="page-598-0"></span>**wildcards**

Pattern-matching characters for Attache pathnames

#### **APPLICABILITY**

**NOTE**: For ClearCase and ClearCase LT, see the **[wildcards\\_ccase](#page-600-0)** reference page.

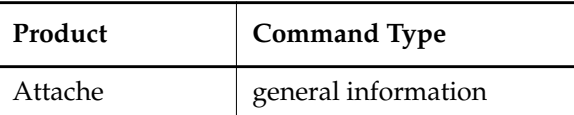

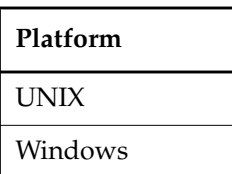

#### **SYNOPSIS**

**? \* ~ [ ... ] ... ~***username*

#### **DESCRIPTION**

Attache recognizes wildcard (pattern-matching) characters in these contexts:

• Attache commands — Attache expands wildcards in command pathnames with respect to the view, except in three cases—**import**, **lslocal**, and **put**—in which wildcards are expanded with respect to the workspace. In addition, various commands accept pattern arguments that can include wildcards; for example, see **find –name**, and **lsvob** *vob-tag-pattern*. In one of these arguments, a wildcard pattern must be quoted to protect it from evaluation by the command processor itself. For example:

*cmd-context* **lsvob –region "dev\*" "\*src\*"** *("pattern" arg; quotes required) cmd-context* **ls \*.c** *(standard pname arg; no quotes required)*

• Config spec rules — The pathname pattern in a config spec rule is interpreted by a view's associated **view\_server** process.

Attache recognizes these wildcard characters:

- **?** Matches any single character.
- **\*** Matches zero or more characters.
- **~** Indicates your home directory on the helper host, except for **put**, **import**, and **lslocal** commands.

### **wildcards**

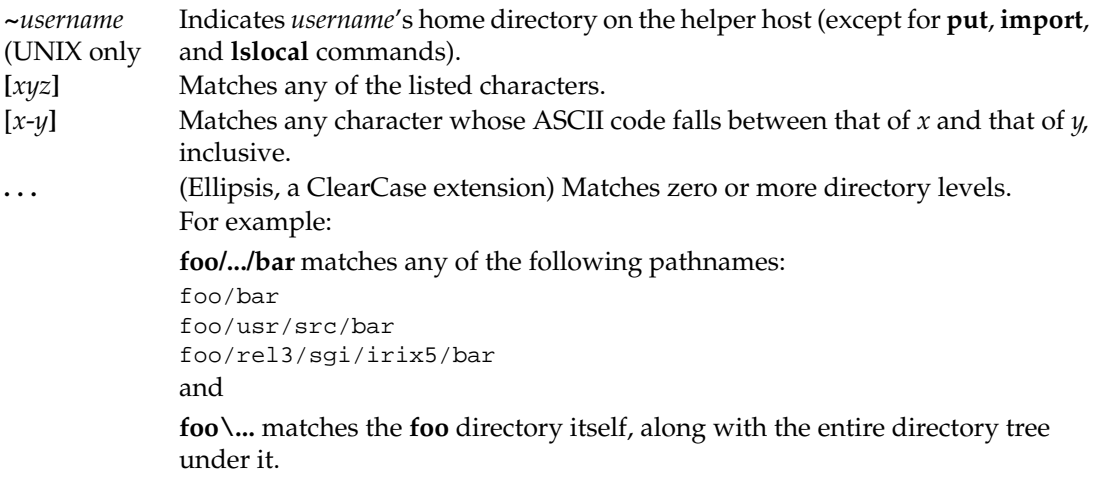

See the **config\_spec** reference page for more information, including restrictions.

## <span id="page-600-0"></span>**wildcards\_ccase**

Pattern-matching characters for ClearCase and ClearCase LT pathnames

#### **APPLICABILITY**

**NOTE**: For Attache, see the **[wildcards](#page-598-0)** reference page.

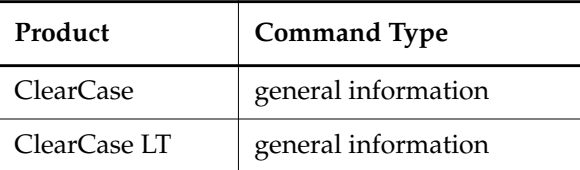

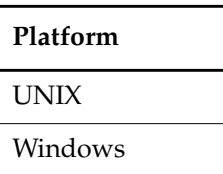

#### **SYNOPSIS**

**? \* ~ [ ... ] ...**

#### **DESCRIPTION**

Wildcard (pattern-matching) characters are recognized in these contexts:

• UNIX—**cleartool** single-command mode—The operating system shell, not **cleartool**, interprets pathnames and expands wildcards. With some **cleartool** commands (**catcr –select**, **find –name**, **lsvob**), you can specify a pathname pattern as a quoted argument; these are always interpreted by **cleartool**:

**cleartool catcr –select "bug?.o" bgrs@@04-Mar.22:54.426**

• Windows—**cleartool** single-command mode—The command shell, not cleartool, interprets pathnames and expands wildcards. Therefore, unless you are using a command shell that expands pathname wildcards (**cmd.exe** does not), these wildcards are disallowed. You can, however, use wildcards in special pattern arguments in some **cleartool** subcommands (**catcr –select**, **find –name**, and **lsvob**). For example:

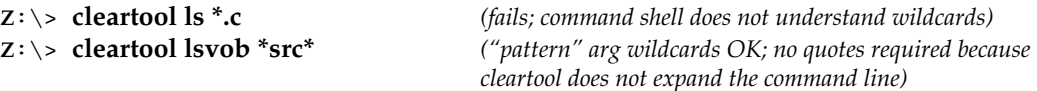

### **wildcards\_ccase**

• **cleartool** interactive mode—**cleartool** expands wildcards in pathnames. In **cleartool** commands that accept pattern arguments (**catcr –select**, **find –name**, and **lsvob**), you must quote a wildcard pattern to protect it from evaluation by **cleartool** itself. For example:

```
cleartool> lsvob –region "dev*" "*src*" ("pattern" arg; quotes required)
cleartool> ls *.c (standard pname arg; no quotes required)
```
• Config spec rules — The pathname pattern in a config spec rule is interpreted by a view's associated **view\_server** process.

ClearCase and ClearCase LT recognize these wildcard characters:

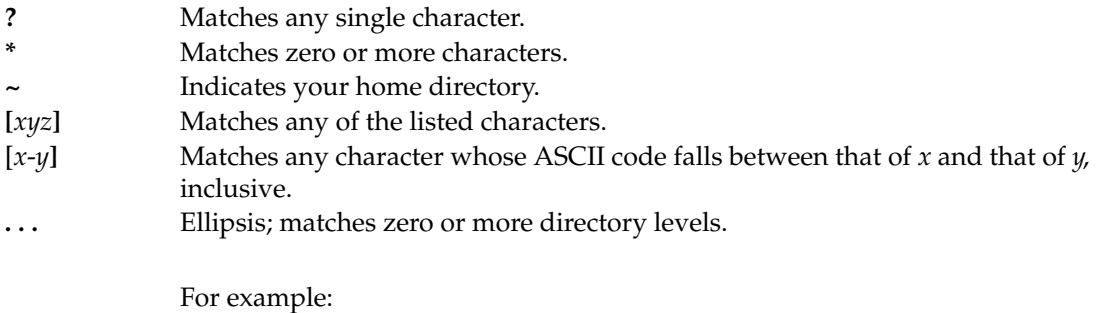

**foo/.../bar** matches any of the following pathnames: foo/bar foo/usr/src/bar foo/rel3/sgi/irix5/bar

and:

**foo\...** matches the **foo** directory itself, along with the entire directory tree under it.

See the **config\_spec** reference page for more information, including restrictions.

## **winkin**

Accesses one or more derived objects (DOs) from a dynamic view, or converts a nonshareable derived object to a shareable (promoted) derived object

#### **APPLICABILITY**

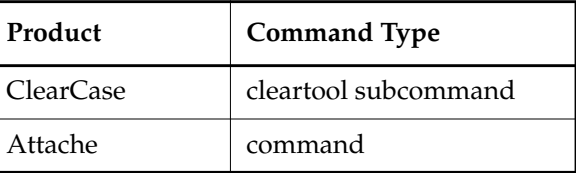

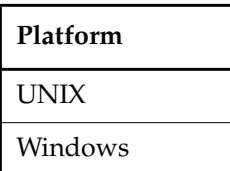

**SYNOPSIS**

• Wink in a single DO or a list of explicitly named DOs:

**winkin** [ **–pri**⋅**nt** ] [ **–nov**⋅**erwrite** ] [ **–sib**⋅**lings** [ **–adi**⋅**rs** ] ] [ **–out** *pname* ] *do-pname* ...

• Recursively wink in a DO and all of its subtargets:

```
winkin [ –pri⋅nt ] [ –nov⋅erwrite ] [ –r⋅ecurse [ –adi⋅rs ] [ –sel⋅ect do-leaf-pattern ] [ –ci ]]
    do-pname ...
```
#### **DESCRIPTION**

The **winkin** command enables you to access the data of any existing DO, even if it does not match your view's build configuration (and, thus, would not be winked in by a **clearmake** build). Note that you cannot access a DO's file-system data directly, using a version-extended pathname, such as **hello@@21-Dec.16:18.397**. Instead, you must wink it in to a dynamic view, and then access it using that view.

**winkin** also converts nonshareable DOs to shareable (promoted) DOs. If you specify a nonshareable DO, **winkin** first advertises the DO by writing information about it to the VOB, and then promotes it by copying its data container into the VOB and moving its configuration record into the VOB. Because a shareable DO cannot have nonshareable sub-DOs or sibling DOs, winking in a nonshareable DO also advertises its sub-DOs and siblings, converting them to shareable DOs. With **–siblings**, **winkin** advertises and promotes the DO's siblings.

**NOTE:** When a nonshareable DO is converted to a shareable DO, its DO-ID changes. For more information, see *Building Software*.

#### **Effect on View-Resident DO Data Containers**

If you specify a shared DO while working in the view where it was originally built, and if a view-resident data container for the DO in that view still exists, then the view-resident data container is scrubbed, and your view accesses the shared data container in VOB storage. This is equivalent to executing a **view\_scrubber** command.

If you specify an unshared DO or nonshareable DO in your view, the data container is promoted to the VOB. The view-resident data container is scrubbed, and your view accesses the data container in VOB storage. This is equivalent to executing a **view\_scrubber –p** command.

When you need to process a large number of DOs, use **view\_scrubber** rather than **winkin**.

#### **RESTRICTIONS**

At the file-system level, you must have read permission on the DO to be winked in.

**NOTE:** On UNIX, if you are overwriting an existing DO in your view (perhaps one that was winked in previously), you must have write permission on the existing DO. See the **clearmake** reference page.

#### **OPTIONS AND ARGUMENTS**

**LISTING RESULTS INSTEAD OF PERFORMING THE WINKIN.** *Default:* The listed derived objects are winked in.

#### **–pri**⋅**nt**

Lists the names of DOs that would be winked in without winking them in. This option is useful for previewing what will happen before committing to a winkin operation that could overwrite a large number of derived objects in the view.

**PRESERVING UNSHARED DERIVED OBJECTS IN YOUR VIEW.** *Default:* **winkin** overwrites any unshared DOs in your view.

#### **–nov**⋅**erwrite**

Preserves the unshared DOs in your view. Unshared DOs are often a result of checked-out source files. This option is useful to help limit winkins over DOs that were created from those source files.

**WINKING IN SIBLING DERIVED OBJECTS.** *Default:* Only the listed DOs are winked in, without their siblings (DOs created by the same build script that created the DO to be winked in). Note that you do not need to use **–siblings** with **–recurse**, which always winks in siblings.

#### **–sib**⋅**lings**

Winks in the siblings of this derived object in addition to the derived object itself.

**WINKING IN DERIVED OBJECT SUBTARGETS.** *Default:* Only the listed derived objects are winked in, without any derived objects that are subtargets of these objects. Only derived objects in directories rooted at the current working directory are winked in.

#### **–r**⋅**ecurse**

Recursively winks in all subtargets of the listed derived objects (subject to the restrictions specified by other options). This option works by recursively walking the configuration records containing those DOs, gathering information about which subtargets to wink in, and weeding out duplicates. The gathered names are then winked in.

If multiple versions of the same object appear in a derived object's configuration, only the most recent version is winked in. A warning tells you which version is being skipped.

**winkin –recurse** keeps going even if the winkin of one or more of the items in the configuration record hierarchy fails, though the command issues errors for the ones that failed.

Because this command winks in derived objects without regard to any makefile information, it is usually a good idea to run **clearmake** after performing this operation, to bring everything up to date.

#### **–adi**⋅**rs**

Allows winkin to directories other than those rooted at the current directory.

**–adirs** only has effect with **–recurse** or **–siblings**.

#### **–sel**⋅**ect** *do-leaf-pattern*

(For use in recursive winkins only) Starts gathering the list of files to wink in at the subtargets of *do-pname* that match the specified pattern. *do-leaf-pattern* can be a pattern (see the ClearCase **wildcards\_ccase** or Attache **wildcards** reference pages) that matches a simple filename; it must not include a slash (**/**) or the ellipsis wildcard (**...**). Alternatively, it can be a standard pathname of a derived object.

This option is useful for isolating a derived object that was built as a dependency of another one. For example, this command winks in derived objects starting at the **hello.obj** that was used to build **hello.exe** in the current view:

#### *cmd-context* **winkin –recurse –select hello.obj hello.exe**

**–select** only has effect with **–recurse**.

**–ci**

(For use in recursive winkins only) By default, recursive winkins stop at DO versions: DOs that have been checked in as versions of elements, and used as sources during the

build. This option allows you to recurse into the CRs of DO versions. **–ci** only has effect with **–recurse**.

**SPECIFYING AN ALTERNATIVE PATHNAME.** *Default:* A derived object is winked in to your view at the pathname you specify with a *DO-pname* argument, minus any DO-ID. For example, if you specify the DO-pname **../src/hello@@21-Dec.16:18.397**, then by default, it is winked in at pathname **../src/hello**. Any object at the destination pathname is overwritten, subject to standard permissions-checking. (Overwriting a shared DO decrements its reference count; no file system data is actually deleted.)

**–out** *pname*

An alternative pathname at which to wink in the DO. You must specify exactly one DO in this case, and *pname* must be in the same VOB as the DO being winked in.

- If *pname* is a directory, the DO is winked in to that directory, with the same leaf name as the original DO.
- Otherwise, *pname* is treated as a file name.

In either case, an error occurs if an object already exists at the destination. **–out** only has effect without the **–recurse** option.

**NOTE:** You must use **–out** if you are not using **–recurse** and specify another view's DO, using a view-extended pathname, and you intend to wink in the DO to your own view.

**SPECIFYING THE DERIVED OBJECT.** *Default:* None.

#### *do-pname* ...

One or more pathnames that specify derived objects. A standard pathname names a DO in the current view; you can also use a view-extended pathname and/or a VOB-extended pathname. For example, on UNIX systems:

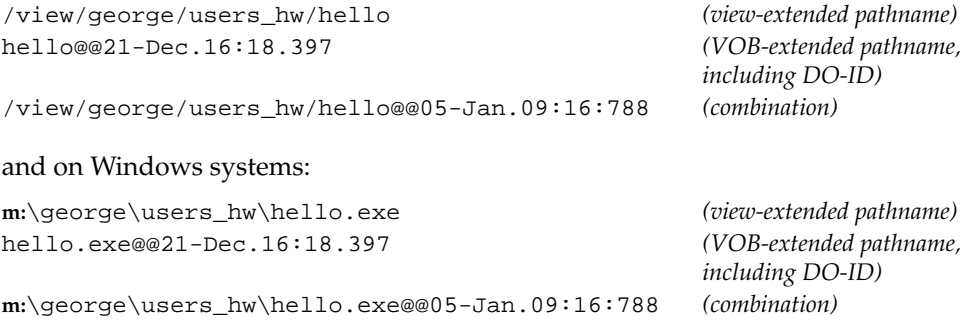

#### **EXAMPLES**

The UNIX examples in this section are written for use in **csh**. If you use another shell, you may need to use different quoting and escaping conventions.

The Windows examples that include wildcards or quoting are written for use in **cleartool** interactive mode. If you use **cleartool** single-command mode, you may need to change the wildcards and quoting to make your command interpreter process the command appropriately.

In **cleartool** single-command mode, *cmd-context* represents the UNIX shell or Windows command interpreter prompt, followed by the **cleartool** command. In **cleartool** interactive mode, *cmd-context* represents the interactive **cleartool** prompt. In Attache, *cmd-context* represents the workspace prompt.

• Wink in another view's DO into your view, using a view-extended pathname. The **–out** option is required in this case.

*cmd-context* **winkin –out . /view/george/usr/hw/hello.o** Winked in derived object "hello.o"

• Wink in a DO, using its DO-ID, and saving it under another file name.

```
cmd-context lsdo hello.exe
```
02-Mar.20:02 "hello.exe@@02-Mar.20:02.376" 01-Mar.09:06 "hello.exe@@01-Mar.09:06.365"

*cmd-context* **winkin –out hello.March1 hello.exe@@01-Mar.09:06.365** Promoting unshared derived object "hello.exe@@01-Mar.09:06.365" Winked in derived object "hello.March1"

• Create a new derived object and promote it to VOB storage.

#### **clearmake**

```
cc -c hello.c
cc -c util.c
cc -o hello hello.o util.o
```
#### *cmd-context* **winkin hello**

Promoting unshared derived object "hello" Winked in derived object "hello"

• Wink in derived object **main.obj** and all of its siblings.

```
cmd-context lsdo main.obj
04-Sep.16:14 "main.obj@@04-Sep.16:14.49"
cmd-context winkin –siblings main.obj@@04-Sep.16:14.49
```

```
Promoting unshared derived object "\mq_test\main.obj".
Winked in derived object "\mg_test\main.obj"
Promoting unshared derived object "\mg_test\sibling.exe".
Winked in derived object "\mg_test\sibling.exe"
```
• Recursively wink in derived object **main.exe** and all of its subtargets.

```
cmd-context winkin –recurse main@@04-Sep.16:03.34
Promoting unshared derived object "/vobs/mg_test/main"
Winked in derived object "/vobs/mg_test/main
Promoting unshared derived object "/vobs/mg_test/main.o"
Winked in derived object "/vobs/mg_test/main.o"
Promoting unshared derived object "/vobs/mg_test/sibling"
Winked in derived object "/vobs/mg_test/sibling"
Promoting unshared derived object "/vobs/mg_test/test.o"
Winked in derived object "/vobs/mg_test/test.o"
```
**NOTE:** When you use **–recurse**, you can also specify the DO to wink in by using its view-extended pathname. The DO and its subtargets are recursively winked in to the current (dynamic) view. For example:

*cmd-context* **winkin –recurse m:\cep\mg\_test\main.exe**

• List the DOs that would be winked in during a recursive winkin of derived object **main.exe**.

```
cmd-context winkin –print –recurse main@@04-Sep.16:03.34
Would wink in derived object "/vobs/mg_test/main"
Would wink in derived object "/vobs/mg_test/main.o"
Would wink in derived object "/vobs/mg_test/test.o"
```
• Recursively wink in derived object **main.exe** and all of its subtargets, preserving the unshared DOs in your view.

```
cmd-context winkin –noverwrite –recurse \testvw\mg_test\main.exe
Winked in derived object "\mg_test\main.exe"
Winked in derived object "\mg_test\main.obj"
Winked in derived object "\mg_test\sibling.exe"
Will not wink in over unshared derived object "\mg_test\test.obj"
```
#### **SEE ALSO**

**clearmake**, **scrubber**, **view\_scrubber**

## **ws\_helper**

Server process connecting an Attache workspace to a ClearCase view

#### **APPLICABILITY**

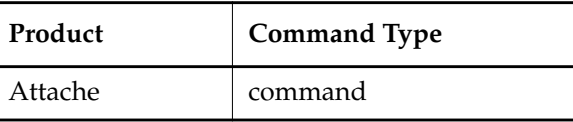

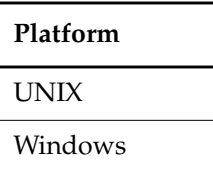

#### **SYNOPSIS**

Invoked on the helper host by the **albd\_server** as a result of the **mkws** or **setws** commands

#### **DESCRIPTION**

The workspace helper program is the process managing the connection between the Attache workspace and ClearCase views and VOBs. There is a one-to-one mapping between Attache workspace users and workspace helper processes. Executing a **mkws** or **setws** command starts **ws\_helper** on the helper host, which remains active until you exit the workspace. The **–shost** option of the **mkws** command specifies the host on which **ws\_helper** runs. By default this is the view host, if the view can be found in the ClearCase registry.

**ws\_helper** provides the following basic services:

- ClearCase command execution
- File transfer between the workspace and the view
- Wildcard lookup
- Other file-system support

**ws\_helper**is invoked by the **albd\_server** and inherits its environment. Then **ws\_helper** assumes the identity of the user whose identity you provide; however, it does not acquire the user's environment automatically.

On UNIX hosts, **ws\_helper** sets its **umask** to zero, adds the directory **ccase-home-dir/bin** to the **PATH** environment variable, and sets the **HOME**, **LOGNAME**, **USER**, and **SHELL** environment variables after a user has been successfully authorized. On Windows NT hosts, **ws\_helper** adds the directory *ccase-home-dir***\bin** to the **PATH** environment variable, and sets the **HOME**

environment variable (if the user's domain account specifies a home directory and the **HOME** environment variable is not already set as a system variable).

#### **CONFIGURING THE HELPER ENVIRONMENT**

You can create a program or script in the **bin** subdirectory of **ccase-home-dir** on the helper host to set up and configure the environment in which the Attache helper is invoked. On a UNIX host, the program or script must be named **ws\_startup**; on a Windows NT host, the program or script must be named **ws\_startup.***ext*, where *ext* is **bat**, **com**, **exe,** or any other extension that **cmd.exe** recognizes to be executable. This program or script can be used to perform security checks, config spec validation, or to set the environment variables needed by any program **ws\_startup** invokes.

**NOTE:** If **ws\_startup** is a UNIX script, it must be executable for all Attache users, and the first line must be: **#! shell**, where **shell** is the path name to the appropriate shell, for example, **/bin/csh**.

**ws\_startup** can also make use of the environment variables set before it is run, namely:

- **ATTACHE\_USER**, the authorized user's user name
- **ATTACHE\_VIEW\_TAG,** the view tag (or workspace name) to which the helper has been set
- **ATTACHE\_ENV\_PN**, the name of the temporary file in which a user's environment variables can be set

To set user-specific environment variables, for example, those needed to run triggers, you must have a properly configured file on the helper host:

If there is a predefined set of environment variables, you can create a file named **.attache.env** in the user's home directory.

On Windows NT, the helper determines where the user's home directory is by going to the domain controller, which validates the logon and checks the user's profile for a directory path under "Home Directory". For the helper to get to the user's home directory, the directory must be a UNC path because the user's home directory is not necessarily local to the helper host.

• If the information is dynamic, you can have **ws\_startup** create the temporary file whose name can be read from **ATTACHE\_ENV\_PN,** and write the environment variables to it**.**

The workspace helper program attempts to read environment settings first from the file named in **ATTACHE\_ENV\_PN** and, only if that file does not exist, from **.attache.env**.

Entries in the file must appear one per line. For each environment variable **ENV\_NAME** you want to set to the value *val*, add an entry of the form **ENV\_NAME**=*val*. For each environment variable you want to unset, add an entry of the form **ENV\_NAME**=.

For UNIX helper hosts, you can also control the **umask** of the helper process by adding an entry of the form **umask**=*val*, where *val* must be expressed in C integer constant format. That is, *val* can be a decimal number beginning with the integers 1–9, an octal number beginning with zero, or a

hexadecimal number beginning with  $0 \times$  or  $0 \times$  (a zero followed by an "x"). Instead of setting an environment variable, the helper sets its own **umask** to *val*. On Windows NT helpers, this entry type is ignored.

#### **RESTRICTIONS**

Certain identities are required to use the **ws\_helper** program on Windows NT:

- The identity under which the **albd\_server** (Atria Location Broker) runs must have local Administrator privileges. This is necessary so that the helper program can create services with the **Service Control Manager**.
- Any authorization identity given to Attache by a client must have "logon as a service" privileges on the helper host.

See the *Installation and Release Notes* for details.

#### **ERROR LOG**

The **ws\_helper** sends warning and error messages to the event log on Windows NT hosts, or to **/var/adm/atria/log/ws\_helper\_log** on UNIX hosts.

**SEE ALSO**

**attache**, **mkws**, **setws**, *Administrator's Guide*

### **wshell**

# **wshell**

Executes a local shell in the current working directory of the workspace

#### **APPLICABILITY**

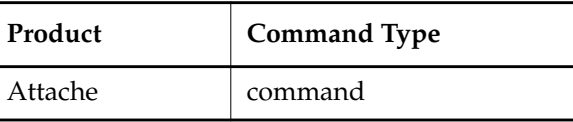

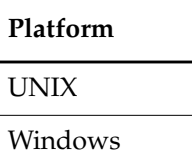

#### **SYNOPSIS**

**wsh**⋅**ell** [ *command* [ *arg* ... ] ]

#### **DESCRIPTION**

The **wshell** command executes a local shell in the current working directory; this directory must exist locally. An initial command can be specified. The shell runs interactively until you exit from it. On Windows 3.x, the **wshell** command invokes *attache-home-dir*\**etc\wshell.pif** which can be customized to run the shell of your choice. On Windows NT and Windows 95, **wshell** looks for an environment variable named **COMSPEC**. If found, the value of the **COMSPEC** environment variable is used as the name of the shell program to run. Otherwise, **wshell** runs **cmd.exe**, which must be found on your **PATH**.

#### **RESTRICTIONS**

None.

#### **OPTIONS AND ARGUMENTS**

**Initial Command**. *Default:* **wshell** runs no initial command by default.

*command* [ *arg* ... ]

The interactive shell invokes the program *command*, (and, optionally, passes it one or more arguments). The shell remains after the command is executed.
#### **EXAMPLES**

• Create a new window running an interactive shell.

/vob/src> **pwd** /vob/src /vob/src> **wshell**

• Create a new window running an interactive shell that runs a **dir** command.

/vob/src> **pwd** /vob/src

/vob/src> **wshell dir \*.c**

# **SEE ALSO**

**shell**, **make**, **attache\_command\_line\_interface**

# <span id="page-613-0"></span>**xclearcase**

Primary ClearCase and ClearCase LT graphical interface utility

### **APPLICABILITY**

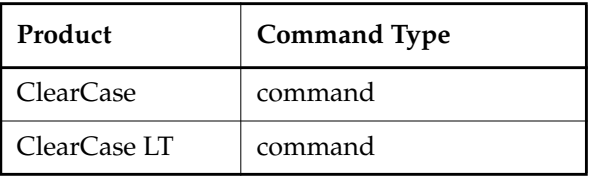

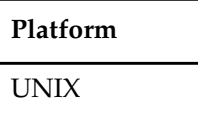

#### **SYNOPSIS**

- Start in File Browser: **xclearcase** [ *X-options* ] [ **–file** ] [ **–ngraph** ] *pname* ...
- Start in Version Tree Browser: **xclearcase** [ *X-options* ] **–vtree** [ **–all** ] [ **–nme**⋅**rge** ] [ **–nco** ] [ **–lab**⋅**el** ] [ **–ngraph** ] [ **–tag** *view-tag*[**,**...] ] *pname* ...
- Start in Hyperlink Tree Browser: **xclearcase** [ *X-options* ] **–htr**⋅**ee** [ **–dir**⋅**ect** | { **–nel**⋅**ement** | **–nbr**⋅**anch** | **–nve**⋅**rsion** } ] ... [ **–inc**⋅**lude** *hlink-type*[**,**...] | **–exc**⋅**lude** *hlink-type*[**,**...] ] [ **–to\_only** | **–fro**⋅**m\_only** ] [ **–tex**⋅**t** ] [ **–ngraph** ] *pname* ...
- Start inType Browser: **xclearcase** [ *X-options* ] { **–att**⋅**ype** | **–brt**⋅**ype** | **–elt**⋅**ype** | **–hlt**⋅**ype** | **–lbt**⋅**ype** | **–trt**⋅**ype** }

### **DESCRIPTION**

The **xclearcase** command invokes the ClearCase or ClearCase LT GUI (graphical user interface).

**xclearcase** is implemented as an X Window System application using a standard window system toolkit. See your X Window System documentation for a description of mouse and keyboard conventions.

### **RESTRICTIONS**

None.

#### **OPTIONS AND ARGUMENTS**

**SELECTING A BROWSER**. *Default:* Starting **xclearcase** brings up the **main panel**, an enhanced file browser. (**xclearcase –file** has the same effect.)

**–file** [ **–ngraph** ] *dir-pname* ...

Starts a separate file browser on each of the specified VOB directories (or a single browser on the current working directory). Using **–ngraph** starts non-graphical browsers; objects are listed by name instead of being displayed as icons.

**–att**⋅**ype** , **–brt**⋅**ype** , **–elt**⋅**ype** , **–hlt**⋅**ype** , **–lbt**⋅**ype** , **–trt**⋅**ype** Starts a single type browser.

**–vtr**⋅**ee** [ **–all** ] [ **–nme**⋅**rge** ] [ **–nco** ] [ **–tag** *view-tag*[**,**...] ] *pname* ...

Similar to the **cleartool lsvtree –graphical** command. See the **lsvtree** reference page for details on the **–all**, **–nmerge**, and **–nco** options. Read the section *[X RESOURCES](#page-615-0)* for information on the **–tag** option.

#### **–htr**⋅**ee** [ *options* ]

Starts a Hyperlink Tree Browser. By default, the browser starts in inheritance mode; use **–direct** to start it in direct mode.

By default, there is no filtering of hyperlinks by kind of file-system object; use **–nelement**, **–nbranch**, and/or **–nversion** to exclude links whose left ends are connected to certain kinds of objects.

By default, there is no filtering of hyperlinks by direction; use **–from\_only** or **–to\_only** to restrict the display to hyperlinks from/to the specified *pname*.

By default, hyperlinks of all types except **Merge** are displayed; use **–include** or **–exclude** to specify exactly which types to display.

By default, annotations to hyperlinks are indicated by a single quote ( ' ); use **–text** to display full annotations.

By default, the browser uses a graphical display (icons); use **–ngraph** to have the browser start in text mode.

**X WINDOW SYSTEM OPTIONS**. *Default:* None.

*X-options*

**xclearcase** accepts all the standard X Toolkit command-line options (for example, **–display**), as described in the **X(1)** reference page. Quote the option string if it includes white space.

# **xclearcase**

### <span id="page-615-0"></span>**X RESOURCES**

Following are the shell instance names for the **xclearcase** browsers and transcript pad:

xclearcase.vtree xclearcase.metatype xclearcase.file xclearcase.viewtag xclearcase.vob xclearcase.username xclearcase.string xclearcase.list xclearcase.pool xclearcase\*transcript

The **vtreeTagColors** resource takes a comma-separated list of colors. For example:

xclearcase.vtreeTagColors: DarkOliveGreen4,Blue,IndianRed2

The colors on this list are used for the view-tag annotations specified by the **–tag** option.

You can use the **useSmallFonts** resource to increase the density of the File Browser's display, both when displaying file names and when displaying icons:

xclearcase.useSmallFonts: True

#### **EXAMPLES**

- Start the graphical user interface.
	- % **xclearcase**
- Start the graphical user interface in view **test\_vu**.
	- % **cleartool setview –exec xclearcase test\_vu**
- Display the version tree for element **base.c**, annotating the version selected by view **dvt\_vu** in blue, and the version selected by view **fix\_vu** in red.
	- % **xclearcase -xrm "xclearcase.vtreeTagColors: blue,red" -vtree -tag dvt\_vu,fix\_vu base.c**

#### **SEE ALSO**

**X(1)**

# <span id="page-616-0"></span>**xcleardiff**

Compares or merges text files graphically

### **APPLICABILITY**

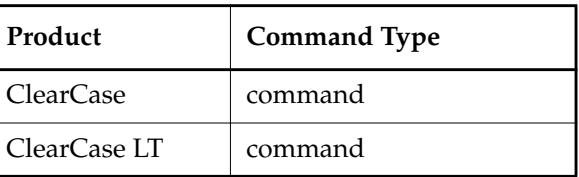

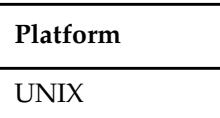

#### **SYNOPSIS**

- Compare files: **xcleardiff** [ **–b**⋅**lank\_ignore** ] [ **–tin**⋅**y** ] [**–html** ] [ **–hst**⋅**ack** | **–vst**⋅**ack** ] [ *X-options* ] *pname1 pname2* ...
- Merge files: **xcleardiff –out** *output-pname* [ **–bas**⋅**e** *pname* ] [ **–tin**⋅**y** ] [ **–html** ] [ **–hst**⋅**ack** | **–vst**⋅**ack** ] [ **–q**⋅**uery** | **–qal**⋅**l** | **–abo**⋅**rt** ] [ *X-options* ] *contrib-pname* ...

# **DESCRIPTION**

**xcleardiff** is a graphical diff and merge utility for text files. It implements the **xcompare** and **xmerge** methods for the **text\_file** and **compressed\_text\_file** type managers, as well as the graphical portions of these methods for the **directory** and **\_html** type managers. On color display monitors, **xcleardiff** uses different colors to highlight changes, insertions, and deletions from one or more contributing files. During merge operations, contributors are processed incrementally and, when necessary, interactively, to visibly construct a merge results file. You can edit this ts file directly in the merge results pane as it is being built to add, delete, or change code manually, or to add comments.

**xcleardiff** is implemented as an X Window System application using a standard Motif toolkit. See your X Window System documentation for a description of general mouse and keyboard conventions.

# **xcleardiff**

#### **INVOKING xcleardiff**

You can invoke **xcleardiff** directly from the command line, specifying files or versions to compare or merge. Invoking **xcleardiff** directly bypasses the type managers, so invoke **xcleardiff** directly only when you are working with text files that are not stored in a VOB.

The following **cleartool** subcommands, when applied to text files, also invoke **xcleardiff**:

- **diff –graphical**
- **merge –graphical**
- **findmerge** (with options **–graphical** or **–okgraphical**)

The **findmerge** command includes the advantage of some extra command options—optional preprocessing—in the same way that **diff** and **merge** offer more flexibility than direct calls to the character-based **cleardiff** utility. See **findmerge –ftag**, for example.

Various buttons and commands in the **xclearcase** graphical interface also invoke **xcleardiff**.

**NOTE:** When comparing/merging HTML files, if the machine on which you execute **xcleardiff** is not the machine on which you run your HTML browser, your browser may not be able to find the pathname to the files being compared/merged.

#### **CHANGING THE DEFAULT HTML BROWSER**

**xcleardiff** invokes a script to determine which HTML browser to use when comparing or merging files of type **html**. By default, **xcleardiff** invokes the Netscape browser through the script **display\_url.sh**. To change the default values, use the following environment variables:

**CCASE\_WEB\_SCRIPT** (Default value: **\$ATRIAHOME/etc/display\_url.sh**) Invokes the script specified, which designates the browser to use.

**CCASE\_NETSCAPE** (Default value: "netscape")

Changes the default version of the Netscape browser to the specified version. If the Netscape browser is accessible through **\$PATH**, you need only specify the executable name; if it is not in your path specification, you must specify a full pathname.

### **CCASE\_NETSCAPE\_OPT** (Default value: NULL)

Provides additional command-line options to the Netscape browser through the script, for example, **–install** to force the Netscape browser to use a private colormap.

### **RESTRICTIONS**

See the **diff** and **merge** reference pages.

#### **OPTIONS AND ARGUMENTS**

**HANDLING OF WHITE SPACE.** *Default:* When comparing files, **xcleardiff** pays attention to changes in white space.

#### **–b**⋅**lank\_ignore**

(Valid only when comparing files, not when merging) Causes **xcleardiff** to ignore extra white space characters in text lines: leading and trailing white space is ignored; internal runs of white-space characters are treated like a single **<SPACE>** character.

**FONT SIZE**. *Default:* **xcleardiff** uses the font specified by the resource xcleardiff\*diffFontSet.

#### **–tin**⋅**y**

Uses a smaller font, to increase the amount of text displayed in each pane.

**INVOKING THE TYPE MANAGER FOR HTML FILES.** *Default:* When **xcleardiff** is invoked directly, the type manager is bypassed. When **xcleardiff** is invoked indirectly (through **cleartool** or the graphical interface), the type manager is used.

#### **–html**

Starts the **\_html** type manager.

**CONTRIBUTOR PANE STACKING.** *Default:* Each of the two or more files being compared or merged is displayed in a separate subwindow, or contributor pane. By default, these panes are displayed, or stacked, horizontally (side by side), with the base contributor on the left.

#### **–vst**⋅**ack**

Stacks the contributor panes vertically, with the base contributor at the top.

#### **–hst**⋅**ack**

Displays the contributor panes horizontally (the default behavior).

**MERGE RESULTS FILE.** *Default:* None. You must specify a merge results file with the **–out** option.

#### **–out** *output-pname*

(Merge only; required) Specifies the merge results file, either a checked-out version or a standard operating-system file.

**SPECIFYING A BASE CONTRIBUTOR FOR A MERGE OPERATION.** *Default:* **xcleardiff** does not calculate a base contributor (see the **merge** reference page). The first contributor named on the command line becomes the base contributor, against which the one or more additional contributors are compared. Query on All mode (**–qall**) is in effect by default, but can be deactivated from the graphical interface.

#### **–bas**⋅**e** *pname*

(merge only) Makes *pname* the base contributor for a merge. Using **–base** turns off "Query on All" mode, unless **–qall** is explicitly supplied. See also *Merge Automation*. **MERGE AUTOMATION.** *Default:* If you do not specify a base contributor with **–base**, Query on All mode is enabled. In this mode, **xcleardiff** prompts you to accept or reject each change, insertion, or deletion found in contributors 2 through *n* on the command line. The options described in this subsection have no effect.

If you specify a base contributor with **–base**, **xcleardiff** performs the merge automatically, prompting only if two or more contributors modify the same section of the base contributor. If all changes can be merged automatically, **xcleardiff** prompts you before saving the merge results file.

```
–q⋅uery
```
#### **–qal**⋅**l**

**–abo**⋅**rt** (mutually exclusive)

**–query** turns off automatic merging for nontrivial merges (where two or more contributors differ from the base file) and prompts you to proceed with every change in the from-versions. Changes in the to-version are accepted unless a conflict exists.

**–qall** turns off automatic acceptance of changes in which only one contributor differs from the base file. In this mode, **xcleardiff** prompts you to accept or reject each modification (relative to the base file) in each contributor, as it does when two or more contributors differ from the base contributor. You can switch this mode interactively during the **xcleardiff** session.

**–abort** is intended for use with scripts or batch jobs that involve merges. It allows completely automatic merges to proceed, but aborts any merge that would require user interaction.

#### **X WINDOW SYSTEM OPTIONS.** *Default:* None.

#### *X-options*

**xcleardiff** accepts all the standard X Toolkit command-line options (for example, **–display**), as described in the **X(1)** reference page. If the option string includes white space, enclose it in quotes.

**DIFF/MERGE CONTRIBUTORS.** *Default:* None. You must specify at least two files for a **diff** operation, and at least one file for a merge operation (two, if a base contributor is not supplied with **–base**).

*contrib-pname* ...

The files to be compared or merged. If a merge operation does not explicitly include a base contributor with **–base**, the first *contrib-pname* becomes the base contributor. For a diff operation, **xcleardiff** does not calculate a common ancestor (see the **diff** reference page); the first *contrib-pname* is the base contributor against which subsequent contributors are compared.

#### **EXAMPLES**

# • Compare two files in different directories.

- % **xcleardiff test.c ~jpb/my\_proj/test\_NEW.c**
- Compare two HTML files and invoke the type manager for HTML files. % **xcleardiff –html my\_new\_source.html my\_old\_source.html**

# **SEE ALSO**

**cleardiff**, **diff**, **merge**, **schemes**, **type\_manager**

# <span id="page-621-0"></span>**xmldiffmrg**

# **xmldiffmrg**

Parses, compares, and merges XML file versions

### **APPLICABILITY**

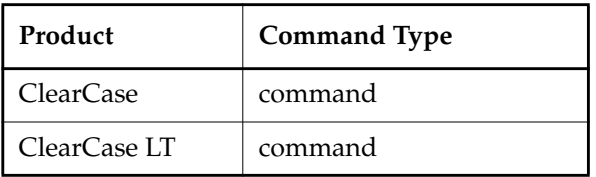

**Platform** Windows

### **SYNOPSIS**

• Start the GUI without specifying an operation:

**xmldiffmrg**

• Parse one file:

**xmldiffmrg** [ **–xvi**⋅**ew** ] [ **–vis**⋅**ible\_blank** ] [ *pname1* ]

• Compare files:

```
xmldiffmrg –xco⋅mpare [ –b⋅lank_ignore –vis⋅ible_blank ] [ –hst⋅ack |–vst⋅ack ]
[ pname1 ... pname7 ]
```
• Merge files:

**xmldiffmrg –xme**⋅**r**⋅**ge** [ **–out** *pname* | **–to** *to-version* ] [ **–q**⋅**uery** | **–abo**⋅**rt** | **–qal**⋅**l** ] [ **–enc**⋅**oding** { **utf-16** | **utf-8** | **iso-8859-1** | **ascii** } ] [ **–hst**⋅**ack** |**–vst**⋅**ack** ] [ **–vis**⋅**ible\_blank** ] [ **–bas**⋅**e** *base\_contributor* ] [ *pname1* ... *pname7* ]

### **DESCRIPTION**

The **xmldiffmrg** command starts a GUI in which you compare and merge versions of XML elements. **xmldiffmrg** parses XML, which enables you to do the following:

- Compare and merge XML structure and content without understanding XML markup.
- Expand, collapse, browse, and filter the data tree resulting from a comparison or merge operation.

For general information on comparing and merging element versions, see *Developing Software*.

#### **RESTRICTIONS**

*Identities:* For all operations except creating a merge arrow, no special identity is required. To create a merge arrow, you must have one of the following identities:

- Element owner
- Element group member
- VOB owner
- Member of the ClearCase group (ClearCase)
- Local administrator of the ClearCase LT server host (ClearCase LT)

*Locks*: An error occurs if one or more of these objects are locked: VOB, element type, element, branch type, branch, hyperlink type.

*Mastership:* (Replicated VOBs only) No mastership restrictions.

#### **OPTIONS AND ARGUMENTS**

**SPECIFYING THE OPERATION TO BE PERFORMED.** *Default:* For a single *pname* argument, **–xview**; for multiple contributors, none.

**–xvi**⋅**ew**

Parses a single contributor.

**–xco**⋅**mpare**

Compares contributors.

**–xme**⋅**r**⋅**ge**

Merges contributors.

**TREATMENT OF WHITE SPACE.** *Default:* The default behavior differs according to whether the nodes contain white space only, or both white space and other characters, as follows:

- In white-space-only nodes, white space is ignored unless there's a difference in the nodes being compared or merged.
- In nodes that contain white space and other characters, a white-space character is treated the same as any other character.

#### **–visible\_blank**

White-space characters are made visible by alternate glyphs representing the white space.

**–blank\_ignore**

Ignores white-space characters in white-space-only nodes. This option does not affect the comparison of nodes that contain both white space and other characters.

#### **CONTRIBUTOR PANE STACKING.** *Default:* **–hstack**.

#### **–hst**⋅**ack**

Each contributor being compared or merged is displayed in a separate contributor pane that is stacked horizontally (side by side), with the base contributor on the left.

#### **–vst**⋅**ack**

Specifies contributor panes are to be stacked vertically, with the base contributor on top.

**DESTINATION OF THE MERGE OUTPUT.** *Default:* None; the GUI prompts for a destination if none is specified in the command line.

#### **–out** *pname*

Specifies the pathname to which the merge output is written after all conflicts are resolved. Use this option to perform a merge that does not overwrite any of its contributors.

#### **–to** *to-version*

Specifies the file that is to be the merge target. *to-version* is both a contributor to the merge and the destination of the merged output.

**CONTROLLING USER INTERACTION.** *Default:* Performs merges as automatically as possible, prompting you to make a choice only when two or more contributors differ from the base contributor.

**–q**⋅**uery**

Changes in the to-version are automatically accepted unless a conflict exists. Turns off automatic merging for nontrivial merges and prompts you to proceed with every change in the other contributors.

**–abo**⋅**rt**

Cancels the command instead of engaging in a user interaction; a merge takes place only if it is completely automatic. If two or more contributors differ from the base contributor, a warning is issued and the command is canceled. This command is useful in shell scripts that batch many merges (for example, all file elements in a directory) into a single procedure.

#### **–qal**⋅**l**

Turns off automated merging. You are prompted to make a choice every time a contributor differs from the base contributor. This option is turned on when **xmldiffmrg** cannot determine a common ancestor (or other base contributor), and you do not use **–base**.

#### **CHARACTER ENCODING.** *Default:* None.

#### **–enc**⋅**oding** { **utf-16** | **utf-8** | **iso-8859-1** | **ascii** }

If an output file is generated, use the specified (case-insensitive) encoding type. The

generated output contains an XML Declaration statement containing the specified encoding attribute if required. If a character code cannot be represented in the specified encoding, it is written out as an XML character reference in the form

#### **&x***nnnn***;**

where *nnnn* is a hexadecimal character index.

#### **SPECIFYING THE BASE CONTRIBUTOR.** *Default: pname1*.

#### **–bas**⋅**e** *base\_contributor*

Specifies the base contributor; typically, but not always, this is the closest common ancestor of the contributors.

**SPECIFYING THE CONTRIBUTORS.** *Default:* None; if no contributor is specified on the command line, a dialog box prompts for contributors.

#### *pname1 ... pname7*

Specifies the contributors. A maximum of seven contributors may be specified, inclusive of a contributor specified by **–base**.

### **SEE ALSO**

**cleardiff**, **diff**, **findmerge**, **merge**, **rmmerge**, **type\_manager**, *Developing Software*

# **xmldiffmrg**

# **Index**

# **A**

**ACLs** mastership requests [897](#page-364-0) **activities** changing 66 creating [591](#page-58-0) deleting [919](#page-386-0) listing 450 setting [1026](#page-493-0) unsetting [1026](#page-493-0) **Attache** command line interface 17, 22, 41 creating elements 423 general information 19 graphical interface 29 list of reference pages 7 quitting [861](#page-328-0) shell [1144](#page-611-0) uploading files to view [845](#page-312-0) wildcards [1131](#page-598-0) **Attache workspace** connecting to view [1141](#page-608-0) creating [762](#page-229-0) deleting [998](#page-465-0) downloading files to 401 listing 545 listing files in 483 moving [796](#page-263-0) selecting [1047](#page-514-0) updating [1090](#page-557-0) *attache-home-dir* **directory** [vi](#page-11-0) **attribute types, creating** [604](#page-71-0) **attributes** attaching to objects [594](#page-61-0) removing from objects [922](#page-389-0)

# **B**

**baselines** changing 69 comparing 146, 309 creating [610](#page-77-0) deleting [926](#page-393-0)

listing 453 setting promotion level of [1038](#page-505-0) **branch types, creating** [622](#page-89-0) **branches** creating [617](#page-84-0) deleting [928](#page-395-0) requesting mastership of [896](#page-363-0) **builds** auditing 135 build options specification (BOS) file 214 clearmake 207 omake [798](#page-265-0)

# **C**

**caches** changing settings [1029](#page-496-0) displaying 406 MVFS [777](#page-244-0) *ccase-home-dir* **directory** [vi](#page-11-1) **checkin** 72 **checkout** 79 cancelling [1077](#page-544-0) changing status from reserved to unreserved [1087](#page-554-0) converting unreserved to reserved [903](#page-370-0) listing 456 **ClearCase version information, displaying** 229 **ClearCase LT version information, displaying** 229 **clients of server hosts, displaying** 462 **command** formatting output of 384 help 415 quitting interactive session [861](#page-328-1) reference pages [579](#page-46-0) **command information** administration reference pages 6 build-related reference pages 5 developer reference pages 5 displaying 15 object-type independent commands 2 of general interest 2 summary of cleartool 229

UCM commands 3 UNIX GUIs 3 **comments** 243 **components** creating [626](#page-93-0) deleting [931](#page-398-0) listing 465 **configuration files** 246 **configuration records** comparing 313 displaying 44 **configuration specifications** displaying 52 editing 326 setting [1035](#page-502-0) **conventions, typographical** [vi](#page-11-2) **credentials** 271, 273 **CVS files, converting to elements** 154

# **D**

**defect, reporting** 139 **derived objects** deleting [934](#page-401-0) listing 468 promoting [831](#page-298-0) removing [1102](#page-569-0) reporting on disk space used 320 winking in [1135](#page-602-0) **directory** changing 63 printing working [848](#page-315-0) **documentation** online help description [vii](#page-12-0)

# **E**

**element types** creating [637](#page-104-0) determining 356 **elements** changing the type of 128 creating [629,](#page-96-0) [632](#page-99-0) deleting [938](#page-405-0) importing into a VOB 195 moving [773](#page-240-0) moving to another VOB [886](#page-353-0) removing name of [956](#page-423-0) **environment variables** 333 **event records** changing comments in 98 general information 345

#### **F**

**feature level, raising** 104 **file** converting to element 189 determining element type of 356 **file type** icon mapping rules 54 rules used to determine 56 **folders** changing 107 creating [644](#page-111-0) deleting [943](#page-410-0) listing 473

### **G**

**graphical user interface** [1146](#page-613-0)

### **H**

**help** 415, 421, [579](#page-46-0) **host, configuration information** 418 **hyperlink types, creating** [654](#page-121-0) **hyperlinks** attaching to an object [647](#page-114-0) deleting [946](#page-413-0)

#### **I**

**interop text mode support** [771](#page-238-0)

# **J**

**job scheduling** [1000](#page-467-0)

#### **L**

**label types, creating** [665](#page-132-0) **labels** attaching to versions [659](#page-126-0) deleting from versions [949](#page-416-0) **licenses** displaying and controlling 204 **links** creating 429 moving [773](#page-240-0) **locks** listing 485

removing [1081](#page-548-0) **logs** displaying 193, 410 MVFS [781](#page-248-0)

#### **M**

**make program** [547,](#page-14-0) [798](#page-265-0) **makefiles** AIX compatibility [548](#page-15-0) general information [550](#page-17-0) Gnu compatibility [565](#page-32-0) IRIX pmake compatibility [571](#page-38-0) IRIX smake compatibility [573](#page-40-0) SunOS compatibility [576](#page-43-0) **man pages, displaying** [579](#page-46-0) **master replica, setting access control for** [896](#page-363-0) **mastership** changing 109 **MVFS** caches [777](#page-244-0) logging [781](#page-248-0) statistics, displaying [783](#page-250-0) storage, listing [787](#page-254-0) time statistics, generating [790](#page-257-0) version, displaying [795](#page-262-0)

### **O**

**object types, listing** 524 **objects** attribute, attaching [594](#page-61-0) deleting attributes [922](#page-389-1) displaying history of 194, 476 listing 141, 287, 443 listing view-private 498 locking 435 protection [833](#page-300-0) querying for [854](#page-321-0) renaming [891](#page-358-0) searching for 359 unlocking [1081](#page-548-0) **online help, accessing** [vii](#page-12-0)

### **P**

**Perl module** 275 **permissions** [821](#page-288-0) **pools** changing 116 creating and modifying [670](#page-137-0)

deleting [960](#page-427-0) deleting contents of [1020](#page-487-0) listing 495 **projects** browsing 222 changing 120 creating [677](#page-144-0) deleting [963](#page-430-0) joining 202 listing 504 **prompt, controlling** 224 **PVCS files, converting to elements** 161

# **R**

**RCS files, converting to elements** 168 **regions** listing 508 registering [682](#page-149-0) unregistering [966](#page-433-0) **registry** backup [906](#page-373-0) changing password [913](#page-380-0) checking for inconsistencies [909](#page-376-0) switching backup and primary [916](#page-383-0) **replicas** listing 510 listing objects mastered by 490

### **S**

**SCCS files, converting to elements** 175 **shells, creating** [1049](#page-516-0) **site** defaults [1041](#page-508-0) listing 514 **SoftBench** [1053](#page-520-0) **SourceSafe files, converting to elements** 182 **startup/shutdown script** 426 **streams** changing 125 creating [690](#page-157-0) deleting [970](#page-437-0) delivering changes 278 listing 519 reconfiguring [863](#page-330-0)

**technical support** [vii](#page-12-1) **trigger types, creating** [708](#page-175-0) **triggers** attaching to objects [703](#page-170-0) removing from elements [976](#page-443-0) **type manager** [1069](#page-536-0) **types** copying 267 deleting [980](#page-447-0) **typographical conventions** [vi](#page-11-2)

### **U**

**user profiles** [828](#page-295-0)

### **V**

**version selector syntax** [1097](#page-564-0) **version trees** listing 541 removing merge arrows from [953](#page-420-0) **versions** annotating 8 checking in 72 checking out 79 comparing 142, 300, [1149](#page-616-0) copying to a snapshot view 401 deleting [984](#page-451-0) merging 142, 218, 369, [582,](#page-49-0) [1149,](#page-616-0) [1154](#page-621-0) **view storage locations** creating [684](#page-151-0) listing 516 unregistering [968](#page-435-0) **view tags** creating [697](#page-164-0) deleting [973](#page-440-0) **views** cache, changing settings [1029](#page-496-0) changing properties of 132 configuration specifications 249 creating [736](#page-203-0) deactivating 330 deleting [989](#page-456-0) listing 531 pathnames to [806](#page-273-0) printing working [850](#page-317-0) recovering [871](#page-338-0) reformatting [875](#page-342-0) registering [883](#page-350-0) reporting disk space used by [1059](#page-526-0)

scrubbing [1102](#page-569-0) setting [1045](#page-512-0) starting [1066](#page-533-0) unregistering [1083](#page-550-0) updating snapshot, 240, [1090](#page-557-0) **VOB snapshots** configuring [1051](#page-518-0) parameters for [1125](#page-592-0) **VOB storage locations** creating [684](#page-151-0) listing  $516$ unregistering [968](#page-435-0) **VOB tags** creating [697](#page-164-0) deleting [973](#page-440-0) **VOBs** administering 242 backing up [1120](#page-587-0) changing owner and groups [840](#page-307-0) checking and fixing 88 copying [1120](#page-587-0) creating [750](#page-217-0) deleting [995](#page-462-0) exporting to other VOBs 148 importing elements to 195 interop text mode support in [771](#page-238-0) listing 536 mounting [765,](#page-232-0) [769](#page-236-0) NFS access to, 352, 354 pathnames to [806](#page-273-0) protecting [840,](#page-307-0) [1114](#page-581-0) reformatting [878](#page-345-0) registering [883](#page-350-0) reporting disk space use by [1059](#page-526-0) restoring [1106](#page-573-0) scrubbing [1108](#page-575-0) unmounting [1075](#page-542-0) unregistering [1083](#page-550-0)

#### **W**

**wildcards** [1133](#page-600-0)

# **X**

**X Window System resources** [1016](#page-483-0)